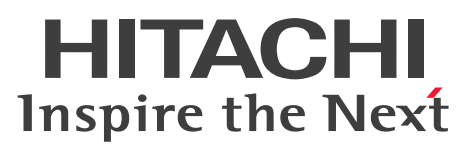

JP1 Version 10

# JP1/Performance Management - Agent Option for IBM Lotus Domino

解説・文法書

3021-3-065-01

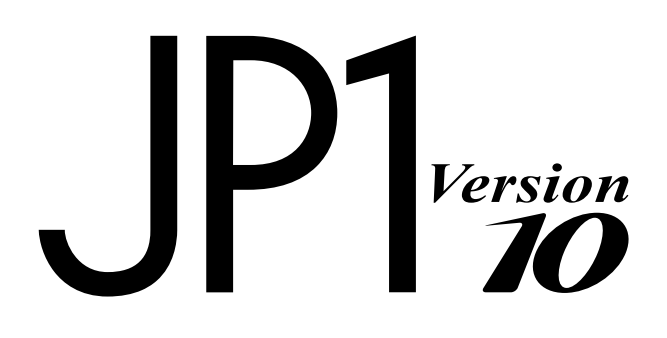

# <span id="page-1-0"></span>前書き

### ■ 対象製品

●JP1/Performance Management - Manager (適用 OS: Windows) P-2W2C-AAA4 JP1/Performance Management - Manager 10-00

製品構成一覧および内訳形名

P-242C-AAA4 JP1/Performance Management - Manager 10-00(適用 OS:Windows Server 2003)

P-2A2C-AAA4 JP1/Performance Management - Manager 10-00(適用 OS:Windows Server 2008, Windows Server 2012)

### ●JP1/Performance Management - Manager (適用 OS: UNIX)

P-1J2C-AAA1 JP1/Performance Management - Manager 10-00(適用 OS:HP-UX 11i V3 (IPF)) P-812C-AAA1 JP1/Performance Management - Manager 10-00 (適用 OS: Linux 6 (x86), Linux 6 (x64))

P-9D2C-AAA1 JP1/Performance Management - Manager 10-00(適用 OS:Solaris 10 (SPARC)) P-1M2C-AAA1 JP1/Performance Management - Manager 10-00 (適用 OS: AIX V6.1, AIX V7.1)

### ●JP1/Performance Management - Base (適用 OS: Windows)

P-2W2C-AJA4 JP1/Performance Management - Base 10-00

### 製品構成一覧および内訳形名

P-242C-AJA4 JP1/Performance Management - Base 10-00(適用 OS:Windows Server 2003) P-2A2C-AJA4 JP1/Performance Management - Base 10-00(適用 OS:Windows Server 2008, Windows Server 2012)

### ●JP1/Performance Management - Base (適用 OS: UNIX)

P-9D2C-AJA1 JP1/Performance Management - Base 10-00(適用 OS:Solaris 10 (SPARC)) P-1M2C-AJA1 JP1/Performance Management - Base 10-00 (適用 OS: AIX V6.1, AIX V7.1)

### ●JP1/Performance Management - Web Console (適用 OS: Windows)

P-2W2C-ARA4 JP1/Performance Management - Web Console 10-00

### 製品構成一覧および内訳形名

P-242C-ARA4 JP1/Performance Management - Web Console 10-00(適用 OS:Windows Server 2003)

P-2A2C-ARA4 JP1/Performance Management - Web Console 10-00(適用 OS:Windows Server 2008. Windows Server 2012)

### ●JP1/Performance Management - Web Console (適用 OS: UNIX)

P-1J2C-ARA1 JP1/Performance Management - Web Console 10-00(適用 OS:HP-UX 11i V3  $(IPF)$ 

P-812C-ARA1 JP1/Performance Management - Web Console 10-00(適用 OS:Linux 6 (x64), Linux 6 (x86))

P-9D2C-ARA1 JP1/Performance Management - Web Console 10-00(適用 OS:Solaris 10 (SPARC))

P-1M2C-ARA1 JP1/Performance Management - Web Console 10-00 (適用 OS: AIX V6.1, AIX V7.1)

●JP1/Performance Management - Agent Option for IBM Lotus Domino (適用 OS: Windows) R-1W29A-A1 JP1/Performance Management - Agent Option for IBM Lotus Domino 10-00

製品構成一覧および内訳形名

R-1529A-A1 JP1/Performance Management - Agent Option for IBM Lotus Domino 10-00(適用 OS:Windows Server 2003)

R-1A29A-A1 JP1/Performance Management - Agent Option for IBM Lotus Domino 10-00(適用 OS: Windows Server 2008, Windows Server 2012)

●JP1/Performance Management - Agent Option for IBM Lotus Domino (適用 OS: UNIX)

R-1929A-A1 JP1/Performance Management - Agent Option for IBM Lotus Domino 10-00(適用 OS:Solaris 10 (SPARC))

R-1M29A-A1 JP1/Performance Management - Agent Option for IBM Lotus Domino 10-00(適用 OS:AIX V6.1,AIX V7.1)

これらの製品には,他社からライセンスを受けて開発した部分が含まれています。

### ■ 輸出時の注意

本製品を輸出される場合には,外国為替および外国貿易法ならびに米国の輸出管理関連法規などの規制を ご確認の上,必要な手続きをお取りください。

なお,ご不明な場合は,弊社担当営業にお問い合わせください。

### ■ 商標類

AMD は, Advanced Micro Devices, Inc.の商標です。

BEA は, BEA Systems, Inc.の登録商標です。

BEA WebLogic Server は, BEA Systems, Inc.の登録商標です。

Ethernet は,富士ゼロックス株式会社の登録商標です。

HP-UX は, Hewlett-Packard Development Company, L.P.のオペレーティングシステムの名称です。

IBM は,世界の多くの国で登録された International Business Machines Corporation の商標です。 IBM, AIX は,世界の多くの国で登録された International Business Machines Corporation の商標 です。

IBM, AIX 5L は, 世界の多くの国で登録された International Business Machines Corporation の商 標です。

IBM, DB2 は,世界の多くの国で登録された International Business Machines Corporation の商標で す。

IBM, DB2 Universal Database は, 世界の多くの国で登録された International Business Machines Corporation の商標です。

IBM, Domino は, 世界の多くの国で登録された International Business Machines Corporation の商 標です。

IBM, Lotus は、世界の多くの国で登録された International Business Machines Corporation の商標 です。

IBM, WebSphere は, 世界の多くの国で登録された International Business Machines Corporation の商標です。

Internet Explorer は、米国 Microsoft Corporation の米国およびその他の国における登録商標または商 標です。

Itanium は,アメリカ合衆国およびその他の国における Intel Corporation の商標です。

Linux は、Linus Torvalds 氏の日本およびその他の国における登録商標または商標です。

Microsoft は,米国 Microsoft Corporation の米国およびその他の国における登録商標または商標です。 Microsoft Exchange Server は、米国 Microsoft Corporation の米国およびその他の国における登録商 標または商標です。

Microsoft および Hyper-V は、米国 Microsoft Corporation の米国およびその他の国における登録商標 または商標です。

Microsoft および SQL Server は、米国 Microsoft Corporation の米国およびその他の国における登録商 標または商標です。

NetWare は,米国 Novell, Inc.の登録商標です。

Netscape は、AOL Inc.の登録商標です。

NetWare は,米国 Novell, Inc.の登録商標です。

ODBC は,米国 Microsoft Corporation が提唱するデータベースアクセス機構です。

Oracle と Java は, Oracle Corporation 及びその子会社,関連会社の米国及びその他の国における登録 商標です。

PA-RISC は, Hewlett-Packard Development Company, L.P.の商標です。

POSIX は、the Institute of Electrical and Electronics Engineers,Inc. (IEEE) で制定された標準仕様 です。

Red Hat は,米国およびその他の国で Red Hat, Inc.の登録商標もしくは商標です。

SAP, および本文書に記載されたその他の SAP 製品、サービス、ならびにそれぞれのロゴは、ドイツお よびその他の国々における SAP AG の商標または登録商標です。

SAP, R/3, および本文書に記載されたその他の SAP 製品, サービス, ならびにそれぞれのロゴは, ド イツおよびその他の国々における SAP AG の商標または登録商標です。

UNIX は,The Open Group の米国ならびに他の国における登録商標です。

Win32 は,米国 Microsoft Corporation の米国およびその他の国における登録商標または商標です。

Windows は,米国 Microsoft Corporation の米国およびその他の国における登録商標または商標です。 Windows NT は、米国 Microsoft Corporation の米国およびその他の国における登録商標または商標 です。

Windows Server は、米国 Microsoft Corporation の米国およびその他の国における登録商標または商 標です。

すべての SPARC 商標は、米国 SPARC International, Inc. のライセンスを受けて使用している同社の米 国およびその他の国における商標または登録商標です。SPARC 商標がついた製品は,米国 Sun Microsystems, Inc. が開発したアーキテクチャに基づくものです。

その他製品名などの固有名詞は各社の商品名,商標および登録商標です。

その他記載の会社名,製品名は,それぞれの会社の商標もしくは登録商標です。

プログラムプロダクト「P-9D2C-AAA1,P-9D2C-ARA1,R-1929A-A1」には,Oracle Corporation またはその子会社,関連会社が著作権を有している部分が含まれています。

プログラムプロダクト「P-9D2C-AAA1,P-9D2C-ARA1,R-1929A-A1」には,UNIX System Laboratories,Inc.が著作権を有している部分が含まれています。

# ■ マイクロソフト製品の表記について

このマニュアルでは,マイクロソフト製品の名称を次のように表記しています。

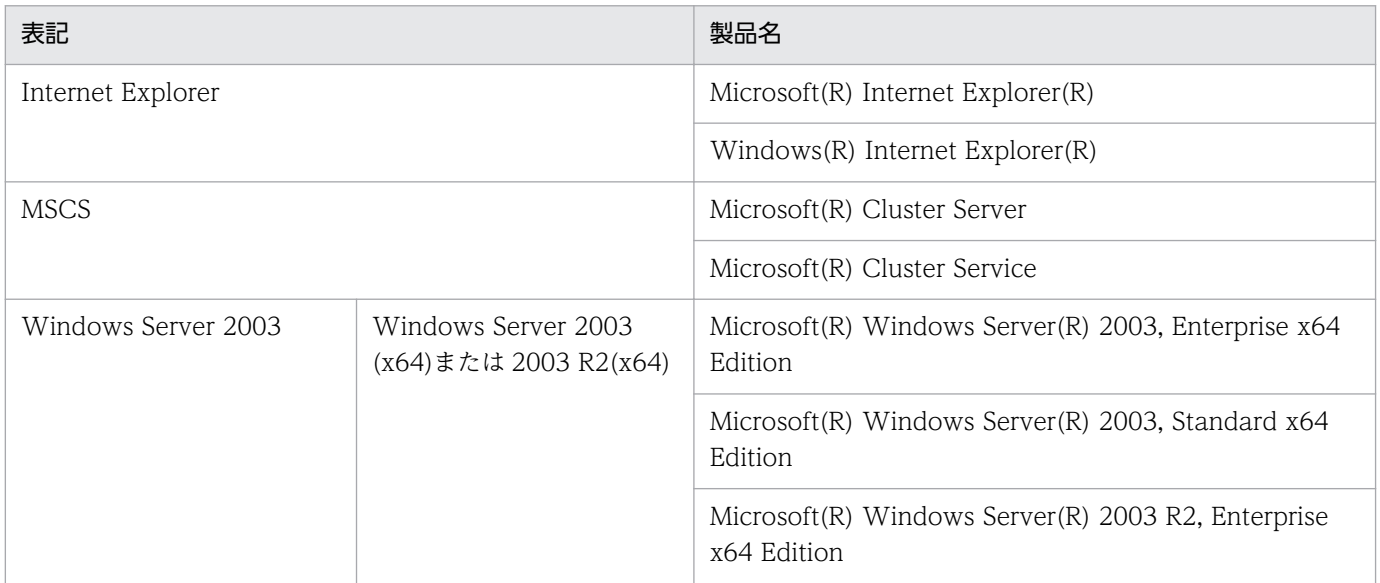

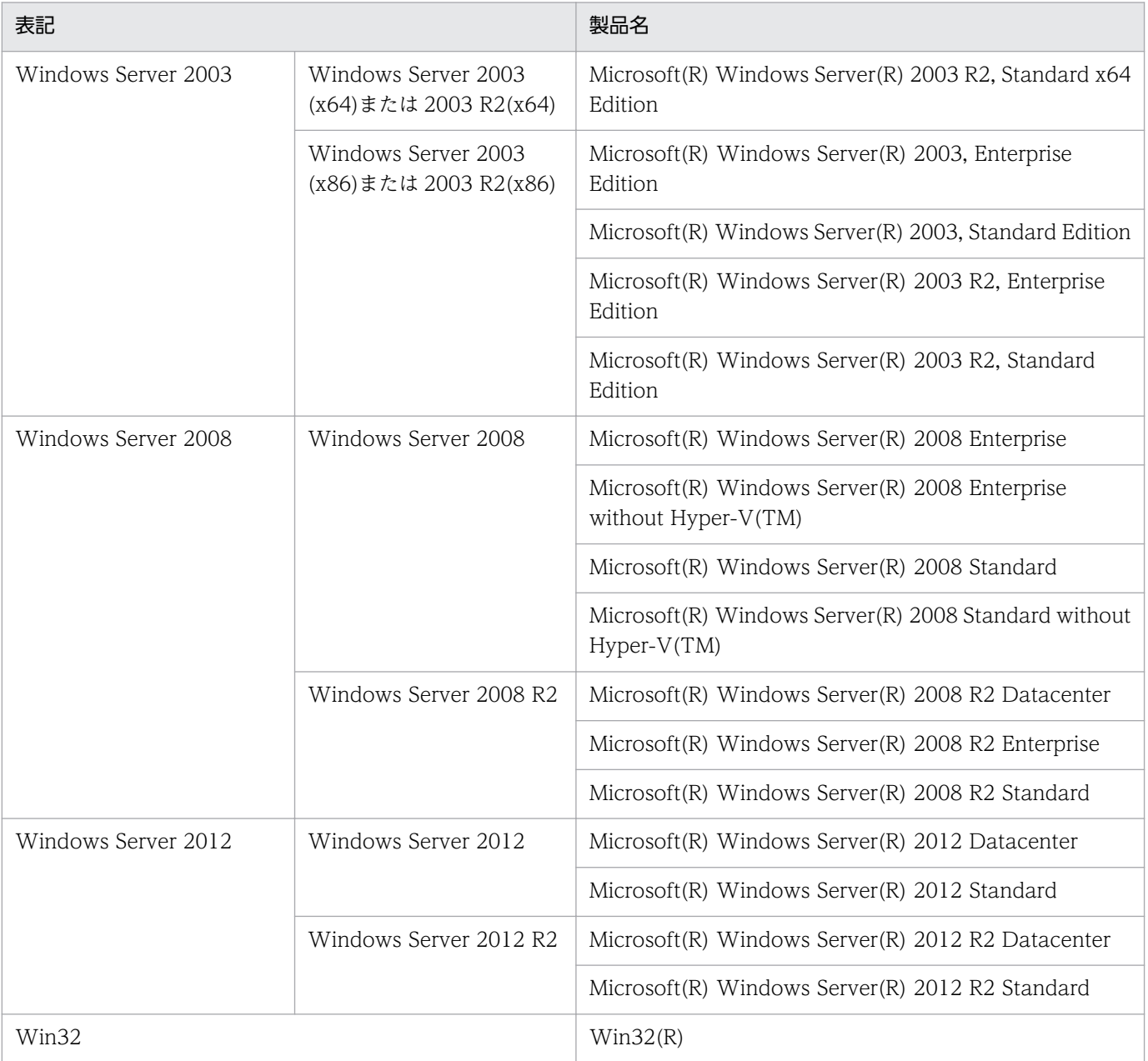

Windows Server 2003, Windows Server 2008 および Windows Server 2012 を総称して, Windows と表記することがあります。

# ■ 発行

2015 年 3 月 3021-3-065-01

# ■ 著作権

Copyright (C) 2012, 2015, Hitachi, Ltd. Copyright (C) 2012, 2015, Hitachi Solutions, Ltd.

# <span id="page-6-0"></span>変更内容

# 変更内容(3021-3-065-01)

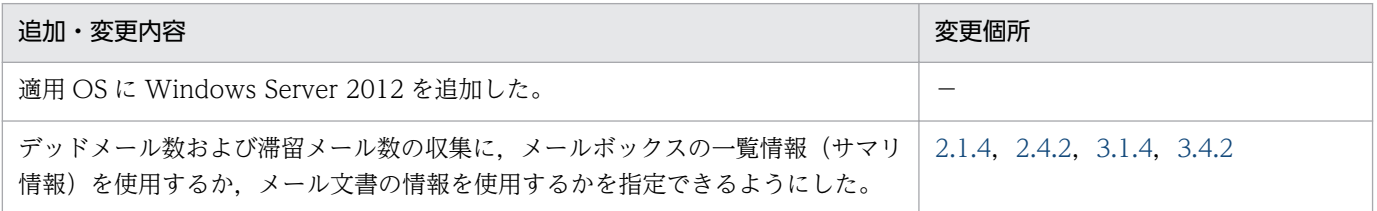

単なる誤字・脱字などはお断りなく訂正しました。

# <span id="page-7-0"></span>はじめに

このマニュアルは, JP1/Performance Management - Agent Option for IBM Lotus Domino の機能 や収集レコードなどについて説明したものです。

### ■ 対象読者

このマニュアルは、次の方を対象としています。

- 稼働監視システムを設計または構築したい方
- パフォーマンスデータの収集条件を定義したい方
- レポートおよびアラームを定義したい方
- 収集したパフォーマンスデータを参照して,システムを監視したい方
- 監視結果を基に,システムへの対策を検討または指示したい方

また、Lotus Notes/Domino と監視対象システムの運用について熟知していること、および OS に対す る知識があることを前提としています。

なお、JP1/Performance Management を使用したシステムの構築、運用方法については、次のマニュ アルもあわせてご使用ください。

- JP1 Version 10 JP1/Performance Management 設計・構築ガイド(3021-3-041)
- JP1 Version 10 JP1/Performance Management 運用ガイド(3021-3-042)
- JP1 Version 10 JP1/Performance Management リファレンス(3021-3-043)

# ■ マニュアルの構成

このマニュアルは、次に示す編から構成されています。なお、このマニュアルは、Windows Server 2003, Windows Server 2008, Windows Server 2012, Solaris, および AIX の各 OS に共通のマ ニュアルです。OS ごとに差異がある場合は、本文中でそのつど内容を書き分けています。

#### 第1編 概要編

JP1/Performance Management - Agent Option for IBM Lotus Domino の概要について 説明しています。

#### 第 2 編 構築・運用編

JP1/Performance Management - Agent Option for IBM Lotus Domino のインストール とセットアップおよび操作方法について説明しています。

#### 第3編 リファレンス編

JP1/Performance Management - Agent Option for IBM Lotus Domino の監視テンプレー ト,レコード,コマンド,およびメッセージについて説明しています。

#### 第 4 編 トラブルシューティング編

JP1/Performance Management - Agent Option for IBM Lotus Domino でトラブルが発 生したときの対処方法について説明しています。

### ■ 読書手順

このマニュアルは、利用目的に合わせて章を選択して読むことができます。利用目的別にお読みいただく ことをお勧めします。

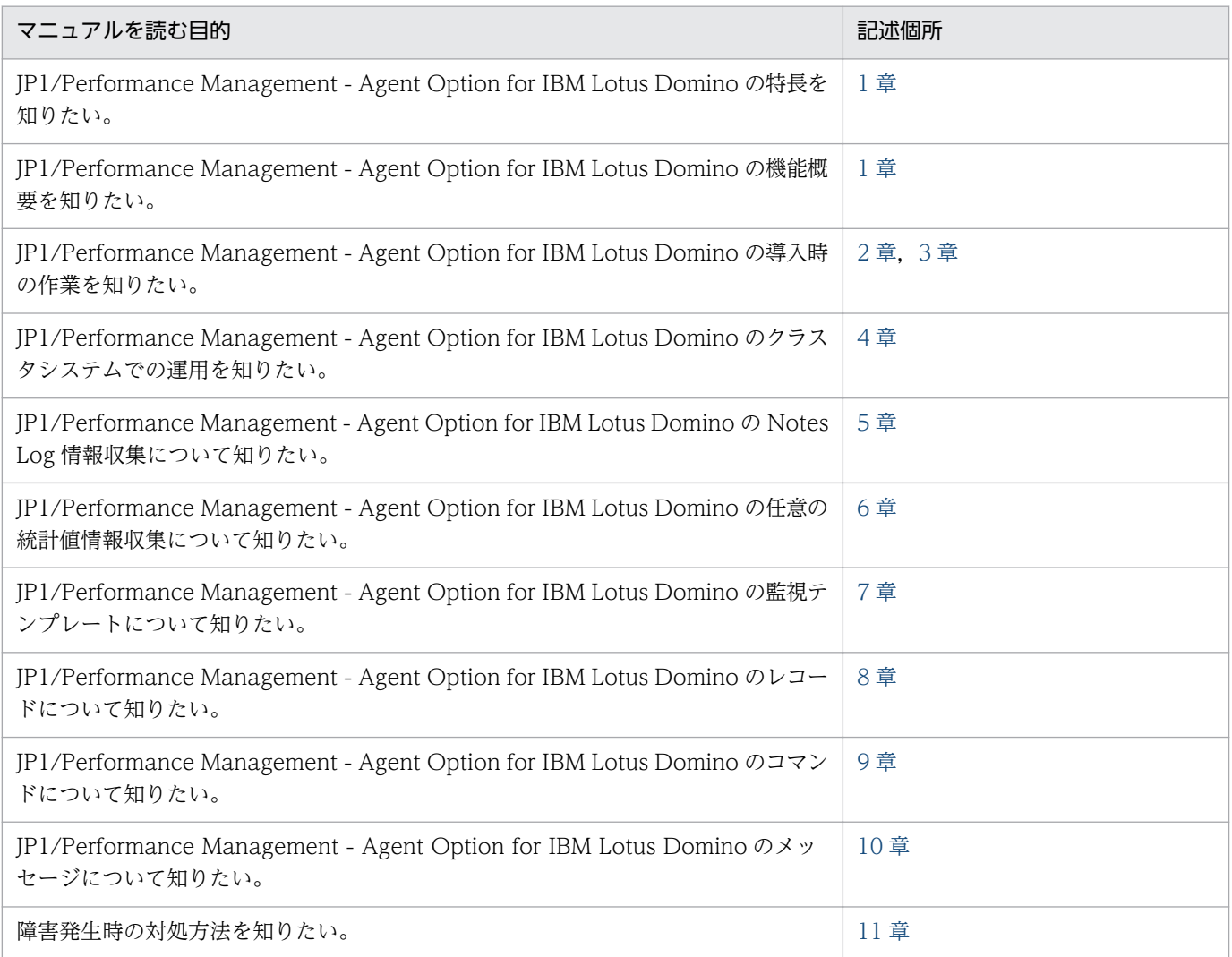

# ■ このマニュアルで使用する記号

このマニュアルで使用する記号を次に示します。

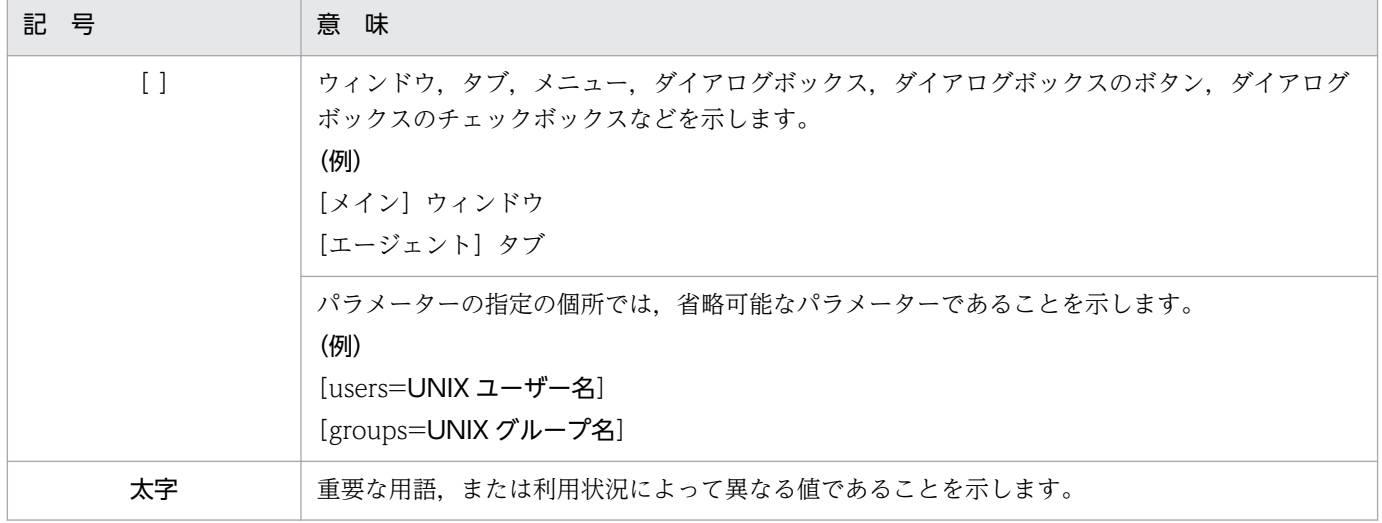

# ■ このマニュアルの数式中で使用する記号

このマニュアルの数式中で使用する記号を次に示します。

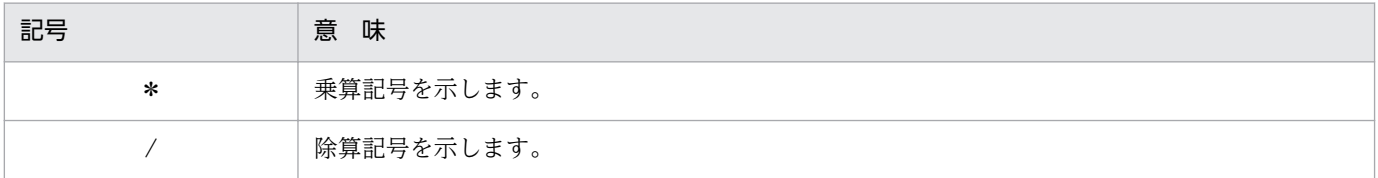

# ■ 図中で使用する記号

このマニュアルの図中で使用する記号を次のように定義します。

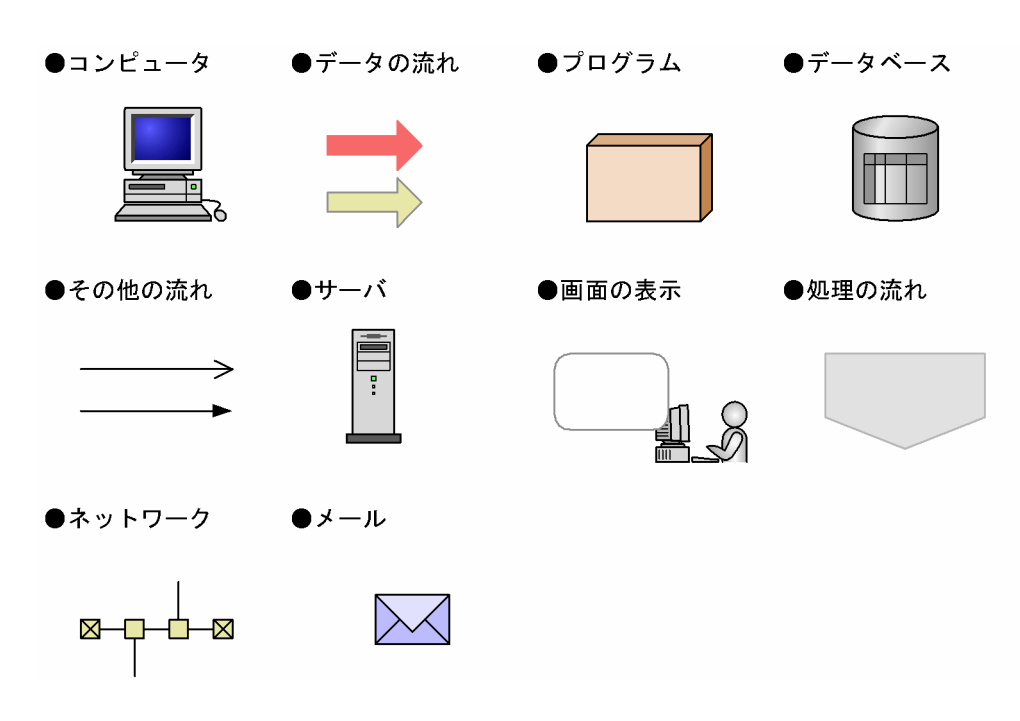

# ■ フォルダおよびディレクトリの統一表記

このマニュアルでは,Windows で使用されている「フォルダ」と UNIX で使用されている「ディレク トリ」とが同じ場合,原則として,「ディレクトリ」と統一表記しています。

# ■ このマニュアルでのコマンドの表記

Performance Management 09-00 以降では,08-51 以前のコマンドと互換性を持つ新形式のコマンド が追加されました。このため,このマニュアルではコマンドを次のように表記しています。

#### 新形式のコマンド (08-51 以前のコマンド)

(例)

jpcconf agent setup (jpcagtsetup)

この例では、jpcconf agent setup が新形式のコマンドで、jpcagtsetup が 08-51 以前のコマンドに なります。

新形式のコマンドを使用できるのは、PFM - Agent の同一装置内の前提プログラム (PFM - Manager または PFM - Base)のバージョンが 09-00 以降の場合です。なお、前提プログラムのバージョンが 09-00 以降の場合でも,08-51 以前のコマンドは使用できます。

# 目次

# [前書き 2](#page-1-0) [変更内容 7](#page-6-0)

[はじめに 8](#page-7-0)

### 第1編 概要編

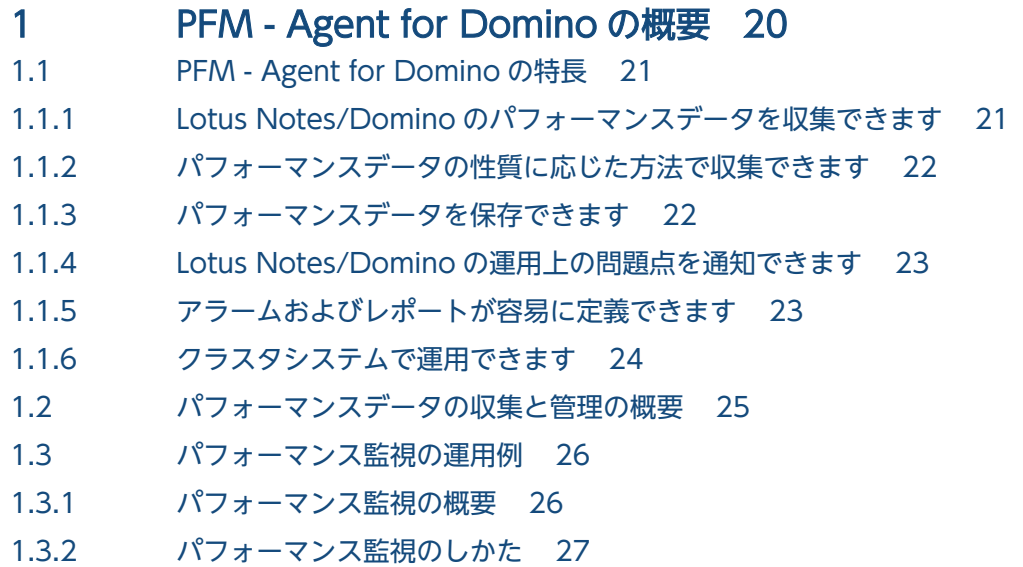

1.3.3 [定義例 33](#page-32-0)

### 第 2編 構築・運用編

# 2 [インストールとセットアップ\(Windows の場合\) 48](#page-47-0)

- 2.1 [インストールとセットアップ 49](#page-48-0)
- 2.1.1 [インストールとセットアップの流れ 49](#page-48-0)
- 2.1.2 [インストールとセットアップの前に 50](#page-49-0)
- 2.1.3 [インストール手順 59](#page-58-0)
- 2.1.4 [PFM Agent for Domino のセットアップ手順 60](#page-59-0)
- 2.2 [アンインストールとアンセットアップ 70](#page-69-0)
- 2.2.1 [アンインストールとアンセットアップの前に 70](#page-69-0)
- 2.2.2 [アンセットアップ手順 71](#page-70-0)
- 2.2.3 [アンインストール手順 73](#page-72-0)
- 2.3 [PFM Agent for Domino のシステム構成の変更 74](#page-73-0)
- 2.4 [PFM Agent for Domino の運用方式の変更 76](#page-75-0)
- 2.4.1 [パフォーマンスデータの格納先の変更 76](#page-75-0)

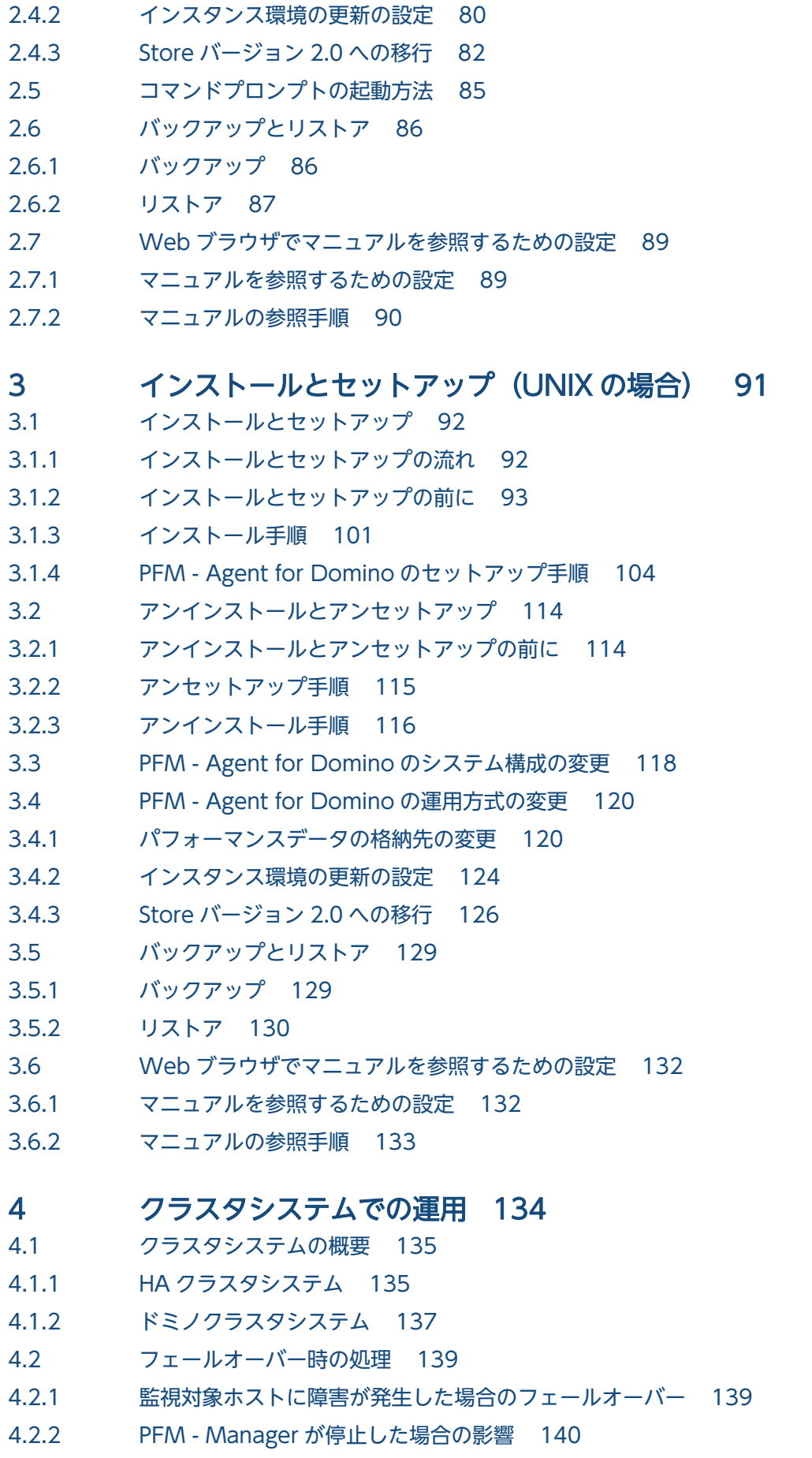

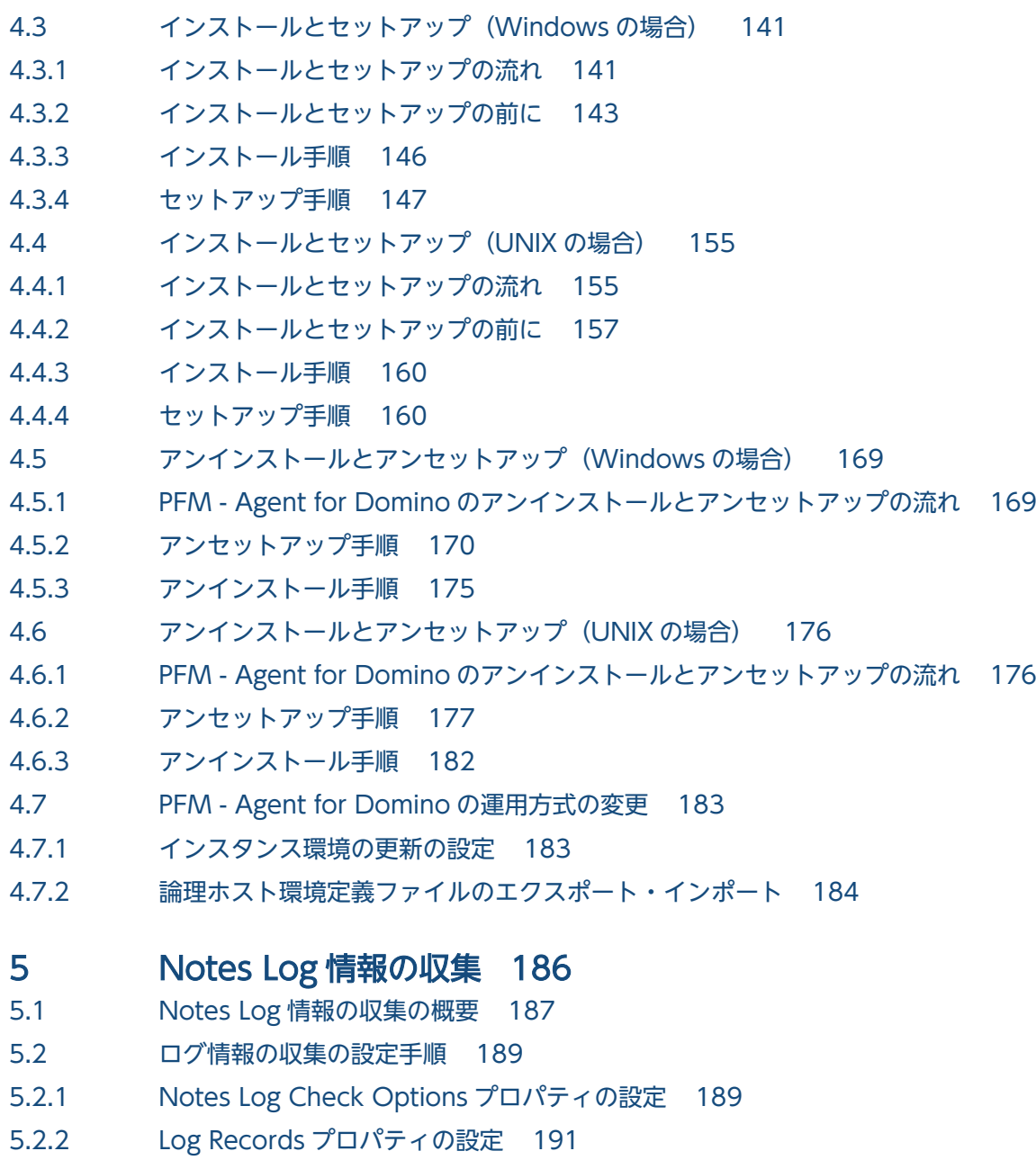

5.2.3 [ログ情報の収集の注意事項 192](#page-191-0)

# 6 [任意の統計値情報収集 193](#page-192-0)

- 6.1 [任意の統計値情報収集の概要 194](#page-193-0)
- 6.2 [任意の統計値情報収集の設定手順 195](#page-194-0)
- 6.2.1 [User Defined Stat Options プロパティの設定 195](#page-194-0)
- 6.2.2 [PI Records プロパティの設定 197](#page-196-0)
- 6.3 [任意の統計値情報収集の注意事項 198](#page-197-0)

# 第3編 リファレンス編

# 7 [監視テンプレート 199](#page-198-0)

[監視テンプレートの概要 200](#page-199-0)

```
アラームの記載形式 201
アラーム一覧 202
Availability(PFM Domino Template Alarms 09.00) 204
Availability(PFM Domino Template Alarms [SRV] 09.00) 206
DataDirectory Usage (PFM Domino Template Alarms 09.00) 208
DataDirectory Usage (PFM Domino Template Alarms [DB] 09.00) 210
DB Response 212
Dead Mail 214
HTTP Down 216
IMAP Down 218
LDAP Down 220
Log Detect 222
NNTP Down 225
POP3 Down 227
Router Down 229
Server Down 231
SMTP Down 233
Waiting Mail 235
レポートの記載形式 237
レポートのフォルダ構成 239
レポート一覧 241
Cluster Manager Detail 244
Cluster Replication Detail 245
Database Access Status - Top 10 Databases 247
Database Cache Detail 248
Database Note Count Status - Top 10 Databases 249
Database Size Status - Top 10 Databases 250
DataDirectory Drive Usage Trend (Multi-Agent) 251
DbCache Usage Status 252
DbCache Usage Status Summary 253
Dead Mail Status Summary 254
Dead Mail Status (Multi-Agent) 255
Domino Agent Failed Status Summary 256
Domino Memory Status 257
Domino Memory Status Summary 258
Domino Memory Status Trend (Multi-Agent) 259
Expired Mail Status - Top 10 Databases 260
Health Check Status (4.0) 261
HTTP Commands Status 262
HTTP Commands Status Trend (Multi-Agent) 263
Login Users Status 264
Login Users Status Summary 265
Login Users Status Trend(Multi-Agent) 266
Login Users Status (Multi-Agent) 267
Mail Database Size Status - Top 10 Databases 268
```
[Mail Deliveries Detail 269](#page-268-0) [Mail Delivery Status 270](#page-269-0) Mail Delivery Status Trend (Multi-Agent) 271 [Mail Service Quality Status 272](#page-271-0) [Names Database Access Status 273](#page-272-0) [Names Database Size Status Trend\(Multi-Agent\) 274](#page-273-0) [Notes Log Status Summary\(4.0\) 275](#page-274-0) [Replication Status 276](#page-275-0) [Replication Status Summary 277](#page-276-0) Replication Status Trend (Multi-Agent) 278 Router Status Summary (4.0) 279 Server Status Summary (4.0) 280 [Server Transaction Status 281](#page-280-0) [Server Transaction Status Trend\(Multi-Agent\) 282](#page-281-0) [System Overview 283](#page-282-0) System Overview Trend (Multi-Agent) 284 [Task Status Summary\(4.0\) 285](#page-284-0) [TCP Service Quality Status 286](#page-285-0) [TCPIP Connection Status 287](#page-286-0) [TCPIP Connection Status Trend\(Multi-Agent\) 288](#page-287-0) [Waiting Mail Status Summary 289](#page-288-0) Waiting Mail Status (Multi-Agent) 290

### 8 [レコード 291](#page-290-0)

[データモデルについて 292](#page-291-0) [レコードの記載形式 293](#page-292-0) [共通フィールド 296](#page-295-0) [ODBC キーフィールド一覧 297](#page-296-0) [要約ルール 298](#page-297-0) [データ型一覧 301](#page-300-0) [フィールドの値 302](#page-301-0) [Store データベースに記録されるときだけ追加されるフィールド 305](#page-304-0) [Store データベースに格納されているデータをエクスポートすると出力されるフィールド 307](#page-306-0) [レコード一覧 308](#page-307-0) Agent Detail (PD PDAG) 312 Calendar Detail (PD\_PDCL) 314 Database Detail (PD\_PDDB) 316 Database Knowledge Overview (PI\_PIDK) 319 Database Overview (PI\_PIDB) 321 Domino Detail (PD\_PDDM) 323 Domino Overview (PI\_PIDM) 328 Health Check Overview (PI\_PIHC) 330 HTTP Information Overview (PI\_PIHT) 332 IMAP Detail (PD\_PDIM) 336 IMAP Overview (PI\_PIIM) 338

Internet Cluster Manager Detail (PD\_PDCM) 340 Internet Cluster Manager Overview (PI\_PICM) 343 LDAP Detail (PD\_PDLP) 345 LDAP Overview (PI\_PILP) 349 [Logical Disk Overview\(PI\\_PILG\) 352](#page-351-0) Mail Detail (PD\_PDML) 353 Mail Knowledge Overview (PI\_PIMK) 356 Mail Overview (PI\_PIML) 358 Memory Detail (PD\_PDMM) 360 Memory Overview (PI\_PIMM) 362 Message Transfer Agent Detail (PD\_PDMT) 364 Message Transfer Agent Overview (PI PIMT) 366 [Network Detail\(PD\\_PDNE\) 368](#page-367-0) Network Overview (PI\_PINE) 370 NNTP Detail (PD\_PDNN) 372 NNTP Overview (PI\_PINN) 374 Notes Log Check Overview (PL\_PLNL) 377 POP3 Detail (PD\_PDPP) 378 Quality of Mail Service Overview (PI\_PIQM) 380 [Quality of Service Overview\(PI\\_PIQS\) 381](#page-380-0) Replica Detail (PD\_PDRP) 383 Replica Overview (PI\_PIRP) 386 Serial Port Detail (PD\_PDXP) 388 Serial Port Overview (PI\_PIXP) 390 Server Detail (PD\_PDSV) 392 Server Overview (PI\_PISV) 399 Shared Mail Object Detail (PD\_PDSO) 403 SMTP Detail (PD\_PDSM) 406 SMTP Overview (PI\_PISM) 408 System Detail (PD\_PD) 410 System Overview (PI\_PI) 412 User Defined Stat Overview (PI\_PIST) 418 Web Retriever Detail (PD\_PDWR) 419 Web Retriever Overview (PI\_PIWR) 422

### 9 [アラームアクション用コマンド 424](#page-423-0)

- 9.1 [アラームアクション用コマンドの概要 425](#page-424-0)
- 9.1.1 [notesrestart コマンドによるドミノサーバ再起動機能 425](#page-424-0)
- 9.1.2 [notesconsole コマンドによるドミノサーバコンソール入力コマンド機能 425](#page-424-0)
- 9.2 [コマンドの形式 427](#page-426-0)
- 9.2.1 notesconsole (ドミノサーバコンソール入力コマンド) 427
- 9.2.2 notesrestart (ドミノサーバ再起動コマンド) 428
- 9.3 [アラームアクション用コマンドの使用方法および使用例 430](#page-429-0)
- 9.3.1 notesconsole (ドミノサーバコンソール入力コマンド)の使用方法および使用例 430

9.3.2 notesrestart (ドミノサーバ再起動コマンド)の使用方法および使用例 433

9.4 [アラームアクション用コマンドの運用上の注意 436](#page-435-0)

#### 10 [メッセージ 437](#page-436-0)

- 10.1 [メッセージの形式 438](#page-437-0)
- 10.1.1 [メッセージの出力形式 438](#page-437-0)
- 10.1.2 [メッセージの記載形式 439](#page-438-0)
- 10.2 [メッセージの出力先一覧 441](#page-440-0)
- 10.3 [syslog と Windows イベントログの一覧 443](#page-442-0)
- 10.4 [メッセージ一覧 445](#page-444-0)

### [第 4 編 トラブルシューティング編](#page-450-0)

#### 11 [トラブルへの対処方法 451](#page-450-0)

- 11.1 [対処の手順 452](#page-451-0)
- 11.2 [トラブルシューティング 453](#page-452-0)
- 11.2.1 [セットアップやサービスの起動に関するトラブルシューティング 453](#page-452-0)
- 11.2.2 [コマンドの実行に関するトラブルシューティング 458](#page-457-0)
- 11.2.3 [レポートの定義に関するトラブルシューティング 459](#page-458-0)
- 11.2.4 [アラームの定義に関するトラブルシューティング 459](#page-458-0)
- 11.2.5 [パフォーマンスデータの収集と管理に関するトラブルシューティング 461](#page-460-0)
- 11.2.6 [その他のトラブルに関するトラブルシューティング 462](#page-461-0)
- 11.3 [トラブルシューティング時に採取するログ情報 463](#page-462-0)
- 11.3.1 [トラブルシューティング時に採取するログ情報の種類 463](#page-462-0)
- 11.3.2 [トラブルシューティング時に参照するログファイルおよびフォルダ一覧 464](#page-463-0)
- 11.4 [トラブルシューティング時に採取が必要な資料 469](#page-468-0)
- 11.4.1 [Windows の場合 469](#page-468-0)
- 11.4.2 [UNIX の場合 473](#page-472-0)
- 11.5 [トラブルシューティング時に採取する資料の採取方法 477](#page-476-0)
- 11.5.1 [Windows の場合 477](#page-476-0)
- 11.5.2 [UNIX の場合 480](#page-479-0)
- 11.6 [Performance Management の障害検知 484](#page-483-0)
- 11.7 [Performance Management システムの障害回復 485](#page-484-0)

### [付録 486](#page-485-0)

- 付録 A [システム見積もり 487](#page-486-0)
- 付録 A.1 [メモリー所要量 487](#page-486-0)
- 付録 A.2 [ディスク占有量 487](#page-486-0)
- 付録 A.3 [クラスタ運用時のディスク占有量 487](#page-486-0)
- 付録 B [カーネルパラメーター 488](#page-487-0)

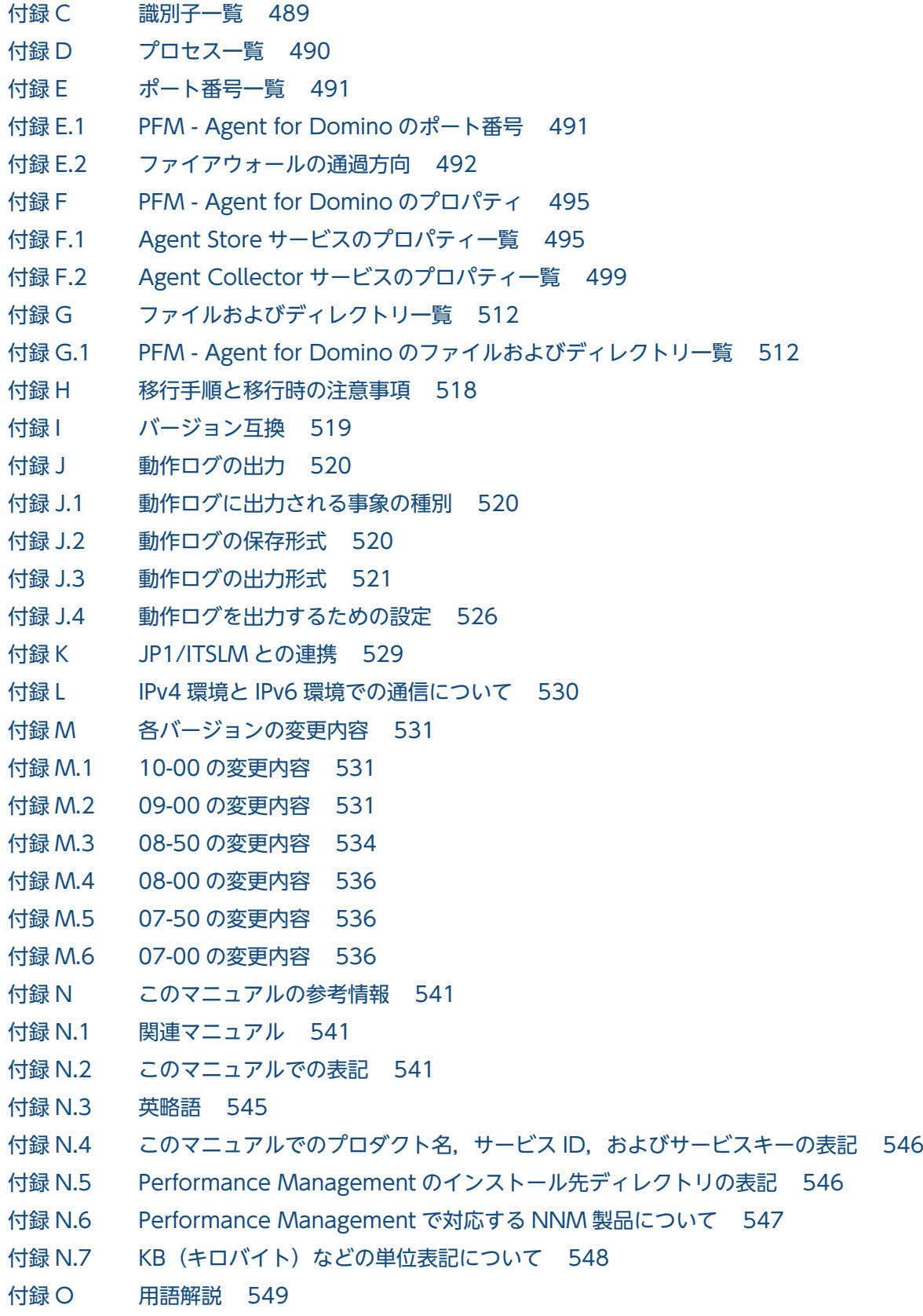

[索引 557](#page-556-0)

第 1 編 概要編

<span id="page-19-0"></span>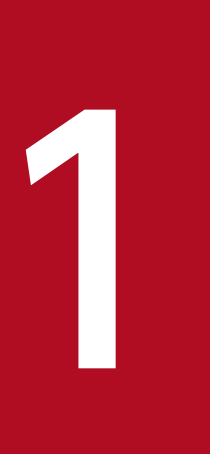

# PFM - Agent for Domino の概要

ここでは、PFM - Agent for Domino の概要について説明します。

<span id="page-20-0"></span>PFM - Agent for Domino は, Lotus Notes/Domino システムのパフォーマンスを監視するために,パ フォーマンスデータを収集および管理するプログラムです。

PFM - Agent for Domino の特長を次に示します。

- Lotus Notes/Domino の稼働状況を分析できる 監視対象の Lotus Notes/Domino から,インスタンスで起動しているプロセス数などのパフォーマン スデータを PFM - Agent for Domino で収集および集計し,その傾向や推移を PFM - Web Console で図示することで,Lotus Notes/Domino の稼働状況の分析が容易にできます。
- Lotus Notes/Domino の運用上の問題点を早期に発見し,トラブルの原因を調査する資料を提供で きる

監視対象の Lotus Notes/Domino でセッションが不正な動作をするなどのトラブルが発生した場合, E メールなどを使ってユーザーに通知することで,問題点を早期に発見できます。また,PFM - Web Console で,その問題点に関連する情報を図示することで,トラブルの原因を調査する資料を提供で きます。

PFM - Agent for Domino を使用するには、PFM - Manager および PFM - Web Console が必要です。

PFM - Agent for Domino の機能の概要について次に説明します。

# 1.1.1 Lotus Notes/Domino のパフォーマンスデータを収集できます

PFM - Agent for Domino を使用すると,インスタンスで起動しているプロセス数などのパフォーマンス データを収集できます。

#### 注意

PFM - Agent for Domino では,7 ビットアスキー以外の文字が含まれるパフォーマンスデータは収 集できません。

PFM - Agent for Domino では、パフォーマンスデータは、次のように利用できます。

• Lotus Notes/Domino の稼働状況をグラフィカルに表示する

パフォーマンスデータは,PFM - Web Console を使用して,「レポート」と呼ばれるグラフィカルな 形式に加工し,表示できます。レポートによって,Lotus Notes/Domino の稼働状況がわかりやすく 分析できるようになります。

レポートには,次の種類があります。

• リアルタイムレポート

監視している Lotus Notes/Domino の現在の状況を示すレポートです。主に,システムの現在の 状態や問題点を確認するために使用します。リアルタイムレポートの表示には、収集した時点のパ フォーマンスデータが直接使用されます。

<span id="page-21-0"></span>• 履歴レポート

監視している Lotus Notes/Domino の過去から現在までの状況を示すレポートです。主に,シス テムの傾向を分析するために使用します。履歴レポートを表示するために,PFM - Agent for Domino のデータベースに格納されたパフォーマンスデータが使用されます。

• 問題が起こったかどうかの判定条件として使用する 収集されたパフォーマンスデータの値が何らかの異常を示した場合,ユーザーに通知するなどの処置を 取るように設定できます。

# 1.1.2 パフォーマンスデータの性質に応じた方法で収集できます

パフォーマンスデータは,「レコード」の形式で収集されます。各レコードは,「フィールド」と呼ばれる さらに細かい単位に分けられます。レコードおよびフィールドの総称を「データモデル」と呼びます。

レコードは,性質によって 2 つのレコードタイプに分けられます。どのレコードタイプでどのパフォーマ ンスデータが収集されるかは、PFM - Agent for Domino で定義されています。ユーザーは、PFM - Web Console を使用して,どのパフォーマンスデータのレコードを収集するか選択します。

PFM - Agent for Domino のレコードタイプを次に示します。

- Product Interval レコードタイプ(以降, PI レコードタイプと省略します) PI レコードタイプのレコードには、ある一定の時間(インターバル)ごとのパフォーマンスデータが 要約ルールに従って収集されます。PI レコードタイプは,時間の経過に伴う監視対象の状態の変化や 傾向を分析したい場合に使用します。
- Product Detail レコードタイプ(以降, PD レコードタイプと省略します) PD レコードタイプのレコードには,現在起動しているプロセスの詳細情報など,その時点でのパフォー マンスデータが収集されます。PD レコードタイプは、ある時点での監視対象の状態を知りたい場合に 使用します。

レコードについては,「[8. レコード](#page-290-0)」を参照してください。

# 1.1.3 パフォーマンスデータを保存できます

収集したパフォーマンスデータを,PFM - Agent for Domino の「Store データベース」と呼ばれるデー タベースに格納することで、現在までのパフォーマンスデータを保存し、Lotus Notes/Domino の稼働状 況について、過去から現在までの傾向を分析できます。傾向を分析するためには、履歴レポートを使用し ます。

ユーザーは,PFM - Web Console を使用して,どのパフォーマンスデータのレコードを Store データ ベースに格納するか選択します。PFM - Web Console でのレコードの選択方法については,マニュアル 「JP1/Performance Management 運用ガイド」の,稼働監視データの管理について説明している章を参 照してください。

JP1/Performance Management - Agent Option for IBM Lotus Domino **22 and Accept 12** 

# <span id="page-22-0"></span>1.1.4 Lotus Notes/Domino の運用上の問題点を通知できます

PFM - Agent for Domino で収集したパフォーマンスデータは,Lotus Notes/Domino のパフォーマン スをレポートとして表示するのに利用できるだけでなく,Lotus Notes/Domino を運用していて問題が起 こったり,障害が発生したりした場合のユーザーへの警告に利用することもできます。

例えば,何らかの障害が発生してドミノサーバのメモリー使用量が一定の値を超えた場合に,ユーザーに E メールで通知するとします。このような運用をするためには,PFM - Web Console でサーバのメモリー に関するレコードの値を収集するように設定します。そして,「ドミノサーバのメモリー使用量が一定の値 を超えた状態」を異常条件のしきい値として,そのしきい値に達した場合に,E メールをユーザーに送信 するように設定します。

しきい値に達した場合に取る動作を「アクション」と呼びます。アクションには,次の種類があります。

- E メールの送信
- コマンドの実行
- SNMP トラップの発行
- JP1 イベントの発行

しきい値やアクションを定義したものを「アラーム」と呼びます。1 つ以上のアラームを 1 つのテーブル にまとめたものを「アラームテーブル」と呼びます。アラームテーブルを定義したあと, PFM - Agent for Domino と関連づけます。アラームテーブルと PFM - Agent for Domino とを関連づけることを「バイ ンド」と呼びます。バインドすると,PFM - Agent for Domino によって収集されているパフォーマンス データが,アラームで定義したしきい値に達した場合,ユーザーに通知できるようになります。

このように、アラームおよびアクションを定義すると、Lotus Notes/Domino の運用上の問題を早期に発 見し,対処できます。

アラームおよびアクションの設定方法については,マニュアル「JP1/Performance Management 運用ガ イド」の,アラームによる稼働監視について説明している章を参照してください。

# 1.1.5 アラームおよびレポートが容易に定義できます

PFM - Agent for Domino では,「監視テンプレート」と呼ばれる,必要な情報があらかじめ定義された レポートおよびアラームを提供しています。この監視テンプレートを使用することで,複雑な定義をしな くても Lotus Notes/Domino の運用状況を監視する準備が容易にできるようになります。監視テンプレー トは、ユーザーの環境に合わせてカスタマイズできます。監視テンプレートの使用方法については、マニュ アル「JP1/Performance Management 運用ガイド」の,稼働分析のためのレポートの作成またはアラー ムによる稼働監視について説明している章を参照してください。また,監視テンプレートの詳細について は,「[7. 監視テンプレート](#page-198-0)」を参照してください。

# <span id="page-23-0"></span>1.1.6 クラスタシステムで運用できます

クラスタシステムを使うと,システムに障害が発生した場合にも継続して業務を運用できる,信頼性の高 いシステムが構築できます。このため,システムに障害が発生した場合でも Performance Management の 24 時間稼働および 24 時間監視ができます。

#### 図 1-1 クラスタシステムの運用例

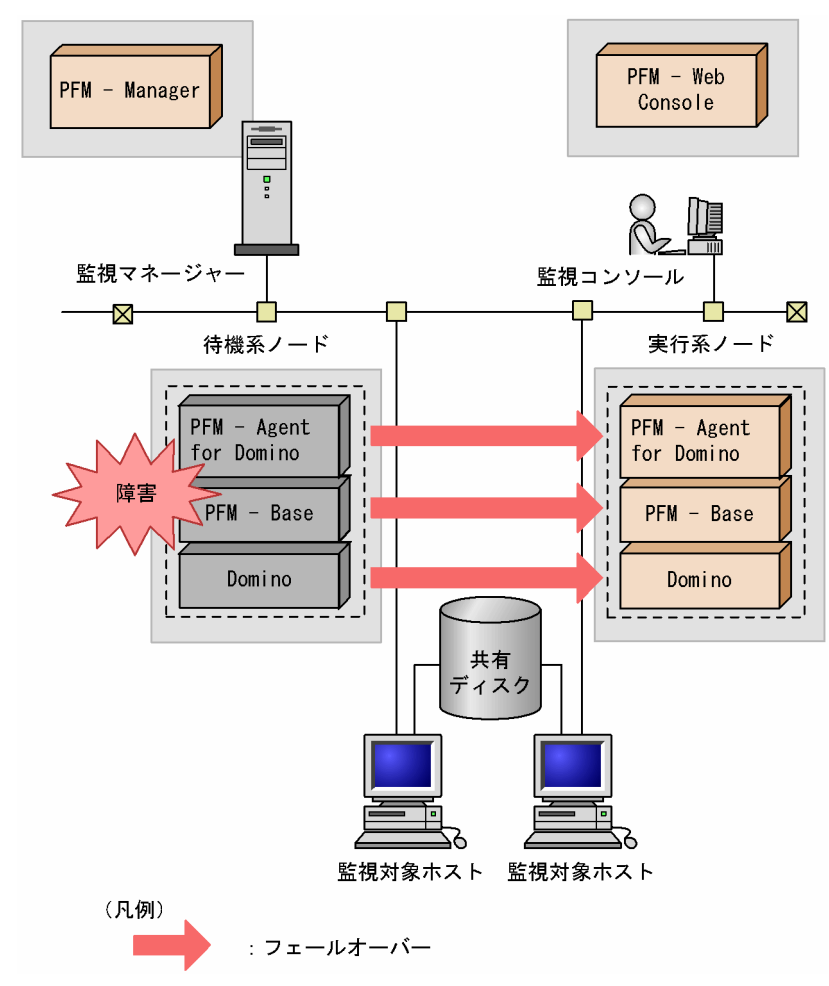

同じ設定の環境を 2 つ構築し,通常運用する方を「実行系ノード」,障害発生時に使う方を「待機系ノー ド」として定義しておきます。

クラスタシステムでの Performance Management の運用の詳細については,「[4. クラスタシステムで](#page-133-0) [の運用](#page-133-0)| を参照してください。

# <span id="page-24-0"></span>1.2 パフォーマンスデータの収集と管理の概要

パフォーマンスデータの収集方法と管理方法は,パフォーマンスデータが格納されるレコードのレコード タイプによって異なります。PFM - Agent for Domino のレコードは,次の 3 つのレコードタイプに分け られます。

- PI レコードタイプ
- PD レコードタイプ
- PL レコードタイプ

パフォーマンスデータの収集方法と管理方法については,次の個所を参照してください。

• パフォーマンスデータの収集方法

パフォーマンスデータの収集方法については,マニュアル「JP1/Performance Management 設計・ 構築ガイド」の,Performance Management の機能について説明している章を参照してください。 収集されるパフォーマンスデータの値については,[「8. レコード」](#page-290-0)を参照してください。

• パフォーマンスデータの管理方法

パフォーマンスデータの管理方法については,マニュアル「JP1/Performance Management 設計・ 構築ガイド」の,Performance Management の機能について説明している章を参照してください。

PFM - Agent で収集および管理されているレコードのうち,どのパフォーマンスデータを利用するかは, PFM - Web Console で選択します。選択方法については,マニュアル「JP1/Performance Management 運用ガイド」の,稼働監視データの管理について説明している章を参照してください。

# <span id="page-25-0"></span>1.3 パフォーマンス監視の運用例

システムを安定稼働させるためには,パフォーマンスを監視してシステムの状態を把握することが重要で す。この節では,PFM - Agent for Domino を用いてパフォーマンスを監視する方法について説明します。

# 1.3.1 パフォーマンス監視の概要

パフォーマンス監視の概要について説明します。

# (1) パフォーマンス監視の目的

パフォーマンスの監視は,Lotus Domino の保守および管理で重要な作業です。

PFM - Agent for Domino を用いたパフォーマンス監視は,主に次の目的で使用できます。

- パフォーマンスデータを分析し,特定のリソースに対する過度の要求や,リソースの過不足状態などを 特定する。
- パフォーマンスを監視することで,構成変更や調整をする。
- パフォーマンスデータを分析し,負荷の特性と,対応するシステムリソースへの影響を把握する。ま た,将来のアップグレードを計画できるようにする。
- 運用システムが正しく動作しているか監視する。

システムを安定稼働させるには,稼働状況を監視して障害の予兆をモニタリングすることが重要です。

### (2) パフォーマンス監視で最も重要なシステムリソース

PFM - Agent for Domino でパフォーマンスを監視する上で最も重要なリソースは、次のとおりです。

- データベース
- ユーザー
- メール
- メモリー
- 複製
- ヘルスチェック

また,Lotus Domino のエラー・警告・情報などは Notes ログに出力されます。Notes ログを監視するこ とで,Lotus Domino の障害や異常などを把握できるため,早急に復旧する手助けとなることがあります。

PFM - Agent for Domino では,これらの重要な項目については,監視テンプレートの形で提供していま す。したがって,この節では,監視テンプレートを用いた監視のしかたを中心に説明しています。また, 高度に監視するための関連情報も記載しています。

<sup>1.</sup> PFM - Agent for Domino の概要

JP1/Performance Management - Agent Option for IBM Lotus Domino 26

# <span id="page-26-0"></span>(3) ベースラインの選定

ベースラインの選定とは,システム運用で問題なしと想定されるラインをパフォーマンス測定結果から選 定する作業です。

PFM 製品では,ベースラインの値をしきい値とすることでシステムの運用を監視します。ベースラインの 選定はしきい値を決定し,パフォーマンスを監視する上での重要な作業となります。

なお,ベースラインの選定では,次の注意事項を考慮してください。

- 運用環境の高負荷テスト時など,ピーク時の状態を測定することをお勧めします。
- システム構成によってしきい値が大きく異なるため,システムリソースや運用環境を変更する場合は, 再度ベースラインを測定することをお勧めします。

### 1.3.2 パフォーマンス監視のしかた

レコード名は,レコード ID で表記しています。フィールド名は,PFM - View 名で表記しています。正 式なレコード名,フィールド名については,「[8. レコード](#page-290-0)」を参照してください。

フィールドの説明は概要だけを記載しています。フィールドの詳細な説明については,[「8. レコード」](#page-290-0)を 参照してください。

# (1) データベース

### (a) 概要

Lotus Domino はファイル形式のデータベースを採用しています。このため,一度に多数のデータベース にアクセスが発生すると,データベースキャッシュなどが不足したり,データベースの肥大化によりディ スク容量を圧迫したりします。これらの問題に対応するために,ディスクキャッシュの使用率やデータディ レクトリの使用率を監視します。

関連するレコードとフィールドを次の表に示します。

#### 表 1-1 データベースに関連するレコードとフィールド

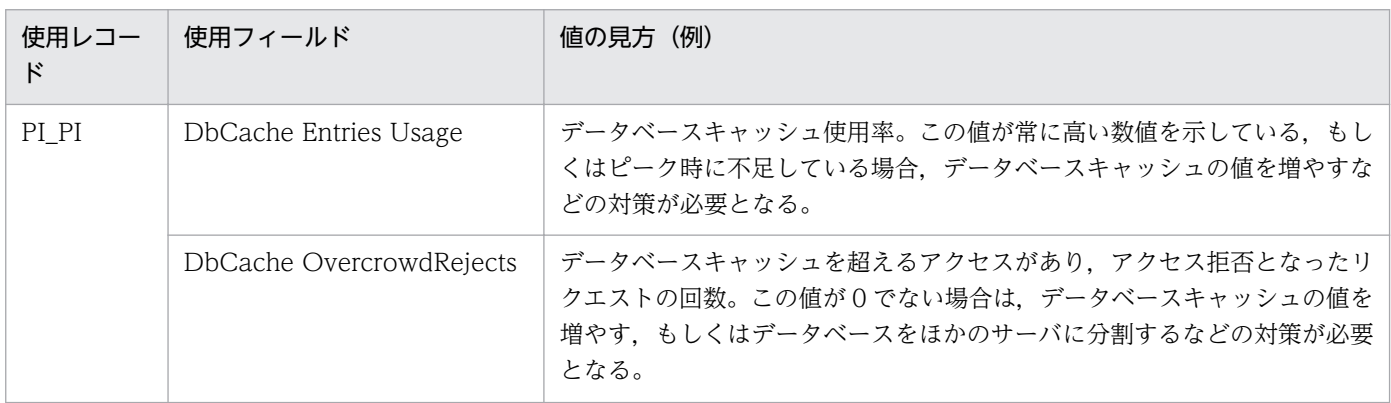

1. PFM - Agent for Domino の概要

JP1/Performance Management - Agent Option for IBM Lotus Domino 27

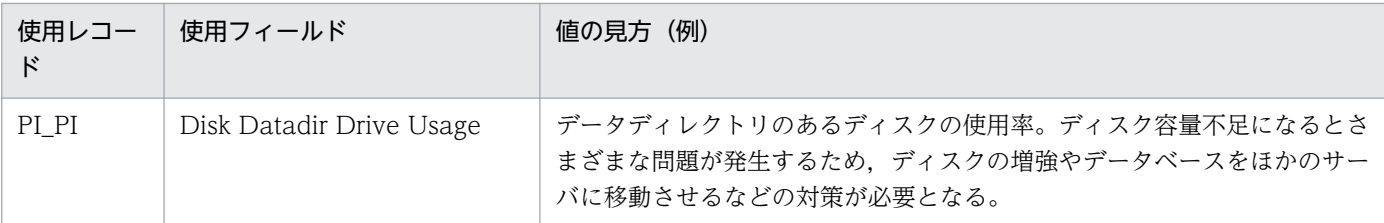

### (b) 監視方法

• データベースキャッシュの使用率を監視したい

監視テンプレートで提供している DbCache Entries Usage アラームで監視できます。1日, 1週間と いった長い期間,使用率を記録し続けているため,ピークを特定したり,データベースキャッシュの値 を増やすなどの対策が必要であるかどうかの目安になります。

定義例については,[「1.3.3\(1\)\(a\) 監視テンプレート」](#page-32-0)を参照してください。

#### • データディレクトリの使用率を監視したい

Lotus Domino のデータベースは定期的なメンテナンスを怠ると、比較的簡単に肥大化し、データディ レクトリを圧迫します。データディレクトリがあるディスクのディスク容量が不足すると,Lotus Domino のデータベースはワークエリアを確保できないため、致命的な影響を受けることになります。 データディレクトリの使用率を監視することで,致命的な状態になる前に対策できます。 定義例については,[「1.3.3\(1\)\(b\) 監視テンプレート以外の定義例](#page-33-0)」を参照してください。

# (2) ユーザー

### (a) 概要

Lotus Domino にログインしているユーザー数が多くなるにつれて、全体的なパフォーマンスは低下して いきます。このため,ログインユーザー数を監視することにより,サーバを分けるなどの対策をする目安 となります。

関連するレコードとフィールドを次の表に示します。

#### 表 1-2 ユーザーに関連するレコードとフィールド

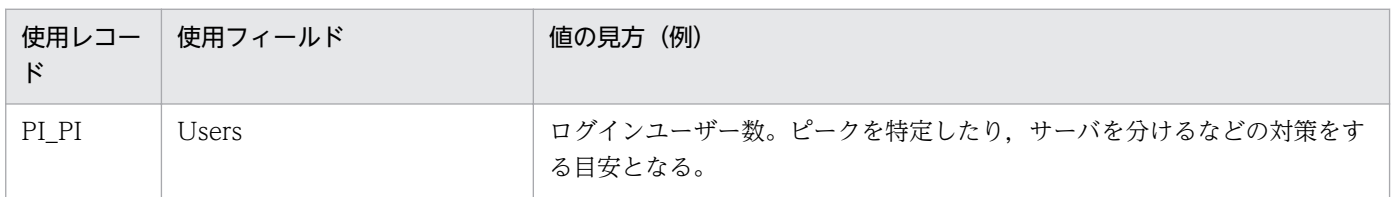

### (b) 監視方法

• ログインユーザー数を監視したい

監視テンプレートの Login Users アラームで監視できます。1 日,1 週間といった長い期間記録し続け ているため,ピークを特定したり,サーバを分けるなどの対策をする目安になります。 定義例については,[「1.3.3\(2\)\(a\) 監視テンプレート」](#page-34-0)を参照してください。

# (3) メール

#### (a) 概要

Lotus Domino はメールサーバとして使用されることが多いため,メールに関連したさまざまな問題が起 きるおそれがあります。デッドメールや滞留メールの発生,配信エラーの発生などを監視することで,問 題への早急な対策ができるようになります。

関連するレコードとフィールドを次の表に示します。

#### 表 1‒3 メールに関連するレコードとフィールド

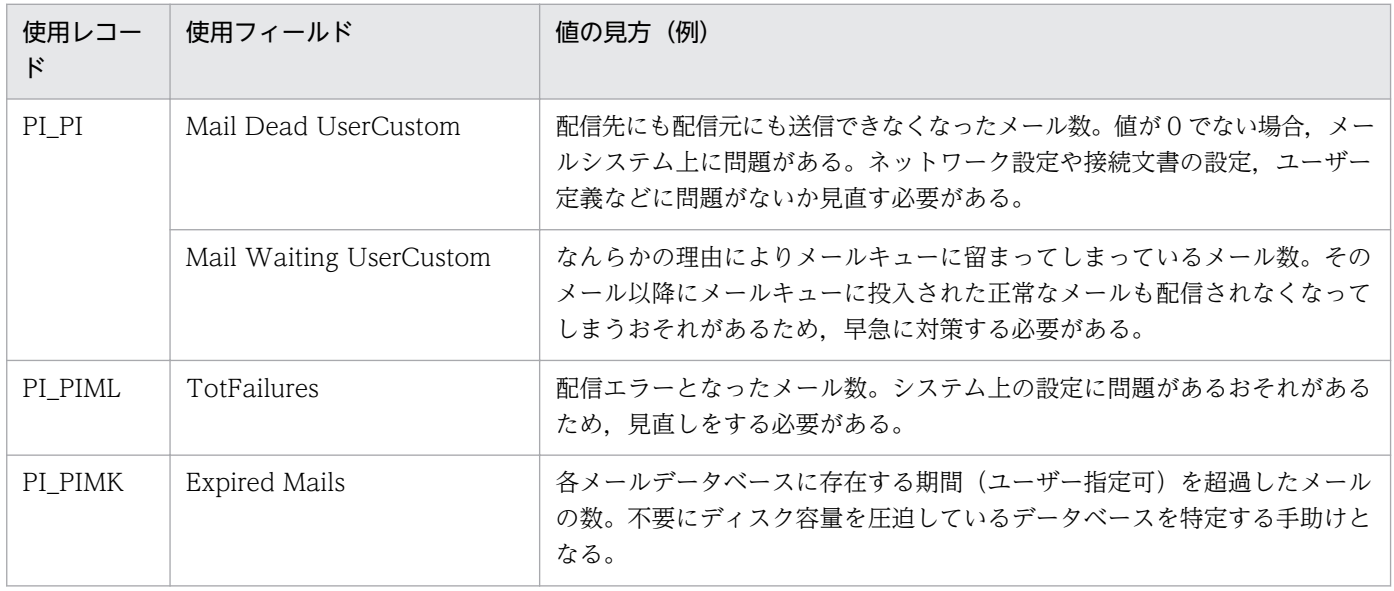

### (b) 監視方法

• デッドメールの発生を監視したい

監視テンプレートで提供している Mail Dead Custom アラームで監視できます。デッドメールは、配 信先にも配信元にも送信できなくなったメールなので,デッドメールが発生している場合,メールシス テム上に問題があります。ネットワーク設定や接続文書の設定,ユーザー定義などに問題がないか見直 す必要があります。

定義例については,[「1.3.3\(3\)\(a\) 監視テンプレート」](#page-35-0)を参照してください。

#### • 滞留メールの発生を監視したい

監視テンプレートで提供している Mail Waiting Custom アラームで監視できます。滞留メールは、な んらかの理由によりメールキューに留まってしまっているメールです。滞留理由によっては、そのメー ル以降にメールキューに投入された正常なメールも配信されなくなってしまうため,アラームで監視す ることは早急に対策する上で非常に重要です。

定義例については,[「1.3.3\(3\)\(a\) 監視テンプレート」](#page-35-0)を参照してください。

#### • ディスク容量を不要に消費しているメールデータベースを特定したい

監視テンプレートで提供している Expired Mail Status - Top 10 Databases レポートで特定できま す。レポート定義のランキング数を増やすことで,上位 10 位以降を表示することもできます。

定義例については,[「1.3.3\(3\)\(a\) 監視テンプレート」](#page-35-0)を参照してください。

• 配信エラーとなったメール数を監視したい

なんらかの理由により配信できなかったメール数を監視できます。配信できなかったメールは配信元に 戻されるため,致命的な影響がでることはありませんが,システム上の設定に問題があるおそれがあ り、見直しをする必要があります。

定義例については,[「1.3.3\(3\)\(b\) 監視テンプレート以外の定義例](#page-37-0)」を参照してください。

## (4) メモリー

#### (a) 概要

Lotus Domino では,メモリー使用量を監視することは重要です。メモリーが不足するとさまざまな問題 が発生し,システムに多大な影響があります。また長期的に使用量を監視することで,メモリー増強など のプランニングの目安にもなります。

関連するレコードとフィールドを次の表に示します。

表 1-4 メモリーに関連するレコードとフィールド

| 使用レコー<br>ド | 使用フィールド          | 値の見方(例)                                                                   |
|------------|------------------|---------------------------------------------------------------------------|
| PI PI      | Mem Alloc Kbytes | Lotus Domino が確保しているメモリー数。慢性的に増加傾向にある場合,<br>システム再起動などの対策が必要となる。           |
|            | Mem Free Kbytes  | Lotus Domino が動作しているマシンのメモリー空き容量。慢性的にメモリー<br>が不足している場合、メモリー増強などの対策が必要となる。 |

### (b) 監視方法

• Lotus Domino のメモリー使用量を監視したい

監視テンプレートで提供している Mem Alloc Kbytes アラームで監視できます。慢性的に増加傾向に ある場合,メモリーリークしているおそれもあるため,システム再起動などの対策が必要になります。 定義例については,[「1.3.3\(4\)\(a\) 監視テンプレート」](#page-38-0)を参照してください。

#### • Lotus Domino が動作しているマシンのメモリー空き容量を監視したい

メモリーが不足するとさまざまな問題が発生し,システムに多大な影響があるため,空き容量の監視は 重要です。また,慢性的にメモリーが不足している場合,メモリー増強などの対策が必要になります。 定義例については,[「1.3.3\(4\)\(b\) 監視テンプレート以外の定義例](#page-38-0)」を参照してください。

# (5) 複製

### (a) 概要

Lotus Domino には複製機能があります。主にほかの Lotus Domino のサーバとの情報共有のために使用 されますが,クラスタリングやバックアップにも使用されるため,正常に複製されているか監視すること は重要です。複製のエラーを監視することで早期に対策できるようになります。

関連するレコードとフィールドを次の表に示します。

#### 表 1-5 複製に関連するレコードとフィールド

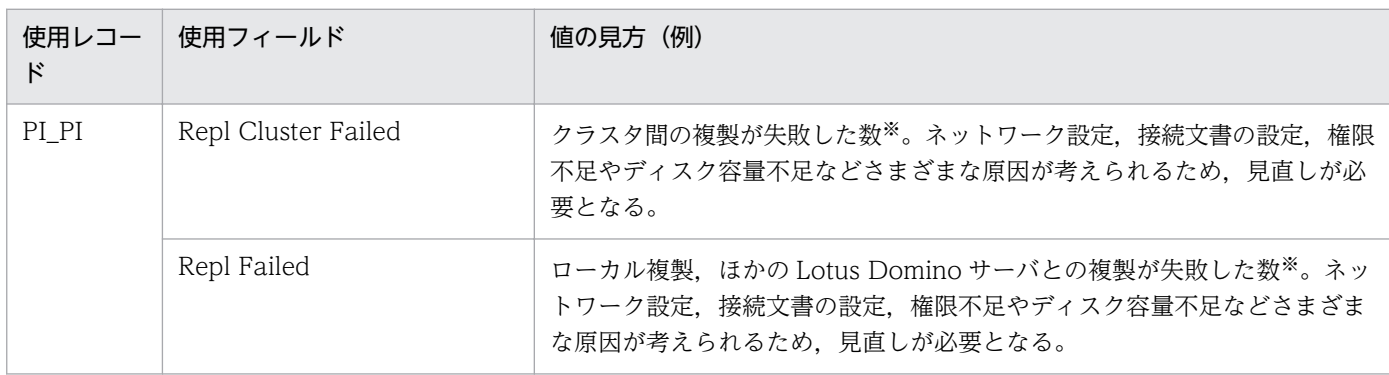

注※

Lotus Domino サーバ起動時からの累計値です。一度発生した場合,サーバを再起動するまで正常値には戻りません。

### (b) 監視方法

#### • クラスタ間の複製エラーを監視したい

監視テンプレートの Repl Cluster Failed アラームで監視できます。複製が失敗する要因としては, ネットワーク設定,接続文書の設定,権限不足やディスク容量不足などさまざまな原因が考えられるた め,見直しが必要となります。

定義例については,[「1.3.3\(5\)\(a\) 監視テンプレート」](#page-40-0)を参照してください。

#### • 複製のエラーを監視したい

ローカル複製,ほかの Lotus Domino サーバとの複製が正常に行われているか監視できます。複製の エラーにはネットワーク設定,接続文書の設定,権限不足やディスク容量不足などさまざまな原因が考 えられるため,見直しが必要となります。

定義例については,[「1.3.3\(5\)\(b\) 監視テンプレート以外の定義例](#page-40-0)」を参照してください。

# (6) ヘルスチェック

#### (a) 概要

Lotus Domino を運用中に,特定のサーバタスクなどがダウンする状況が発生する場合があります。この サーバタスクの稼働状態を監視して,ダウン時にアラーム通知することで早急な対応をする手助けになり ます。

関連するレコードとフィールドを次の表に示します。

表 1-6 へルスチェックに関連するレコードとフィールド

| 使用レコー<br>ĸ | 使用フィールド      | 値の見方(例)                                                     |
|------------|--------------|-------------------------------------------------------------|
| PI PIHC    | Check Name   | 監視対象にしているサーバタスクの識別子 (HTTP,SMTP,POP3など)。                     |
|            | ResponseTime | アクセスにかかった時間 (ミリ秒単位)。(-1)が格納された場合、そのサーバ<br>タスクがダウンしていることを示す。 |

### (b) 監視方法

• サーバタスク稼働状況を監視したい

サーバタスクがダウンすると一部,もしくは Lotus Domino 全体のサービス提供が停止してしまい, 多大な影響を受けます。したがって,サーバタスクの稼働状況を監視することは非常に重要です。 定義例については,[「1.3.3\(6\)\(b\) 監視テンプレート以外の定義例](#page-42-0)」を参照してください。

• サーバタスクダウンを自動復旧したい

サーバタスクがダウンした場合、ほとんどの場合,Lotus Domino 全体の再起動を実行しなければ正 常に復旧できません。また,ある程度 Lotus Domino に対する知識がないと再起動できません。この ため、PFM - Agent for Domino は、Lotus Domino の障害時に再起動を実行するアクションコマ ンド「notesrestart」を提供しています。このコマンドは Lotus Domino の強制終了機能も持ってい るため,フリーズ状態になっている Lotus Domino でも再起動できます。notesrestart コマンドにつ いては,[「9. アラームアクション用コマンド」](#page-423-0)を参照してください。

notesrestart コマンドを,サーバダウン稼働状況を監視するアラームと組み合わせることで,サーバ タスクダウンを自動復旧させるアラーム定義を作成できます。

定義例については,[「1.3.3\(6\)\(b\) 監視テンプレート以外の定義例](#page-42-0)」を参照してください。

# (7) Notes ログ監視

### (a) 概要

Lotus Domino の動作は、随時 Notes ログに記録されます。この Notes ログは通常運用でも膨大な量に なり、手動で確認するのは大変な作業です。Notes ログ監視機能は、あらかじめ特定の検索文字列を指定 することで Notes ログをフィルタリングし,メッセージの発生をアラーム通知することができます。これ により早急に対応できます。

関連するレコードとフィールドを次の表に示します。

#### <span id="page-32-0"></span>表 1‒7 Notes ログに関連するレコード

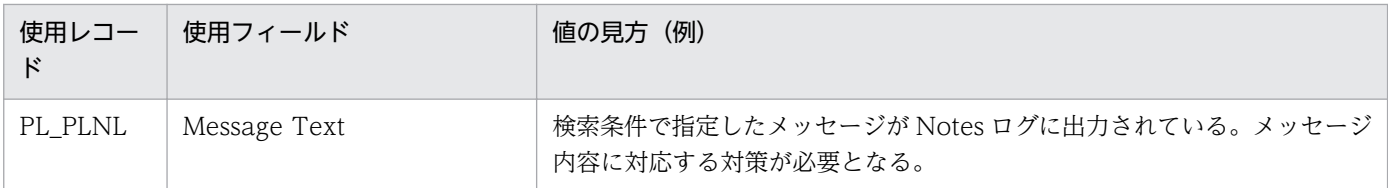

### (b) 監視方法

• Notes ログに特定のメッセージが出力されたことを監視したい

あらかじめ特定の検索文字列を指定することで Notes ログをフィルタリングし,メッセージの発生を アラーム通知できます。詳細については,[「5. Notes Log 情報の収集](#page-185-0)」を参照してください。 また,定義例については,[「1.3.3\(7\)\(b\) 監視テンプレート以外の定義例](#page-45-0)」を参照してください。

# 1.3.3 定義例

監視するリソースごとに,監視テンプレート,および監視テンプレート以外の定義例について説明します。 定義例の見方を次に示します。

- 定義例の■と□は,PFM Web Console のチェックボックスを示しています。
- 定義例の■は、PFM Web Console での設定で、チェックすることを示しています。また、□は、 PFM - Web Console での設定で,チェックしないことを示しています。
- 定義例の「dummy」はユーザーがシステム環境に応じて変更する文字列です。その他の定義内容につ いては,必要に応じて変更してください。
- 定義例の発生頻度(例:[3]回しきい値超過/[5]インターバル中)は,システム環境によって異なり ます。発生頻度の定義内容は,必要に応じて変更してください。例えば,システム環境で処理が集中す る時間帯が2分以上で継続的な高負荷状態であるとします。このとき、収集間隔が60秒であれば、5 回中2回までは許容範囲であり、3回以上で継続的な高負荷状態であるといえます。よって、発生頻度 には「[3]回しきい値超過/[5]インターバル中」と設定します。

# (1) データベース

監視テンプレート,および監視テンプレート以外の定義例について説明します。

# (a) 監視テンプレート

• データベースキャッシュの使用率を監視する監視テンプレートのアラーム

### <span id="page-33-0"></span>表 1‒8 データベースに関連する監視テンプレートのアラーム

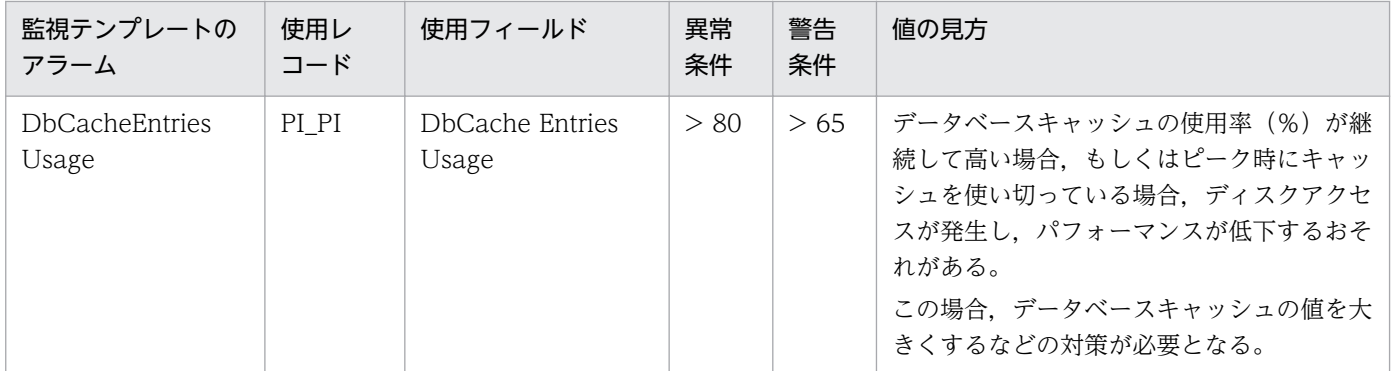

アラームの設定内容については,[「7. 監視テンプレート」](#page-198-0)を参照してください。

#### • データベースに関連する監視テンプレートのレポート

### 表 1‒9 データベースに関連する監視テンプレートのレポート

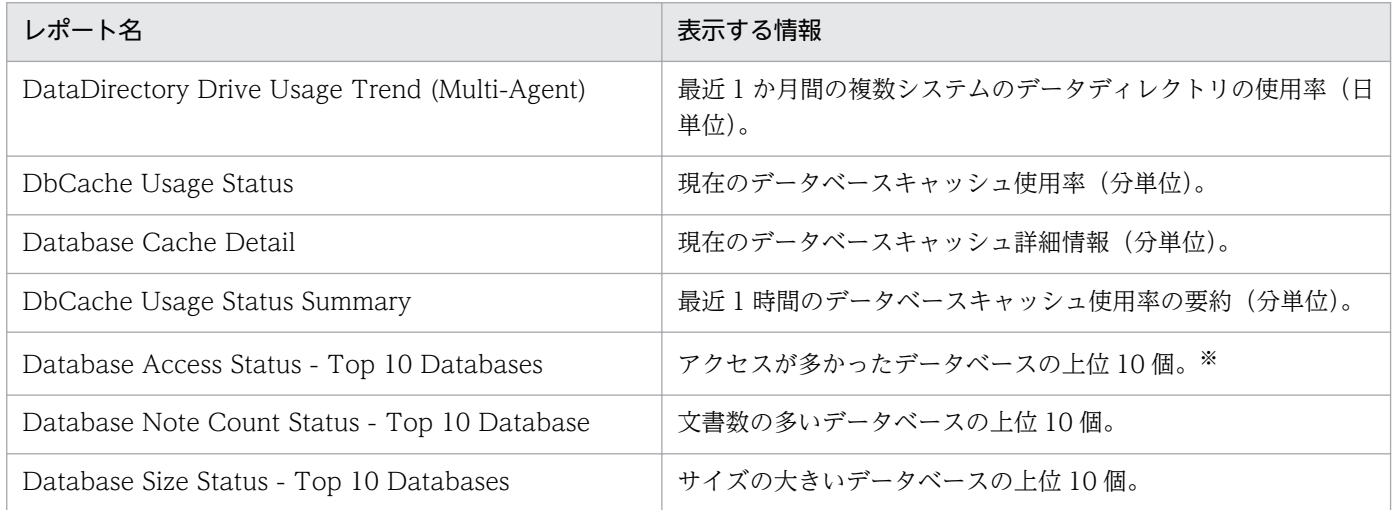

注※

アクセスが多かったデータベースをレポート表示する場合,Lotus Domino 上で statlog サーバタスクを実行し,データ ベースの使用状況を各データベースに記録する設定にしておく必要があります。

レポートの設定内容については「[7. 監視テンプレート](#page-198-0)」を参照してください。

### (b) 監視テンプレート以外の定義例

• データディレクトリの使用率を監視するアラーム

#### 表 1-10 データディレクトリの使用率を監視する定義例

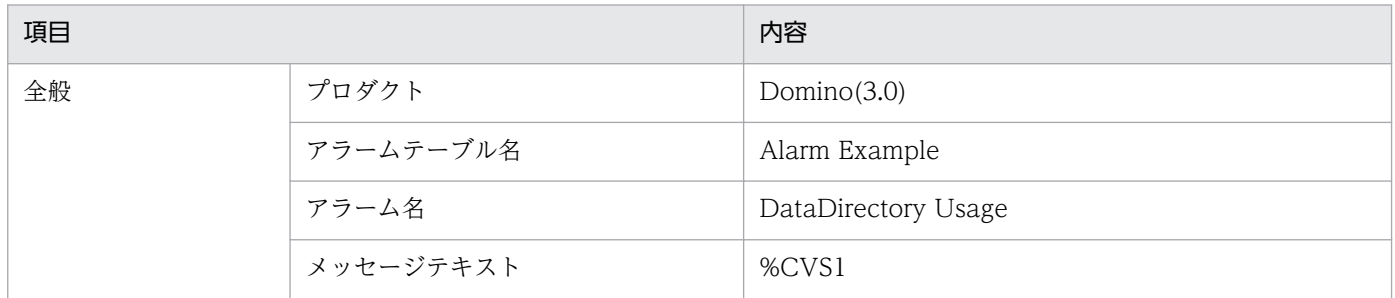

1. PFM - Agent for Domino の概要

<span id="page-34-0"></span>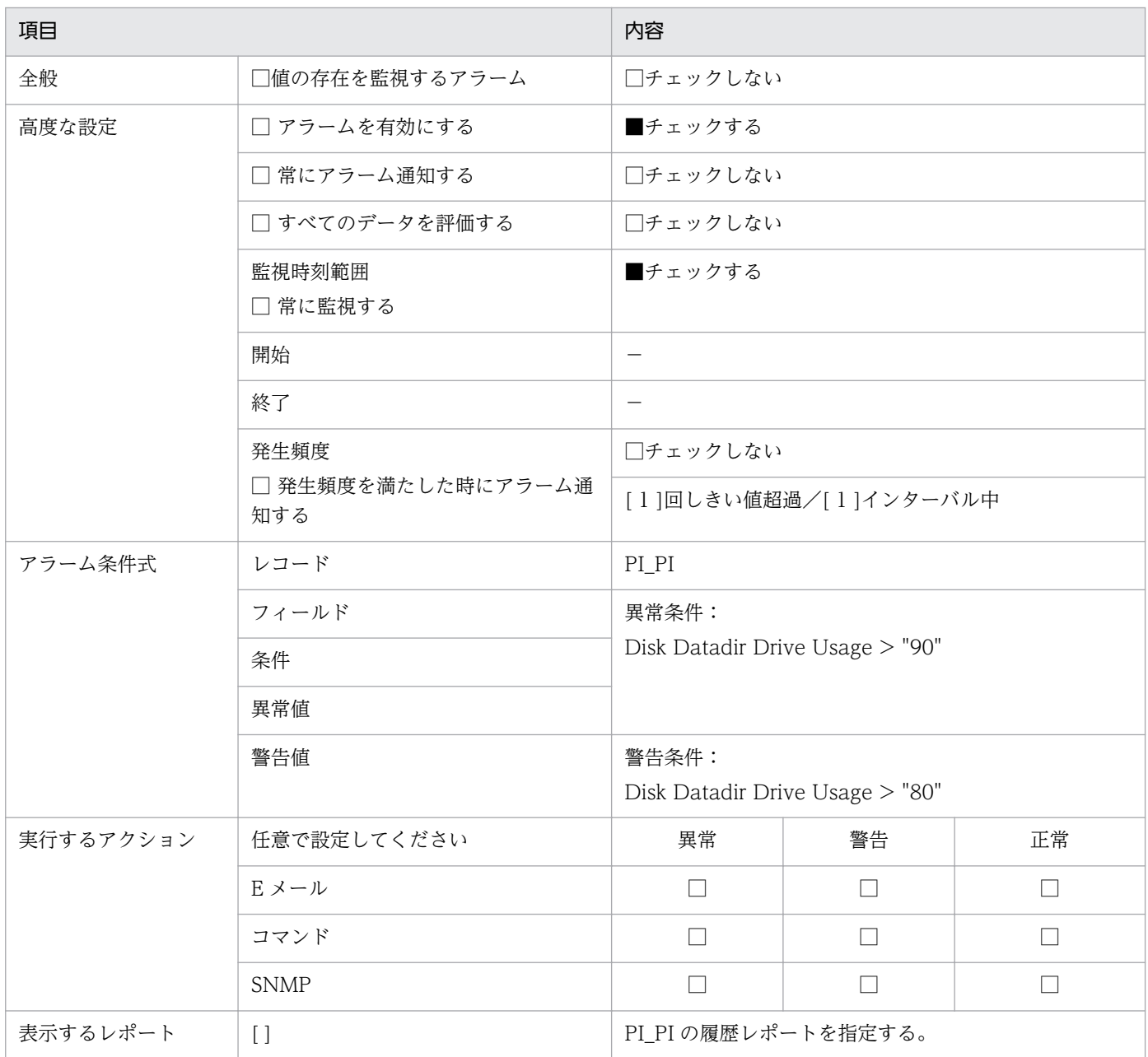

(凡例)

−:指定しない

# (2) ユーザー

監視テンプレートの定義例について説明します。

# (a) 監視テンプレート

• ログインユーザー数を監視する監視テンプレートのアラーム

1. PFM - Agent for Domino の概要

<span id="page-35-0"></span>表 1‒11 ユーザーに関連する監視テンプレートのアラーム

| 監視テンプレートア<br>ラーム | 使用レ<br>コード | 使用フィールド | 異常<br>条件 | 警告<br>条件 | 値の見方                                                                                                    |
|------------------|------------|---------|----------|----------|----------------------------------------------------------------------------------------------------|
| Login Users      | PI PI      | Users   | > 300    | > 240    | Lotus Domino が許容しているユーザー数以<br>上のアクセスが同時に発生すると、急激なパ<br>フォーマンス低下の原因となるおそれがある。<br>この場合、1 サーバ当たりのアクセスユーザー<br>数を調整するため、サーバを分割するなどの<br>対策が必要となる。 |

アラームの設定内容については,[「7. 監視テンプレート」](#page-198-0)を参照してください。

### • ユーザーに関連する監視テンプレートのレポート

### 表 1-12 ユーザーに関連する監視テンプレートのレポート

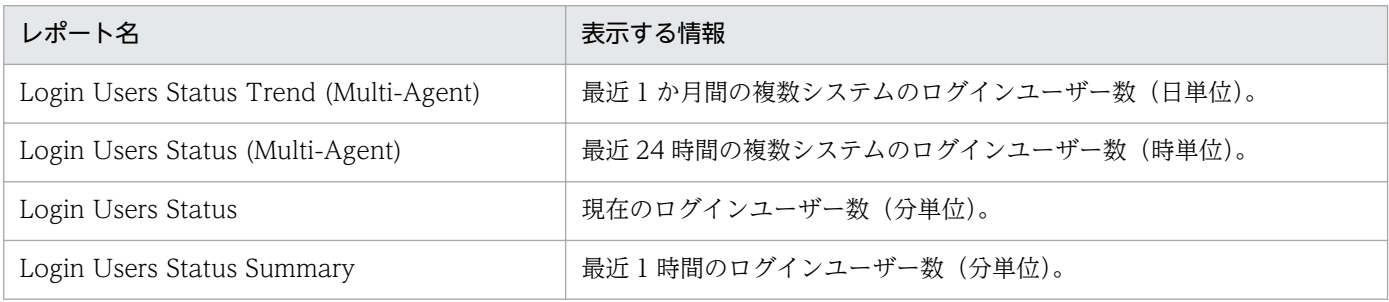

レポートの設定内容については「[7. 監視テンプレート](#page-198-0)」を参照してください。

# (3) メール

監視テンプレート,および監視テンプレート以外の定義例について説明します。

# (a) 監視テンプレート

- デッドメール・滞留メールを監視する監視テンプレートのアラーム
	- 表 1‒13 メールに関連する監視テンプレートのアラーム

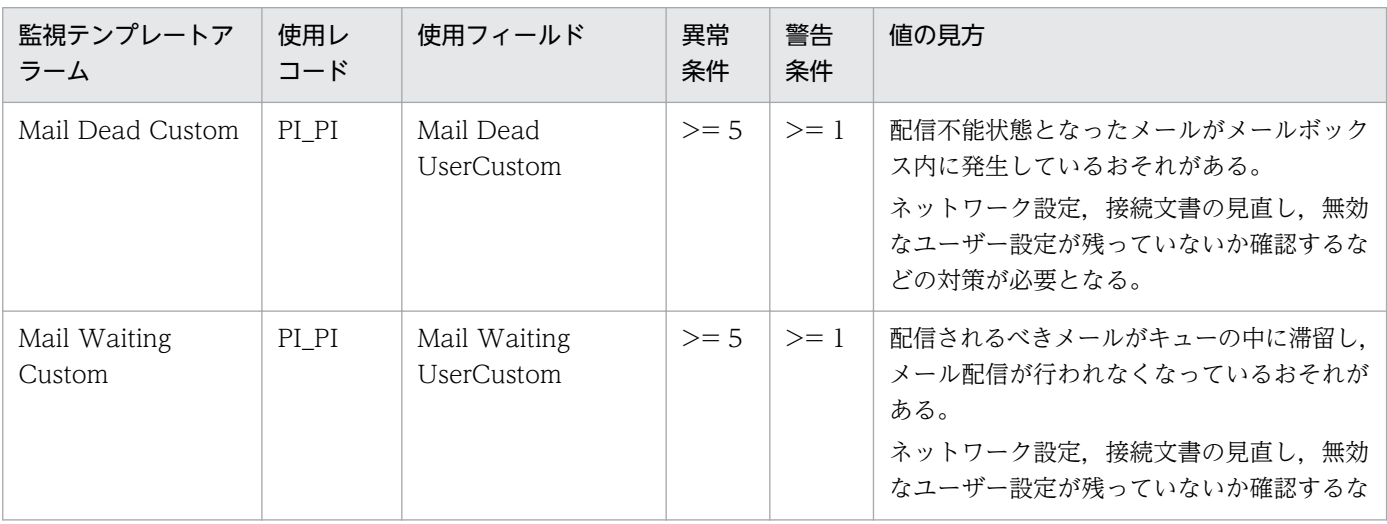
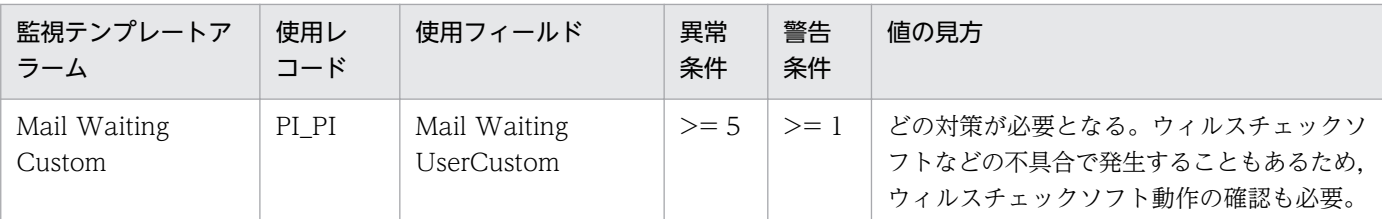

デッドメール,滞留メールになったと判定するまでの時間(分)は, PFM - Agent for Domino のプ ロパティ「Minutes for remaining mail」「Minutes for dead mail」の設定に従います。値を変更し たい場合は,PFM - Web Console から PFM - Agent for Domino のプロパティ値を変更してくださ い。

アラームの設定内容については,[「7. 監視テンプレート」](#page-198-0)を参照してください。

#### • メールに関連する監視テンプレートのレポート

## 表 1-14 メールに関連する監視テンプレートのレポート

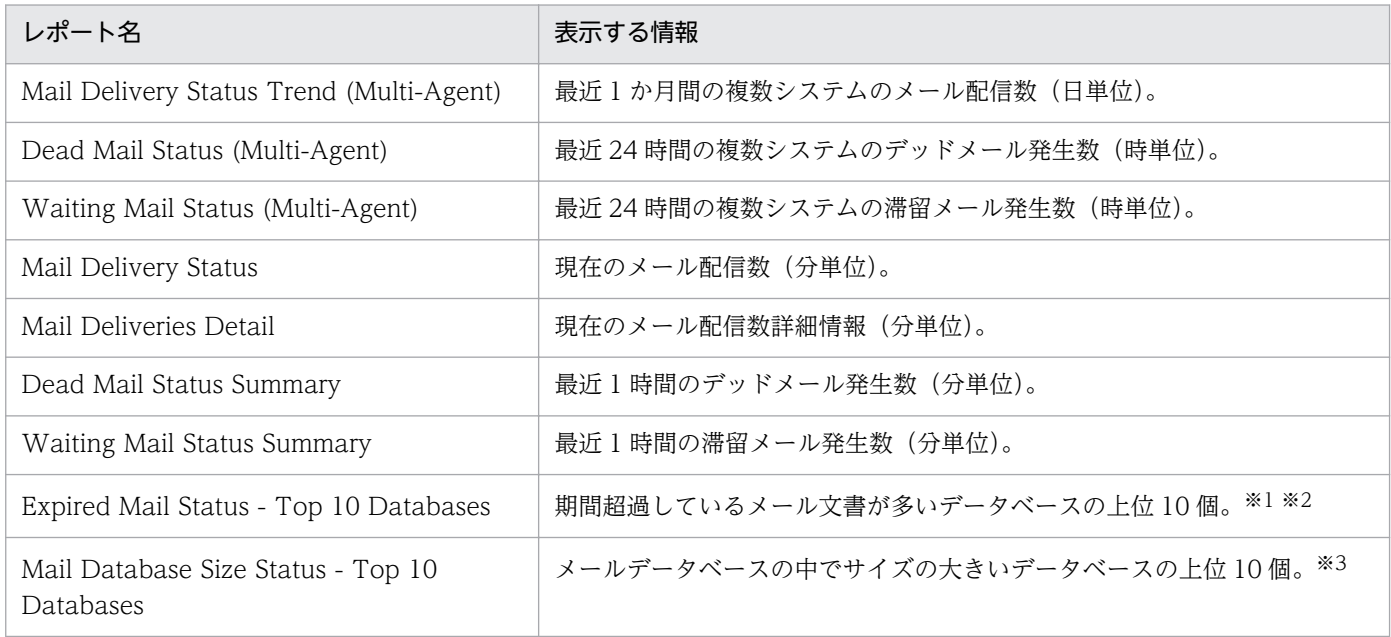

注※1

期間超過メールになったと判定するまでの日数は,PFM - Agent for Domino のプロパティ「Days for period-excess mail」の設定に従います。値を変更したい場合は,PFM - Web Console から PFM - Agent for Domino のプロパティ 値を変更してください。

注※2

このレポートを使用すると、すべてのデータベースの文書にアクセスすることから、システムの負荷が非常に高くなりま す。そのため,夜間などシステムの負荷が低いときに使用することをお勧めします。

注※3

メールデータベースは,使用されているテンプレート名で判定しています。標準テンプレートは自動的に認識しますが, 独自のテンプレート名を使用している場合は、テンプレート名を PFM - Agent for Domino のプロパティ「User's mail template」に設定する必要があります。独自のテンプレート名を使用している場合は、PFM - Web Console から PFM - Agent for Domino のプロパティ値を変更してください。

レポートの設定内容については「[7. 監視テンプレート](#page-198-0)」を参照してください。

# (b) 監視テンプレート以外の定義例

• 配信エラーとなったメール数を監視したい

## 表 1-15 配信エラーとなったメール数を監視する定義例

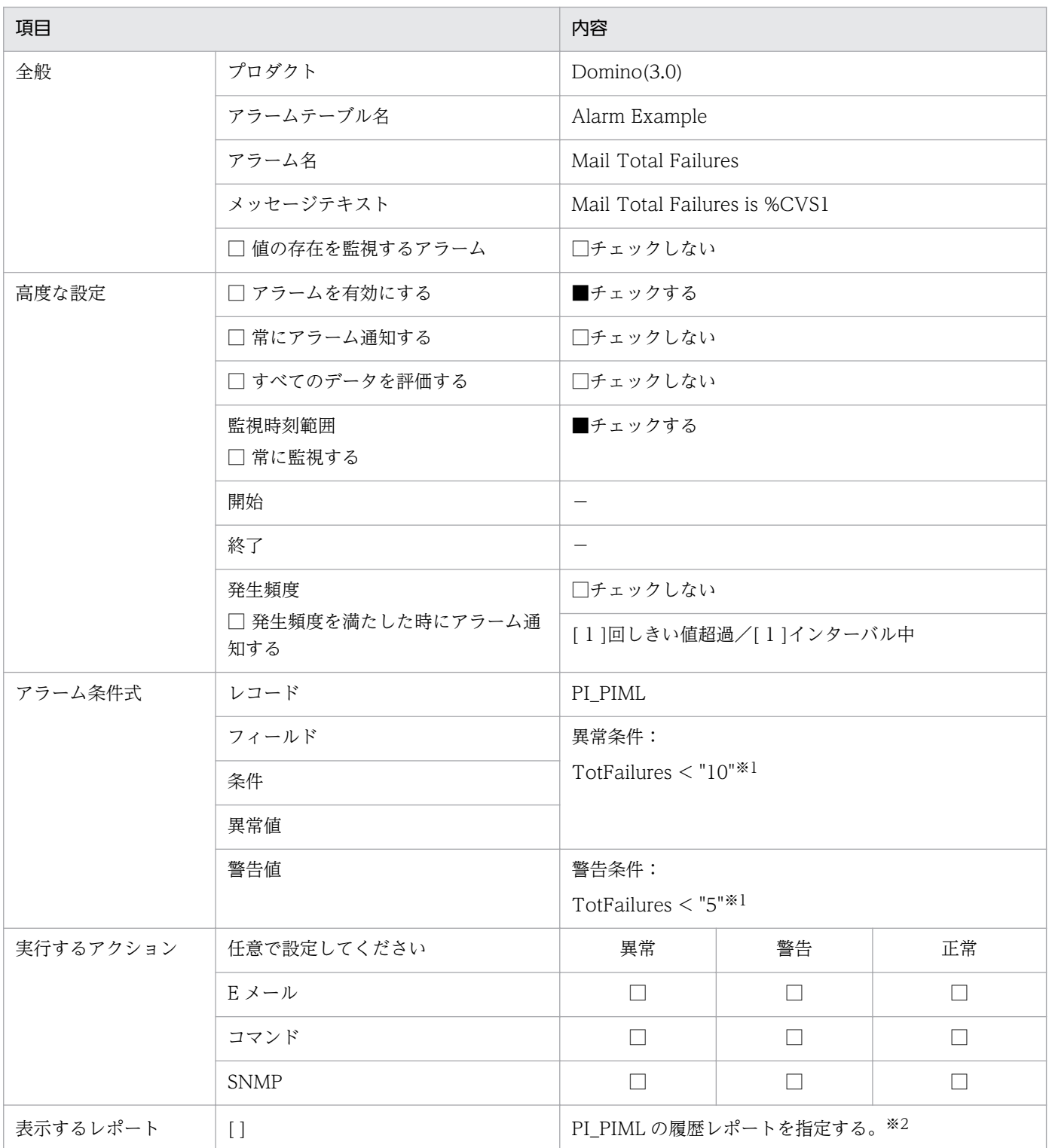

(凡例)

−:指定しない

注※1

この値は Lotus Domino サーバ起動時からの累計値です。一度発生した場合,サーバを再起動するまで正常値には戻りま せん。

注※2

履歴レポートを表示するため, PFM - Agent for Domino のプロパティ「Interval Records」「PIML」の「Log」を「Yes」 に設定しておく必要があります。

# (4) メモリー

監視テンプレート,および監視テンプレート以外の定義例について説明します。

## (a) 監視テンプレート

• メモリーに関連する監視テンプレートのアラーム

#### 表 1‒16 メモリーに関連する監視テンプレートのアラーム

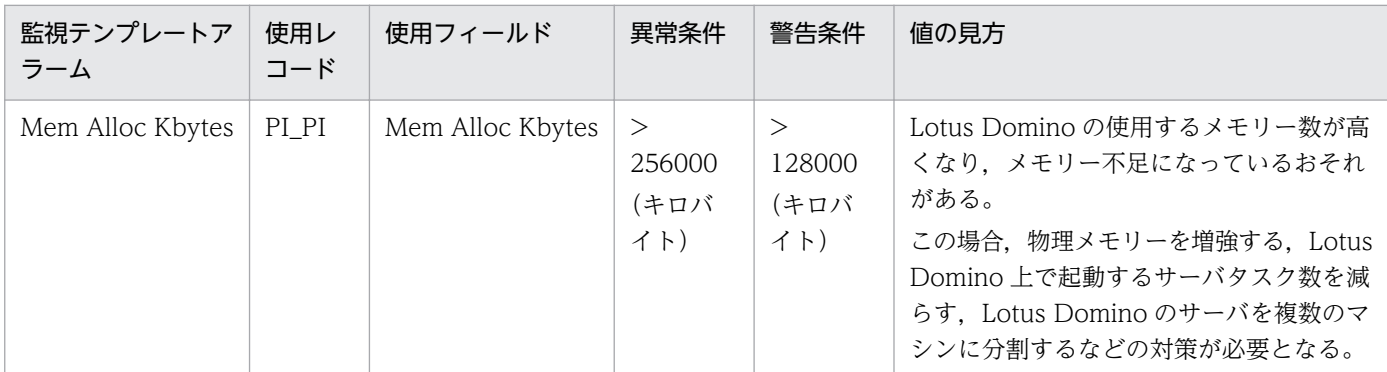

アラームの設定内容については,[「7. 監視テンプレート」](#page-198-0)を参照してください。

## • メモリーに関連する監視テンプレートのレポート

## 表 1-17 メモリーに関連する監視テンプレートのレポート

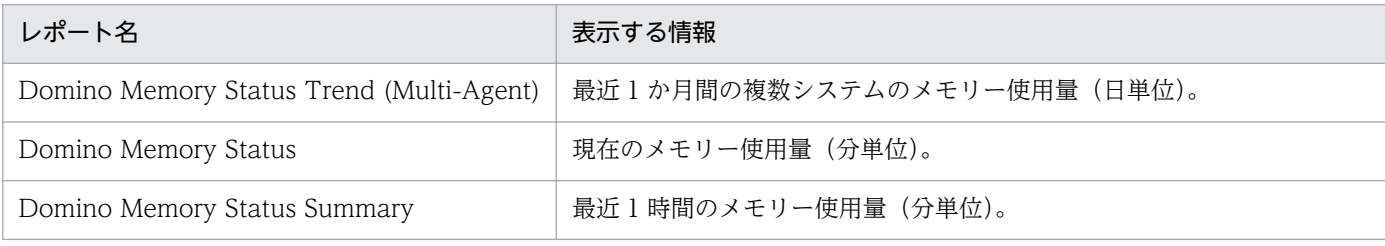

レポートの設定内容については「[7. 監視テンプレート](#page-198-0)」を参照してください。

## (b) 監視テンプレート以外の定義例

• メモリーの空き容量を監視するアラーム

#### 表 1-18 メモリーの空き容量を監視する定義例

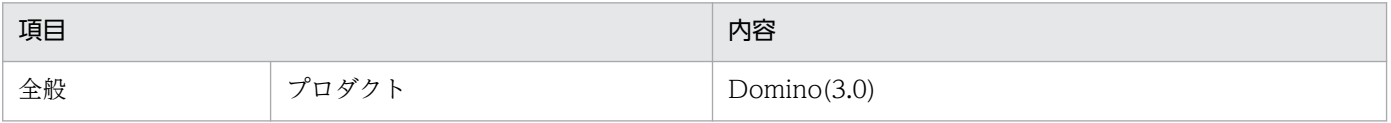

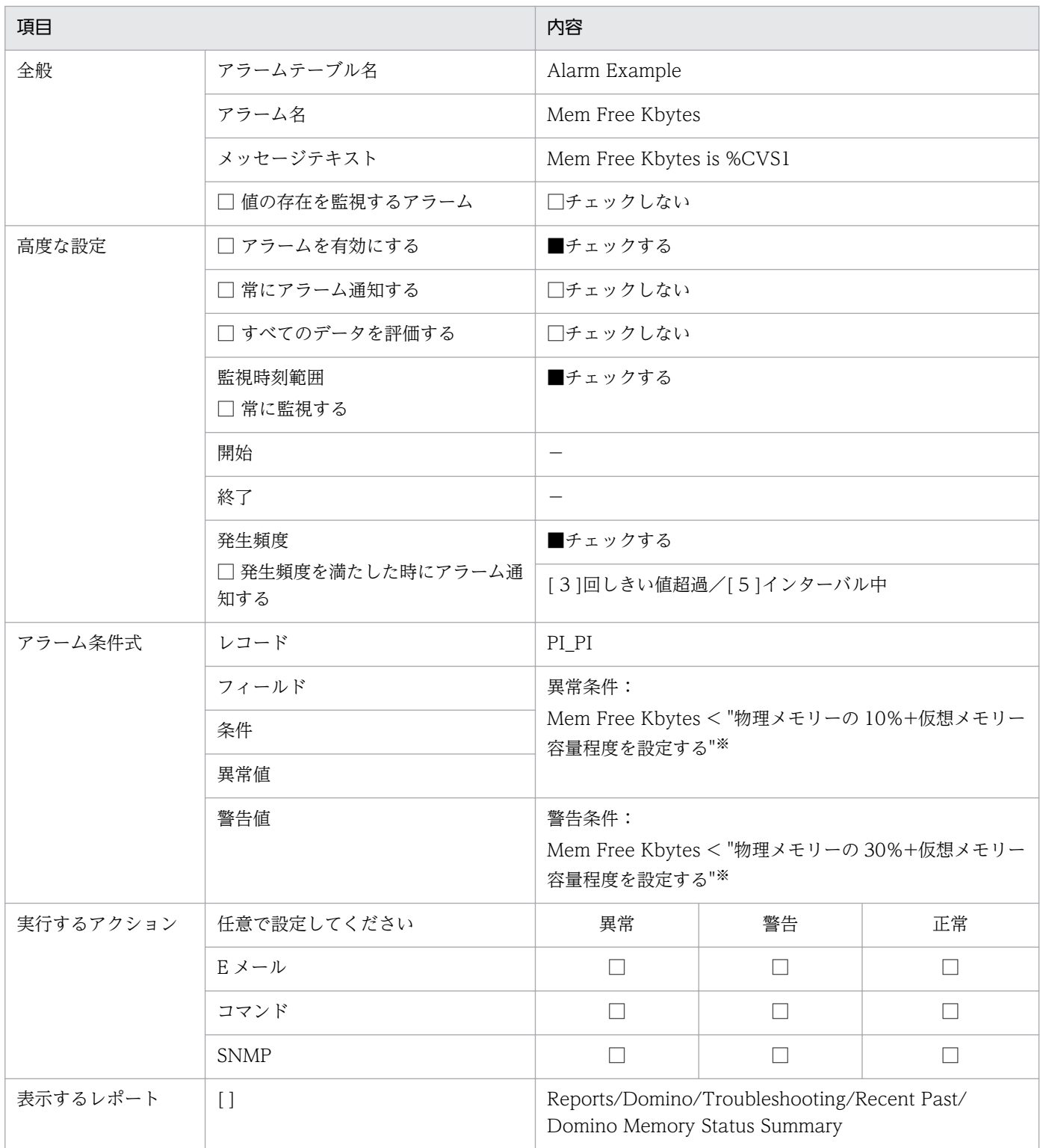

(凡例)

−:指定しない

注※

「Mem Free Kbytes」は仮想メモリーを含んだ容量となるため,すべて物理メモリー内で運用するようにアラームを設定 する場合,上記のような設定にする必要があります。特に仮想メモリーを使用するオーバーヘッドを気にしない場合は, 許容される最大のメモリー容量を設定してください。

# (5) 複製

監視テンプレート,および監視テンプレート以外の定義例について説明します。

## (a) 監視テンプレート

• 複製に関連する監視テンプレートのアラーム

#### 表 1-19 複製に関連する監視テンプレートのアラーム

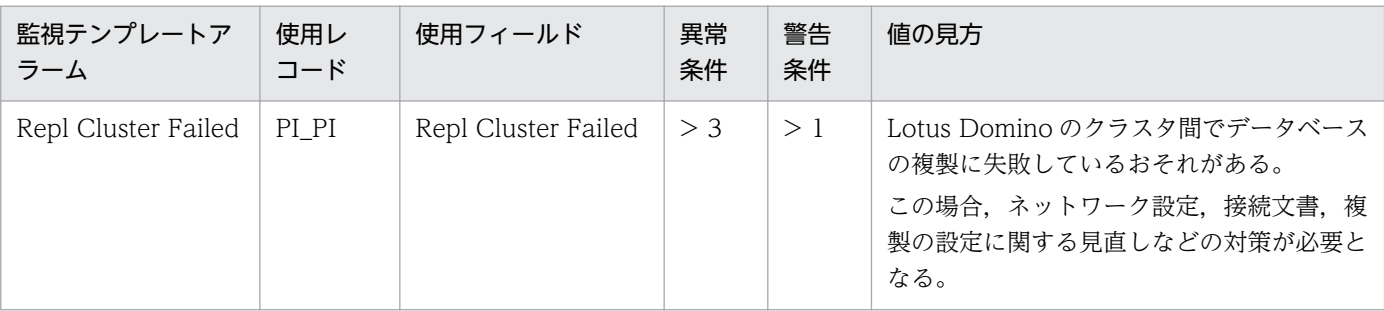

アラームの設定内容については,[「7. 監視テンプレート」](#page-198-0)を参照してください。

#### • 複製に関連する監視テンプレートのレポート

#### 表 1-20 複製に関連する監視テンプレートのレポート

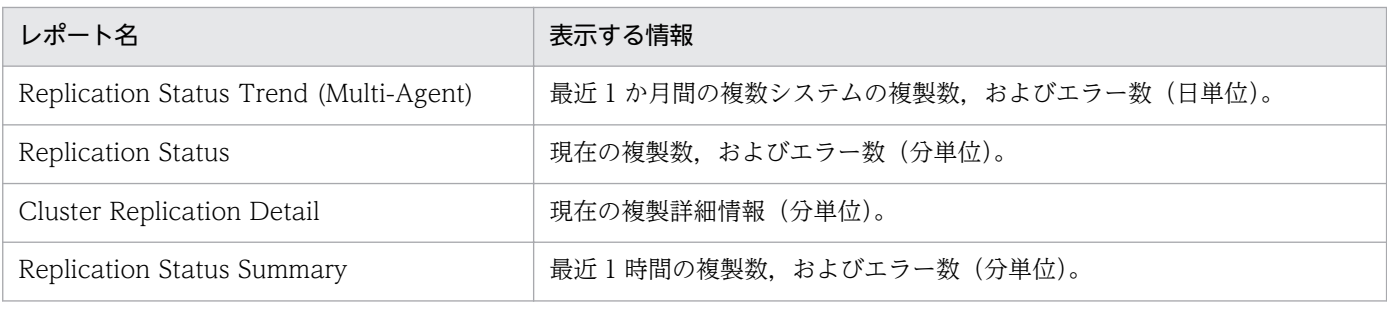

レポートの設定内容については「[7. 監視テンプレート](#page-198-0)」を参照してください。

## (b) 監視テンプレート以外の定義例

• 複製のエラーを監視したい

表 1‒21 複製のエラーを監視する定義例

| 項目    |                 | 内容                   |
|-------|-----------------|----------------------|
| 全般    | プロダクト           | Domino $(3.0)$       |
|       | アラームテーブル名       | Alarm Example        |
|       | アラーム名           | Repl Failed          |
|       | メッセージテキスト       | Repl Failed is %CVS1 |
|       | □ 値の存在を監視するアラーム | □チェックしない             |
| 高度な設定 | □ アラームを有効にする    | ■チェックする              |

1. PFM - Agent for Domino の概要

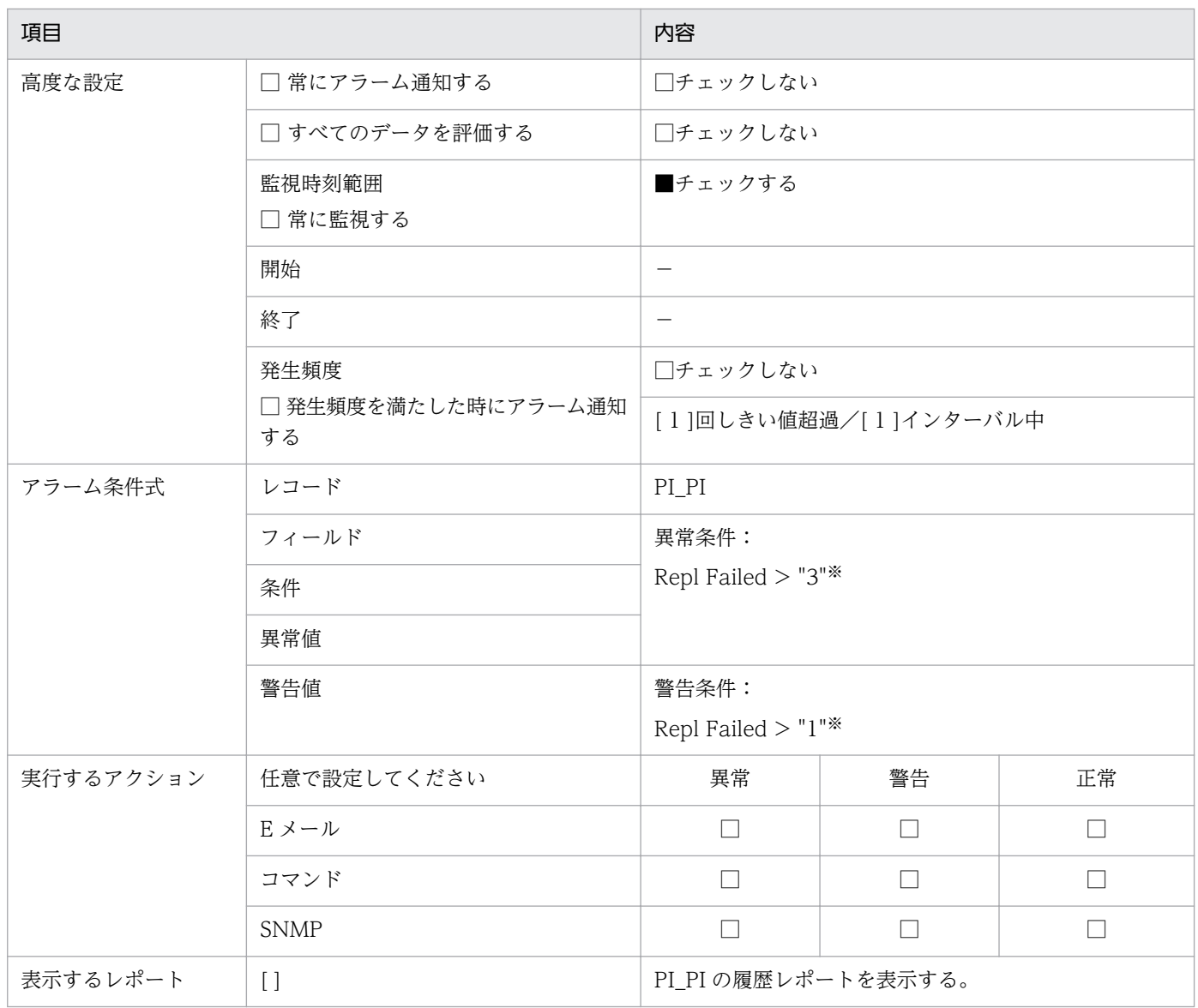

(凡例)

−:指定しない

注※

この値は Lotus Domino サーバ起動時からの累計値です。一度発生した場合,サーバを再起動するまで正常値には戻りま せん。

# (6) ヘルスチェック

監視テンプレート,および監視テンプレート以外の定義例について説明します。

# (a) 監視テンプレート

- ヘルスチェックに関連する監視テンプレートのアラーム なし
- ヘルスチェックに関連する監視テンプレートのレポート

## 表 1-22 ヘルスチェックに関連する監視テンプレートのレポート

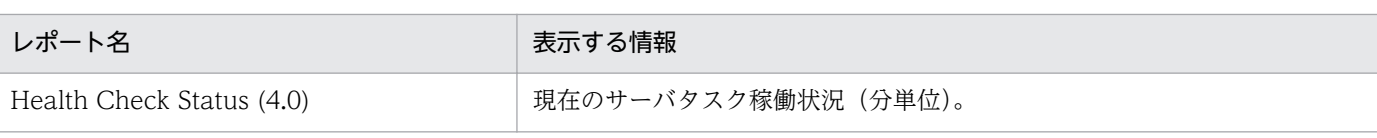

レポートの設定内容については「[7. 監視テンプレート](#page-198-0)」を参照してください。

# (b) 監視テンプレート以外の定義例

## • サーバタスク稼働状況を監視するアラーム

## 表 1-23 サーバタスク稼働状況を監視する定義例

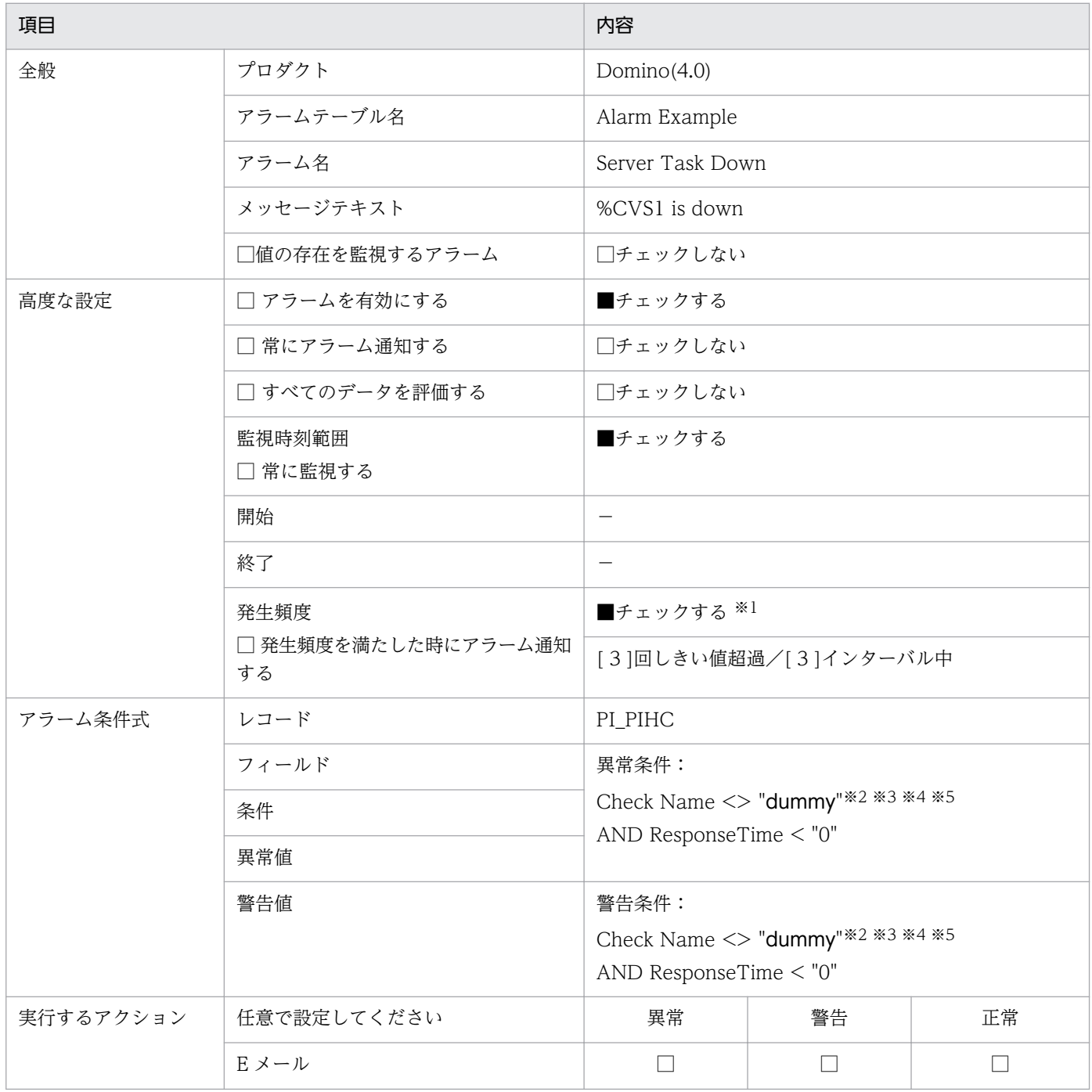

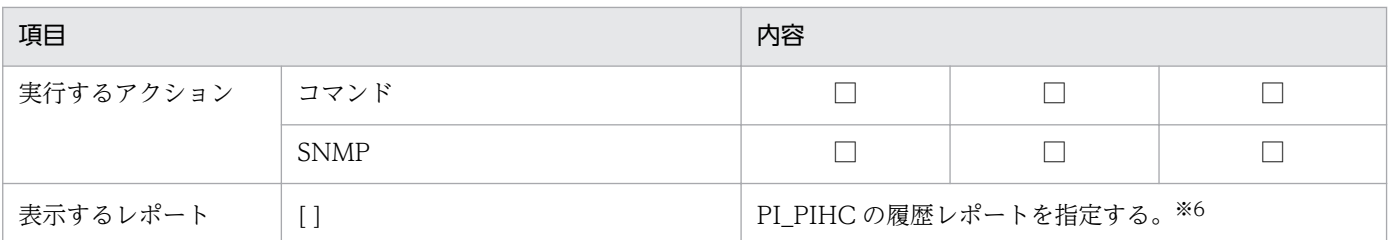

(凡例)

−:指定しない

注※1

一時的な障害の可能性もあるため,発生頻度は 3 回程度に設定することをお勧めします。

注※2

ResponseTime は,サーバタスクのダウンを検出すると(-1)を返します。この値だけを評価するため,異常条件,警告条 件には,同じ条件を設定します。

#### 注※3

メッセージテキストに値を表示するためには,アラーム条件式にフィールドを設定する必要があります。このため, ResponseTime フィールド以外を,必ず満たす条件値で定義しています。

#### 注※4

ヘルスチェックの対象となるサーバタスクは,PFM - Agent for Domino のプロパティ「Health Check Options」の設 定に従います。値を変更したい場合は,PFM - Web Console から PFM - Agent for Domino のプロパティ値を変更し てください。例えば,SMTP を監視対象としたい場合は,「Health Check Options」−「SMTP Port Check」の 「Check」を「Yes」にしてください。

#### 注※5

「"dummy"でない」という,必ず満たす条件値にすることで,監視対象となっているサーバタスクのどれかがダウンして いる場合,アラームが発生します(すべてのサーバタスクが稼働している場合だけ「正常状態」になります)。特定のサー バタスクダウンだけにアラームを発生させたい場合は,「Check Name = "HTTP"」のように指定してください。

注※6

履歴レポートを表示するため, PFM - Agent for Domino のプロパティの「Interval Records」−「PIHT」の「Log」を 「Yes」に設定しておく必要があります。

#### • サーバタスクダウンを自動復旧するアラームアクション定義

## 表 1‒24 サーバタスクダウンを自動復旧するアラームアクション定義例

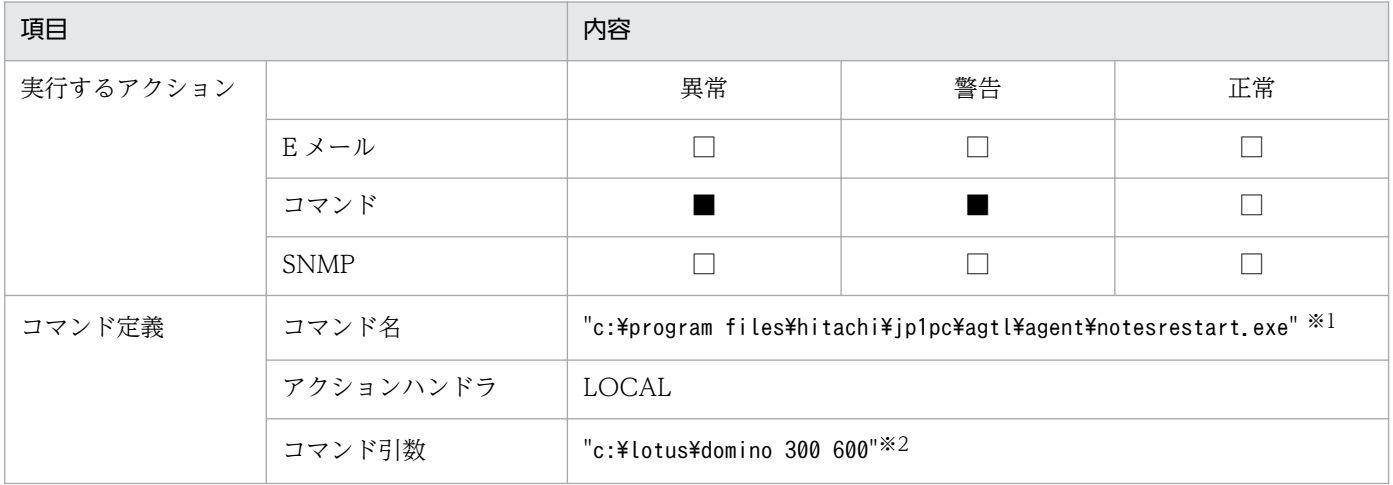

注※1

ロングファイル名の場合,必ず「"(ダブルクォーテーションマーク)」で囲んで指定してください。例は Windows の場 合です。Solaris,AIX 上で実行する場合は「/opt/jp1pc/agtl/agent/notesrestart」としてください。またこのパス名は PFM - Agent for Domino が動作しているマシンのパス名です。

注※2

ロングファイル名の場合,必ず「"(ダブルクォーテーションマーク)」で囲んで指定してください。例は Windows の場 合です。Solaris, AIX 上で実行する場合は、第一引数に「ドミノサーバ起動ユーザー名」を指定してください。第二引数 も UNIX 上のパス名となるため,「/home/notes/notesdata」などの形式にしてください。

#### 注意

[notesrestart] コマンドを使用する場合, OS と Lotus Domino の組み合わせによって、事前に次の 環境設定が必要です。

< OS が Windows の場合>

R5 シリーズ以前を使用している場合

1. ドミノプログラムディレクトリにあるqnc.exe を実行する。

2.「Options」の「Visual Notification」をオフに設定する。

R6 シリーズ以降をご使用の場合

環境設定は特に必要ありません。

< OS が UNIX (AIX, Solaris) の場合>

1. root ユーザーで、ドミノディレクトリを環境変数 (NOTESDIR) に設定する。

B シェルを使用する場合の設定例を次に示します。

NOTESDIR=/opt/lotus

export NOTESDIR

2. root ユーザーで,ドミノプログラムディレクトリを環境変数(Notes\_ExecDirectory)に設定する。 B シェルを使用する場合の設定例を次に示します。

・AIX の場合

Notes\_ExecDirectory=/opt/lotus/notes/latest/ibmpow

export Notes\_ExecDirectory

・Solaris の場合

Notes\_ExecDirectory=/opt/lotus/notes/latest/sunspa

export Notes\_ExecDirectory

# (7) Notes ログ監視

監視テンプレート,および監視テンプレート以外の定義例について説明します。

# (a) 監視テンプレート

# • Notes ログ監視に関連する監視テンプレートのアラーム なし

• Notes ログ監視に関連する監視テンプレートのレポート なし

# (b) 監視テンプレート以外の定義例

• Notes ログに特定のメッセージが出力されたことを監視するアラーム

## 表 1-25 Notes ログに特定のメッセージが出力されたことを監視する定義例

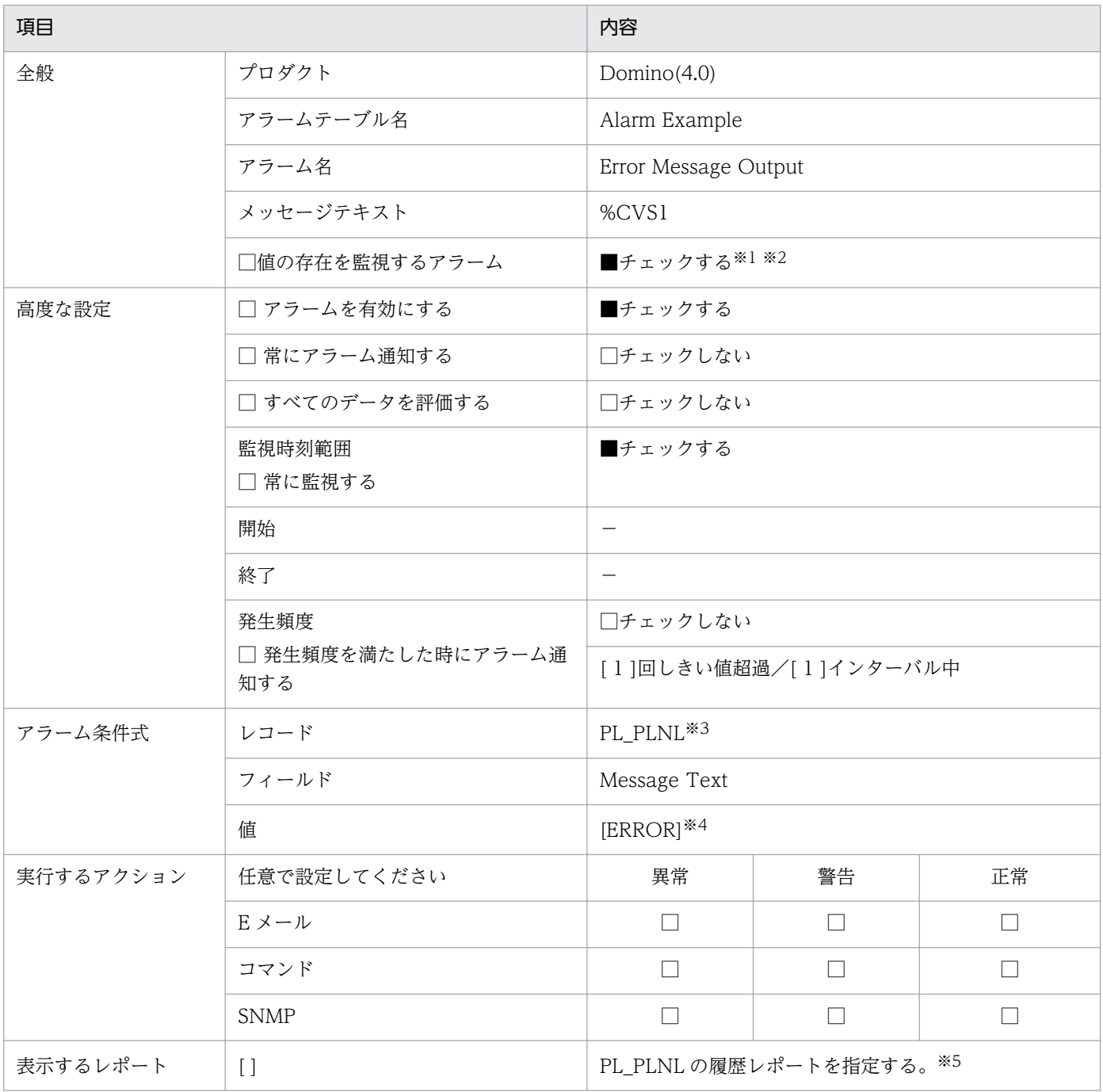

(凡例)

−:指定しない

注※1

Notes ログ監視機能は,検索条件に当てはまるメッセージだけが収集されるため,「値の存在を監視するアラーム」に設定 する必要があります。

#### 注※2

「値の存在を監視するアラーム」に設定しているため,一度アラーム状態となると自動的には正常状態に戻りません。Notes ログを確認したあと,アラームテーブルのアンバインド,再バインドを実行してください。アラーム状態がリセットされ 正常状態に戻ります。PFM - Agent for Domino は、最後に検出した文字列以降の Notes ログを監視し続けていますの で,この操作を行ったあと,再度検索条件に合致したメッセージが出力されると,再びアラーム状態になります。

#### 注※3

PFM - Agent for Domino のプロパティ「Notes Log Check Options」の設定に従います。値を変更する場合は、PFM - Web Console から PFM - Agent for Domino のプロパティ値を変更してください。特に「Include」ファイルパス名 (検索文字列を指定するファイル)は必ず指定してください。

#### 注※4

「Include」ファイルで使用したセクション名を指定してください。

#### 注※5

履歴レポートを表示するため,PFM - Agent for Domino のプロパティの「Log Records」−「PLNL」の「Log」を 「Yes」に設定しておく必要があります。また,「Collection Interval」は,Notes ログファイルへの負荷を考慮し,デフォ ルト 600 秒と長めの設定にしています(10 分に一度しか評価されない)。検出までの時間を短くしたい場合は,この値を 短く設定してください。ただし、設定値を短く設定すると、Notes ログへの負荷が高くなります。

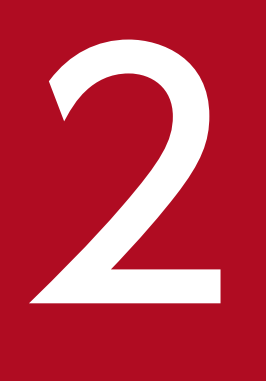

# インストールとセットアップ (Windows の場合)

この章では、PFM - Agent for Domino のインストールおよびセットアップ方法について説明し ます。Performance Management システム全体のインストールおよびセットアップ方法につい ては,マニュアル「JP1/Performance Management 設計・構築ガイド」の,Windows 用の インストールとセットアップについて説明している章を参照してください。

ここでは, PFM - Agent for Domino をインストールおよびセットアップする手順について説明します。

# 2.1.1 インストールとセットアップの流れ

PFM - Agent for Domino をインストールおよびセットアップする流れを次の図に示します。

図 2-1 インストールとセットアップの流れ (Windows の場合)

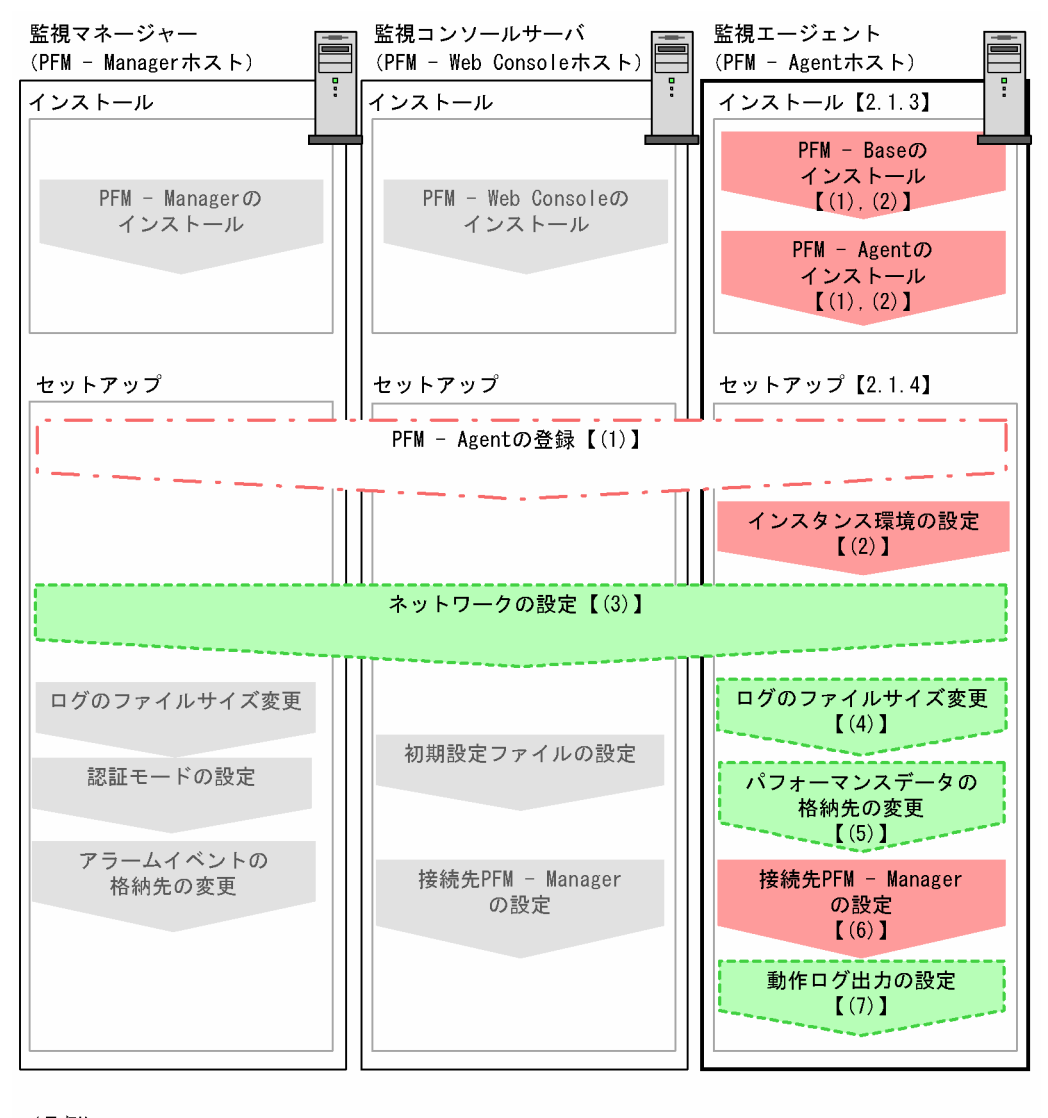

(凡例) :必須セットアップ項目 : 場合によって必須となるセットアップ項目 : オプションのセットアップ項目 : マニュアル「JP1/Performance Management 設計·構築ガイド」または マニュアル「JP1/Performance Management 運用ガイド」に手順が記載されている項目  $\begin{bmatrix} 1 \end{bmatrix}$ :参照先

PFM - Manager および PFM - Web Console のインストールおよびセットアップの手順は、マニュアル 「JP1/Performance Management 設計・構築ガイド」の,インストールとセットアップについて説明し ている章を参照してください。

なお,ユーザー入力を必要とするセットアップコマンドは,対話形式で実行するか非対話形式で実行する かを選択できます。

対話形式で実行する場合は,コマンドの指示に従ってユーザーが値を入力する必要があります。

非対話形式で実行する場合は,コマンド実行中に必要となる入力作業をオプション指定や定義ファイルで 代替するため,ユーザー入力が不要になります。また,バッチ処理やリモート実行によってセットアップ 作業を自動化できるため,管理者の負担や運用コストを低減できます。

コマンドの詳細については,マニュアル「JP1/Performance Management リファレンス」を参照してく ださい。

# 2.1.2 インストールとセットアップの前に

PFM - Agent for Domino をインストールおよびセットアップをする前に確認しておくことを説明します。

# (1) 前提 OS

PFM - Agent for Domino が動作する OS を次に示します。

- Windows Server 2003\*
- Windows Server 2008<sup>\*</sup>
- Windows Server 2012<sup>\*</sup>

注※

Windows Server 2003 (x64), 64 ビット版の Windows Server 2008 および Windows Server 2012 は,WOW64 上で動作します。

## (2) ネットワークの環境設定

Performance Management が動作するためのネットワーク環境について説明します。

## (a) IP アドレスの設定

PFM - Agent のホストは,ホスト名で IP アドレスを解決できる環境を設定してください。IP アドレスを 解決できない環境では,PFM - Agent は起動できません。

監視ホスト名 (Performance Management システムのホスト名として使用する名前)には、実ホスト名 またはエイリアス名を使用できます。

<sup>2.</sup> インストールとセットアップ(Windows の場合)

- 監視ホスト名に実ホスト名を使用している場合 Windows システムではhostname コマンド, UNIX システムではuname -n コマンドを実行して確認し たホスト名で,IP アドレスを解決できるように環境を設定してください。なお,UNIX システムでは, hostname コマンドで取得するホスト名を使用することもできます。
- 監視ホスト名にエイリアス名を使用している場合 設定しているエイリアス名で IP アドレスが解決できるように環境設定をしてください。

監視ホスト名の設定については,マニュアル「JP1/Performance Management 設計・構築ガイド」の, インストールとセットアップについて説明している章を参照してください。

ホスト名と IP アドレスは、次のどれかの方法で設定してください。

- Performance Management のホスト情報設定ファイル(jpchosts ファイル)
- hosts ファイル
- DNS

#### 注意

- Performance Management は,DNS 環境でも運用できますが,FQDN 形式のホスト名には対応 していません。このため,監視ホスト名は,ドメイン名を除いて指定してください。
- 複数の LAN 環境で使用する場合は,jpchosts ファイルで IP アドレスを設定してください。詳細 は,マニュアル「JP1/Performance Management 設計・構築ガイド」の,インストールとセット アップについて説明している章を参照してください。
- Performance Management は,DHCP による動的な IP アドレスが割り振られているホスト上で は運用できません。Performance Management を導入するすべてのホストに、固定の IP アドレ スを設定してください。

Performance Management では,ネットワーク構成が IPv4 環境だけでなく IPv6 環境にも対応していま す。そのため、IPv4 環境と IPv6 環境が混在するネットワーク構成でも、Performance Management を 運用できます。

PFM - Agent for Domino では, PFM - Manager と IPv6 で通信できます。ただし, PFM - Agent for Domino および PFM - Manager が導入されているホストの OS が, Windows Server 2008 R2, Windows Server 2012 または Linux の場合に限ります。

IPv4 環境と IPv6 環境での通信の適用範囲については,[「付録 L IPv4 環境と IPv6 環境での通信につい](#page-529-0) [て](#page-529-0)」を参照してください。.

IPv6 で通信する場合,PFM - Manager ホストと PFM - Agent ホストのそれぞれで IPv6 の利用設定を 有効にする必要があります。この設定はjpcconf ipv6 enable コマンドで実行しますが,コマンドの実行 要否は次のとおりです。

<sup>2.</sup> インストールとセットアップ(Windows の場合)

JP1/Performance Management - Agent Option for IBM Lotus Domino 51

jpcconf ipv6 enable コマンドの実行が必要なケース

- それぞれのホストで,IPv4 環境から IPv6 環境に変更する場合
- IPv4 環境と IPv6 環境が共存していて,PFM Manager を IPv4 環境から IPv6 環境に変更する 場合

jpcconf ipv6 enable コマンドの実行が不要なケース

- それぞれのホストが,すでに IPv6 環境である場合
- IPv4 環境と IPv6 環境が共存していて,PFM Manager が IPv6 環境である場合

jpcconf ipv6 enable コマンドの実行例を次に示します。

#### jpcconf ipv6 enable

jpcconf ipv6 enable コマンドの詳細については、マニュアル「JP1/Performance Management リファ レンス」のコマンドについて説明している章を参照してください。また,jpcconf ipv6 enable コマンド を実行する条件やタイミングについては,マニュアル「JP1/Performance Management 設計・構築ガイ ド」の IPv6 環境が含まれる場合のネットワーク構成例について説明している章を参照してください。

なお, PFM - Agent for Domino と監視対象ホストを IPv6 で通信する場合, 名前解決できる監視対象ホ スト名を指定してください。

PFM - Agent for Domino と監視対象との通信は、解決できる IP アドレスで通信します。また、PFM -Agent for Domino と監視対象との通信では、IPv4 と IPv6 が共存した環境の場合,解決できる IP アド レスで通信に失敗したとき、別の IP アドレスで通信することはありません。

例えば,IPv4 で接続に失敗した場合,IPv6 でリトライすることはありません。また,IPv6 で接続に失敗 した場合に,IPv4 でリトライすることもありません。事前に接続できることを確認してください。

## (b) ポート番号の設定

Performance Management プログラムのサービスは,デフォルトで次の表に示すポート番号が割り当て られています。これ以外のサービスまたはプログラムに対しては,サービスを起動するたびに,そのとき システムで使用されていないポート番号が自動的に割り当てられます。また,ファイアウォール環境で, Performance Management を使用するときは,ポート番号を固定してください。ポート番号の固定の手 順は,マニュアル「JP1/Performance Management 設計・構築ガイド」のインストールとセットアップ について説明している章を参照してください。

## 表 2–1 デフォルトのポート番号と Performance Management プログラムのサービス (Windows の場合)

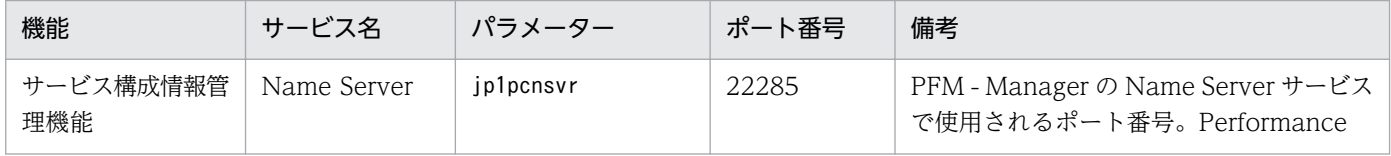

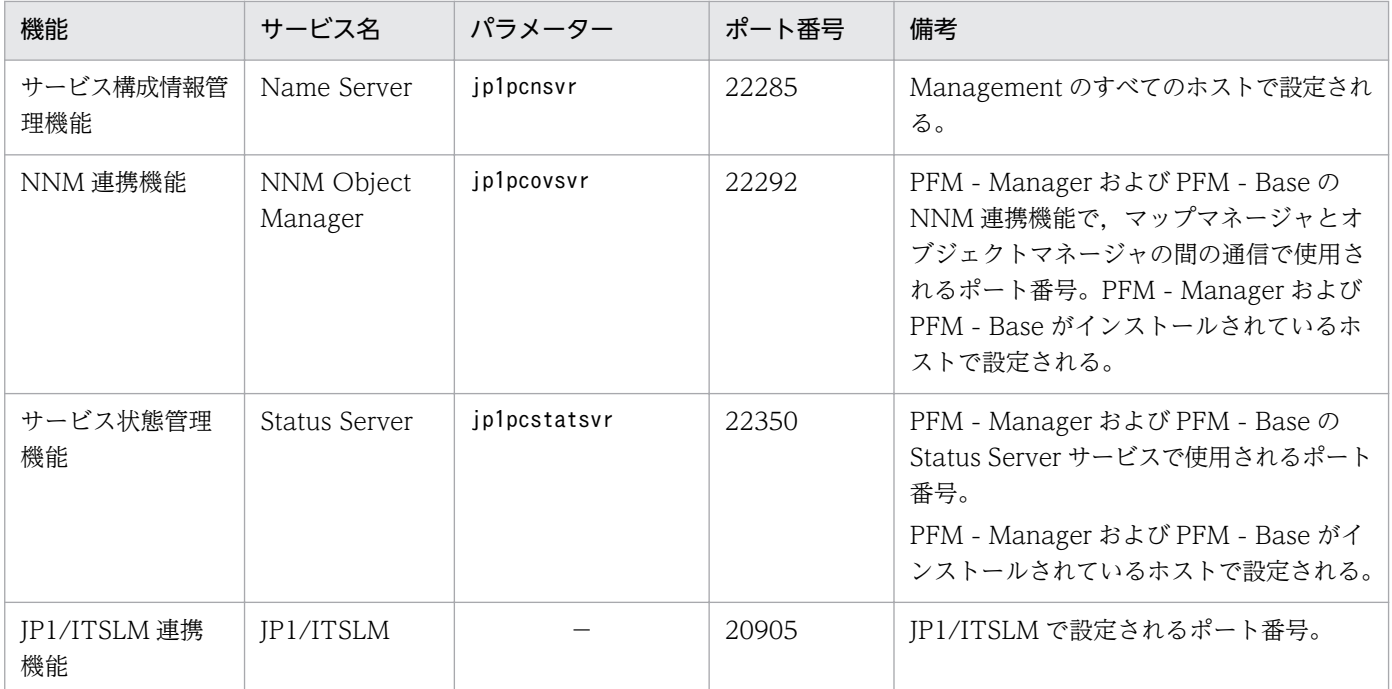

(凡例)

−:なし

これらの PFM - Agent が使用するポート番号で通信できるように,ネットワークを設定してください。

# (3) インストールに必要な OS ユーザー権限について

PFM - Agent for Domino をインストールするときは、必ず、Administrator 権限を持つアカウントで実 行してください。

# (4) 前提プログラム

ここでは、PFM - Agent for Domino をインストールする場合に必要な前提プログラムを説明します。プ ログラムの構成を次に示します。

## 図 2-2 プログラムの構成

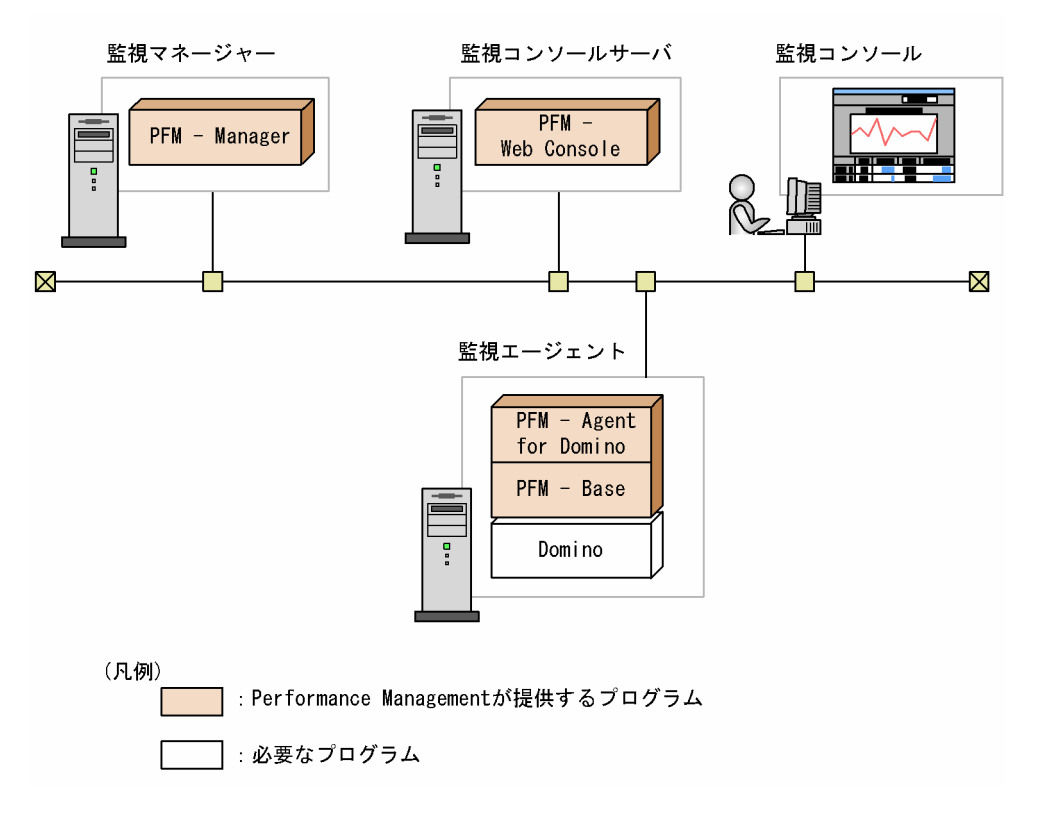

## (a) 監視対象プログラム

PFM - Agent for Domino の監視対象プログラムを次に示します。

• Lotus Domino

PFM - Agent for Domino は、監視対象プログラムと同一ホストにインストールする必要があります。 PFM - Agent for Domino と監視対象の Lotus Domino のインストール順序は問いません。

## (b) Performance Management プログラム

監視エージェントには, PFM - Agent for Domino と PFM - Base をインストールします。PFM - Base は PFM - Agent for Domino の前提プログラムです。同一ホストに複数の PFM - Agent をインストール する場合でも,PFM - Base は 1 つだけでかまいません。

ただし, PFM - Manager と PFM - Agent for Domino を同一ホストにインストールする場合, PFM -Base は不要です。

また, PFM - Agent for Domino を使って Domino の稼働監視を行うためには, PFM - Manager および PFM - Web Console が必要です。

<sup>2.</sup> インストールとセットアップ(Windows の場合)

## (5) 障害発生時の資料採取の準備

トラブルが発生した場合にメモリーダンプおよびクラッシュダンプが必要となることがあります。トラブ ル発生時にこれらのダンプを採取する場合は,あらかじめメモリーダンプおよびクラッシュダンプが出力 されるように,次の設定をしてください。

メモリーダンプの出力設定

ここでは. Windows Server 2003 の場合の設定方法を説明します。Windows Server 2008 および Windows Server 2012 では設定する必要はありません。

1. [コントロールパネル]から「システム]をダブルクリックする。

2.[詳細設定]ページの「起動と回復]の「設定]ボタンをクリックする。

3.「デバッグ情報の書き込み]で,「完全メモリダンプ]を選択し,出力先のファイルを指定する。

#### 注意事項

メモリーダンプのサイズは,実メモリーのサイズによって異なります。搭載している物理メ モリーが大きいと,メモリーダンプのサイズも大きくなります。メモリーダンプを採取でき るだけのディスク領域を確保してください。詳細は,OS 付属のドキュメントを参照してく ださい。

クラッシュダンプの出力設定

ここでは. Windows Server 2003 の場合の設定方法を説明します。Windows Server 2008 および Windows Server 2012 では設定する必要はありません。

1. スタートメニューから「ファイル名を指定して実行]を選択する。

2. テキストボックスに「drwtsn32」と入力し,[OK]ボタンをクリックする。

ワトソン博士のダイアログボックスが開きます。

- 3.[クラッシュ ダンプ ファイルの作成] チェックボックスをチェックし, [クラッシュダンプ] テキ ストボックスに出力先のファイルを指定する。
- 4.[OK]ボタンをクリックする。

#### 注意事項

クラッシュダンプに出力される情報は JP1 だけでなく,ほかのアプリケーションプログラム のトラブル情報も出力されます。また、クラッシュダンプが出力されると、その分ディスク 容量が圧迫されます。クラッシュダンプが出力されるように設定する場合は,十分なディス ク領域を確保しておいてください。

# (6) クラスタシステムでのインストールとセットアップについて

クラスタシステムでのインストールとセットアップは,前提となるネットワーク環境やプログラム構成が, 通常の構成のセットアップとは異なります。また,実行系ノードと待機系ノードでの作業が必要になりま す。詳細については,「[4. クラスタシステムでの運用](#page-133-0)」を参照してください。

# (7) 注意事項

ここでは、Performance Management をインストールおよびセットアップするときの注意事項を説明し ます。

## (a) 環境変数に関する注意事項

Performance Management では JPC\_HOSTNAME を環境変数として使用しているため、ユーザー独自 に環境変数として設定しないでください。設定した場合は、Performance Management が正しく動作し ません。

## (b) 同一ホストに Performance Management プログラムを複数インストール, セット アップするときの注意事項

Performance Management は, 同一ホストに PFM - Manager, PFM - Web Console, および PFM -Agent をインストールすることもできます。その場合の注意事項を次に示します。

- PFM Manager と PFM Agent を同一ホストにインストールする場合,PFM Base は不要です。 この場合,PFM - Agent の前提プログラムは PFM - Manager になるため,PFM - Manager をイン ストールしてから PFM - Agent をインストールしてください。
- PFM Base と PFM Manager は同一ホストにインストールできません。PFM Base と PFM Agent がインストールされているホストに PFM - Manager をインストールする場合は,PFM - Web Console 以外のすべての Performance Management プログラムをアンインストールしたあとに PFM - Manager, PFM - Agent の順でインストールしてください。また, PFM - Manager と PFM - Agent がインストールされているホストに PFM - Base をインストールする場合も同様に,PFM - Web Console 以外のすべての Performance Management プログラムをアンインストールしたあとに PFM - Base, PFM - Agent の順でインストールしてください。
- PFM Manager がインストールされているホストに PFM Agent をインストールすると,接続先 PFM - Manager はローカルホストの PFM - Manager となります。この場合, 接続先 PFM - Manager をリモートホストの PFM - Manager に変更できません。リモートホストの PFM - Manager に接続 したい場合は,インストールするホストに PFM - Manager がインストールされていないことを確認し てください。
- PFM Agent がインストールされているホストに PFM Manager をインストールすると,PFM Agent の接続先 PFM - Manager は自ホスト名に設定し直されます。共通メッセージログに設定結果 が出力されています。結果を確認してください。
- PFM Web Console がインストールされているホストに,PFM Agent をインストールする場合 は,Web ブラウザの画面をすべて閉じてからインストールを実施してください。

<sup>2.</sup> インストールとセットアップ(Windows の場合)

JP1/Performance Management - Agent Option for IBM Lotus Domino 56

• Performance Management プログラムを新規にインストールした場合は,ステータス管理機能がデ フォルトで有効になります。ただし,07-50 から 08-00 以降にバージョンアップインストールした場 合は,ステータス管理機能の設定状態はバージョンアップ前のままとなります。ステータス管理機能の 設定を変更する場合は,マニュアル「JP1/Performance Management 運用ガイド」の Performance Management の障害検知について説明している章を参照してください。

#### ポイント

システムの性能や信頼性を向上させるため、PFM - Manager, PFM - Web Console, および PFM -Agent はそれぞれ別のホストで運用することをお勧めします。

## (c) バージョンアップの注意事項

古いバージョンの PFM - Agent for Domino からバージョンアップする場合の注意事項を次に示します。

なお,バージョンアップの詳細については,[「付録 H 移行手順と移行時の注意事項」](#page-517-0)を参照してください。

- Performance Management のプログラムをインストールするときは,ローカルホストの Performance Management のプログラムおよびサービスをすべて停止しておいてください。なお,停止するサービ スは物理ホスト上および論理ホスト上のすべてのサービスです。サービスの停止方法については、マ ニュアル「JP1/Performance Management 運用ガイド」の, Performance Management の起動と 停止について説明している章を参照してください。
- すでに Performance Management プログラムがインストールされているホストに PFM Agent をイ ンストールする場合,PFM - Agent のインストールパスは,すでにインストールされている PFM - Web Console 以外の Performance Management プログラムのインストールパスと同じになります。 インストールパスを変更したい場合は,インストール済みの PFM - Web Console 以外の Performance Management プログラムをすべて削除し,インストールし直す必要があります。
- PFM Base と PFM Manager は同一ホストにインストールできません。PFM Base と PFM Agent がインストールされているホストに PFM - Manager をインストールする場合は,PFM - Web Console 以外のすべての Performance Management プログラムをアンインストールしたあとに PFM - Manager, PFM - Agent の順でインストールしてください。また, PFM - Manager と PFM - Agent がインストールされているホストに PFM - Base をインストールする場合も同様に,PFM - Web Console 以外のすべての Performance Management プログラムをアンインストールしたあとに PFM - Base, PFM - Agent for Domino の順でインストールしてください。
- バージョン 08-00 以降の Performance Management プログラムでは、Store 実行プログラム (jpcsto およびstpqlpr)の配置先が変更されています。PFM - Agent を 08-00 以降にバージョンアップする 際に,旧配置先の Store 実行モジュールは削除されます。
- バージョンアップで Store データベースのデータモデルバージョンが変更される場合、既存の Store データベースが自動的にバージョンアップされるため,一時的に Store データベースのディスク占有量 が2倍になります。バージョンアップインストールする前に、Store データベースの格納先のディスク に十分な空き容量があるかどうか確認してください。必要な空き容量は、現在の Store データベースの 合計サイズを基準に考慮してください。例えば,現在の Store データベースの合計サイズが 100 ギガ バイトの場合,バージョンアップインストールに必要なディスクの空き容量は 200 ギガバイト以上で

<sup>2.</sup> インストールとセットアップ(Windows の場合)

す。Store データベースの格納先ディスクを変更している場合は,変更後のディスク容量に対して考慮 してください。

## (d) その他の注意事項

- Performance Management のプログラムが 1 つもインストールされていない環境に新規インストー ルする場合は,インストール先フォルダにファイルやフォルダがないことを確認してください。
- Performance Management のプログラムおよびサービスや, Performance Management のファイ ルを参照するような他プログラム (例えば Windows のイベントビューアなど)を起動したままイン ストールした場合,システムの再起動を促すメッセージが表示されることがあります。この場合は, メッセージに従ってシステムを再起動し,インストールを完了させてください。
- Performance Management のプログラムおよびサービスや, Performance Management のファイ ルを参照するような他プログラム(例えば Windows のイベントビューアなど)を起動したままの状 態,ディスク容量が不足している状態,またはディレクトリ権限がない状態でインストールした場合, ファイルの展開に失敗することがあります。Performance Management のプログラムおよびサービス や,Performance Management のファイルを参照するような他プログラムが起動している場合はすべ て停止してからインストールし直してください。ディスク容量不足やディレクトリ権限不足が問題であ る場合は,問題を解決したあとでインストールし直してください。
- Performance Management のプログラムをインストールする場合,次に示すセキュリティ関連プログ ラムがインストールされていないかどうか確認してください。インストールされている場合、次の説明 に従って対処してください。
	- セキュリティ監視プログラム セキュリティ監視プログラムを停止するかまたは設定を変更して,Performance Management の プログラムのインストールを妨げないようにしてください。
	- ウィルス検出プログラム

ウィルス検出プログラムを停止してから Performance Management のプログラムをインストール することを推奨します。

Performance Management のプログラムのインストール中にウィルス検出プログラムが稼働して いる場合,インストールの速度が低下したり,インストールが実行できなかったり,または正しく インストールできなかったりすることがあります。

• プロセス監視プログラム

プロセス監視プログラムを停止するかまたは設定を変更して,Performance Management のサー ビスまたはプロセス,および共通コンポーネントのサービスまたはプロセスを監視しないようにし てください。

Performance Management のプログラムのインストール中に,プロセス監視プログラムによって, これらのサービスまたはプロセスが起動されたり停止されたりすると,インストールに失敗するこ とがあります。

# 2.1.3 インストール手順

ここでは、PFM - Agent for Domino のプログラムをインストールする順序と CD-ROM の提供媒体から プログラムをインストールする手順を説明します。

# (1) プログラムのインストール順序

まず, PFM - Base をインストールし,次に PFM - Agent をインストールします。PFM - Base がインス トールされていないホストに PFM - Agent をインストールすることはできません。

なお, PFM - Manager と同一ホストに PFM - Agent をインストールする場合は, PFM - Manager, PFM - Agent の順でインストールしてください。また、Store データベースをバージョン 1.0 からバー ジョン 2.0 にバージョンアップする場合,PFM - Agent と PFM - Manager または PFM - Base のインス トール順序によって,セットアップ方法が異なります。Store バージョン 2.0 のセットアップ方法につい ては,「[2.4.3 Store バージョン 2.0 への移行」](#page-81-0)を参照してください。

同一ホストに複数の PFM - Agent をインストールする場合,PFM - Agent 相互のインストール順序は問 いません。

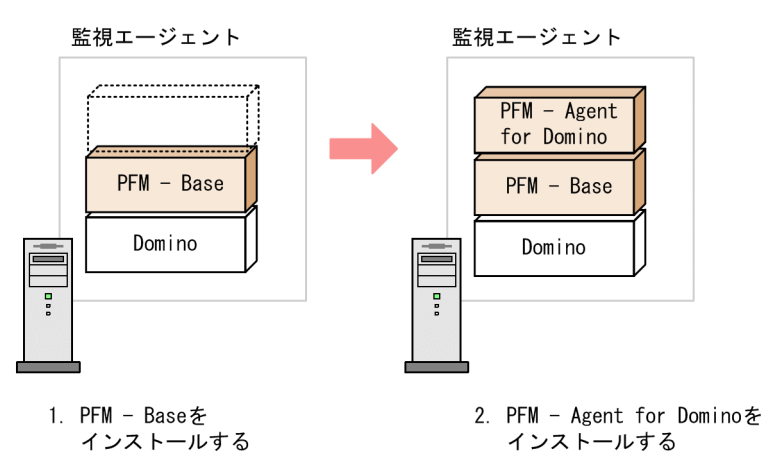

## 図 2‒3 プログラムのインストール順序

# (2) プログラムのインストール方法

Windows ホストに Performance Management プログラムをインストールするには、CD-ROM の提供 媒体を使用する方法と, JP1/NETM/DM を使用してリモートインストールする方法があります。JP1/ NETM/DM を使用する方法については、マニュアル「JP1/NETM/DM 運用ガイド 1 (Windows(R)用)」 を参照してください。

#### OS 共通の注意事項

インストールするホストで Performance Management のプログラムおよびサービスが起動されてい る場合は,すべて停止してください。なお,停止するサービスは物理ホスト上および論理ホスト上のす べてのサービスです。サービスの停止方法は、マニュアル「IP1/Performance Management 運用ガ イド」の,Performance Management の起動と停止について説明している章を参照してください。

Windows Server 2008 または Windows Server 2012 の環境でインストールする場合の注意事項

OS のユーザーアカウント制御機能(UAC)を有効にしている場合は,インストール中にユーザーア カウント制御のダイアログボックスが表示されることがあります。ダイアログが表示された場合は,[続 行]ボタンをクリックしてインストールを続行してください。[キャンセル]ボタンをクリックした場 合は,インストールが中止されます。

CD-ROM の提供媒体を使用する場合のインストール手順を次に示します。

- 1. Performance Management のプログラムをインストールするホストに、Administrator 権限を持つ アカウントでログオンする。
- 2. Performance Management のプログラムおよびサービスを停止する。

Performance Management のプログラムおよびサービスが起動している場合は,すべて停止してくだ さい。

3. 提供媒体を CD-ROM ドライブに入れる。

起動したインストーラーの指示に従ってインストールを進めます。

## ■参考

インストール先フォルダは,インストール時に自動的に生成されます。2 回目以降のインストー ルでも、初回のインストール時に指定したフォルダにインストールされます。

# 2.1.4 PFM - Agent for Domino のセットアップ手順

ここでは、PFM - Agent for Domino を運用するための、セットアップについて説明します。

は使用する環境によって必要になるセットアップ項目,またはデフォルトの設定を変更する場 合のオプションのセットアップ項目を示します。

# (1) PFM - Agent for Domino の登録

PFM - Manager および PFM - Web Console を使って PFM - Agent を一元管理するために, PFM -Manager および PFM - Web Console に PFM - Agent for Domino を登録する必要があります。

PFM - Manager のバージョンが 08-50 以降の場合, PFM - Agent の登録は自動で行われるため,ここで 説明する手順は不要です。ただし,PFM - Manager のリリースノートに記載されていないデータモデル バージョンの PFM - Agent は手動で登録する必要があります。なお,PFM - Agent for Domino のデー タモデルのバージョンについては,「[付録 I バージョン互換](#page-518-0)」を参照してください。

PFM - Agent for Domino の登録の流れを次の図に示します。

<sup>2.</sup> インストールとセットアップ(Windows の場合)

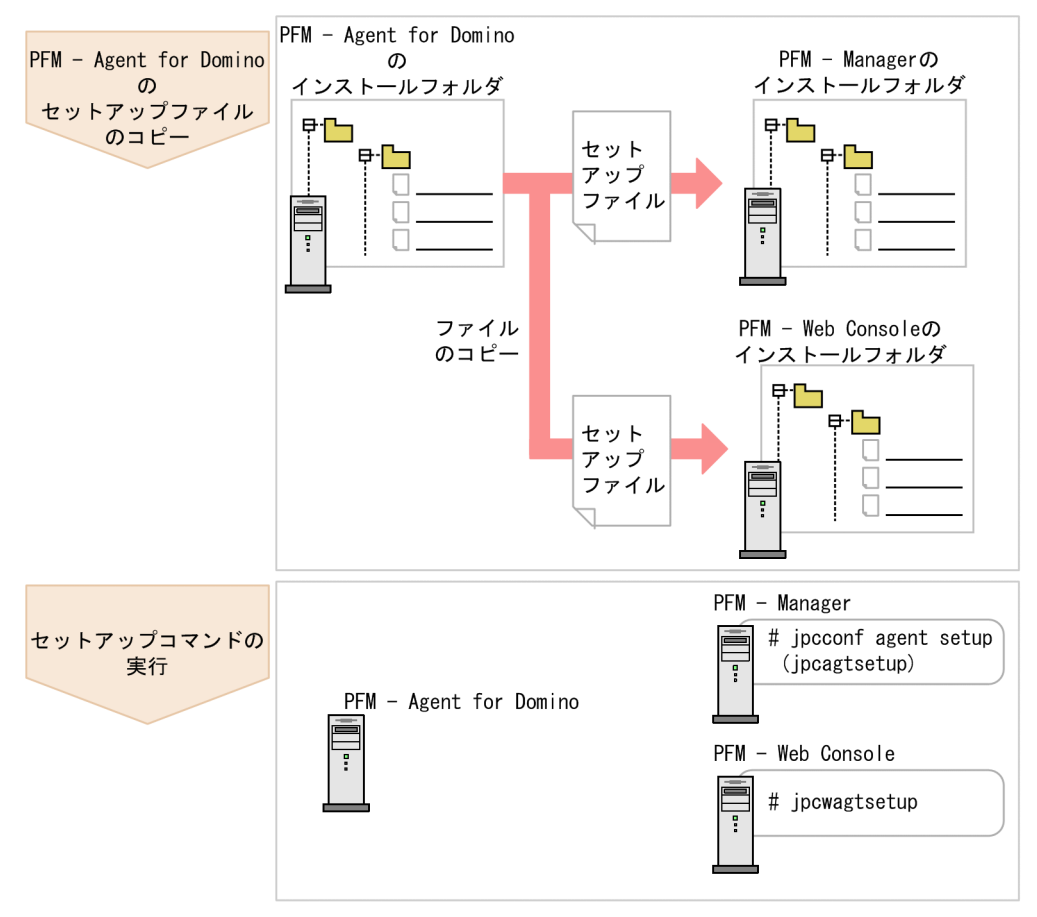

# 図 2‒4 PFM - Agent for Domino の登録の流れ

## 注意事項

- PFM Agent の登録は,インスタンス環境を設定する前に実施してください。
- すでに PFM Agent for Domino の情報が登録されている Performance Management シス テムに, 新たに同じバージョンの PFM - Agent for Domino を追加した場合, PFM - Agent の登録は必要ありません。
- バージョンが異なる PFM Agent for Domino を、異なるホストにインストールする場合,古 いバージョン,新しいバージョンの順でセットアップしてください。
- PFM Manager と同じホストに PFM Agent をインストールした場合,jpcconf agent setup (jpcagtsetup)コマンドが自動的に実行されます。共通メッセージログに「KAVE05908-I エー ジェント追加セットアップは正常に終了しました」と出力されるので,結果を確認してくださ い。コマンドが正しく実行されていない場合は,コマンドを実行し直してください。コマンド の実行方法については,マニュアル「JP1/Performance Management リファレンス」のコマ ンドの章を参照してください。
- PFM Agent for Domino の情報を登録する作業では, PFM Web Console の [レポート階 層]画面および[アラーム階層]画面に「Domino」という名前のフォルダが作成されます。 [レポート階層]画面で,すでに独自に「Domino」という名前のフォルダまたはファイルを作 成していた場合には,名前を変更してから作業を始めてください。

# (a) PFM - Agent for Domino のセットアップファイルをコピーする

PFM - Agent for Domino をインストールしたホストにあるセットアップファイルを PFM - Manager お よび PFM - Web Console をインストールしたホストにコピーします。手順を次に示します。

#### 1. PFM - Web Console が起動されている場合は,停止する。

#### 2. PFM - Agent のセットアップファイルをバイナリーモードでコピーする。

ファイルが格納されている場所およびファイルをコピーする場所を次の表に示します。

## 表 2‒2 コピーするセットアップファイル

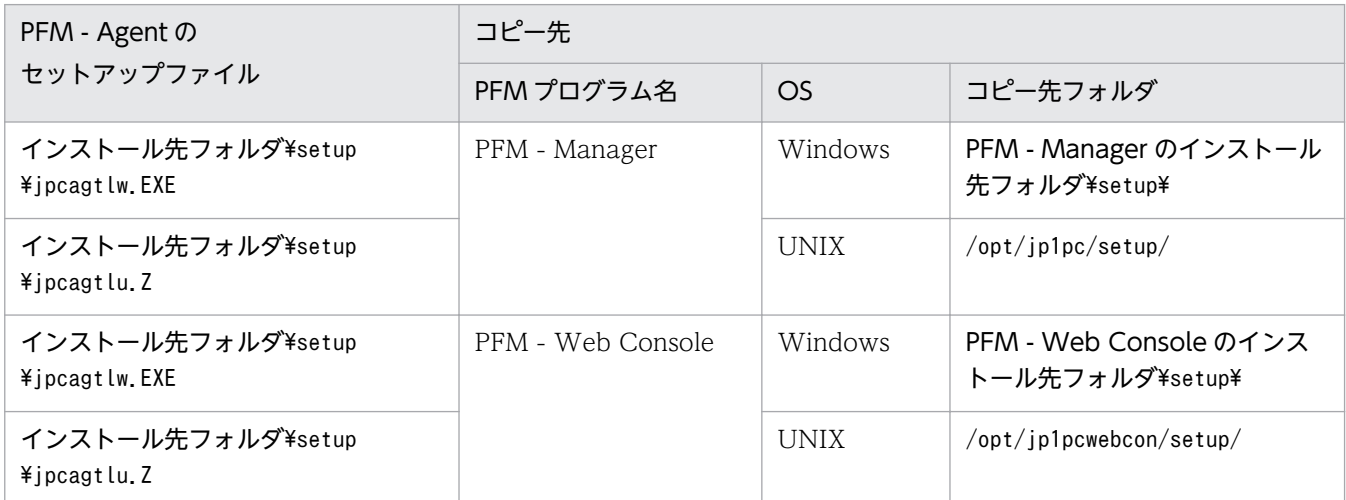

## (b) PFM - Manager ホストでセットアップコマンドを実行する

PFM - Manager で PFM - Agent for Domino をセットアップするためのコマンドを実行します。手順を 次に示します。

#### 1. PFM - Manager が起動されている場合は,停止する。

#### 2. jpcconf agent setup (jpcagtsetup)コマンドを実行する。

次のように指定して実行します。

jpcconf agent setup -key Domino (jpcagtsetup agt1)

ここでは、対話形式の実行例を示していますが、jpcconf agent setup コマンドは非対話形式でも実行 できます。jpcconf agent setup コマンドの詳細については,マニュアル「JP1/Performance Management リファレンス」のコマンドについて説明している章を参照してください。

## 注意事項

コマンドを実行するローカルホストの Performance Management のプログラムおよびサービ スが完全に停止していない状態でjpcconf agent setup (jpcagtsetup)コマンドを実行した場 合,エラーが発生することがあります。その場合は、Performance Management のプログラ

ムおよびサービスが完全に停止したことを確認したあと,再度jpcconf agent setup (jpcagtsetup)コマンドを実行してください。

PFM - Manager ホストにある PFM - Agent のセットアップファイルは,この作業が終了したあと,削除 してもかまいません。

## (c) PFM - Web Console ホストでセットアップコマンドを実行する

PFM - Web Console で PFM - Agent for Domino をセットアップする手順を次に示します。

1. PFM - Web Console が起動されている場合は,停止する。

#### 2. jpcwagtsetup コマンドを実行する。

次のように指定して実行します。

ipcwagtsetup

PFM - Web Console ホストにコピーした PFM - Agent のセットアップファイルは,この作業が終了し たあと削除してもかまいません。

# (2) インスタンス環境の設定

インスタンス環境の設定では,次の項目を実施します。複数のインスタンス環境を設定する場合は,この 手順を繰り返し実施します。

• インスタンス情報の設定

次に手順について説明します。

## (a) インスタンス情報を設定する

PFM - Agent for Domino で監視するドミノサーバのインスタンス情報を設定します。インスタンス情報 の設定は、PFM - Agent ホストで実施します。

設定するインスタンス情報を次の表に示します。セットアップの操作を始める前に,次の表の情報をあら かじめ確認してください。ドミノサーバのインスタンス情報の詳細については,ドミノサーバのマニュア ルを参照してください。

#### 表 2-3 PFM - Agent for Domino のインスタンス情報

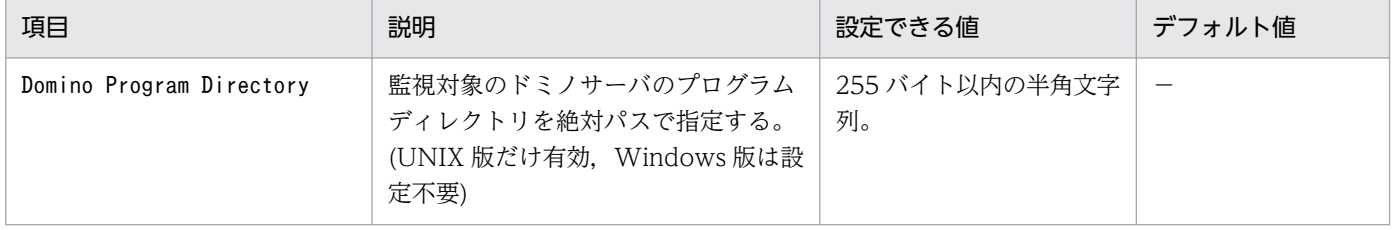

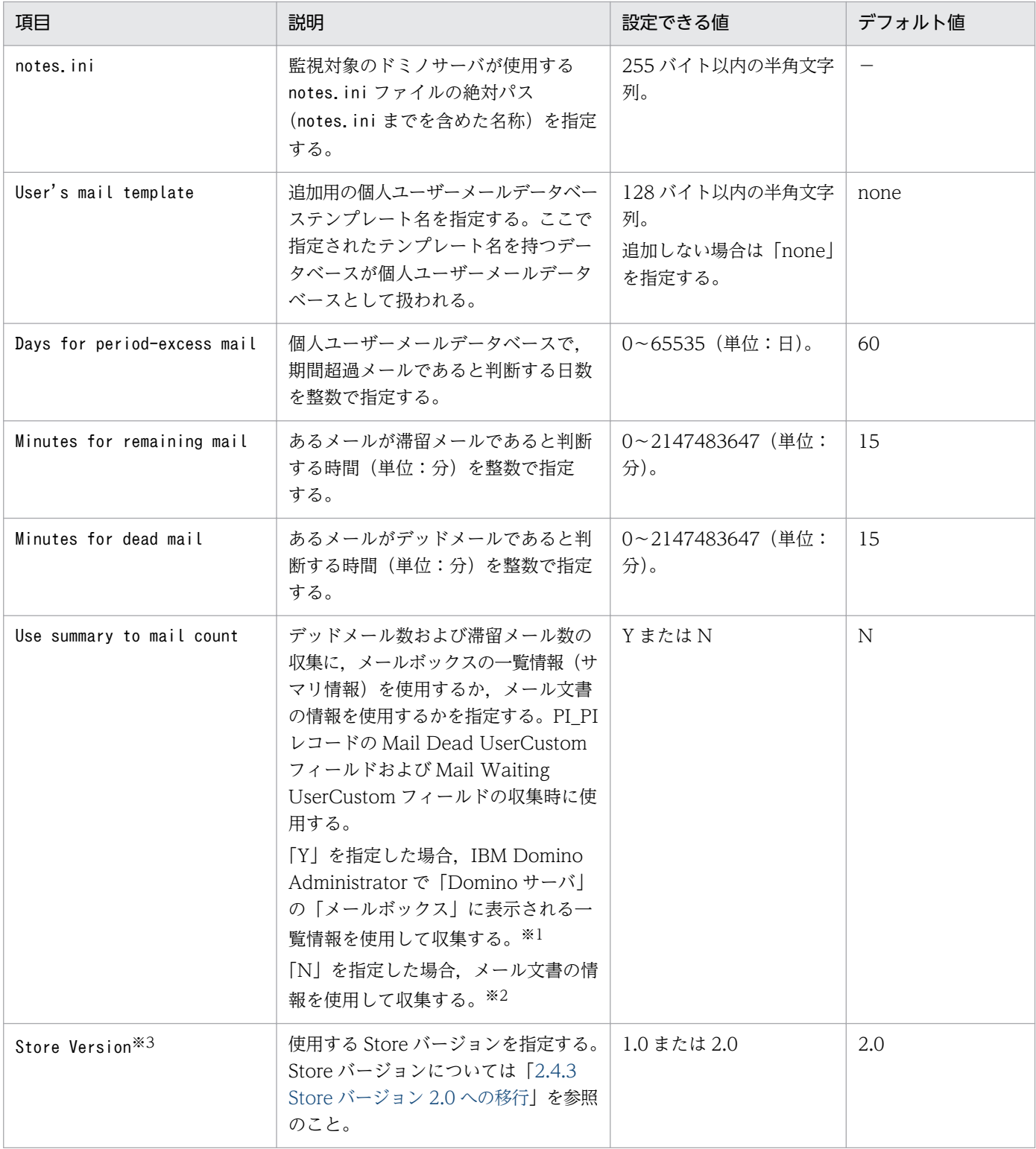

(凡例)

−:なし

注※1

メールボックスの一覧情報(サマリ情報)を使用すると、メール文書を読み込む必要がなくなり、収集 処理時間が短縮されます。

#### 注※2

メール文書の情報を読み込むため,サイズが大きいメールや件数が多い状態になると,レコードの収集 に失敗する場合があります。また、収集対象のメールボックスのメール文書数が 1,000件を超える場 合,収集時の負荷が高くなるため,収集を中止し,Mail Dead UserCustom フィールドおよび Mail Waiting UserCustom フィールドの値には 0 を設定します。

注※3

PFM - Agent for Domino と同一ホスト上の PFM - Manager または PFM - Base が 08-10 以降で, インスタンス環境を新規に設定する場合に必要です。インスタンス環境を更新するときは指定できませ ん。

#### 注意

インスタンス環境を設定していない場合,PFM - Agent for Domino のサービスを起動できません。

インスタンス環境を構築するには,jpcconf inst setup (jpcinssetup)コマンドを使用します。インスタ ンス環境の構築手順を次に示します。

1. サービスキーおよびインスタンス名を指定して,jpcconf inst setup (jpcinssetup)コマンドを実行す る。

例えば,PFM - Agent for Domino のインスタンス名 Domino01 のインスタンス環境を構築する場 合,次のように指定してコマンドを実行します。

jpcconf inst setup -key Domino -inst Domino01 (jpcinssetup agtl -inst Domino01)

ここでは、対話形式の実行例を示していますが, jpcconf inst setup コマンドは非対話形式でも実行 できます。jpcconf inst setup (jpcinssetup)コマンドの詳細については,マニュアル「JP1/ Performance Management リファレンス」の,コマンドについて説明している章を参照してください。

#### 2. ドミノのインスタンス情報を設定する。

表 2-3 に示した項目を,コマンドの指示に従って入力してください。各項目は省略できません。デフォ ルトで表示されている値を,項目の入力とする場合はリターンキーだけを押してください。

すべての入力が終了すると,インスタンス環境が構築されます。構築時に入力した内容を変更したい場合 は,再度jpcconf inst setup (jpcinssetup)コマンドを実行し,インスタンス環境を更新してください。 インスタンス環境の更新については,「[2.4.2 インスタンス環境の更新の設定」](#page-79-0)を参照してください。

構築されるインスタンス環境を次に示します。

• インスタンス環境のフォルダ構成 次のフォルダ下にインスタンス環境が構築されます。 物理ホストの場合:インストール先フォルダ¥agtl 論理ホストの場合:環境フォルダ<sup>※</sup>¥ip1pc¥agtl

注※

環境フォルダとは,論理ホスト作成時に指定した共有ディスク上のフォルダです。

<sup>2.</sup> インストールとセットアップ(Windows の場合)

構築されるインスタンス環境のフォルダ構成を次に示します。

## 表 2‒4 インスタンス環境のフォルダ構成

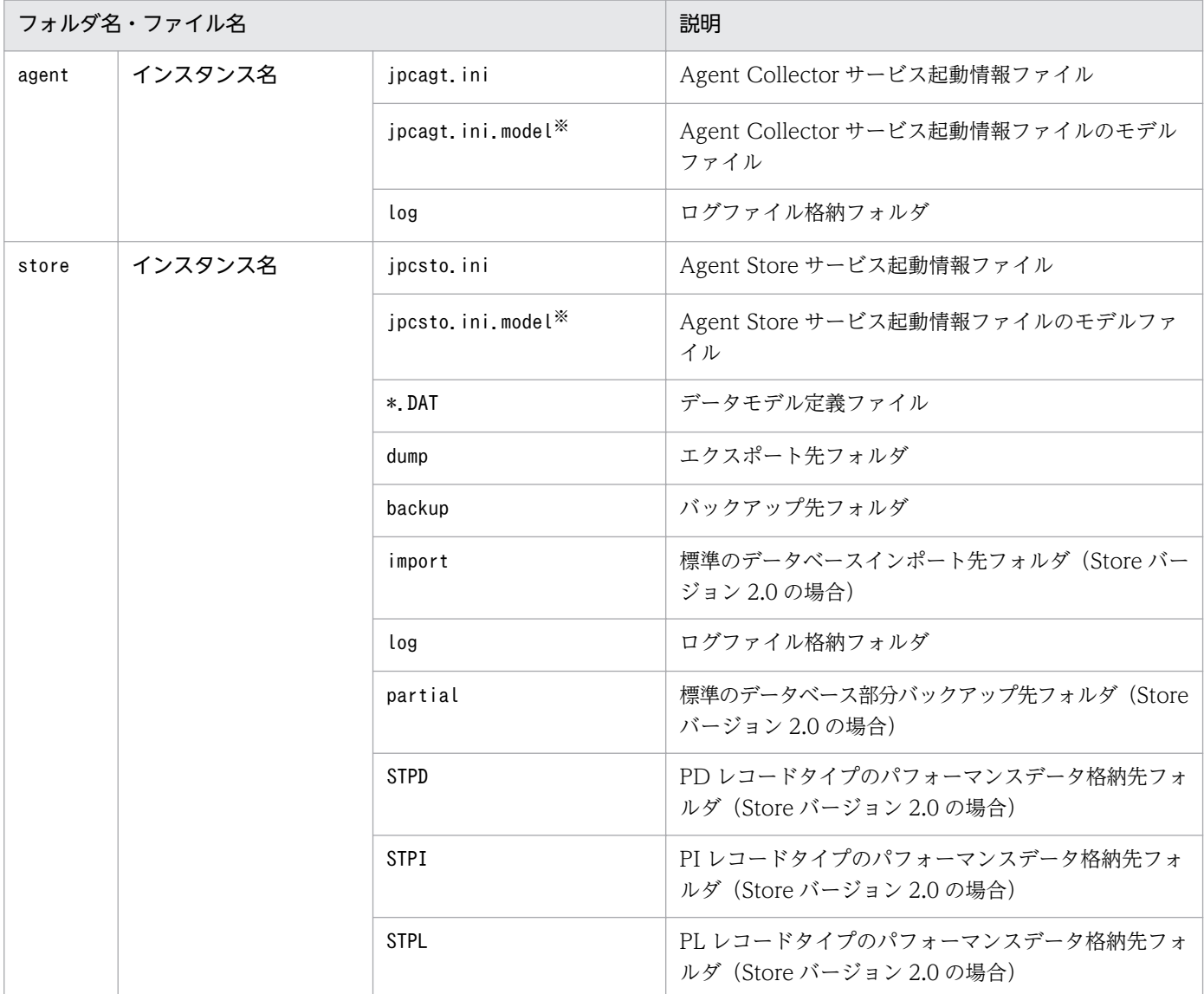

注※

インスタンス環境を構築した時点の設定値に戻したいときに使用します。

• インスタンス環境のサービス ID

インスタンス環境の場合のサービス ID は次のようになります。

#### プロダクトID 機能ID インスタンス番号 インスタンス名 [ホスト名]

PFM - Agent for Domino の場合,インスタンス名にはjpcconf inst setup (jpcinssetup)コマンド で指定したインスタンス名が表示されます。

サービス ID については、マニュアル「JP1/Performance Management 設計・構築ガイド」の,付録 に記載されている命名規則を参照してください。

• インスタンス環境の Windows のサービス名 インスタンス環境の Windows のサービス名は次のようになります。

- Agent Collector サービス:PFM Agent for Domino インスタンス名 [論理ホスト名]
- Agent Store サービス: PFM Agent Store for Domino インスタンス名 [論理ホスト名]

Windows のサービス名については,マニュアル「JP1/Performance Management 設計・構築ガイ ド」の,付録に記載されている命名規則を参照してください。また,論理ホストで運用する場合の Windows のサービス名については,マニュアル「JP1/Performance Management 運用ガイド」の, クラスタシステムでの構築と運用について説明している章を参照してください。

# (3) ネットワークの設定 < オプション>

Performance Management を使用するネットワーク構成に応じて、変更する場合に必要な設定です。

ネットワークの設定には次の 2 つの項目があります。

#### • IP アドレスを設定する

Performance Management を複数の LAN に接続されたネットワークで使用するときに設定します。 複数の IP アドレスを設定するには、jpchosts ファイルにホスト名と IP アドレスを定義します。設定 したjpchosts ファイルは Performance Management システム全体で統一させてください。

詳細についてはマニュアル「JP1/Performance Management 設計・構築ガイド」の,インストール とセットアップについて説明している章を参照してください。

#### • ポート番号を設定する

Performance Management が使用するポート番号を設定できます。運用での混乱を避けるため、ポー ト番号とサービス名は、Performance Management システム全体で統一させてください。

ポート番号の設定の詳細についてはマニュアル「JP1/Performance Management 設計・構築ガイド」 の,インストールとセットアップについて説明している章を参照してください。

# (4) ログのファイルサイズ変更

Performance Management の稼働状況を、Performance Management 独自のログファイルに出力しま す。このログファイルを「共通メッセージログ」と呼びます。共通メッセージログは、デフォルトで 2.048 キロバイトのファイルが2ファイル使用されます。このファイルサイズを変更したい場合に、必要な設定 です。

詳細については,マニュアル「JP1/Performance Management 設計・構築ガイド」の,インストールと セットアップについて説明している章を参照してください。

# (5) パフォーマンスデータの格納先の変更

PFM - Agent for Domino で管理されるパフォーマンスデータを格納するデータベースの保存先, バック アップ先,エクスポート先,またはインポート先のフォルダを変更したい場合に,必要な設定です。

- 保存先:インストール先フォルダ\agtl\store\インスタンス名\
- バックアップ先:インストール先フォルダ¥agtl¥store¥インスタンス名¥backup¥
- 部分バックアップ先※: インストール先フォルダ¥agtl¥store¥インスタンス名¥partial¥
- エクスポート先:インストール先フォルダ\agtl\store\インスタンス名\dump\
- インポート先<sup>※</sup>: インストール先フォルダ\agtl\store\インスタンス名\import\

#### 注

論理ホストで運用する場合のデフォルトの保存先については,「インストール先フォルダ」を「環境フォ ルダ\jp1pc」に読み替えてください。

#### 注※

Store バージョン 2.0 使用時だけ設定できます。

詳細については,「[2.4.1 パフォーマンスデータの格納先の変更」](#page-75-0)を参照してください。

# (6) PFM - Agent for Domino の接続先 PFM - Manager の設定

PFM - Agent がインストールされているホストで,その PFM - Agent を管理する PFM - Manager を設 定します。接続先の PFM - Manager を設定するには,jpcconf mgrhost define (jpcnshostname)コマン ドを使用します。

## 注意事項

- 同一ホスト上に,複数の PFM Agent がインストールされている場合でも,接続先に指定でき る PFM - Manager は,1 つだけです。PFM - Agent ごとに異なる PFM - Manager を接続先 に設定することはできません。
- PFM Agent と PFM Manager が同じホストにインストールされている場合,接続先 PFM - Manager はローカルホストの PFM - Manager となります。この場合,接続先の PFM -Manager をほかの PFM - Manager に変更できません。

手順を次に示します。

#### 1. Performance Management のプログラムおよびサービスを停止する

セットアップを実施する前に,ローカルホストで Performance Management のプログラムおよびサー ビスが起動されている場合は,すべて停止してください。サービスの停止方法については,マニュアル 「JP1/Performance Management 運用ガイド」の, Performance Management の起動と停止につい て説明している章を参照してください。

jpcconf mgrhost define コマンド (jpcnshostname)実行時に, Performance Management のプログ ラムおよびサービスが起動されている場合は,停止を問い合わせるメッセージが表示されます。

## 2. 接続先の PFM - Manager ホストのホスト名を指定して,jpcconf mgrhost define (jpcnshostname)コ マンドを実行する

例えば,接続先の PFM - Manager がホスト host01 上にある場合,次のように指定します。

jpcconf mgrhost define -host host01 (jpcnshostname -s host01)

ここでは、対話形式の実行例を示していますが、jpcconf mgrhost define コマンドは非対話形式でも 実行できます。jpcconf mgrhost define コマンドの詳細については,マニュアル「JP1/Performance Management リファレンス」のコマンドについて説明している章を参照してください。

# (7) 動作ログ出力の設定 《オション》

アラーム発生時に動作ログを出力したい場合に必要な設定です。動作ログとは,システム負荷などのしき い値オーバーに関するアラーム機能と連動して出力される履歴情報です。

設定方法については,「[付録 J 動作ログの出力](#page-519-0)」を参照してください。

ここでは、PFM - Agent for Domino をアンインストールおよびアンセットアップする手順について説明 します。

# 2.2.1 アンインストールとアンセットアップの前に

ここでは、PFM - Agent for Domino をアンインストールおよびアンセットアップするときの注意事項を 次に示します。

## (1) アンインストールに必要な OS ユーザー権限に関する注意事項

PFM - Agent をアンインストールするときは、必ず、Administrator 権限を持つアカウントで実行してく ださい。

# (2) ネットワークに関する注意事項

Performance Management プログラムをアンインストールしても、services ファイルに定義されたポー ト番号は削除されません。

# (3) プログラムに関する注意事項

- Performance Management のプログラムおよびサービスや, Performance Management のファイ ルを参照するような他プログラム(例えば Windows のイベントビューアなど)を起動したままアン インストールした場合,ファイルやフォルダが残ることがあります。この場合は,手動でインストール 先フォルダ以下をすべて削除してください。
- Performance Management のプログラムおよびサービスや, Performance Management のファイ ルを参照するような他プログラム(例えば Windows のイベントビューアなど)を起動したままアン インストールした場合,システムの再起動を促すメッセージが出力されることがあります。この場合, システムを再起動して,アンインストールを完了させてください。
- PFM Base と PFM Agent がインストールされているホストの場合,PFM Base のアンインストー ルは PFM - Agent をアンインストールしないと実行できません。この場合, PFM - Agent, PFM -Base の順にアンインストールしてください。また、PFM - Manager と PFM - Agent がインストール されているホストの場合も同様に,PFM - Manager のアンインストールは PFM - Agent をアンイン ストールしないと実行できません。この場合,PFM - Agent,PFM - Manager の順にアンインストー ルしてください。

# (4) サービスに関する注意事項

PFM - Agent をアンインストールしただけでは、jpctool service list (jpcctrl list)コマンドで表示 できるサービスの情報は削除されません。この場合,jpctool service delete (jpcctrl delete)コマンド

2. インストールとセットアップ(Windows の場合)

JP1/Performance Management - Agent Option for IBM Lotus Domino 70

を使用してサービスの情報を削除してください。サービス情報の削除方法については、マニュアル「IP1/ Performance Management 設計・構築ガイド」の,インストールとセットアップの章のサービスの削除 について説明している個所を参照してください。

なお, PFM - Web Console ホストにサービス情報の削除を反映するためには、jpctool service sync コ マンドを実行して,PFM - Manager ホストと PFM - Web Console ホストのエージェント情報を同期す る必要があります。

## (5) その他の注意事項

- PFM Web Console がインストールされているホストから、Performance Management プログラ ムをアンインストールする場合は,Web ブラウザの画面をすべて閉じてからアンインストールを実施 してください。
- アンインストールを実行する前にjpcconf inst setup (jpcinssetup)コマンドまたは PFM Web Console で,エージェントログの出力先フォルダを確認してください。エージェントログの出力先を デフォルト値(インストール先フォルダ¥agto¥store¥インスタンス名¥log¥)以外に設定している場合。 アンインストールしてもエージェントログファイルは削除されません。この場合,アンインストール実 行後にエージェントログファイルを手動で削除する必要があります。

# 2.2.2 アンセットアップ手順

ここでは,PFM - Agent for Domino をアンセットアップする手順を説明します。

# (1) インスタンス環境のアンセットアップ

PFM - Agent for Domino のアンセットアップでは、次の項目を実施します。複数のインスタンス環境を アンセットアップする場合は,この手順を繰り返し実施します。

• インスタンス環境の削除

手順について次に説明します。

## (a) インスタンス環境を削除する

インスタンス名を確認し,インスタンス環境を削除します。インスタンス環境の削除は,PFM - Agent ホ ストで実施します。

インスタンス名を確認するには、jpcconf inst list (jpcinslist)コマンドを使用します。また、構築し たインスタンス環境を削除するには、jpcconf inst unsetup (jpcinsunsetup)コマンドを使用します。

インスタンス環境を削除する手順を次に示します。

#### 1. インスタンス名を確認する。

<sup>2.</sup> インストールとセットアップ(Windows の場合)

PFM - Agent for Domino を示すサービスキーを指定して、jpcconf inst list (jpcinslist)コマン ドを実行します。

jpcconf inst list -key Domino (jpcinslist agtl)

設定されているインスタンス名がDomino01 の場合, Domino01 と表示されます。

#### 2. インスタンス環境の PFM - Agent のサービスが起動されている場合は,停止する。

サービスの停止方法については,マニュアル「JP1/Performance Management 運用ガイド」の, Performance Management の起動と停止について説明している章を参照してください。

#### 3. インスタンス環境を削除する。

PFM - Agent for Domino を示すサービスキーおよびインスタンス名を指定して、jpcconf inst unsetup (jpcinsunsetup)コマンドを実行します。

設定されているインスタンス名がDomino01 の場合, 次のように指定します。

jpcconf inst unsetup -key Domino -inst Domino01 (jpcinsunsetup agtl -inst Domino01)

jpcconf inst unsetup (jpcinsunsetup)コマンドが正常終了すると,インスタンス環境として構築され たフォルダ,サービス ID および Windows のサービスが削除されます。

#### 注意

インスタンス環境をアンセットアップしても,jpctool service list (jpcctrl list)コマンドで表示 できるサービスの情報は削除されません。この場合,jpctool service delete (jpcctrl delete)コマ ンドを使用してサービスの情報を削除してください。

PFM - Web Console ホストにインスタンス環境の削除を反映するためには、jpctool service sync コマンドを実行して,PFM - Manager ホストと PFM - Web Console ホストのエージェント情報を 同期する必要があります。

また,コマンド実行後に PFM - Manager を再起動してください。

次に指定例を示します。

- インスタンス名:Domino01
- ホスト名:host03
- Agent Collector のサービス ID:LA1Domino01[host03]
- Agent Store のサービス ID:LS1Domino01[host03]

jpctool service delete -id L?1Domono01[host03] -host host03 (jpcctrl delete L? 1Domono01[host03] host=host03)

コマンドについては,マニュアル「JP1/Performance Management リファレンス」の,コマンドについ て説明している章を参照してください。
# 2.2.3 アンインストール手順

PFM - Agent for Domino をアンインストールする手順を説明します。

1. PFM - Agent for Domino をアンインストールするホストに、Administrator 権限でログオンする。

#### 2. ローカルホストで Performance Management のプログラムおよびサービスを停止する。

サービス情報を表示して,サービスが起動されていないか確認してください。

ローカルホストで Performance Management のプログラムおよびサービスが起動されている場合は, すべて停止してください。なお,停止するサービスは物理ホスト上および論理ホスト上のすべてのサー ビスです。

サービス情報の表示方法およびサービスの停止方法については,マニュアル「JP1/Performance Management 運用ガイド」の, Performance Management の起動と停止について説明している章を 参照してください。

### 3. Performance Management - Agent Option for IBM Lotus Domino を選択する。

Windowsの「コントロールパネル]で「プログラムの追加と削除]※を選択して、Performance Management - Agent Option for IBM Lotus Domino を選択します。

注※ Windows のバージョンによって名称が異なる場合があります。

### 4.[削除]を選択し,[OK]ボタンをクリックする。

PFM - Agent for Domino がアンインストールされます。

### Windows Server 2008 または Windows Server 2012 の環境でアンインストールする場合の注意事項

OS のユーザーアカウント制御機能(UAC)を有効にしている場合は,アンインストール中にユーザー アカウント制御のダイアログが表示されることがあります。ダイアログが表示された場合は, [続行] ボタンをクリックしてアンインストールを続行してください。[キャンセル]ボタンをクリックした場 合は,アンインストールが中止されます。

# 2.3 PFM - Agent for Domino のシステム構成の変更

監視対象システムのネットワーク構成の変更や、ホスト名の変更などに応じて、PFM - Agent for Domino のシステム構成を変更する場合があります。

PFM - Agent for Domino のシステム構成を変更する場合, PFM - Manager や PFM - Web Console の設定変更もあわせて変更する必要があります。Performance Management のシステム構成を変更する 手順の詳細については,マニュアル「JP1/Performance Management 設計・構築ガイド」の,インス トールとセットアップについて説明している章を参照してください。

なお, PFM - Agent for Domino では, PFM - Agent for Domino のヘルスチェック機能を使用してい る場合,物理ホスト名またはエイリアス名を変更するとき,および論理ホスト名を変更するときは,作成 済みのすべてのインスタンス環境で定義ファイルを編集してください。PFM - Agent for Domino のヘル スチェック機能を使用していない場合は、物理ホスト名またはエイリアス名を変更するとき、および論理 ホスト名を変更するときにも固有の追加作業は必要ありません。

#### • 物理ホスト名またはエイリアス名を変更するとき

編集する定義ファイルと編集内容を次に示します。

• 定義ファイル

インストール先フォルダ\agtl\agent\インスタンス名\pcagt.ini

• 編集内容

次に示す(1)~(5)の順番で, [Health Check Options]セクションの各エントリの値に, 新しいホス ト名を設定します。

- (1) [[HTTP Port Check]]サブセクションのHost エントリ
- (2) [[SMTP Port Check]]サブセクションのHost エントリ
- (3) [[POP3 Port Check]]サブセクションのHost エントリ
- (4) [[LDAP Port Check]]サブセクションのHost エントリ
- (5) [[NNTP Port Check]]サブセクションのHost エントリ
- 論理ホスト名を変更するとき

編集する定義ファイルと編集内容を次に示します。

• 定義ファイル

環境フォルダ\jp1pc\agtl\agent\インスタンス名\jpcagt.ini

• 編集内容

次に示す(1)~(5)の順番で, [Health Check Options]セクションの各エントリの値に, 新しいホス ト名を設定します。

- (1) [[HTTP Port Check]]サブセクションのHost エントリ
- (2) [[SMTP Port Check]]サブセクションのHost エントリ
- (3) [[POP3 Port Check]]サブセクションのHost エントリ

(4) [[LDAP Port Check]]サブセクションのHost エントリ

(5) [[NNTP Port Check]]サブセクションのHost エントリ

# 2.4 PFM - Agent for Domino の運用方式の変更

収集した稼働監視データの運用手順の変更などで,パフォーマンスデータの格納先や,インスタンス環境 といった,PFM - Agent for Domino の運用方式を変更する場合があります。

ここでは、PFM - Agent for Domino の運用方式を変更する手順を説明します。Performance Management 全体の運用方式を変更する手順の詳細についてはマニュアル「JP1/Performance Management 設計・構築ガイド」の,インストールとセットアップについて説明している章を参照して ください。

# 2.4.1 パフォーマンスデータの格納先の変更

PFM - Agent for Domino で収集したパフォーマンスデータは, PFM - Agent for Domino の Agent Store サービスの Store データベースで管理しています。ここではパフォーマンスデータの格納先の変更 方法について説明します。

# (1) jpcconf db define (jpcdbctrl config)コマンドを使用して設定を変更 する

Store データベースで管理されるパフォーマンスデータの、次のデータ格納先フォルダを変更したい場合 は,jpcconf db define (jpcdbctrl config)コマンドで設定します。Store データベースの格納先フォル ダを変更する前に収集したパフォーマンスデータが必要な場合は,jpcconf db define (jpcdbctrl config) コマンドの-move オプションを使用してください。jpcconf db define (jpcdbctrl config)コマンドの詳 細については,マニュアル「JP1/Performance Management リファレンス」を参照してください。

- 保存先フォルダ
- バックアップ先フォルダ
- 部分バックアップ先フォルダ※
- エクスポート先フォルダ
- インポート先フォルダ※

#### 注※

Store バージョン 2.0 使用時だけ設定できます。

jpcconf db define (jpcdbctrl config)コマンドで設定するオプション名,設定できる値の範囲などを次 の表に示します。

## 表 2‒5 パフォーマンスデータの格納先を変更するコマンドの設定項目

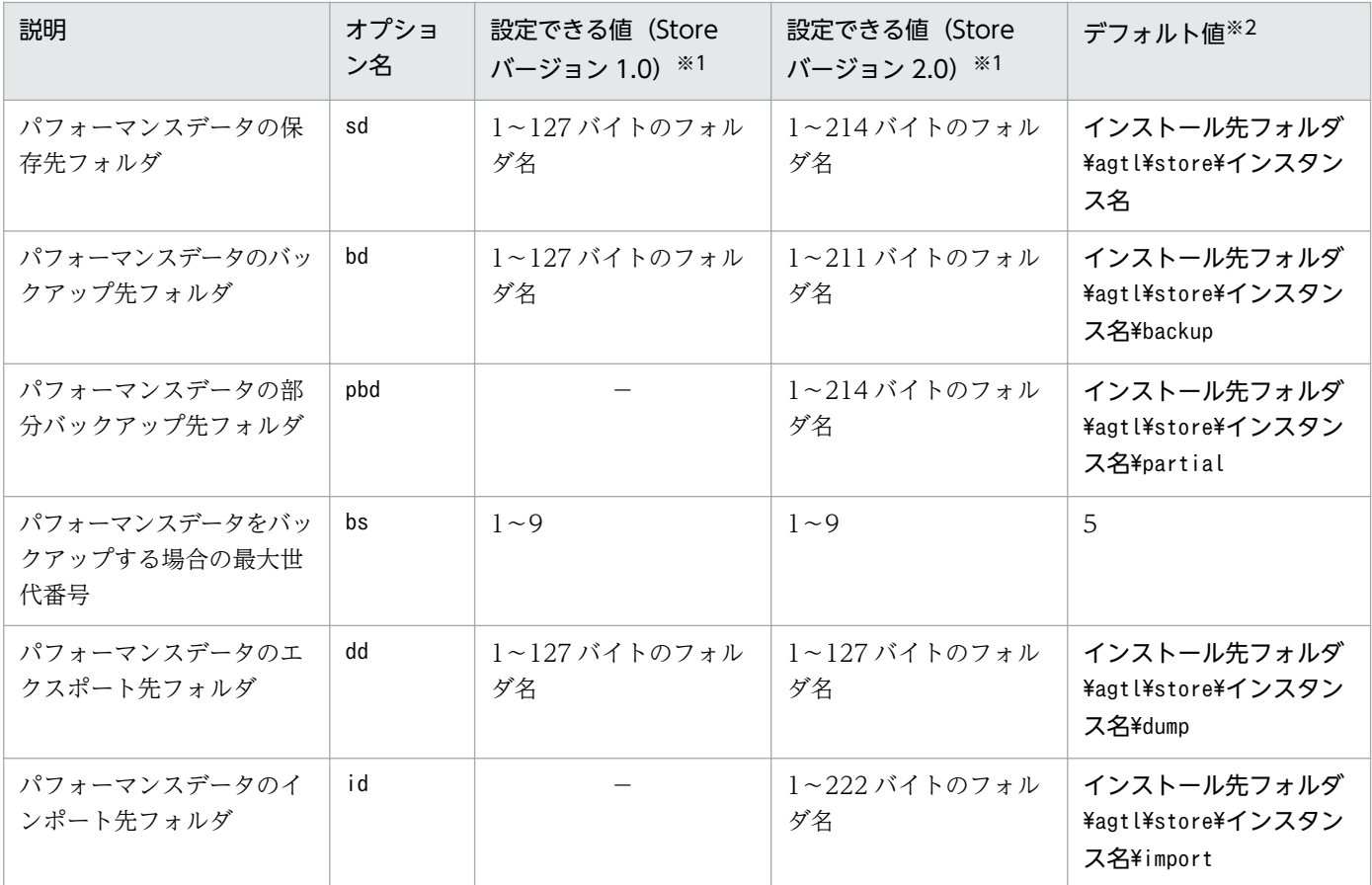

(凡例)

−:設定できません。

注※1

フォルダ名は、Store データベースのデフォルト格納先フォルダ(インストール先フォルダ¥agtl¥store ¥インスタンス名)からの相対パスか,または絶対パスで指定してください。

注※2

論理ホストで運用する場合のデフォルト値については,「インストール先フォルダ」を「環境フォルダ \jp1pc」に読み替えてください。

# (2) jpcsto.ini ファイルを編集して設定を変更する(Store バージョン 1.0 の場合だけ)

Store バージョン 1.0 使用時は、jpcsto.ini を直接編集して変更できます。

## (a) jpcsto.ini ファイルの設定項目

jpcsto.ini ファイルで編集するラベル名,設定できる値の範囲などを次の表に示します。

表 2-6 パフォーマンスデータの格納先の設定項目 (jpcsto.ini の[Data Section]セレクション)

| 説明                                   | ラベル名                          | 設定できる値(Store<br>バージョン 1.0) ※1 | デフォルト値※2                    |
|--------------------------------------|-------------------------------|-------------------------------|-----------------------------|
| パフォーマンスデータの保                         | Store Dir <sup>*3</sup>       | 1〜127 バイトのフォ                  | インストール先フォルダ¥agtl¥store¥インスタ |
| 存先フォルダ                               |                               | ルダ名                           | ンス名                         |
| パフォーマンスデータの                          | Backup Dir <sup>※3</sup>      | ー~127 バイトのフォ                  | インストール先フォルダ¥agtl¥store¥インスタ |
| バックアップ先フォルダ                          |                               | ルダ名                           | ンス名¥backup                  |
| パフォーマンスデータを<br>バックアップする場合の最<br>大世代番号 | Backup Save                   | $1\sim9$                      | 5                           |
| パフォーマンスデータのエ                         | Dump $Dir^{\divideontimes 3}$ | 1~127 バイトのフォ                  | インストール先フォルダ¥agtl¥store¥インスタ |
| クスポート先フォルダ                           |                               | ルダ名                           | ンス名¥dump                    |

注※1

- フォルダ名は、Store データベースのデフォルト格納先フォルダ(インストール先フォルダ\agtl ¥store¥インスタンス名)からの相対パスか、または絶対パスで指定してください。
- 指定できる文字は,次の文字を除く,半角英数字,半角記号および半角空白です。 ; ,  $*$  ? ' " < > |
- 指定値に誤りがある場合, Agent Store サービスは起動できません。

注※2

論理ホストで運用する場合のデフォルト値については,「インストール先フォルダ」を「環境フォルダ \jp1pc」に読み替えてください。

注※3

Store Dir, Backup Dir, および Dump Dir には、それぞれ重複したフォルダを指定できません。

## (b) jpcsto.ini ファイルの編集前の準備

- Store データベースの格納先フォルダを変更する場合は,変更後の格納先フォルダを事前に作成してお いてください。
- Store データベースの格納先フォルダを変更すると,変更前に収集したパフォーマンスデータを使用で きなくなります。変更前に収集したパフォーマンスデータが必要な場合は,次に示す手順でデータを引 き継いでください。
	- 1. jpctool db backup (jpcctrl backup)コマンドで Store データベースに格納されているパフォーマ ンスデータのバックアップを採取する。
	- 2.「(c) jpcsto.ini ファイルの編集手順」に従って Store データベースの格納先フォルダを変更する。
	- 3. jpctool db restore (jpcresto)コマンドで変更後のフォルダにバックアップデータをリストアする。

## (c) jpcsto.ini ファイルの編集手順

手順を次に示します。

#### 1. PFM - Agent のサービスを停止する。

ローカルホストで PFM -Agent のプログラムおよびサービスが起動されている場合は,すべて停止し てください。

2. テキストエディターなどで、jpcsto. ini ファイルを開く。

#### 3. パフォーマンスデータの格納先フォルダなどを変更する。

次に示す網掛け部分を,必要に応じて修正してください。

[Data Section]

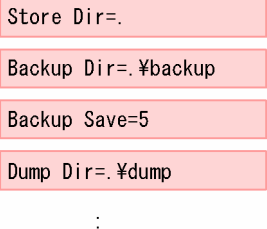

### 注意事項

- 行頭および「=」の前後には空白文字を入力しないでください。
- 各ラベルの値の「.」は、Agent Store サービスの Store データベースのデフォルト格納先 フォルダ(インストール先フォルダ¥agtl¥store¥インスタンス名)を示します。格納先を変 更する場合,その格納先フォルダからの相対パスか,または絶対パスで記述してください。
- jpcsto.ini ファイルには,データベースの格納先フォルダ以外にも,定義情報が記述されて います。[Data Section]セクション以外の値は変更しないようにしてください。[Data Section]セクション以外の値を変更すると、Performance Management が正常に動作しな くなることがあります。

4. jpcsto.ini ファイルを保存して閉じる。

#### 5. Performance Management のプログラムおよびサービスを起動する。

#### 注意

この手順で Store データベースの保存先フォルダを変更した場合, パフォーマンスデータファイルは変 更前のフォルダから削除されません。これらのファイルが不要な場合は,次に示すファイルだけを削除 してください。

- 拡張子が.DB であるすべてのファイル
- 拡張子が.IDX であるすべてのファイル

# 2.4.2 インスタンス環境の更新の設定

インスタンス環境を更新したい場合は,インスタンス名を確認し,インスタンス情報を更新します。イン スタンス情報の更新は、PFM - Agent ホストで実施します。

更新する情報は,次の表であらかじめ確認してください。ドミノサーバのインスタンス情報の詳細につい ては,ドミノサーバのマニュアルを参照してください。

## 表 2-7 PFM - Agent for Domino のインスタンス情報

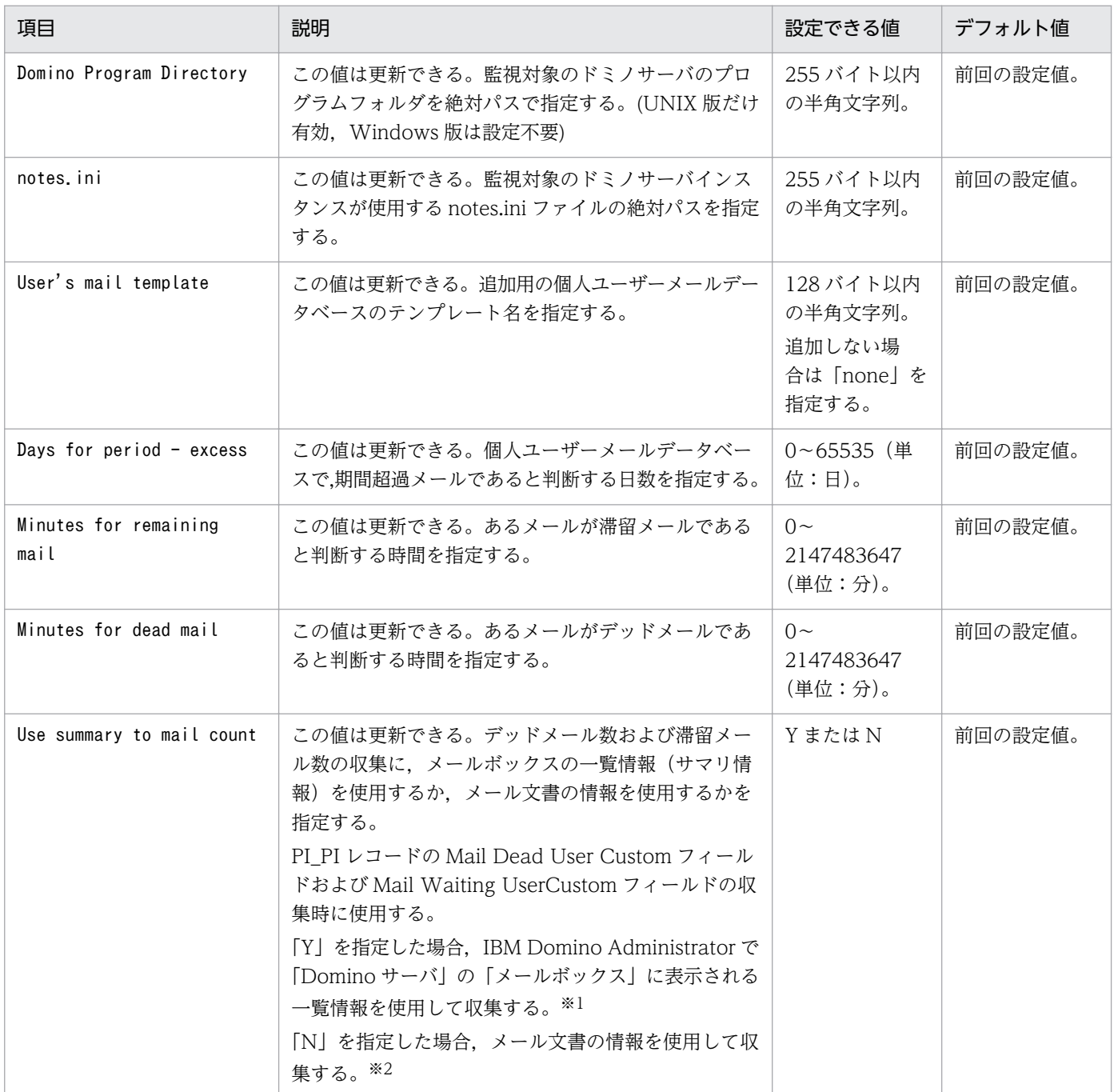

(凡例)

−:なし

注※1

メールボックスの一覧情報(サマリ情報)を使用すると、メール文書を読み込む必要がなくなり、収集 処理時間が短縮されます。

注※2

メール文書の情報を読み込むため,サイズが大きいメールや件数が多い状態になると,レコードの収集 に失敗する場合があります。また,収集対象のメールボックスのメール文書数が 1,000 件を超える場 合,収集時の負荷が高くなるため,収集を中止し,Mail Dead UserCustom フィールドおよび Mail Waiting UserCustom フィールドの値には 0 を設定します。

インスタンス名を確認するには、jpcconf inst list (jpcinslist)コマンドを使用します。また、インス タンス環境を更新するには,jpcconf inst setup (jpcinssetup)コマンドを使用します。コマンドについ ては,マニュアル「JP1/Performance Management リファレンス」の,コマンドについて説明している 章を参照してください。

インスタンス環境を更新する手順を次に示します。複数のインスタンス環境を更新する場合は,この手順 を繰り返し実施します。

#### 1. インスタンス名を確認する。

PFM - Agent for Domino を示すサービスキーを指定して, jpcconf inst list (jpcinslist)コマン ドを実行します。

jpcconf inst list -key Domino (jpcinslist agtl)

設定されているインスタンス名が Domino01 の場合, Domino01 と表示されます。

## 2. 更新したいインスタンス環境の PFM - Agent for Domino のサービスが起動されている場合は,停止 する。

サービスの停止方法については,マニュアル「JP1/Performance Management 運用ガイド」の, Performance Management の起動と停止について説明している章を参照してください。

jpcconf inst setup (jpcinssetup)コマンド実行時に,更新したいインスタンス環境のサービスが起動 されている場合は,確認メッセージが表示され,サービスを停止できます。サービスを停止した場合 は,更新処理が続行されます。サービスを停止しなかった場合は,更新処理が中断されます。

3. PFM - Agent for Domino を示すサービスキーおよびインスタンス名を指定して, jpcconf inst setup (jpcinssetup)コマンドを実行する。

例えば,PFM - Agent for Domino のインスタンス名 Domino01 のインスタンス環境を更新する場 合,次のように指定してコマンドを実行します。

jpcconf inst setup -key Domino -inst Domino01 (jpcinssetup agtl -inst Domino01)

#### 4. ドミノのインスタンス情報を設定する。

表 2-7 に示した項目を,コマンドの指示に従って入力します。現在設定されている値が表示されます。 表示された値を変更しない場合は,リターンキーだけを押してください。すべての入力が終了すると, インスタンス環境が更新されます。

#### 5. 更新したインスタンス環境のサービスを再起動する。

サービスの起動方法については,マニュアル「JP1/Performance Management 運用ガイド」の, Performance Management の起動と停止について説明している章を参照してください。

注意

更新できない項目の値を変更したい場合は,インスタンス環境を削除したあと,再作成してください。

コマンドについては,マニュアル「JP1/Performance Management リファレンス」の,コマンドについ て説明している章を参照してください。

# 2.4.3 Store バージョン 2.0 への移行

Store データベースの保存形式には、バージョン 1.0 と 2.0 の 2 種類あります。Store バージョン 2.0 の詳 細については,マニュアル「JP1/Performance Management 設計・構築ガイド」の稼働監視システムの 運用設計について説明している章を参照してください。

Store バージョン 2.0 は, PFM - Base または PFM - Manager のバージョン 08-10 以降の環境に, 08-10 以降の PFM - Agent for Domino を新規インストールした場合にデフォルトで利用できます。それ以外の 場合は、Store バージョン 1.0 形式のままとなっているため、セットアップコマンドによって Store バー ジョン 2.0 に移行してください。

何らかの理由によって Store バージョン 1.0 に戻す必要がある場合は, Store バージョン 2.0 のアンセッ トアップを行ってください。

インストール条件に対応する Store バージョン 2.0 の利用可否と利用手順を次の表に示します。

#### 表 2‒8 Store バージョン 2.0 の利用可否および利用手順

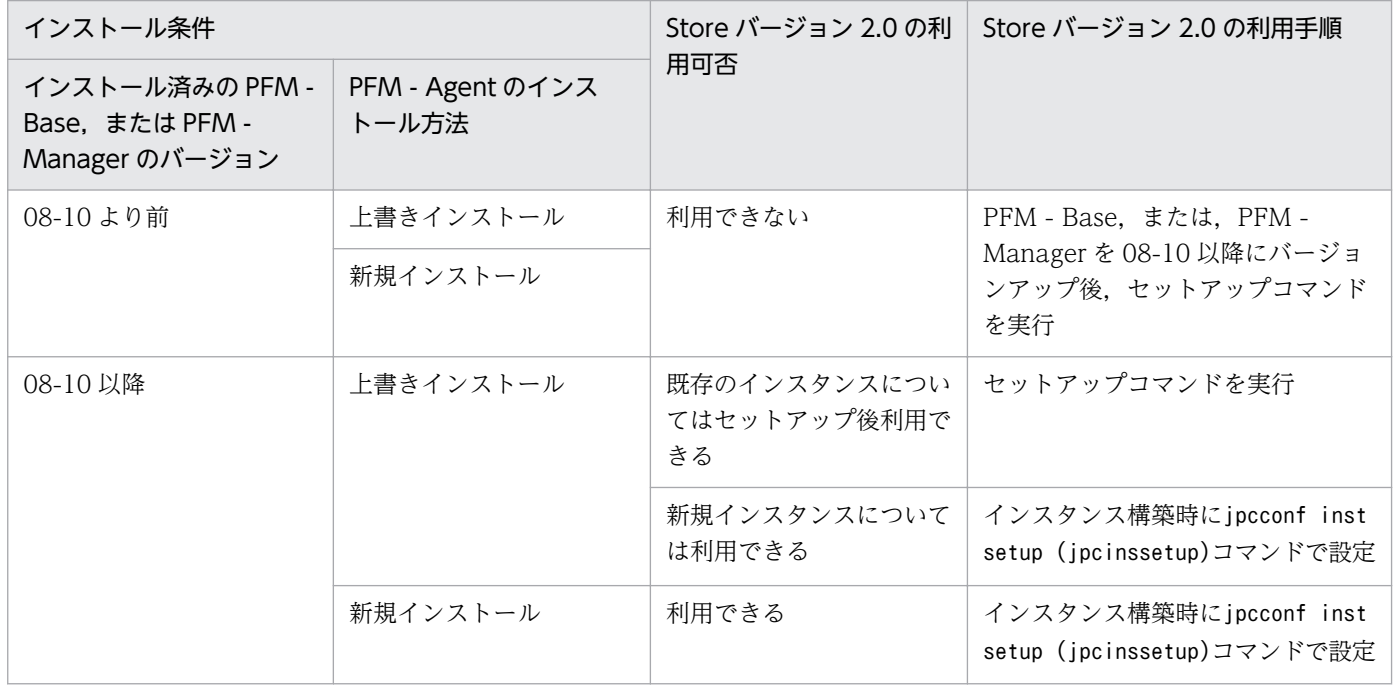

# (1) Store バージョン 2.0 のセットアップ

Store バージョン 2.0 へ移行する場合のセットアップ手順について説明します。

1. システムリソース見積もりと保存期間の設計

Store バージョン 2.0 導入に必要なシステムリソースが、実行環境に適しているかどうかを確認してく ださい。必要なシステムリソースを次に示します。

- ディスク容量
- ファイル数
- 1 プロセスがオープンするファイル数

これらの値は保存期間の設定によって調節できます。実行環境の保有しているリソースを考慮して保存 期間を設計してください。システムリソースの見積もりについては,リリースノートを参照してくださ い。

2. フォルダの設定

Store バージョン 2.0 に移行する場合に, Store バージョン 1.0 でのフォルダ設定では, Agent Store サービスが起動しないことがあります。このため、Agent Store サービスが使用するフォルダの設定を 見直す必要があります。Agent Store サービスが使用するフォルダの設定はjpcconf db define (jpcdbctrl config)コマンドを使用して表示・変更できます。

Store バージョン 2.0 は、Store データベースの保存先フォルダやバックアップ先フォルダの最大長が Store バージョン 1.0 と異なります。Store バージョン 1.0 でフォルダの設定を相対パスに変更してい る場合,絶対パスに変換した値が Store バージョン 2.0 でのフォルダ最大長の条件を満たしているか確 認してください。Store バージョン 2.0 のフォルダ最大長は 214 バイトです。フォルダ最大長の条件を 満たしていない場合は, Agent Store サービスが使用するフォルダの設定を変更したあと, 手順 3 以降 に進んでください。

3. セットアップコマンドの実行

Store バージョン 2.0 に移行するため, 次のコマンドを実行します。

jpcconf db vrset -ver 2.0 -key Domino (jpcdbctrl setup -key agtl)

jpcconf db vrset (jpcdbctrl setup)コマンドの詳細については,マニュアル「JP1/Performance Management リファレンス」を参照してください。

4. 保存期間の設定

手順1の見積もり時に設計した保存期間を設定してください。Agent Store サービスを起動して、PFM - Web Console で設定してください。

# (2) Store バージョン 2.0 のアンセットアップ

Store バージョン 2.0 はjpcconf db vrset -ver 1.0 (jpcdbctrl unsetup)コマンドを使用してアンセット アップします。Store バージョン 2.0 をアンセットアップすると、Store データベースのデータはすべて初 期化され,Store バージョン 1.0 に戻ります。

jpcconf db vrset (jpcdbctrl unsetup)コマンドの詳細については,マニュアル「JP1/Performance Management リファレンス」を参照してください。

# (3) 注意事項

## (a) Store バージョン 1.0 から Store バージョン 2.0 に移行する場合

Store データベースを Store バージョン 1.0 から Store バージョン 2.0 に移行した場合. PI レコードタイ プのレコードの保存期間の設定は引き継がれますが,PD レコードタイプのレコードについては,以前の 設定値(保存レコード数)に関係なくデフォルトの保存日数がレコードごとに設定され,保存日数以前に 収集されたデータは削除されます。

例えば、Store バージョン 1.0 で、Collection Interval が 3,600 秒の PD レコードの保存レコード数を 1,000 に設定していた場合,PD レコードは 1 日に 24 レコード保存されることになるので,1,000/24≒ 約 42 日分のデータが保存されています。この Store データベースを Store バージョン 2.0 へ移行した結 果,デフォルト保存日数が 10 日に設定されたとすると,11 日以上前のデータは削除されて参照できなく なります。

Store バージョン 2.0 へ移行する前に、PD レコードタイプのレコードの保存レコード数の設定を確認し, Store バージョン 2.0 でのデフォルト保存日数以上のデータが保存される設定となっている場合は、jpctool db dump (jpcctrl dump)コマンドでデータベース内のデータを出力してください。Store バージョン 2.0 でのデフォルト保存日数については,リリースノートを参照してください。

## (b) Store バージョン 2.0 から Store バージョン 1.0 に戻す場合

Store バージョン 2.0 をアンセットアップすると、データは初期化されます。このため、Store バージョン 1.0 に変更する前に,jpctool db dump (jpcctrl dump)コマンドで Store バージョン 2.0 の情報を出力し てください。

# 2.5 コマンドプロンプトの起動方法

Windows Server 2008 または Windows Server 2012 の環境では、OS のユーザーアカウント制御機能 (UAC)を有効にしている場合,コマンドプロンプトは,次の 2 種類の特権モードで動作します。

- 管理者特権モードのコマンドプロンプト(管理者コンソール) Windows のすべての操作ができるコマンドプロンプトです。
- 標準特権モードのコマンドプロンプト(標準コンソール) ユーザー操作の権限が制限されたコマンドプロンプトです。

ユーザーアカウント制御機能(UAC)を無効にしている場合は,常に管理者コンソールが起動されます。

Performance Management が提供しているコマンドは,必ず管理者コンソールで実行してください。

管理者ユーザーごとのコマンドプロンプトの起動方法を次の表に示します。

### 表 2-9 管理者ユーザーごとのコマンドプロンプトの起動方法

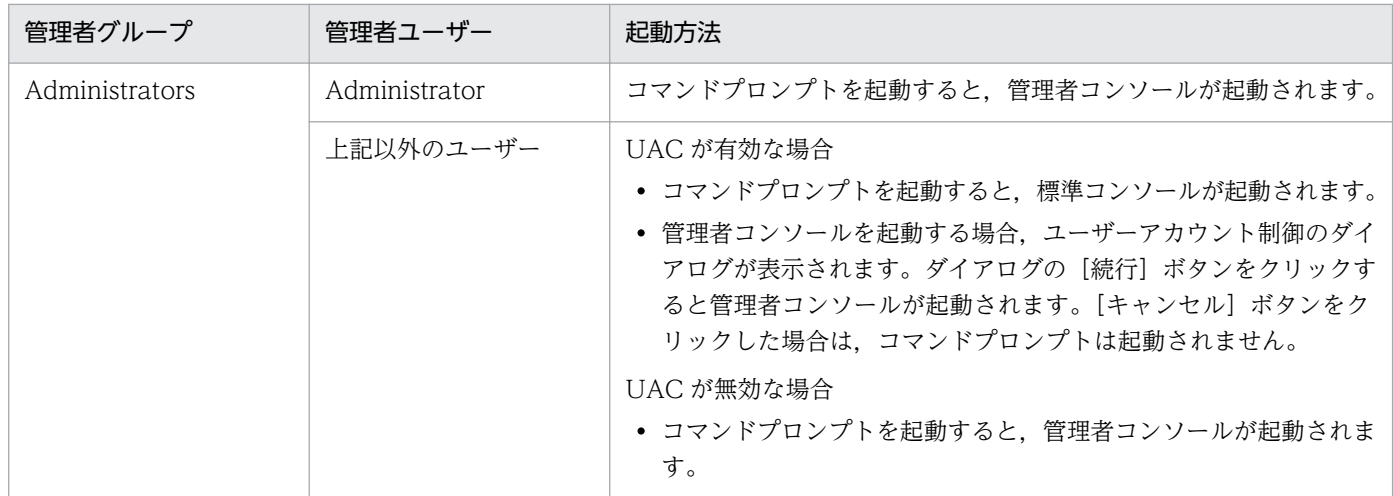

管理者コンソールは,OS が用意している管理者コンソールと,PFM - Base が提供している管理者コン ソールがあります。それぞれの起動方法を説明します。

#### OS が用意している管理者コンソールの起動方法

[スタート] メニューから [すべてのプログラム] − [アクセサリ] − [コマンドプロンプト] を右ク リックし,[管理者として実行]を選択します。

起動されたコマンドプロンプトが管理者コンソールであるかどうかは,タイトルバーに[管理者]が表 示されているどうかで判断できます。

#### PFM - Base が提供している管理者コンソールの起動方法

[スタート]メニューから[すべてのプログラム]−[Performance Management]−[管理者コン ソール]を選択します。

# 2.6 バックアップとリストア

PFM - Agent for Domino のバックアップおよびリストアについて説明します。

障害が発生してシステムが壊れた場合に備えて、PFM - Agent for Domino の設定情報のバックアップを 取得してください。また, PFM - Agent for Domino をセットアップしたときなど、システムを変更した ときにはバックアップを取得してください。

なお, Performance Management システム全体のバックアップおよびリストアについては, マニュアル 「JP1/Performance Management 運用ガイド」の,バックアップとリストアについて説明している章を 参照してください。

# 2.6.1 バックアップ

バックアップはファイルをコピーするなど,任意の方法で取得してください。バックアップを取得する際 は,PFM - Agent for Domino のサービスを停止した状態で行ってください。

## 注意事項

PFM - Agent for Domino のバックアップを取得する際は、取得した環境の製品バージョン番号 を管理するようにしてください。製品バージョン番号の詳細については,リリースノートを参照し てください。

バックアップ時にはインスタンス,監視対象の構成(論理ホスト環境を含む)を記録しておく必要 があります。

PFM - Agent for Domino の設定情報のバックアップ対象ファイルを次の表に示します。

#### 表 2-10 PFM - Agent for Domino のバックアップ対象ファイル (物理ホストの場合)

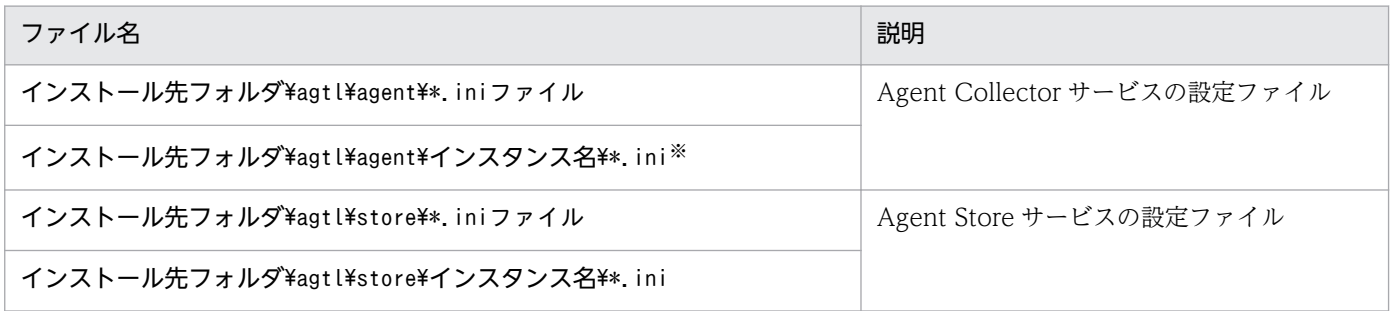

注※

次の場合には,ファイルパスに設定しているファイルもバックアップを取得してください。

• jpcagt.ini ファイルで,[Notes Log Check Options]セクションのInclude エントリにファイルパス を設定している場合

<sup>2.</sup> インストールとセットアップ(Windows の場合)

• jpcagt.ini ファイルで,[User Defined Stat Options]セクションのStatDefine.ini エントリにファ イルパスを設定している場合

### 表 2-11 PFM - Agent for Domino のバックアップ対象ファイル (論理ホストの場合)

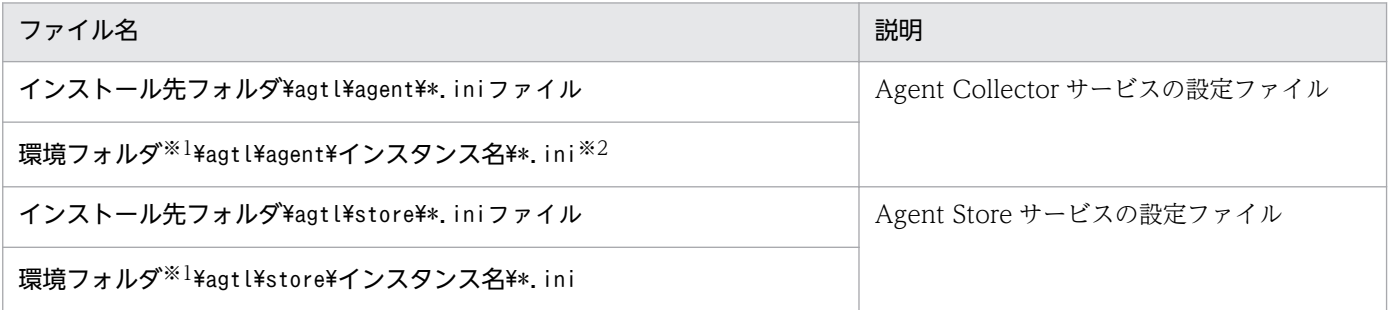

注※1

環境フォルダは,論理ホスト作成時に作成される共有ディスク上のフォルダです。

注※2

次の場合には,ファイルパスに設定しているファイルもバックアップを取得してください。

- jpcagt.ini ファイルで,[Notes Log Check Options]セクションのInclude エントリにファイルパス を設定している場合
- jpcagt.ini ファイルで,[User Defined Stat Options]セクションのStatDefine.ini エントリにファ イルパスを設定している場合

# 2.6.2 リストア

PFM - Agent for Domino の設定情報をリストアする場合は、次に示す前提条件を確認した上で、バック アップ対象ファイルを元の位置にコピーしてください。バックアップした設定情報ファイルで、ホスト上 の設定情報ファイルを上書きします。

#### 前提条件

- PFM Agent for Domino がインストール済みであること。
- PFM Agent for Domino のサービスが停止していること。

## 注意事項

PFM - Agent for Domino の設定情報をリストアする場合、バックアップを取得した環境 とリストアする環境の製品バージョン番号が完全に一致している必要があります。製品バー ジョン番号の詳細については,リリースノートを参照してください。リストアの可否につい ての例を次に示します。

## リストアできるケース

PFM - Agent for Domino 08-50 でバックアップした設定情報を PFM - Agent for Domino 08-50 にリストアする。

## リストアできないケース

・PFM - Agent for Domino 08-00 でバックアップした設定情報を PFM - Agent for Domino 08-50 にリストアする。

・PFM - Agent for Domino 08-50 でバックアップした設定情報を PFM - Agent for Platform 08-50-04 にリストアする。

# 2.7 Web ブラウザでマニュアルを参照するための設定

Performance Management では、PFM - Web Console がインストールされているホストに、プログラ ムプロダクトに標準添付されているマニュアル CD-ROM からマニュアルをコピーすることで. Web ブ ラウザでマニュアルを参照できるようになります。なお,PFM - Web Console をクラスタ運用している 場合は、実行系、待機系それぞれの物理ホストでマニュアルをコピーしてください。

## 2.7.1 マニュアルを参照するための設定

## (1) PFM - Web Console のヘルプからマニュアルを参照する場合

- 1. PFM Web Console のセットアップ手順に従い, PFM Web Console に PFM Agent を登録す る(PFM - Agent の追加セットアップを行う)。
- 2. PFM Web Console がインストールされているホストに,マニュアルのコピー先ディレクトリを作 成する。
	- Windows の場合: PFM Web Console のインストール先フォルダ¥doc¥ja¥××××
	- UNIX の場合:/opt/jp1pcwebcon/doc/ja/××××

××××には,PFM - Agent のヘルプ ID を指定してください。ヘルプ ID については,「[付録 C 識](#page-488-0) [別子一覧」](#page-488-0)を参照してください。

3. 手順 2 で作成したディレクトリの直下に、マニュアル CD-ROM から次のファイルおよびフォルダをコ ピーする。

HTML マニュアルの場合

Windows の場合

CD-ROMドライブ¥MAN¥3021¥資料番号 (03004A0D など下の,すべての HTML ファイル, CSS ファイル,および GRAPHICS フォルダ

UNIX の場合

/CD-ROM のマウントポイント/MAN/3021/資料番号(03004A0D など)下の,すべての HTML ファイル, CSS ファイル, および GRAPHICS ディレクトリ

PDF マニュアルの場合

Windows の場合

CD-ROM ドライブ\MAN\3021\資料番号 (03004A0D など)下の PDF ファイル

UNIX の場合

/CD-ROM のマウントポイント/MAN/3021/資料番号(03004A0D など)下の PDF ファイル

コピーの際,HTML マニュアルの場合は INDEX.HTM ファイルが,PDF マニュアルの場合は PDF ファイル自体が,作成したディレクトリ直下に配置されるようにしてください。

<sup>2.</sup> インストールとセットアップ(Windows の場合)

4. PFM - Web Console を再起動する。

# (2) お使いのマシンのハードディスクから参照する場合

CD-ROM の setup.exe を使ってインストールするか,または直接 HTML ファイル, CSS ファイル, PDF ファイル,および GIF ファイルを任意のフォルダにコピーしてください。

HTML マニュアルの場合,次のディレクトリ構成になるようにしてください。

html(HTMLファイルおよびCSSファイルを格納) L GRAPHICS (GIFファイルを格納)

## 2.7.2 マニュアルの参照手順

マニュアルの参照手順を次に示します。

- 1. PFM Web Console の[メイン]画面のメニューバーフレームにある[ヘルプ]メニューをクリッ クし,[ヘルプ選択]画面を表示する。
- 2. マニュアル名またはマニュアル名の後ろの「PDF]をクリックする。

マニュアル名をクリックすると HTML 形式のマニュアルが表示されます。[PDF]をクリックすると PDF 形式のマニュアルが表示されます。

#### Web ブラウザでの文字の表示に関する注意事項

Windows の場合, [スタート] メニューからオンラインマニュアルを表示させると, すでに表示され ている Web ブラウザの画面上に HTML マニュアルが表示されることがあります。

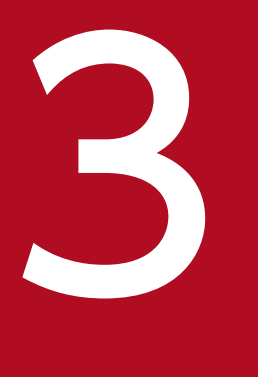

# マンストールとセットアップ (UNIX の場合)

この章では, PFM - Agent for Domino のインストールおよびセットアップ方法について説明し ます。Performance Management システム全体のインストールおよびセットアップ方法につい ては,マニュアル「JP1/Performance Management 設計・構築ガイド」の,インストールと セットアップについて説明している章を参照してください。

ここでは、PFM - Agent for Domino をインストールおよびセットアップする手順について説明します。

# 3.1.1 インストールとセットアップの流れ

PFM - Agent for Domino をインストールおよびセットアップする流れを次の図に示します。

図 3-1 インストールとセットアップの流れ (UNIX の場合)

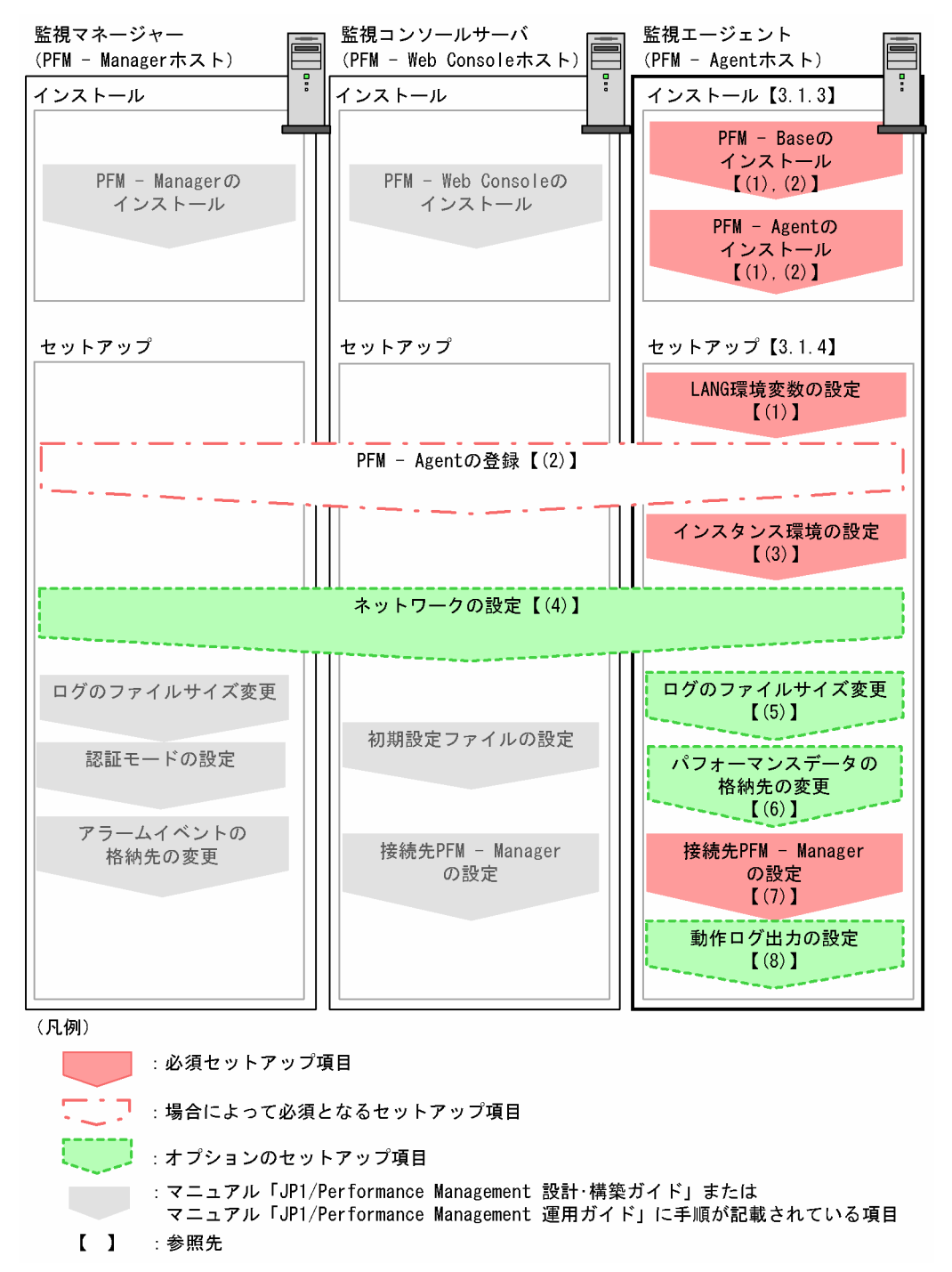

PFM - Manager および PFM - Web Console のインストールおよびセットアップの手順は、マニュアル 「JP1/Performance Management 設計・構築ガイド」の,インストールとセットアップについて説明し ている章を参照してください。

なお,ユーザー入力を必要とするセットアップコマンドは,対話形式で実行するか非対話形式で実行する かを選択できます。

対話形式で実行する場合は,コマンドの指示に従ってユーザーが値を入力する必要があります。

非対話形式で実行する場合は,コマンド実行中に必要となる入力作業をオプション指定や定義ファイルで 代替するため,ユーザー入力が不要になります。また,バッチ処理やリモート実行によってセットアップ 作業を自動化できるため,管理者の負担や運用コストを低減できます。

コマンドの詳細については,マニュアル「JP1/Performance Management リファレンス」を参照してく ださい。

# 3.1.2 インストールとセットアップの前に

PFM - Agent for Domino をインストールおよびセットアップをする前に確認しておくことを説明します。

# (1) 前提 OS

PFM - Agent for Domino が動作する OS を次に示します。

- Solaris 10 (SPARC)
- AIX V6.1
- AIX V7.1

# (2) ネットワークの環境設定

Performance Management が動作するためのネットワーク環境について説明します。

## (a) IP アドレスの設定

PFM - Agent for Domino のホストは、ホスト名で IP アドレスを解決できる環境を設定してください。 IP アドレスを解決できない環境では,PFM - Agent は起動できません。

監視ホスト名 (Performance Management システムのホスト名として使用する名前)には、実ホスト名 またはエイリアス名を使用できます。

• 監視ホスト名に実ホスト名を使用している場合

Windows システムではhostname コマンド. UNIX システムではuname -n コマンドを実行して確認し たホスト名で,IP アドレスが解決できるように環境設定をしてください。なお,UNIX システムでは, hostname コマンドで取得するホスト名を使用することもできます。

• 監視ホスト名にエイリアス名を使用している場合 設定しているエイリアス名で IP アドレスが解決できるように環境設定をしてください。

監視ホスト名の設定については,マニュアル「JP1/Performance Management 設計・構築ガイド」の, インストールとセットアップについて説明している章を参照してください。

ホスト名と IP アドレスは、次のどれかの方法で設定してください。

- Performance Management のホスト情報設定ファイル(jpchosts ファイル)
- hosts ファイル
- DNS

#### 注意

- Performance Management は,DNS 環境でも運用できますが,FQDN 形式のホスト名には対応 していません。このため,監視ホスト名は,ドメイン名を除いて指定してください。
- 複数の LAN 環境で使用する場合は,jpchosts ファイルで IP アドレスを設定してください。詳細 は,マニュアル「JP1/Performance Management 設計・構築ガイド」の,インストールとセット アップについて説明している章を参照してください。
- Performance Management は,DHCP による動的な IP アドレスが割り振られているホスト上で は運用できません。Performance Management を導入するすべてのホストに、固定の IP アドレ スを設定してください。

Performance Management では,ネットワーク構成が IPv4 環境だけでなく IPv6 環境にも対応していま す。そのため, IPv4 環境と IPv6 環境が混在するネットワーク構成でも, Performance Management を 運用できます。

PFM - Agent for Domino では, PFM - Manager と IPv6 で通信できます。ただし, PFM - Agent for Domino および PFM - Manager が導入されているホストの OS が, Windows Server 2008 R2, Windows Server 2012 または Linux の場合に限ります。

IPv4 環境と IPv6 環境での通信の適用範囲については,[「付録 L IPv4 環境と IPv6 環境での通信につい](#page-529-0) [て](#page-529-0)」を参照してください。.

IPv6 で通信する場合,PFM - Manager ホストと PFM - Agent ホストのそれぞれで IPv6 の利用設定を 有効にする必要があります。この設定はjpcconf ipv6 enable コマンドで実行しますが,コマンドの実行 要否は次のとおりです。

jpcconf ipv6 enable コマンドの実行が必要なケース

- それぞれのホストで,IPv4 環境から IPv6 環境に変更する場合
- IPv4 環境と IPv6 環境が共存していて,PFM Manager を IPv4 環境から IPv6 環境に変更する 場合

jpcconf ipv6 enable コマンドの実行が不要なケース

- それぞれのホストが,すでに IPv6 環境である場合
- IPv4 環境と IPv6 環境が共存していて,PFM Manager が IPv6 環境である場合

jpcconf ipv6 enable コマンドの実行例を次に示します。

#### jpcconf ipv6 enable

jpcconf ipv6 enable コマンドの詳細については、マニュアル「JP1/Performance Management リファ レンス」のコマンドについて説明している章を参照してください。また,jpcconf ipv6 enable コマンド を実行する条件やタイミングについては,マニュアル「JP1/Performance Management 設計・構築ガイ ド」の IPv6 環境が含まれる場合のネットワーク構成例について説明している章を参照してください。

なお, PFM - Agent for Domino と監視対象ホストを IPv6 で通信する場合, 名前解決できる監視対象ホ スト名を指定してください。

PFM - Agent for Domino と監視対象との通信は、解決できる IP アドレスで通信します。また、PFM -Agent for Domino と監視対象との通信では、IPv4 と IPv6 が共存した環境の場合、解決できる IP アド レスで通信に失敗したとき、別の IP アドレスで通信することはありません。

例えば,IPv4 で接続に失敗した場合,IPv6 でリトライすることはありません。また,IPv6 で接続に失敗 した場合に,IPv4 でリトライすることもありません。事前に接続できることを確認してください。

# (b) ポート番号の設定

Performance Management プログラムのサービスは,デフォルトで次の表に示すポート番号が割り当て られています。これ以外のサービスまたはプログラムに対しては,サービスを起動するたびに,そのとき システムで使用されていないポート番号が自動的に割り当てられます。また,ファイアウォール環境で, Performance Management を使用するときは,ポート番号を固定してください。ポート番号の固定の手 順は,マニュアル「JP1/Performance Management 設計・構築ガイド」のインストールとセットアップ について説明している章を参照してください。

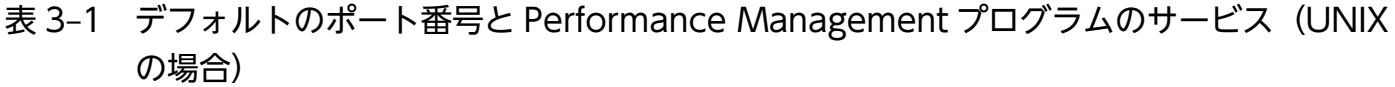

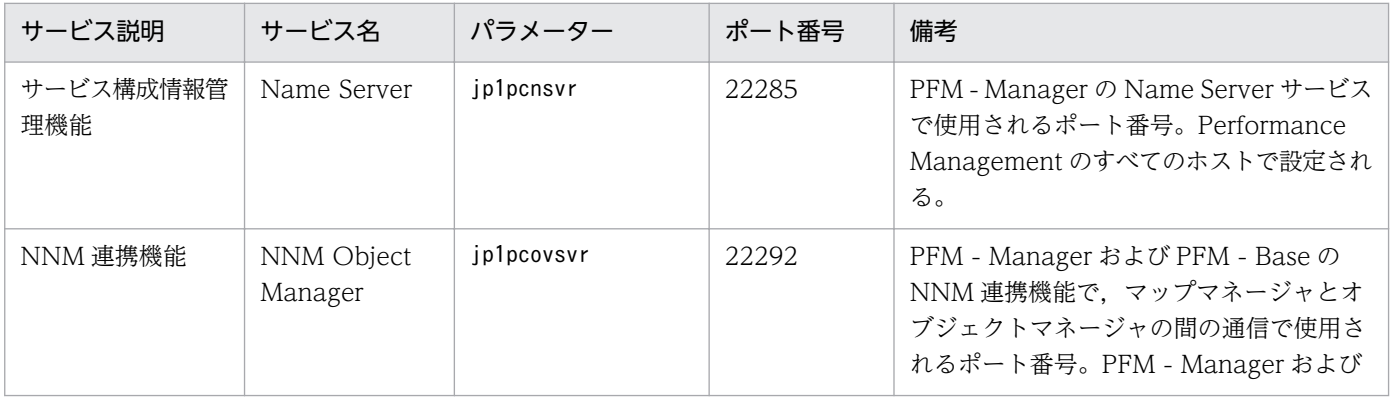

3. インストールとセットアップ(UNIX の場合)

JP1/Performance Management - Agent Option for IBM Lotus Domino **95** 

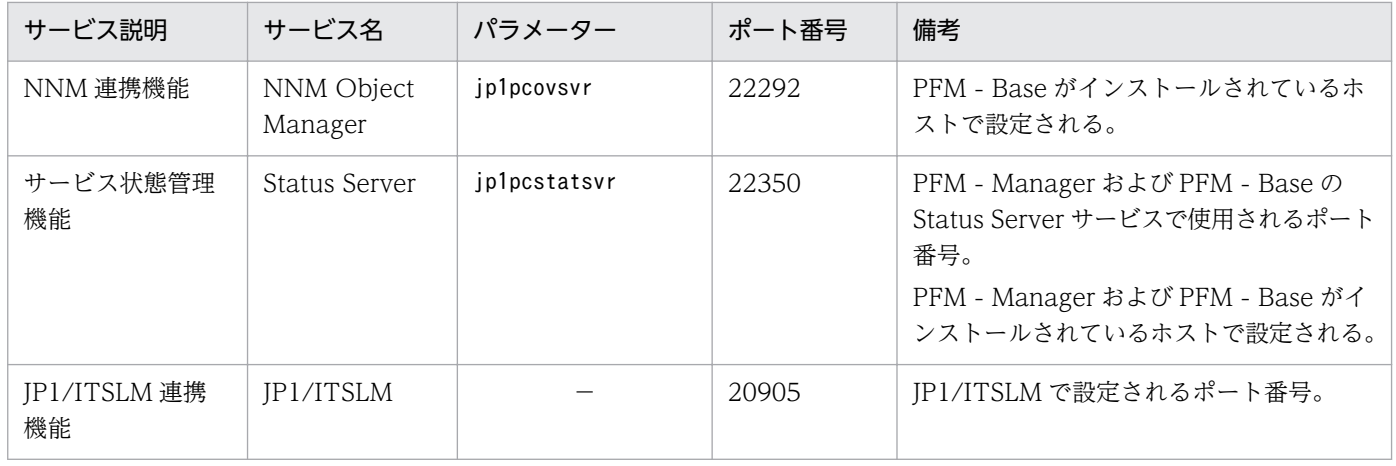

(凡例)

−:なし

これらの PFM - Agent for Domino が使用するポート番号で通信できるように,ネットワークを設定して ください。

# (3) インストールに必要な OS ユーザー権限について

PFM - Agent for Domino をインストールするときは,必ず,スーパーユーザー権限を持つアカウントで 実行してください。

# (4) 前提プログラム

ここでは、PFM - Agent for Domino をインストールする場合に必要な前提プログラムを説明します。プ ログラムの構成を次に示します。

## 図 3-2 プログラムの構成

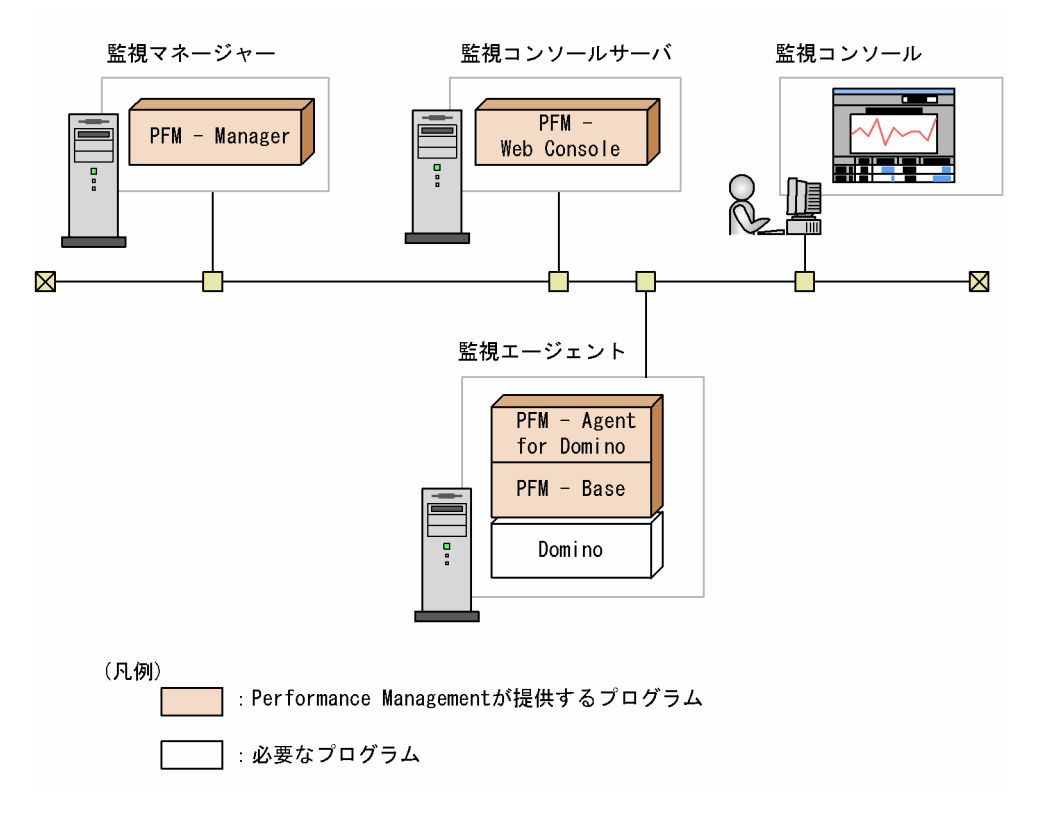

## (a) 監視対象プログラム

PFM - Agent for Domino の監視対象プログラムを次に示します。

• Lotus Domino

PFM - Agent for Domino は、監視対象プログラムと同一ホストにインストールする必要があります。 PFM - Agent for Domino と監視対象の Lotus Domino のインストール順序は問いません。

## (b) Performance Management プログラム

監視エージェントには, PFM - Agent for Domino と PFM - Base をインストールします。PFM - Base は PFM - Agent for Domino の前提プログラムです。同一ホストに複数の PFM - Agent をインストール する場合でも,PFM - Base は 1 つだけでかまいません。

ただし, PFM - Manager と PFM - Agent for Domino を同一ホストにインストールする場合, PFM -Base は不要です。

また, PFM - Agent for Domino を使って Domino の稼働監視を行うためには, PFM - Manager および PFM - Web Console が必要です。

# (5) 障害発生時の資料採取の準備

トラブルが発生した場合に調査資料として,コアダンプファイルが必要になることがあります。コアダン プファイルの出力はユーザーの環境設定に依存するため,次に示す設定を確認しておいてください。

コアダンプファイルのサイズ設定

コアダンプファイルの最大サイズは,root ユーザーのコアダンプファイルのサイズ設定(ulimit -c) によって制限されます。次のようにスクリプトを設定してください。

ulimit -c unlimited

この設定が,ご使用のマシンのセキュリティポリシーに反する場合は,これらのスクリプトの設定を次 のようにコメント行にしてください。

# ulimit -c unlimited

## 注意事項

コメント行にした場合,プロセスで発生したセグメンテーション障害やバス障害などのコアダ ンプファイルの出力契機に,コアダンプが出力されないため,調査できないおそれがあります。

# (6) クラスタシステムでのインストールとセットアップについて

クラスタシステムでのインストールとセットアップは,前提となるネットワーク環境やプログラム構成が, 通常の構成のセットアップとは異なります。また,実行系ノードと待機系ノードでの作業が必要になりま す。詳細については,「[4. クラスタシステムでの運用](#page-133-0)」を参照してください。

## (7) 注意事項

ここでは、Performance Management をインストールおよびセットアップするときの注意事項を説明し ます。

#### (a) 環境変数に関する注意事項

Performance Management では IPC HOSTNAME を環境変数として使用しているため、ユーザー独自 に環境変数として設定しないでください。設定した場合は,Performance Management が正しく動作し ません。

## (b) 同一ホストに Performance Management プログラムを複数インストール, セット アップするときの注意事項

Performance Management は、同一ホストに PFM - Manager, PFM - Web Console, および PFM -Agent をインストールすることもできます。その場合の注意事項を次に示します。

- PFM Manager と PFM Agent を同一ホストにインストールする場合,PFM Base は不要です。 この場合,PFM - Agent の前提プログラムは PFM - Manager になるため,PFM - Manager をイン ストールしてから PFM - Agent をインストールしてください。
- PFM Base と PFM Manager は同一ホストにインストールできません。PFM Base と PFM Agent がインストールされているホストに PFM - Manager をインストールする場合は,PFM - Web Console 以外のすべての Performance Management プログラムをアンインストールしたあとに PFM -

Manager, PFM - Agent の順でインストールしてください。また, PFM - Manager と PFM - Agent がインストールされているホストに PFM - Base をインストールする場合も同様に,PFM - Web Console 以外のすべての Performance Management プログラムをアンインストールしたあとに PFM - Base, PFM - Agent の順でインストールしてください。

- PFM Manager がインストールされているホストに PFM Agent をインストールすると,接続先 PFM - Manager はローカルホストの PFM - Manager となります。この場合,接続先 PFM - Manager をリモートホストの PFM - Manager に変更できません。リモートホストの PFM - Manager に接続 したい場合は,インストールするホストに PFM - Manager がインストールされていないことを確認し てください。
- PFM Agent がインストールされているホストに PFM Manager をインストールすると,PFM Agent の接続先 PFM - Manager は自ホスト名に設定し直されます。共通メッセージログに設定結果 が出力されています。結果を確認してください。
- PFM Web Console がインストールされているホストに, PFM Agent をインストールする場合 は,Web ブラウザの画面をすべて閉じてからインストールを実施してください。
- Performance Management プログラムを新規にインストールした場合は,ステータス管理機能がデ フォルトで有効になります。ただし,07-50 から 08-00 以降にバージョンアップインストールした場 合は,ステータス管理機能の設定状態はバージョンアップ前のままとなります。ステータス管理機能の 設定を変更する場合は,マニュアル「JP1/Performance Management 運用ガイド」の Performance Management の障害検知について説明している章を参照してください。

ポイント

システムの性能や信頼性を向上させるため,PFM - Manager, PFM - Web Console, および PFM -Agent はそれぞれ別のホストで運用することをお勧めします。

# (c) バージョンアップの注意事項

古いバージョンの PFM - Agent for Domino からバージョンアップする場合の注意事項を次に示します。

なお,バージョンアップの詳細については,[「付録 H 移行手順と移行時の注意事項」](#page-517-0)を参照してください。

- Performance Management のプログラムをインストールするときは,ローカルホストの Performance Management のプログラムおよびサービスをすべて停止しておいてください。なお,停止するサービ スは物理ホスト上および論理ホスト上のすべてのサービスです。サービスの停止方法については、マ ニュアル「JP1/Performance Management 運用ガイド」の, Performance Management の起動と 停止について説明している章を参照してください。
- PFM Base と PFM Manager は同一ホストにインストールできません。PFM Base と PFM Agent がインストールされているホストに PFM - Manager をインストールする場合は,PFM - Web Console 以外のすべての Performance Management プログラムをアンインストールしたあとに PFM - Manager, PFM - Agent の順でインストールしてください。また, PFM - Manager と PFM - Agent がインストールされているホストに PFM - Base をインストールする場合も同様に,PFM - Web Console 以外のすべての Performance Management プログラムをアンインストールしたあとに PFM - Base, PFM - Agent for Domino の順でインストールしてください。
- バージョン 08-00 以降の Performance Management プログラムでは、Store 実行プログラム (jpcsto およびstpqlpr)の配置先が変更されています。PFM - Agent を 08-00 以降にバージョンアップする 際に,旧配置先の Store 実行モジュールは削除されます。
- バージョンアップで Store データベースのデータモデルバージョンが変更される場合、既存の Store データベースが自動的にバージョンアップされるため,一時的に Store データベースのディスク占有量 が2倍になります。バージョンアップインストールする前に、Store データベースの格納先のディスク に十分な空き容量があるかどうか確認してください。必要な空き容量は、現在の Store データベースの 合計サイズを基準に考慮してください。例えば,現在の Store データベースの合計サイズが 100 ギガ バイトの場合,バージョンアップインストールに必要なディスクの空き容量は 200 ギガバイト以上で す。Store データベースの格納先ディスクを変更している場合は,変更後のディスク容量に対して考慮 してください。

## (d) その他の注意事項

- Performance Management のプログラムをインストールする場合,次に示すセキュリティ関連プログ ラムがインストールされていないかどうか確認してください。インストールされている場合、次の説明 に従って対処してください。
	- セキュリティ監視プログラム セキュリティ監視プログラムを停止するかまたは設定を変更して,Performance Management の プログラムのインストールを妨げないようにしてください。
	- ウィルス検出プログラム

ウィルス検出プログラムを停止してから Performance Management のプログラムをインストール することを推奨します。

Performance Management のプログラムのインストール中にウィルス検出プログラムが稼働して いる場合,インストールの速度が低下したり,インストールが実行できなかったり,または正しく インストールできなかったりすることがあります。

• プロセス監視プログラム

プロセス監視プログラムを停止するかまたは設定を変更して,Performance Management のサー ビスまたはプロセス,および共通コンポーネントのサービスまたはプロセスを監視しないようにし てください。

Performance Management のプログラムのインストール中に,プロセス監視プログラムによって, これらのサービスまたはプロセスが起動されたり停止されたりすると,インストールに失敗するこ とがあります。

- Performance Management のプログラムが 1 つもインストールされていない環境に新規インストー ルする場合は,インストール先ディレクトリにファイルやディレクトリがないことを確認してください。
- インストール時のステータスバーに「Installation failed.」と表示されてインストールが失敗した場 合,インストールログを採取してください。なお,このログファイルは,次にインストールすると上書 きされるため,必要に応じてバックアップを採取してください。インストールログのデフォルトのファ イル名については,[「11.4.2\(2\) トラブルシューティング時に採取する Performance Management](#page-473-0) の情報| を参照してください。

<sup>3.</sup> インストールとセットアップ(UNIX の場合)

- インストール先ディレクトリにリンクを張り Performance Management のプログラムをインストー ルした場合、全 Performance Management のプログラムをアンインストールしても、リンク先のディ レクトリに一部のファイルやディレクトリが残る場合があります。削除する場合は,手動で行ってくだ さい。また,リンク先にインストールする場合,リンク先に同名のファイルやディレクトリがあるとき は、Performance Management のプログラムのインストール時に上書きされるので、注意してくださ い。
- /opt/jp1pc/setup ディレクトリに PFM Agent for Domino のセットアップファイルがある場合,新 規 PFM - Agent for Domino の追加セットアップが実行されます。PFM - Agent for Domino の追加 セットアップが成功した場合の実行結果は共通メッセージログに「KAVE05908-I エージェント追加セッ トアップは正常に終了しました」と出力されます。確認してください。

# 3.1.3 インストール手順

ここでは、PFM - Agent for Domino のプログラムをインストールする順序と CD-ROM の提供媒体から プログラムをインストールする手順を説明します。

# (1) プログラムのインストール順序

まず, PFM - Base をインストールし, 次に PFM - Agent をインストールします。PFM - Base がインス トールされていないホストに PFM - Agent をインストールすることはできません。

なお, PFM - Manager と同一ホストに PFM - Agent をインストールする場合は, PFM - Manager, PFM - Agent の順でインストールしてください。また、Store データベースをバージョン 1.0 からバー ジョン 2.0 にバージョンアップする場合,PFM - Agent と PFM - Manager または PFM - Base のインス トール順序によって,セットアップ方法が異なります。Store バージョン 2.0 のセットアップ方法につい ては,「[3.4.3 Store バージョン 2.0 への移行」](#page-125-0)を参照してください。

同一ホストに複数の PFM - Agent をインストールする場合, PFM - Agent 相互のインストール順序は問 いません。

図 3‒3 プログラムのインストール順序

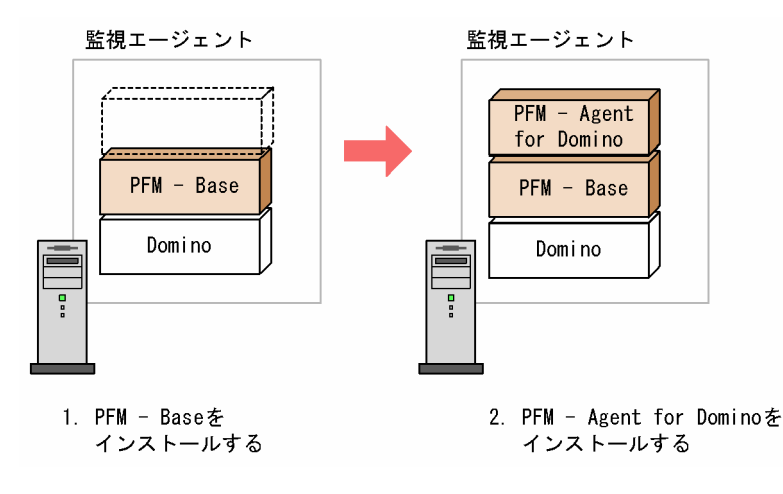

# (2) プログラムのインストール方法

UNIX ホストに PFM - Agent for Domino をインストールするには,CD-ROM の提供媒体を使用する方 法と、IP1/NETM/DM を使用してリモートインストールする方法があります。

JP1/NETM/DM を使用する方法については,次のマニュアルを参照してください。

- [JP1/NETM/DM Manager]
- [JP1/NETM/DM SubManager (UNIX(R)用)]
- [JP1/NETM/DM Client (UNIX(R)用)]

## 注意事項

インストールするホストで Performance Management のプログラムおよびサービスが起動され ている場合は,すべて停止してください。なお,停止するサービスは物理ホスト上および論理ホス ト上のすべてのサービスです。サービスの停止方法は,マニュアル「JP1/Performance Management 運用ガイド」の, Performance Management の起動と停止について説明している 章を参照してください。

## ■参考

インストール先ディレクトリは,インストール時に自動的に生成されます。2 回目以降のインス トールでも,初回のインストール時に指定したディレクトリにインストールされます。

CD-ROM の提供媒体を使用する場合のインストール手順を OS ごとに次に示します。

## (a) Solaris の場合

- 1. PFM Agent for Domino をインストールするホストに,スーパーユーザーでログインするかまたは su コマンドでユーザーをスーパーユーザーに変更する。
- 2. ローカルホストで Performance Management シリーズプログラムのサービスが起動されていないか 確認する。起動されている場合は,すべて停止する。

サービス情報を表示して,サービスが起動されていないか確認してください。サービス情報の表示方法 およびサービスの停止方法については,マニュアル「JP1/Performance Management 運用ガイド」 の,Performance Management の起動と停止について説明している章を参照してください。

Performance Management シリーズプログラムのサービスが起動されていた場合,インストール時に 自動的に停止されます。

- 3. ほかに起動中のアプリケーションプログラムがあれば,すべて終了する。
- 4. Performance Management シリーズプログラムの媒体をセットする。

5. 次のコマンドを実行して, Hitachi PP Installer を起動する。※

/cdrom/cdrom/solaris/setup /cdrom/cdrom

HITACHI PP Installer が起動され、初期画面が表示されます。 なお,指定するコマンドは,ご使用の環境によって異なります。

#### 6. 初期画面で「I」を入力する。

インストールできるプログラムの一覧が表示されます。

7. PFM - Agent for Domino を選択して,「I」を入力する。

選択したプログラムがインストールされます。なお,プログラムを選択するには,カーソルを移動さ せ,スペースキーで選択します。

8. インストールが正常終了したら,「Q」を入力する。

Hitachi PP Installer の初期画面に戻ります。

注※

インストール作業をするホスト上に,すでに HITACHI PP Installer がインストールされている場 合, /etc/hitachi\_setup コマンドを次のように指定して HITACHI PP Installer を起動することもで きます。

/etc/hitachi\_setup -i /cdrom/cdrom

## (b) AIX の場合

- 1. PFM Agent for Domino をインストールするホストに,スーパーユーザーでログインするかまたは su コマンドでユーザーをスーパーユーザーに変更する。
- 2. ローカルホストで Performance Management のプログラムおよびサービスを停止する。

Performance Management のプログラムおよびサービスが起動している場合は,すべて停止してくだ さい。

- 3. Performance Management のプログラムの媒体をセットする。
- 4. mount コマンドを実行して、CD-ROM 装置をマウントする。

例えば,CD-ROM 装置を/cdrom にマウントする場合,次のように指定してコマンドを実行します。

/usr/sbin/mount -r -v cdrfs /dev/cd0 /cdrom

5. 次のコマンドを実行して、Hitachi PP Installer を起動する。

/cdrom/AIX/SETUP /cdrom

Hitachi PP Installer が起動され、初期画面が表示されます。

6. 初期画面で「I」を入力する。

3. インストールとセットアップ(UNIX の場合)

インストールできるプログラムの一覧が表示されます。

#### 7. PFM - Agent for Domino を選択して,「I」を入力する。

選択したプログラムがインストールされます。なお、プログラムを選択するには、カーソルを移動さ せ,スペースキーで選択します。

#### 8. インストールが正常終了したら,「Q」を入力する。

Hitachi PP Installer の初期画面に戻ります。

# 3.1.4 PFM - Agent for Domino のセットアップ手順

ここでは、PFM - Agent for Domino を運用するための、セットアップについて説明します。

は使用する環境によって必要になるセットアップ項目,またはデフォルトの設定を変更する場 合のオプションのセットアップ項目を示します。

## (1) LANG 環境変数の設定

PFM - Agent for Domino で使用できる LANG 環境変数を次の表に示します。

なお,これらの LANG 環境変数を設定する前に,設定する言語環境が正しくインストール・構築されてい ることを確認しておいてください。正しくインストール・構築されていない場合,文字化けが発生したり, 定義データが不当に書き換わってしまったりすることがあります。

#### 注意

共通メッセージログの言語は,サービス起動時やコマンド実行時に設定されている LANG 環境変数に よって決まります。そのため,日本語や英語など,複数の言語コードの文字列が混在することがありま す。

#### 表 3-2 PFM - Agent for Domino で使用できる LANG 環境変数

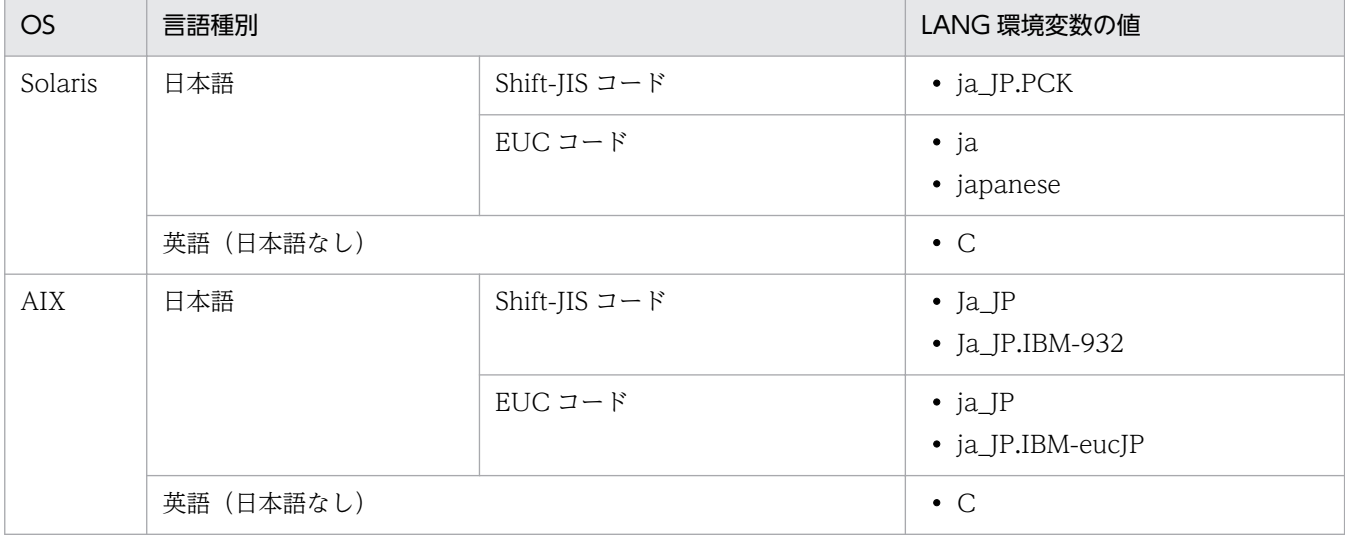

3. インストールとセットアップ(UNIX の場合)

# (2) PFM - Agent for Domino の登録

PFM - Manager および PFM - Web Console を使って PFM - Agent を一元管理するために, PFM -Manager および PFM - Web Console に PFM - Agent for Domino を登録する必要があります。

PFM - Manager のバージョンが 08-50 以降の場合,PFM - Agent の登録は自動で行われるため,ここで 説明する手順は不要です。ただし,PFM - Manager のリリースノートに記載されていないデータモデル バージョンの PFM - Agent は手動で登録する必要があります。なお,PFM - Agent for Domino のデー タモデルのバージョンについては,「[付録 I バージョン互換](#page-518-0)」を参照してください。

PFM - Agent の登録の流れを次の図に示します。

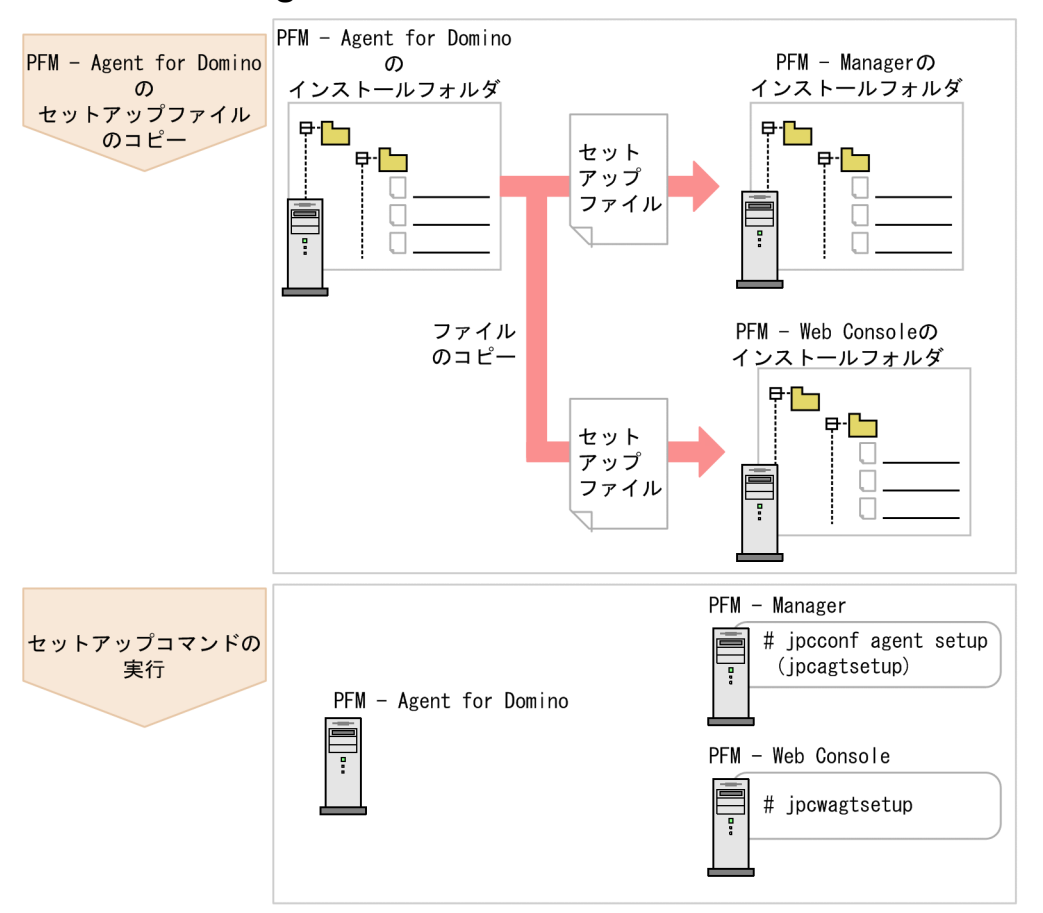

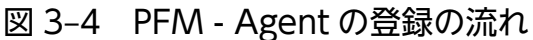

## 注意事項

- PFM Agent の登録は,インスタンス環境を設定する前に実施してください。
- すでに PFM Agent for Domino の情報が登録されている Performance Management シス テムに, 新たに同じバージョンの PFM - Agent for Domino を追加した場合, PFM - Agent の登録は必要ありません。
- バージョンが異なる PFM Agent for Domino を, 異なるホストにインストールする場合, 古 いバージョン,新しいバージョンの順でセットアップしてください。
- PFM Manager と同じホストに PFM Agent をインストールした場合,jpcconf agent setup (jpcagtsetup)コマンドが自動的に実行されます。共通メッセージログに「KAVE05908-I エー ジェント追加セットアップは正常に終了しました」と出力されるので,結果を確認してくださ い。コマンドが正しく実行されていない場合は,コマンドを実行し直してください。コマンド の実行方法については,マニュアル「JP1/Performance Management リファレンス」のコマ ンドの章を参照してください。
- PFM Agent for Domino の情報を登録する作業では, PFM Web Console の [レポート階 層]画面および[アラーム階層]画面に「Domino」という名前のディレクトリが作成されま す。[レポート階層]画面で,すでに独自に「Domino」という名前のディレクトリまたはファ イルを作成していた場合には,名前を変更してから作業を始めてください。

## (a) PFM - Agent for Domino のセットアップファイルをコピーする

PFM - Agent for Domino をインストールしたホストにあるセットアップファイルを PFM - Manager お よび PFM - Web Console をインストールしたホストにコピーします。手順を次に示します。

### 1. PFM - Agent のセットアップファイルをバイナリーモードでコピーする。

ファイルが格納されている場所およびファイルをコピーする場所を次の表に示します。

## 表 3‒3 コピーするセットアップファイル

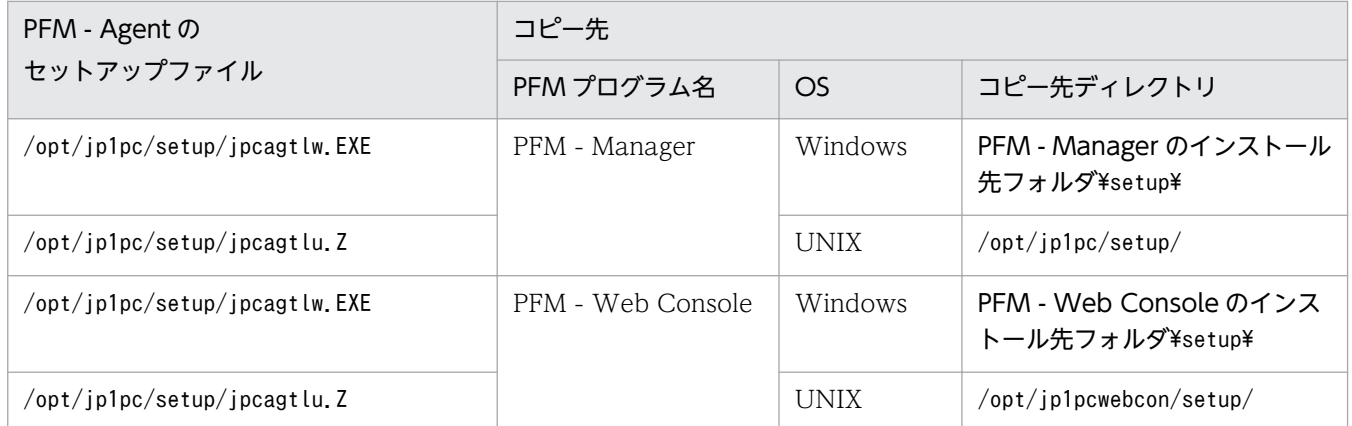

## (b) PFM - Manager ホストでセットアップコマンドを実行する

PFM - Manager で PFM - Agent for Domino をセットアップするためのコマンドを実行します。手順を 次に示します。

#### 1. PFM - Manager が起動されている場合は,停止する。

#### 2. jpcconf agent setup (jpcagtsetup)コマンドを実行する。

次のように指定して実行します。

jpcconf agent setup -key Domino (jpcagtsetup agtl)

ここでは、対話形式の実行例を示していますが、jpcconf agent setup コマンドは非対話形式でも実行 できます。jpcconf agent setup コマンドの詳細については,マニュアル「JP1/Performance Management リファレンス」のコマンドについて説明している章を参照してください。

#### 注意事項

コマンドを実行するローカルホストの Performance Management のプログラムおよびサービ スが完全に停止していない状態でjpcconf agent setup (jpcagtsetup)コマンドを実行した場 合,エラーが発生することがあります。その場合は,Performance Management のプログラ ムおよびサービスが完全に停止したことを確認したあと,再度jpcconf agent setup (jpcagtsetup)コマンドを実行してください。

PFM - Manager ホストにコピーした PFM - Agent のセットアップファイルは,この作業が終了したあ と,削除してもかまいません。

## (c) PFM - Web Console ホストでセットアップコマンドを実行する

PFM - Web Console で PFM - Agent for Domino をセットアップする手順を次に示します。

1. PFM - Web Console が起動されている場合は,停止する。

#### 2. jpcwagtsetup コマンドを実行する。

次のように指定して実行します。

jpcwagtsetup

PFM - Web Console ホストにコピーした PFM - Agent のセットアップファイルは,この作業が終了し たあと削除してもかまいません。

# (3) インスタンス環境の設定

インスタンス環境の設定では,次の項目を実施します。複数のインスタンス環境を設定する場合は,この 手順を繰り返し実施します。

• インスタンス情報の設定

それぞれの手順について説明します。

## (a) インスタンス情報を設定する

PFM - Agent for Domino で監視するドミノサーバのインスタンス情報を設定します。インスタンス情報 の設定は,PFM - Agent ホストで実施します。

設定するインスタンス情報を次の表に示します。セットアップの操作を始める前に,次の表の情報をあら かじめ確認してください。Domino のインスタンス情報の詳細については,Domino のマニュアルを参照 してください。

# 表 3-4 PFM - Agent for Domino のインスタンス情報

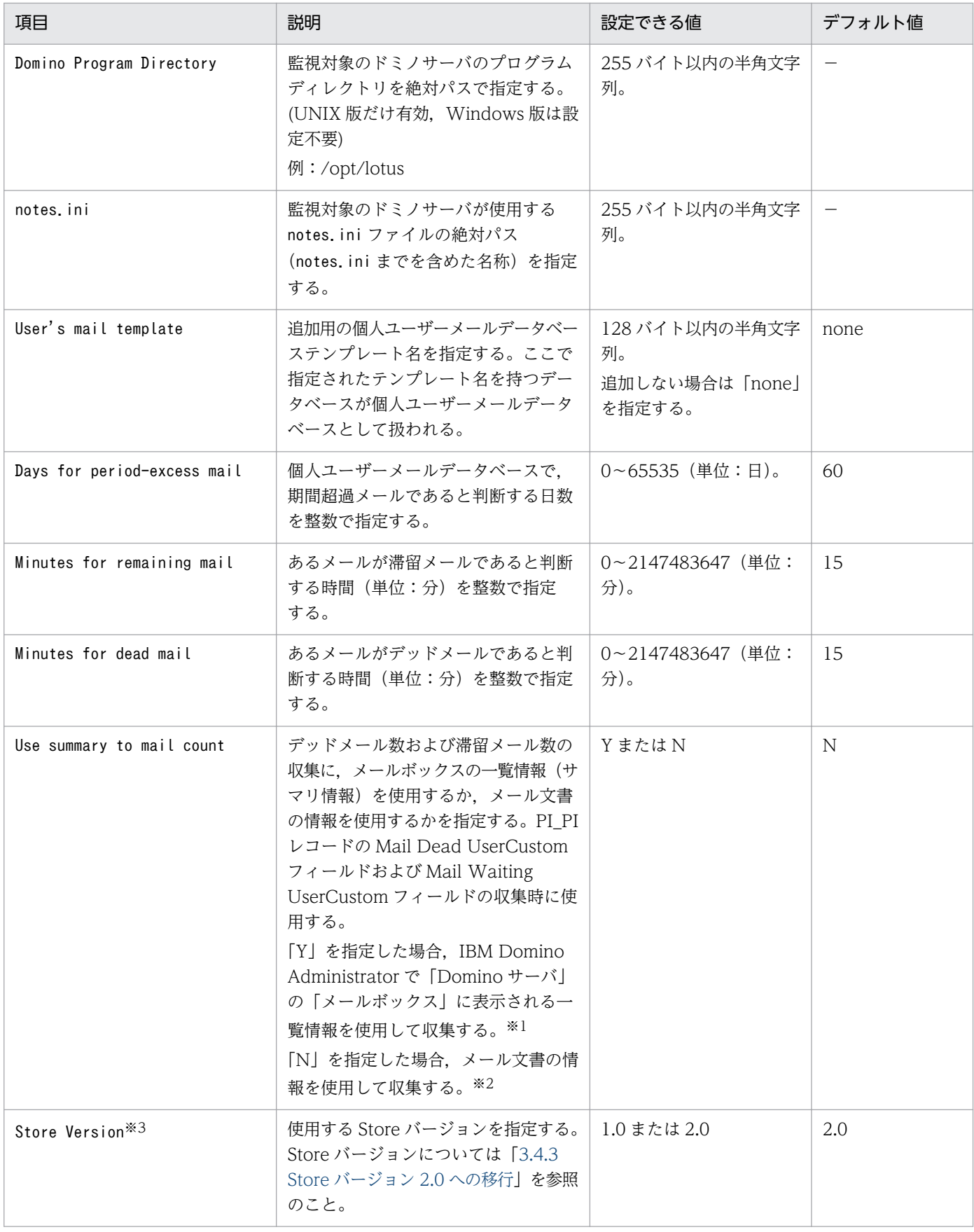
(凡例)

−:なし

注※1

メールボックスの一覧情報(サマリ情報)を使用すると,メール文書を読み込む必要がなくなり,収集 処理時間が短縮されます。

注※2

メール文書の情報を読み込むため,サイズが大きいメールや件数が多い状態になると,レコードの収集 に失敗する場合があります。また、収集対象のメールボックスのメール文書数が 1,000件を超える場 合,収集時の負荷が高くなるため,収集を中止し,Mail Dead UserCustom フィールドおよび Mail Waiting UserCustom フィールドの値には 0 を設定します。

注※3

PFM - Agent for Domino と同一ホスト上の PFM - Manager または PFM - Base が 08-10 以降で, インスタンス環境を新規に設定する場合に必要です。インスタンス環境を更新するときは指定できませ ん。

#### 注意

インスタンス環境を設定していない場合,PFM - Agent for Domino のサービスを起動できません。

インスタンス環境を構築するには,jpcconf inst setup (jpcinssetup)コマンドを使用します。インスタ ンス環境の構築手順を次に示します。

1. サービスキーおよびインスタンス名を指定して,jpcconf inst setup (jpcinssetup)コマンドを実行す る。

例えば,PFM - Agent for Domino のインスタンス名 Domino01 のインスタンス環境を構築する場 合,次のように指定してコマンドを実行します。

jpcconf inst setup -key Domino -inst Domino01 (jpcinssetup agtl -inst Domino01)

ここでは,対話形式の実行例を示していますが,jpcconf inst setup コマンドは非対話形式でも実行 できます。jpcconf inst setup (jpcinssetup)コマンドの詳細については,マニュアル「JP1/ Performance Management リファレンス」の,コマンドについて説明している章を参照してください。

#### 2. ドミノのインスタンス情報を設定する。

表 3-4 に示した項目を,コマンドの指示に従って入力してください。省略はできません。デフォルトで 表示されている値を入力する場合は,リターンキーだけを押してください。

すべての入力が終了すると,インスタンス環境が構築されます。構築時に入力した内容を変更したい場合 は,再度jpcconf inst setup (jpcinssetup)コマンドを実行し,インスタンス環境を更新してください。 インスタンス環境の更新については,「[3.4.2 インスタンス環境の更新の設定」](#page-123-0)を参照してください。

構築されるインスタンス環境を次に示します。

• インスタンス環境のディレクトリ構成

次のディレクトリ下にインスタンス環境が構築されます。

物理ホストの場合:/opt/jp1pc/agtl

論理ホストの場合:環境ディレクトリ※/jp1pc/agtl

注※

環境ディレクトリとは,論理ホスト作成時に指定した共有ディスク上のディレクトリです。 構築されるインスタンス環境のディレクトリ構成を次に示します。

#### 表 3‒5 インスタンス環境のディレクトリ構成

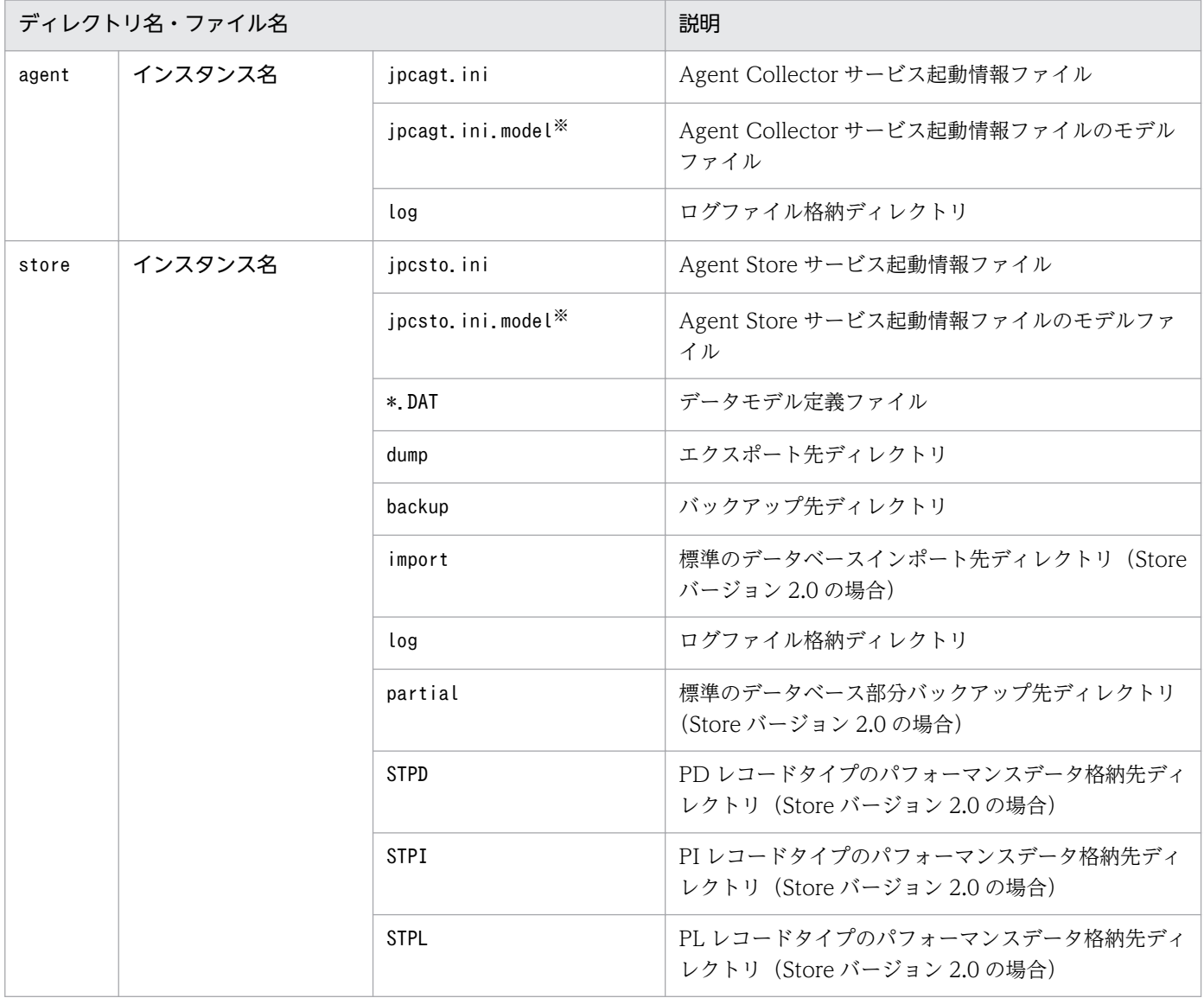

注※

インスタンス環境を構築した時点の設定値に戻したいときに使用します。

• インスタンス環境のサービス ID

インスタンス環境のサービス ID は次のようになります。

#### プロダクトID 機能ID インスタンス番号 インスタンス名 [ホスト名]

PFM - Agent for Domino の場合,インスタンス名にはjpcconf inst setup (jpcinssetup)コマンド で指定したインスタンス名が表示されます。

サービス ID については、マニュアル「JP1/Performance Management 設計・構築ガイド」の,付録 に記載されている命名規則を参照してください。

# (4) ネットワークの設定

Performance Management を使用するネットワーク構成に応じて、変更する場合に必要な設定です。

ネットワークの設定には次の 2 つの項目があります。

• IP アドレスを設定する

Performance Management を複数の LAN に接続されたネットワークで使用するときに設定します。 複数の IP アドレスを設定するには、jpchosts ファイルにホスト名と IP アドレスを定義します。設定 したjpchosts ファイルは Performance Management システム全体で統一させてください。

詳細についてはマニュアル「JP1/Performance Management 設計・構築ガイド」の,インストール とセットアップについて説明している章を参照してください。

• ポート番号を設定する

Performance Management が使用するポート番号を設定できます。運用での混乱を避けるため、ポー ト番号とサービス名は、Performance Management システム全体で統一させてください。

ポート番号の設定の詳細についてはマニュアル「JP1/Performance Management 設計・構築ガイド」 の,インストールとセットアップについて説明している章を参照してください。

# (5) ログのファイルサイズ変更

Performance Management の稼働状況を、Performance Management 独自のログファイルに出力しま す。このログファイルを「共通メッセージログ」と呼びます。共通メッセージログは、デフォルトで 2,048 キロバイトのファイルが 2 ファイル使用されます。このファイルサイズを変更したい場合に,必要な設定 です。

詳細については,マニュアル「JP1/Performance Management 設計・構築ガイド」の,インストールと セットアップについて説明している章を参照してください。

# (6) パフォーマンスデータの格納先の変更

PFM - Agent for Domino で管理されるパフォーマンスデータを格納するデータベースの保存先, バック アップ,エクスポート先,またはインポート先のディレクトリを変更したい場合に,必要な設定です。

パフォーマンスデータは,デフォルトで,次の場所に保存されます。

- 保存先:/opt/jp1pc/agtl/store/インスタンス名/
- バックアップ先:/opt/jp1pc/agtl/store/インスタンス名/backup/
- 部分バックアップ先※:/opt/ip1pc/agtl/store/インスタンス名/partial/
- エクスポート先:/opt/jp1pc/agtl/store/インスタンス名/dump/
- インポート先※:/opt/jp1pc/agtl/store/インスタンス名/import/

注

論理ホストで運用する場合のデフォルトの保存先については,「/opt/jp1pc」を「環境ディレクトリ/ jp1pc」に読み替えてください。

#### 注※

Store バージョン 2.0 使用時だけ設定できます。

詳細については,「[3.4.1 パフォーマンスデータの格納先の変更」](#page-119-0)を参照してください。

# (7) PFM - Agent for Domino の接続先 PFM - Manager の設定

PFM - Agent がインストールされているホストで,その PFM - Agent を管理する PFM - Manager を設 定します。接続先の PFM - Manager を設定するには、jpcconf mgrhost define (jpcnshostname)コマン ドを使用します。

#### 注意事項

- 同一ホスト上に,複数の PFM Agent がインストールされている場合でも,接続先に指定でき る PFM - Manager は,1 つだけです。PFM - Agent ごとに異なる PFM - Manager を接続先 に設定することはできません。
- PFM Agent と PFM Manager が同じホストにインストールされている場合,接続先 PFM - Manager はローカルホストの PFM - Manager となります。この場合,接続先の PFM -Manager をほかの PFM - Manager に変更できません。

手順を次に示します。

#### 1. Performance Management のプログラムおよびサービスを停止する。

セットアップを実施する前に,ローカルホストで Performance Management のプログラムおよびサー ビスが起動されている場合は,すべて停止してください。サービスの停止方法については,マニュアル 「JP1/Performance Management 運用ガイド」の, Performance Management の起動と停止につい て説明している章を参照してください。

jpcconf mgrhost define (jpcnshostname)コマンド実行時に, Performance Management のプログラ ムおよびサービスが起動されている場合は,停止を問い合わせるメッセージが表示されます。

#### 2. 接続先の PFM - Manager ホストのホスト名を指定して、jpcconf mgrhost define (jpcnshostname)コ マンドを実行する。

例えば,接続先の PFM - Manager がホスト host01 上にある場合,次のように指定します。

jpcconf mgrhost define -host host01 (jpcnshostname -s host01)

ここでは、対話形式の実行例を示していますが、jpcconf mgrhost define コマンドは非対話形式でも 実行できます。jpcconf mgrhost define コマンドの詳細については,マニュアル「JP1/Performance Management リファレンス」のコマンドについて説明している章を参照してください。

# (8) 動作ログ出力の設定 < オション

アラーム発生時に動作ログを出力したい場合に必要な設定です。動作ログとは,システム負荷などのしき い値オーバーに関するアラーム機能と連動して出力される履歴情報です。

設定方法については,「[付録 J 動作ログの出力](#page-519-0)」を参照してください。

3. インストールとセットアップ(UNIX の場合)

ここでは、PFM - Agent for Domino をアンインストールおよびアンセットアップする手順について説明 します。

# 3.2.1 アンインストールとアンセットアップの前に

ここでは、PFM - Agent for Domino をアンインストールおよびアンセットアップするときの注意事項を 次に示します。

### (1) アンインストールに必要な OS ユーザー権限に関する注意事項

PFM - Agent をアンインストールするときは、必ず、スーパーユーザー権限を持つアカウントで実行して ください。

# (2) ネットワークに関する注意事項

Performance Management プログラムをアンインストールしても、services ファイルに定義されたポー ト番号は削除されません。

# (3) プログラムに関する注意事項

- Performance Management のプログラムおよびサービスや, Performance Management のファイ ルを参照するような他プログラムを起動したままアンインストールした場合,ファイルやディレクトリ が残ることがあります。この場合は,手動でインストール先ディレクトリ以下をすべて削除してくださ い。
- PFM Base と PFM Agent がインストールされているホストの場合, PFM Base のアンインストー ルは PFM - Agent をアンインストールしないと実行できません。この場合, PFM - Agent, PFM -Base の順にアンインストールしてください。また、PFM - Manager と PFM - Agent がインストール されているホストの場合も同様に,PFM - Manager のアンインストールは PFM - Agent をアンイン ストールしないと実行できません。この場合, PFM - Agent, PFM - Manager の順にアンインストー ルしてください。

### (4) サービスに関する注意事項

PFM - Agent をアンインストールしただけでは, jpctool service list (jpcctrl list)コマンドで表示 できるサービスの情報は削除されません。この場合,jpctool service delete (jpcctrl delete)コマンド を使用してサービスの情報を削除してください。PFM - Web Console ホストにサービス情報の削除を反 映するためには、jpctool service sync コマンドを実行して、PFM - Manager ホストと PFM - Web Console ホストのエージェント情報を同期する必要があります。

サービス情報の削除方法については,マニュアル「JP1/Performance Management 設計・構築ガイド」 の,インストールとセットアップの章のサービスの削除について説明している個所を参照してください。

# (5) その他の注意事項

- PFM Web Console がインストールされているホストから、Performance Management プログラ ムをアンインストールする場合は,Web ブラウザの画面をすべて閉じてからアンインストールを実施 してください。
- アンインストールを実行する前にjpcconf inst setup (jpcinssetup)コマンドまたは PFM Web Console で,エージェントログの出力先ディレクトリを確認してください。エージェントログの出力 先をデフォルト値 (/opt/jp1pc/agto/agent/agto/インスタンス名/log)以外に設定している場合. ア ンインストールしてもエージェントログファイルは削除されません。この場合,アンインストール実行 後にエージェントログファイルを手動で削除する必要があります。

# 3.2.2 アンセットアップ手順

ここでは、PFM - Agent for Domino をアンセットアップする手順を説明します。

### (1) インスタンス環境のアンセットアップ

PFM - Agent for Domino のアンセットアップでは、次の項目を実施します。複数のインスタンス環境を アンセットアップする場合は,この手順を繰り返し実施します。

• インスタンス環境の削除

手順について次に説明します。

#### (a) インスタンス環境を削除する

インスタンス名を確認し,インスタンス環境を削除します。インスタンス環境の削除は,PFM - Agent ホ ストで実施します。

インスタンス名を確認するには,jpcconf inst list (jpcinslist)コマンドを使用します。また,構築し たインスタンス環境を削除するには,jpcconf inst unsetup (jpcinsunsetup)コマンドを使用します。

インスタンス環境を削除する手順を次に示します。

#### 1. インスタンス名を確認する。

PFM - Agent for Domino を示すサービスキーを指定して、jpcconf inst list (jpcinslist)コマン ドを実行します。

jpcconf inst list -key Domino (jpcinslist agtl)

設定されているインスタンス名が Domino01 の場合, Domino01 と表示されます。

#### 2. インスタンス環境の PFM - Agent のサービスが起動されている場合は,停止する。

サービスの停止方法については,マニュアル「JP1/Performance Management 運用ガイド」の, Performance Management の起動と停止について説明している章を参照してください。

#### 3. インスタンス環境を削除する。

PFM - Agent for Domino を示すサービスキーおよびインスタンス名を指定して、jpcconf inst unsetup (jpcinsunsetup)コマンドを実行します。

設定されているインスタンス名が Domino01 の場合,次のように指定します。

jpcconf inst unsetup -key Domino -inst Domino01 (jpcinsunsetup agtl -inst Domino01)

jpcconf inst unsetup (jpcinsunsetup)コマンドが正常終了すると,インスタンス環境として構築され たディレクトリおよびサービス ID が削除されます。

#### 注意

インスタンス環境をアンセットアップしても,jpctool service list (jpcctrl list)コマンドで表示 できるサービスの情報は削除されません。この場合,jpctool service delete (jpcctrl delete)コマ ンドを使用してサービスの情報を削除してください。

PFM - Web Console ホストにインスタンス環境の削除を反映するためには、jpctool service sync コマンドを実行して,PFM - Manager ホストと PFM - Web Console ホストのエージェント情報を 同期する必要があります。

次に指定例を示します。

- インスタンス名:Domino01
- ホスト名:host03
- Agent Collector サービスのサービス ID:LA1Domino01[host03]
- Agent Store サービスのサービス ID:LS1Domino01[host03]

jpctool service delete -id L?1Domono01[host03] -host host03 (jpcctrl delete L? 1Domono01[host03] host=host03)

コマンドについては,マニュアル「JP1/Performance Management リファレンス」の,コマンドについ て説明している章を参照してください。

# 3.2.3 アンインストール手順

PFM - Agent for Domino をアンインストールする手順を説明します。

- 1. PFM Agent for Domino をアンインストールするホストに,スーパーユーザーでログインするかま たはsu コマンドでユーザーをスーパーユーザーに変更する。
- 2. ローカルホストで Performance Management のプログラムおよびサービスを停止する。 サービス情報を表示して,サービスが起動されていないか確認してください。

ローカルホストで Performance Management のプログラムおよびサービスが起動されている場合は, すべて停止してください。なお,停止するサービスは物理ホスト上および論理ホスト上のすべてのサー ビスです。

サービス情報の表示方法およびサービスの停止方法については,マニュアル「JP1/Performance Management 運用ガイド」の, Performance Management の起動と停止について説明している章を 参照してください。

#### 3. 次のコマンドを実行して、Hitachi PP Installer を起動する。

#### /etc/hitachi\_setup

HITACHI PP Installer が起動され、初期画面が表示されます。

4. 初期画面で「D」を入力する。

アンインストールできるプログラムの一覧が表示されます。

5. PFM - Agent for Domino を選択して,「D」を入力する。

選択したプログラムがアンインストールされます。なお,プログラムを選択するには,カーソルを移動 させ,スペースキーで選択します。

6. アンインストールが正常終了したら,「Q」を入力する。

Hitachi PP Installer の初期画面に戻ります。

# 3.3 PFM - Agent for Domino のシステム構成の変更

監視対象システムのネットワーク構成の変更や、ホスト名の変更などに応じて、PFM - Agent for Domino のシステム構成を変更する場合があります。

PFM - Agent for Domino のシステム構成を変更する場合, PFM - Manager や PFM - Web Console の設定変更もあわせて変更する必要があります。Performance Management のシステム構成を変更する 手順の詳細については,マニュアル「JP1/Performance Management 設計・構築ガイド」の,インス トールとセットアップについて説明している章を参照してください。

なお, PFM - Agent for Domino では, PFM - Agent for Domino のヘルスチェック機能を使用してい る場合,物理ホスト名またはエイリアス名を変更するとき,および論理ホスト名を変更するときは,作成 済みのすべてのインスタンス環境で定義ファイルを編集してください。PFM - Agent for Domino のヘル スチェック機能を使用していない場合は、物理ホスト名またはエイリアス名を変更するとき、および論理 ホスト名を変更するときにも固有の追加作業は必要ありません。

#### • 物理ホスト名またはエイリアス名を変更するとき

編集する定義ファイルと編集内容を次に示します。

• 定義ファイル

/opt/jp1pc/agtl/agent/インスタンス名/jpcagt.ini

• 編集内容

次に示す(1)~(5)の順番で, [Health Check Options]セクションの各エントリの値に, 新しいホス ト名を設定します。

- (1) [[HTTP Port Check]]サブセクションのHost エントリ
- (2) [[SMTP Port Check]]サブセクションのHost エントリ
- (3) [[POP3 Port Check]]サブセクションのHost エントリ
- (4) [[LDAP Port Check]]サブセクションのHost エントリ
- (5) [[NNTP Port Check]]サブセクションのHost エントリ
- 論理ホスト名を変更するとき

編集する定義ファイルと編集内容を次に示します。

• 定義ファイル

環境ディレクトリ/jp1pc/agtl/agent/インスタンス名/jpcagt.ini

• 編集内容

次に示す(1)~(5)の順番で, [Health Check Options]セクションの各エントリの値に, 新しいホス ト名を設定します。

- (1) [[HTTP Port Check]]サブセクションのHost エントリ
- (2) [[SMTP Port Check]]サブセクションのHost エントリ
- (3) [[POP3 Port Check]]サブセクションのHost エントリ

3. インストールとセットアップ(UNIX の場合)

(4) [[LDAP Port Check]]サブセクションのHost エントリ

(5) [[NNTP Port Check]]サブセクションのHost エントリ

# <span id="page-119-0"></span>3.4 PFM - Agent for Domino の運用方式の変更

収集した稼働監視データの運用手順の変更などで,パフォーマンスデータの格納先や,インスタンス環境 といった,PFM - Agent for Domino の運用方式を変更する場合があります。

ここでは、PFM - Agent for Domino の運用方式を変更する手順を説明します。Performance Management 全体の運用方式を変更する手順の詳細についてはマニュアル「JP1/Performance Management 設計・構築ガイド」の,インストールとセットアップについて説明している章を参照して ください。

# 3.4.1 パフォーマンスデータの格納先の変更

PFM - Agent for Domino で収集したパフォーマンスデータは, PFM - Agent for Domino の Agent Store サービスの Store データベースで管理しています。ここではパフォーマンスデータの格納先の変更 方法について説明します。

# (1) jpcconf db define (jpcdbctrl config)コマンドを使用して設定を変更 する

Store データベースで管理されるパフォーマンスデータの、次のデータ格納先ディレクトリを変更したい 場合は,jpcconf db define (jpcdbctrl config)コマンドで設定します。Store データベースの格納先ディ レクトリを変更する前に収集したパフォーマンスデータが必要な場合は,jpcconf db define (jpcdbctrl config)コマンドの-move オプションを使用してください。jpcconf db define (jpcdbctrl config)コマン ドの詳細については,マニュアル「JP1/Performance Management リファレンス」を参照してください。

- 保存先ディレクトリ
- バックアップ先ディレクトリ
- 部分バックアップ先ディレクトリ※
- エクスポート先ディレクトリ
- インポート先ディレクトリ※

#### 注※

Store バージョン 2.0 使用時だけ設定できます。

jpcconf db define (jpcdbctrl config)コマンドで設定するオプション名,設定できる値の範囲などを次 の表に示します。

### 表 3‒6 パフォーマンスデータの格納先を変更するコマンドの設定項目

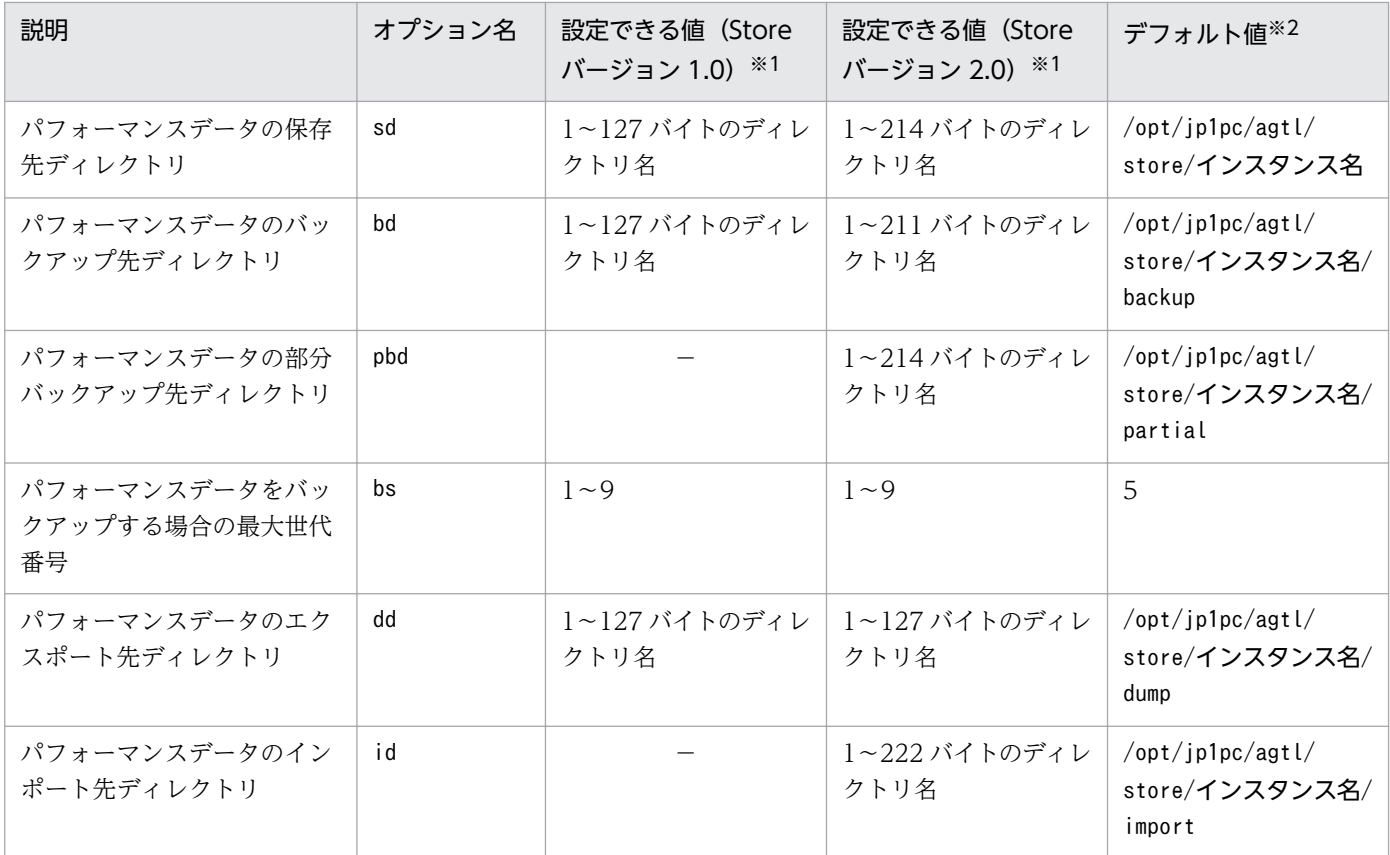

(凡例)

−:設定できません。

注※1

ディレクトリ名は、Store データベースのデフォルト格納先ディレクトリ (/opt/jp1pc/agtl/store/イ ンスタンス名)からの相対パスか,または絶対パスで指定してください。

注※2

論理ホストで運用する場合のデフォルト値については,「/opt/jp1pc」を「環境ディレクトリ/jp1pc」 に読み替えてください。

# (2) jpcsto.ini ファイルを編集して設定を変更する(Store バージョン 1.0 の場合だけ)

Store バージョン 1.0 使用時は、jpcsto.ini を直接編集して変更できます。

### (a) jpcsto.ini ファイルの設定項目

jpcsto.ini ファイルで編集するラベル名,設定できる値の範囲などを次の表に示します。

表 3-7 パフォーマンスデータの格納先の設定項目 (jpcsto.ini の[Data Section]セクション)

| 説明                                                    | ラベル名                     | 設定できる値(Store<br>バージョン 1.0) ※1 | デフォルト値※2                             |
|-------------------------------------------------------|--------------------------|-------------------------------|--------------------------------------|
| パフォーマンスデータの保<br>存先ディレクトリ                              | Store Dir <sup>*3</sup>  | ー~127 バイトのディ<br>レクトリ名         | /opt/jp1pc/agtl/store/インスタンス名        |
| パフォーマンスデータの<br>バックアップ先ディレク<br>$\lfloor \cdot \rfloor$ | Backup Dir <sup>※3</sup> | 1〜127 バイトのディ<br>レクトリ名         | /opt/ip1pc/agtl/store/インスタンス名/backup |
| パフォーマンスデータを<br>バックアップする場合の最<br>大世代番号                  | Backup Save              | $1 - 9$                       | 5                                    |
| パフォーマンスデータのエ<br>クスポート先ディレクトリ                          | Dump $Dir383$            | 1~127 バイトのディ<br>レクトリ名         | /opt/jp1pc/agtl/store/インスタンス名/dump   |

注※1

- ディレクトリ名は, Store データベースのデフォルト格納先ディレクトリ(/opt/jp1pc/agtl/store/ インスタンス名)からの相対パスか,または絶対パスで指定してください。
- 指定できる文字は,次の文字を除く,半角英数字,半角記号および半角空白です。 ; ,  $*$  ? ' "  $\langle$   $>$  |
- 指定値に誤りがある場合,Agent Store サービスは起動できません。

注※2

論理ホストで運用する場合のデフォルト値については,「/opt/jp1pc」を「環境ディレクトリ/jp1pc」 に読み替えてください。

注※3

Store Dir, Backup Dir, および Dump Dir には、それぞれ重複したディレクトリを指定できません。

### (b) jpcsto.ini ファイルの編集前の準備

- Store データベースの格納先ディレクトリを変更する場合は,変更後の格納先ディレクトリを事前に作 成しておいてください。
- Store データベースの格納先ディレクトリを変更すると,変更前に収集したパフォーマンスデータを使 用できなくなります。変更前に収集したパフォーマンスデータが必要な場合は,次に示す手順でデータ を引き継いでください。
	- 1. jpctool db backup (jpcctrl backup)コマンドで Store データベースに格納されているパフォーマ ンスデータのバックアップを採取する。
	- 2.「(c) jpcsto.ini ファイルの編集手順」に従って Store データベースの格納先ディレクトリを変更す る。
	- 3. jpctool db restore (jpcresto)コマンドで変更後のディレクトリにバックアップデータをリストア する。

3. インストールとセットアップ(UNIX の場合)

### (c) jpcsto.ini ファイルの編集手順

手順を次に示します。

#### 1. PFM - Agent のサービスを停止する。

ローカルホストで PFM -Agent のプログラムおよびサービスが起動されている場合は,すべて停止し てください。

2. テキストエディターなどで、jpcsto. ini ファイルを開く。

#### 3. パフォーマンスデータの格納先ディレクトリなどを変更する。

次に示す網掛け部分を,必要に応じて修正してください。

[Data Section] Store Dir=. Backup Dir=. /backup Backup Save=5 Dump Dir=./dump  $\frac{1}{2}$ 

- 行頭および「=」の前後には空白文字を入力しないでください。
- 各ラベルの値の「.」は、Agent Store サービスの Store データベースのデフォルト格納先ディレク トリ (/opt/jp1pc/agtl/store/インスタンス名)を示します。格納先を変更する場合、その格納先 ディレクトリからの相対パスか,または絶対パスで記述してください。
- jpcsto.ini ファイルには,データベースの格納先ディレクトリ以外にも,定義情報が記述されてい ます。[Data Section]セクション以外の値は変更しないようにしてください。[Data Section]セク ション以外の値を変更すると、Performance Management が正常に動作しなくなることがあります。

4. jpcsto.ini ファイルを保存して閉じる。

#### 5. Performance Management のプログラムおよびサービスを起動する。

#### 注意

この手順で Store データベースの保存先ディレクトリを変更した場合、パフォーマンスデータファイル は変更前のディレクトリから削除されません。これらのファイルが不要な場合は、次に示すファイルだ けを削除してください。

- 拡張子が.DB であるすべてのファイル
- 拡張子が.IDX であるすべてのファイル

3. インストールとセットアップ(UNIX の場合)

# <span id="page-123-0"></span>3.4.2 インスタンス環境の更新の設定

インスタンス環境を更新したい場合は,インスタンス名を確認し,インスタンス情報を更新します。イン スタンス情報の設定は,PFM - Agent ホストで実施します。

更新する情報は,次の表であらかじめ確認してください。ドミノサーバのインスタンス情報の詳細につい ては,ドミノサーバのマニュアルを参照してください。

#### 表 3-8 PFM - Agent for Domino のインスタンス情報

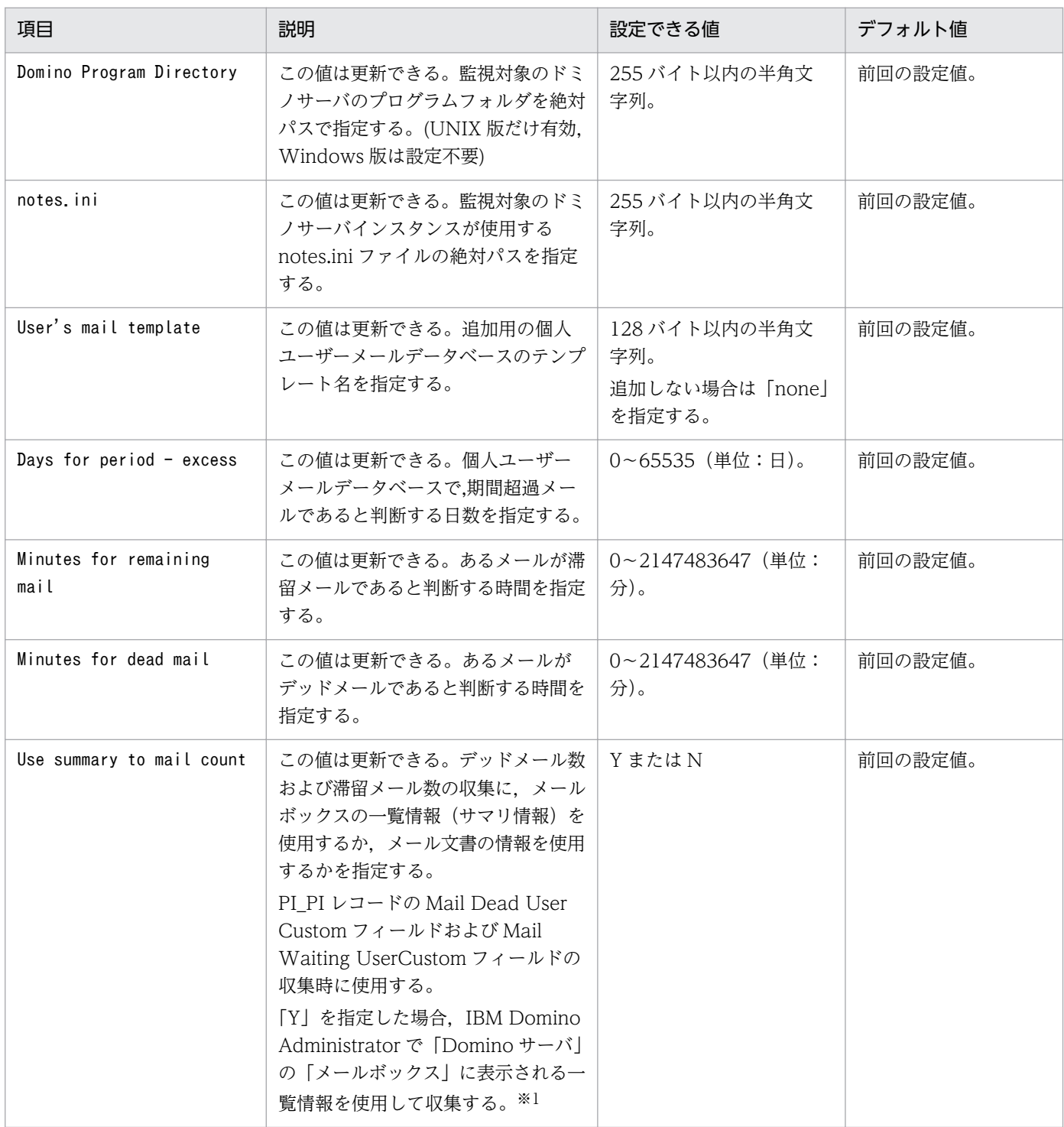

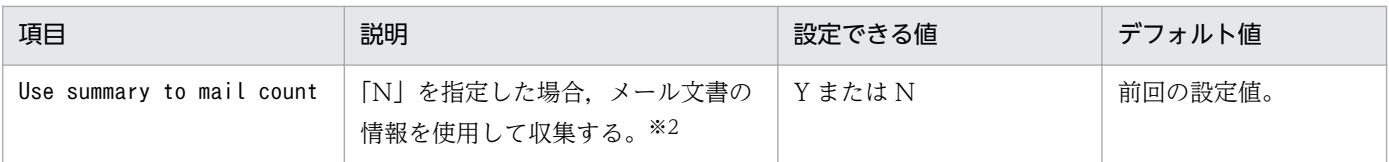

(凡例)

−:なし

注※1

メールボックスの一覧情報(サマリ情報)を使用すると、メール文書を読み込む必要がなくなり、収集 処理時間が短縮されます。

注※2

メール文書の情報を読み込むため,サイズが大きいメールや件数が多い状態になると,レコードの収集 に失敗する場合があります。また、収集対象のメールボックスのメール文書数が 1,000件を超える場 合, 収集時の負荷が高くなるため、収集を中止し, Mail Dead UserCustom フィールドおよび Mail Waiting UserCustom フィールドの値には 0 を設定します。

インスタンス名を確認するには,jpcconf inst list (jpcinslist)コマンドを使用します。また,インス タンス環境を更新するには,jpcconf inst setup (jpcinssetup)コマンドを使用します。コマンドについ ては,マニュアル「JP1/Performance Management リファレンス」の,コマンドについて説明している 章を参照してください。

インスタンス環境を更新する手順を次に示します。複数のインスタンス環境を更新する場合は,この手順 を繰り返し実施します。

#### 1. インスタンス名を確認する。

PFM - Agent for Domino を示すサービスキーを指定して,jpcconf inst list (jpcinslist)コマン ドを実行します。

jpcconf inst list -key Domino (jpcinslist agtl)

設定されているインスタンス名が Domino01 の場合, Domino01 と表示されます。

#### 2. 更新したいインスタンス環境の PFM - Agent for Domino のサービスが起動されている場合は,停止 する。

サービスの停止方法については,マニュアル「JP1/Performance Management 運用ガイド」の, Performance Management の起動と停止について説明している章を参照してください。

jpcconf inst setup (jpcinssetup)コマンド実行時に、更新したいインスタンス環境のサービスが起動 されている場合は,確認メッセージが表示され,サービスを停止できます。サービスを停止した場合 は,更新処理が続行されます。サービスを停止しなかった場合は,更新処理が中断されます。

### 3. PFM - Agent for Domino を示すサービスキーおよびインスタンス名を指定して、jpcconf inst setup (jpcinssetup)コマンドを実行する。

インスタンス名が Domino01 の場合,次のように指定してコマンドを実行します。

jpcconf inst setup -key Domino -inst Domino01 (jpcinssetup agtl -inst Domino01)

#### 4. ドミノのインスタンス情報を更新する。

表 3-8 に示した項目を,コマンドの指示に従って入力します。現在設定されている値が表示されます。 表示された値を変更しない場合は,リターンキーだけを押してください。すべての入力が終了すると, インスタンス環境が更新されます。

#### 5. 更新したインスタンス環境のサービスを再起動する。

サービスの起動方法については,マニュアル「JP1/Performance Management 運用ガイド」の, Performance Management の起動と停止について説明している章を参照してください。

注意

更新できない項目の値を変更したい場合は,インスタンス環境を削除したあと,再作成してください。

コマンドについては,マニュアル「JP1/Performance Management リファレンス」の,コマンドについ て説明している章を参照してください。

# 3.4.3 Store バージョン 2.0 への移行

Store データベースの保存形式には、バージョン 1.0 と 2.0 の 2 種類あります。Store バージョン 2.0 の詳 細については,マニュアル「JP1/Performance Management 設計・構築ガイド」の稼働監視システムの 運用設計について説明している章を参照してください。

Store バージョン 2.0 は,PFM - Base または PFM - Manager のバージョン 08-10 以降の環境に,08-10 以降の PFM - Agent for Domino を新規インストールした場合にデフォルトで利用できます。それ以外の 場合は, Store バージョン 1.0 形式のままとなっているため, セットアップコマンドによって Store バー ジョン 2.0 に移行してください。

何らかの理由によって Store バージョン 1.0 に戻す必要がある場合は,Store バージョン 2.0 のアンセッ トアップを行ってください。

インストール条件に対応する Store バージョン 2.0 の利用可否と利用手順を次の表に示します。

#### 表 3‒9 Store バージョン 2.0 の利用可否および利用手順

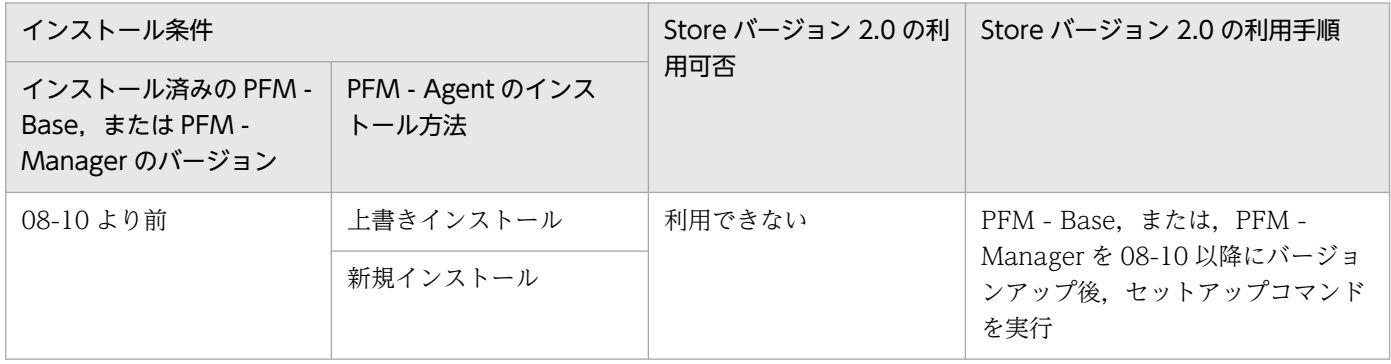

3. インストールとセットアップ(UNIX の場合)

JP1/Performance Management - Agent Option for IBM Lotus Domino 126

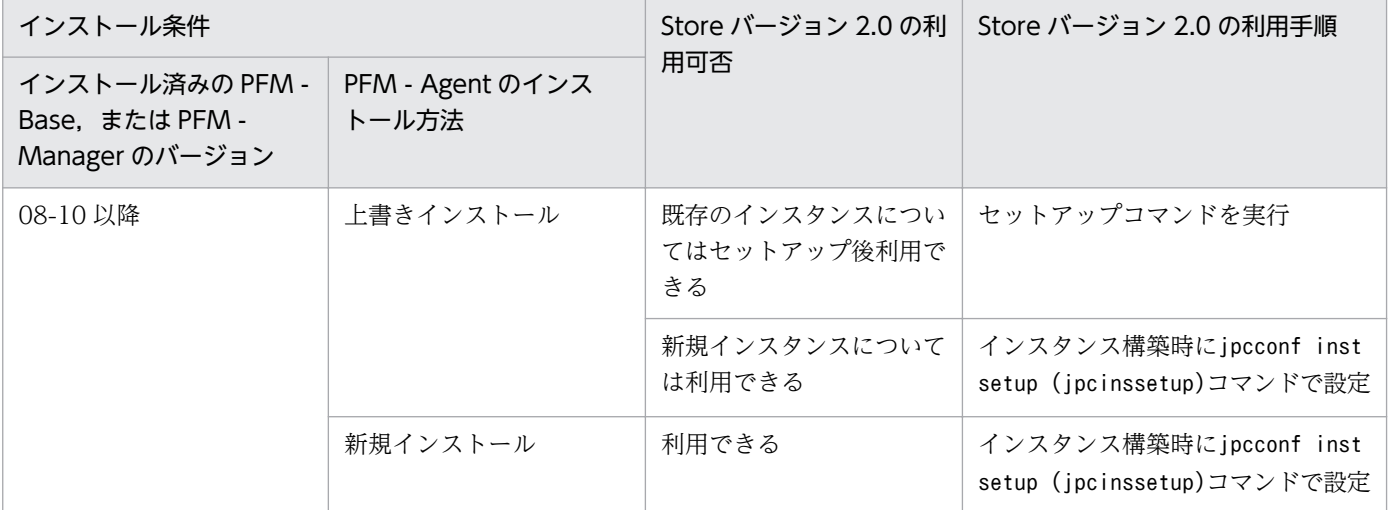

# (1) Store バージョン 2.0 のセットアップ

Store バージョン 2.0 へ移行する場合のセットアップ手順について説明します。

1. システムリソース見積もりと保存期間の設計

Store バージョン 2.0 導入に必要なシステムリソースが、実行環境に滴しているかどうかを確認してく ださい。必要なシステムリソースを次に示します。

- ディスク容量
- ファイル数
- 1 プロセスがオープンするファイル数

これらの値は保存期間の設定によって調節できます。実行環境の保有しているリソースを考慮して保存 期間を設計してください。システムリソースの見積もりについては,リリースノートを参照してくださ い。

2. ディレクトリの設定

Store バージョン 2.0 に移行する場合に, Store バージョン 1.0 でのディレクトリ設定では, Agent Store サービスが起動しないことがあります。このため、Agent Store サービスが使用するディレクト リの設定を見直す必要があります。Agent Store サービスが使用するディレクトリの設定はjpcconf db define (jpcdbctrl config)コマンドを使用して表示・変更できます。

Store バージョン 2.0 は、Store データベースの保存先ディレクトリやバックアップ先ディレクトリの 最大長が Store バージョン 1.0 と異なります。Store バージョン 1.0 でディレクトリの設定を相対パス に変更している場合,絶対パスに変換した値が Store バージョン 2.0 でのディレクトリ最大長の条件を 満たしているか確認してください。Store バージョン 2.0 のディレクトリ最大長は 214 バイトです。 ディレクトリ最大長の条件を満たしていない場合は、Agent Store サービスが使用するディレクトリの 設定を変更したあと,手順 3 以降に進んでください。

3. セットアップコマンドの実行

Store バージョン 2.0 に移行するため, 次のコマンドを実行します。

jpcconf db vrset -ver 2.0 -key Domino (jpcdbctrl setup -key agtl)

jpcconf db vrset (jpcdbctrl setup)コマンドの詳細については,マニュアル「JP1/Performance Management リファレンス」を参照してください。

4. 保存期間の設定

手順1の見積もり時に設計した保存期間を設定してください。Agent Store サービスを起動して、PFM - Web Console で設定してください。

# (2) Store バージョン 2.0 のアンセットアップ

Store バージョン 2.0 はjpcconf db vrset -ver 1.0 (jpcdbctrl unsetup)コマンドを使用してアンセット アップします。Store バージョン 2.0 をアンセットアップすると,Store データベースのデータはすべて初 期化され,Store バージョン 1.0 に戻ります。

jpcconf db vrset (jpcdbctrl unsetup)コマンドの詳細については,マニュアル「JP1/Performance Management リファレンス」を参照してください。

# (3) 注意事項

移行についての注意事項を次に示します。

### (a) Store バージョン 1.0 から Store バージョン 2.0 に移行する場合

Store データベースを Store バージョン 1.0 から Store バージョン 2.0 に移行した場合, PI レコードタイ プのレコードの保存期間の設定は引き継がれますが,PD レコードタイプのレコードについては,以前の 設定値(保存レコード数)に関係なくデフォルトの保存日数がレコードごとに設定され,保存日数以前に 収集されたデータは削除されます。

例えば、Store バージョン 1.0 で、Collection Interval が 3,600 秒の PD レコードの保存レコード数を 1,000 に設定していた場合, PD レコードは 1 日に 24 レコード保存されることになるので, 1,000÷24≒ 約 42 日分のデータが保存されています。この Store データベースを Store バージョン 2.0 へ移行した結 果,デフォルト保存日数が 10 日に設定されたとすると,11 日以上前のデータは削除されて参照できなく なります。

Store バージョン 2.0 へ移行する前に、PD レコードタイプのレコードの保存レコード数の設定を確認し, Store バージョン 2.0 でのデフォルト保存日数以上のデータが保存される設定となっている場合は、jpctool db dump (jpcctrl dump)コマンドでデータベース内のデータを出力してください。Store バージョン 2.0 でのデフォルト保存日数については,リリースノートを参照してください。

### (b) Store バージョン 2.0 から Store バージョン 1.0 に戻す場合

Store バージョン 2.0 をアンセットアップすると、データは初期化されます。このため、Store バージョン 1.0 に変更する前に. jpctool db dump (jpcctrl dump)コマンドで Store バージョン 2.0 の情報を出力し てください。

# 3.5 バックアップとリストア

PFM - Agent for Domino のバックアップおよびリストアについて説明します。

障害が発生してシステムが壊れた場合に備えて、PFM - Agent for Domino の設定情報のバックアップを 取得してください。また, PFM - Agent for Domino をセットアップしたときなど、システムを変更した ときにはバックアップを取得してください。

なお, Performance Management システム全体のバックアップおよびリストアについては、マニュアル 「JP1/Performance Management 運用ガイド」の,バックアップとリストアについて説明している章を 参照してください。

# 3.5.1 バックアップ

バックアップはファイルをコピーするなど,任意の方法で取得してください。バックアップを取得する際 は,PFM - Agent for Domino のサービスを停止した状態で行ってください。

### 注意事項

PFM - Agent for Domino のバックアップを取得する際は、取得した環境の製品バージョン番号 を管理するようにしてください。製品バージョン番号の詳細については,リリースノートを参照し てください。

バックアップ時にはインスタンス,監視対象の構成(論理ホスト環境を含む)を記録しておく必要 があります。

PFM - Agent for Domino の設定情報のバックアップ対象ファイルを次の表に示します。

#### 表 3-10 PFM - Agent for Domino のバックアップ対象ファイル (物理ホストの場合)

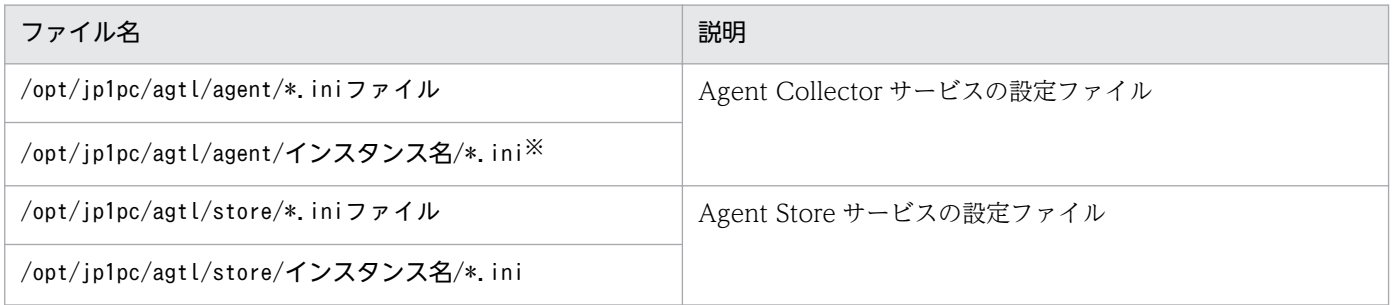

注※

次の場合には,ファイルパスに設定しているファイルもバックアップを取得してください。

• jpcagt.ini ファイルで,[Notes Log Check Options]セクションのInclude エントリにファイルパス を設定している場合

<sup>3.</sup> インストールとセットアップ(UNIX の場合)

• jpcagt.ini ファイルで,[User Defined Stat Options]セクションのStatDefine.ini エントリに ファイルパスを設定している場合

#### 表 3-11 PFM - Agent for Domino のバックアップ対象ファイル (論理ホストの場合)

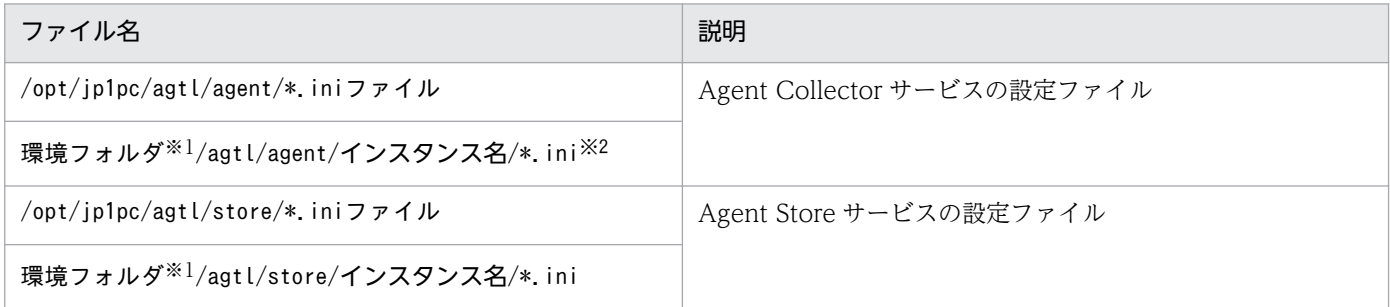

注※1

環境フォルダは,論理ホスト作成時に作成される共有ディスク上のフォルダです。

注※2

次の場合には,ファイルパスに設定しているファイルもバックアップを取得してください。

- jpcagt.ini ファイルで,[Notes Log Check Options]セクションのInclude エントリにファイルパス を設定している場合
- jpcagt.ini ファイルで,[User Defined Stat Options]セクションのStatDefine.ini エントリに ファイルパスを設定している場合

# 3.5.2 リストア

PFM - Agent for Domino の設定情報をリストアする場合は、次に示す前提条件を確認した上で、バック アップ対象ファイルを元の位置にコピーしてください。バックアップした設定情報ファイルで、ホスト上 の設定情報ファイルを上書きします。

#### 前提条件

- PFM Agent for Domino がインストール済みであること。
- PFM Agent for Domino のサービスが停止していること。

### 注意事項

PFM - Agent for Domino の設定情報をリストアする場合, バックアップを取得した環境 とリストアする環境の製品バージョン番号が完全に一致している必要があります。製品バー ジョン番号の詳細については,リリースノートを参照してください。リストアの可否につい ての例を次に示します。

#### リストアできるケース

PFM - Agent for Domino 08-50 でバックアップした設定情報を PFM - Agent for Domino 08-50 にリストアする。

### リストアできないケース

・PFM - Agent for Domino 08-00 でバックアップした設定情報を PFM - Agent for Domino 08-50 にリストアする。

・PFM - Agent for Domino 08-50 でバックアップした設定情報を PFM - Agent for Platform 08-50-04 にリストアする。

# 3.6 Web ブラウザでマニュアルを参照するための設定

Performance Management では、PFM - Web Console がインストールされているホストに、プログラ ムプロダクトに標準添付されているマニュアル CD-ROM からマニュアルをコピーすることで. Web ブ ラウザでマニュアルを参照できるようになります。なお,PFM - Web Console をクラスタ運用している 場合は、実行系、待機系それぞれの物理ホストでマニュアルをコピーしてください。

### 3.6.1 マニュアルを参照するための設定

### (1) PFM - Web Console のヘルプからマニュアルを参照する場合

- 1. PFM Web Console のセットアップ手順に従い, PFM Web Console に PFM Agent を登録す る(PFM - Agent の追加セットアップを行う)。
- 2. PFM Web Console がインストールされているホストに,マニュアルのコピー先ディレクトリを作 成する。
	- Windows の場合: PFM Web Console のインストール先フォルダ¥doc¥ja¥××××
	- UNIX の場合:/opt/jp1pcwebcon/doc/ja/××××

××××には,PFM - Agent のヘルプ ID を指定してください。ヘルプ ID については,「[付録 C 識](#page-488-0) [別子一覧」](#page-488-0)を参照してください。

3. 手順 2 で作成したディレクトリの直下に、マニュアル CD-ROM から次のファイルおよびディレクトリ をコピーする。

HTML マニュアルの場合

Windows の場合

CD-ROM ドライブ¥MAN¥3021¥資料番号 (03004A0D など) など下の、すべての HTML ファイル, CSS ファイル,および GRAPHICS フォルダ

UNIX の場合

/CD-ROM のマウントポイント/MAN/3021/資料番号(03004A0D など)など下の,すべての HTML ファイル, CSS ファイル, および GRAPHICS ディレクトリ

PDF マニュアルの場合

Windows の場合

CD-ROM ドライブ\MAN\3021\資料番号 (03004A0D など)下の PDF ファイル

UNIX の場合

/CD-ROM のマウントポイント/MAN/3021/資料番号(03004A0D など)下の PDF ファイル

コピーの際,HTML マニュアルの場合は INDEX.HTM ファイルが,PDF マニュアルの場合は PDF ファイル自体が,作成したディレクトリ直下に配置されるようにしてください。

4. PFM - Web Console を再起動する。

# (2) お使いのマシンのハードディスクから参照する場合

CD-ROM の setup.exe を使ってインストールするか,または直接 HTML ファイル, CSS ファイル, PDF ファイル,および GIF ファイルを任意のフォルダにコピーしてください。

HTML マニュアルを参照する場合は、次のディレクトリ構成になるようにしてください。

html(HTMLファイルおよびCSSファイルを格納) L GRAPHICS (GIFファイルを格納)

### 3.6.2 マニュアルの参照手順

マニュアルの参照手順を次に示します。

- 1. PFM Web Console の[メイン]画面のメニューバーフレームにある[ヘルプ]メニューをクリッ クし,[ヘルプ選択]画面を表示する。
- 2. マニュアル名またはマニュアル名の後ろの「PDF]をクリックする。

マニュアル名をクリックすると HTML 形式のマニュアルが表示されます。[PDF]をクリックすると PDF 形式のマニュアルが表示されます。

#### Web ブラウザでの文字の表示に関する注意事項

Windows の場合, [スタート] メニューからオンラインマニュアルを表示させると, すでに表示され ている Web ブラウザの画面上に HTML マニュアルが表示されることがあります。

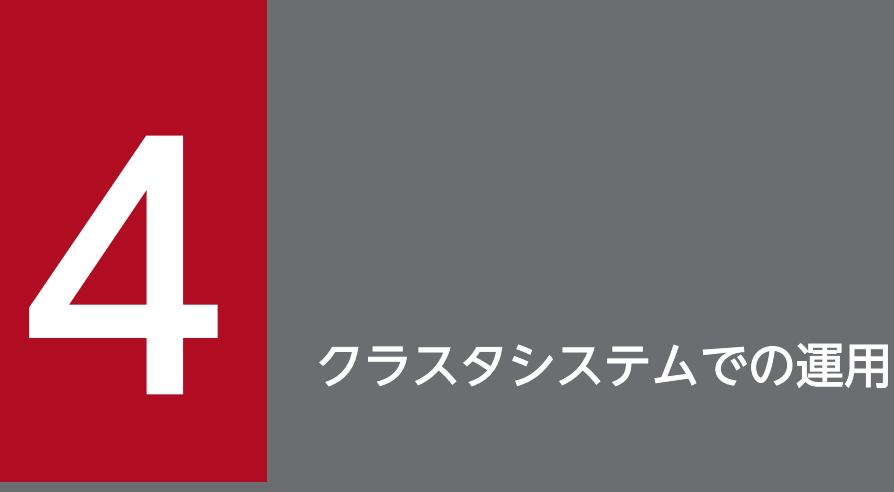

この章では,クラスタシステムで PFM - Agent for Domino を運用する場合のインストール, セットアップ,クラスタシステムで PFM - Agent for Domino を運用しているときの処理の流れ などについて説明します。

# 4.1 クラスタシステムの概要

クラスタシステムとは,複数のサーバシステムを連携して 1 つのシステムとして運用するシステムです。 PFM - Agent for Domino の監視対象プログラムである, Lotus Notes/Domino は、次のクラスタシス テムで運用できます。

- HA (High Availability) クラスタシステム構成のドミノサーバ
- ドミノクラスタ

ここでは,クラスタシステムで PFM - Agent for Domino を運用する場合の構成について説明します。ク ラスタシステムの概要および Performance Management システムをクラスタシステムで運用する場合の システム構成については、マニュアル「JP1/Performance Management 運用ガイド」の、クラスタシス テムでの構築と運用について説明している章を参照してください。

なお,この章で,単に「クラスタシステム」と記述している場合は,HA クラスタシステムのことを指し ます。

### 4.1.1 HA クラスタシステム

### (1) HA クラスタシステムでのドミノの構成

ドミノサーバを HA クラスタシステムで運用すると,障害発生時にフェールオーバーすることができ,可 用性が向上します。

ドミノを HA クラスタシステムで運用する場合,一般的には,実行系ノードと待機系ノードの両方で同じ ドミノサーバが実行できる環境を構築し,ドミノデータディレクトリを共有ディスクに格納した構成にし ます。なお,HA クラスタシステム上でドミノを運用する場合,一般的にはクラスタソフトからドミノを 制御するためのソリューション製品を使用します。例えば,Windows/UNIX で使用できる JP1/クラスタ モニタ for Notes を使います。

また,クラスタシステムでのドミノの構成や運用方法については,システムによって異なる場合があります。

### (2) HA クラスタシステムでの PFM - Agent for Domino の構成

PFM - Agent for Domino は,HA クラスタシステムで運用でき,クラスタ構成のドミノサーバを監視で きます。HA クラスタシステムで PFM - Agent for Domino を運用する場合は,次の図のような構成で運 用します。

図 4‒1 HA クラスタシステムでの PFM - Agent for Domino の構成例

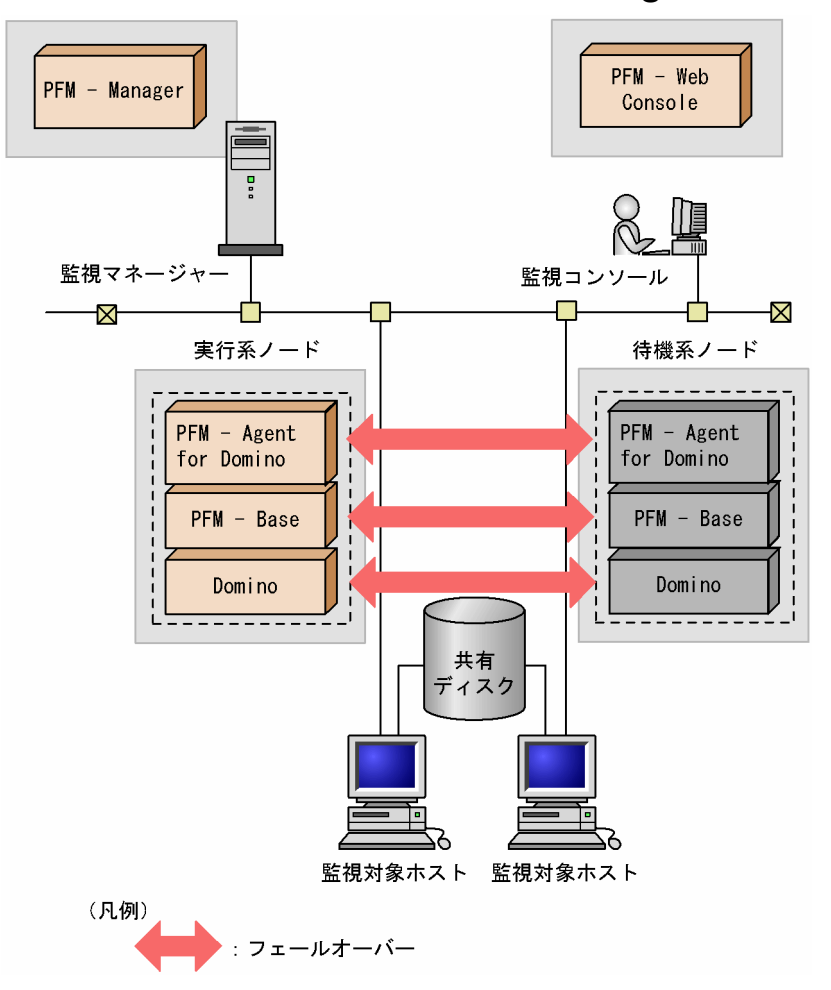

図 4-1 に示すように, PFM - Agent for Domino はクラスタ構成のドミノと同じ論理ホスト環境で動作 し,ドミノを監視します。障害発生時はドミノのフェールオーバーに連動して PFM - Agent for Domino もフェールオーバーし,監視を継続できます。

また,共有ディスクに定義情報やパフォーマンス情報を格納し,フェールオーバー時に引き継ぎます。1 つの論理ホストに複数の Performance Management のプログラムがある場合は,それぞれが同じ共有 ディレクトリを使います。

1 つのノードで PFM - Agent for Domino を複数実行できます。クラスタ構成のドミノが複数ある構成 (アクティブ・アクティブ構成)の場合,それぞれの論理ホスト環境で,PFM - Agent for Domino を実 行してください。それぞれの PFM - Agent for Domino は独立して動作し、別々にフェールオーバーでき ます。

JP1/Performance Management - Agent Option for IBM Lotus Domino 136

# 4.1.2 ドミノクラスタシステム

### (1) ドミノクラスタシステムでのドミノサーバの構成

Lotus Notes/Domino のドミノクラスタは,ドミノデータベースのクラスタ複製機能を用いたアプリケー ションレベルのクラスタシステムです。ドミノクラスタを使用すると,ユーザーに安定したデータアクセ スを提供しながら,サーバ間の負荷を均等に分散して,サーバのパフォーマンスを向上できます。データ ベースはクラスタメンバー内のサーバ間で絶えず同期をとって複製されます。

複数のノードで負荷を分散して処理することで,スケーラビリティと耐障害性が向上します。

ドミノクラスタの詳細については,Lotus Notes/Domino のヘルプを参照してください。

# (2) ドミノクラスタシステムでの PFM - Agent for Domino の構成

ドミノクラスタシステムで PFM - Agent for Domino を運用する場合は、次のような構成で運用します。

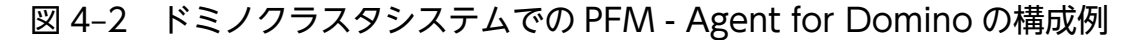

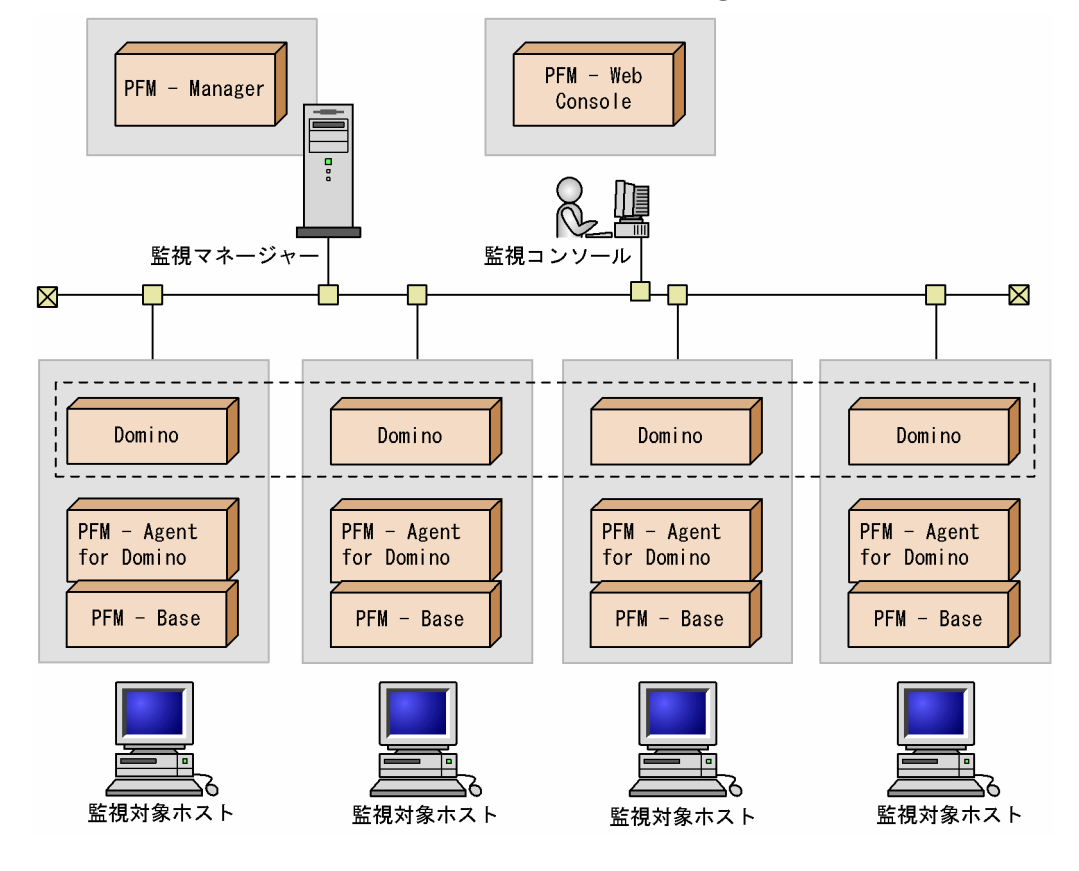

各ノードでは固有のサーバ名を持つドミノが動作しています。PFM - Agent for Domino は各ノードのド ミノサーバを監視します。

単体のノードと同様に、各ノードで PFM - Agent for Domino をセットアップし、各ノードのドミノサー バを監視する構成にします。この場合,クラスタソフトには登録しません。

JP1/Performance Management - Agent Option for IBM Lotus Domino 137 and 137

#### 注意

ドミノクラスタで PFM - Agent for Domino を運用し、ドミノサーバを監視する場合は、単体のノー ドが多数あるシステムと同様に運用します。通常の非クラスタシステムと同じように運用してください。

# 4.2 フェールオーバー時の処理

実行系ホストに障害が発生すると,処理が待機系ホストに移ります。

ここでは,監視対象ホストに障害が発生した場合のフェールオーバー時の処理について説明します。また, PFM - Manager に障害が発生した場合の, PFM - Agent for Domino への影響について説明します。

### 4.2.1 監視対象ホストに障害が発生した場合のフェールオーバー

PFM - Agent for Domino を実行している監視対象ホストでフェールオーバーが発生した場合の処理を次 の図に示します。

#### 図 4‒3 監視対象ホストでフェールオーバーが発生した場合の処理

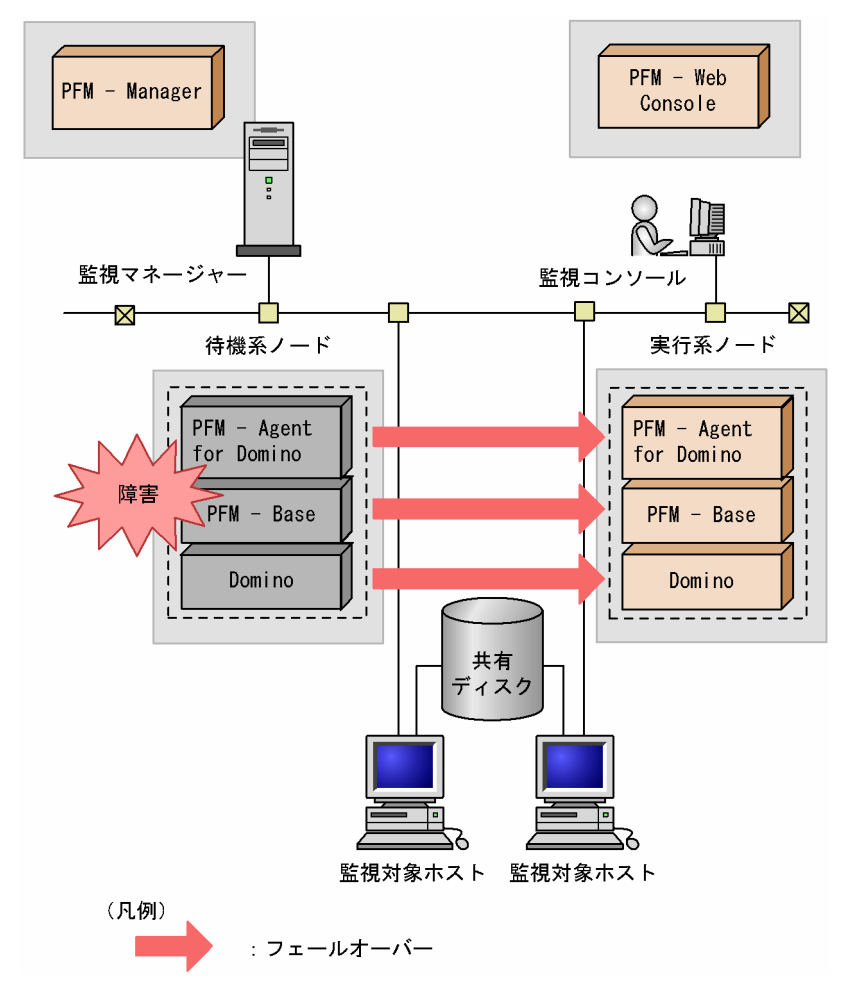

PFM - Agent for Domino のフェールオーバー中に, PFM - Web Console で操作すると, 「There was no answer(-6)」というメッセージが表示されます。この場合は,フェールオーバーが完了するまで待っ てから操作してください。

PFM - Agent for Domino のフェールオーバー後に, PFM - Web Console で操作すると, フェールオー バー先のノードで起動した PFM - Agent for Domino に接続されます。

<sup>4.</sup> クラスタシステムでの運用

JP1/Performance Management - Agent Option for IBM Lotus Domino 139

# 4.2.2 PFM - Manager が停止した場合の影響

PFM - Manager が停止すると, Performance Management システム全体に影響があります。

PFM - Manager は,各ノードで動作している PFM - Agent for Domino のエージェント情報を一括管理 しています。また, PFM - Agent for Domino がパフォーマンス監視中にしきい値を超えた場合のアラー ムイベントの通知や、アラームイベントを契機としたアクションの実行を制御しています。このため、PFM - Manager が停止すると, Performance Management システムに次の表に示す影響があります。

| プログラム名                    | 影響                                                                                                    | 対処                                                                                                    |
|---------------------------|----------------------------------------------------------------------------------------------------|----------------------------------------------------------------------------------------------------|
| PFM - Agent for<br>Domino | PFM - Agent for Domino の動作中に, PFM - Manager が停止<br>した場合,次のように動作する。<br>• パフォーマンスデータは継続して収集される。<br>• 発生したアラームイベントを PFM - Manager に通知できない<br>ため、アラーム定義ごとにアラームイベントが保持され、PFM<br>- Manager が起動するまで通知をリトライする。保持している<br>アラームイベントが3つを超えると、古いアラームイベントは<br>上書きされる。また, PFM - Agent for Domino を停止する<br>と,保持しているアラームイベントは削除される。<br>• PFM - Manager に通知済みのアラームステータスは、PFM -<br>Manager が再起動したときに一度リセットされる。その後,<br>PFM - Manager が PFM - Agent for Domino の状態を確認し<br>たあと,アラームステータスは最新の状態になる。<br>• PFM - Agent for Domino を停止しようとした場合,PFM -<br>Manager に停止することを通知できないため、停止に時間が掛<br>かる。 | PFM - Manager を起動する。動<br>作中の PFM - Agent for Domino<br>はそのまま運用できる。ただし,<br>アラームが期待したとおり通知さ<br>れない場合があるため、PFM -<br>Manager 復旧後に、共通メッセー<br>ジログに出力されているメッセー<br>ジKAVE00024-I を確認すること。 |

表 4-1 PFM - Manager が停止した場合の PFM - Agent for Domino への影響

PFM - Manager が停止した場合の影響を考慮の上,運用方法を検討してください。なお,トラブル以外 にも,構成変更やメンテナンスの作業などで PFM - Manager の停止が必要になる場合もあります。運用 への影響が少ないときに,メンテナンスをすることをお勧めします。

JP1/Performance Management - Agent Option for IBM Lotus Domino 140

# 4.3 インストールとセットアップ(Windows の場合)

ここでは,クラスタシステムでの PFM - Agent for Domino のインストールとセットアップの手順につい て説明します。

なお, PFM - Manager のインストールとセットアップの手順については、マニュアル「JP1/Performance Management 運用ガイド」の,クラスタシステムでの構築と運用について説明している章を参照してく ださい。

# 4.3.1 インストールとセットアップの流れ

クラスタシステムで,論理ホスト運用する PFM - Agent for Domino のインストールおよびセットアップ の流れを次の図に示します。

### 図 4‒4 クラスタシステムで論理ホストとして運用する PFM - Agent for Domino のインストー ルおよびセットアップの流れ(Windows の場合)

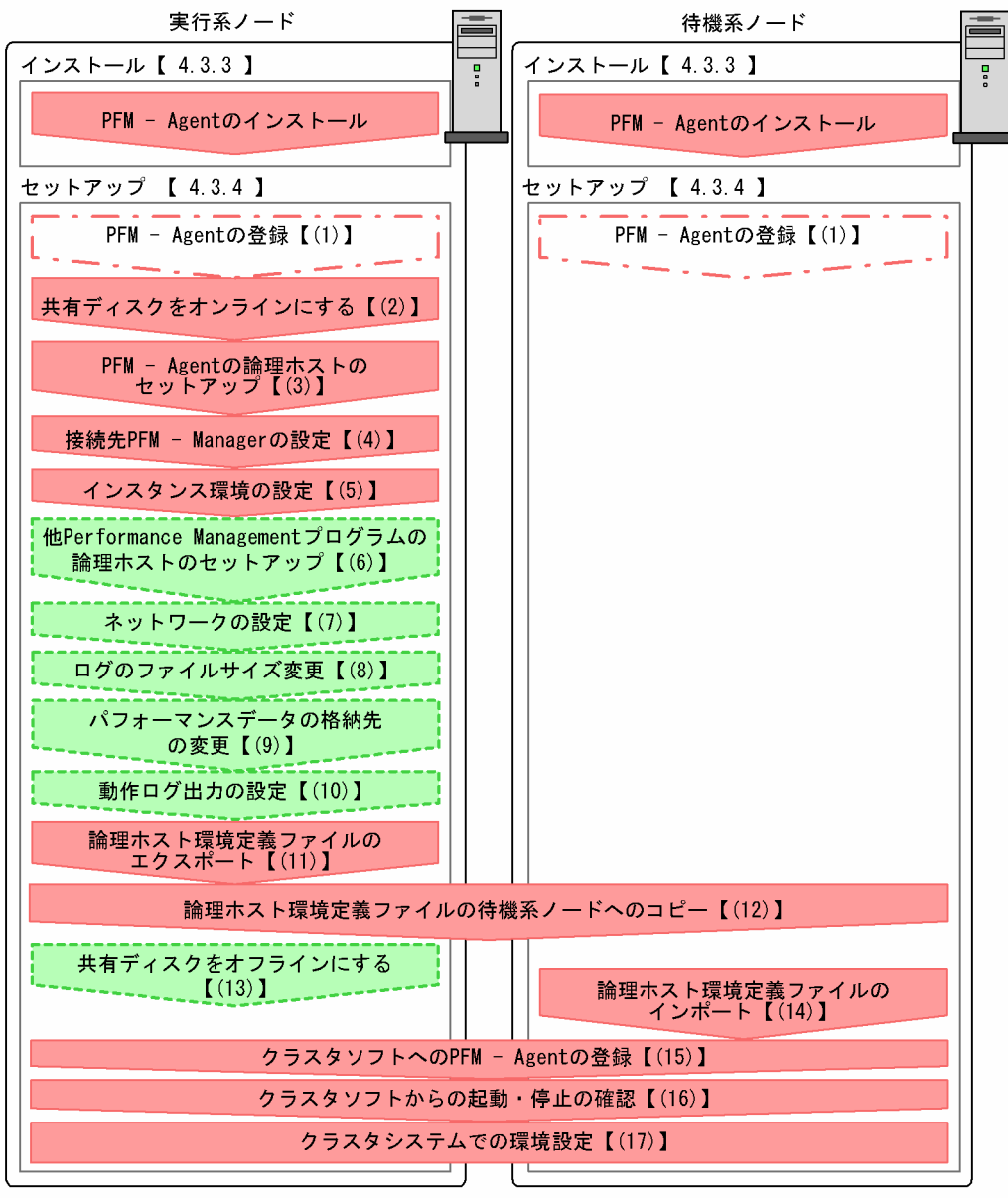

#### (凡例)

■■ :必須セットアップ項目

- 
- **「こここ」**: オプションのセットアップ項目
- 【 】 : 参照先

#### 注意

論理ホスト環境の PFM - Agent をセットアップしても、物理ホスト環境の PFM - Agent の定義内容 は引き継がれません。論理ホスト環境および物理ホスト環境では,インスタンス環境を設定した時点 で,新規に環境が作成されます。

なお,ユーザー入力を必要とするセットアップコマンドは,対話形式で実行するか非対話形式で実行する かを選択できます。

対話形式で実行する場合は,コマンドの指示に従ってユーザーが値を入力する必要があります。

非対話形式で実行する場合は,コマンド実行中に必要となる入力作業を,オプション指定や定義ファイル で代替するため,ユーザー入力が不要になります。また,バッチ処理やリモート実行によってセットアッ プ作業を自動化できるため,管理者の負担や運用コストを低減できます。非対話形式のコマンドは,次の ような場合に便利です。

• 監視対象との接続に使用するパスワードを定期的に変更したい

• 複数の監視対象を追加する際の作業を効率化したい

コマンドの詳細については,マニュアル「JP1/Performance Management リファレンス」を参照してく ださい。

# 4.3.2 インストールとセットアップの前に

インストールおよびセットアップを開始する前に前提条件,必要な情報,および注意事項について説明し ます。

# (1) 前提条件

PFM - Agent for Domino をクラスタシステムで使用する場合、次に示す前提条件があります。

### (a) クラスタシステム

次の条件が整っていることを確認してください。

- クラスタシステムがクラスタソフトによって制御されていること。
- クラスタソフトが論理ホスト運用する PFM Agent for Domino の起動や停止などを制御するように 設定されていること。このとき、PFM - Agent for Domino が、監視対象のドミノと連動してフェー ルオーバーするように設定されていること。

#### 注意

- Windows Server 2003 では,ワトソン博士でアプリケーションエラーのメッセージボックスが表 示されると,フェールオーバーできないおそれがあるため,メッセージボックスによるエラーの通 知を抑止する必要があります。抑止手順については,OS 付属のドキュメントを参照してください。 なお,エラーの通知を抑止すると,アプリケーションエラーが発生した際の情報取得に影響が出る 場合があるため注意してください。
- Windows では、アプリケーションエラーが発生すると、Microsoft ヘエラーを報告するダイアロ グボックスが表示されます。このダイアログボックスが表示されるとフェールオーバーできないお それがあるため,エラー報告を抑止する必要があります。抑止手順については,OS 付属のドキュ メントを参照してください。

### (b) 共有ディスク

次の条件が整っていることを確認してください。

- 論理ホストごとに共有ディスクがあり,実行系ノードから待機系ノードへ引き継げること。
- 共有ディスクが,各ノードに物理的に Fibre Channel や SCSI で接続されていること。 Performance Management では,ネットワークドライブや,ネットワーク経由でレプリケーションし たディスクを共有ディスクとして使う構成はサポートされていません。
- フェールオーバーの際に,何らかの問題によって共有ディスクを使用中のプロセスが残った場合でも, クラスタソフトなどの制御によって強制的に共有ディスクをオフラインにしてフェールオーバーできる こと。
- 1 つの論理ホストで複数の PFM 製品を運用する場合,共有ディスクのディレクトリ名が同じであること。 なお、Store データベースについては格納先を変更して、共有ディスク上のほかのディレクトリに格納 できます。

### (c) 論理ホスト名,論理 IP アドレス

次の条件が整っていることを確認してください。

- 論理ホストごとに論理ホスト名,および論理ホスト名と対応する論理 IP アドレスがあり,実行系ノー ドから待機系ノードに引き継げること。
- 論理ホスト名と論理 IP アドレスが,hosts ファイルやネームサーバに設定されていること。
- DNS 運用している場合は,FQDN 名ではなく,ドメイン名を除いたホスト名を論理ホスト名として使 用していること。
- 物理ホスト名と論理ホスト名は,システムの中でユニークであること。

注意

- 論理ホスト名に,物理ホスト名(hostname コマンドで表示されるホスト名)を指定しないでくださ い。正常に通信処理がされなくなるおそれがあります。
- 論理ホスト名に使用できる文字は,1〜32 バイトの半角英数字です。次の記号および空白文字は指 定できません。
	- $/$   $*$  : ;  $*$  ? ' "  $\lt$   $>$   $\cdot$  &  $=$  , .
- 論理ホスト名には,"localhost",IP アドレス,"-"から始まるホスト名を指定できません。

### (d) IPv6 を使用する場合の設定

Performance Management では,ネットワーク構成が IPv4 環境だけでなく IPv6 環境にも対応していま す。そのため,IPv4 環境と IPv6 環境が混在するネットワーク構成でも,Performance Management を 運用できます。
PFM - Agent for Domino では, PFM - Manager と IPv6 で通信できます。ただし, PFM - Agent for Domino および PFM - Manager が導入されているホストの OS が, Windows Server 2008 R2, Windows Server 2012 または Linux の場合に限ります。

IPv4 環境と IPv6 環境での通信の適用範囲については,[「付録 L IPv4 環境と IPv6 環境での通信につい](#page-529-0) [て](#page-529-0)」を参照してください。.

IPv6 で通信する場合, PFM - Manager ホストと PFM - RM ホストのそれぞれで IPv6 の利用設定を有効 にする必要があります。この設定はjpcconf ipv6 enable コマンドで実行しますが,コマンドの実行要否 は次のとおりです。

jpcconf ipv6 enable コマンドの実行が必要なケース

- それぞれのホストで,IPv4 環境から IPv6 環境に変更する場合
- IPv4 環境と IPv6 環境が共存していて,PFM Manager を IPv4 環境から IPv6 環境に変更する 場合

jpcconf ipv6 enable コマンドの実行が不要なケース

- それぞれのホストが,すでに IPv6 環境である場合
- IPv4 環境と IPv6 環境が共存していて,PFM Manager が IPv6 環境である場合

jpcconf ipv6 enable コマンドの実行例を次に示します。

jpcconf ipv6 enable

jpcconf ipv6 enable コマンドは、実行系ノードおよび待機系ノードで、それぞれ実行してください。

jpcconf ipv6 enable コマンドの詳細については、マニュアル「JP1/Performance Management リファ レンス」のコマンドについて説明している章を参照してください。また,jpcconf ipv6 enable コマンド を実行する条件やタイミングについては,マニュアル「JP1/Performance Management 設計・構築ガイ ド」の IPv6 環境が含まれる場合のネットワーク構成例について説明している章を参照してください。

なお, PFM - Agent for Domino と監視対象ホストを IPv6 で通信する場合, 名前解決できる監視対象ホ スト名を指定してください。

PFM - Agent for Domino と監視対象との通信は、解決できる IP アドレスで通信します。また, PFM -Agent for Domino と監視対象との通信では、IPv4 と IPv6 が共存した環境の場合、解決できる IP アド レスで通信に失敗したとき、別の IP アドレスで通信することはありません。

例えば,IPv4 で接続に失敗した場合,IPv6 でリトライすることはありません。また,IPv6 で接続に失敗 した場合に,IPv4 でリトライすることもありません。事前に接続できることを確認してください。

### 4. クラスタシステムでの運用

JP1/Performance Management - Agent Option for IBM Lotus Domino 145

# (2) 論理ホスト運用する PFM - Agent for Domino のセットアップに必要な 情報

論理ホスト運用する PFM - Agent for Domino をセットアップするには、通常の PFM - Agent for Domino のセットアップで必要になる環境情報に加えて、次の表の情報が必要です。

### 表 4–2 論理ホスト運用の PFM - Agent for Domino のセットアップに必要な情報

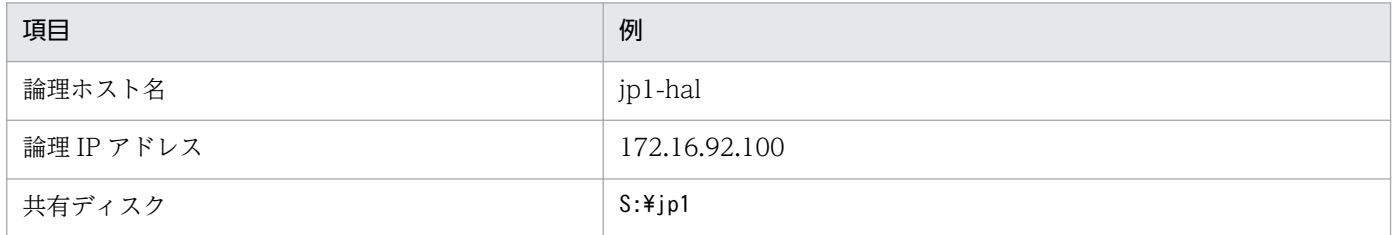

なお,1 つの論理ホストで論理ホスト運用する Performance Management のプログラムが複数ある場合 も,同じ共有ディスクのディレクトリを使用します。

共有ディスクに必要な容量については,「[付録 A システム見積もり」](#page-486-0)を参照してください。

# (3) PFM - Agent for Domino で論理ホストをフェールオーバーさせる場合 の注意事項

PFM - Agent for Domino を論理ホスト運用するシステム構成の場合,PFM - Agent for Domino の障 害によって論理ホスト全体をフェールオーバーさせるかどうかを検討してください。

PFM - Agent for Domino の障害で論理ホスト全体をフェールオーバーさせると, PFM - Agent for Domino が監視対象としている同じ論理ホストで運用する業務アプリケーションもフェールオーバーする ことになり,業務に影響を与えるおそれがあります。

通常は, PFM - Agent for Domino に異常が発生しても、ドミノの動作に影響がないように、次のどちら かのようにクラスタソフトで設定することをお勧めします。

- PFM Agent for Domino の動作監視をしない
- PFM Agent for Domino の異常を検知してもフェールオーバーしない

## (4) 論理ホスト運用時のバージョンアップに関する注意事項

論理ホスト運用の PFM - Agent for Domino をバージョンアップする場合は,実行系ノードまたは待機系 ノードのどちらか一方で,共有ディスクをオンラインにする必要があります。

# 4.3.3 インストール手順

実行系ノードおよび待機系ノードのそれぞれに PFM - Agent for Domino をインストールします。

JP1/Performance Management - Agent Option for IBM Lotus Domino 146

## 注意事項

インストール先はローカルディスクです。共有ディスクにはインストールしないでください。

インストール手順は非クラスタシステムの場合と同じです。インストール手順については,「[2.1.3 イン](#page-58-0) [ストール手順](#page-58-0)」を参照してください。

## 4.3.4 セットアップ手順

ここでは,クラスタシステムで Performance Management を運用するための,セットアップについて説 明します。

セットアップ手順には,実行系ノードの手順と,待機系ノードの手順があります。実行系ノード,待機系 ノードの順にセットアップしてください。

は実行系ノードで行う項目を, は待機系ノードで行う項目を示します。また, は使用する環境によって必要になるセットアップ項目,またはデフォルトの設定を変更する場合のオプショ ンのセットアップ項目を示します。

#### (1) PFM - Agent の登録 果行系 精機系 〈オプション〉

PFM - Manager および PFM - Web Console を使って PFM - Agent を一元管理するために, PFM -Manager および PFM - Web Console に PFM - Agent for Domino を登録する必要があります。

PFM - Agent for Domino を登録する必要があるのは次の場合です。

- Performance Management システムに新しく PFM Agent for Domino を追加する場合
- すでに登録している PFM Agent for Domino のデータモデルのバージョンを更新する場合

登録は PFM - Manager 上および PFM - Web Console 上で実施します。手順は非クラスタシステムの場 合と同じです。手順については,「[2.1.4\(1\) PFM - Agent for Domino の登録](#page-59-0)」を参照してください。

# (2) 共有ディスクをオンラインにする 果行系

共有ディスクがオンラインになっていることを確認します。共有ディスクがオンラインになっていない場 合は,クラスタソフトからの操作やボリュームマネージャの操作などで,共有ディスクをオンラインにし てください。

# (3) PFM - Agent の論理ホストのセットアップ ま行系

jpcconf ha setup (jpchasetup create)コマンドを実行して論理ホスト環境を作成します。コマンドを実 行すると,共有ディスクに必要なデータがコピーされ,論理ホスト用の定義が設定されて,論理ホスト環 境が作成されます。

<sup>4.</sup> クラスタシステムでの運用

JP1/Performance Management - Agent Option for IBM Lotus Domino **147** and the state of the state of the state of the state of the state of the state of the state of the state of the state of the state of the state of the st

コマンドを実行する前に, Performance Management システム全体で, Performance Management のプログラムおよびサービスをすべて停止してください。サービスの停止方法については、マニュアル 「JP1/Performance Management 運用ガイド」の Performance Management の起動と停止につい て説明している章を参照してください。

手順を次に示します。

1. jpcconf ha setup (jpchasetup create)コマンドを実行して, PFM - Agent for Domino の論理ホス ト環境を作成する。

次のようにコマンドを実行します。

jpcconf ha setup -key Domino -lhost jp1-haldmn -d S:\jp1 (jpchasetup create agtl -lhost jp1-haldmn -d S:\jp1)

論理ホスト名は,-lhost オプションで指定します。ここでは,論理ホスト名をjp1-haldmn としていま す。DNS 運用をしている場合はドメイン名を省略した論理ホスト名を指定してください。

共有ディスクのディレクトリ名は、-d オプションの環境ディレクトリ名に指定します。例えば-d S: ¥jp1 と指定するとS:\jp1\jp1pc が作成されて、論理ホスト環境のファイルが作成されます。

注意

・PFM - Agent for Domino はファイルシステムで運用されています。RAW デバイスや ASM で データベースを構築した場合は,ファイルシステムを共有ディスクに指定してください。

・環境ディレクトリ名には,次の文字を含むパスは指定しないでください。

 $\lceil ($ |,  $\lceil )$ |

これらの文字が含まれていた場合,論理ホストの環境作成には成功しますが, PFM - Agent for Oracle の起動に失敗することがあります。

2. jpcconf ha list (jpchasetup list)コマンドを実行して,論理ホストの設定を確認する。

次のようにコマンドを実行します。

jpcconf ha list all (jpchasetup list all)

作成した論理ホスト環境が正しいことを確認してください。

## (4) 接続先 PFM - Manager の設定 果行系

jpcconf mgrhost define (jpcnshostname)コマンドを実行して, PFM - Agent for Domino を管理する PFM - Manager を設定します。

1. jpcconf mgrhost define (jpcnshostname)コマンドを実行して,接続先 PFM - Manager を設定する。 次のようにコマンドを実行します。

jpcconf mgrhost define -s jp1-hal -lhost jp1-haldmn (jpcnshostname -s jp1-hal -lhost jp1 haldmn)

<sup>4.</sup> クラスタシステムでの運用

接続先 PFM - Manager のホスト名は、-s オプションで指定します。接続先 PFM - Manager が論理 ホスト運用されている場合は、-s オプションに接続先 PFM - Manager の論理ホスト名を指定します。 ここでは,PFM - Manager の論理ホスト名をjp1-hal としています。

また, PFM - Agent for Domino の論理ホスト名は, -lhost オプションで指定します。ここでは, PFM - Agent for Domino の論理ホスト名をjp1-haldmn としています。

ここでは、対話形式の実行例を示していますが、jpcconf mgrhost define コマンドは非対話形式でも 実行できます。jpcconf mgrhost define コマンドの詳細については,マニュアル「JP1/Performance Management リファレンス」のコマンドについて説明している章を参照してください。

# (5) インスタンス環境の設定 実行系

jpcconf inst setup(jpcinssetup)コマンドを実行して,PFM - Agent for Domino のインスタンス環境 を設定します。

設定手順は、非クラスタシステムの場合と同じです。ただし、クラスタシステムの場合, jpcconf inst setup (jpcinssetup)コマンドの実行時に,「-lhost」で論理ホスト名を指定する必要があります。

クラスタシステムの場合のjpcconf inst setup (jpcinssetup)コマンドの指定方法を次に示します。

jpcconf inst setup -key Domino -lhost 論理ホスト名 -inst インスタンス名 (jpcinssetup agtl lhost 論理ホスト名 -inst インスタンス名)

ここでは、対話形式の実行例を示していますが、jpcconf inst setup コマンドは非対話形式でも実行でき ます。jpcconf inst setup コマンドの詳細については、マニュアル「JP1/Performance Management リ ファレンス」のコマンドについて説明している章を参照してください。

このほかの設定内容,および手順については、[「2.1.4 \(2\) インスタンス環境の設定」](#page-62-0)を参照してください。

### (6) 他 Performance Management プログラムの論理ホストのセットアッ プ 実行系 〈オプション〉

PFM - Agent for Domino のほかに,同じ論理ホストにセットアップする PFM - Manager や PFM - Agent がある場合は,この段階でセットアップしてください。

セットアップ手順については,マニュアル「JP1/Performance Management 運用ガイド」の,クラスタ システムでの構築と運用について説明している章,または各 PFM - Agent マニュアルの,クラスタシス テムでの運用について説明している章を参照してください。

#### (7) ネットワークの設定 〈オプション〉

Performance Management を使用するネットワーク構成に応じて、変更する場合に必要な設定です。

ネットワークの設定では次の 2 つの項目を設定できます。

### • IP アドレスを設定する

複数の LAN に接続されたネットワーク環境で Performance Management を運用するときに使用する IP アドレスを指定したい場合には,jpchosts ファイルの内容を直接編集します。

このとき、編集したjpchosts ファイルは、実行系ノードから待機系ノードにコピーしてください。 IP アドレスの設定方法については,マニュアル「JP1/Performance Management 設計・構築ガイド」 のインストールとセットアップについて説明している章を参照してください。

### • ポート番号を設定する

ファイアウォール経由で Performance Management のプログラム間の通信をする場合には、jpcconf port (jpcnsconfig port)コマンドを使用してポート番号を設定します。

ポート番号の設定方法については,マニュアル「JP1/Performance Management 設計・構築ガイド」 の,インストールとセットアップについて説明している章,およびマニュアル「JP1/Performance Management 運用ガイド」のクラスタシステムでの構築と運用について説明している章を参照してく ださい。

#### (8) ログのファイルサイズ変更 〈オプション〉

Performance Management の稼働状況を、Performance Management 独自のログファイルに出力しま す。このログファイルを「共通メッセージログ」と呼びます。共通メッセージログは,デフォルトで 2,048 キロバイトのファイルが 2 個使用されます。このファイルサイズを変更したい場合に必要な設定です。

詳細については,マニュアル「JP1/Performance Management 設計・構築ガイド」の,インストールと セットアップについて説明している章を参照してください。

#### (9) パフォーマンスデータの格納先の変更 果行系 〈オプション〉

PFM - Agent で管理されるパフォーマンスデータを格納するデータベースの保存先,バックアップ先,エ クスポート先,またはインポート先のフォルダを変更したい場合に必要な設定です。

設定方法については,「[2.4.1 パフォーマンスデータの格納先の変更」](#page-75-0)を参照してください。

#### (10) 動作ログ出力の設定 |実行系| 〈オプション〉

アラーム発生時に動作ログを出力したい場合に必要な設定です。動作ログとは,システム負荷などのしき い値オーバーに関するアラーム機能と連動して出力される履歴情報です。

設定方法については、「付録」 動作ログの出力」を参照してください。

# (11) 論理ホスト環境定義ファイルのエクスポート |実行系

PFM - Agent for Domino の論理ホスト環境が作成できたら,環境定義をファイルにエクスポートしま す。エクスポートでは,その論理ホストにセットアップされている Performance Management のプログ ラムの定義情報を一括してファイル出力します。同じ論理ホストにほかの Performance Management の プログラムをセットアップする場合は,セットアップが一とおり済んだあとにエクスポートしてください。

<sup>4.</sup> クラスタシステムでの運用

JP1/Performance Management - Agent Option for IBM Lotus Domino 150

論理ホスト環境定義をエクスポートする手順を次に示します。

1. jpcconf ha export (jpchasetup export)コマンドを実行して、論理ホスト環境定義をエクスポートする。 これまでの手順で作成した論理ホスト環境の定義情報を、エクスポートファイルに出力します。エクス ポートファイル名は任意です。

例えば, lhostexp.txt ファイルに論理ホスト環境定義をエクスポートする場合, 次のようにコマンド を実行します。

jpcconf ha export -f lhostexp.txt (jpchasetup export -f lhostexp.txt)

ここでは,対話形式の実行例を示していますが,jpcconf ha export コマンドは非対話形式でも実行で きます。ipcconf ha export コマンドの詳細については、マニュアル「JP1/Performance Management リファレンス」のコマンドについて説明している章を参照してください。

#### (12) 論理ホスト環境定義ファイルの待機系ノードへのコピー 待機系

「(11) 論理ホスト環境定義ファイルのエクスポート」でエクスポートした論理ホスト環境定義ファイル を,実行系ノードから待機系ノードにコピーします。

#### (13) 共有ディスクをオフラインにする 〈オプション〉

クラスタソフトからの操作やボリュームマネージャの操作などで、共有ディスクをオフラインにして、作 業を終了します。なお,その共有ディスクを続けて使用する場合は,オフラインにする必要はありません。

# (14) 論理ホスト環境定義ファイルのインポート [待機系]

実行系ノードからコピーしたエクスポートファイルを,待機系ノードにインポートします。

実行系ノードで作成した論理ホストの Performance Management のプログラムを,待機系ノードで実行 するための設定には,jpcconf ha import (jpchasetup import)コマンドを使用します。1 つの論理ホスト に複数の Performance Management のプログラムがセットアップされている場合は,一括してインポー トされます。

なお,このコマンドを実行するときには,共有ディスクをオンラインにしておく必要はありません。

手順を次に示します。

1. jpcconf ha import (jpchasetup import)コマンドを実行して,論理ホスト環境定義をインポートする。 次のようにコマンドを実行します。

jpcconf ha import -f lhostexp.txt (jpchasetup import -f lhostexp.txt)

ここでは,対話形式の実行例を示していますが,jpcconf ha import コマンドは非対話形式でも実行で きます。jpcconf ha import コマンドの詳細については,マニュアル「JP1/Performance Management リファレンス」のコマンドについて説明している章を参照してください。

<span id="page-151-0"></span>コマンドを実行すると,待機系ノードの環境を,エクスポートファイルの内容と同じ環境になるように 設定変更します。これによって、論理ホストの PFM - Agent for Domino を起動するための設定が実 施されます。

また、セットアップ時にjpcconf port (jpcnsconfig port)コマンドで固定のポート番号を設定してい る場合も,同様に設定されます。

### 2. jpcconf ha list (jpchasetup list)コマンドを実行して,論理ホスト設定を確認する。

次のようにコマンドを実行します。

jpcconf ha list all (jpchasetup list all)

実行系ノードでjpcconf ha list (jpchasetup list)を実行した時と同じ内容が表示されることを確認 してください。

#### (15) クラスタソフトへの PFM - Agent の登録 待機系

Performance Management のプログラムを論理ホスト環境で運用する場合は,クラスタソフトに登録し て,クラスタソフトからの制御で Performance Management のプログラムを起動したり停止したりする ように環境設定します。

クラスタソフトへ PFM - Agent for Domino を登録する方法は,クラスタソフトのマニュアルを参照して ください。

PFM - Agent for Domino をクラスタソフトに登録するときの設定内容を,Windows 2003 MSCS に 登録する項目を例として説明します。

PFM - Agent for Domino の場合,次の表のサービスをクラスタソフトに登録します。

PFM - Manager の論理ホストと同居する場合の依存関係の設定については、マニュアル「JP1/ Performance Management 運用ガイド」のクラスタシステムでの構築と運用について説明している章を 参照してください。

表 4-3 クラスタソフトに登録する PFM - Agent for Domino のサービス

| 項番 | 名前                                               | サービス名                       | 依存関係                                    |
|----|--------------------------------------------------|-----------------------------|-----------------------------------------|
|    | PFM - Agent Store for Domino インスタ<br>ンス名 [LHOST] | JP1PCAGT_LS_インスタンス名 [LHOST] | IP アドレスリソース<br>物理ディスクリソース<br>ドミノサーバリソース |
|    | PFM - Agent for Domino インスタンス<br>名 [LHOST]       | JP1PCAGT_LA_インスタンス名 [LHOST] | 項番1のクラスタリ<br>ソース                        |
|    | PFM - Action Handler [LHOST]                     | JP1PCMGR_PH [LHOST]         | IP アドレスリソース<br>物理ディスクリソース               |

JP1/Performance Management - Agent Option for IBM Lotus Domino 152

[LHOST]の部分は,論理ホスト名に置き換えてください。インスタンス名が Domino01,論理ホスト名 が jp1-hal の場合,サービスの名前は「PFM - Agent Store for Domino Domino01 [jp1-hal]」,サービ ス名は「JP1PCAGT\_LS\_Domino01 [jp1-hal]」のようになります。

MSCS の場合は,これらのサービスを MSCS のリソースとして登録します。各リソースの設定は次のよう にします。下記の [ ]は, MSCS の設定項目です。

- •[リソースの種類]は「汎用サービス」として登録する。
- •[名前],[サービス名],および[依存関係]を「[表 4-3」](#page-151-0)のとおりに設定する。 なお,名前はサービスを表示するときの名称で,サービス名は MSCS から制御するサービスを指定す るときの名称です。
- [起動パラメータ] および [レジストリ複製]は設定しない。
- プロパティの[詳細設定]タブは,Performance Management のプログラムの障害時にフェールオー バーするかしないかの運用に合わせて設定する。

例えば, PFM - Agent for Domino の障害時に、フェールオーバーするように設定するには、次のよ うに設定します。

[再開する]:チェックする

[グループに適用する]:チェックする

再起動試行回数の[しきい値]:3※

再起動試行回数の「しきい値」は3回を目安に設定してください。

### 注意

クラスタに登録するサービスは、クラスタから起動および停止を制御しますので、OS 起動時に自動起 動しないよう [スタートアップの種類] を [手動] に設定してください。なお,jpcconf ha setup (jpchasetup create)コマンドでセットアップした直後のサービスは[手動]に設定されています。ま た,次のコマンドで強制停止しないでください。

jpcspm stop -key all lhost=<mark>論理ホスト名</mark> kill=immediate (jpcstop all lhost=<mark>論理ホスト名</mark> kill=immediate)

#### (16) クラスタソフトからの起動・停止の確認 待機系

クラスタソフトからの操作で,Performance Management のプログラムの起動および停止を各ノードで 実行し、正常に動作することを確認してください。

#### (17) クラスタシステムでの環境設定 待機系

Performance Management のプログラムのセットアップ終了後、PFM - Web Console から、運用に合 わせて監視対象の稼働状況についてのレポートを表示できるようにしたり,監視対象で問題が発生したと きにユーザーに通知できるようにしたりするために,Performance Management のプログラムの環境を 設定します。

注※

Performance Management のプログラムの環境設定方法については,マニュアル「JP1/Performance Management 運用ガイド」の,クラスタシステムでの構築と運用について説明している章を参照してく ださい。

# 4.4 インストールとセットアップ (UNIX の場合)

ここでは,クラスタシステムでの PFM - Agent for Domino のインストールとセットアップの手順につい て説明します。

なお, PFM - Manager のインストールとセットアップの手順については、マニュアル「JP1/Performance Management 運用ガイド」の,クラスタシステムでの構築と運用について説明している章を参照してく ださい。

# 4.4.1 インストールとセットアップの流れ

クラスタシステムで,論理ホスト運用する PFM - Agent for Domino のインストールおよびセットアップ の流れを次の図に示します。

## 図 4‒5 クラスタシステムで論理ホストとして運用する PFM - Agent for Domino のインストー ルおよびセットアップの流れ (UNIX の場合)

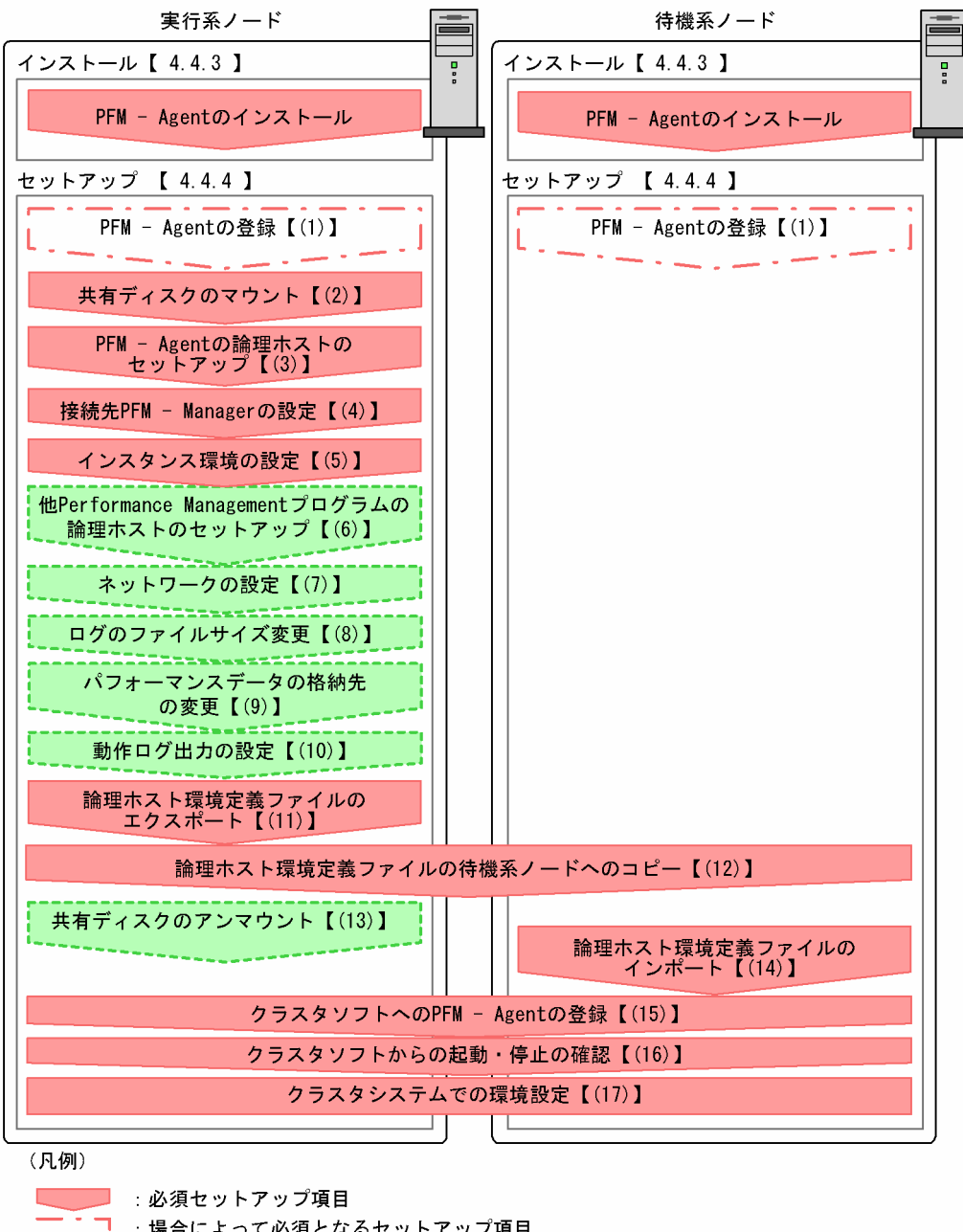

■■■ : オプションのセットアップ項目 **FILM** 

【 】 参照先

注意

論理ホスト環境の PFM - Agent をセットアップしても,物理ホスト環境の PFM - Agent の定義内容 は引き継がれません。論理ホスト環境および物理ホスト環境では,インスタンス環境を設定した時点 で,新規に環境が作成されます。

なお,ユーザー入力を必要とするセットアップコマンドは,対話形式で実行するか非対話形式で実行する かを選択できます。

対話形式で実行する場合は,コマンドの指示に従ってユーザーが値を入力する必要があります。

非対話形式で実行する場合は,コマンド実行中に必要となる入力作業を,オプション指定や定義ファイル で代替するため,ユーザー入力が不要になります。また,バッチ処理やリモート実行によってセットアッ プ作業を自動化できるため,管理者の負担や運用コストを低減できます。非対話形式のコマンドは,次の ような場合に便利です。

• 監視対象との接続に使用するパスワードを定期的に変更したい

• 複数の監視対象を追加する際の作業を効率化したい

コマンドの詳細については,マニュアル「JP1/Performance Management リファレンス」を参照してく ださい。

# 4.4.2 インストールとセットアップの前に

インストールおよびセットアップを開始する前に前提条件,必要な情報,および注意事項について説明し ます。

# (1) 前提条件

PFM - Agent for Domino をクラスタシステムで使用する場合、次に示す前提条件があります。

## (a) クラスタシステム

次の条件が整っていることを確認してください。

- クラスタシステムがクラスタソフトによって制御されていること。
- クラスタソフトが論理ホスト運用する PFM Agent for Domino の起動や停止などを制御するように 設定されていること。このとき、PFM - Agent for Domino が、監視対象のドミノと連動してフェー ルオーバーするように設定されていること。

## (b) 共有ディスク

次の条件が整っていることを確認してください。

- 論理ホストごとに共有ディスクがあり、実行系ノードから待機系ノードへ引き継げること。
- 共有ディスクが,各ノードに物理的に Fibre Channel や SCSI で接続されていること。 Performance Management では,ネットワークドライブや,ネットワーク経由でレプリケーションし たディスクを共有ディスクとして使う構成はサポートされていません。
- フェールオーバーの際に、何らかの問題によって共有ディスクを使用中のプロセスが残った場合でも. クラスタソフトなどの制御によって強制的に共有ディスクをアンマウントしてフェールオーバーできる こと。
- 1 つの論理ホストで複数の PFM 製品を運用する場合,共有ディスクのディレクトリ名が同じであること。

なお、Store データベースについては格納先を変更して、共有ディスク上のほかのディレクトリに格納 できます。

## (c) 論理ホスト名,論理 IP アドレス

次の条件が整っていることを確認してください。

- 論理ホストごとに論理ホスト名,および論理ホスト名と対応する論理 IP アドレスがあり,実行系ノー ドから待機系ノードに引き継げること。
- 論理ホスト名と論理 IP アドレスが,hosts ファイルやネームサーバに設定されていること。
- DNS 運用している場合は,FQDN 名ではなく,ドメイン名を除いたホスト名を論理ホスト名として使 用していること。
- 物理ホスト名と論理ホスト名は,システムの中でユニークであること。

注意

- 論理ホスト名に,物理ホスト名(uname -n コマンドで表示されるホスト名)を指定しないでくださ い。正常に通信処理がされなくなるおそれがあります。
- 論理ホスト名に使用できる文字は,1〜32 バイトの半角英数字です。次の記号および空白文字は指 定できません。

 $/$  ¥ : : \* ? ' " < >  $\frac{1}{8}$  & = , .

• 論理ホスト名には,"localhost",IP アドレス,"-"から始まるホスト名を指定できません。

### (d) IPv6 を使用する場合の設定

Performance Management では,ネットワーク構成が IPv4 環境だけでなく IPv6 環境にも対応していま す。そのため, IPv4 環境と IPv6 環境が混在するネットワーク構成でも, Performance Management を 運用できます。

PFM - Agent for Domino では, PFM - Manager と IPv6 で通信できます。ただし, PFM - Agent for Domino および PFM - Manager が導入されているホストの OS が, Windows Server 2008 R2, Windows Server 2012 または Linux の場合に限ります。

IPv4 環境と IPv6 環境での通信の適用範囲については,[「付録 L IPv4 環境と IPv6 環境での通信につい](#page-529-0) [て](#page-529-0)」を参照してください。.

IPv6 で通信する場合, PFM - Manager ホストと PFM - RM ホストのそれぞれで IPv6 の利用設定を有効 にする必要があります。この設定はjpcconf ipv6 enable コマンドで実行しますが,コマンドの実行要否 は次のとおりです。

jpcconf ipv6 enable コマンドの実行が必要なケース

- それぞれのホストで,IPv4 環境から IPv6 環境に変更する場合
- IPv4 環境と IPv6 環境が共存していて,PFM Manager を IPv4 環境から IPv6 環境に変更する 場合
- 4. クラスタシステムでの運用

jpcconf ipv6 enable コマンドの実行が不要なケース

- それぞれのホストが,すでに IPv6 環境である場合
- IPv4 環境と IPv6 環境が共存していて,PFM Manager が IPv6 環境である場合

jpcconf ipv6 enable コマンドの実行例を次に示します。

jpcconf ipv6 enable

jpcconf ipv6 enable コマンドは、実行系ノードおよび待機系ノードで、それぞれ実行してください。

jpcconf ipv6 enable コマンドの詳細については、マニュアル「JP1/Performance Management リファ レンス」のコマンドについて説明している章を参照してください。また,jpcconf ipv6 enable コマンド を実行する条件やタイミングについては,マニュアル「JP1/Performance Management 設計・構築ガイ ド」の IPv6 環境が含まれる場合のネットワーク構成例について説明している章を参照してください。

なお、PFM - Agent for Domino と監視対象ホストを IPv6 で通信する場合、名前解決できる監視対象ホ スト名を指定してください。

PFM - Agent for Domino と監視対象との通信は、解決できる IP アドレスで通信します。また, PFM -Agent for Domino と監視対象との通信では、IPv4 と IPv6 が共存した環境の場合,解決できる IP アド レスで通信に失敗したとき、別の IP アドレスで通信することはありません。

例えば,IPv4 で接続に失敗した場合,IPv6 でリトライすることはありません。また,IPv6 で接続に失敗 した場合に,IPv4 でリトライすることもありません。事前に接続できることを確認してください。

# (2) 論理ホスト運用する PFM - Agent for Domino のセットアップに必要な 情報

論理ホスト運用する PFM - Agent for Domino をセットアップするには,通常の PFM - Agent for Domino のセットアップで必要になる環境情報に加えて,次の表の情報が必要です。

### 表 4-4 論理ホスト運用の PFM - Agent for Domino のセットアップに必要な情報

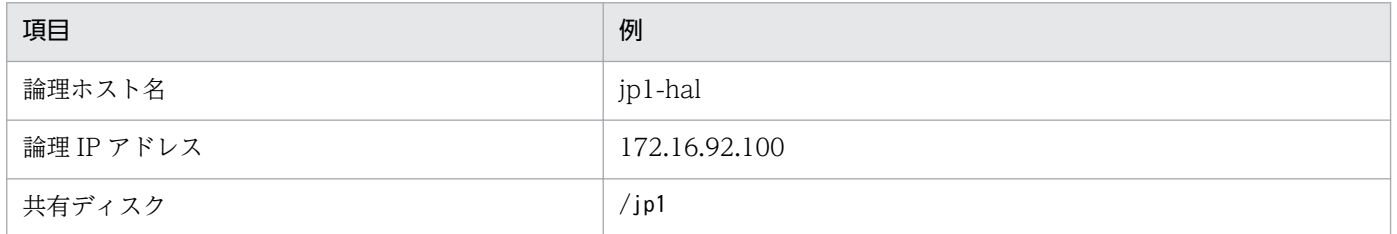

なお,1 つの論理ホストで論理ホスト運用する Performance Management のプログラムが複数ある場合 も,同じ共有ディスクのディレクトリを使用します。

共有ディスクに必要な容量については,「[付録 A システム見積もり」](#page-486-0)を参照してください。

JP1/Performance Management - Agent Option for IBM Lotus Domino 159

# (3) PFM - Agent for Domino で論理ホストをフェールオーバーさせる場合 の注意事項

PFM - Agent for Domino を論理ホスト運用するシステム構成の場合,PFM - Agent for Domino の障 害によって論理ホスト全体をフェールオーバーさせるかどうかを検討してください。

PFM - Agent for Domino の障害で論理ホスト全体をフェールオーバーさせると, PFM - Agent for Domino が監視対象としている同じ論理ホストで運用する業務アプリケーションもフェールオーバーする ことになり,業務に影響を与えるおそれがあります。

通常は、PFM - Agent for Domino に異常が発生しても、ドミノの動作に影響がないように、次のどちら かのようにクラスタソフトで設定することをお勧めします。

- PFM Agent for Domino の動作監視をしない
- PFM Agent for Domino の異常を検知してもフェールオーバーしない

## 4.4.3 インストール手順

実行系ノードおよび待機系ノードに PFM - Agent for Domino をインストールします。

### ■ 注意事項

インストール先はローカルディスクです。共有ディスクにはインストールしないでください。

インストール手順は非クラスタシステムの場合と同じです。インストール手順については,「[3.1.3 イン](#page-100-0) [ストール手順](#page-100-0)」を参照してください。

## 4.4.4 セットアップ手順

ここでは,クラスタシステムで Performance Management を運用するための,セットアップについて説 明します。

セットアップ手順には,実行系ノードの手順と,待機系ノードの手順があります。実行系ノード,待機系 ノードの順にセットアップしてください。

は実行系ノードで行う項目を, は待機系ノードで行う項目を示します。また, は使用する環境によって必要になるセットアップ項目,またはデフォルトの設定を変更する場合のオプショ ンのセットアップ項目を示します。

<sup>4.</sup> クラスタシステムでの運用

JP1/Performance Management - Agent Option for IBM Lotus Domino 160

#### (1) PFM - Agent for Domino の登録 果行系 保機系 〈オプション〉

PFM - Manager および PFM - Web Console を使って PFM - Agent を一元管理するために, PFM -Manager および PFM - Web Console に PFM - Agent for Domino を登録する必要があります。

PFM - Agent for Domino の登録する必要があるのは次の場合です。

- Performance Management システムに新しく PFM Agent for Domino を追加する場合
- すでに登録している PFM Agent for Domino のデータモデルのバージョンを更新する場合

登録は PFM - Manager 上および PFM - Web Console 上で実施します。手順は非クラスタシステムの場 合と同じです。

手順については,「[3.1.4\(2\) PFM - Agent for Domino の登録](#page-104-0)」を参照してください。

# (2) 共有ディスクのマウント

共有ディスクがマウントされていることを確認します。共有ディスクがマウントされていない場合は、ク ラスタソフトからの操作やボリュームマネージャの操作などで,共有ディスクをマウントしてください。

## (3) PFM - Agent の論理ホストのセットアップ 実行系

jpcconf ha setup (jpchasetup create)コマンドを実行して論理ホスト環境を作成します。コマンドを実 行すると,共有ディスクに必要なデータがコピーされ,論理ホスト用の定義が設定されて,論理ホスト環 境が作成されます。

### 注意

コマンドを実行する前に, Performance Management システム全体で, Performance Management のプログラムおよびサービスをすべて停止してください。サービスの停止方法については、マニュアル 「JP1/Performance Management 運用ガイド」の Performance Management を運用するための操 作について説明している章を参照してください。

手順を次に示します。

1. jpcconf ha setup (jpchasetup create)コマンドを実行して、PFM - Agent for Domino の論理ホス ト環境を作成する。

次のようにコマンドを実行します。

jpcconf ha setup -key Domino -lhost jp1-haldmn -d /jp1 (jpchasetup create agtl -lhost jp1-haldmn -d /jp1)

論理ホスト名は,-lhost オプションで指定します。ここでは,論理ホスト名をjp1-haldmn としていま す。DNS 運用をしている場合はドメイン名を省略した論理ホスト名を指定してください。

共有ディスクのディレクトリ名は、-d オプションの環境ディレクトリ名に指定します。例えば-d /jp1 と指定すると/jp1/jp1pc が作成されて,論理ホスト環境のファイルが作成されます。

注意

PFM - Agent for Domino はファイルシステムで運用されています。RAW デバイスや ASM でデー タベースを構築した場合は,ファイルシステムを共有ディスクに指定してください。

2. jpcconf ha list (jpchasetup list)コマンドを実行して,論理ホストの設定を確認する。 次のようにコマンドを実行します。

jpcconf ha list all (jpchasetup list all)

作成した論理ホスト環境が正しいことを確認してください。

# (4) 接続先 PFM - Manager の設定 果行系

jpcconf mgrhost define (jpcnshostname)コマンドを実行して, PFM - Agent for Domino を管理する PFM - Manager を設定します。

1. jpcconf mgrhost define (jpcnshostname)コマンドを実行して,接続先 PFM - Manager を設定する。 次のようにコマンドを実行します。

jpcconf mgrhost define -s jp1-hal -lhost jp1-haldmn (jpcnshostname -s jp1-hal -lhost jp1 haldmn)

接続先 PFM - Manager のホスト名は、-s オプションで指定します。接続先 PFM - Manager が論理 ホスト運用されている場合は,-s オプションに接続先 PFM - Manager の論理ホスト名を指定します。 ここでは,PFM - Manager の論理ホスト名をjp1-hal としています。

また、PFM - Agent for Domino の論理ホスト名は、-lhost オプションで指定します。ここでは, PFM - Agent for Domino の論理ホスト名をjp1-haldmn としています。

ここでは,対話形式の実行例を示していますが, jpcconf mgrhost define コマンドは非対話形式でも 実行できます。jpcconf mgrhost define コマンドの詳細については、マニュアル「JP1/Performance Management リファレンス」のコマンドについて説明している章を参照してください。

## (5) インスタンス環境を設定する

jpcconf inst setup (jpcinssetup)コマンドを実行して, PFM - Agent for Domino のインスタンス環境 を設定します。

設定手順は,非クラスタシステムの場合と同じです。ただし,クラスタシステムの場合,jpcconf inst setup (jpcinssetup)コマンドの実行時に,「-lhost」で論理ホスト名を指定する必要があります。

クラスタシステムの場合のjpcconf inst setup (jpcinssetup)コマンドの指定方法を次に示します。

jpcconf inst setup -key Domino -lhost <mark>論理ホスト名</mark> -inst <mark>インスタンス名</mark> (jpcinssetup agtl -Lhost 論理ホスト名 -inst インスタンス名)

ここでは、対話形式の実行例を示していますが、jpcconf inst setup コマンドは非対話形式でも実行でき ます。jpcconf inst setup コマンドの詳細については、マニュアル「JP1/Performance Management リ ファレンス」のコマンドについて説明している章を参照してください。

このほかの設定内容,および手順については、「[3.1.4\(3\) インスタンス環境の設定」](#page-106-0)を参照してください。

### (6) 他 Performance Management プログラムの論理ホストのセットアッ プ 実行系 〈オプション〉

PFM - Agent for Domino のほかに、同じ論理ホストにセットアップする PFM - Manager や PFM -Agent がある場合は,この段階でセットアップしてください。

セットアップ手順については,マニュアル「JP1/Performance Management 運用ガイド」の,クラスタ システムでの構築と運用について説明している章,または各 PFM - Agent マニュアルの,クラスタシス テムでの運用について説明している章を参照してください。

## (7) ネットワークの設定 (実行系) 〈オプション〉

Performance Management を使用するネットワーク構成に応じて、変更する場合に必要な設定です。

ネットワークの設定では次の 2 つの項目を設定できます。

### • IP アドレスを設定する

複数の LAN に接続されたネットワーク環境で Performance Management を運用するときに使用する IP アドレスを指定したい場合には,jpchosts ファイルの内容を直接編集します。

このとき、編集したjpchosts ファイルは、実行系ノードから待機系ノードにコピーしてください。

IP アドレスの設定方法については,マニュアル「JP1/Performance Management 設計・構築ガイド」 のインストールとセットアップについて説明している章を参照してください。

• ポート番号を設定する

ファイアウォール経由で Performance Management のプログラム間の通信をする場合には、jpcconf port (jpcnsconfig port)コマンドを使用してポート番号を設定します。

ポート番号の設定方法については,マニュアル「JP1/Performance Management 設計・構築ガイド」 の,インストールとセットアップについて説明している章,およびクラスタシステムでの運用について 説明している章を参照してください。

## (8) ログのファイルサイズ変更 |寒行系| ◇ ◇ マション〉

Performance Management の稼働状況を、Performance Management 独自のログファイルに出力しま す。このログファイルを「共通メッセージログ」と呼びます。共通メッセージログは,デフォルトで 2,048 キロバイトのファイルが 2 個使用されます。このファイルサイズを変更したい場合に必要な設定です。

詳細については,マニュアル「JP1/Performance Management 設計・構築ガイド」の,インストールと セットアップについて説明している章を参照してください。

JP1/Performance Management - Agent Option for IBM Lotus Domino 163

#### (9) パフォーマンスデータの格納先の変更 〈オプション〉

PFM - Agent で管理されるパフォーマンスデータを格納するデータベースの保存先、バックアップ先、エ クスポート先,またはインポート先のディレクトリを変更したい場合に必要な設定です。

設定方法については,「[3.4.1 パフォーマンスデータの格納先の変更」](#page-119-0)を参照してください。

## (10) 動作ログ出力の設定 果行系 < イブション>

アラーム発生時に動作ログを出力したい場合に必要な設定です。動作ログとは,システム負荷などのしき い値オーバーに関するアラーム機能と連動して出力される履歴情報です。

設定方法については、「[付録 J 動作ログの出力](#page-519-0)」を参照してください。

## (11) 論理ホスト環境定義ファイルのエクスポート

PFM - Agent for Domino の論理ホスト環境が作成できたら,環境定義をファイルにエクスポートしま す。エクスポートでは,その論理ホストにセットアップされている Performance Management のプログ ラムの定義情報を一括してファイル出力します。同じ論理ホストにほかの Performance Management の プログラムをセットアップする場合は,セットアップが一とおり済んだあとにエクスポートしてください。

論理ホスト環境定義をエクスポートする手順を次に示します。

1. jpcconf ha export (jpchasetup export)コマンドを実行して,論理ホスト環境定義をエクスポートする。 これまでの手順で作成した論理ホスト環境の定義情報を,エクスポートファイルに出力します。エクス ポートファイル名は任意です。

例えば, lhostexp.txt ファイルに論理ホスト環境定義をエクスポートする場合, 次のようにコマンド を実行します。

jpcconf ha export -f lhostexp.txt (jpchasetup export -f lhostexp.txt)

ここでは,対話形式の実行例を示していますが,jpcconf ha export コマンドは非対話形式でも実行で きます。jpcconf ha export コマンドの詳細については,マニュアル「JP1/Performance Management リファレンス」のコマンドについて説明している章を参照してください。

#### (12) 論理ホスト環境定義ファイルの待機系ノードへのコピー 待機系

「(11) 論理ホスト環境定義ファイルのエクスポート」でエクスポートした論理ホスト環境定義ファイル を,実行系ノードから待機系ノードにコピーします。

## (13) 共有ディスクのアンマウント 医行系 < イブション>

ファイルシステムをアンマウントして,作業を終了します。なお,その共有ディスクを続けて使用する場 合は,ファイルシステムをアンマウントする必要はありません。

### 注意

共有ディスクをマウントしないでセットアップすると,ローカルディスク上の指定した環境ディレクト リに jp1pc ディレクトリおよびjp1pc ディレクトリ以下のファイルが作成されます。この場合は次の手 順で対処してください。

1. ローカルディスク上の指定した環境ディレクトリにあるjp1pc ディレクトリをtar コマンドでアーカ イブする。

2. 共有ディスクをマウントする。

3. 共有ディスク上に指定した環境ディレクトリがない場合は,環境ディレクトリを作成する。

4. 共有ディスク上の環境ディレクトリにtar ファイルを展開する。

5. 共有ディスクをアンマウントする。

6. ローカルディスク上の指定した環境ディレクトリにあるjp1pc ディレクトリ以下を削除する。

# (14) 論理ホスト環境定義ファイルのインポート

実行系ノードからコピーしたエクスポートファイルを,待機系ノードにインポートします。

実行系ノードで作成した論理ホストの Performance Management のプログラムを,待機系ノードで実行 するための設定には,jpcconf ha import (jpchasetup import)コマンドを使用します。1 つの論理ホスト に複数の Performance Management のプログラムがセットアップされている場合は,一括してインポー トされます。

なお,このコマンドを実行するときには,共有ディスクをマウントしておく必要はありません。

手順を次に示します。

1. jpcconf ha import (jpchasetup import)コマンドを実行して,論理ホスト環境定義をインポートする。 次のようにコマンドを実行します。

jpcconf ha import -f lhostexp.txt (jpchasetup import -f lhostexp.txt)

ここでは、対話形式の実行例を示していますが、jpcconf ha import コマンドは非対話形式でも実行で きます。jpcconf ha import コマンドの詳細については,マニュアル「JP1/Performance Management リファレンス」のコマンドについて説明している章を参照してください。

コマンドを実行すると,待機系ノードの環境を,エクスポートファイルの内容と同じ環境になるように 設定変更します。これによって、論理ホストの PFM - Agent for Domino を起動するための設定が実 施されます。

また,セットアップ時にjpcconf port (jpcnsconfig port)コマンドで固定のポート番号を設定してい る場合も,同様に設定されます。

2. jpcconf ha list (jpchasetup list)コマンドを実行して、論理ホスト設定を確認する。 次のようにコマンドを実行します。

4. クラスタシステムでの運用

jpcconf ha list all (jpchasetup list all)

実行系ノードでjpcconf ha list (jpchasetup list)を実行した時と同じ内容が表示されることを確認 してください。

#### (15) クラスタソフトへの PFM - Agent の登録 待機系

Performance Management のプログラムを論理ホスト環境で運用する場合は,クラスタソフトに登録し て,クラスタソフトからの制御で Performance Management のプログラムを起動したり停止したりする ように環境設定します。

ここでは,PFM - Agent for Domino をクラスタソフトに登録するときに設定する内容を説明します。

一般に UNIX のクラスタソフトに,アプリケーションを登録する場合に必要な項目は「起動」「停止」「動 作監視|「強制停止」の4つがあります。

PFM - Agent for Domino での設定方法を次の表に示します。

### 表 4‒5 クラスタソフトに登録する PFM - Agent for Domino の制御方法

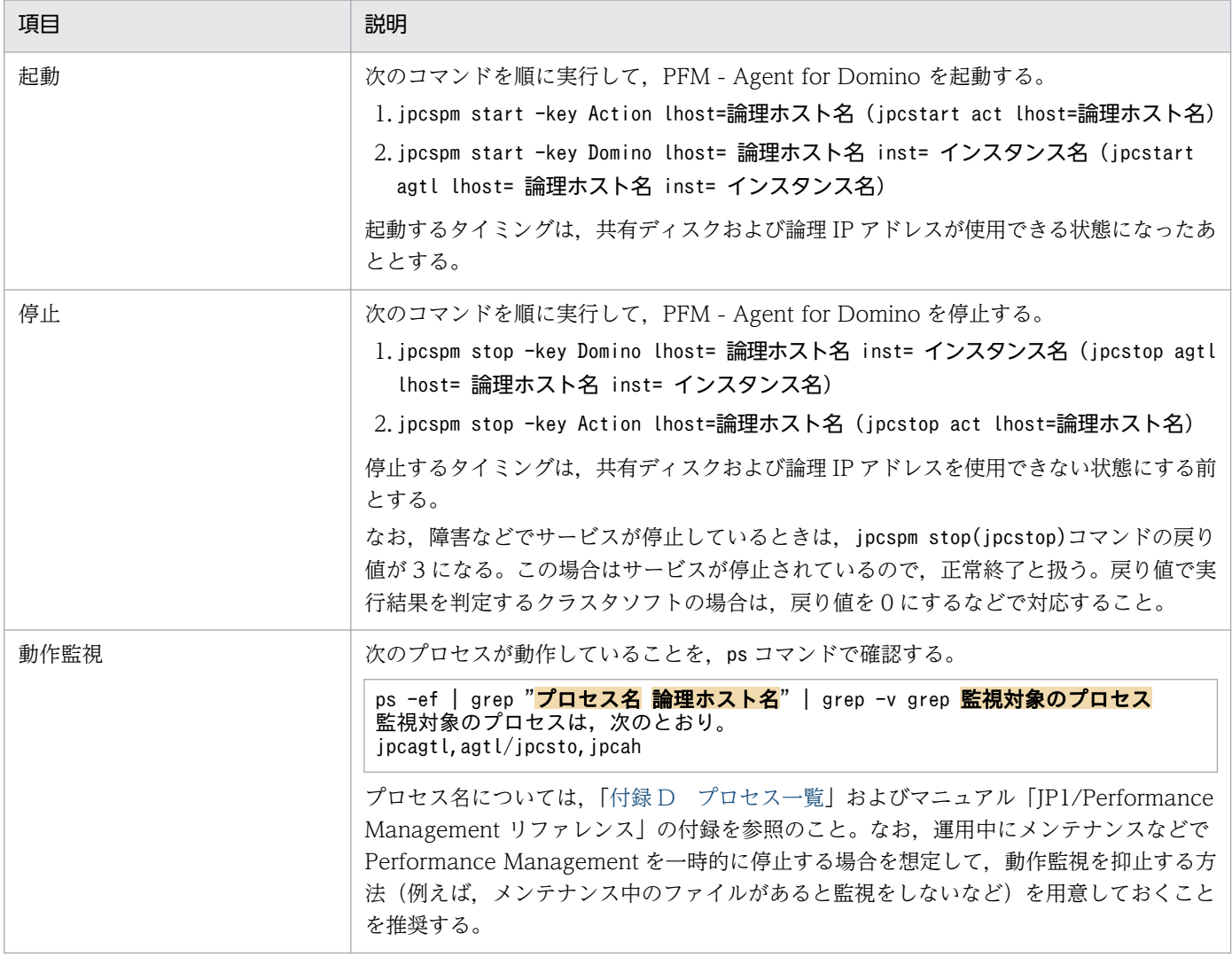

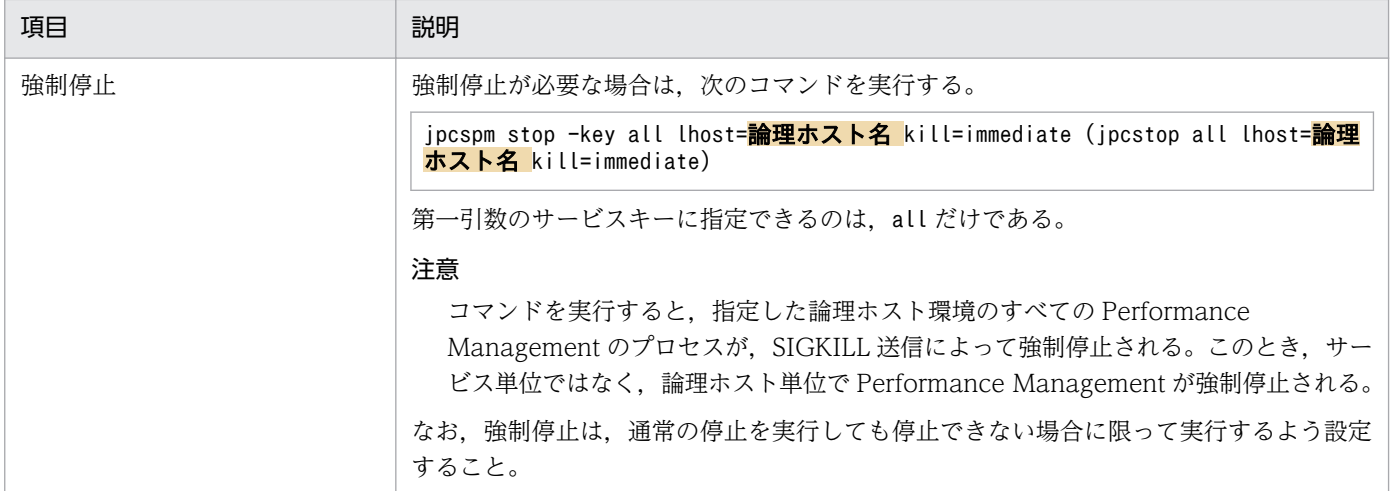

### 注意

- クラスタに登録する Performance Management のプログラムは,クラスタから起動および停止を 制御しますので、OS 起動時の自動起動設定をしないでください。
- Performance Management のプログラムを日本語環境で実行する場合,クラスタソフトに登録す るスクリプトで LANG 環境変数を設定してから, Performance Management のコマンドを実行 するようにしてください。
- クラスタソフトがコマンドの戻り値で実行結果を判定する場合は、Performance Management の コマンドの戻り値をクラスタソフトの期待する値に変換するように設定してください。Performance Management のコマンドの戻り値については,各コマンドのリファレンスを確認してください。
- ps コマンドで表示される文字の長さは OS によって異なります。論理ホスト名とインスタンス名を 合わせて,47 文字以内になるように設定してください。また,ps コマンドで動作監視する場合, 事前にps コマンドで論理ホストがすべて表示されているか確認してください。表示が途中で切れて しまっている場合は表示されている文字までを監視するように設定してください。なお,ps コマン ドでプロセス名および論理ホスト名を特定する場合,ps コマンドがプロセス名および論理ホスト名 の取得に失敗することがあります。ps コマンドがプロセス名および論理ホスト名の取得に失敗する と, [ ](角括弧)が付いて表示されるケースがあります。OS の ps コマンドのリファレンスを確 認して,コマンドを再実行してください。

#### (16) クラスタソフトからの起動・停止の確認 待機系

クラスタソフトからの操作で,Performance Management のプログラムの起動および停止を各ノードで 実行し,正常に動作することを確認してください。

#### (17) クラスタシステムでの環境設定 待機系

Performance Management のプログラムのセットアップ終了後, PFM - Web Console から, 運用に合 わせて監視対象の稼働状況についてのレポートを表示できるようにしたり,監視対象で問題が発生したと きにユーザーに通知できるようにしたりするために,Performance Management のプログラムの環境を 設定します。

Performance Management のプログラムの環境設定方法については,マニュアル「JP1/Performance Management 運用ガイド」の,クラスタシステムでの構築と運用について説明している章を参照してく ださい。

# 4.5 アンインストールとアンセットアップ(Windows の場合)

ここでは,クラスタシステムで運用していた PFM - Agent for Domino を,アンインストールする方法と アンセットアップする方法について説明します。

なお, PFM - Manager のアンインストールとアンセットアップについては、マニュアル「JP1/ Performance Management 運用ガイド」の,クラスタシステムでの構築と運用について説明している章 を参照してください。

# 4.5.1 PFM - Agent for Domino のアンインストールとアンセットアップの 流れ

クラスタシステムで運用していた PFM - Agent for Domino のアンインストールおよびアンセットアップ の流れを次の図に示します。

図 4‒6 クラスタシステムで論理ホスト運用する PFM - Agent for Domino のアンインストール およびアンセットアップの流れ(Windows の場合)

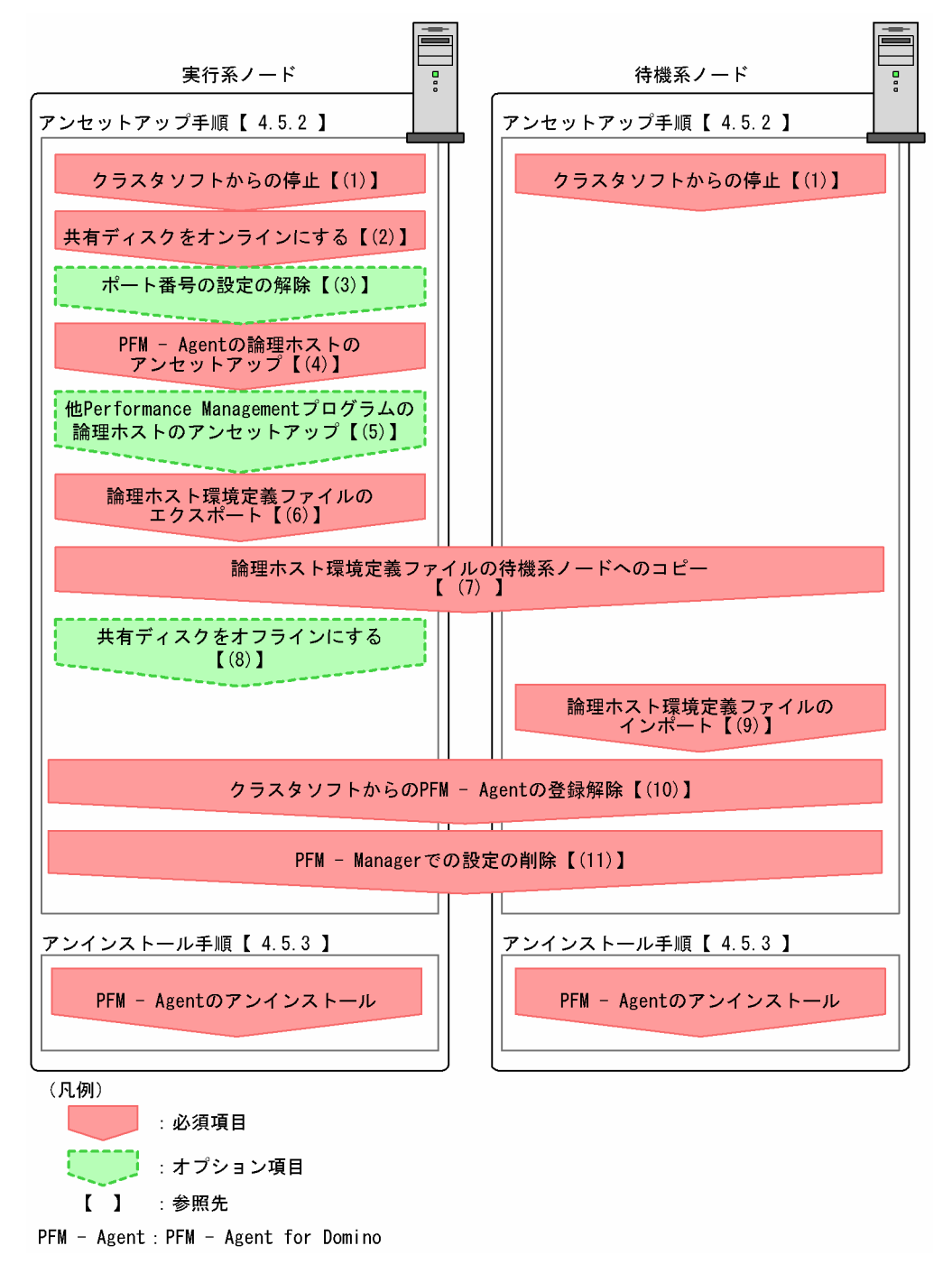

# 4.5.2 アンセットアップ手順

論理ホスト環境をアンセットアップします。アンセットアップ手順には,実行系ノードの手順と,待機系 ノードの手順があります。実行系ノード,待機系ノードの順にアンセットアップしてください。

実行系ノードで行う項目を、 待機系 は待機系ノードで行う項目を示します。また、〈オプション〉 は使用する環境によって必要になるセットアップ項目,またはデフォルトの設定を変更する場合のオプショ ンのセットアップ項目を示します。

PFM - Agent for Domino のアンセットアップ手順について説明します。

#### (1) クラスタソフトからの停止 待機系

クラスタソフトからの操作で,実行系ノードと待機系ノードで起動している Performance Management のプログラムおよびサービスを停止してください。停止する方法については,クラスタソフトのマニュア ルを参照してください。

# (2) 共有ディスクをオンラインにする

共有ディスクがオンラインになっていることを確認します。共有ディスクがオンラインになっていない場 合は,クラスタソフトからの操作やボリュームマネージャの操作などで,共有ディスクをオンラインにし てください。

#### (3) ポート番号の設定の解除 〈オプション〉

この手順は,ファイアウォールを使用する環境で,セットアップ時にjpcconf port (jpcnsconfig port)コ マンドでポート番号を設定した場合だけに必要な手順です。

ポート番号の解除方法については,マニュアル「JP1/Performance Management 設計・構築ガイド」の インストールとセットアップについて説明している章,およびクラスタシステムでの構築と運用について 説明している章を参照してください。

## (4) PFM - Agent の論理ホストのアンセットアップ E行系

手順を次に示します。

### 注意

共有ディスクがオフラインになっている状態で論理ホスト環境を削除した場合は,物理ホスト上に存在 する論理ホストの設定だけが削除され,共有ディスク上のディレクトリやファイルは削除されません。 この場合,共有ディスクをオンラインにし,環境ディレクトリ以下の jp1pc ディレクトリを手動で削 除する必要があります。

1. jpcconf ha list (jpchasetup list)コマンドを実行して,論理ホスト設定を確認する。

次のようにコマンドを実行します。

jpcconf ha list -key all -lhost jp1-haldmn (jpchasetup list all -lhost jp1-haldmn) 論理ホスト環境をアンセットアップする前に,現在の設定を確認します。論理ホスト名や共有ディスク のパスなどを確認してください。

### 2. PFM - Agent for Domino のインスタンス環境を削除する。

次のようにコマンドを実行します。

jpcconf inst unsetup -key Domino -lhost jp1-haldmn -inst <mark>インスタンス名</mark> (jpcinsunsetup agtl -lhost jp1-haldmn -inst インスタンス名)

ここでは、対話形式の実行例を示していますが、jpcconf inst unsetup コマンドは非対話形式でも実 行できます。jpcconf inst unsetup コマンドの詳細については,マニュアル「JP1/Performance Management リファレンス」のコマンドについて説明している章を参照してください。

jpcconf inst unsetup (jpcinsunsetup)コマンドを実行すると、論理ホストのインスタンスを起動する ための設定が削除されます。また,共有ディスク上のインスタンス用のファイルが削除されます。

3. jpcconf ha unsetup (jpchasetup delete)コマンドを実行して, PFM - Agent for Domino の論理ホ スト環境を削除する。

次のようにコマンドを実行します。

jpcconf ha unsetup -key Domino -lhost jp1-haldmn (jpchasetup delete agtl -lhost jp1 haldmn)

jpcconf ha unsetup (jpchasetup delete)コマンドを実行すると, 論理ホストの PFM - Agent for Domino を起動するための設定が削除されます。また、共有ディスク上の論理ホスト用のファイルが 削除されます。

4. jpcconf ha list (jpchasetup list)コマンドで,論理ホスト設定を確認する。

次のようにコマンドを実行します。

jpcconf ha list -key all (jpchasetup list all)

論理ホスト環境から PFM - Agent for Domino が削除されていることを確認してください。

### (5) 他 Performance Management プログラムの論理ホストのアンセット アップ 実行系 〈オプション〉

PFM - Agent for Domino のほかに、同じ論理ホストからアンセットアップする Performance Management プログラムがある場合は,この段階でアンセットアップしてください。

アンセットアップ手順については,マニュアル「JP1/Performance Management 運用ガイド」の,クラ スタシステムでの構築と運用について説明している章,または各 PFM - Agent マニュアルの,クラスタ システムでの運用について説明している章を参照してください。

# (6) 論理ホスト環境定義ファイルのエクスポート |実行系|

論理ホストの PFM - Agent for Domino を削除したら,環境定義をファイルにエクスポートします。

Performance Management では,環境定義のエクスポートおよびインポートによって実行系と待機系の 環境を合わせる方式を採っています。

4. クラスタシステムでの運用

実行系ノードでエクスポートした環境定義 (Performance Management の定義が削除されている)を, 待機系ノードにインポートすると,待機系ノードの既存の環境定義(Performance Management の定義 が削除前のままの状態で定義が残っている)と比較して差分(実行系ノードで削除された部分)を確認し て Performance Management の環境定義を削除します。

手順を次に示します。

1. jpcconf ha export (jpchasetup export)コマンドを実行して、論理ホスト環境定義をエクスポートする。 Performance Management の論理ホスト環境の定義情報を,エクスポートファイルに出力します。エ クスポートファイル名は任意です。

例えば、lhostexp.txt ファイルに論理ホスト環境定義をエクスポートする場合、次のようにコマンド を実行します。

jpcconf ha export -f lhostexp.txt (jpchasetup export -f lhostexp.txt)

ここでは,対話形式の実行例を示していますが,jpcconf ha export コマンドは非対話形式でも実行で きます。jpcconf ha export コマンドの詳細については,マニュアル「JP1/Performance Management リファレンス」のコマンドについて説明している章を参照してください。

#### (7) 論理ホスト環境定義ファイルの待機系ノードへのコピー 待機系

「(6) 論理ホスト環境定義ファイルのエクスポート」でエクスポートしたファイルを、実行系ノードから 待機系ノードにコピーします。

## (8) 共有ディスクをオフラインにする 果行系 < イブション>

クラスタソフトからの操作やボリュームマネージャの操作などで、共有ディスクをオフラインにして、作 業を終了します。なお,その共有ディスクを続けて使用する場合は,オフラインにする必要はありません。

## (9) 論理ホスト環境定義ファイルのインポート

実行系ノードからコピーしたエクスポートファイルを,待機系ノードに反映させるためにインポートしま す。なお,待機系ノードでは,インポート時に共有ディスクをオフラインにする必要はありません。

手順を次に示します。

## 1. jpcconf ha import (jpchasetup import)コマンドを実行して,論理ホスト環境定義をインポートする。 次のようにコマンドを実行します。

jpcconf ha import -f lhostexp.txt (jpchasetup import -f lhostexp.txt)

ここでは,対話形式の実行例を示していますが,jpcconf ha import コマンドは非対話形式でも実行で きます。jpcconf ha import コマンドの詳細については,マニュアル「JP1/Performance Management リファレンス」のコマンドについて説明している章を参照してください。

コマンドを実行すると,待機系ノードの環境を,エクスポートファイルの内容と同じ環境になるように 設定変更します。これによって、論理ホストの PFM - Agent for Domino を起動するための設定が削 除されます。ほかの論理ホストの Performance Management のプログラムをアンセットアップして いる場合は,それらの設定も削除されます。

また,セットアップ時にjpcconf port (jpcnsconfig port)コマンドで固定のポート番号を設定してい る場合も,解除されます。

2. jpcconf ha list (jpchasetup list)コマンドを実行して,論理ホスト設定を確認する。

次のようにコマンドを実行します。

jpcconf ha list all (jpchasetup list all)

実行系ノードでjpcconf ha list (jpchasetup list)コマンドを実行したときと同じ内容が表示される ことを確認してください。

#### (10) クラスタソフトからの PFM - Agent の登録解除 待機系

クラスタソフトから,論理ホストの PFM - Agent for Domino に関する設定を削除してください。

設定を削除する方法は,クラスタソフトのマニュアルを参照してください。

#### (11) PFM - Manager での設定の削除 待機系

PFM - Web Console で PFM - Manager にログインし,アンセットアップする PFM - Agent for Domino に関連する定義を削除してください。

手順を次に示します。

1. PFM - Web Console から,エージェントを削除する。

### 2. PFM - Manager のエージェント情報を削除する。

例えば,PFM - Manager が論理ホスト jp1-hal 上で動作し,PFM - Agent for Domino が論理ホス ト jp1-haldmn 上で動作している場合、次のように指定してコマンドを実行します。

jpctool service delete -id サービスID host=jp1-haldmn lhost=jp1-hal (jpcctrl delete サー ビスID host=jp1-haldmn lhost=jp1-hal)

### 3. サービス ID には削除するエージェントのサービス ID を指定してください。

### 4. PFM - Manager サービスを再起動する。

サービスの起動方法については,マニュアル「JP1/Performance Management 運用ガイド」の, Performance Management の起動と停止について説明している章を参照してください。

### 5. PFM - Manager ホストのサービス情報を反映する。

PFM - Web Console ホストにサービス情報の削除を反映するため, PFM - Manager ホストと PFM - Web Console ホストのエージェント情報を同期します。エージェント情報を同期するにはjpctool service sync コマンドを使用してください。

# 4.5.3 アンインストール手順

PFM - Agent for Domino を実行系ノード,待機系ノードそれぞれからアンインストールします。

アンインストール手順は,非クラスタシステムの場合と同じです。詳細は,「[2.2.3 アンインストール手](#page-72-0) [順](#page-72-0)」を参照してください。

### 注意

- PFM Agent for Domino をアンインストールする場合は, PFM Agent for Domino をアンイ ンストールするノードの Performance Management のプログラムおよびサービスをすべて停止し てください。
- 論理ホスト環境を削除しないで PFM Agent for Domino をアンインストールした場合,環境ディ レクトリが残ることがあります。その場合は,環境ディレクトリを削除してください。

# 4.6 アンインストールとアンセットアップ(UNIX の場合)

ここでは,クラスタシステムで運用していた PFM - Agent for Domino を,アンインストールする方法と アンセットアップする方法について説明します。

なお, PFM - Manager のアンインストールとアンセットアップについては、マニュアル「JP1/ Performance Management 運用ガイド」の,クラスタシステムでの構築と運用について説明している章 を参照してください。

# 4.6.1 PFM - Agent for Domino のアンインストールとアンセットアップの 流れ

クラスタシステムで運用していた PFM - Agent for Domino のアンインストールおよびアンセットアップ の流れを次の図に示します。

図 4‒7 クラスタシステムで論理ホスト運用する PFM - Agent for Domino のアンインストール およびアンセットアップの流れ (UNIX の場合)

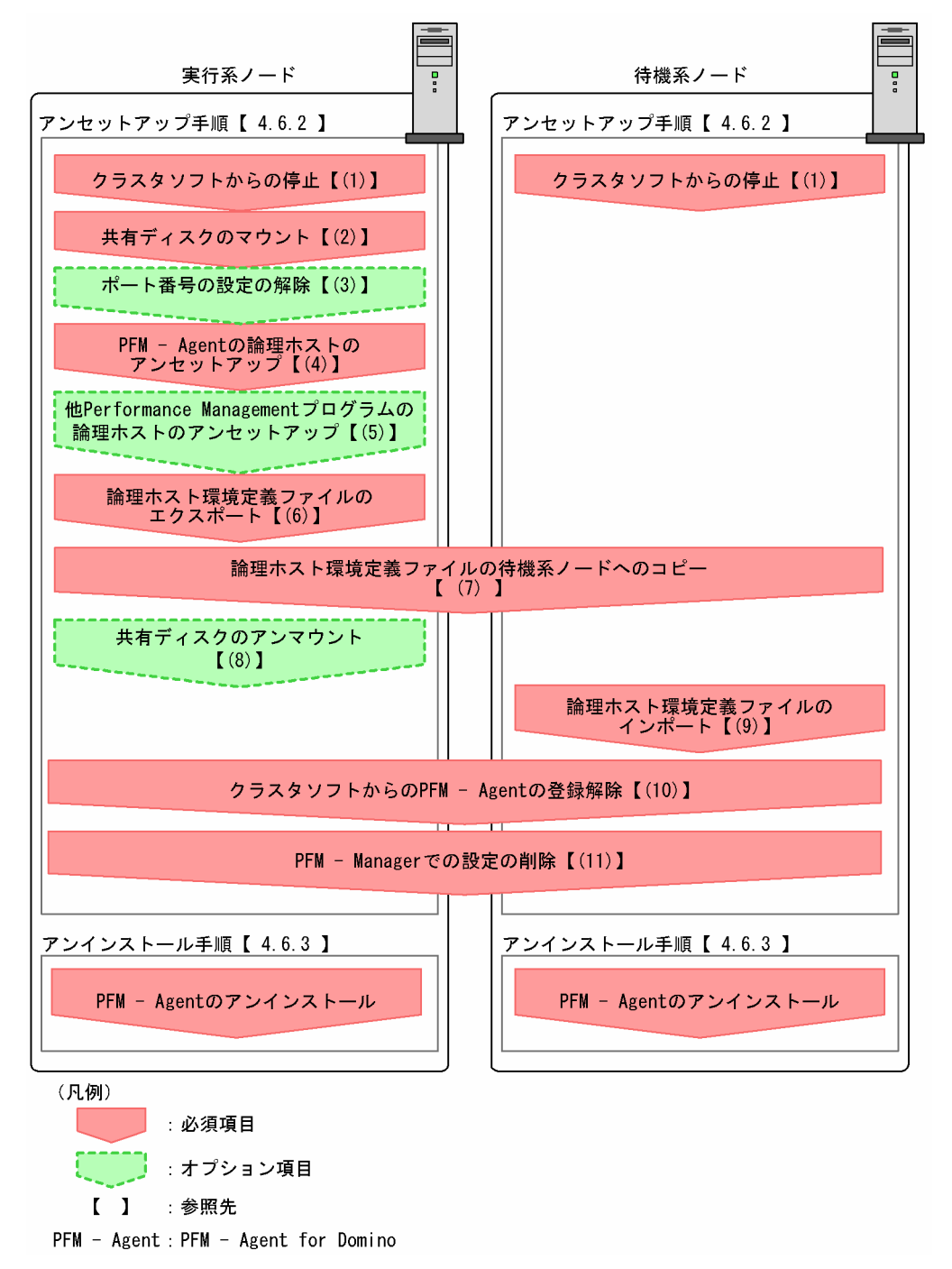

# 4.6.2 アンセットアップ手順

論理ホスト環境をアンセットアップします。アンセットアップ手順には,実行系ノードの手順と,待機系 ノードの手順があります。実行系ノード,待機系ノードの順にアンセットアップしてください。

JP1/Performance Management - Agent Option for IBM Lotus Domino 177 and 177

実行系ノードで行う項目を、 待機系 は待機系ノードで行う項目を示します。また、〈オプション〉 は使用する環境によって必要になるセットアップ項目,またはデフォルトの設定を変更する場合のオプショ ンのセットアップ項目を示します。

PFM - Agent for Domino のアンセットアップ手順について説明します。

#### (1) クラスタソフトからの停止 待機系

クラスタソフトからの操作で、実行系ノードと待機系ノードで起動している Performance Management のプログラムおよびサービスを停止してください。停止する方法については,クラスタソフトのマニュア ルを参照してください。

## (2) 共有ディスクのマウント

共有ディスクがマウントされていることを確認します。共有ディスクがマウントされていない場合は、ク ラスタソフトからの操作やボリュームマネージャの操作などで,共有ディスクをマウントしてください。

注意

共有ディスクがマウントされていなくても,ローカルディスク上のアンセットアップする論理ホストの 環境ディレクトリにjp1pc ディレクトリおよびjp1pc ディレクトリ以下のファイルがある場合は、共有 ディスクをマウントしないでセットアップしています。この場合は次の手順で対処してください。

1. ローカルディスク上のアンセットアップする論理ホストの環境ディレクトリにあるjp1pc ディレク トリをtar コマンドでアーカイブする。

2. 共有ディスクをマウントする。

3.共有ディスク上にアンセットアップする論理ホストの環境ディレクトリがない場合は,環境ディレ クトリを作成する。

4. 共有ディスク上のアンセットアップする論理ホストの環境ディレクトリにtar ファイルを展開する。

5. 共有ディスクをアンマウントする。

6. ローカルディスク上のアンセットアップする論理ホストの環境ディレクトリにあるjp1pc ディレク トリ以下を削除する。

#### (3) ポート番号の設定の解除 〈オプション〉

この手順は、ファイアウォールを使用する環境で、セットアップ時にjpcconf port (jpcnsconfig port)コ マンドでポート番号を設定した場合だけに必要な手順です。

ポート番号の解除方法については,マニュアル「JP1/Performance Management 設計・構築ガイド」の インストールとセットアップについて説明している章,およびクラスタシステムでの運用について説明し ている章を参照してください。

# (4) PFM - Agent の論理ホストのアンセットアップ

手順を次に示します。

### 注意

共有ディスクがマウントされていない状態で論理ホスト環境を削除した場合は,物理ホスト上に存在す る論理ホストの設定が削除され,共有ディスク上のディレクトリやファイルは削除されません。この場 合,共有ディスクをマウントして,環境ディレクトリ以下の jp1pc ディレクトリを手動で削除する必 要があります。

1. jpcconf ha list (jpchasetup list)コマンドを実行して,論理ホスト設定を確認する。 次のようにコマンドを実行します。

jpcconf ha list -key all -lhost jp1-haldmn (jpchasetup list all -lhost jp1-haldmn)

論理ホスト環境をアンセットアップする前に,現在の設定を確認します。論理ホスト名や共有ディスク のパスなどを確認してください。

2. PFM - Agent for Domino のインスタンス環境を削除する。

次のようにコマンドを実行します。

jpcconf inst unsetup -key Domino -lhost jp1-haldmn -inst インスタンス名 (jpcinsunsetup agtl -lhost jp1-haldmn -inst インスタンス名)

jpcconf inst unsetup (jpcinsunsetup)コマンドを実行すると,論理ホストのインスタンスを起動する ための設定が削除されます。また,共有ディスク上のインスタンス用のファイルが削除されます。

3. jpcconf ha unsetup (jpchasetup delete)コマンドを実行して、PFM - Agent for Domino の論理ホ スト環境を削除する。

次のようにコマンドを実行します。

jpcconf ha unsetup -key Domino -lhost jp1-haldmn (jpchasetup delete agtl -lhost jp1 haldmn)

ここでは、対話形式の実行例を示していますが、jpcconf inst unsetup コマンドは非対話形式でも実 行できます。jpcconf inst unsetup コマンドの詳細については,マニュアル「JP1/Performance Management リファレンス」のコマンドについて説明している章を参照してください。

jpcconf ha unsetup (jpchasetup delete)コマンドを実行すると,論理ホストの PFM - Agent for Domino を起動するための設定が削除されます。また、共有ディスク上の論理ホスト用のファイルが 削除されます。

4. jpcconf ha list (jpchasetup list)コマンドで,論理ホスト設定を確認する。 次のようにコマンドを実行します。

jpcconf ha list -key all (jpchasetup list all)

論理ホスト環境から PFM - Agent for Domino が削除されていることを確認してください。

### (5) 他 Performance Management プログラムの論理ホストのアンセット アップ展行系 〈オプション〉

PFM - Agent for Domino のほかに、同じ論理ホストからアンセットアップする PFM - Agent がある場 合は,この段階でアンセットアップしてください。

アンセットアップ手順については,マニュアル「JP1/Performance Management 運用ガイド」の,クラ スタシステムでの構築と運用について説明している章、または各 PFM - Agent マニュアルの、クラスタ システムでの運用について説明している章を参照してください。

# (6) 論理ホスト環境定義ファイルのエクスポート

論理ホストの PFM - Agent for Domino を削除したら,環境定義をファイルにエクスポートします。

Performance Management では,環境定義のエクスポートおよびインポートによって実行系と待機系の 環境を合わせる方式をとっています。

実行系ノードでエクスポートした環境定義 (Performance Management の定義が削除されている)を, 待機系ノードにインポートすると,待機系ノードの既存の環境定義(Performance Management の定義 が削除前のままの状態で定義が残っている)と比較して差分(実行系ノードで削除された部分)を確認し て Performance Management の環境定義を削除します。

手順を次に示します。

1. jpcconf ha export (jpchasetup export)コマンドを実行して, 論理ホスト環境定義をエクスポートする。 Performance Management の論理ホスト環境の定義情報を,エクスポートファイルに出力します。エ クスポートファイル名は任意です。

例えば, lhostexp.txt ファイルに論理ホスト環境定義をエクスポートする場合, 次のようにコマンド を実行します。

jpcconf ha export -f lhostexp.txt (jpchasetup export -f lhostexp.txt)

ここでは、対話形式の実行例を示していますが、jpcconf ha export コマンドは非対話形式でも実行で きます。jpcconf ha export コマンドの詳細については,マニュアル「JP1/Performance Management リファレンス」のコマンドについて説明している章を参照してください。

#### (7) 論理ホスト環境定義ファイルの待機系ノードへのコピー 待機系

「(6) 論理ホスト環境定義ファイルのエクスポート」でエクスポートしたファイルを、実行系ノードから 待機系ノードにコピーします。

#### (8) 共有ディスクのアンマウント 〈オプション〉

ファイルシステムをアンマウントして,作業を終了します。なお,その共有ディスクを続けて使用する場 合は,ファイルシステムをアンマウントする必要はありません。

JP1/Performance Management - Agent Option for IBM Lotus Domino 180 and 180
# (9) 論理ホスト環境定義ファイルのインポート [待機系]

実行系ノードからコピーしたエクスポートファイルを,待機系ノードに反映させるためにインポートしま す。なお,待機系ノードでは,インポート時に共有ディスクをアンマウントする必要はありません。

手順を次に示します。

1. jpcconf ha import (jpchasetup import)コマンドを実行して,論理ホスト環境定義をインポートする。 次のようにコマンドを実行します。

jpcconf ha import -f lhostexp.txt (jpchasetup import -f lhostexp.txt)

ここでは,対話形式の実行例を示していますが,jpcconf ha import コマンドは非対話形式でも実行で きます。jpcconf ha import コマンドの詳細については,マニュアル「JP1/Performance Management リファレンス」のコマンドについて説明している章を参照してください。

コマンドを実行すると,待機系ノードの環境を,エクスポートファイルの内容と同じ環境になるように 設定変更します。これによって、論理ホストの PFM - Agent for Domino を起動するための設定が削 除されます。ほかの論理ホストの Performance Management のプログラムをアンセットアップして いる場合は,それらの設定も削除されます。

また,セットアップ時にjpcconf port (jpcnsconfig port)コマンドで固定のポート番号を設定してい る場合も,解除されます。

2. jpcconf ha list (jpchasetup list)コマンドを実行して,論理ホスト設定を確認する。 次のようにコマンドを実行します。

jpcconf ha list -key all (jpchasetup list all)

実行系ノードでjpcconf ha list (jpchasetup list)コマンドを実行したときと同じ内容が表示される ことを確認してください。

#### (10) クラスタソフトからの PFM - Agent の登録解除 待機系

クラスタソフトから,論理ホストの PFM - Agent for Domino に関する設定を削除してください。

設定を削除する方法は,クラスタソフトのマニュアルを参照してください。

#### (11) PFM - Manager での設定の削除 待機系

PFM - Web Console で PFM - Manager にログインし,アンセットアップする PFM - Agent for Domino に関連する定義を削除してください。

手順を次に示します。

1. PFM - Web Console から,エージェントを削除する。

2. PFM - Manager のエージェント情報を削除する。

例えば,PFM - Manager が論理ホスト jp1-hal 上で動作し,PFM - Agent for Domino が論理ホス ト jp1-haldmn 上で動作している場合、次のように指定してコマンドを実行します。

jpctool service delete -id サービスID host=jp1-haldmn lhost=jp1-hal (jpcctrl delete サー ビスID host=jp1-haldmn lhost=jp1-hal)

サービス ID には削除するエージェントのサービス ID を指定してください。

#### 3. PFM - Manager サービスを再起動する。

サービスの起動方法については,マニュアル「JP1/Performance Management 運用ガイド」の, Performance Management の起動と停止について説明している章を参照してください。

4. PFM - Manager ホストのサービス情報を反映する。

PFM - Web Console ホストにサービス情報の削除を反映するため、PFM - Manager ホストと PFM - Web Console ホストのエージェント情報を同期します。エージェント情報を同期するにはjpctool service sync コマンドを使用してください。

## 4.6.3 アンインストール手順

PFM - Agent for Domino を実行系ノード,待機系ノードそれぞれからアンインストールします。

アンインストール手順は,非クラスタシステムの場合と同じです。詳細は,「[3.2.3 アンインストール手](#page-115-0) [順](#page-115-0)」を参照してください。

注意

- PFM Agent for Domino をアンインストールする場合は, PFM Agent for Domino をアンイ ンストールするノードの Performance Management のプログラムおよびサービスをすべて停止し てください。
- 論理ホスト環境を削除しないで PFM Agent for Domino をアンインストールした場合,環境ディ レクトリが残ることがあります。その場合は,環境ディレクトリを削除してください。

JP1/Performance Management - Agent Option for IBM Lotus Domino 182

# <span id="page-182-0"></span>4.7 PFM - Agent for Domino の運用方式の変更

ここでは,クラスタシステムで PFM - Agent for Domino の運用方式を変更する手順を説明します。 Performance Management 全体の運用方式を変更する手順の詳細については、マニュアル「JP1/ Performance Management 設計・構築ガイド」の,インストールとセットアップについて説明している 章を参照してください。

## 4.7.1 インスタンス環境の更新の設定

クラスタシステムでインスタンス環境を更新したい場合は,論理ホスト名とインスタンス名を確認し,イ ンスタンス情報を更新します。インスタンス情報の設定は、実行系ノードの PFM - Agent ホストで実施 します。

更新する情報については,「[2.4.2 インスタンス環境の更新の設定](#page-79-0)」(Windows の場合),または「[3.4.2](#page-123-0) インスタンス環境の更新の設定」(UNIX の場合)を参照して、あらかじめ確認してください。ドミノ サーバのインスタンス情報の詳細については,ドミノサーバのマニュアルを参照してください。

論理ホスト名とインスタンス名を確認するには,jpcconf ha list (jpchasetup list)コマンドを使用しま す。また,インスタンス環境を更新するには,jpcconf inst setup (jpcinssetup)コマンドを使用します。

インスタンス環境を更新する手順を次に示します。複数のインスタンス環境を更新する場合は,この手順 を繰り返し実施します。

#### 1. 論理ホスト名とインスタンス名を確認する。

更新したいインスタンス環境で動作している PFM - Agent for Domino を示すサービスキーを指定し て,jpcconf ha list (jpchasetup list)コマンドを実行します。

例えば, PFM - Agent for Domino の論理ホスト名とインスタンス名を確認したい場合,次のように 指定してコマンドを実行します。

Windows の場合

jpcconf ha list -key Domino (jpchasetup list agtl)

UNIX の場合

jpcconf ha list -key Domino (jpchasetup list agtl)

設定されている論理ホスト名が jp1-haldmn, インスタンス名が Domino01 の場合,次のように表示 されます。

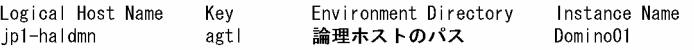

2. 更新したいインスタンス環境の PFM - Agent for Domino のサービスが起動されている場合は,クラ スタソフトからサービスを停止する。

- 3. 手順 2 で共有ディスクがアンマウントされる場合は,クラスタソフトからの操作やボリュームマネー ジャの操作などで,共有ディスクをマウントする。
- 4. 更新したいインスタンス環境の PFM Agent for Domino を示すサービスキーおよびインスタンス名 を指定して,jpcconf inst setup (jpcinssetup)コマンドを実行する。

例えば,PFM - Agent for Domino の論理ホスト名が jp1-haldmn,インスタンス名が Domino01 の インスタンス環境を更新する場合,次のように指定してコマンドを実行します。

Windows の場合

jpcconf inst setup -key Domino -lhost jp1-haldmn -inst Domino01 (jpcinssetup agtl -lhost jp1-haldmn -inst Domino01)

#### UNIX の場合

jpcconf inst setup -key Domino -lhost jp1-haldmn -inst Domino01 (jpcinssetup agtl -lhost jp1-haldmn -inst Domino01)

ここでは、対話形式の実行例を示していますが、jpcconf inst unsetup コマンドは非対話形式でも実 行できます。jpcconf inst unsetup コマンドの詳細については,マニュアル「JP1/Performance Management リファレンス」のコマンドについて説明している章を参照してください。

#### 5. ドミノサーバのインスタンス情報を更新する。

PFM - Agent for Domino のインスタンス情報を,コマンドの指示に従って入力します。PFM - Agent for Domino のインスタンス情報については,「[2.4.2 インスタンス環境の更新の設定](#page-79-0)」(Windows の 場合),または[「3.4.2 インスタンス環境の更新の設定](#page-123-0)」(UNIX の場合)を参照してください。現在 設定されている値が表示されます。表示された値を変更しない場合は,リターンキーだけを押してくだ さい。すべての入力が終了すると,インスタンス環境が更新されます。

#### 6. 更新したインスタンス環境のサービスを,クラスタソフトから再起動する。

サービスの起動方法および停止方法については、マニュアル「JP1/Performance Management 運用 ガイド」の,Performance Management の起動と停止について説明している章を参照してください。

#### 注意

更新できない項目の値を変更したい場合は,インスタンス環境を削除したあと,再作成してください。

コマンドについては,マニュアル「JP1/Performance Management リファレンス」の,コマンドについ て説明している章を参照してください。

## 4.7.2 論理ホスト環境定義ファイルのエクスポート・インポート

論理ホスト環境定義ファイルのエクスポート・インポートは,次の操作を実行した場合だけ実施します。

• 論理ホストのセットアップ,またはインスタンス環境の設定時に,論理ホスト上のノード構成を変更し た。

PFM - Agent の論理ホストのセットアップ方法については、次の個所を参照してください。

- Windows の場合:「[4.3.4\(3\) PFM Agent の論理ホストのセットアップ」](#page-146-0)
- UNIX の場合:[「4.4.4\(3\) PFM Agent の論理ホストのセットアップ](#page-160-0)」

また,インスタンス環境の設定方法については,次の個所を参照してください。

- Windows の場合:「[4.3.4\(5\) インスタンス環境の設定」](#page-148-0)
- UNIX の場合:[「4.4.4\(5\) インスタンス環境を設定する](#page-161-0)」
- 他 Performance Management プログラムの論理ホストのセットアップ時に、論理ホスト環境定義ファ イルのエクスポートが必要な操作を実行した。

他 Performance Management プログラムの論理ホストのセットアップ方法については、次の個所を 参照してください。

- Windows の場合:「[4.3.4\(6\) 他 Performance Management プログラムの論理ホストのセット](#page-148-0) [アップ](#page-148-0)」
- UNIX の場合:「4.4.4(6) 他 Performance Management [プログラムの論理ホストのセットアップ](#page-162-0)」
- ネットワークの設定時に,ポート番号を設定した。 ネットワークの設定方法については,次の個所を参照してください。
	- Windows の場合:「[4.3.4\(7\) ネットワークの設定」](#page-148-0)
	- UNIX の場合:[「4.4.4\(7\) ネットワークの設定](#page-162-0)」

論理ホスト環境定義ファイルのエクスポート・インポートの手順については次の個所を参照してください。

- Windows の場合:「[4.3.4\(11\) 論理ホスト環境定義ファイルのエクスポート](#page-149-0)」〜「[4.3.4\(14\) 論理ホ](#page-150-0) [スト環境定義ファイルのインポート」](#page-150-0)
- UNIX の場合:「[4.4.4\(11\) 論理ホスト環境定義ファイルのエクスポート」](#page-163-0)〜「[4.4.4\(14\) 論理ホス](#page-164-0) [ト環境定義ファイルのインポート」](#page-164-0)

なお,インスタンス環境の更新だけを実施した場合は,論理ホスト環境定義ファイルのエクスポート・イ ンポートは不要です。

インスタンス環境の更新方法については,「[4.7.1 インスタンス環境の更新の設定」](#page-182-0)を参照してください。

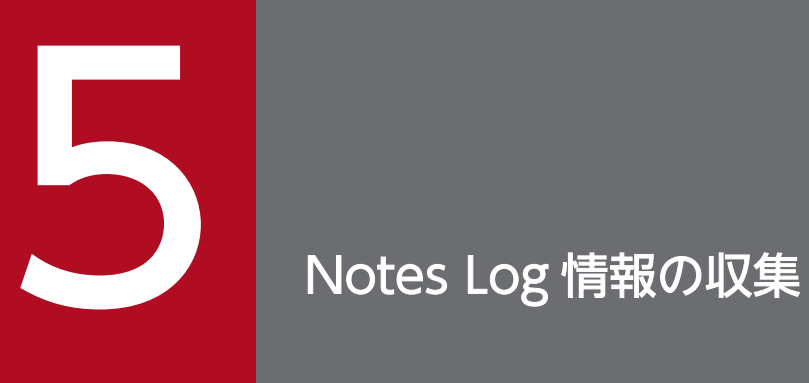

この章では, PFM - Agent for Domino で Notes Log 情報を収集し, PFM - Web Console で 監視するための設定方法について説明します。

# 5.1 Notes Log 情報の収集の概要

PFM - Agent for Domino では、ドミノサーバの Notes Log (log.nsf) 情報を収集できます。

PFM - Web Console で、エラーメッセージなどの特定のログ情報をしきい値としてアラームに設定して おくと,設定したメッセージが出力された場合にユーザーに通知する運用ができます。

PFM - Agent for Domino によって, Agent のプロパティに設定された Notes Log の View 名やフィル ター条件を基に,Notes Log データベースから特定のログ情報が収集されます。収集されたログ情報は, Agent Collector によって収集され、PL レコードタイプのレコードである Notes Log Check (PL\_PLNL) レコードで管理されます。Notes Log Check(PL\_PLNL)レコードは,ほかのレコードと同様に,レポー トの表示やアラームでの監視に利用できます。

ログ情報の監視の流れを次の図に示します。

JP1/Performance Management - Agent Option for IBM Lotus Domino 187

## 図 5-1 ログ情報の監視の流れ

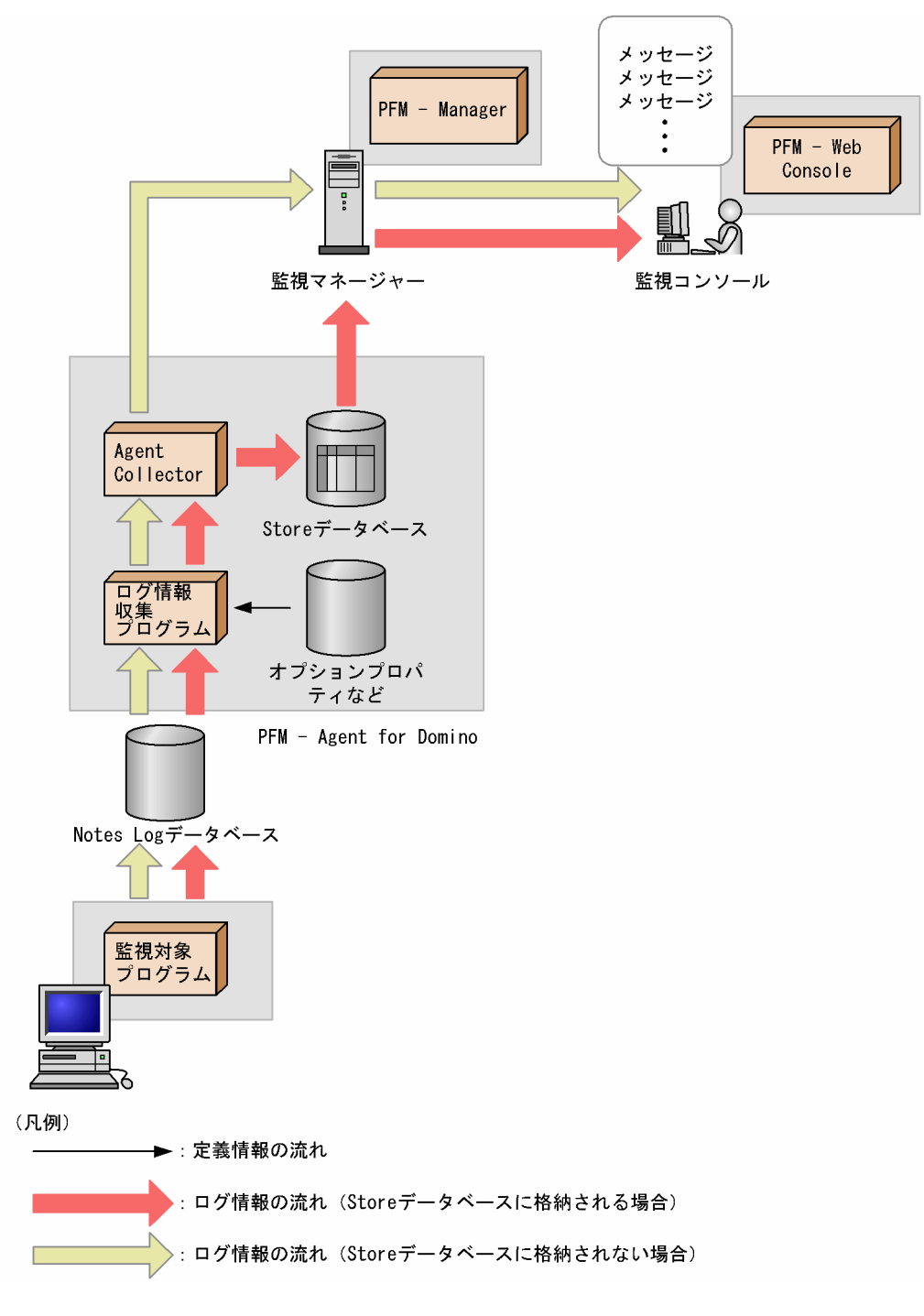

5. Notes Log 情報の収集

# 5.2 ログ情報の収集の設定手順

PFM - Agent for Domino でログ情報を収集し、PFM - Web Console で監視するには、次の手順で設定 する必要があります。

1. PFM - Web Console で, Notes Log Check Options プロパティを設定する。

2. PFM - Web Console で, Notes Log Check (PL\_PLNL) レコードのパフォーマンスデータを Store データベースに格納するように設定する。

PFM - Web Console で履歴レポートを表示したり,ODBC ドライバを使用した SQL クエリーを実 行したりする場合に必要です。

3. PFM - Agent for Domino を再起動する。

各手順の詳細について次に説明します。

# 5.2.1 Notes Log Check Options プロパティの設定

ログ情報を収集するには, PFM - Agent for Domino の Notes Log Check Options プロパティに, 収集 する Notes Log データベースの View 名やフィルター条件などの情報を設定する必要があります。

# (1) Notes Log Check Options プロパティの設定手順

Notes Log Check Options プロパティの設定手順を次に示します。

1. PFM - Web Console で, PFM - Agent for Domino のプロパティを表示する。

2. プロパティから, Notes Log Check Options を選択する。

#### 3. Notes Log Check Options の次のプロパティを設定する。

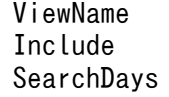

各プロパティについて次に説明します。

#### ViewName

検索対象にする Notes Log データベースの View 名を指定します。複数指定する場合は,半角コン マ区切りで指定してください。

・最大指定数:3

・指定可能 View 名:Miscellaneous Events, Mail Routing Events, Replication Events デフォルト値:Miscellaneous Events

JP1/Performance Management - Agent Option for IBM Lotus Domino 189

#### Include

Notes Log から収集したいメッセージに含まれる文字列を記述したファイルの絶対パスを 128 バイ ト以内で指定します。ファイルの書式については,「(2) Include ファイルの書式」を参照してく ださい。

- デフォルト値:
	- ・Windows の場合

インストール先フォルダ¥agtl¥agent¥インスタンス名¥include.txt

・UNIX の場合

/opt/jp1pc/agtl/agent/インスタンス名/include.txt

#### **SearchDays**

Notes Log 情報をさかのぼって収集する日数を,0〜366 の整数で指定します。

デフォルト値:1

レポート収集時やアラームによる稼動監視時の動作は以下になります。

• 履歴レポート,アラームによる稼働監視の場合

PFM - Agent for Domino のサービス停止期間中に記録された Notes Log 情報をサービス起動後, 最初の収集時に「SearchDays の指定日数<sup>※1</sup>」分だけさかのぼり,収集します。

ただし,前回の PFM - Agent for Domino のサービス起動期間中にすでに収集された Notes Log 情報は収集しません。

• リアルタイムレポートの場合

リアルタイムレポートの表示時間から「SearchDays の指定日数※2」分だけさかのぼった時間を収 集対象とします。

注※1

指定日数を 0 とした場合,PFM - Agent for Domino のサービス停止期間中の Notes Log 情報を 収集しません。

注※2

指定日数を 0 とした場合, レポート表示時に新たな Notes Log 情報が存在しないため, Notes Log 情報は収集されません。

リアルタイムレポートを一定時間ごとに自動更新した場合には,前回収集時からの差分情報を収集 します。

## (2) Include ファイルの書式

Include ファイルは監視を実行している PFM - Agent ホスト上に作成します。ファイルは通常のテキスト ファイル形式で次の書式で作成してください。

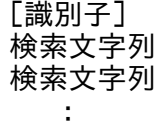

#### 識別子

識別子には収集されたログ情報を識別するための任意の文字列(7 ビットアスキー)を指定します。 16 バイト以内の文字列で, 最大 10 個まで指定できます。このパラメーターで指定した値は, Notes Log Check (PL\_PLNL) レコードの Message Text (MESSAGE\_TEXT) フィールドの先頭文字列と して付加されます。

#### 検索文字列

識別子に対して,ログ情報を検索するための任意の文字列(7 ビットアスキー)を指定します。

128 バイト以内の文字列で、最大 32 個まで指定できます。複数の検索文字列を指定した場合, AND 条件として検索します。検索文字列は大文字,小文字を区別しません。識別子で「[」を使用するため, 検索文字列の先頭に「[」は指定できません。

検索を複数条件の OR 条件として指定したい場合は,識別子を別にして同一形式で続けて指定します。複 数条件の OR 条件で検索する場合の指定例を次に示します。

[#REPL\_ERR] Replica Failed [#TRNS ERR] Transmit Unsuccessful

指定例のように指定した場合,識別子「#REPL\_ERR」の条件は,「Replica」という文字列(Replica を 含む文字列)と「Failed」という文字列を共に含む(AND)ログだけ収集されます。また,識別子 「#TRNS\_ERR」の条件は,「Transmit」という文字列(Transmit を含む文字列)と「Unsuccessful」と いう文字列を共に含む(AND)ログだけ収集されます。

指定例には2つの識別子が定義されているため、最終的に収集されるログは、「#REPL ERR」条件を満た しているログ、または (OR)「#TRNS ERR」条件を満たしているログになります。

次のようなログが発生している場合のログ収集結果について次に示します。

Replication successful. => 収集されない Replication failed. => 収集される 収集結果=> <#REPL\_ERR>:<View名>:Replication failed. STMP mail receive failed. => 収集されない Message Transmit Unsuccessful. => 収集される 収集結果=> <#TRNS ERR>:<View名>:Message Transmit Unsuccessful.

# 5.2.2 Log Records プロパティの設定

履歴レポートを表示したり、ODBC ドライバを使用した SQL クエリーを実行したりする場合、PFM -Web Console で, Notes Log Check (PL\_PLNL) レコードのパフォーマンスデータを Store データベー スに格納するように設定します。

<sup>5.</sup> Notes Log 情報の収集

JP1/Performance Management - Agent Option for IBM Lotus Domino 1912 1912

PFM - Web Console の設定については,マニュアル「JP1/Performance Management 運用ガイド」 の、Store データベースの管理について説明している章を参照してください。

## 5.2.3 ログ情報の収集の注意事項

Notes Log Check (PL PLNL) レコードを使用して、メッセージを監視する場合の注意事項を次に示し ます。

- アラーム定義の条件式で監視できる文字列は、Notes Log Check (PL\_PLNL) レコードに格納される 132 バイトまでです。Notes Log Check (PL\_PLNL) レコードに格納される文字列には、識別子など のヘッダー情報が含まれるため、監視できるメッセージの長さは、132 バイトからヘッダー情報の分だ け短くなります。
- 133 バイト以上の文字列を監視するためには,PFM Agent for Domino の Include ファイルの設定 で監視したい文字列をフィルター条件として設定します。このときにメッセージに任意の識別子も設定 します。この識別子をアラーム定義の条件式に設定することで,フィルター条件として設定した文字列 を含むメッセージを監視できるようになります。

例えば,文字列 ABC を含むメッセージを監視したい場合,PFM - Agent for Domino の Include ファ イルの設定で識別子に@ERROR を設定し,フィルター条件にABC を設定します。

#### [@ERROR] ABC

その後, PFM - Web Console の [アラームウィザード - アラーム条件式] ダイアログボックスで, 異常値または警告値にしきい値として\*@ERROR\*を設定します。

この設定によって、文字列 ABC を含むメッセージには OERROR という識別子がヘッダー情報として設定 されます。PFM - Web Console では@ERROR の文字列を含むメッセージが発生するとアラームが通知 されます。文字列の監視については,マニュアル「JP1/Performance Management 運用ガイド」の, アラームによる稼働監視について説明している章を参照してください。

• Notes Log Check (PL PLNL) レコードの 1 回の収集で検索条件に合致するログ情報が複数個ある場 合,収集できるレコード数は 256 までです。監視対象の View 名を複数指定した場合,それぞれの View で収集できるレコード数は指定数で割った数字となりますので. View を 2 つ指定した場合は, それぞれ 128 レコード, View を 3 つ指定した場合は, それぞれ 85 レコードが上限となります。検索 条件に合致するログ情報が 257 レコード以上ある場合は、検索条件を絞り込んでください。

JP1/Performance Management - Agent Option for IBM Lotus Domino 1974

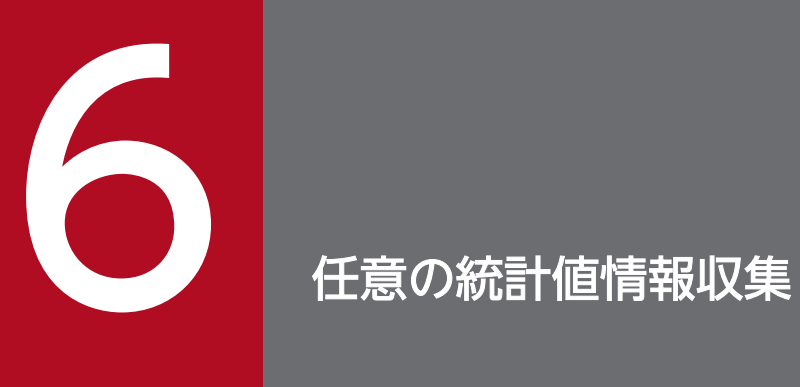

この章では, PFM - Agent for Domino で任意の統計値情報を収集し, PFM-Web Console で 監視するための設定方法について説明します。

# 6.1 任意の統計値情報収集の概要

PFM - Agent for Domino では,ドミノサーバの任意の統計値を設定すると,その統計値情報を収集でき ます。

PFM - Agent for Domino がデフォルトで収集対象にしていない統計値情報の収集や、PFM-Web Console で特定の統計値についてアラームを設定しておくと,しきい値を使用してユーザーに通知する運用ができ ます。

PFM - Agent for Domino によって, PFM - Agent for Domino のプロパティに設定された統計情報定 義ファイル(StatDefine.ini)を基に,ドミノサーバの統計値情報が収集されます。収集された統計値情 報は, Agent Collector によって収集され, PI レコードタイプのレコードである User Defined Stat Overview (PI\_PIST) レコードで管理されます。

User Defined Stat Overview (PI\_PIST) レコードは、ほかのレコードと同様に、レポートの表示やア ラームでの監視に利用できます。

JP1/Performance Management - Agent Option for IBM Lotus Domino 194

# 6.2 任意の統計値情報収集の設定手順

PFM - Agent for Domino で任意の統計値情報を収集し、PFM-Web Console で監視するには、次の手 順で設定する必要があります。

1. PFM-Web Console で, User Defined Stat Options プロパティを設定する。

2. PFM-Web Console で, User Defined Stat Overview (PI\_PIST) レコードのパフォーマンスデータ を Store データベースに格納するように設定する。

PFM-Web Console で履歴レポートを表示したり、ODBC ドライバを使用した SQL クエリーを実行 したりする場合に必要な設定です。

3. PFM - Agent for Domino を再起動する。

各手順の詳細について次に説明します。

# 6.2.1 User Defined Stat Options プロパティの設定

任意の統計値情報を収集するには,PFM - Agent for Domino の User Defined Stat Options プロパティ に,統計情報定義ファイルのパス名を設定する必要があります。

## (1) User Defined Stat Options プロパティの設定手順

User Defined Stat Options プロパティの設定手順を次に示します。

1. PFM-Web Console で, PFM - Agent for Domino のプロパティを表示する。

2. プロパティから,「User Defined Stat Options」を選択する。

#### 3. User Defined Stat Options の StatDefine.ini プロパティを設定する。

StatDefine.ini プロパティには、PFM - Agent for Domino で収集対象にする統計値を定義した統計 情報定義ファイル(StatDefine.ini)の絶対パスを 255 バイト以下で指定します。統計情報定義ファ イル(StatDefine.ini)の書式については,「(2) 統計情報定義ファイル(StatDefine.ini)」を参照 してください。

## (2) 統計情報定義ファイル(StatDefine.ini)

統計情報定義ファイル (StatDefine.ini) は、監視を実行している PFM - Agent ホスト上に作成します。

#### (a) 統計情報定義ファイルの書式と設定内容

統計情報定義ファイル通常のテキストファイル形式で、次の書式で作成してください。

<sup>6.</sup> 任意の統計値情報収集

JP1/Performance Management - Agent Option for IBM Lotus Domino 1978 1978 1979 1980

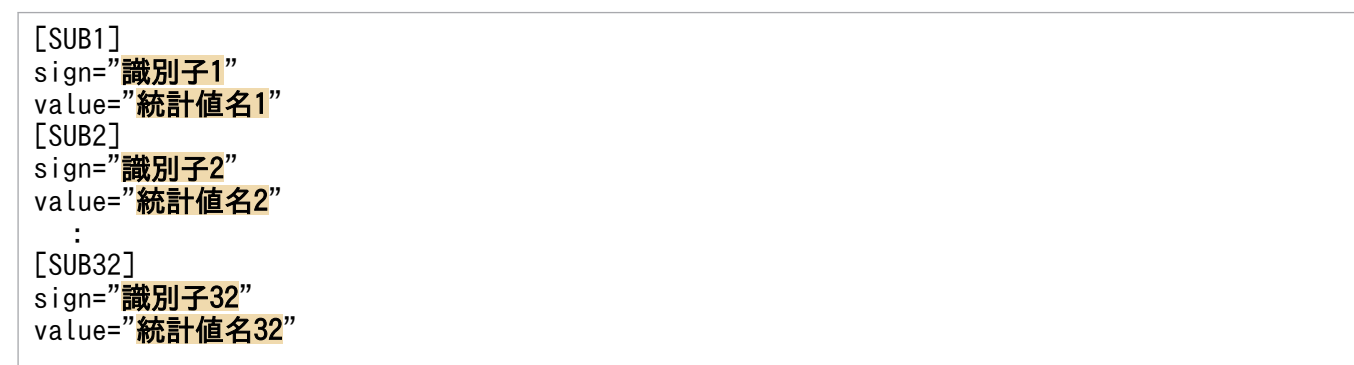

統計情報定義ファイルの設定項目と設定できる値を次の表に示します。

表 6‒1 統計情報定義ファイルの設定項目と設定できる値

| 設定項目                                             | 説明                                                        | 設定できる値                                 |
|--------------------------------------------------|-----------------------------------------------------------|----------------------------------------|
| $[SUB1]$ , $[SUB2]$ , $\cdots$<br><b>TSUB321</b> | 統計値の区切りとして使用するサブセクション<br>名を指定する。サブセクション名は、32個ま<br>で指定できる。 | [SUBn]<br>n は数値。通番で指定する。               |
| sign                                             | 統計値を識別するための識別子を指定する。                                      | 半角英数字 31 バイト以内の文字列。                    |
| value                                            | 収集対象にする統計値名※を指定する。                                        | - 127 バイト以内の文字列。<br>文字列の大文字,小文字は区別される。 |

注※

統計値情報は、すべて浮動小数点を含む数値として収集されます。このため、収集された値が文字列と なる統計値情報の統計値名は指定できません。

統計値名については、event4.nsf 内に格納されている統計値名を参照するか、またはドミノサーバコ ンソールからshow stat コマンドを実行して,その実行結果から統計値名を参照してください。

## (b) 統計情報定義ファイルの作成例と収集イメージ

統計情報定義ファイルの作成例と,ドミノサーバの統計値情報の収集イメージを次に示します。

#### 統計情報定義ファイルの作成例

[SUB1] sign=Paging\_AVG value=Platform.Memory.PagesPerSec.Avg [SUB2] sign=Paging\_PEAK value=Platform.Memory.PagesPerSec.Peak

#### ドミノサーバの統計値情報の収集イメージ

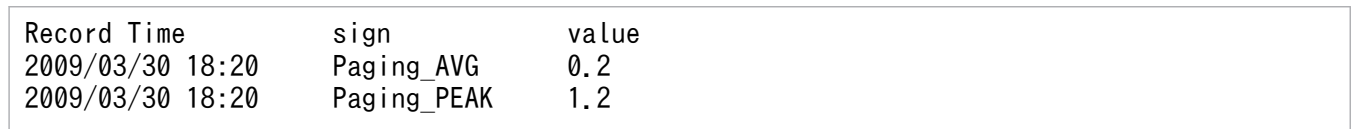

6. 任意の統計値情報収集

# 6.2.2 PI Records プロパティの設定

履歴レポートを表示したり, ODBC ドライバを使用した SQL クエリーを実行したりする場合, PFM-Web Console で, User Defined Stat Overview (PL\_PIST) レコードのパフォーマンスデータを Store デー タベースに格納するように設定します。

PFM-Web Console の設定については,マニュアル「JP1/Performance Management 設計・構築ガイ ド」およびマニュアル「JP1/Performance Management 運用ガイド」の, Store データベースの管理に ついて説明している章を参照してください。

User Defined Stat Overview (PI\_PIST) レコードを使用して、監視を行う場合の注意事項を次に示しま す。

- サブセクション名([SUB3]など)を 33 個以上指定した場合, 33 個目以降は無視されます。
- sign に指定する識別子は,必ずユニークになるように指定してください。ただし,識別子が重複して いる場合でもエラーになりません。同一識別子の場合は、StatDefine.ini ファイルの最初のほうに記 述されているサブセクション ([SUB1]など) の統計値情報は収集されますが、あとに記述されているサ ブセクションの統計値情報は収集されません。
- value に指定できる統計値名は,数値形式の値が格納されるものだけです。文字列形式の値が格納され る統計値名を指定した場合は,常に値が 0 で収集されます。また,指定した統計値がドミノサーバ上で 発生していない(統計値として存在していない)場合,値は収集されません。
- StatDefine.ini ファイルへの絶対パスが誤っている場合,またはファイルに読み込み権限がない場合, 統計値情報は収集されません。また. StatDefine.ini ファイルの書式に誤りがあり、ファイルの内容 が読み込めない場合も,統計値情報は収集されません。

# 第 3 編 リファレンス編

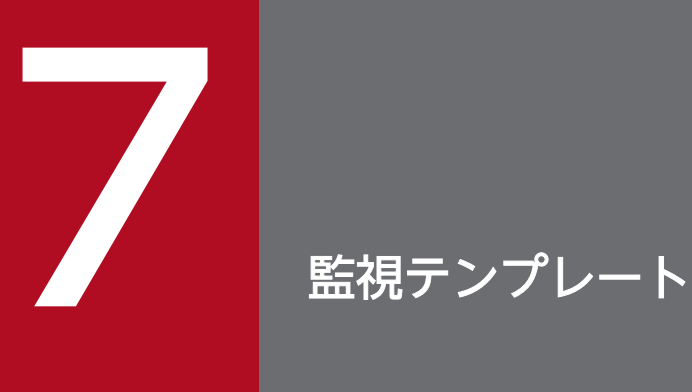

## この章では, PFM - Agent for Domino の監視テンプレートについて説明しています。

# 監視テンプレートの概要

Performance Management では、次の方法でアラームとレポートを定義できます。

- PFM Agent で定義されているアラームやレポートをそのまま使用する
- PFM Agent で定義されているアラームやレポートをコピーしてカスタマイズする
- ウィザードを使用して新規に定義する

PFM - Agent で定義されているアラームやレポートを「監視テンプレート」と呼びます。監視テンプレー トのレポートとアラームは,必要な情報があらかじめ定義されているので,コピーしてそのまま使用した り,ユーザーの環境に合わせてカスタマイズしたりできます。そのため,ウィザードを使用して新規に定 義をしなくても,監視対象の運用状況を監視する準備が容易にできるようになります。

この章では、PFM - Agent for Domino で定義されている監視テンプレートのアラームとレポートの設定 内容について説明します。

監視テンプレートの使用方法の詳細については、マニュアル「JP1/Performance Management 運用ガイ ド」の,稼働分析のためのレポートの作成またはアラームによる稼働監視について説明している章を参照 してください。

#### 注意

監視テンプレートのアラームに設定されているしきい値は参考例です。監視テンプレートのアラームを 使用する場合は,コピーして,環境や OS に合わせて適切なしきい値を設定してください。

# アラームの記載形式

ここでは、アラームの記載形式を示します。アラームは、アルファベット順に記載しています。

#### アラーム名

監視テンプレートのアラーム名を示します。

#### 概要

このアラームで監視できる監視対象の概要について説明します。

#### 主な設定

このアラームの主な設定値を、表で説明します。この表では、アラームの設定値と、PFM - Web Console の「アラーム階層]画面でアラームアイコンをクリックし、「プロパティの表示]メソッドをクリックした ときに表示される,[プロパティ]画面の設定項目との対応を示しています。各アラームの設定の詳細につ いては. PFM - Web Console のアラームの「プロパティ]画面で確認してください。

設定値の「−」は,設定が常に無効であることを示します。

なお,条件式で異常条件と警告条件が同じ場合は,アラームイベントは異常のものだけが発行されます。

#### アラームテーブル

このアラームが格納されているアラームテーブルを示します。

#### 関連レポート

このアラームに関連する、監視テンプレートのレポートを示します。PFM - Web Console の [エージェ ント階層]画面でエージェントアイコンをクリックし,[アラームの状態の表示]メソッドで表示される ■ アイコンをクリックすると、このレポートを表示できます。

PFM - Agent for Domino の監視テンプレートで定義されているアラームは,「PFM Domino Template Alarms 09.00」というアラームテーブルにまとめられています。「09.00」は,アラームテーブルのバー ジョンを示します。このアラームテーブルは、PFM - Web Console の [Performance Management -Web Console]ウィンドウの[アラーム階層]画面に表示される「Domino」フォルダに格納されていま す。監視テンプレートで定義されているアラームを次の表に示します。

## 表 7‒1 アラーム一覧

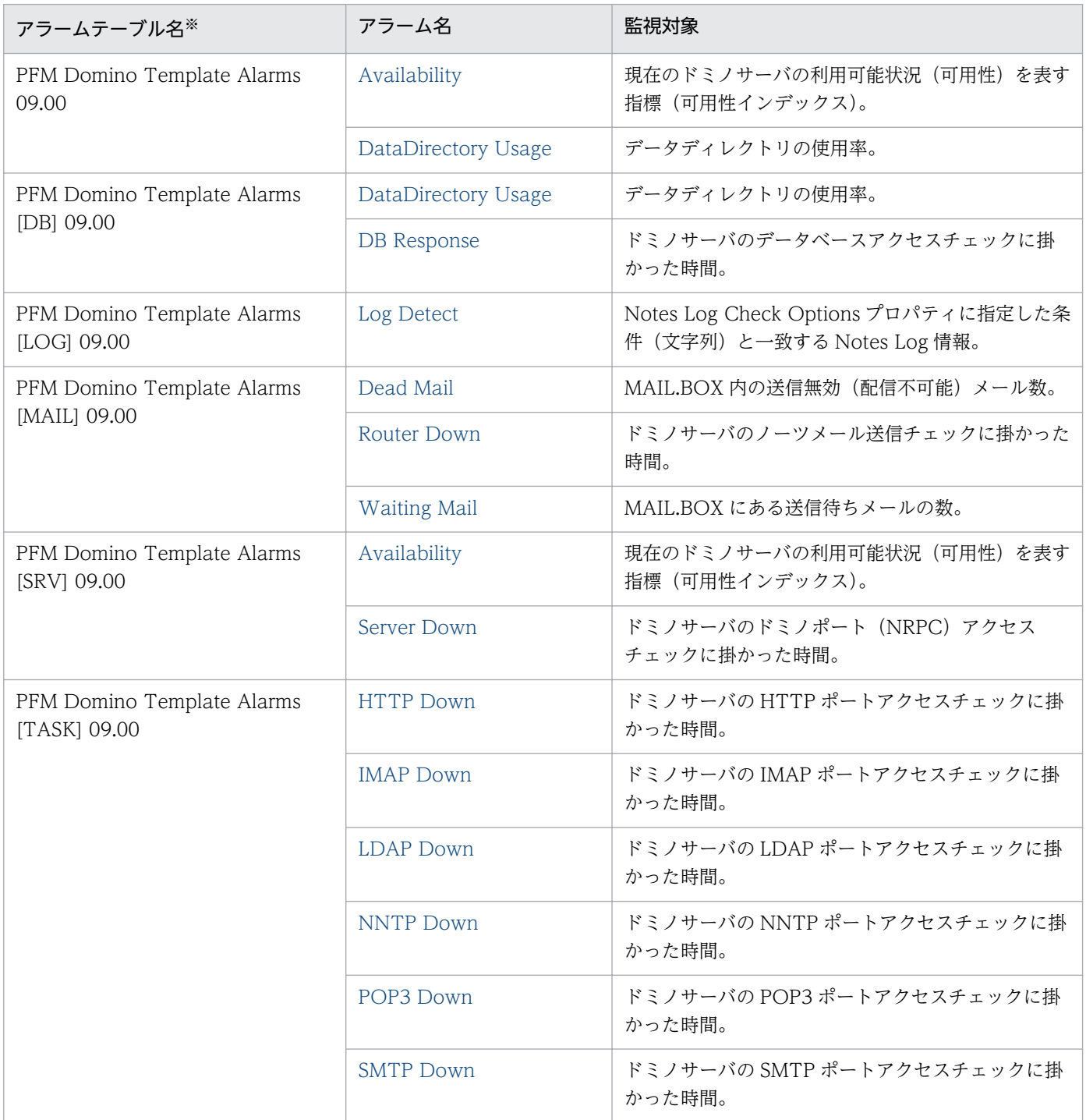

アラームテーブル名の[ ]内の表示は,アラームテーブルが対応している監視項目を示しています。

#### <span id="page-203-0"></span>概要

Availability アラームは,ドミノサーバの利用可能状況(可用性)をインデックス(0〜100)で評価しま す。100 が最も負荷が軽く,100%利用可能な状態であることを示します。

## 主な設定

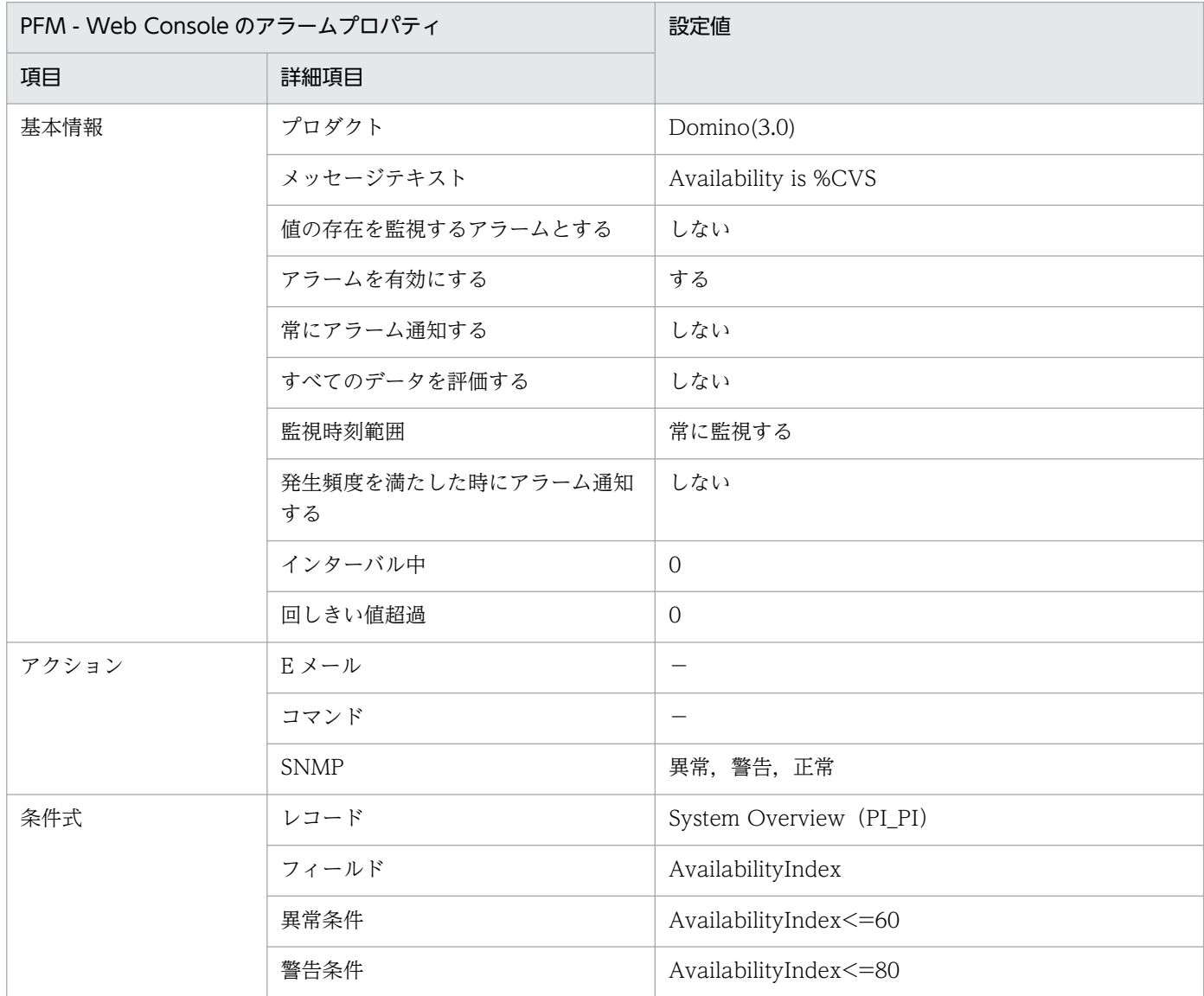

(凡例)

−:設定は常に無効です。

## アラームテーブル

PFM Domino Template Alarms 09.00

# 関連レポート

Reports/Domino/Troubleshooting/Recent Past/System Overview Summary

#### <span id="page-205-0"></span>概要

Availability アラームは,ドミノサーバの利用可能状況(可用性)をインデックス(0〜100)で評価しま す。100 が最も負荷が軽く,100%利用可能な状態であることを示します。

## 主な設定

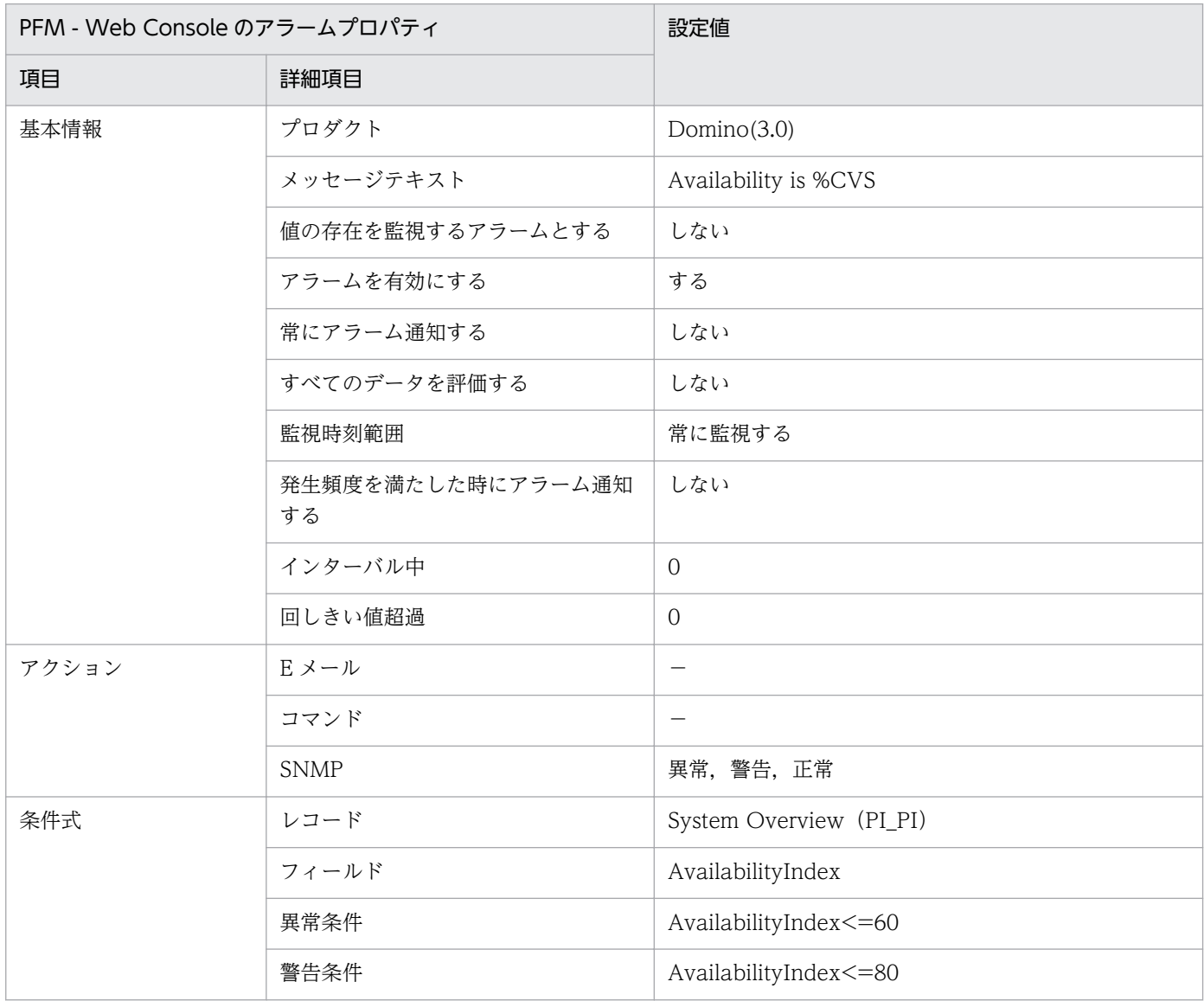

(凡例)

−:設定は常に無効です。

## アラームテーブル

PFM Domino Template Alarms [SRV] 09.00

# 関連レポート

Reports/Domino/Troubleshooting/Recent Past/System Overview Summary

#### <span id="page-207-0"></span>概要

DataDirectory Usage アラームは,ドミノサーバのデータディレクトリの使用率を監視します。この割合 の高い状態が慢性的に続く場合は,ディスクの空き容量を増やすか,またはディスクの増強を検討する必 要があります。

## 主な設定

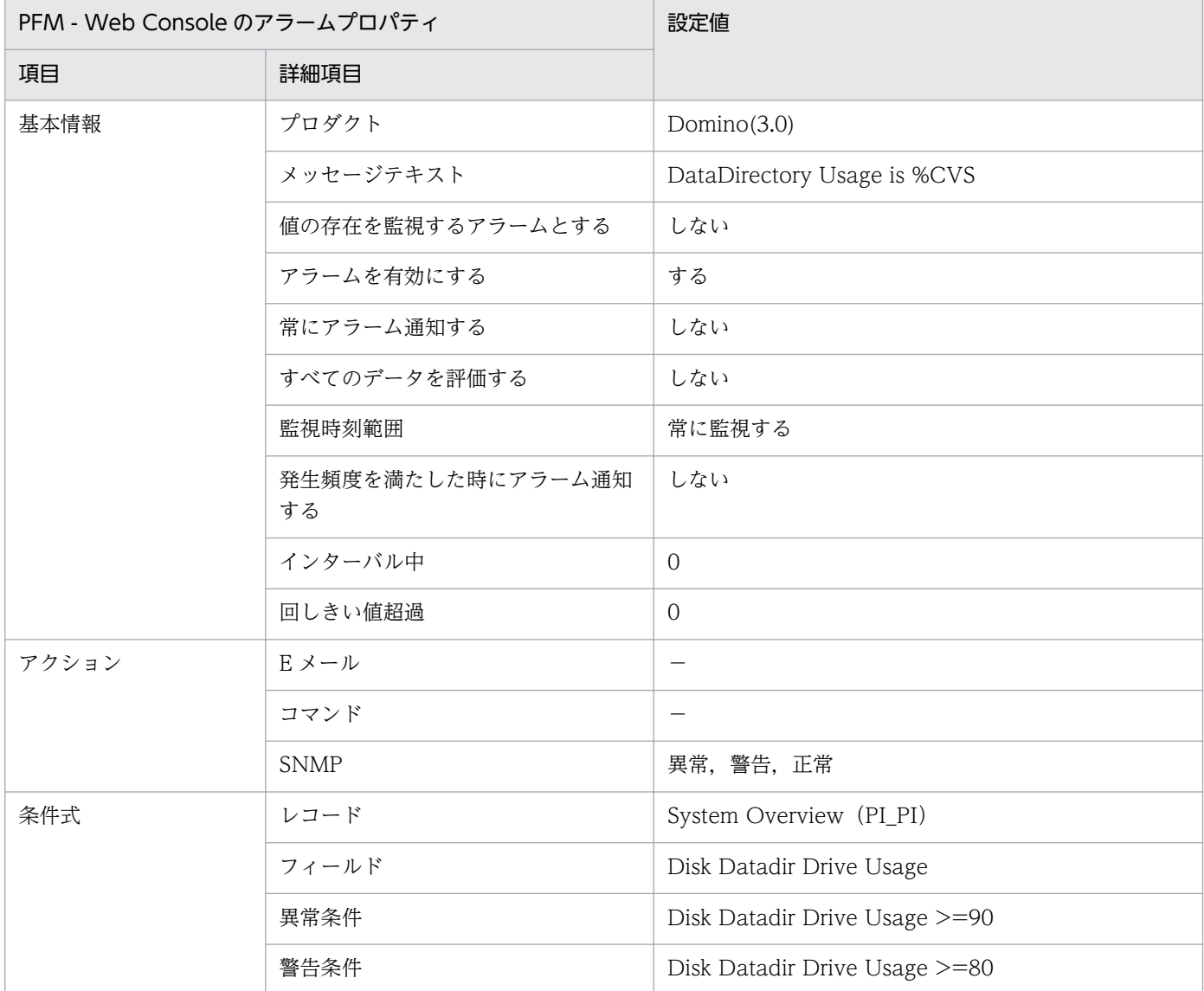

(凡例)

−:設定は常に無効です。

## アラームテーブル

PFM Domino Template Alarms 09.00

JP1/Performance Management - Agent Option for IBM Lotus Domino 2008

# 関連レポート

Reports/Domino/Troubleshooting/Recent Past/System Overview Summary

#### <span id="page-209-0"></span>概要

DataDirectory Usage アラームは,ドミノサーバのデータディレクトリの使用率を監視します。この割合 の高い状態が慢性的に続く場合は,ディスクの空き容量を増やすか,またはディスクの増強を検討する必 要があります。

## 主な設定

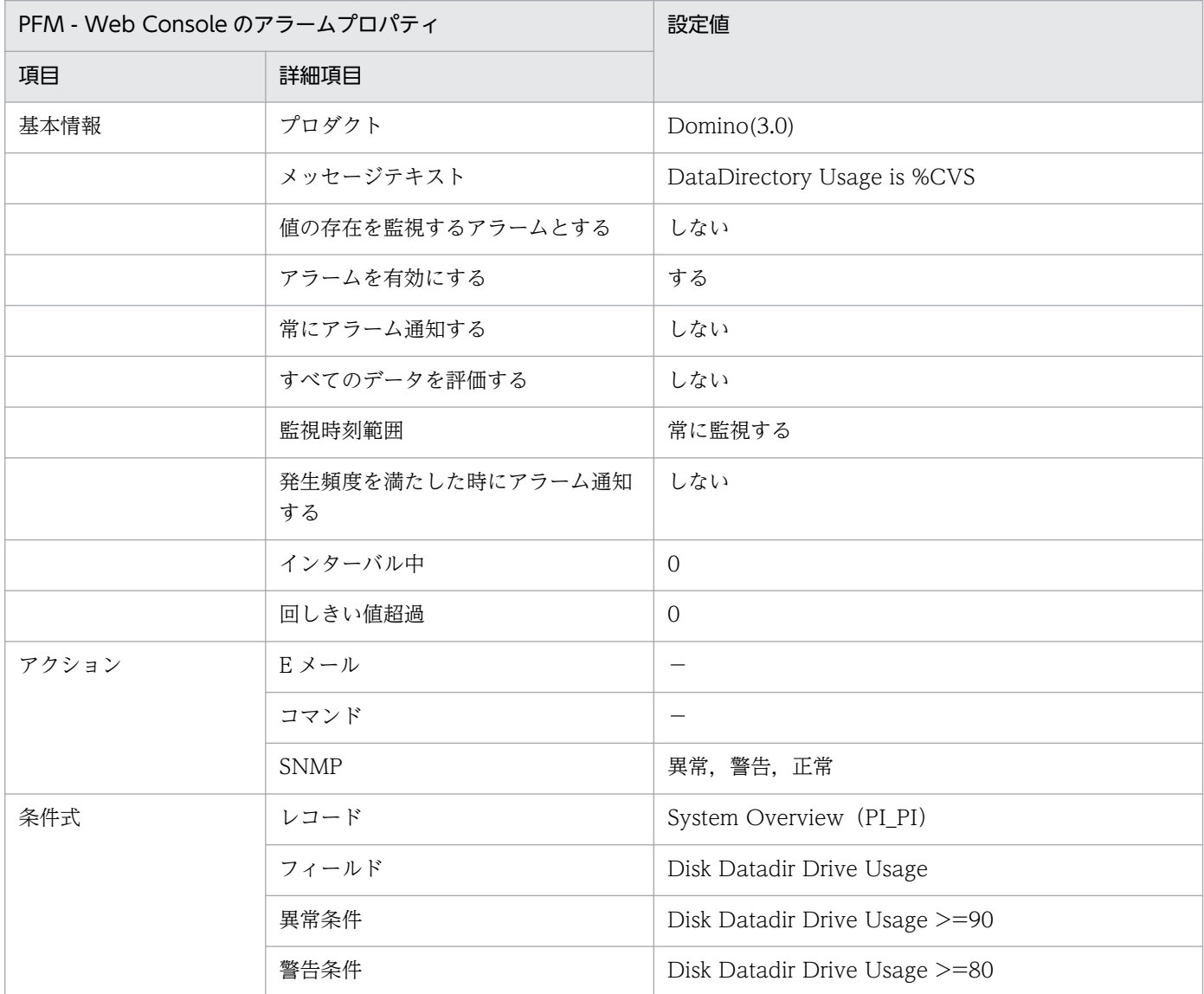

(凡例)

−:設定は常に無効です。

## アラームテーブル

PFM Domino Template Alarms [DB] 09.00

JP1/Performance Management - Agent Option for IBM Lotus Domino **210** 

# 関連レポート

Reports/Domino/Troubleshooting/Recent Past/System Overview Summary

# <span id="page-211-0"></span>DB Response

#### 概要

DB Response アラームは,特定の DB にアクセスできるかを監視します。DB にアクセスして反応がない 場合にダウンしたと判断して,アラームを発行します。

## 注意事項

デフォルトの場合,DB Response アラームのステータスは,「正常」のままとなります。

DB Response アラームを使用する場合は、PFM - Agent for Domino のプロパティ「Health Check Options」−「Database Check」の項目を設定したあと,「Check」に「Yes」を設定し てください。チェック対象となるデータベース名「DBFileName」には,デフォルトで「help/ readme.nsf」が設定されています。

Lotus Domino R8.5 以降を監視対象とする場合, [help/readme.nsf] は存在しないため、アクセ スエラーとなります。「DBFileName」の値をシステムに存在するデータベース名(「help/ help85 client.nsf」など)に変更してください。また、関連レポートを表示する場合は、PFM -Agent for Domino のプロパティ「Interval Records」−「PI\_PIHC」の「Log」に「Yes」を設 定してください。PFM - Agent for Domino のプロパティの詳細については,[「付録 F.2 Agent](#page-498-0) [Collector サービスのプロパティ一覧](#page-498-0)」を参照してください。

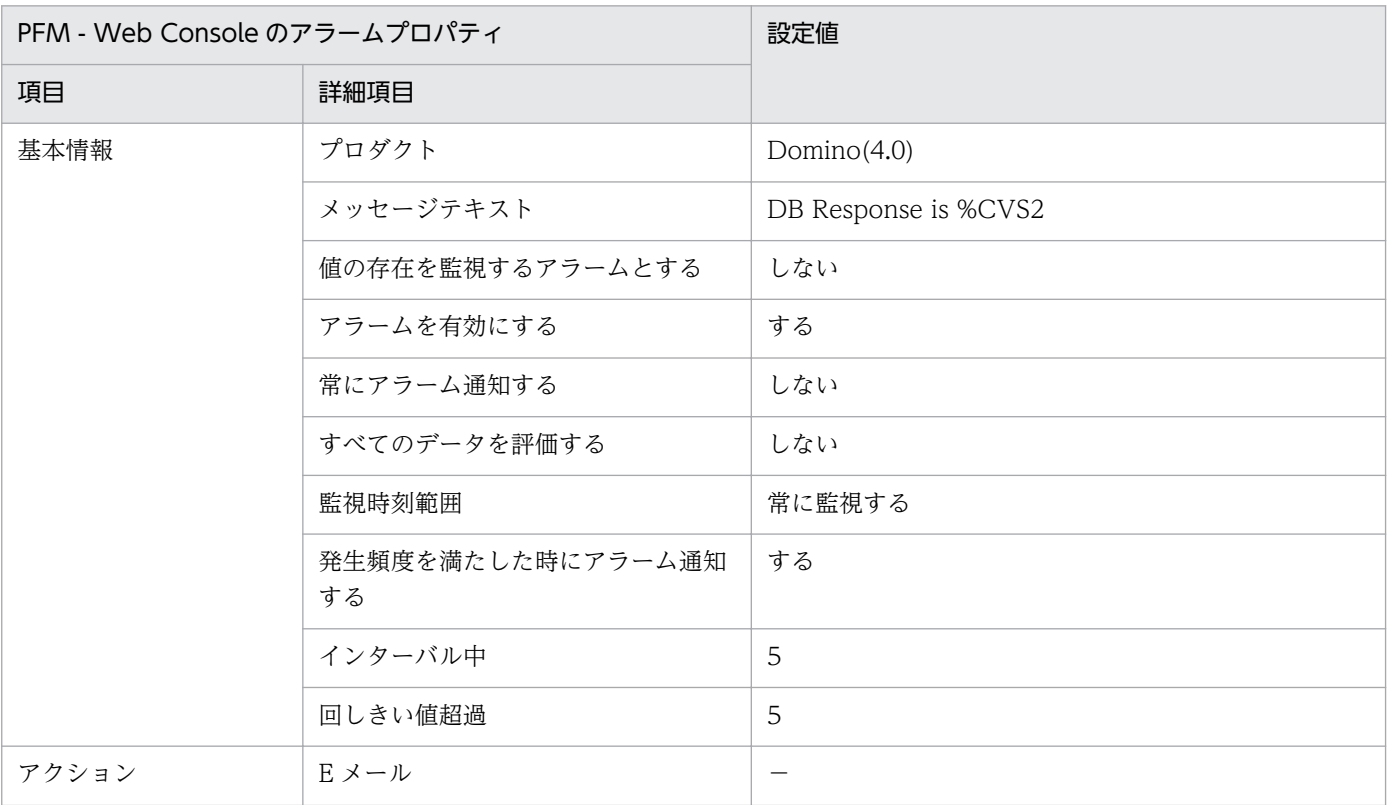

## 主な設定

7. 監視テンプレート

JP1/Performance Management - Agent Option for IBM Lotus Domino 212

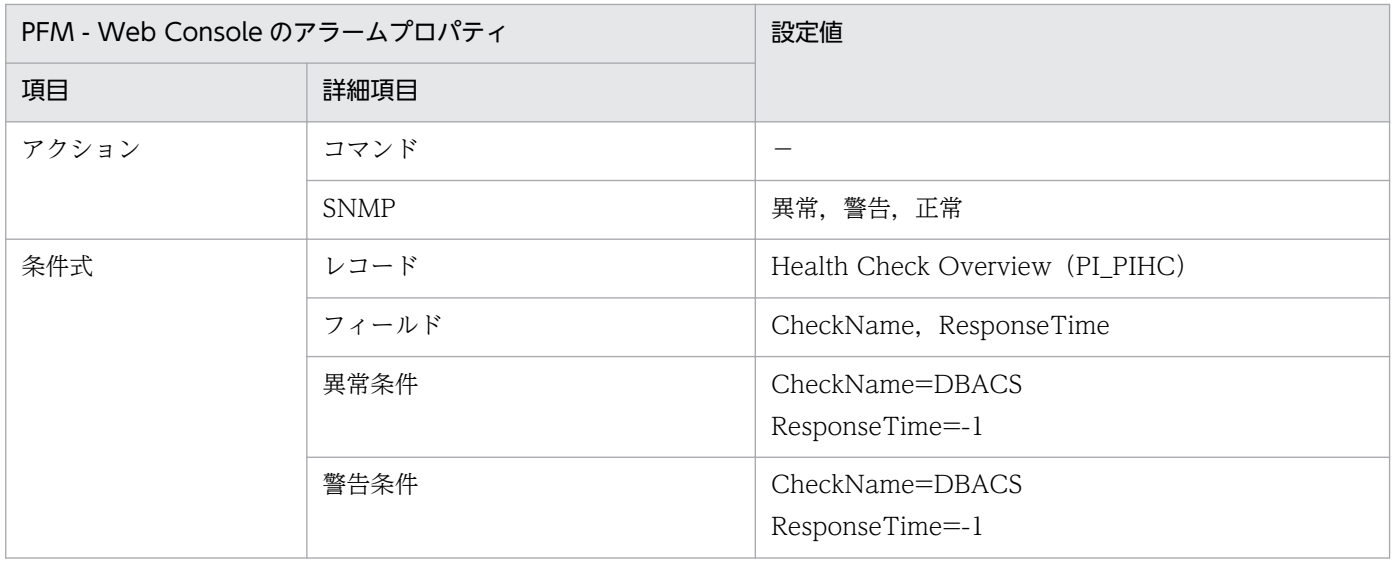

(凡例)

−:設定は常に無効です。

# アラームテーブル

PFM Domino Template Alarms [DB] 09.00

# 関連レポート

Reports/Domino/Troubleshooting/Recent Past/Server Status Summary(4.0)

# <span id="page-213-0"></span>Dead Mail

#### 概要

Dead Mail アラームは,デッドメール(送信無効(配信不可能)メール)の発生を監視します。MAIL.BOX 内のデッドメールが一定数を超えた場合に,アラームを発行します。

## 主な設定

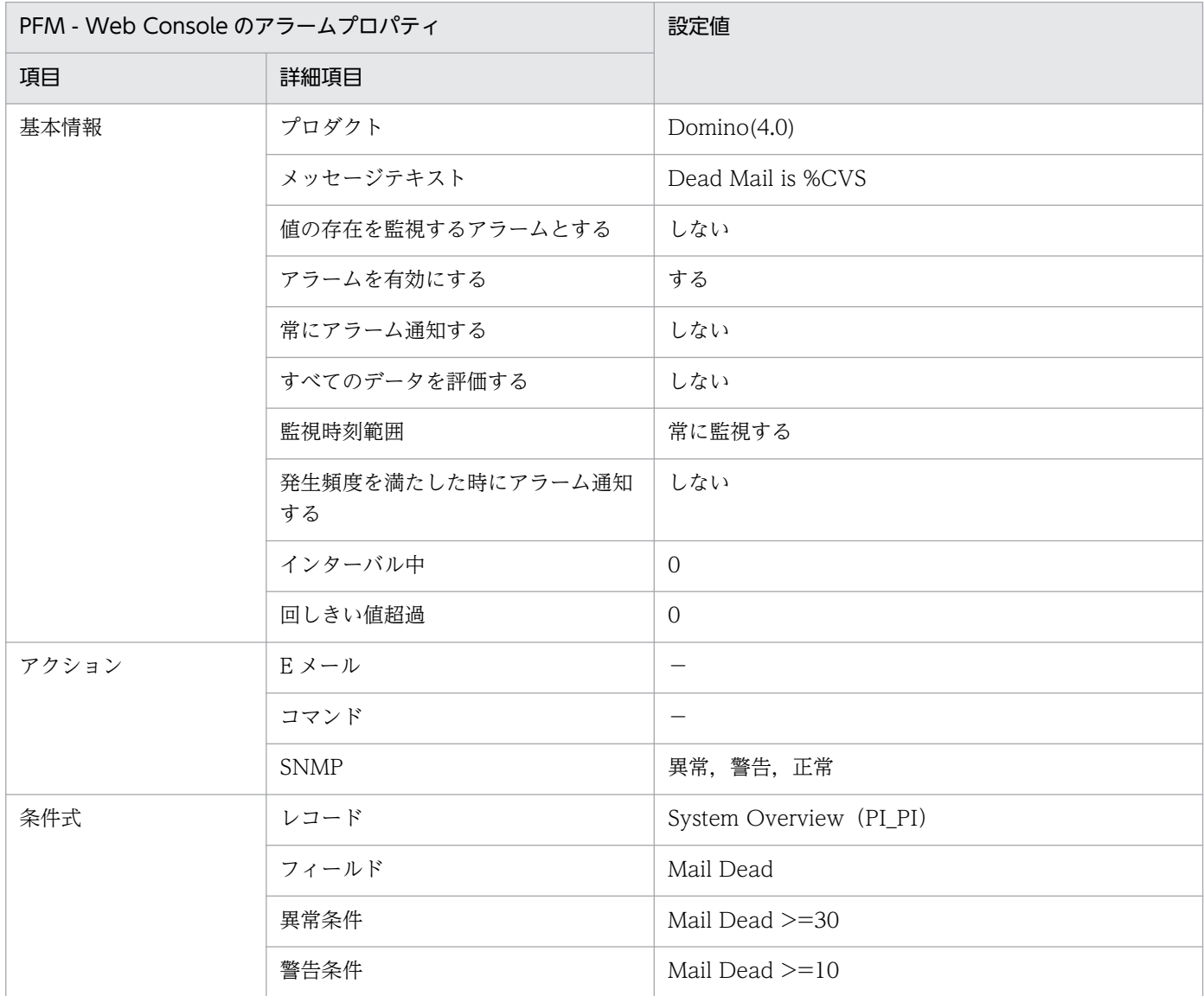

(凡例)

−:設定は常に無効です。

# アラームテーブル

PFM Domino Template Alarms [MAIL] 09.00

# 関連レポート

Reports/Domino/Troubleshooting/Recent Past/Dead Mail Status Summary

# <span id="page-215-0"></span>HTTP Down

#### 概要

HTTP Down アラームは、HTTP サーバタスクがダウンしていないかを監視します。HTTP ポートにア クセスして反応がない場合にダウンしたと判断して,アラームを発行します。

## ■ 注意事項

デフォルトの場合,HTTP Down アラームのステータスは,「正常」のままとなります。

HTTP Down アラームを使用する場合は、PFM - Agent for Domino のプロパティ「Health Check Options」−「HTTP Port Check」の項目を設定したあと,「Check」に「Yes」を設定し てください。また,関連レポートを表示する場合は,PFM - Agent for Domino のプロパティ 「Interval Records」−「PI\_PIHC」の「Log」に「Yes」を設定してください。PFM - Agent for Domino のプロパティの詳細については,[「付録 F.2 Agent Collector サービスのプロパティ一](#page-498-0) [覧」](#page-498-0)を参照してください。

## 主な設定

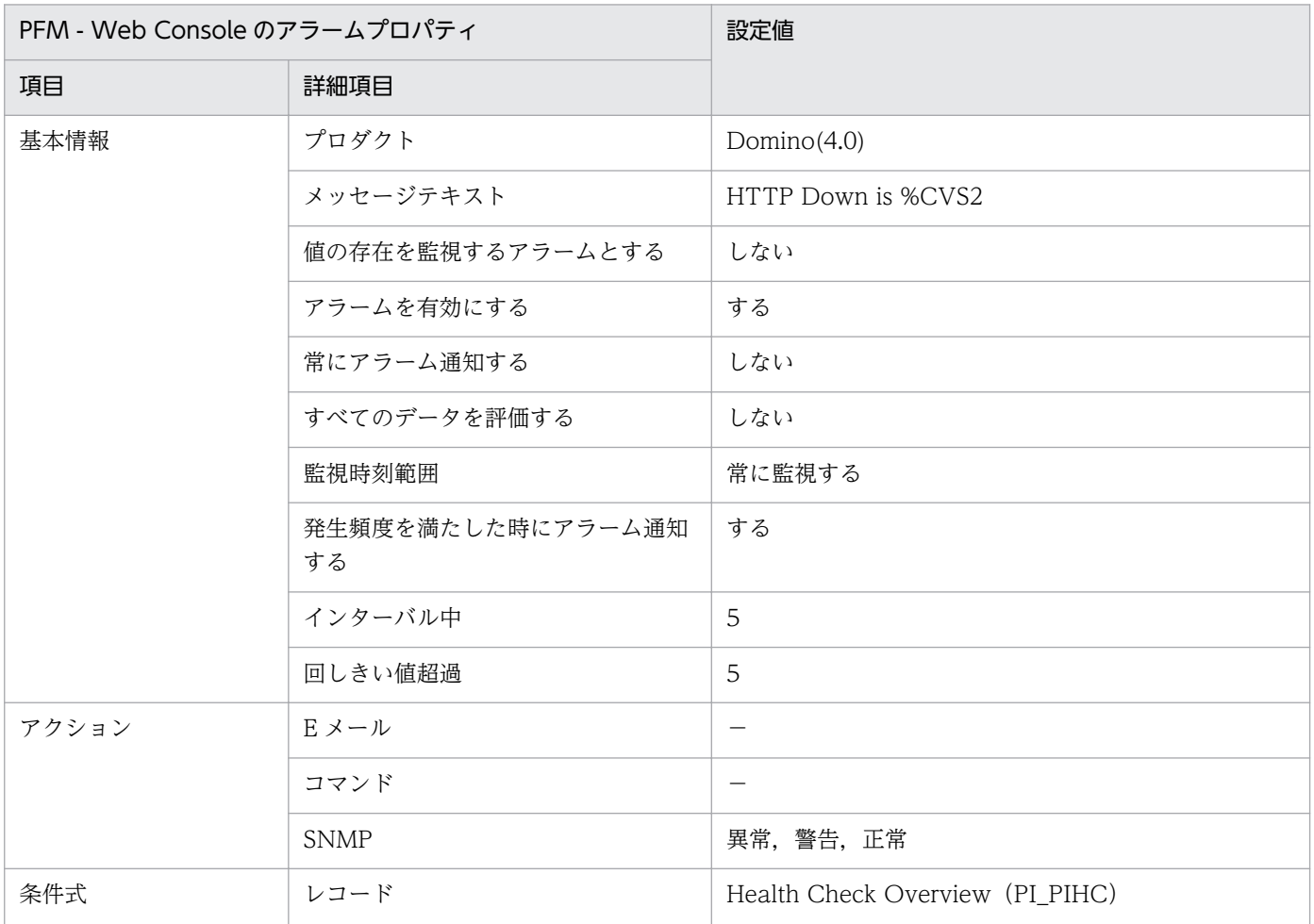

JP1/Performance Management - Agent Option for IBM Lotus Domino 216
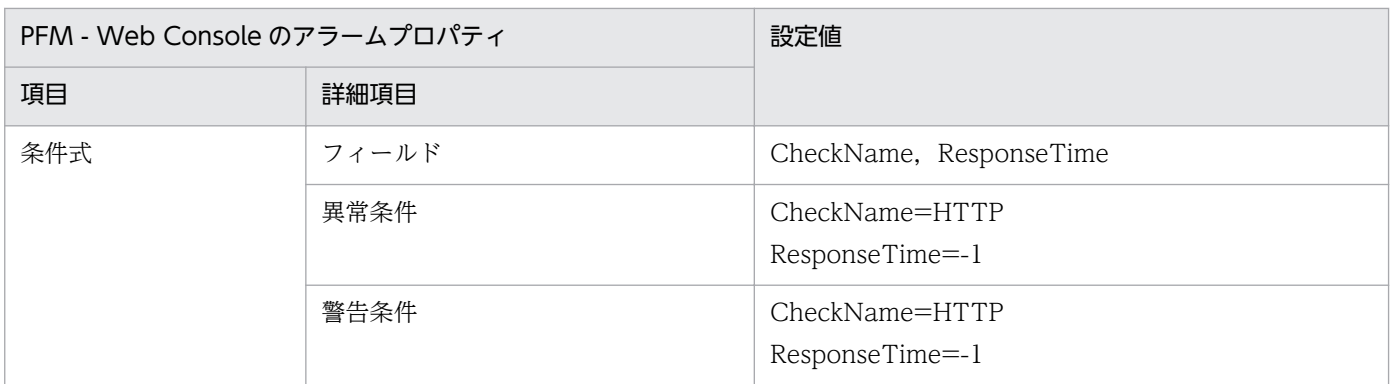

−:設定は常に無効です。

# アラームテーブル

PFM Domino Template Alarms [TASK] 09.00

## 関連レポート

Reports/Domino/Troubleshooting/Recent Past/Task Status Summary(4.0)

<sup>7.</sup> 監視テンプレート

## IMAP Down

#### 概要

IMAP Down アラームは, IMAP サーバタスクがダウンしていないかを監視します。IMAP ポートにアク セスして反応がない場合にダウンしたと判断して,アラームを発行します。

#### ■ 注意事項

デフォルトの場合,IMAP Down アラームのステータスは,「正常」のままとなります。

IMAP Down アラームを使用する場合は、PFM - Agent for Domino のプロパティ「Health Check Options」−「IMAP Port Check」の項目を設定したあと,「Check」に「Yes」を設定してくだ さい。また,関連レポートを表示する場合は,PFM - Agent for Domino のプロパティ「Interval Records」−「PI\_PIHC」の「Log」に「Yes」を設定してください。PFM - Agent for Domino のプロパティの詳細については,[「付録 F.2 Agent Collector](#page-498-0) サービスのプロパティ一覧」を参照 してください。

#### 主な設定

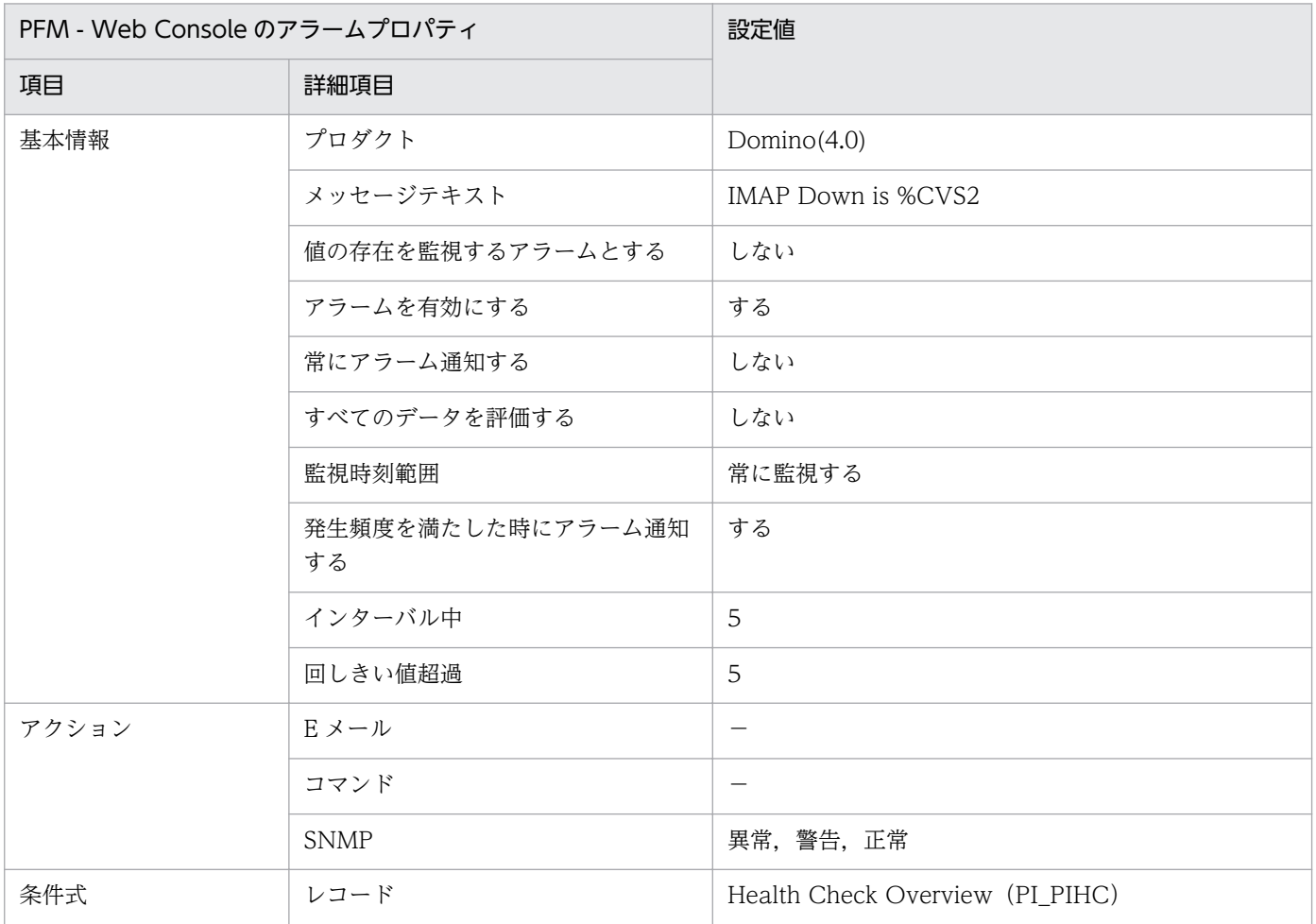

7. 監視テンプレート

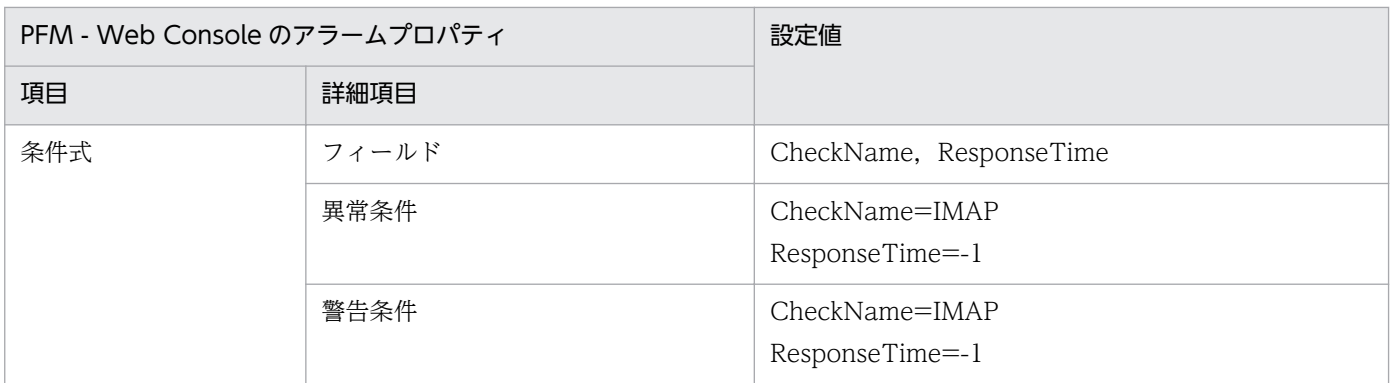

−:設定は常に無効です。

# アラームテーブル

PFM Domino Template Alarms [TASK] 09.00

## 関連レポート

Reports/Domino/Troubleshooting/Recent Past/Task Status Summary(4.0)

<sup>7.</sup> 監視テンプレート

## LDAP Down

#### 概要

LDAP Down アラームは,LDAP サーバタスクがダウンしていないかを監視します。LDAP ポートにア クセスして反応がない場合にダウンしたと判断して,アラームを発行します。

#### ■ 注意事項

デフォルトの場合,LDAP Down アラームのステータスは,「正常」のままとなります。

LDAP Down アラームを使用する場合は、PFM - Agent for Domino のプロパティ「Health Check Options」−「LDAP Port Check」の項目を設定したあと,「Check」に「Yes」を設定し てください。また,関連レポートを表示する場合は,PFM - Agent for Domino のプロパティ 「Interval Records」−「PI\_PIHC」の「Log」に「Yes」を設定してください。PFM - Agent for Domino のプロパティの詳細については,[「付録 F.2 Agent Collector サービスのプロパティ一](#page-498-0) [覧」](#page-498-0)を参照してください。

#### 主な設定

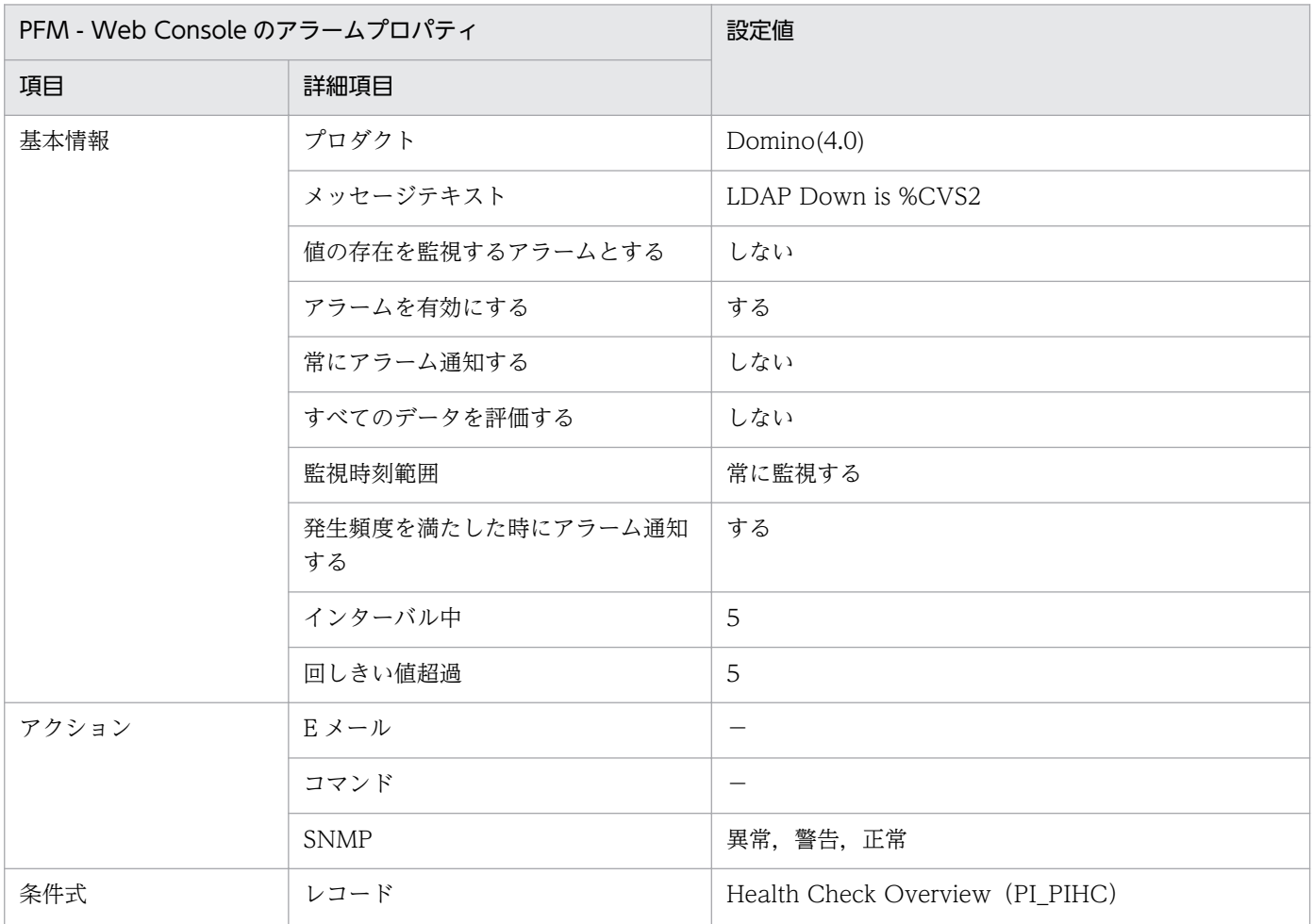

JP1/Performance Management - Agent Option for IBM Lotus Domino 220 and 220

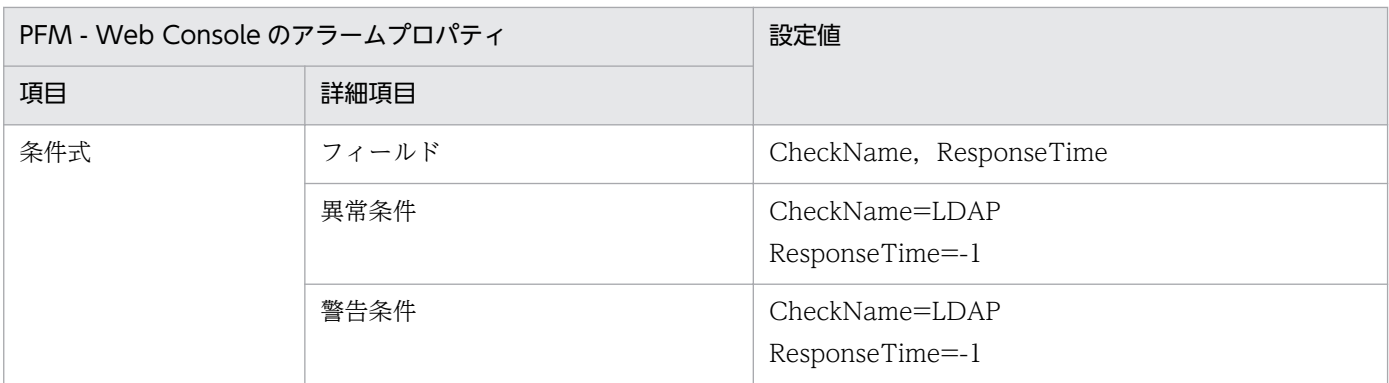

−:設定は常に無効です。

# アラームテーブル

PFM Domino Template Alarms [TASK] 09.00

## 関連レポート

Reports/Domino/Troubleshooting/Recent Past/Task Status Summary(4.0)

<sup>7.</sup> 監視テンプレート

# Log Detect

#### 概要

Log Detect アラームは、Notes Log 情報(ログ情報)内に特定の文字列が出力されていないかを監視し ます。デフォルトの Include ファイル (include.txt) は、次のディレクトリに格納されます。

• Windows の場合

インストール先フォルダ¥agtl¥agent¥インスタンス名¥

• UNIX の場合

/opt/jp1pc/agtl/agent/インスタンス名/

デフォルトの Include ファイルを使用すると,「fatal」,「panic」の文字列を監視できます。Include ファ イルをカスタマイズすると,任意の文字列を監視できます。検索文字列と一致した Notes Log 情報が検出 された場合に,アラームを発行します。

#### Log Detect アラームの推奨設定

Log Detect アラームのプロパティで、次の項目を有効(オン)にしておくことを推奨します。

- •「常にアラーム通知する」
- •「すべてのデータを評価する」

Log Detect アラームのプロパティは、編集画面で設定します。編集画面は、PFM Domino Template Alarms [LOG] 09.00 のアラームテーブルを任意の名称でコピーし,コピー先の Log Detect アラーム のプロパティを選択したあと,[編集]を選択すると表示できます。

Log Detect アラームのプロパティをデフォルトの設定で使用する場合と、推奨設定で使用する場合の 違いについて、次の表に示します。

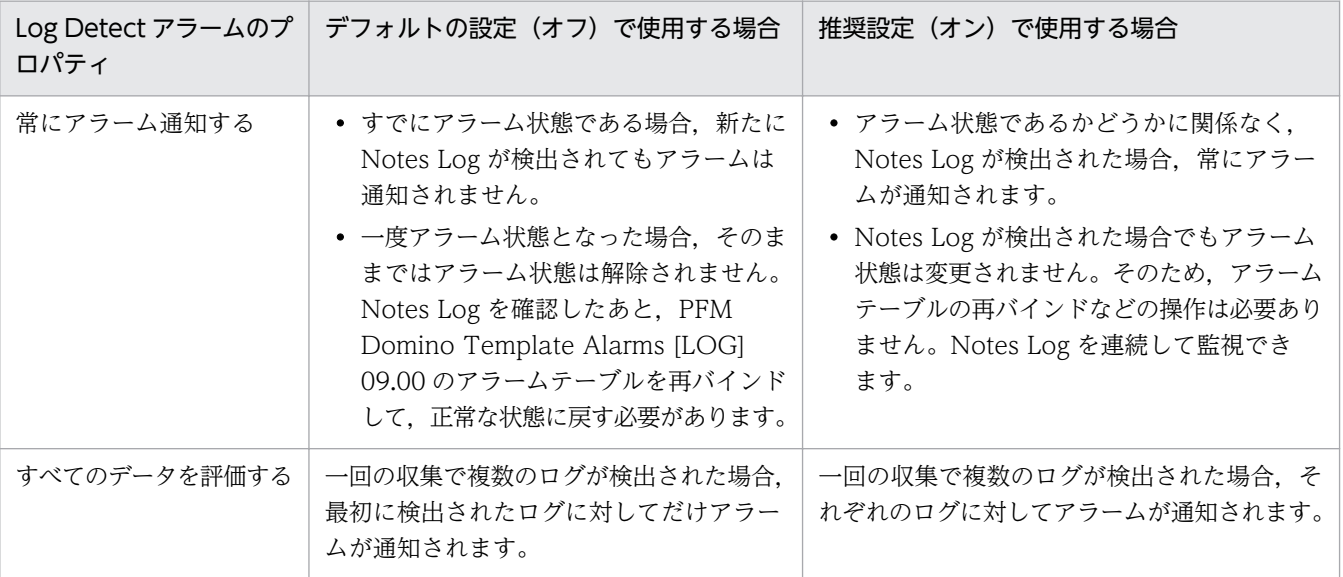

### 注意事項

Log Detect アラームは, log.nsf 内の文書を検索して検出を行います。Notes Log が出力されて から実際に log.nsf に書き込まれるまでにはタイムラグがあります。このため,Log Detect アラー ムによる文字列の検出は,リアルタイムで実施されません。

また,デフォルトで使用された場合,文字列が検出されて,一度アラーム状態となると,そのまま ではアラーム状態が解除されません。Notes Log を確認したあと,PFM Domino Template Alarms [LOG] 09.00 のアラームテーブルを再バインドして正常な状態に戻してください。

なお、任意の文字列を検索対象としたい場合は、PFM - Agent for Domino のプロパティ「Notes Log Check Options」−「Include」の項目に設定されているテキストファイルを編集してくださ い。「Include」ファイルの記述方法については,「[5. Notes Log 情報の収集](#page-185-0)」を参照してくださ い。また,関連レポートを表示する場合は,PFM - Agent for Domino のプロパティ「Log Records」−「PL\_PLNL」の「Log」に「Yes」を設定してください。PFM - Agent for Domino のプロパティの詳細については,[「付録 F.2 Agent Collector](#page-498-0) サービスのプロパティ一覧」を参照 してください。

#### 主な設定

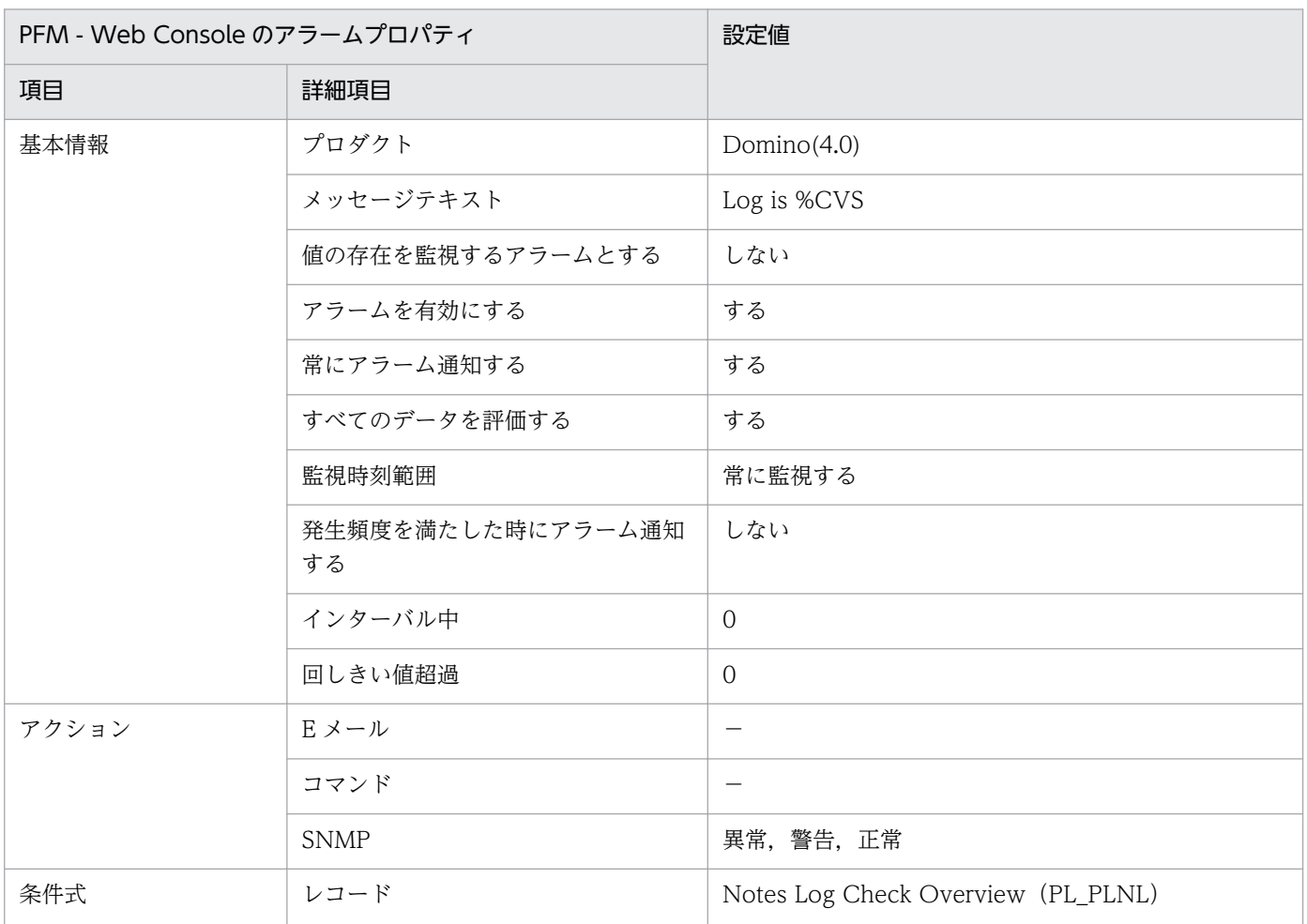

7. 監視テンプレート

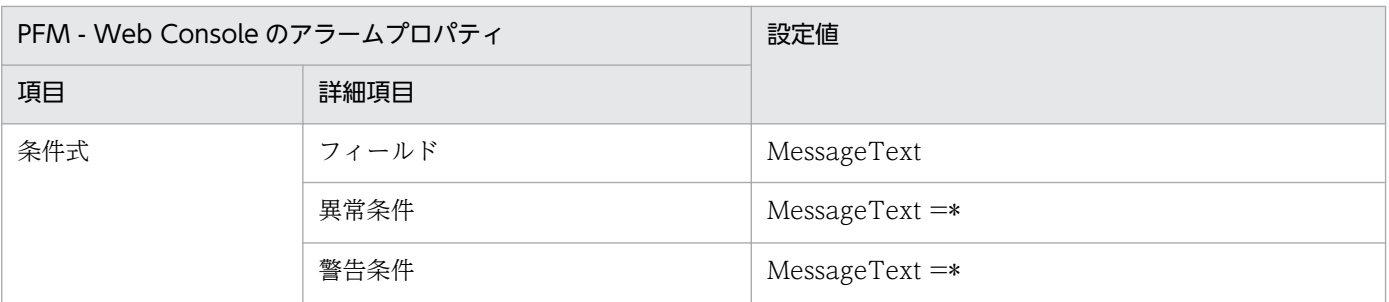

−:設定は常に無効です。

## アラームテーブル

PFM Domino Template Alarms [LOG] 09.00

## 関連レポート

Reports/Domino/Troubleshooting/Recent Past/Notes Log Status Summary(4.0)

## NNTP Down

#### 概要

NNTP Down アラームは、NNTP サーバタスクがダウンしていないかを監視します。NNTP ポートにア クセスして反応がない場合にダウンしたと判断して,アラームを発行します。

#### 注意事項

デフォルトの場合,NNTP Down アラームのステータスは,「正常」のままとなります。

NNTP Down アラームを使用する場合は、PFM - Agent for Domino のプロパティ「Health Check Options」−「NNTP Port Check」の項目を設定したあと,「Check」に「Yes」を設定 してください。また,関連レポートを表示する場合は,PFM - Agent for Domino のプロパティ 「Interval Records」−「PI\_PIHC」の「Log」に「Yes」を設定してください。PFM - Agent for Domino のプロパティの詳細については,[「付録 F.2 Agent Collector サービスのプロパティ一](#page-498-0) [覧」](#page-498-0)を参照してください。

#### 主な設定

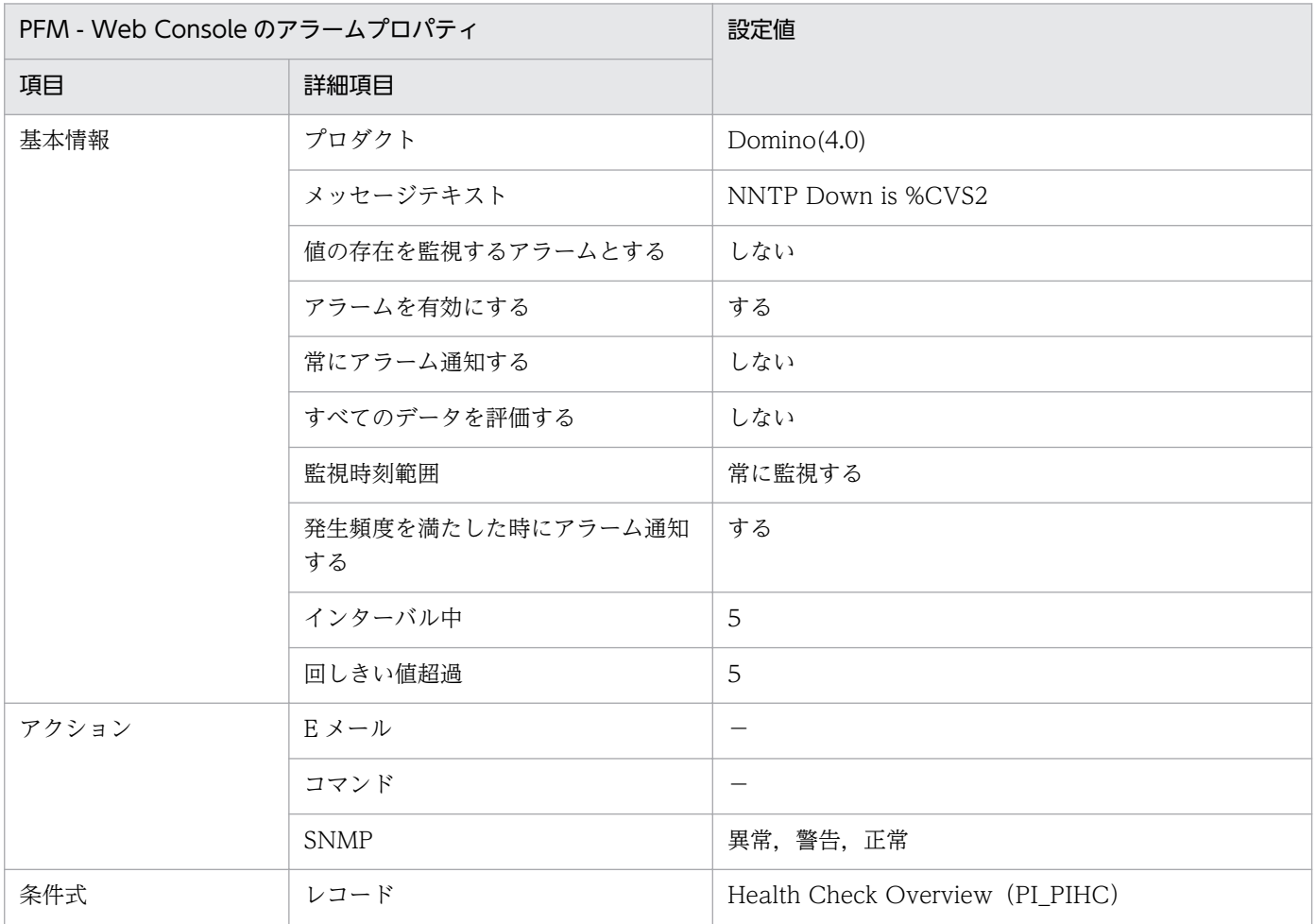

7. 監視テンプレート

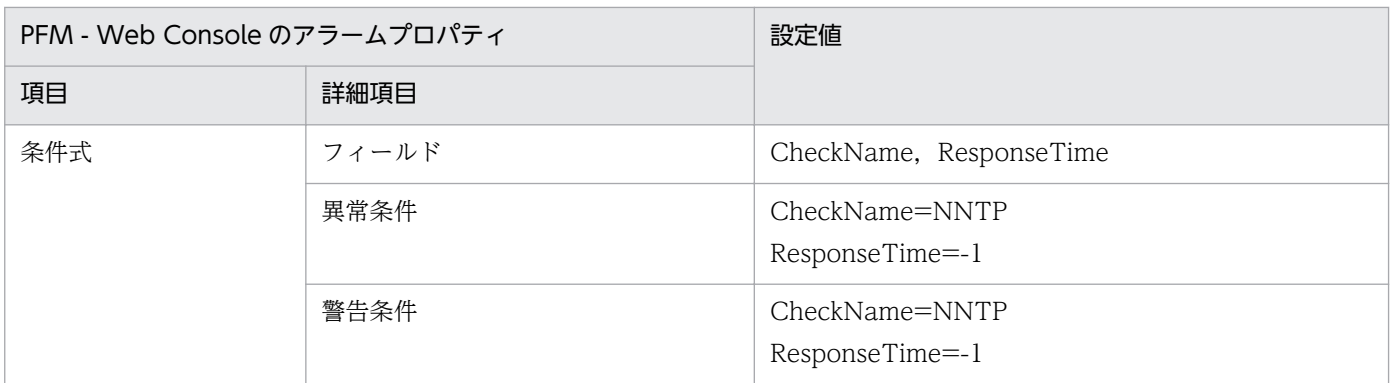

−:設定は常に無効です。

# アラームテーブル

PFM Domino Template Alarms [TASK] 09.00

## 関連レポート

Reports/Domino/Troubleshooting/Recent Past/Task Status Summary(4.0)

<sup>7.</sup> 監視テンプレート

# POP3 Down

#### 概要

POP3 Down アラームは、POP3 サーバタスクがダウンしていないかを監視します。POP3 ポートにアク セスして反応がない場合にダウンしたと判断して,アラームを発行します。

#### 注意事項

デフォルトの場合, POP3 Down アラームのステータスは,「正常」のままとなります。

POP3 Down アラームを使用する場合は、PFM - Agent for Domino のプロパティ「Health Check Options」−「POP3 Port Check」の項目を設定したあと,「Check」に「Yes」を設定し てください。また,関連レポートを表示する場合は,PFM - Agent for Domino のプロパティ 「Interval Records」−「PI\_PIHC」の「Log」に「Yes」を設定してください。PFM - Agent for Domino のプロパティの詳細については,[「付録 F.2 Agent Collector サービスのプロパティ一](#page-498-0) [覧」](#page-498-0)を参照してください。

#### 主な設定

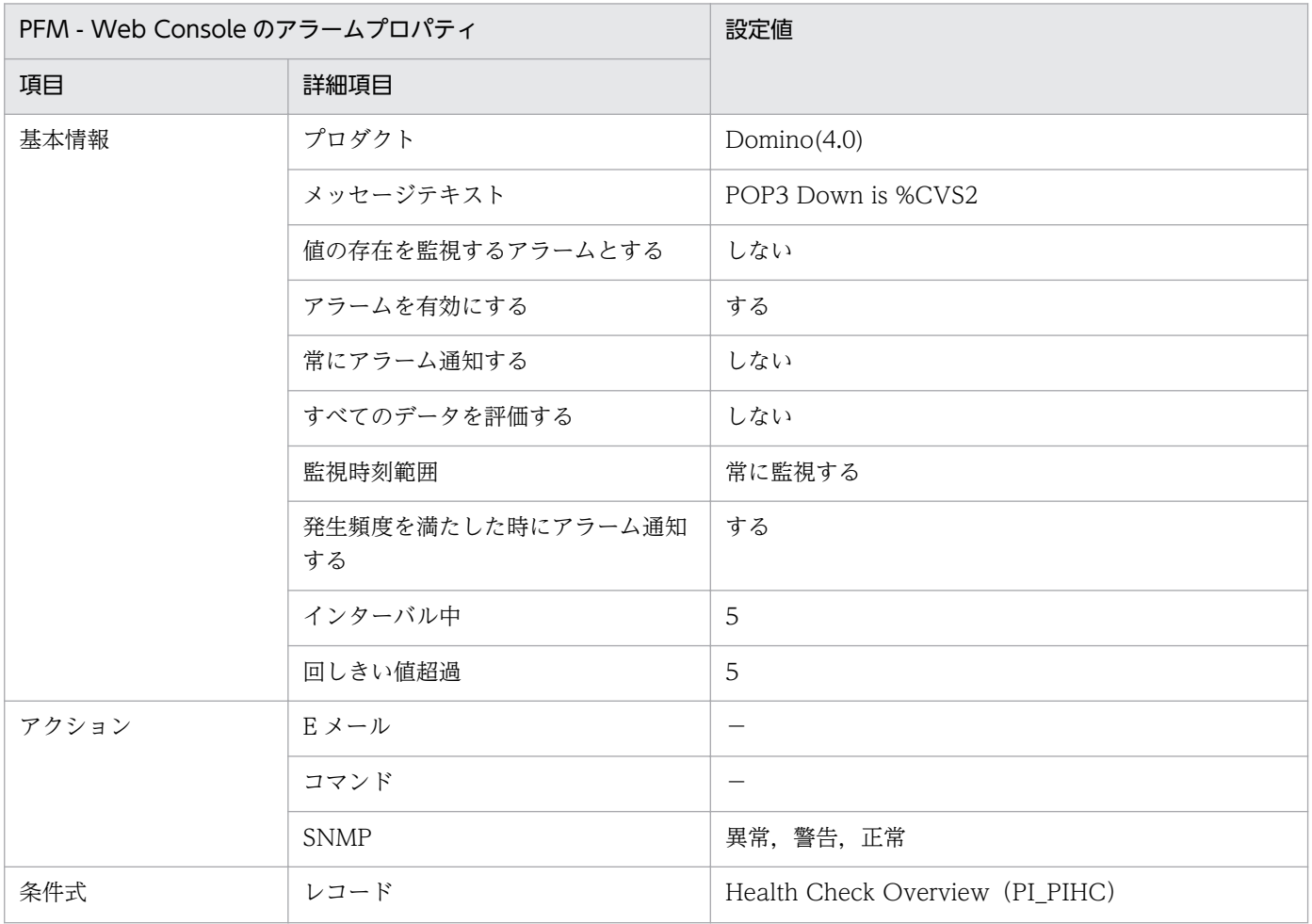

JP1/Performance Management - Agent Option for IBM Lotus Domino 227

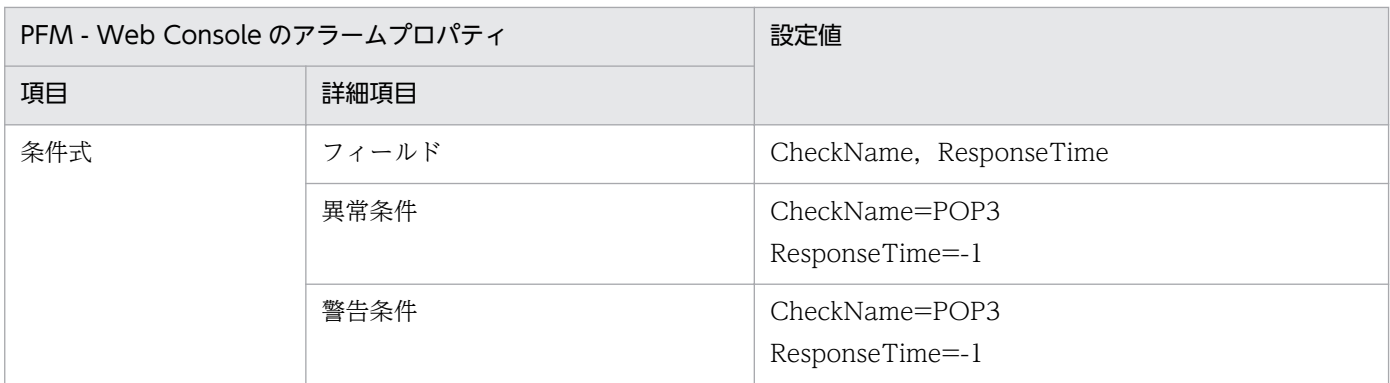

−:設定は常に無効です。

# アラームテーブル

PFM Domino Template Alarms [TASK] 09.00

## 関連レポート

Reports/Domino/Troubleshooting/Recent Past/Task Status Summary(4.0)

<sup>7.</sup> 監視テンプレート

# Router Down

#### 概要

Router Down アラームは、Router サーバタスクがダウンしていないかを監視します。指定したユーザに ノーツメールを送信して反応がない場合にダウンしたと判断して,アラームを発行します。

## 注意事項

デフォルトの場合, Router Down アラームのステータスは,「正常」のままとなります。

Router Down アラームを使用する場合は、PFM - Agent for Domino のプロパティ「Health Check Options」−「Notes Mail Check」の項目を設定したあと,「Check」に「Yes」を設定し てください。また,関連レポートを表示する場合は,PFM - Agent for Domino のプロパティ 「Interval Records」−「PI\_PIHC」の「Log」に「Yes」を設定してください。PFM - Agent for Domino のプロパティの詳細については「[付録 F.2 Agent Collector サービスのプロパティ一](#page-498-0) [覧」](#page-498-0)を参照してください。

#### 主な設定

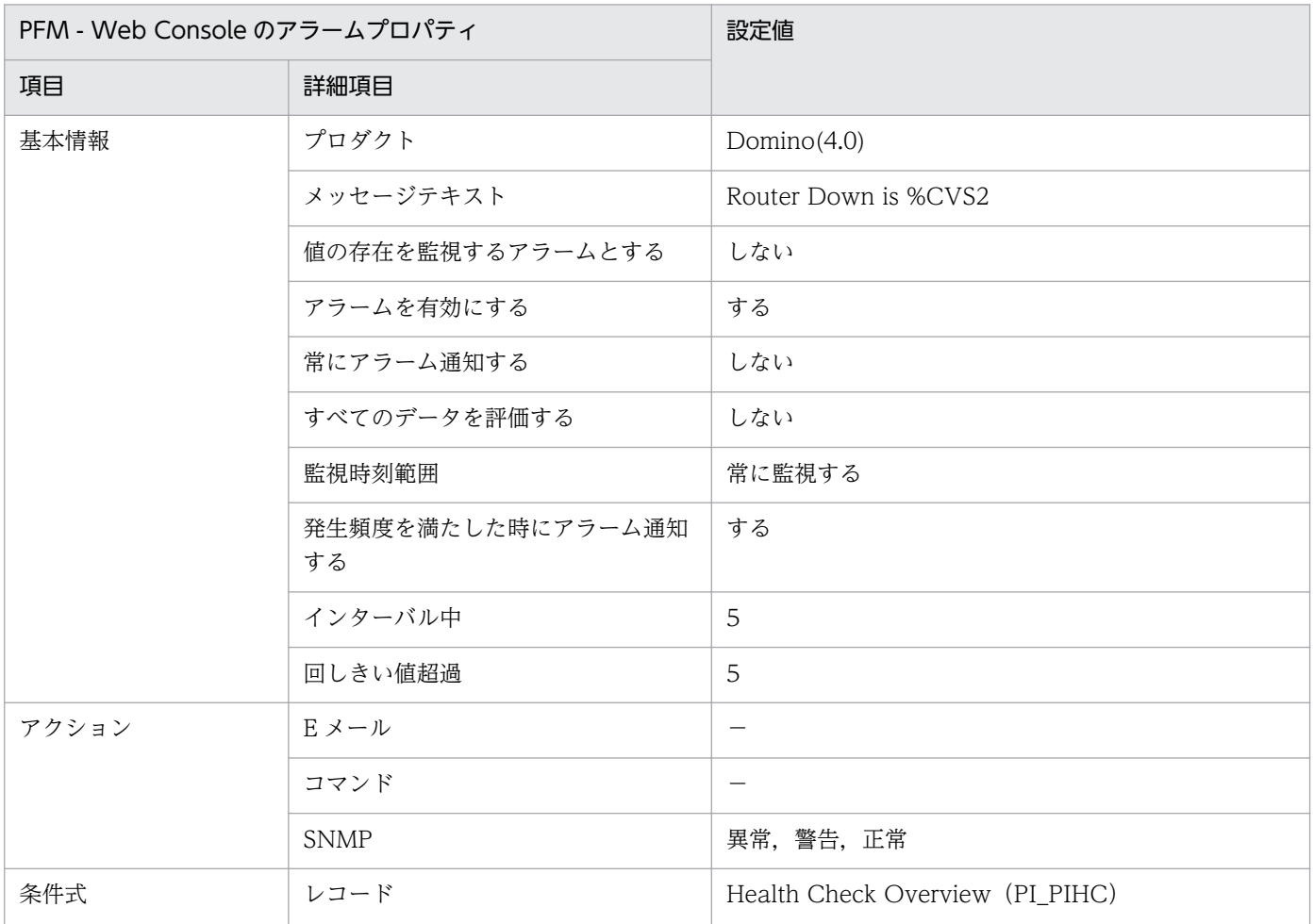

7. 監視テンプレート

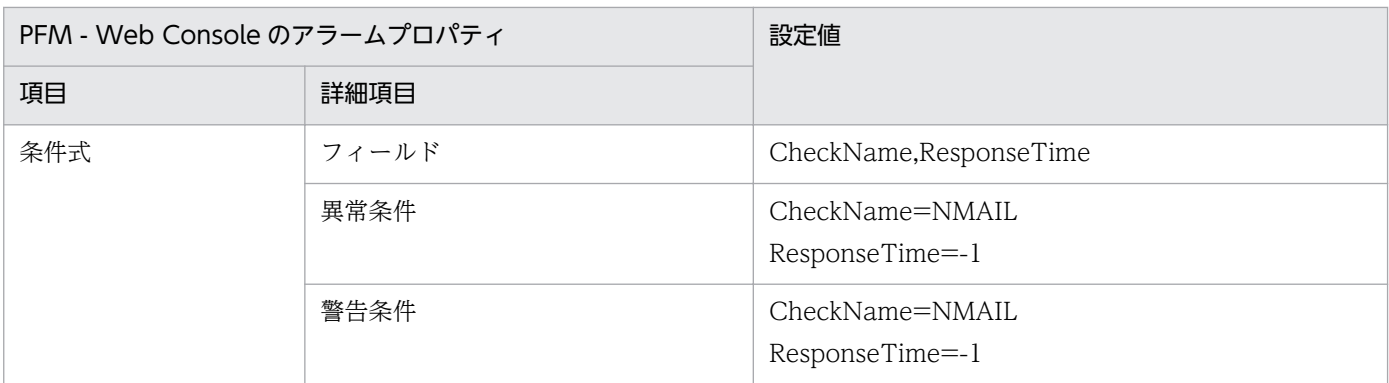

−:設定は常に無効です。

# アラームテーブル

PFM Domino Template Alarms [MAIL] 09.00

## 関連レポート

Reports/Domino/Troubleshooting/Recent Past/Router Status Summary(4.0)

# Server Down

#### 概要

Server Down アラームは、ドミノサーバがダウンしていないかを監視します。ドミノポート (NRPC)に アクセスして反応がない場合にダウンしたと判断して,アラームを発行します。

### ■ 注意事項

デフォルトの場合, Server Down アラームのステータスは,「正常」のままとなります。

Server Down アラームを使用する場合は、PFM - Agent for Domino のプロパティ「Health Check Options」−「Domino Port Check」の項目を設定したあと,「Check」に「Yes」を設定 してください。また,関連レポートを表示する場合は,PFM - Agent for Domino のプロパティ 「Interval Records」−「PI\_PIHC」の「Log」に「Yes」を設定してください。PFM - Agent for Domino のプロパティの詳細については,[「付録 F.2 Agent Collector サービスのプロパティ一](#page-498-0) [覧」](#page-498-0)を参照してください。

#### 主な設定

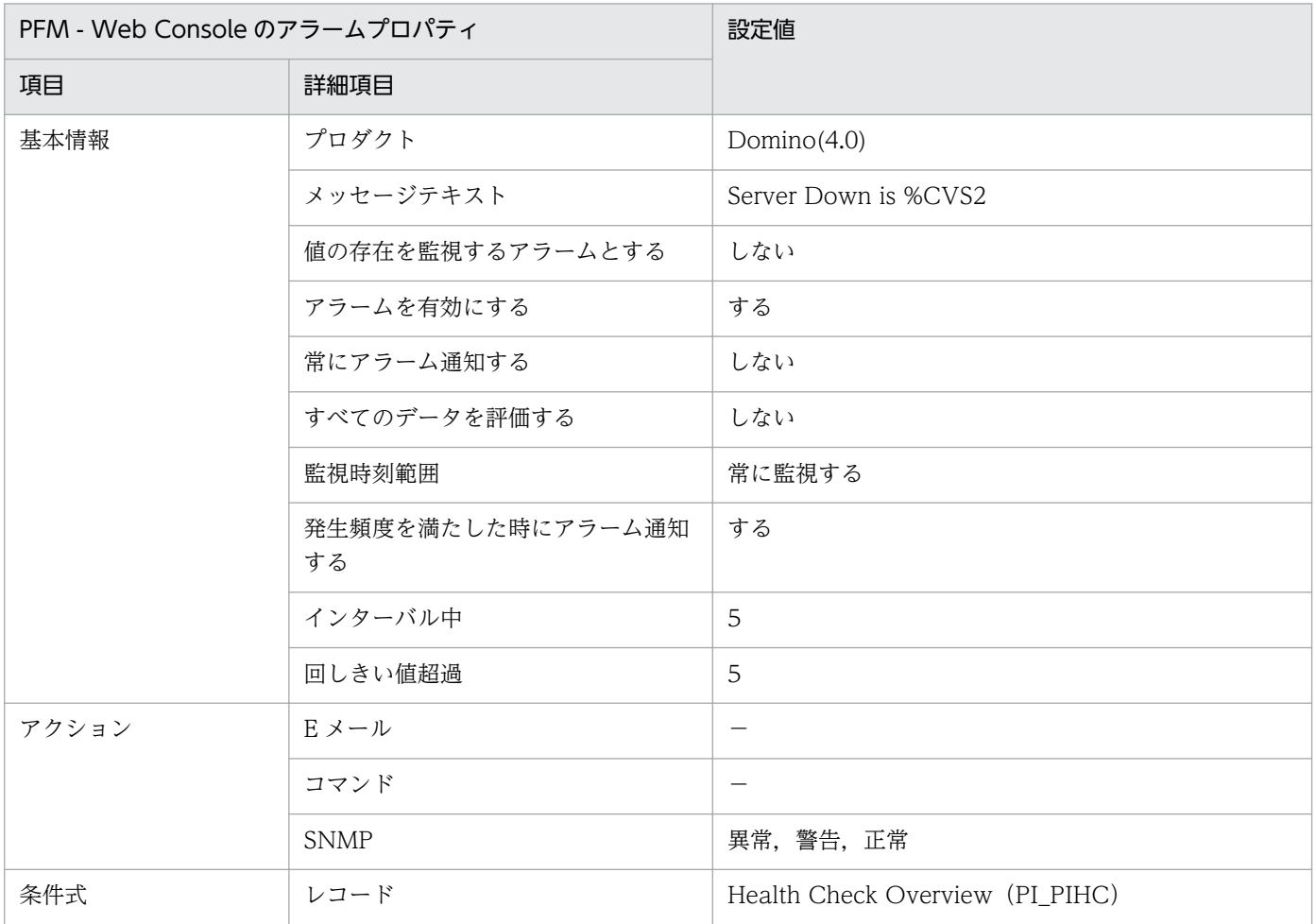

7. 監視テンプレート

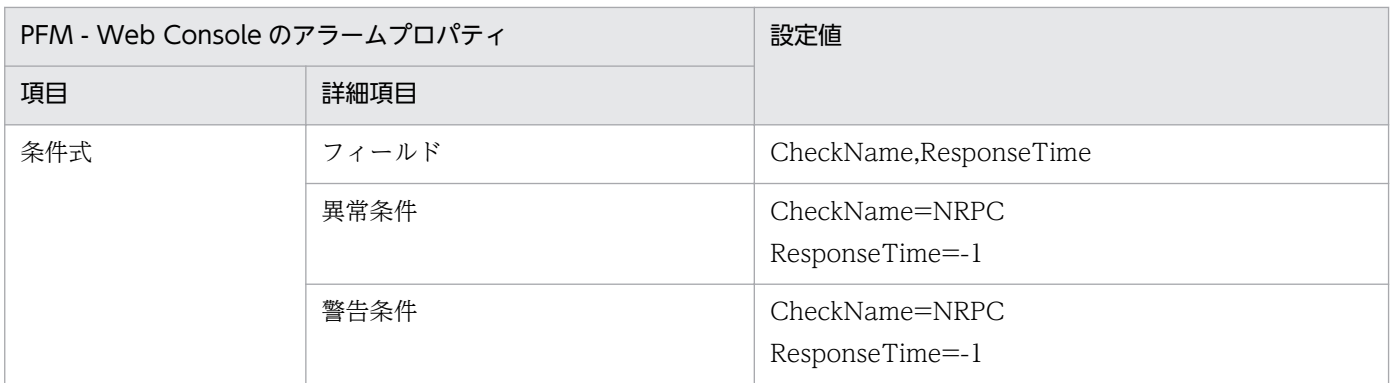

−:設定は常に無効です。

# アラームテーブル

PFM Domino Template Alarms [SRV] 09.00

## 関連レポート

Reports/Domino/Troubleshooting/Recent Past/Server Status Summary(4.0)

## SMTP Down

#### 概要

SMTP Down アラームは、SMTP サーバタスクがダウンしていないかを監視します。SMTP ポートにア クセスして反応がない場合にダウンしたと判断して,アラームを発行します。

#### ■ 注意事項

デフォルトの場合, SMTP Down アラームのステータスは,「正常」のままとなります。

SMTP Down アラームを使用する場合は、PFM - Agent for Domino のプロパティ「Health Check Options」−「SMTP Port Check」の項目を設定したあと,「Check」に「Yes」を設定し てください。また,関連レポートを表示する場合は,PFM - Agent for Domino のプロパティ 「Interval Records」−「PI\_PIHC」の「Log」に「Yes」を設定してください。PFM - Agent for Domino のプロパティの詳細については,[「付録 F.2 Agent Collector サービスのプロパティ一](#page-498-0) [覧」](#page-498-0)を参照してください。

#### 主な設定

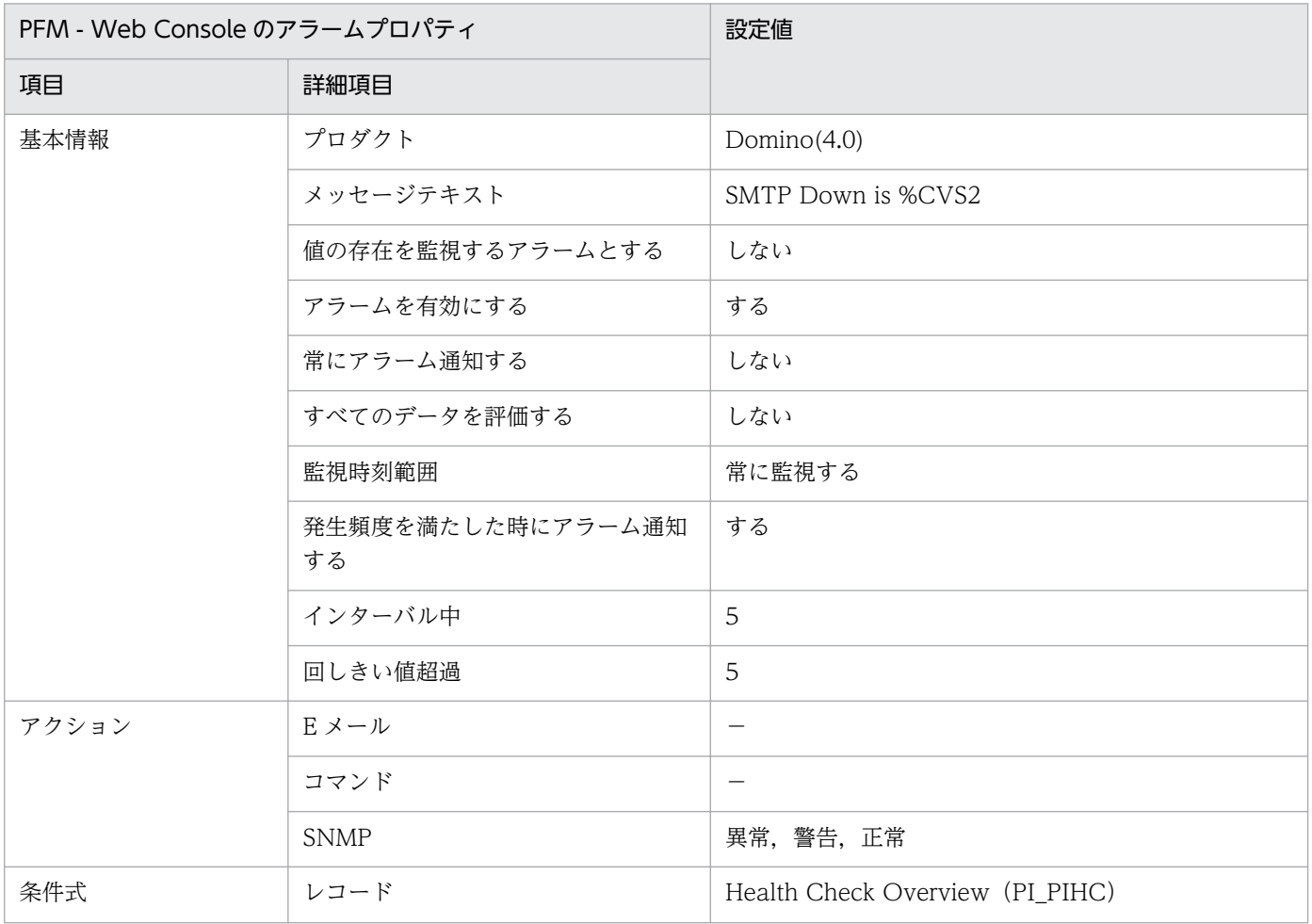

JP1/Performance Management - Agent Option for IBM Lotus Domino 233

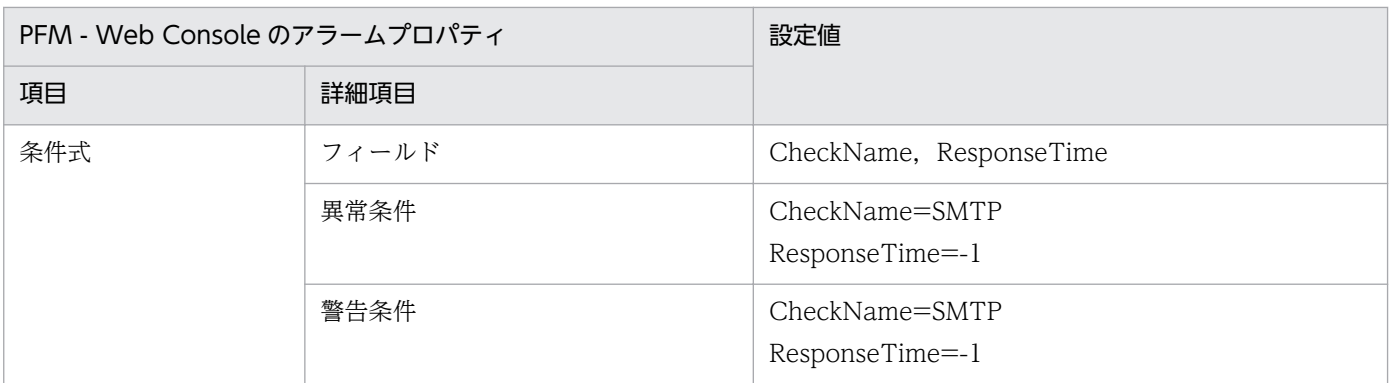

−:設定は常に無効です。

# アラームテーブル

PFM Domino Template Alarms [TASK] 09.00

## 関連レポート

Reports/Domino/Troubleshooting/Recent Past/Task Status Summary(4.0)

<sup>7.</sup> 監視テンプレート

# Waiting Mail

#### 概要

Waiting Mail アラームは、滞留メール(送信待ちメール)の発生を監視します。MAIL.BOX 内の滞留 メールが一定数を超えた場合に,アラームを発行します。

#### 主な設定

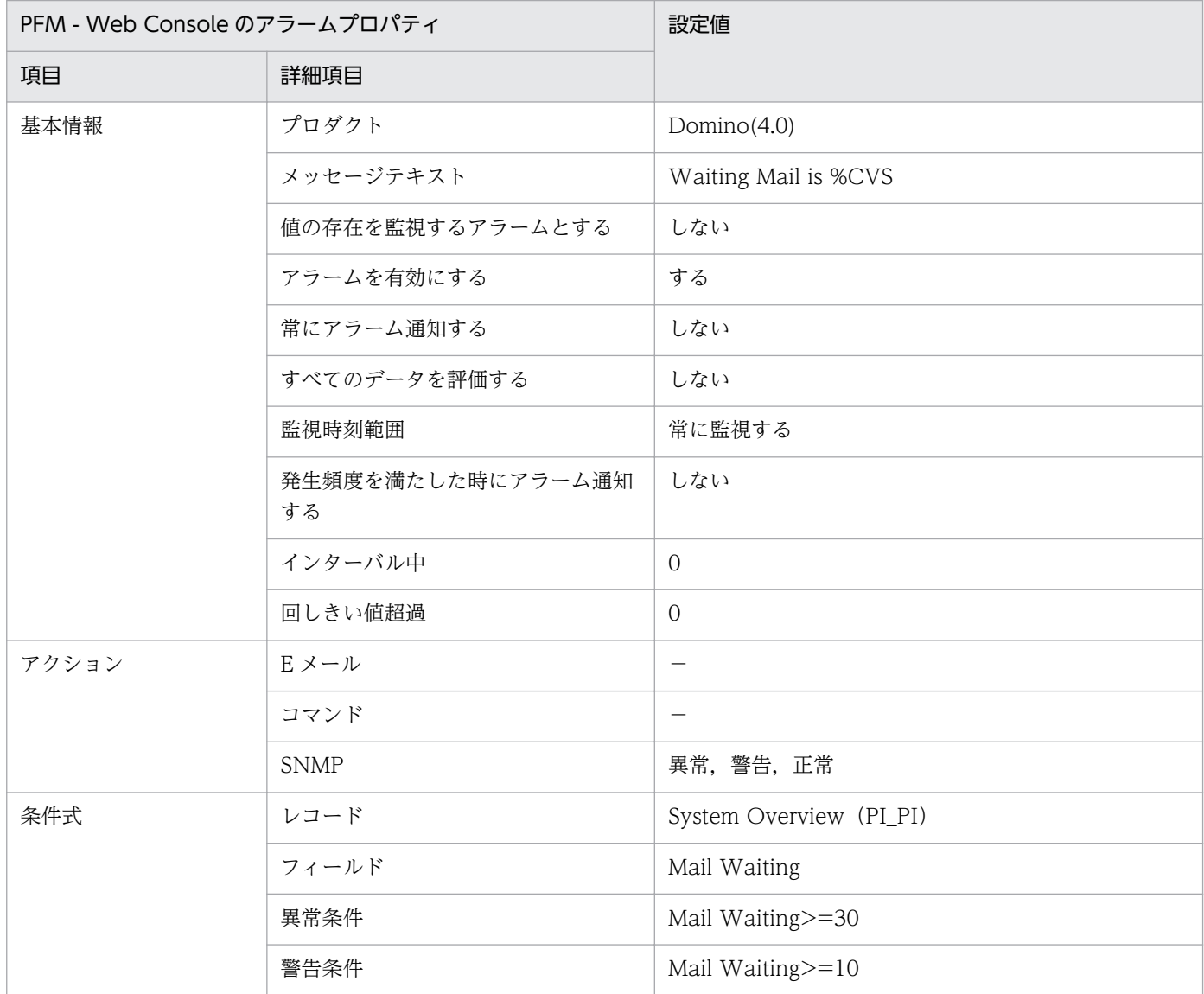

(凡例)

−:設定は常に無効です。

## アラームテーブル

PFM Domino Template Alarms [MAIL] 09.00

# 関連レポート

Reports/Domino/Troubleshooting/Recent Past/Waiting Mail Status Summary

## レポートの記載形式

ここでは、レポートの記載形式を示します。レポートは、アルファベット順に記載しています。各レポー トの説明は,次の項目から構成されています。

### レポート名

監視テンプレートのレポート名を示します。同名のレポートが複数存在する場合は,レポートが表示する 情報をレポート名に続けて括弧付きで記載します。

#### 概要

このレポートで表示できる情報の概要について説明します。

#### 格納先

このレポートの格納先を示します。

#### レコード

このレポートで使用するパフォーマンスデータが格納されているレコードを示します。履歴レポートを表 示するためには,この欄に示すレコードを収集するように,あらかじめ設定しておく必要があります。レ ポートを表示する前に,PFM - Web Console の[エージェント階層]画面でエージェントのプロパティ を表示して,このレコードが「Log = Yes」に設定されているか確認してください。

なお,リアルタイムレポートの場合,設定する必要はありません。

#### フィールド

このレポートで使用するレコードのフィールドについて,表で説明します。

#### ドリルダウンレポート(レポートレベル)

このレポートに関連づけられた,監視テンプレートのレポートを表で説明します。このドリルダウンレポー トを表示するには,PFM - Web Console のレポートウィンドウのドリルダウンレポートプルダウンメ ニューから, 該当するドリルダウンレポート名を選択し, [レポートの表示] をクリックしてください。な お,レポートによってドリルダウンレポートを持つものと持たないものがあります。

### ドリルダウンレポート(フィールドレベル)

このレポートのフィールドに関連づけられた,監視テンプレートのレポートを表で説明します。このドリ ルダウンレポートを表示するには,PFM - Web Console のレポートウィンドウのグラフ,一覧,または 表をクリックしてください。履歴レポートの場合、時間項目からドリルダウンレポートを表示することで, より詳細な時間間隔でレポートを表示できます。なお,レポートによってドリルダウンレポートを持つも のと持たないものがあります。

ドリルダウンレポートについての詳細は,マニュアル「JP1/Performance Management 運用ガイド」 の,稼働分析のためのレポートの作成について説明している章を参照してください。

7. 監視テンプレート

PFM - Agent for Domino のレポートのフォルダ構成を次に示します。< >内は,フォルダ名を示します。

<Domino>

```
 +-- <Monthly Trend>
      | +-- DataDirectory Drive Usage Trend(Multi-Agent)
      | +-- Domino Memory Status Trend(Multi-Agent)
      | +-- HTTP Commands Status Trend(Multi-Agent)
      | +-- Login Users Status Trend(Multi-Agent)
      | +-- Mail Delivery Status Trend(Multi-Agent)
      | +-- Names Database Size Status Trend(Multi-Agent)
      | +-- Replication Status Trend(Multi-Agent)
      | +-- Server Transaction Status Trend(Multi-Agent)
      | +-- System Overview Trend(Multi-Agent)
      | +-- TCPIP Connection Status Trend(Multi-Agent)
    \langleStatus Reporting>
      | +-- <Daily Trend>
           | | +-- Dead Mail Status(Multi-Agent)
           | | +-- Domino Agent Failed Status Summary
           | | +-- Login Users Status(Multi-Agent)
           | | +-- Waiting Mail Status(Multi-Agent)
           | | +-- <Advanced>
                | | +-- Mail Service Quality Status
               +-TCP Service Quality Status
      -- <Real-Time>
           | +-- DbCache Usage Status
           | +-- Domino Memory Status
          +-- Health Check Status (4.0)
           | +-- HTTP Commands Status
           | +-- Login Users Status
           | +-- Mail Delivery Status
           | +-- Names Database Access Status
           | +-- Replication Status
           | +-- Server Transaction Status
           | +-- System Overview
           | +-- TCPIP Connection Status
+-- <Troubleshooting>
      +-- <Real-Time>
           Database Access Status - Top 10 Databases
           | +-- Database Note Count Status - Top 10 Databases
| +-- Database Size Status - Top 10 Databases
| +-- Expired Mail Status - Top 10 Databases
           Mail Database Size Status - Top 10 Databases
           | +-- <Drilldown Only>
                | +-- Cluster Manager Detail
                | +-- Cluster Replication Detail
                | +-- Database Cache Detail
                | +-- Mail Deliveries Detail
      +-- <Recent Past>
           +-- DbCache Usage Status Summary
           +-- Dead Mail Status Summary
           +-- Domino Memory Status Summary
           +-- Login Users Status Summary
           +-- Replication Status Summary
           +-- Waiting Mail Status Summary
```

```
 +-- Notes Log Status Summary(4.0)
+-- Router Status Summary(4.0)
+-- Server Status Summary(4.0)
+-- Task Status Summary(4.0)
```
各フォルダの説明を次に示します。

- •「Monthly Trend」フォルダ 最近 1 か月間の 1 日ごとに集計された情報を表示するレポートが格納されています。1 か月のシステム の傾向を分析するために使用します。
- •「Status Reporting」フォルダ 日ごとに集計された情報を表示するレポートが格納されています。システムの総合的な状態を見るため に使用します。また,履歴レポートのほかにリアルタイムレポートの表示もできます。
	- •「Daily Trend」フォルダ 最近 24 時間の 1 時間ごとに集計された情報を表示するレポートが格納されています。1 日ごとに システムの状態を確認するために使用します。
	- •「Real Time」フォルダ

システムの状態を確認するためのリアルタイムレポートが格納されています。

•「Troubleshooting」フォルダ

トラブルを解決するのに役立つ情報を表示するレポートが格納されています。システムに問題が発生し た場合,問題の原因を調査するために使用します。

- •「Real Time」フォルダ 現在のシステムの状態を確認するためのリアルタイムレポートが格納されています。
- •「Recent Past」フォルダ 最近 1 時間の 1 分ごとに集計された情報を表示する履歴レポートが格納されています。

さらに,これらのフォルダの下位には,次のフォルダがあります。

•「Advanced」フォルダ

デフォルトで「Log=No」に設定されているレコードを使用しているレポートが格納されています。こ のフォルダのレポートを表示するには,使用しているレコードの設定を PFM - Web Console で「Log = Yes」にする必要があります。

•「Drilldown Only」フォルダ

ドリルダウンレポート(フィールドレベル)として表示されるレポートが格納されています。そのレ ポートのフィールドに関連する詳細な情報を表示するために使用します。

PFM - Agent for Domino の監視テンプレートで定義されているレポートは次のとおりです。

### 表 7‒2 監視テンプレートのレポート一覧

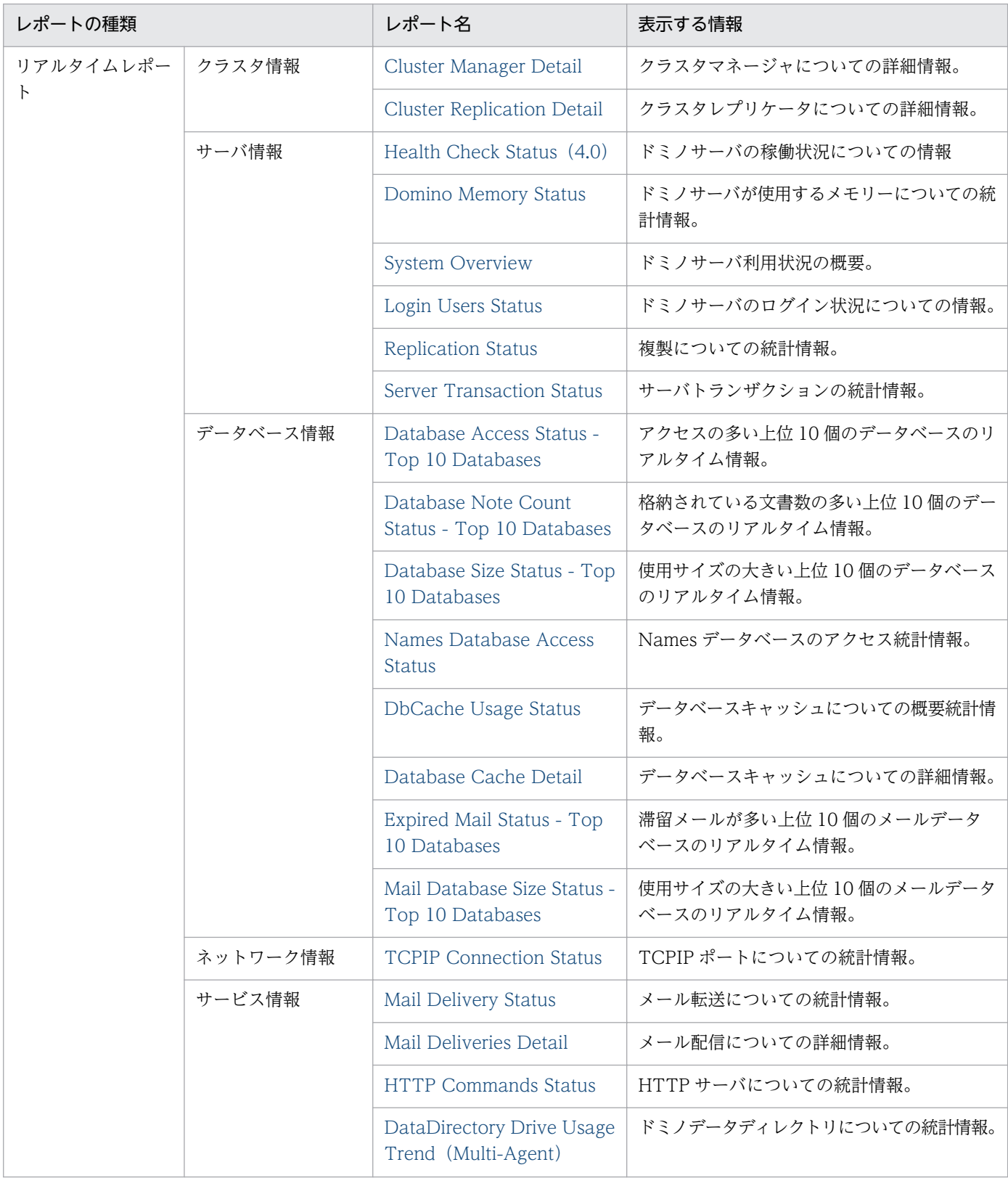

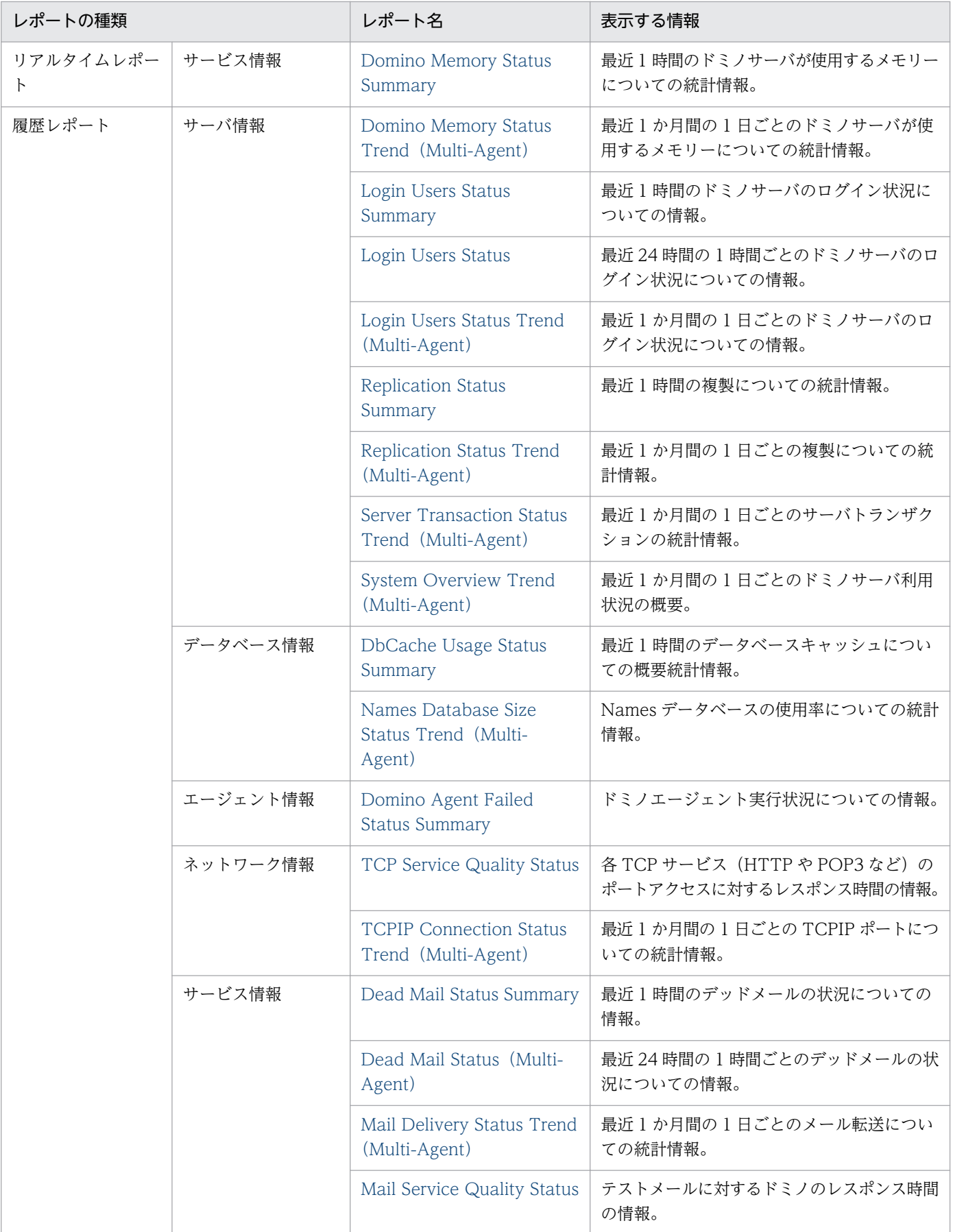

JP1/Performance Management - Agent Option for IBM Lotus Domino 242

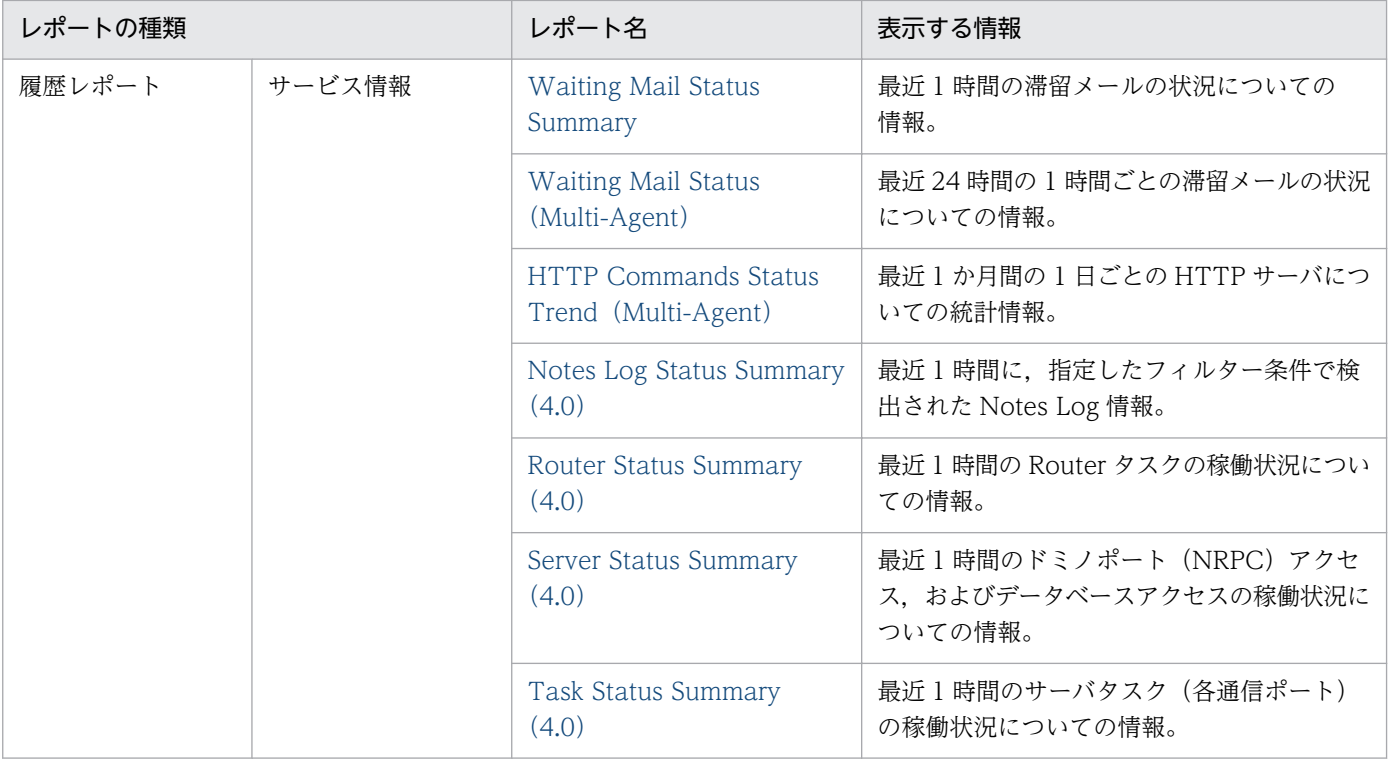

# <span id="page-243-0"></span>Cluster Manager Detail

#### 概要

Cluster Manager Detail レポートは,ドミノクラスタマネージャについての詳細情報を表示します。

## 格納先

Reports/Domino/Troubleshooting/Real - Time/Drilldown Only/

## レコード

Server Detail (PD\_PDSV)

## フィールド

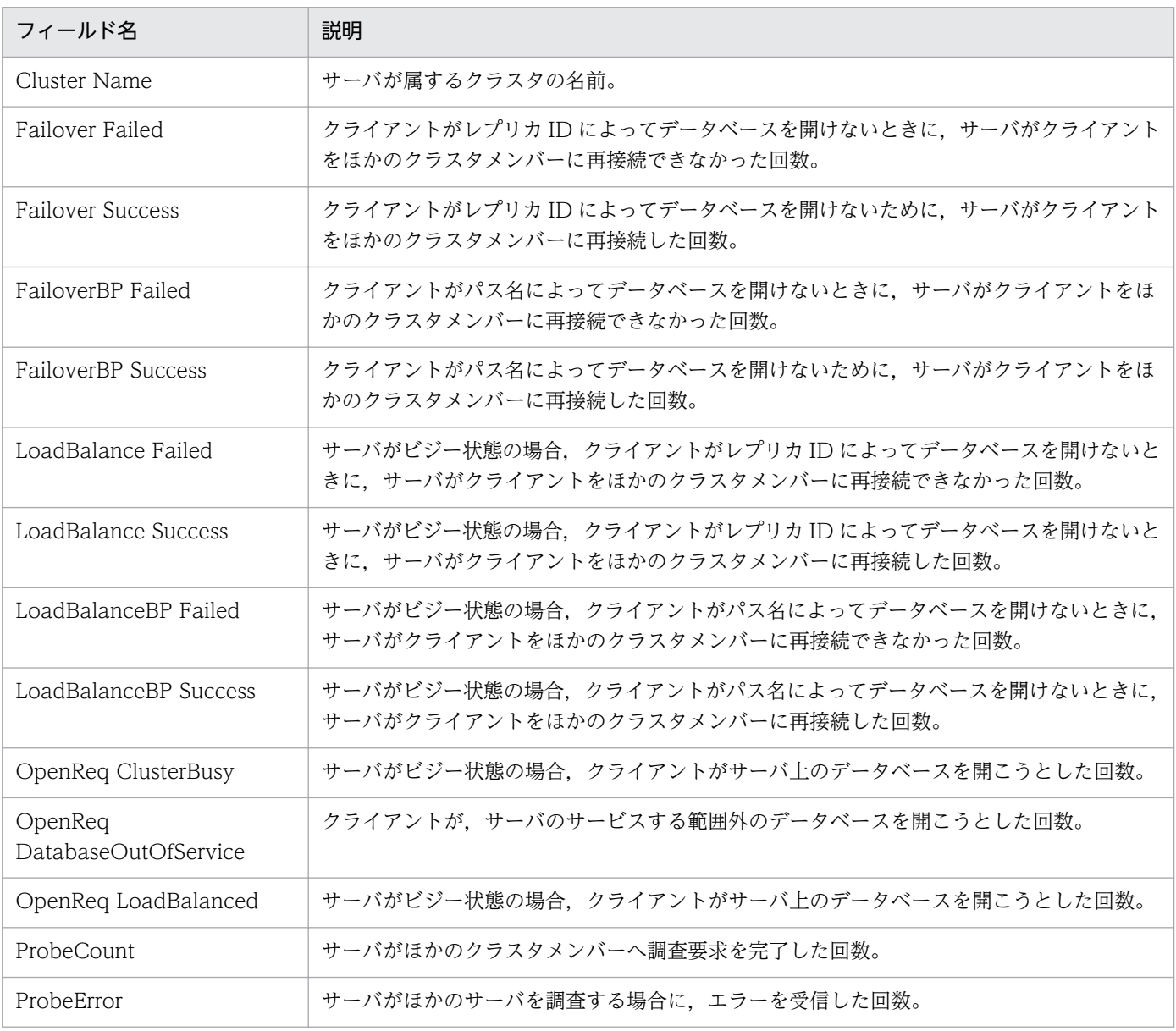

7. 監視テンプレート

JP1/Performance Management - Agent Option for IBM Lotus Domino **244** 2014

# <span id="page-244-0"></span>Cluster Replication Detail

#### 概要

Cluster Replication Detail レポートは,ドミノクラスタレプリケータについての詳細情報を表示します。

## 格納先

Reports/Domino/Troubleshooting/Real - Time/Drilldown Only/

## レコード

Replica Detail (PD\_PDRP)

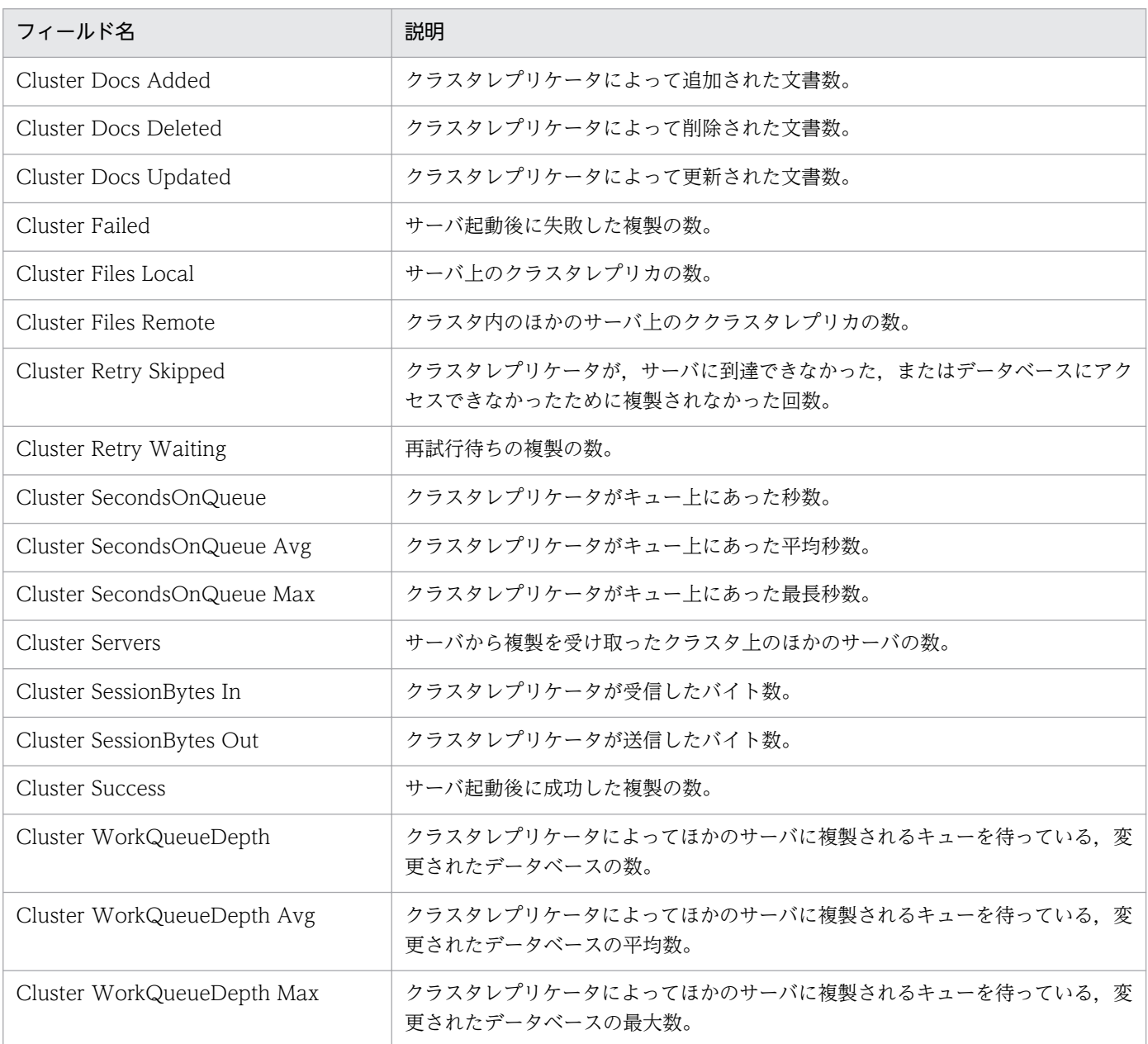

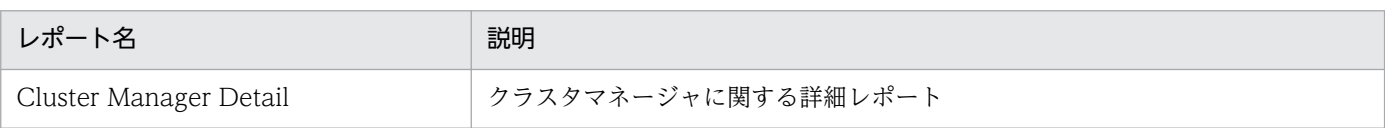

# <span id="page-246-0"></span>Database Access Status - Top 10 Databases

#### 概要

Database Access Status - Top 10 Databases レポートは,アクセスの多い上位 10 個のデータベースの リアルタイム情報を表示します。

### 格納先

Reports/Domino/Troubleshooting/Real - Time/

## レコード

Database Knowledge Overview(PI\_PIDK)

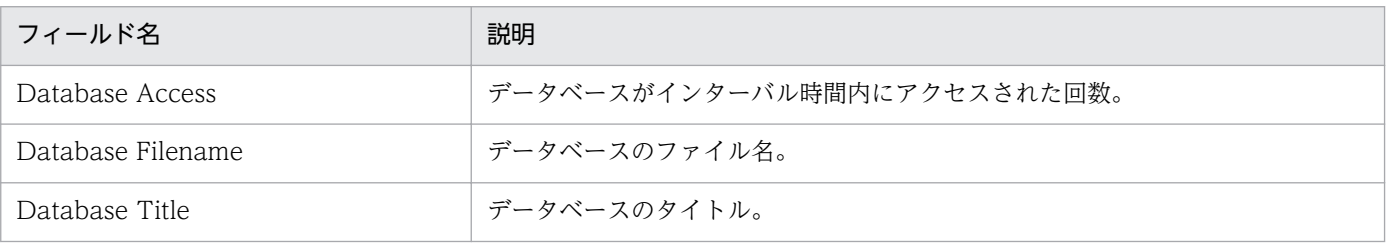

# <span id="page-247-0"></span>Database Cache Detail

### 概要

Database Cache Detail レポートは,データベースキャッシュについての詳細情報を表示します。

## 格納先

Reports/Domino/Troubleshooting/Real - Time/Drilldown Only/

## レコード

Database Detail (PD\_PDDB)

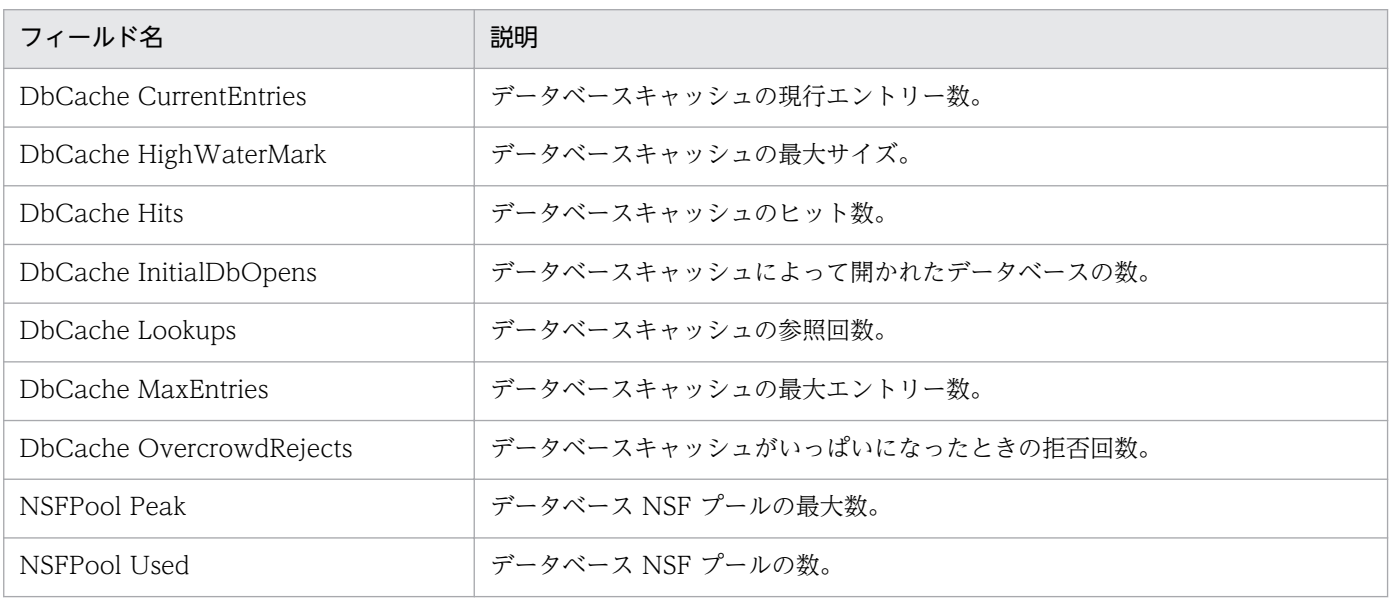

# <span id="page-248-0"></span>Database Note Count Status - Top 10 Databases

#### 概要

Database Note Count Status - Top 10 Databases レポートは,格納されている文書数の多い上位 10 個のデータベースのリアルタイム情報を表示します。

## 格納先

Reports/Domino/Troubleshooting/Real - Time/

## レコード

Database Knowledge Overview(PI\_PIDK)

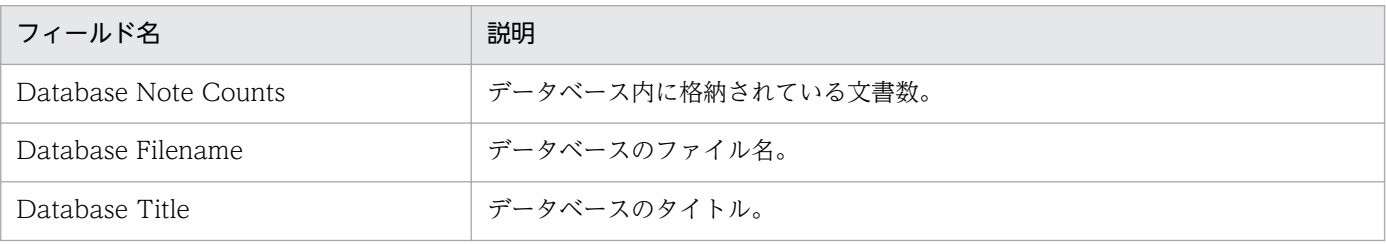

#### <span id="page-249-0"></span>概要

Database Size Status - Top 10 Databases レポートは、使用サイズの大きい上位 10個のデータベース のリアルタイム情報を表示します。

## 格納先

Reports/Domino/Troubleshooting/Real - Time/

## レコード

Database Knowledge Overview(PI\_PIDK)

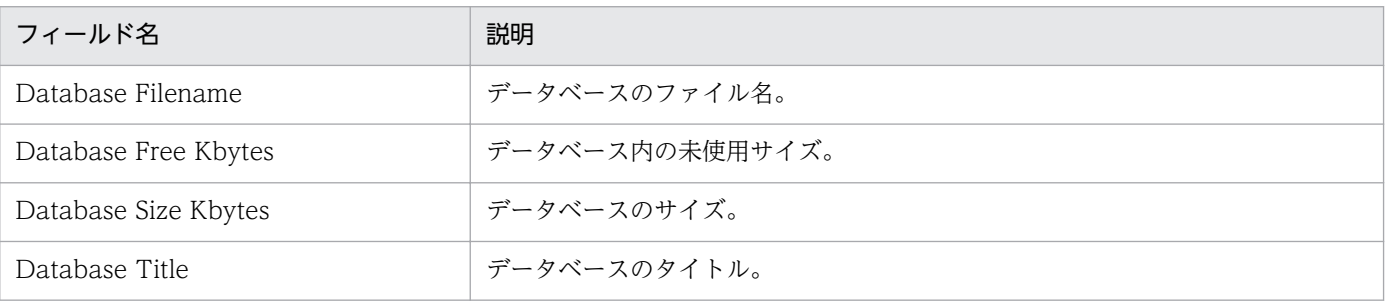

# <span id="page-250-0"></span>DataDirectory Drive Usage Trend (Multi-Agent)

#### 概要

DataDirectory Drive Usage Trend (Multi-Agent) レポートは、最近 1 か月間の 1 日ごとのドミノデー タディレクトリについての統計情報を表示します。

## 格納先

Reports/Domino/Monthly Trend/

## レコード

System Overview (PI\_PI)

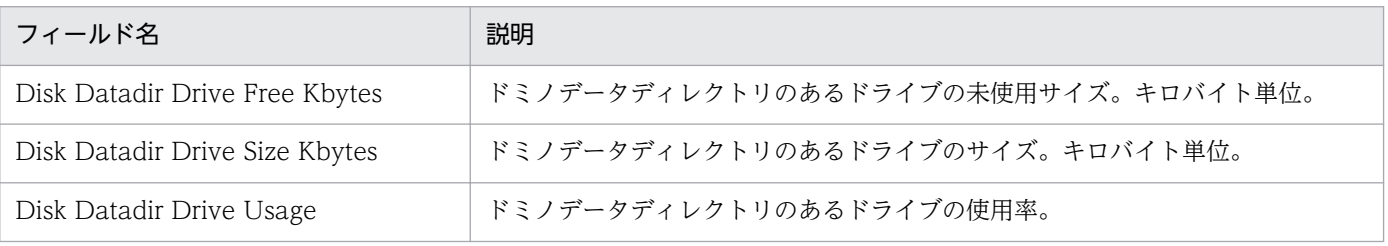

# <span id="page-251-0"></span>DbCache Usage Status

### 概要

DbCache Usage Status レポートは、データベースキャッシュについての概要統計情報をリアルタイムで 表示します。

### 格納先

Reports/Domino/Status Reporting/Real - Time/

## レコード

System Overview(PI\_PI)

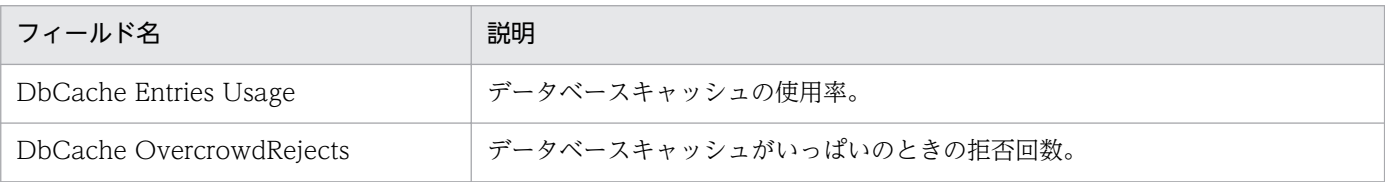
DbCache Usage Status Summary レポートは、最近 1 時間のデータベースキャッシュについての概要統 計情報を表示します。

### 格納先

Reports/Domino/Troubleshooting/Recent Past/

## レコード

System Overview (PI\_PI)

# フィールド

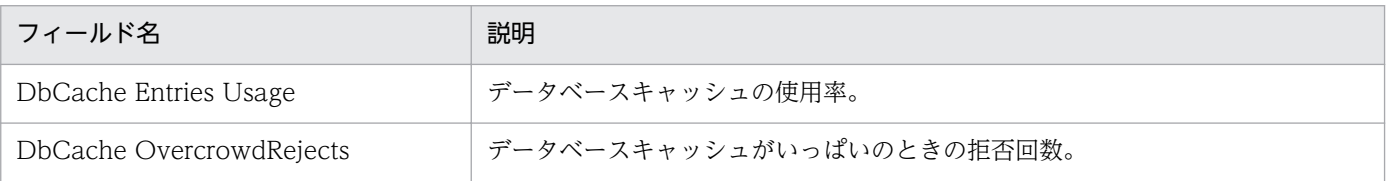

## ドリルダウンレポート(レポートレベル)

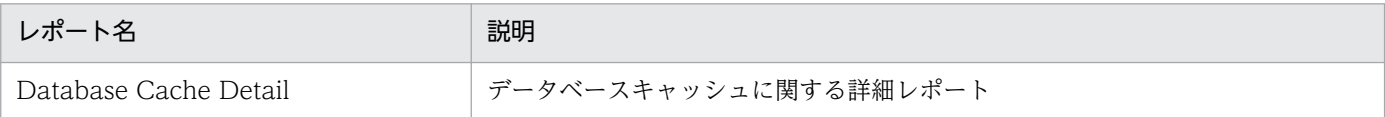

# Dead Mail Status Summary

#### 概要

Dead Mail Status Summary レポートは、最近 1 時間のデッドメールの状況を表示します。

### 格納先

Reports/Domino/Troubleshooting/Recent Past/

# レコード

System Overview(PI\_PI)

## フィールド

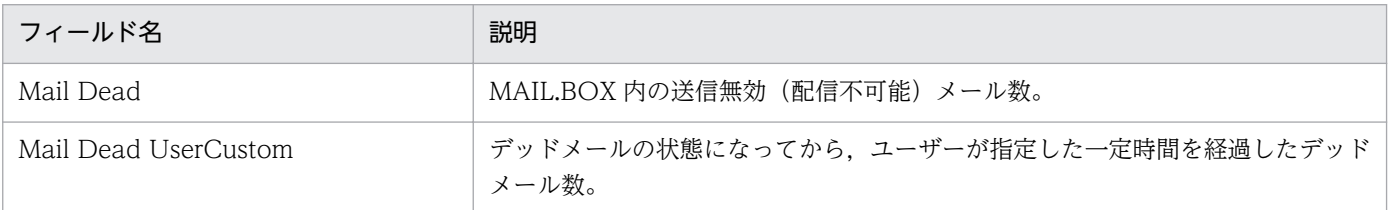

# ドリルダウンレポート(レポートレベル)

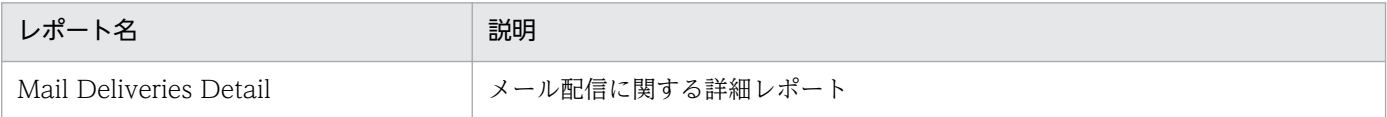

Dead Mail Status (Multi-Agent) レポートは、最近 24 時間の 1 時間ごとのデッドメールの状況につい ての情報を表示します。

### 格納先

Reports/Domino/Status Reporting/Daily Trend/

### レコード

System Overview (PI\_PI)

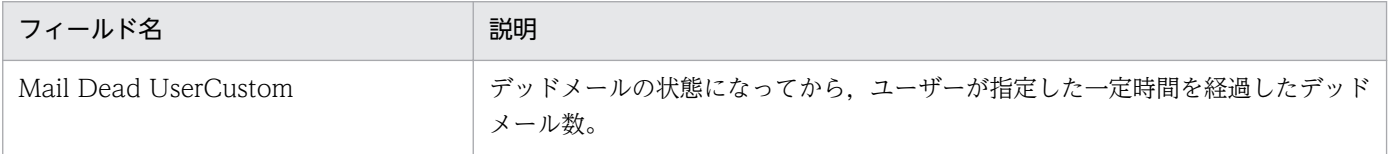

Domino Agent Failed Status Summary レポートは、最近 24 時間の 1 時間ごとのドミノエージェント 実行状況を表示します。

#### 格納先

Reports/Domino/Status Reporting/Daily Trend/

### レコード

System Overview (PI\_PI)

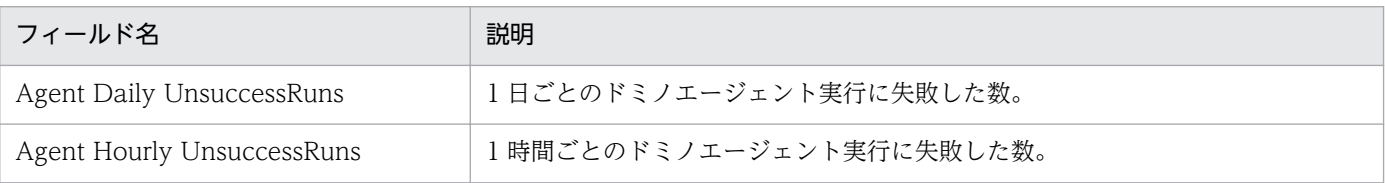

# Domino Memory Status

#### 概要

Domino Memory Status レポートは,ドミノサーバが使用するメモリーについての統計情報をリアルタ イムで表示します。

### 格納先

Reports/Domino/Status Reporting/Real - Time/

# レコード

System Overview(PI\_PI)

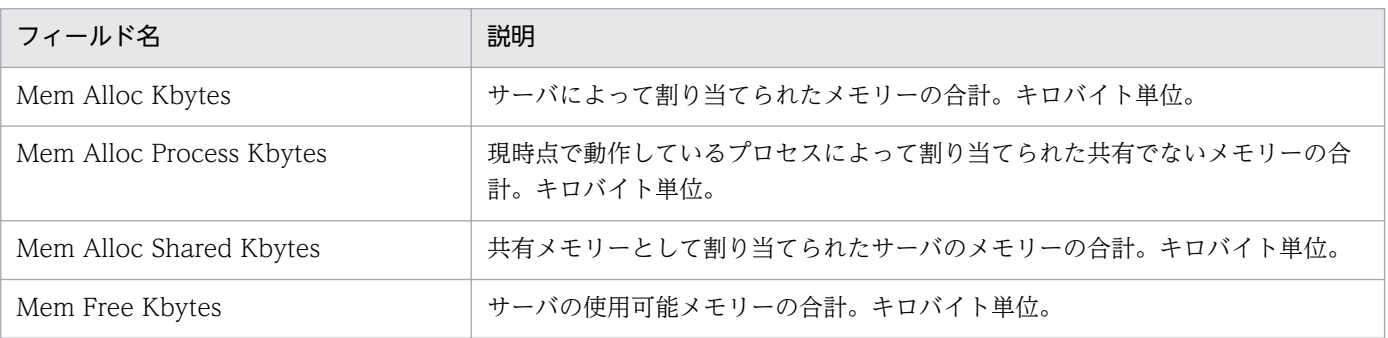

Domino Memory Status Summary レポートは、最近1時間のドミノサーバが使用するメモリーについ ての統計情報を表示します。

#### 格納先

Reports/Domino/Troubleshooting/Recent Past/

# レコード

System Overview (PI\_PI)

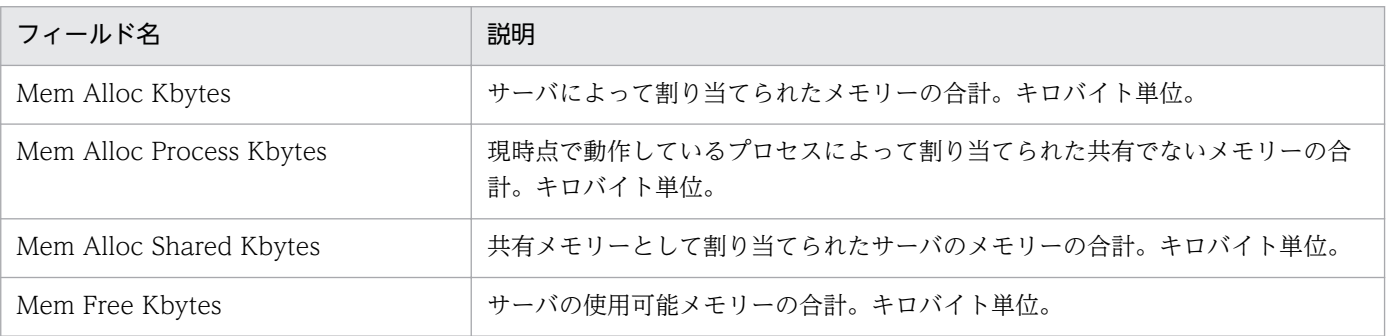

Domino Memory Status Trend (Multi-Agent) レポートは、最近 1 か月間の 1 日ごとのドミノサーバ が使用するメモリーについての統計情報を表示します。

### 格納先

Reports/Domino/Monthly Trend/

### レコード

System Overview (PI\_PI)

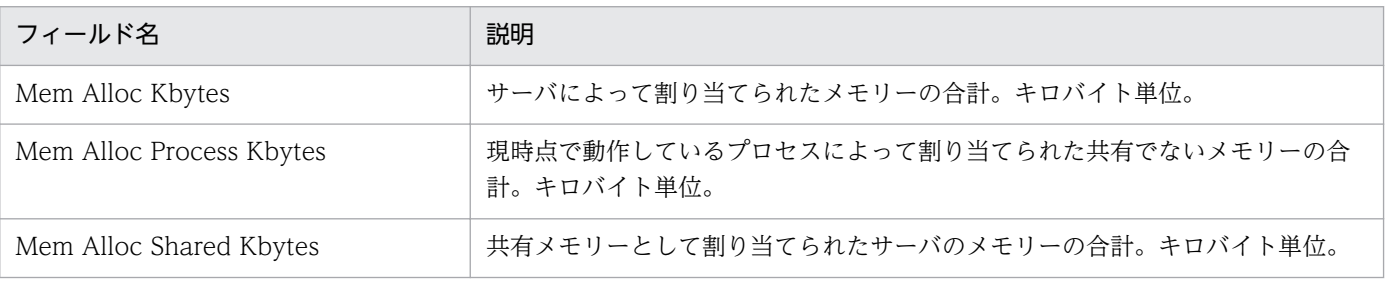

Expired Mail Status - Top 10 Databases レポートは,滞留メールが多い上位 10 個のメールデータベー スのリアルタイム情報を表示します。

### 格納先

Reports/Domino/Troubleshooting/Real - Time/

### レコード

Mail Knowledge Overview(PI\_PIMK)

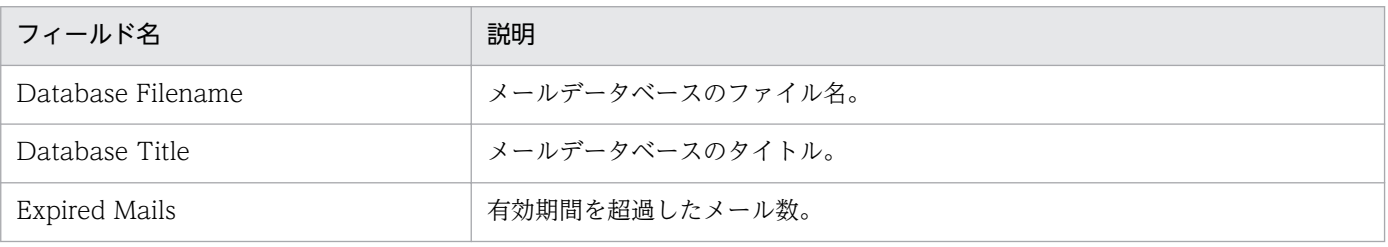

Health Check Status(4.0)レポートは,ドミノサーバの稼働状況を表示します。このレポートは PFM - Agent for Domino の Health Check Options プロパティで指定された項目だけ情報を表示します。

### 格納先

Reports/Domino/Status Reporting/Real - Time/

### レコード

Health Check Overview(PI\_PIHC)

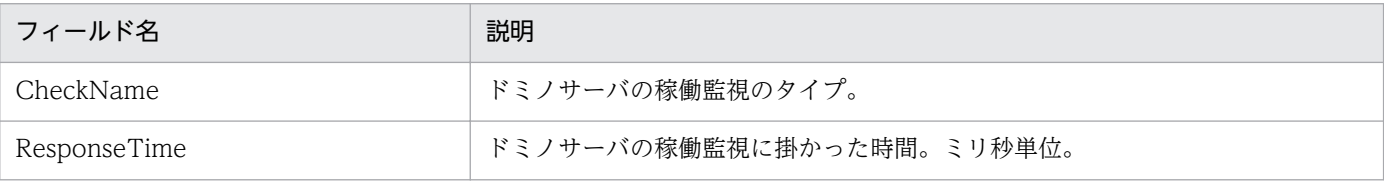

# HTTP Commands Status

#### 概要

HTTP Commands Status レポートは、HTTP サーバについての統計情報をリアルタイムで表示します。

### 格納先

Reports/Domino/Status Reporting/Real - Time/

### レコード

System Overview(PI\_PI)

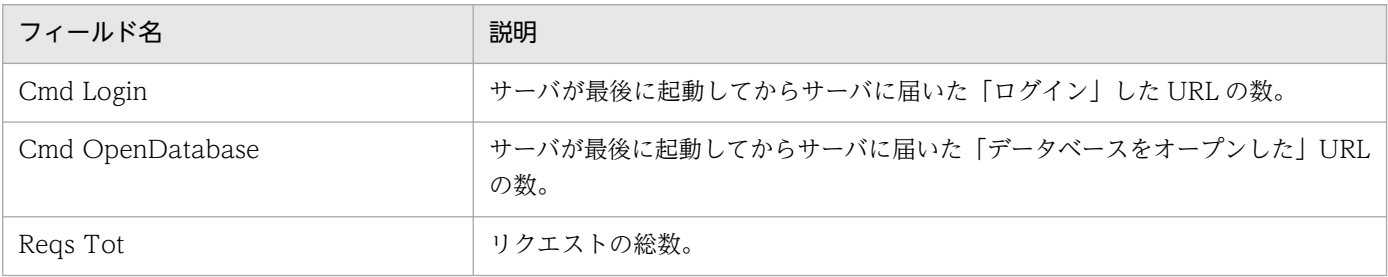

HTTP Commands Status Trend (Multi-Agent) レポートは、最近 1 か月間の 1 日ごとの HTTP サー バについての統計情報を表示します。

### 格納先

Reports/Domino/Monthly Trend/

### レコード

System Overview (PI\_PI)

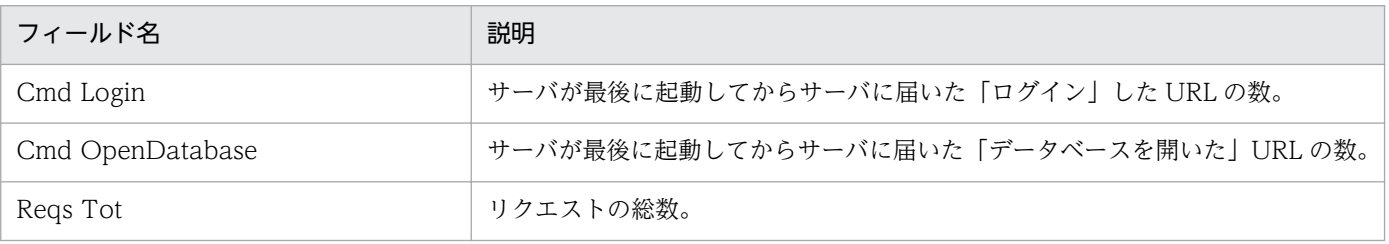

# Login Users Status

#### 概要

Login Users Status レポートは,ドミノサーバのログイン状況をリアルタイムで表示します。

### 格納先

Reports/Domino/Status Reporting/Real - Time/

### レコード

System Overview(PI\_PI)

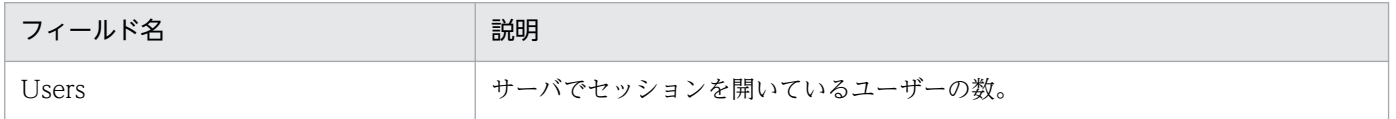

# Login Users Status Summary

#### 概要

Login Users Status Summary レポートは、最近 1 時間のドミノサーバのログイン状況を表示します。

### 格納先

Reports/Domino/Troubleshooting/Recent Past/

## レコード

System Overview(PI\_PI)

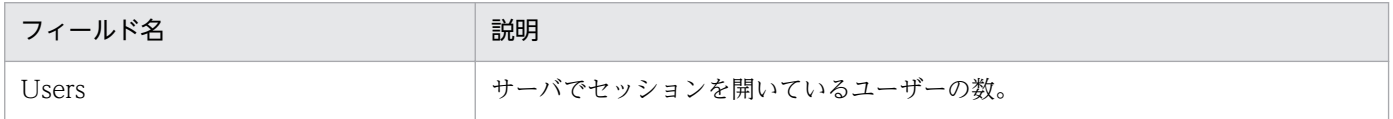

Login Users Status Trend (Multi-Agent) レポートは、最近 1 か月間の 1 日ごとのドミノサーバログイ ン状況を表示します。

### 格納先

Reports/Domino/Monthly Trend/

# レコード

System Overview (PI\_PI)

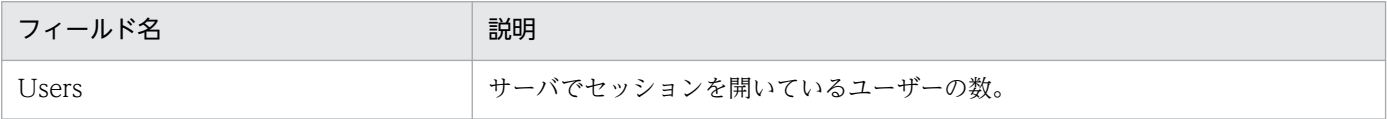

Login Users Status (Multi-Agent) レポートは, 最近 24 時間の 1 時間ごとのドミノサーバのログイン 状況を表示します。

#### 格納先

Reports/Domino/Status Reporting/Daily Trend/

### レコード

System Overview (PI\_PI)

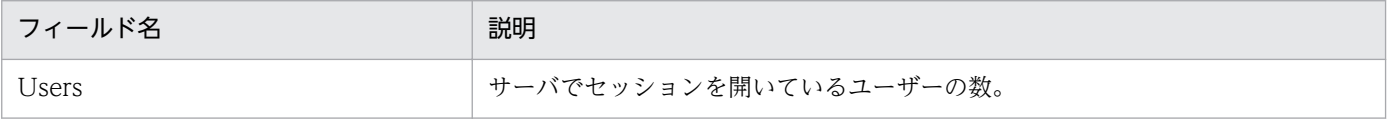

Mail Database Size Status - Top 10 Databases レポートは、使用サイズの大きい上位 10個のメール データベースのリアルタイム情報を表示します。

### 格納先

Reports/Domino/Troubleshooting/Real - Time/

## レコード

Mail Knowledge Overview(PI\_PIMK)

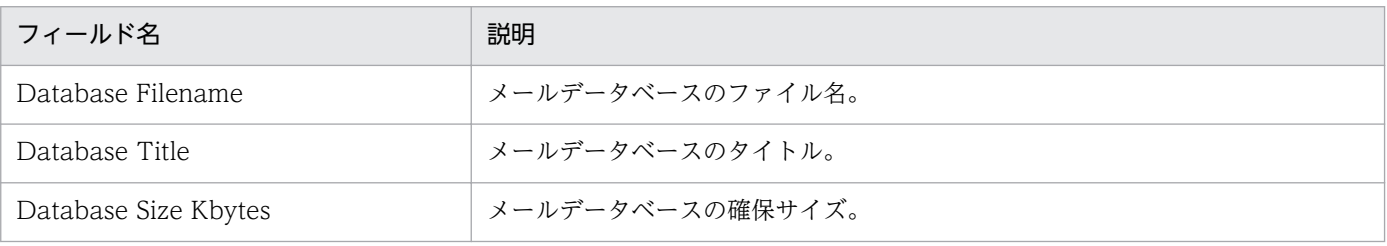

# Mail Deliveries Detail

#### 概要

Mail Deliveries Detail レポートは,メール配信についての詳細情報を表示します。

### 格納先

Reports/Domino/Troubleshooting/Real - Time/Drilldown Only/

### レコード

Mail Detail(PD\_PDML)

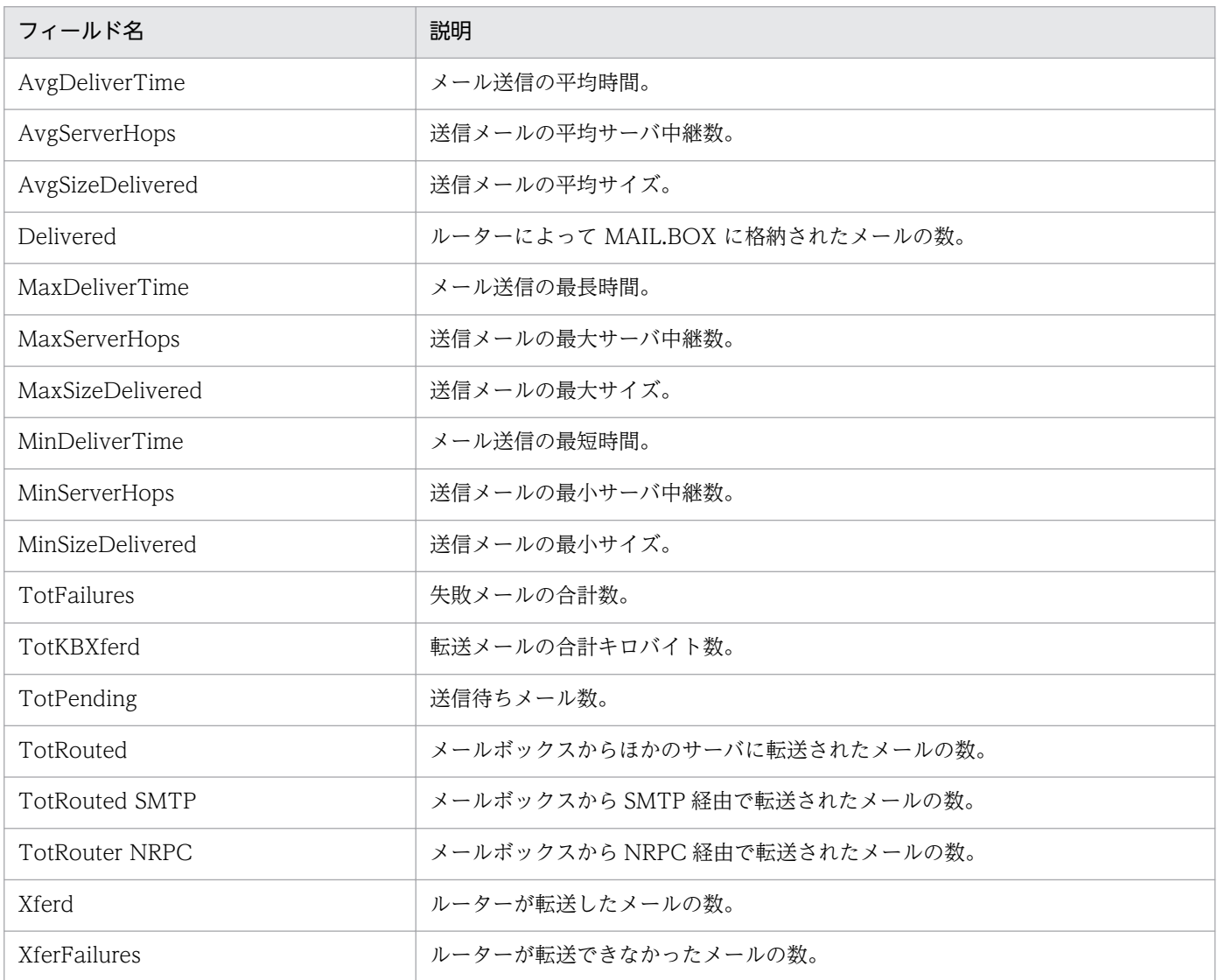

# Mail Delivery Status

#### 概要

Mail Delivery Status レポートは,メール転送についての統計情報をリアルタイムで表示します。

### 格納先

Reports/Domino/Status Reporting/Real - Time/

## レコード

System Overview(PI\_PI)

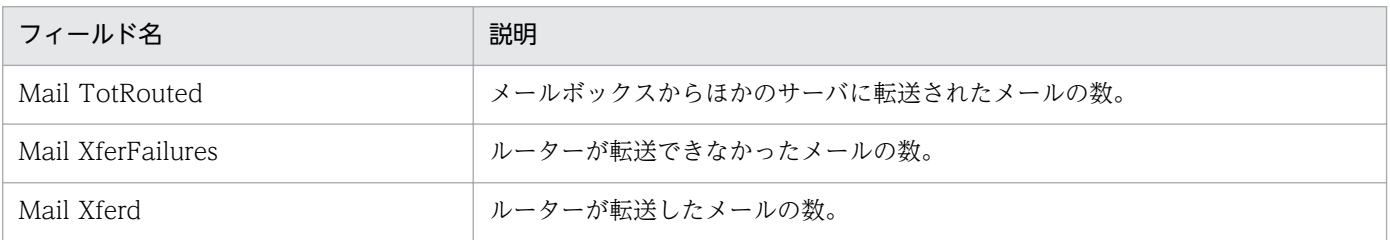

Mail Delivery Status Trend (Multi-Agent) レポートは、最近 1 か月間の 1 日ごとのメール転送につい ての統計情報を表示します。

### 格納先

Reports/Domino/Monthly Trend/

## レコード

System Overview (PI\_PI)

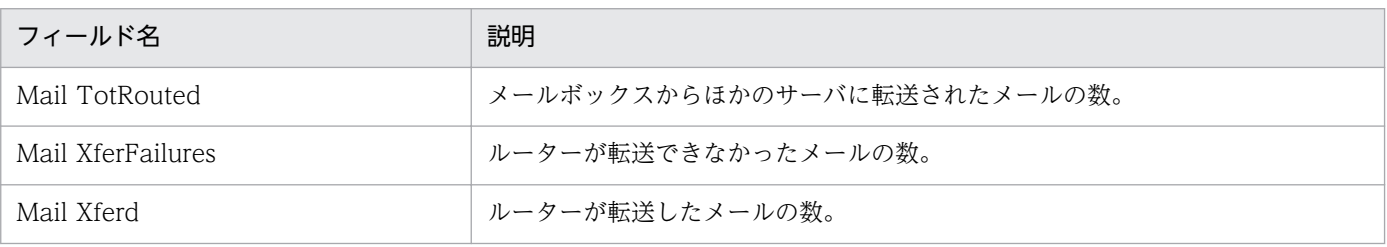

Mail Service Quality Status レポートは、最近 24 時間の 1 時間ごとのテストメールに対するドミノのレ スポンス時間を表示します。Mail Service Quality Status レポートを使用するには、次の2つの前提条件 があります。

- Lotus Notes/Domino のバージョンが R5.0.x 以降であり, ISpy サーバタスクが起動している。
- メール調査用サーバ文書が正しく設定されている。

#### 格納先

Reports/Domino/Status Reporting/Daily Trend/Advanced/

### レコード

Quality of Mail Service Overview(PI\_PIQM)

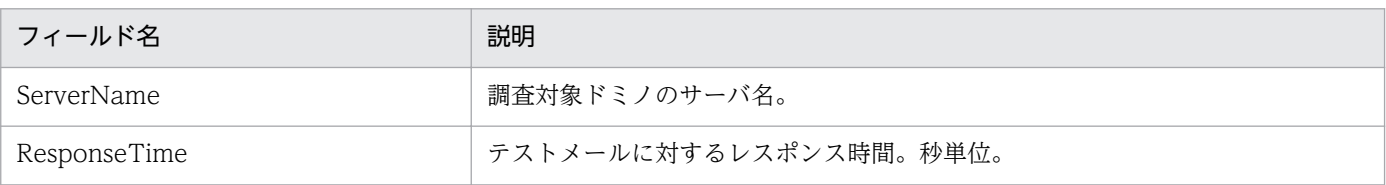

# Names Database Access Status

#### 概要

Names Database Access Status レポートは、Names データベースのアクセス統計情報をリアルタイム で表示します。

### 格納先

Reports/Domino/Status Reporting/Real - Time/

# レコード

System Overview (PI\_PI)

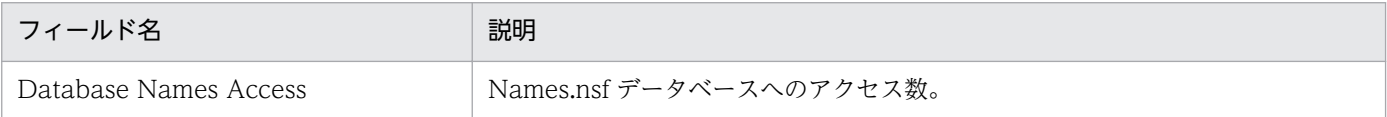

# Names Database Size Status Trend (Multi-Agent)

#### 概要

Names Database Size Status Trend (Multi-Agent) レポートは, 最近 1 か月間の 1 日ごとの Names データベースの使用率についての統計情報を表示します。

### 格納先

Reports/Domino/Monthly Trend/

## レコード

System Overview (PI\_PI)

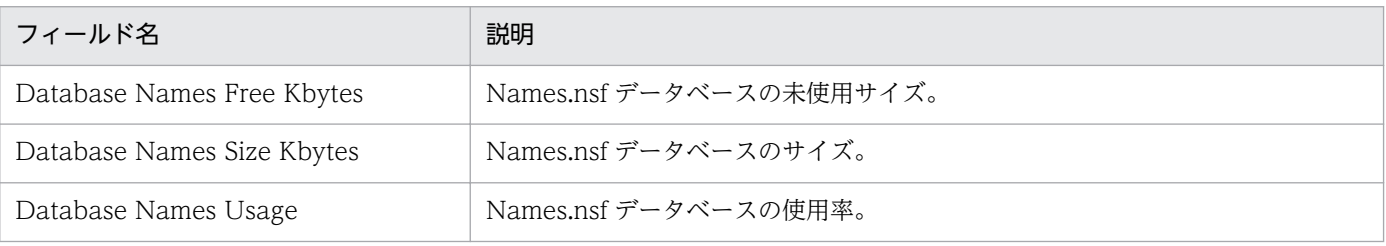

Notes Log Status Summary(4.0)レポートは,最近 1 時間に,指定したフィルター条件で検出された Notes Log 情報を表示します。

#### 格納先

Reports/Domino/Troubleshooting/Recent Past/

### レコード

Notes Log Check Overview(PL\_PLNL)

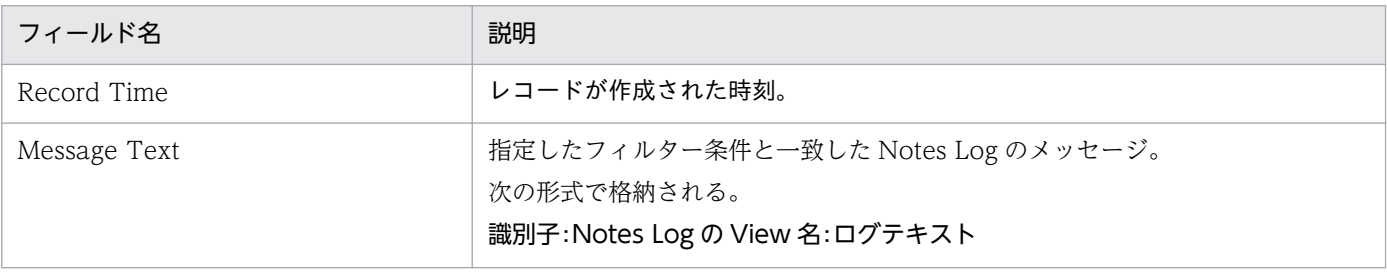

# Replication Status

#### 概要

Replication Status レポートは,複製についての統計情報をリアルタイムで表示します。

### 格納先

Reports/Domino/Status Reporting/Real - Time/

## レコード

System Overview(PI\_PI)

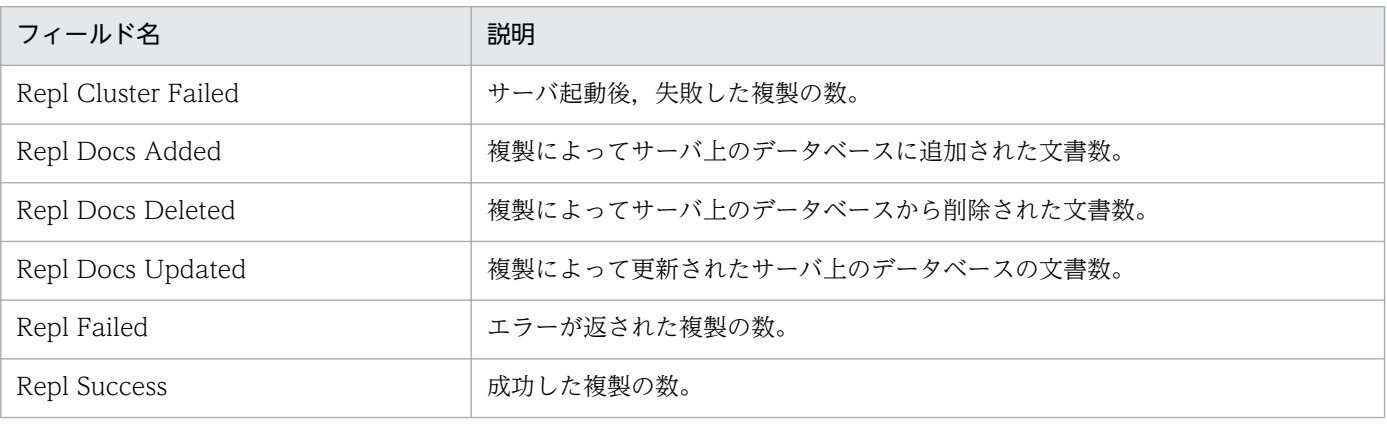

# Replication Status Summary

#### 概要

Replication Status Summary レポートは、最近 1 時間の複製についての統計情報を表示します。

### 格納先

Reports/Domino/Troubleshooting/Recent Past/

## レコード

System Overview(PI\_PI)

# フィールド

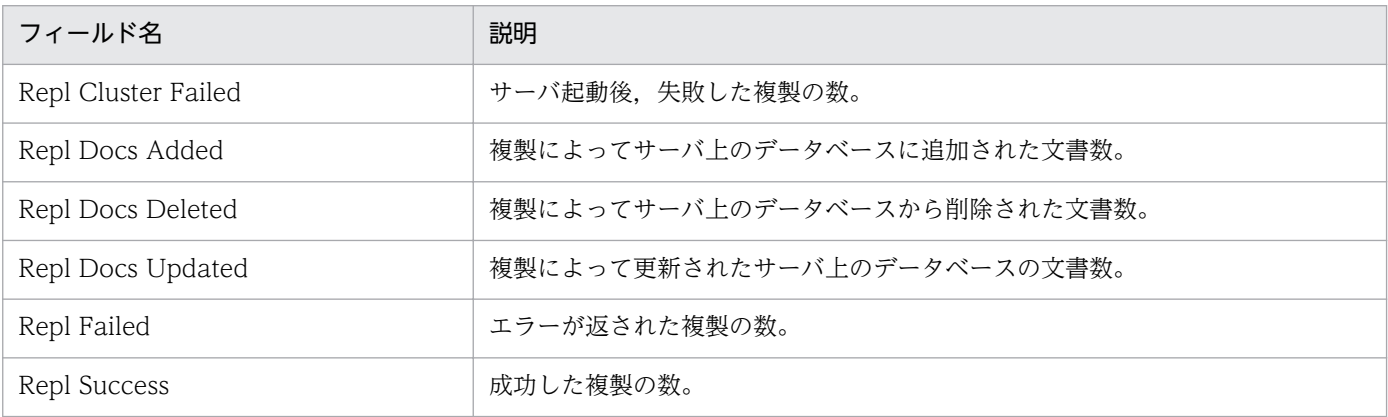

# ドリルダウンレポート(フィールドレベル)

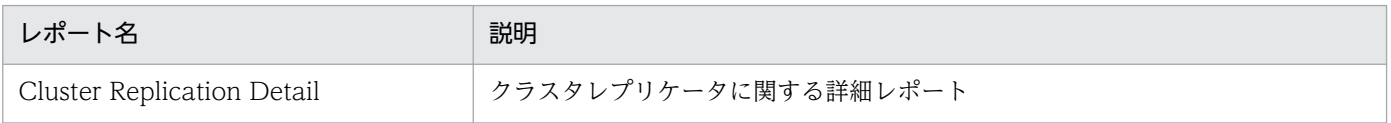

Replication Status Trend (Multi-Agent) レポートは、最近 1 か月間の 1 日ごとの複製についての統計 情報を表示します。

### 格納先

Reports/Domino/Monthly Trend/

### レコード

System Overview (PI\_PI)

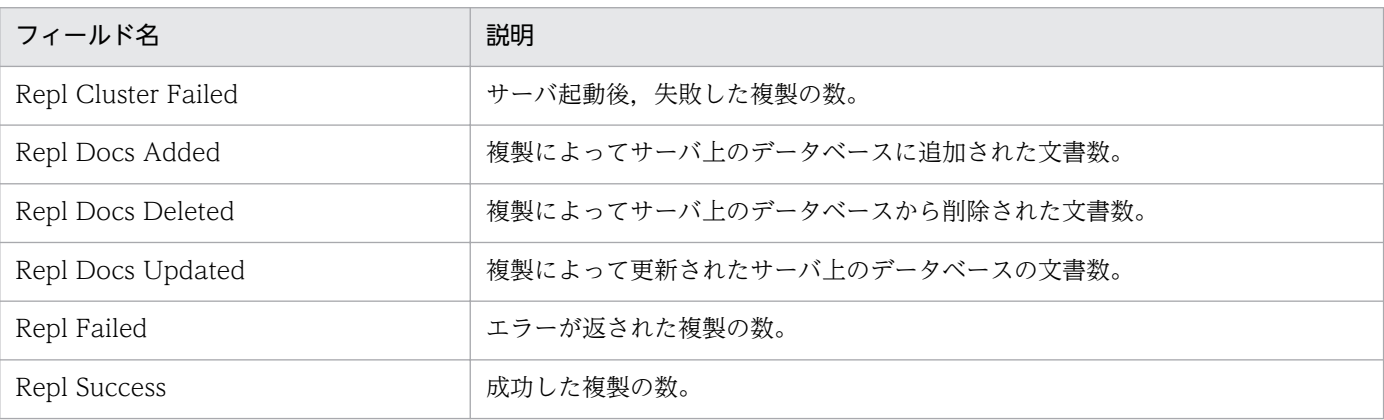

Router Status Summary(4.0)レポートは,最近 1 時間の Router タスクの稼働状況を表示します。

### 格納先

Reports/Domino/Troubleshooting/Recent Past/

### レコード

Health Check Overview (PI\_PIHC)

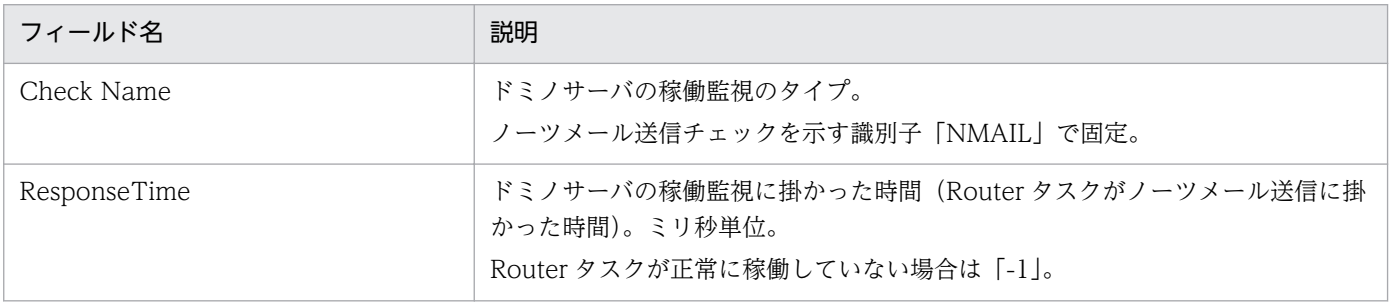

Server Status Summary (4.0) レポートは、最近 1 時間のドミノポート (NRPC) アクセス, およびデー タベースアクセスの稼働状況を表示します。

### 格納先

Reports/Domino/Troubleshooting/Recent Past/

### レコード

Health Check Overview(PI\_PIHC)

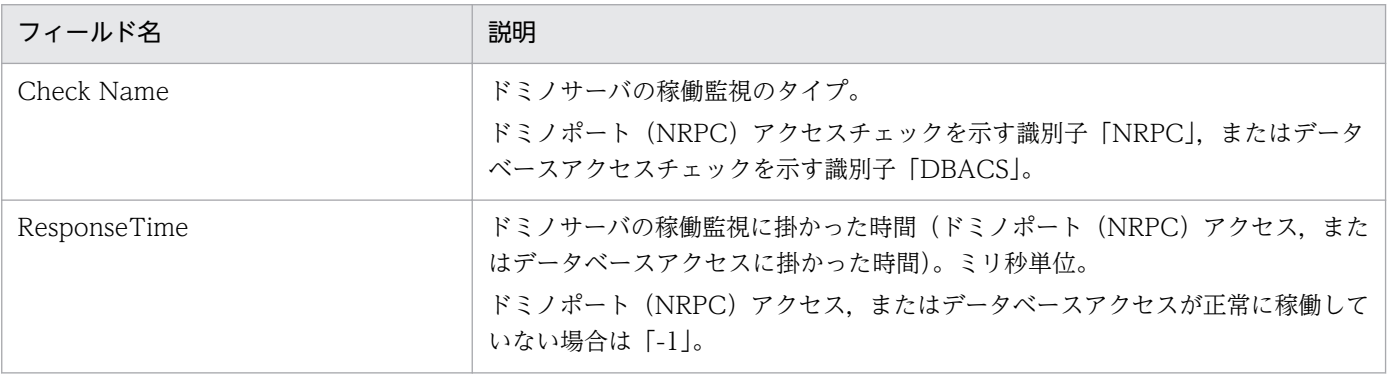

# Server Transaction Status

#### 概要

Server Transaction Status レポートは,サーバトランザクションの統計情報をリアルタイムで表示します。

### 格納先

Reports/Domino/Status Reporting/Real - Time/

## レコード

System Overview(PI\_PI)

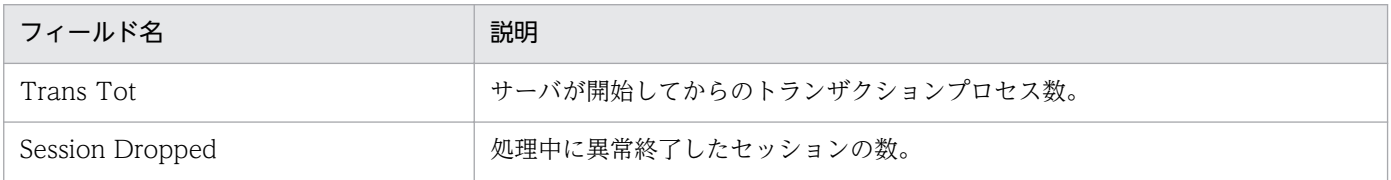

Server Transaction Status Trend (Multi-Agent) レポートは、最近 1 か月間の 1 日ごとのサーバトラ ンザクションの統計情報を表示します。

### 格納先

Reports/Domino/Monthly Trend/

### レコード

System Overview (PI\_PI)

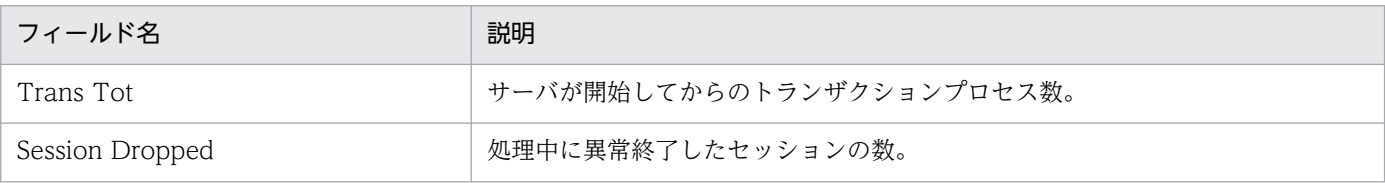

# System Overview

#### 概要

System Overview レポートは,ドミノサーバ利用状況の概要をリアルタイムで表示します。

### 格納先

Reports/Domino/Status Reporting/Real - Time/

# レコード

System Overview(PI\_PI)

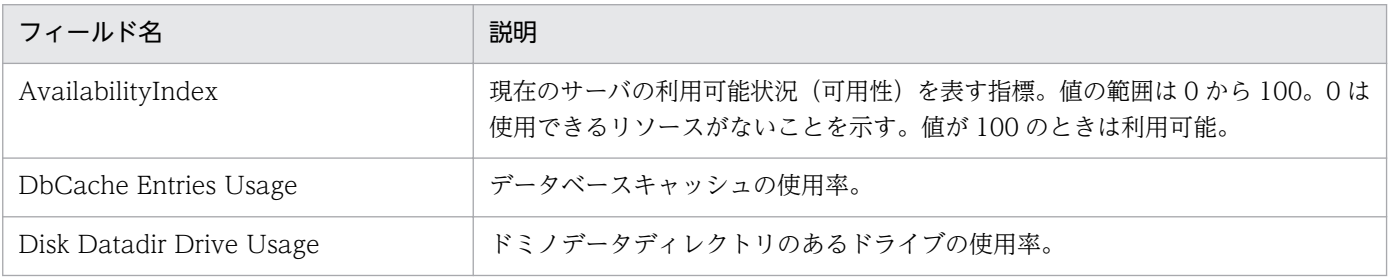

System Overview Trend(Multi-Agent)レポートは,最近 1 か月間の 1 日ごとのドミノサーバ利用状 況概要を表示します。

### 格納先

Reports/Domino/Monthly Trend/

### レコード

System Overview (PI\_PI)

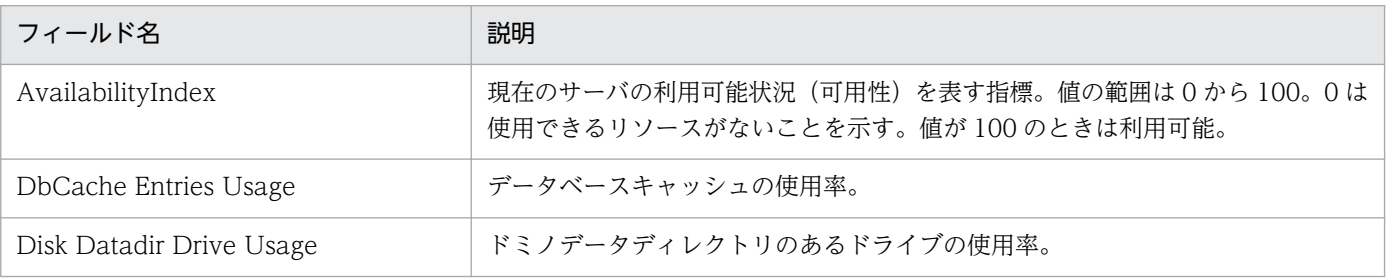

Task Status Summary (4.0) レポートは、最近 1 時間のサーバタスク (各通信ポート)の稼働状況を表 示します。

### 格納先

Reports/Domino/Troubleshooting/Recent Past/

## レコード

Health Check Overview(PI\_PIHC)

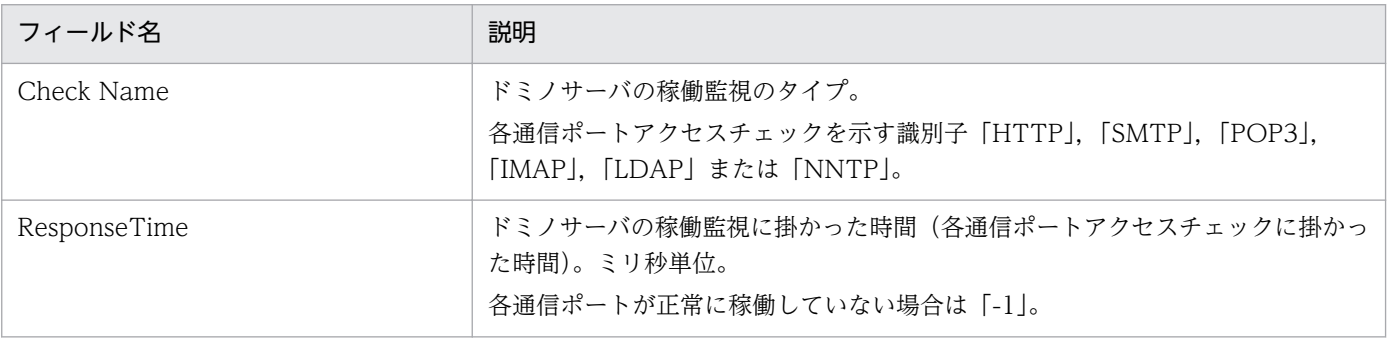

# TCP Service Quality Status

#### 概要

TCP Service Quality Status レポートは、最近 24 時間の 1 時間ごとの各 TCP サービスのポートアクセ スに対するレスポンス時間を表示します。TCP Service Quality Status レポートを使用するには、次の2 つの前提条件があります。

- Lotus Notes/Domino のバージョンが R5.0.x 以降であり, ISpy サーバタスクが起動している。
- TCP サーバリソース調査用サーバ文書が正しく設定されている。

#### 格納先

Reports/Domino/Status Reporting/Daily Trend/Advanced/

### レコード

Quality of Service Overview(PI\_PIQS)

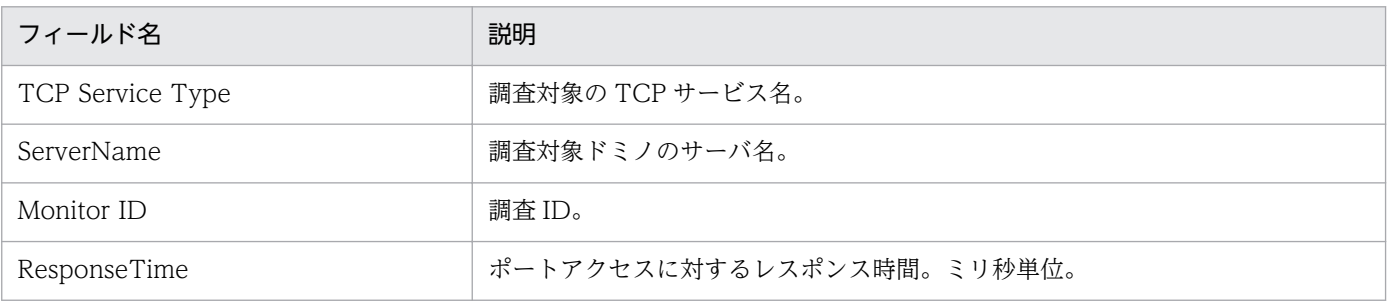

# TCPIP Connection Status

#### 概要

TCPIP Connection Status レポートは、TCPIP ポートについての統計情報をリアルタイムで表示します。

### 格納先

Reports/Domino/Status Reporting/Real - Time/

## レコード

System Overview(PI\_PI)

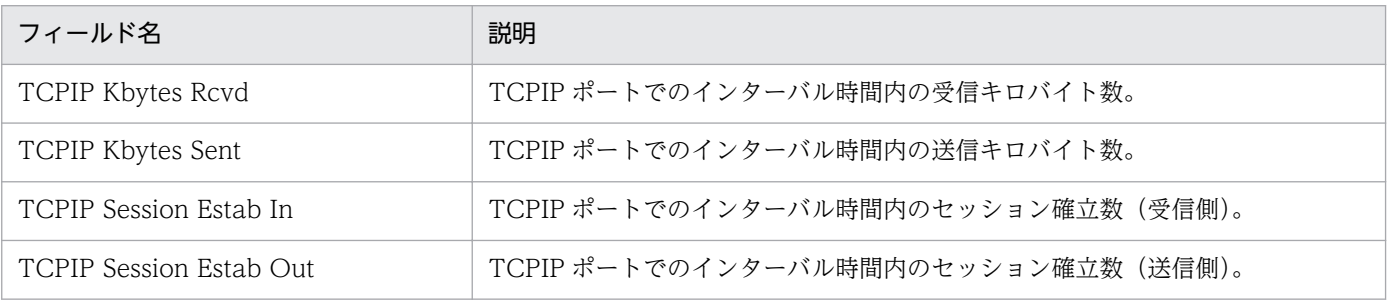

TCPIP Connection Status Trend (Multi-Agent) レポートは、最近 1 か月間の 1 日ごとの TCPIP ポー トについての統計情報を表示します。

### 格納先

Reports/Domino/Monthly Trend/

### レコード

System Overview (PI\_PI)

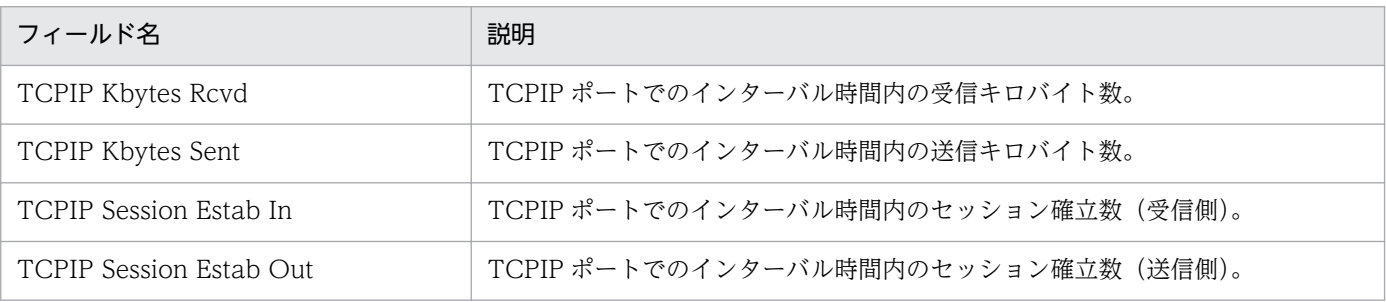
#### 概要

Waiting Mail Status Summary レポートは、最近 1 時間の滞留メールの状況を表示します。

### 格納先

Reports/Domino/Troubleshooting/Recent Past/

## レコード

System Overview(PI\_PI)

# フィールド

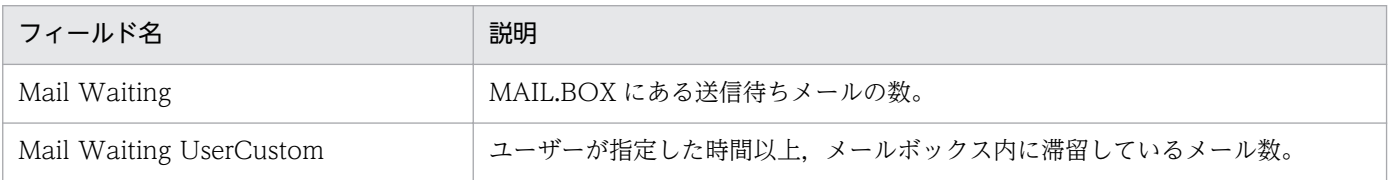

# ドリルダウンレポート(レポートレベル)

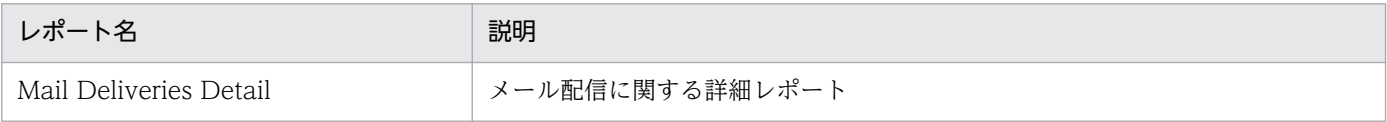

#### 概要

Waiting Mail Status (Multi-Agent) レポートは、最近 24 時間の 1 時間ごとの滞留メールの状況を表示 します。

### 格納先

Reports/Domino/Status Reporting/Daily Trend/

# レコード

System Overview (PI\_PI)

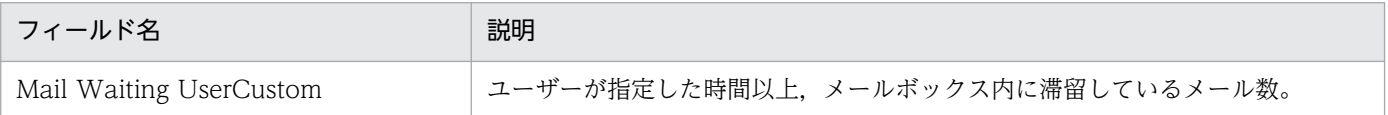

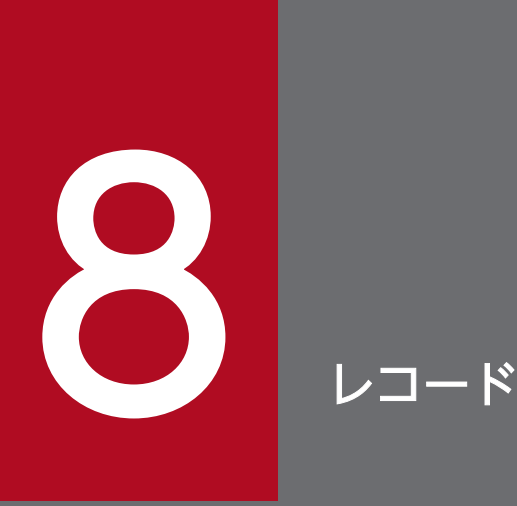

この章では, PFM - Agent for Domino のレコードについて説明します。各レコードのパフォー マンスデータの収集方法については,マニュアル「JP1/Performance Management 設計・構 築ガイド」の Performance Management の機能について説明している章,または「JP1/ Performance Management 運用ガイド」の稼働監視データの管理について説明している章を参 照してください。

# データモデルについて

各 PFM - Agent が持つレコードおよびフィールドの総称を「データモデル」と呼びます。各 PFM - Agent と,その PFM - Agent が持つデータモデルには,それぞれ固有のバージョン番号が付与されています。 PFM - Agent for Domino のデータモデルのバージョンについては,[「付録 I バージョン互換](#page-518-0)」を参照し てください。

各 PFM - Agent のデータモデルのバージョンは, PFM - Web Console の [エージェント階層]画面で エージェントのプロパティを表示して確認してください。

データモデルについては,マニュアル「JP1/Performance Management 設計・構築ガイド」の, Performance Management の機能について説明している章を参照してください。

# レコードの記載形式

この章では, PFM - Agent for Domino のレコードをアルファベット順に記載しています。各レコードの 説明は,次の項目から構成されています。

#### 機能

各レコードに格納されるパフォーマンスデータの概要および注意事項について説明します。

#### デフォルト値および変更できる値

各レコードに設定されているパフォーマンスデータの収集条件のデフォルト値およびユーザーが変更でき る値を表で示します。「デフォルト値および変更できる値」に記載している項目とその意味を次の表に示し ます。この表で示す各項目については、マニュアル「IP1/Performance Management 運用ガイド」の. 稼働監視データの管理について説明している章を参照してください。

#### 表 8‒1 デフォルト値および変更できる値

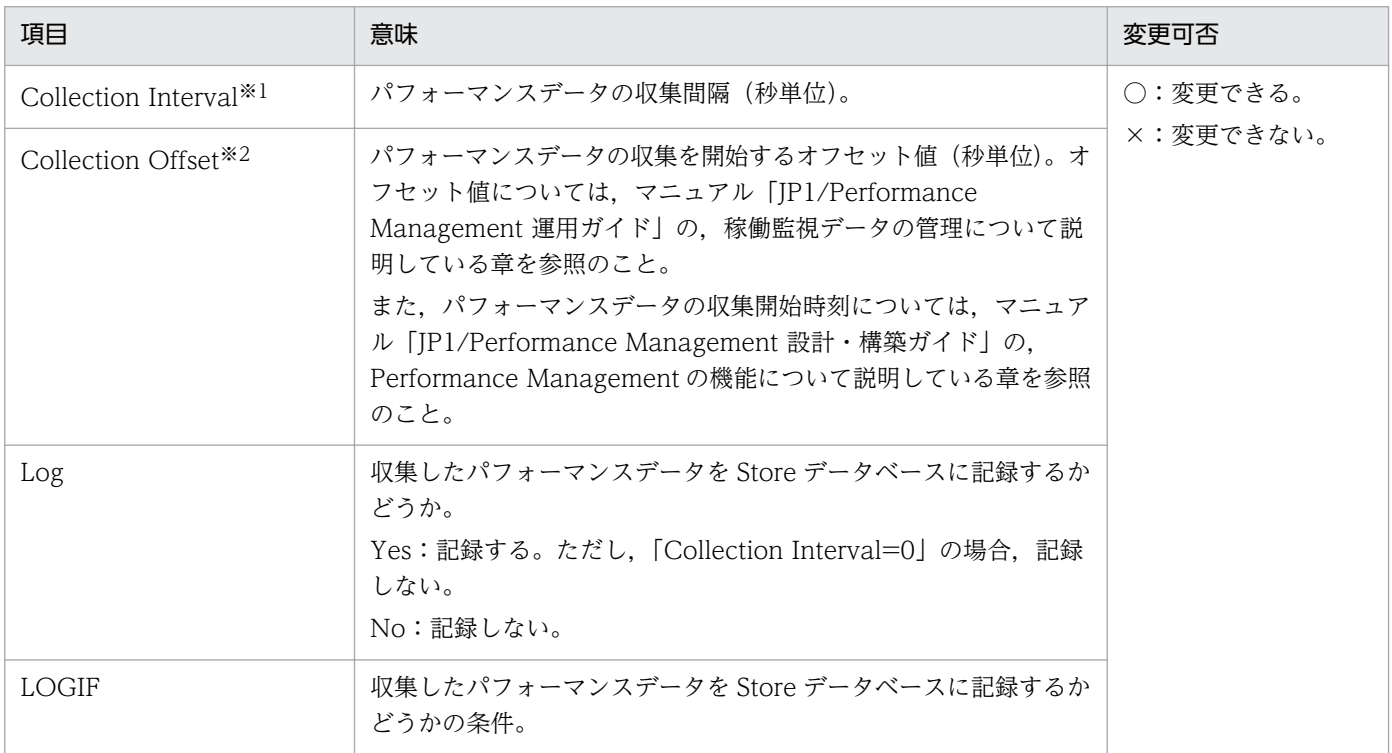

注※1

指定できる値は 0〜2,147,483,647 秒です。

注※2

指定できる値は,0〜32,767 秒(Collection Interval で指定した値の範囲内)です。これは,複数の データを収集する場合に,一度にデータの収集処理が実行されると負荷が集中するので,収集処理の負 荷を分散するために使用します。

Collection Offset の値を変更する場合は,収集処理の負荷を考慮した上で値を指定してください。

#### ODBC キーフィールド

PFM - Manager で, SQL を使用して Store データベースに格納されているレコードのデータを利用する 場合に必要な ODBC キーフィールドを示します。ODBC キーフィールドには、全レコード共通のものと 各レコード固有のものとがあります。ここで示すのは,各レコード固有の ODBC キーフィールドです。 複数インスタンスレコードだけが,固有の ODBC キーフィールドを持っています。

全レコード共通の ODBC キーフィールドについては,この章の「[ODBC キーフィールド一覧」](#page-296-0)を参照し てください。ODBC キーフィールドの使用方法については,マニュアル「JP1/Performance Management 運用ガイド」の,ODBC に準拠したアプリケーションプログラムとの連携について説明している章を参照 してください。

## ライフタイム

各レコードに収集されるパフォーマンスデータの一貫性が保証される期間を示します。ライフタイムにつ いては、マニュアル「IP1/Performance Management 設計・構築ガイド」の, Performance Management の機能について説明している章を参照してください。

## レコードサイズ

1 回の収集で各レコードに格納されるパフォーマンスデータの容量を示します。

#### フィールド

各レコードのフィールドについて表で説明します。表の各項目について次に説明します。

- PFM View 名 (PFM Manager 名)
	- PFM View 名

PFM - Web Console で表示されるフィールド名を示します。

• PFM - Manager 名

PFM - Manager で,SQL を使用して Store データベースに格納されているフィールドのデータを 利用する場合, SQL 文で記述するフィールド名を示します。 SQL 文では、先頭に各レコードのレコード ID を付加した形式で記述します。例えば、Agent Detail

(PD\_PDAG) レコードの Daily AccessDenials (DAILY\_ACCESSDENIALS) フィールドの場 合,「PD\_PDAG\_DAILY\_ACCESSDENIALS」と記述します。

• 説明

各フィールドに格納されるパフォーマンスデータについて説明します。

• 要約

Agent Store がデータを要約するときの方法(要約ルール)を示します。要約ルールについては,この 章の「要約ルール」を参照してください。

• 形式

char 型や float 型など、各フィールドの値のデータ型を示します。データ型については、この章の[「デー](#page-300-0) [タ型一覧」](#page-300-0)を参照してください。

8. レコード

• デルタ

累積値として収集するデータに対し,変化量でデータを表すことを「デルタ」と呼びます。デルタにつ いては,この章の「[フィールドの値」](#page-301-0)を参照してください。

• サポート VR

そのフィールドを使用できる Lotus Notes/Domino のバージョン番号を示します。

バージョン番号が記述してある場合,そのバージョン以降でそのフィールドが使用できます。「すべて」 と記述してある場合,PFM - Agemt for Domino がサポートするすべての Lotus Notes/Domino の バージョンで取得できます。「対象外」と記述してある場合,すべての Lotus Notes/Domino のバー ジョンで取得対象外です。

• データソース

該当するフィールドの値の計算方法または取得先を示します。フィールドの値については,この章の [「フィールドの値](#page-301-0)」を参照してください。

PFM - Agent for Domino のレコードは,各レコードが持っているフィールド以外に,レコード共通フィー ルドとして,次の表に示すフィールドを持ちます。

表 8‒2 共通フィールド一覧

| PFM - View 名 | PFM - Manager 名   | 説明                                                     | 形式        | デルタ            |
|--------------|-------------------|--------------------------------------------------------|-----------|----------------|
| Interval     | <b>INTERVAL</b>   | レコード収集間隔。                                              | ulong     | Yes            |
| Record Time  | RECORD_TIME       | レコードが作成された時刻。                                          | time t    | N <sub>o</sub> |
| Record Type  | INPUT_RECORD_TYPE | 表 8-11 に示すレコード ID<br>(PD(I)_XXXX) の XXXX 部分が設定<br>される。 | string(8) | N <sub>o</sub> |

# <span id="page-296-0"></span>ODBC キーフィールド一覧

ODBC キーフィールドには、全レコード共通のものと各レコード固有のものとがあります。ここで示すの は、全レコード共通の ODBC キーフィールドです。PFM - Manager で、SQL を使用して Store データ ベースに格納されているレコードのデータを利用する場合,ODBC キーフィールドが必要です。

全レコード共通の ODBC キーフィールド一覧を次の表に示します。各レコード固有の ODBC キーフィー ルドについては,各レコードの説明を参照してください。

| ODBC キーフィールド        | ODBC フォーマット        | データ | 説明                                                                                          |
|---------------------|--------------------|-----|---------------------------------------------------------------------------------------------|
| レコード ID_DATE        | <b>SQL_INTEGER</b> | 内部  | レコードが生成された日付を表すレコー<br>ドのキー。                                                                 |
| レコード ID_DATETIME    | <b>SQL_INTEGER</b> | 内部  | レコード ID_DATE フィールドとレ<br>コード ID_TIME フィールドの組み合<br>わせ。                                        |
| レコード ID_DEVICEID    | SQL_VARCHAR        | 内部  | PFM - Agent が動作しているホスト名。                                                                    |
| レコード ID_DRAWER_TYPE | SQL_VARCHAR        | 内部  | 区分。有効な値を次に示す。<br>$m:$ $\hat{\pi}$<br><b>H</b> :時間<br>D : H<br>W: 50<br>$M$ :月<br><b>Y:年</b> |
| レコード ID_PROD_INST   | SQL_VARCHAR        | 内部  | PFM - Agent のインスタンス名。                                                                       |
| レコード ID_PRODID      | SQL_VARCHAR        | 内部  | PFM - Agent のプロダクト ID。                                                                      |
| レコード ID_RECORD_TYPE | SQL_VARCHAR        | 内部  | レコードタイプを表す識別子 (4バイ<br>$\mathcal{F}$ ).                                                      |
| レコード ID_TIME        | SQL_INTEGER        | 内部  | レコードが生成された時刻(グリニッ<br>ジ標準時)。                                                                 |

表 8-3 全レコード共通の ODBC キーフィールド一覧

PI レコードタイプのレコードでは、Collection Interval に設定された間隔で収集されるデータと、あらか じめ定義されたルールに基づき一定の期間(分,時,日,週,月,または年単位)ごとに要約されたデー 夕が、Store データベースに格納されます。要約の種類はフィールドごとに定義されています。この定義 を「要約ルール」と呼びます。

要約ルールによっては,要約期間中の中間データを保持する必要のあるものがあります。この場合,中間 データを保持するためのフィールドが Store データベース内のレコードに追加されます。このフィールド を「追加フィールド」と呼びます。追加フィールドの一部は,PFM - Web Console でレコードのフィー ルドとして表示されます。PFM - Web Console に表示される追加フィールドは、履歴レポートに表示す るフィールドとして使用できます。

なお,要約によって追加される「追加フィールド」と区別するために,ここでは,この章の各レコードの 説明に記載されているフィールドを「固有フィールド」と呼びます。

追加フィールドのフィールド名は次のようになります。

- Store データベースに格納される追加フィールド名 固有フィールドの PFM - Manager 名にサフィックスが付加されたフィールド名になります。
- PFM Web Console で表示される追加フィールド名

固有フィールドの PFM - View 名にサフィックスが付加されたフィールド名になります。

PFM - Manager 名に付加されるサフィックスと,それに対応する PFM - View 名に付加されるサフィッ クス,およびフィールドに格納されるデータを次の表に示します。

#### 表 8‒4 追加フィールドのサフィックス一覧

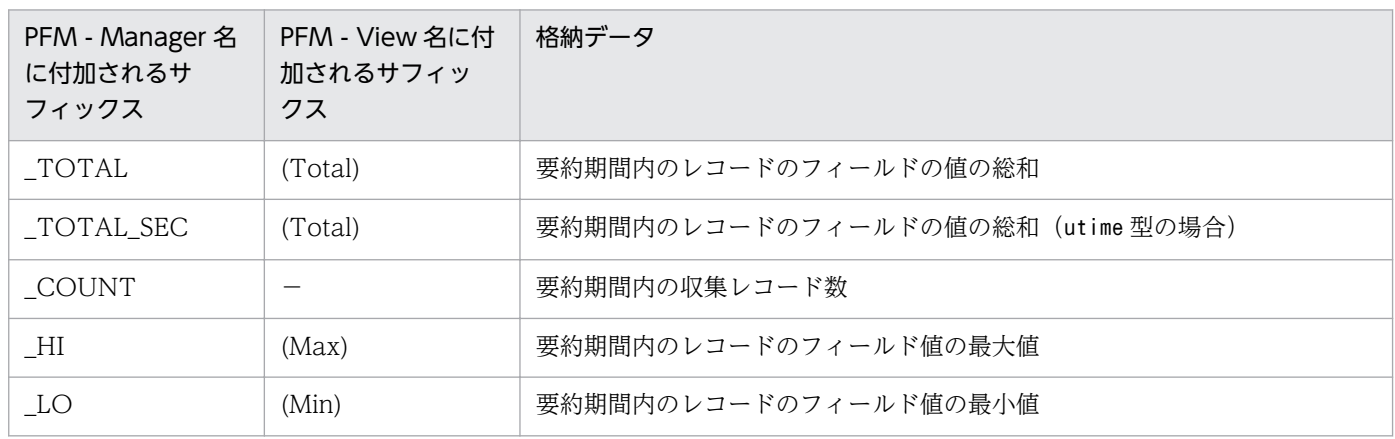

(凡例)

−:追加フィールドがないことを示します。

要約ルールの一覧を次の表に示します。

#### 表 8‒5 要約ルール一覧

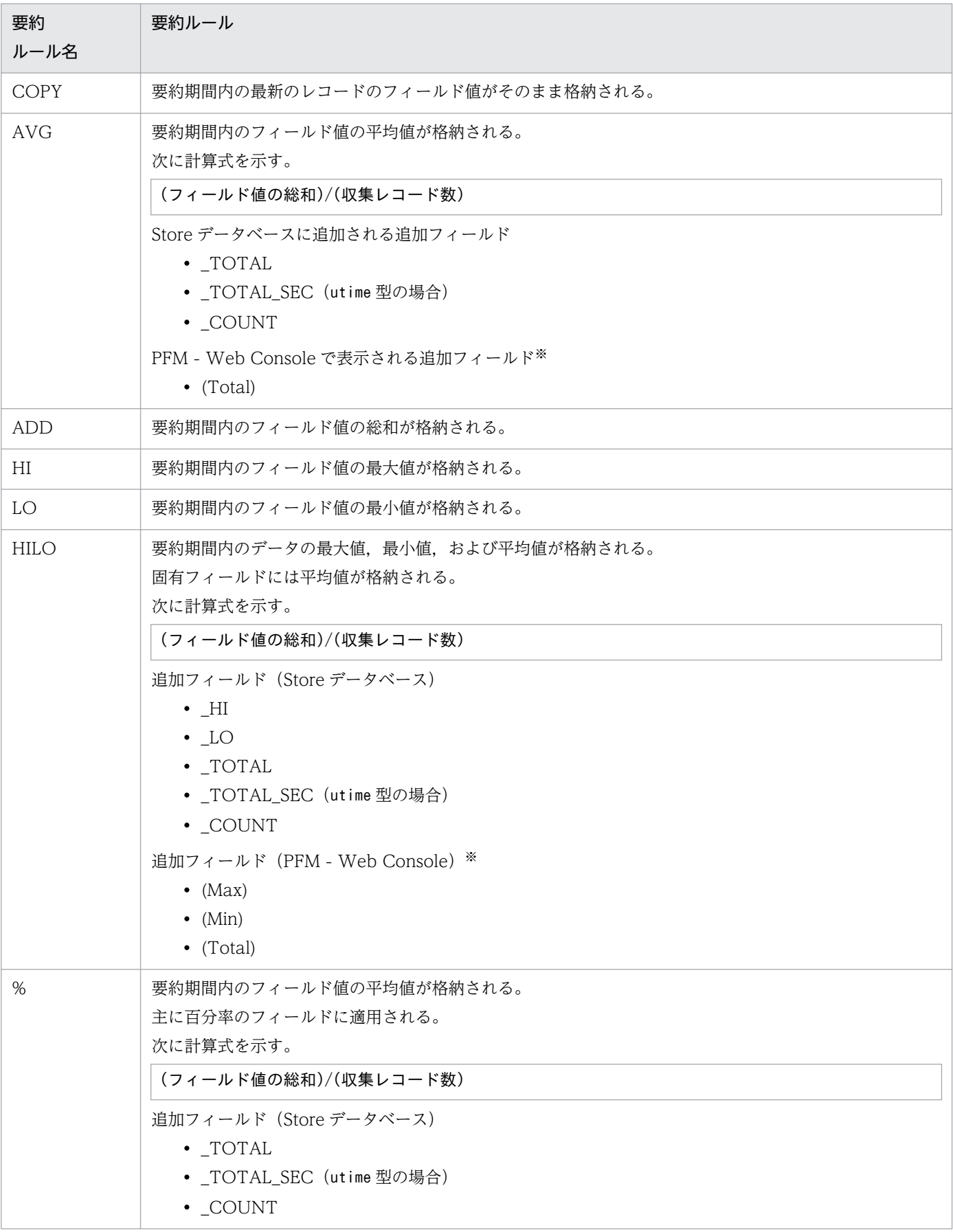

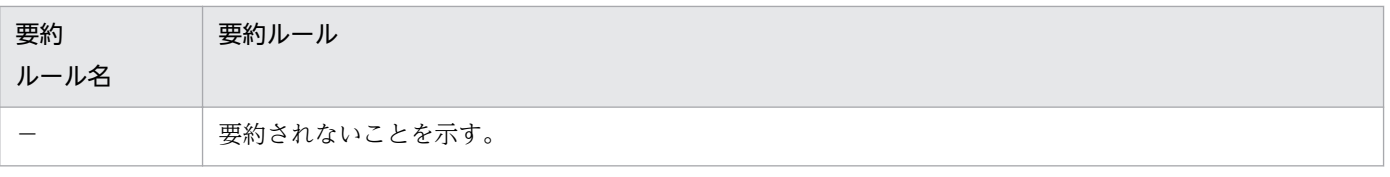

注※

・PFM - Manager 名に「\_AVG」が含まれる utime 型のフィールドは,PFM - Web Console に追加される「(Total)」フィー ルドを履歴レポートで利用できません。

・PFM - Manager 名に次の文字列が含まれるフィールドは,PFM - Web Console に追加される(Total)フィールドを履 歴レポートで利用できません。

「\_PER\_」,「PCT 」,「PERCENT 」,「\_AVG 」,「\_RATE\_TOTAL 」

<span id="page-300-0"></span>各フィールドの値のデータ型と,対応する C および C++のデータ型の一覧を次の表に示します。この表 で示す「データ型」の「フィールド」の値は,各レコードのフィールドの表にある「形式」の列に示され ています。

#### 表 8‒6 データ型一覧

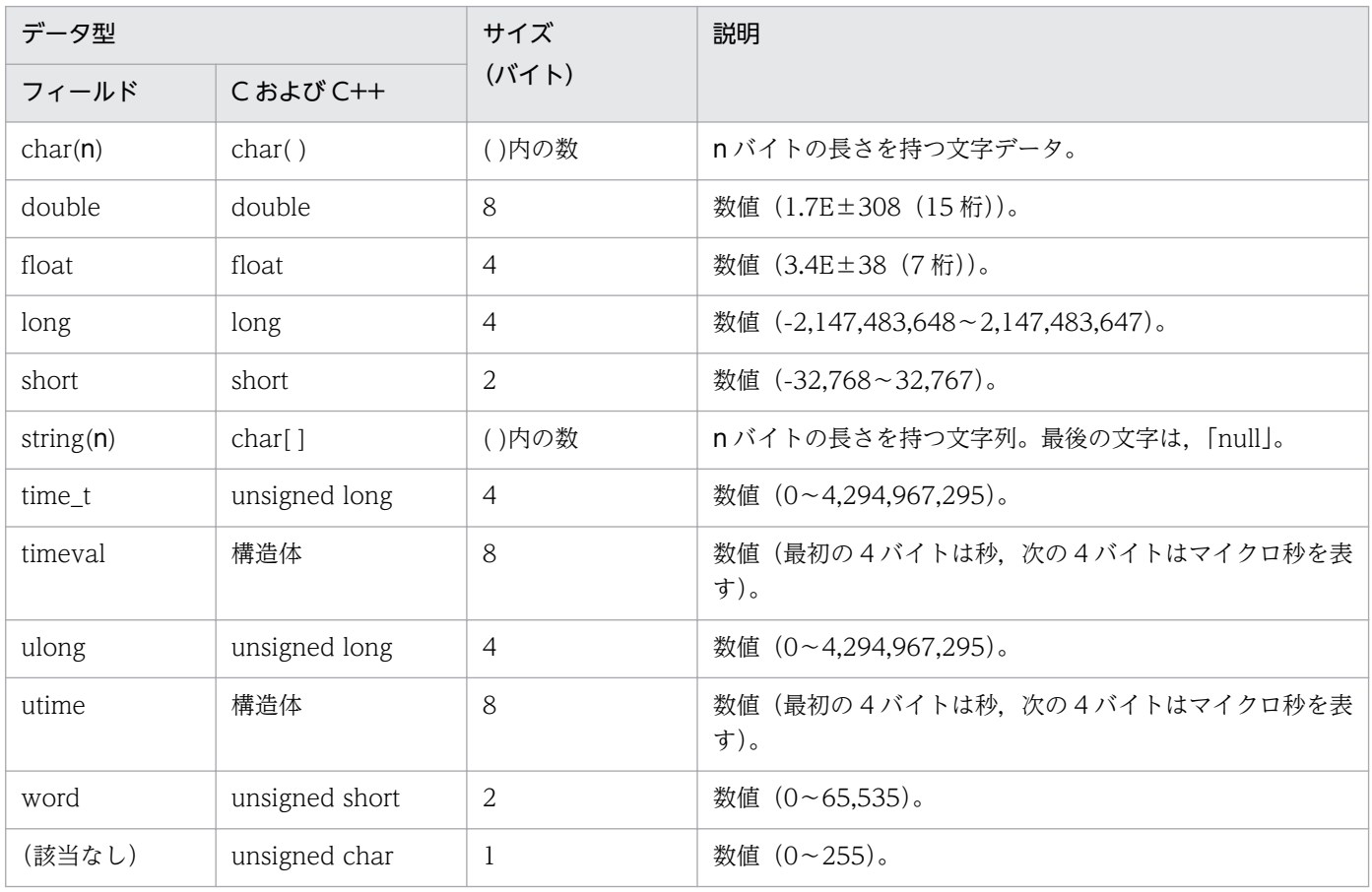

# <span id="page-301-0"></span>フィールドの値

ここでは、各フィールドに格納される値について説明します。

#### データソース

各フィールドには、Performance Management や監視対象プログラムから取得した値や、これらの値を ある計算式に基づいて計算した値が格納されます。各フィールドの値の取得先または計算方法は,フィー ルドの表の「データソース」列で示します。

Lotus Notes/Domino から取得したパフォーマンスデータを加工してフィールドの値を設定している場 合,そのフィールドに設定される値の計算方法を示します。例えば,Database Overview(PI\_PIDB) レコードの DbCache Entries Usage (DBCACHE\_ENTRIES\_USAGE) フィールドの値には、DbCache CurrentEntries (DBCACHE\_CURRENTENTRIES) フィールドの値を DbCache MaxEntries (DBCACHE\_MAXENTRIES) フィールドの値で割った値を 100 倍して算出した、パーセンテージの値 が格納されます。

「Agent Collector」と書かれている場合, そのフィールドに格納される値の取得先が, Agent Collector サービスであることを示します。

#### デルタ

変化量でデータを表すことを「デルタ」と呼びます。例えば,1 回目に収集されたパフォーマンスデータ が「3」,2 回目に収集されたパフォーマンスデータが「4」とすると,変化量として「1」が格納されま す。各フィールドの値がデルタ値かどうかは,フィールドの表の「デルタ」列で示します。

PFM - Agent for Domino で収集されるパフォーマンスデータは、次の表のとおりです。

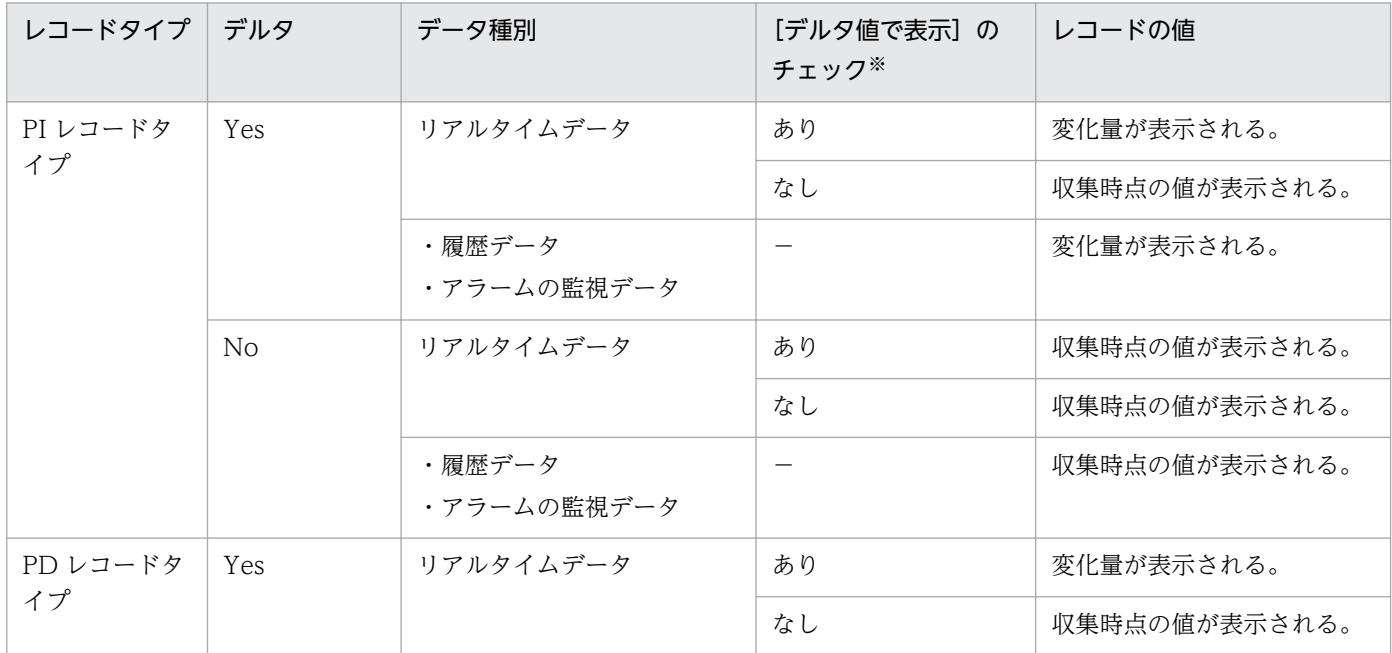

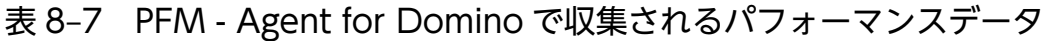

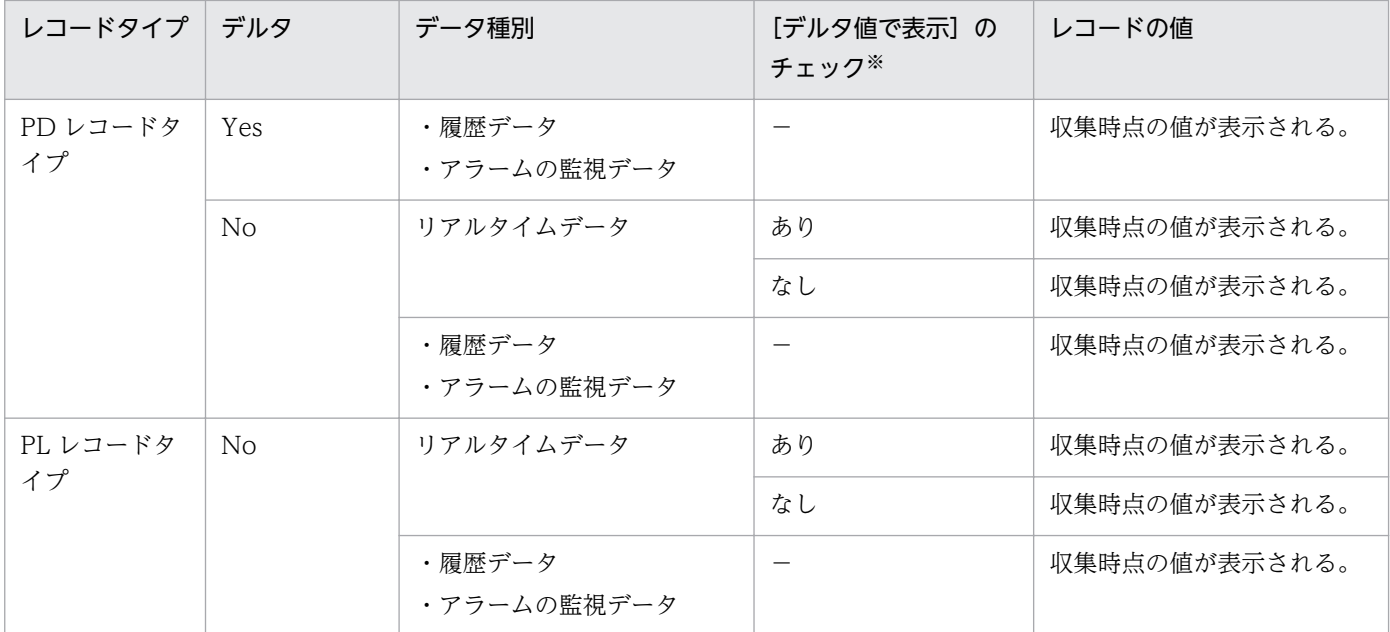

(凡例)

−:該当しない

注※

次に示す PFM - Web Console の項目がチェックされているかどうかを示します。

- レポートウィザードの [編集 > 表示設定 (リアルタイムレポート)] 画面の [デルタ値で表示]
- レポートウィンドウの [Properties] タブの [表示設定 (リアルタイムレポート)] の [デルタ値で 表示]

パフォーマンスデータが収集される際の注意事項を次に示します。

• PI レコードタイプのレコードが保存されるためには,2 回以上パフォーマンスデータが収集されている 必要があります。

PI レコードタイプのレコードには、PFM - Web Console で設定した収集間隔ごとにパフォーマンス データが収集されます。しかし、パフォーマンスデータの Store データベースへの格納は、PFM - Web Console でパフォーマンスデータの収集の設定をした時点では実行されません。

PI レコードタイプの履歴データには、前回の収集データとの差分を必要とするデータ(デルタ値)が 含まれているため,2 回分のデータが必要になります。このため,履歴データが Store データベースに 格納されるまでには,設定した時間の最大 2 倍の時間が掛かります。

例えば,PFM - Web Console でパフォーマンスデータの収集間隔を,18:32 に 300 秒(5 分)で設 定した場合,最初のデータ収集は 18:35 に開始されます。次のデータ収集は 18:40 に開始されます。 履歴のデータは,18:35 と 18:40 に収集されたデータを基に作成され,18:40 に(設定時 18:32 から 8分後)履歴データとして Store データベースに格納されます。

• リアルタイムレポートには,最初にデータが収集されたときから値が表示されます。ただし,前回の データを必要とするレポートの場合,初回の値は 0 で表示されます。2 回目以降のデータ収集は, レ ポートによって動作が異なります。

- 次の場合、最初にデータが収集されたときから値が表示されます。
	- PI レコードの リアルタイムレポートの設定で, [デルタ値で表示] がチェックされていない場合
	- PD レコードの リアルタイムレポートの設定で, [デルタ値で表示]がチェックされている場合
	- ただし,前回のデータを必要とするレポートの場合,値は 0 で表示されます。2 回目のデータ収集 以降は,収集データの値が表示されます。

# Store データベースに記録されるときだけ追加されるフィールド

Store データベースに記録されるときだけ追加されるフィールドを次の表に示します。

これらのフィールドの内容をレポートで参照するには、履歴レポートを使用する必要があります。履歴レ ポートの詳細については,「1.1.1 Lotus Notes/Domino [のパフォーマンスデータを収集できます」](#page-20-0)を参 照してください。

#### 表 8-8 Store データベースに記録されるときだけ追加されるフィールド

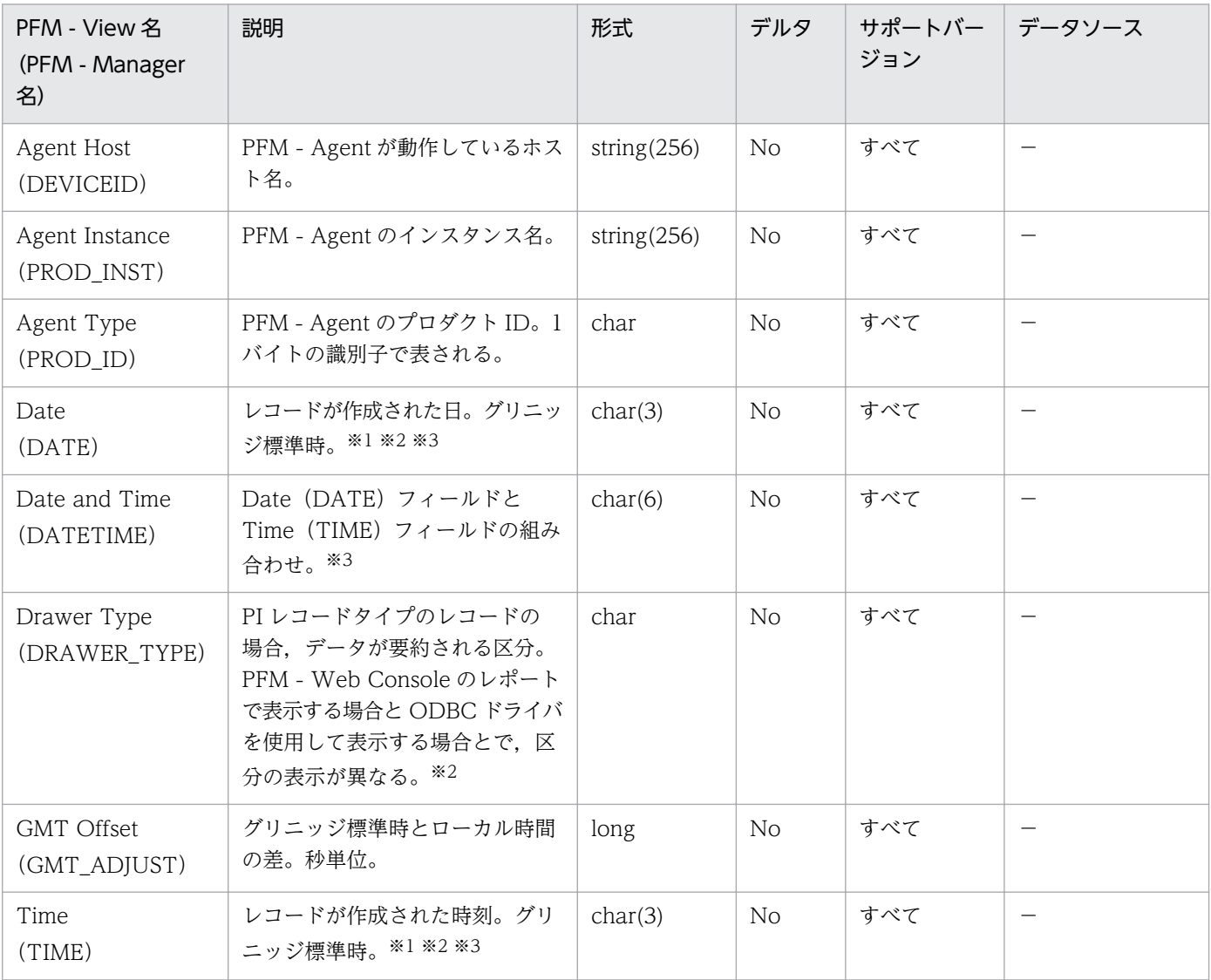

(凡例)

−:取得したパフォーマンスデータを加工してフィールドの値を設定していないことを意味します。

注※1

PI レコードタイプのレコードでは、データが要約されるため、要約される際の基準となる時刻が設定 されます。レコード区分ごとの設定値を次の表に示します。

#### 表 8‒9 レコード区分ごとの設定値

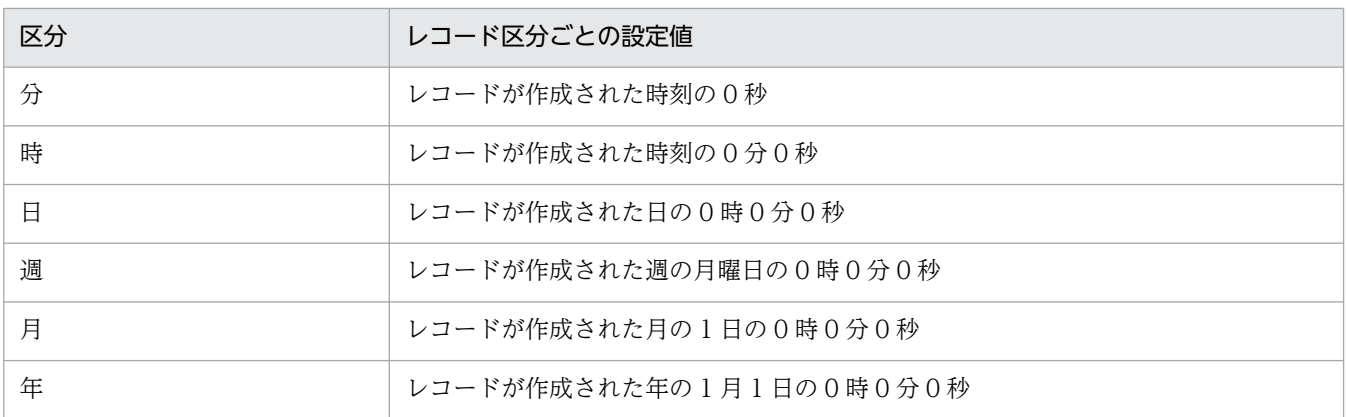

注※2

PFM - Web Console のレポートで表示する場合と ODBC ドライバを使用して表示する場合の違いを 次の表に示します。

#### 表 8‒10 表示方法によるデータ要約区分の違い

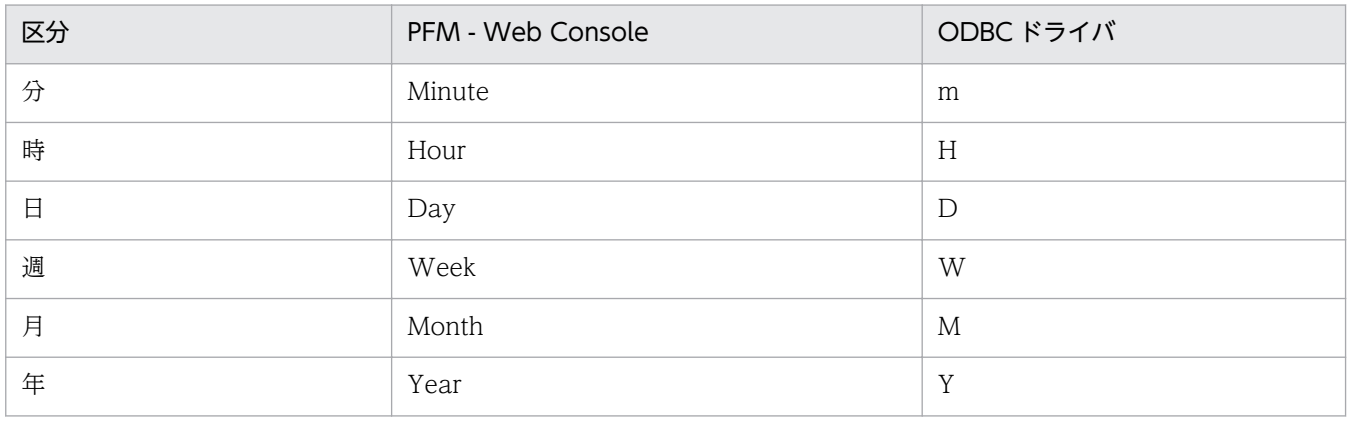

注※3

レポートや ODBC ドライバによるデータ表示を行った場合,"Date"フィールドは YYYYMMDD 形式 で,"Date and Time"フィールドは YYYYMMDD hh:mm:ss 形式で,"Time"フィールドは hh:mm:ss 形式で表示されます。

# Store データベースに格納されているデータをエクスポートすると出力される フィールド

jpctool db dump (jpcctrl dump)コマンドで. Store データベースに格納されているデータをエクスポー トすると、次に示すフィールドが出力されます。これらのフィールドも Store データベースに記録される とき追加されるフィールドですが,PFM - Web Console では表示されないため,レポートに表示する フィールドとして使用できません。これらのフィールドは,PFM - Agent for Domino が内部で使用する フィールドであるため,運用で使用しないでください。

- レコード ID\_DATE\_F
- レコード ID DEVICEID F
- レコード ID DRAWER TYPE F
- レコード ID DRAWER COUNT
- レコード ID DRAWER COUNT F
- レコード ID\_INST\_SEQ
- レコード ID\_PRODID\_F
- レコード ID\_PROD\_INST\_F
- レコード ID RECORD TYPE
- レコード ID RECORD TYPE F
- レコード ID SEVERITY
- レコード ID SEVERITY F
- レコード ID\_TIME\_F
- レコード ID\_UOWID
- レコード ID\_UOWID\_F
- レコード ID\_UOW\_INST
- レコード ID\_UOW\_INST\_F
- レコード ID\_PFM Manager 名\_SEC
- レコード ID PFM Manager 名 MSEC

## レコード一覧

ここでは, PFM - Agent for Domino で収集できるレコードの一覧を記載します。

PFM - Agent for Domino で収集できるレコードおよびレコードに格納される情報を,レコード名順およ びレコード ID 順で次の表に示します。

#### 注意

- PFM Agent for Domino は, Lotus Notes/Domino が持つ統計情報機能を使用して, Lotus Domino の統計データベースの情報を収集,表示しています。したがって、監視対象のドミノサー バ上で対象となる機能が稼働していないなどの理由で、統計が発生していない項目に関しては、収 集,表示できません。注意してください。
- 統計情報によっては Lotus Notes/Domino の特定のバージョンでだけサポートされている項目が あります。サポートされている Lotus Notes/Domino のバージョンについては,各レコードの フィールド表の「サポートバージョン」欄を参照してください。

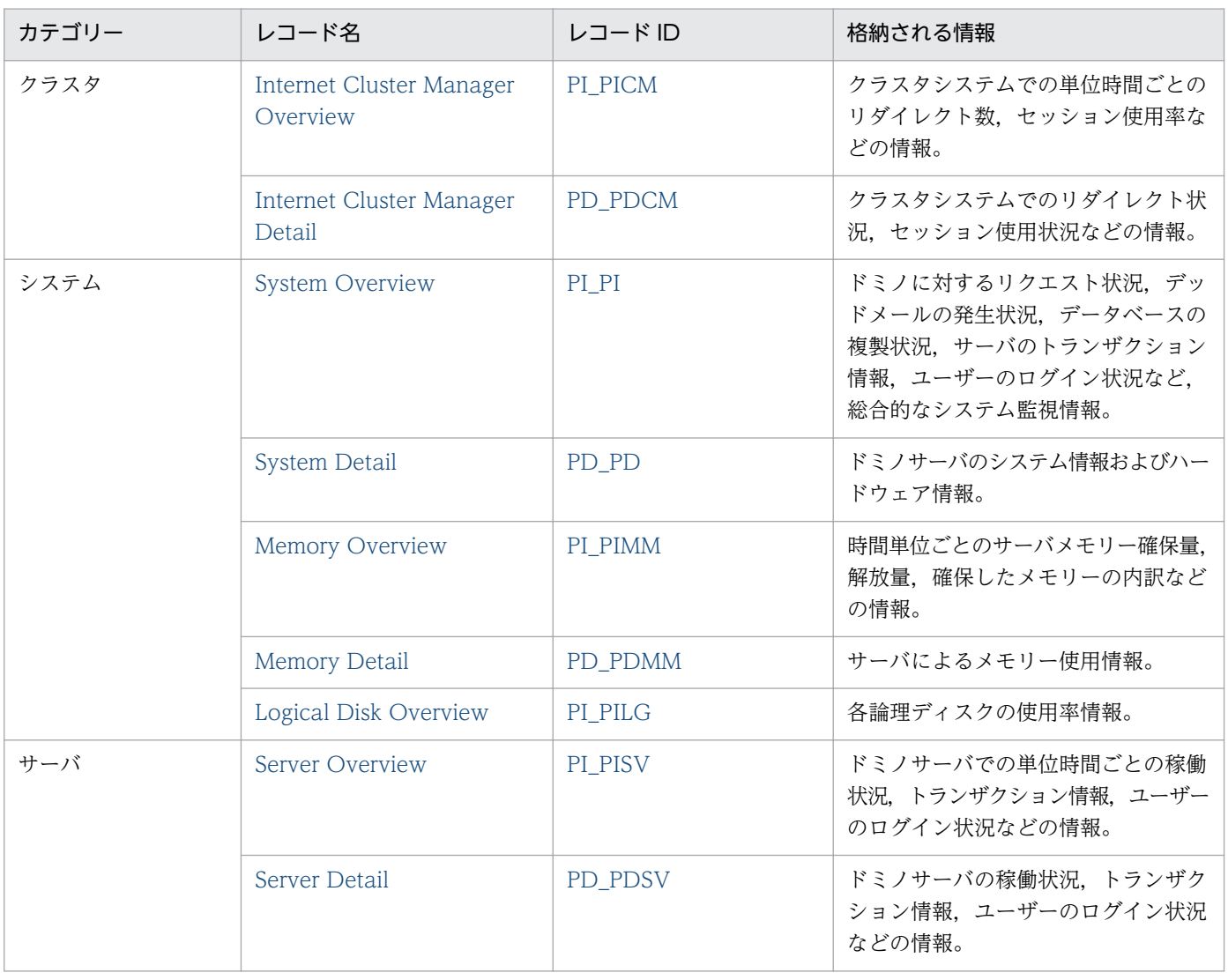

#### 表 8-11 PFM - Agent for Domino のレコード一覧

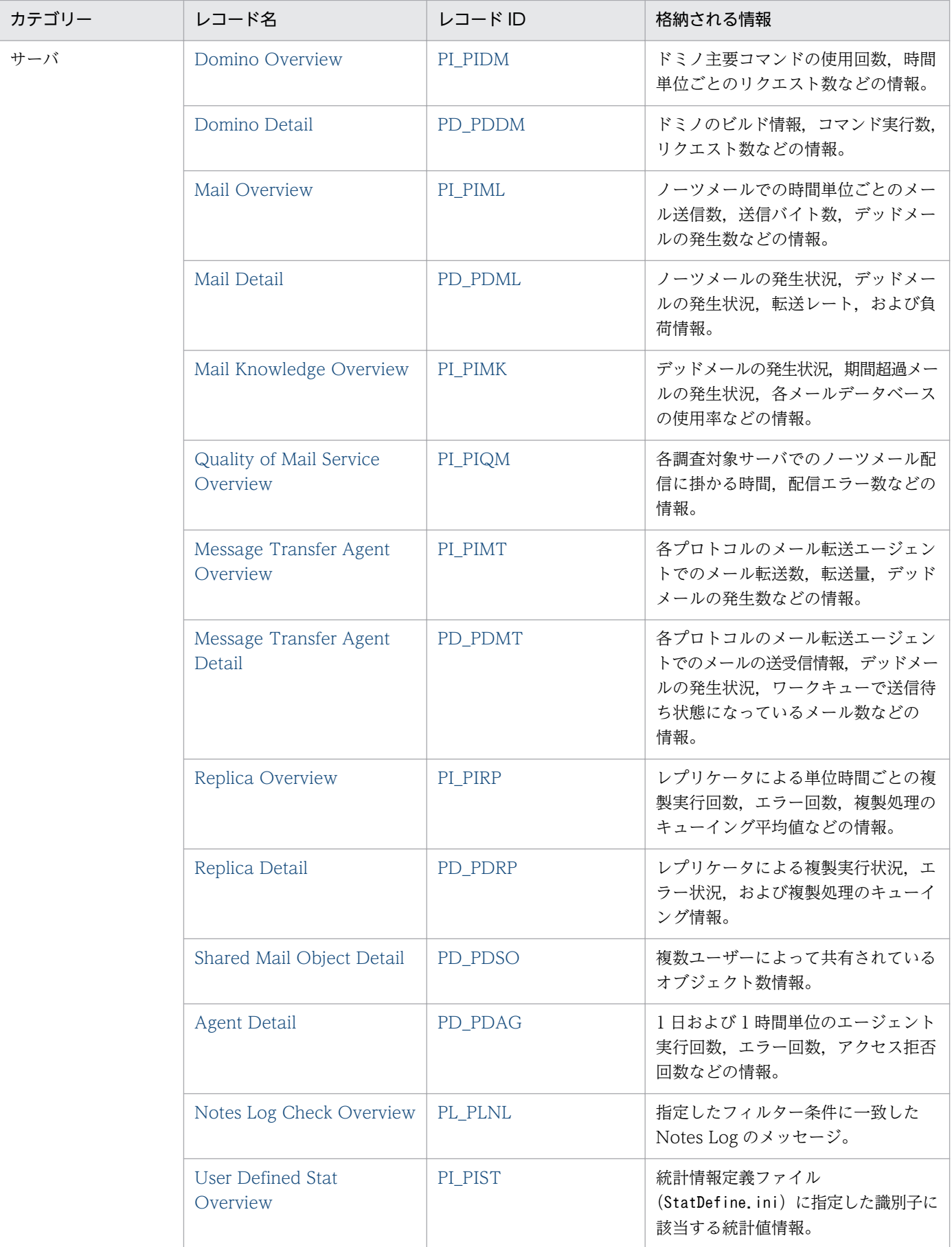

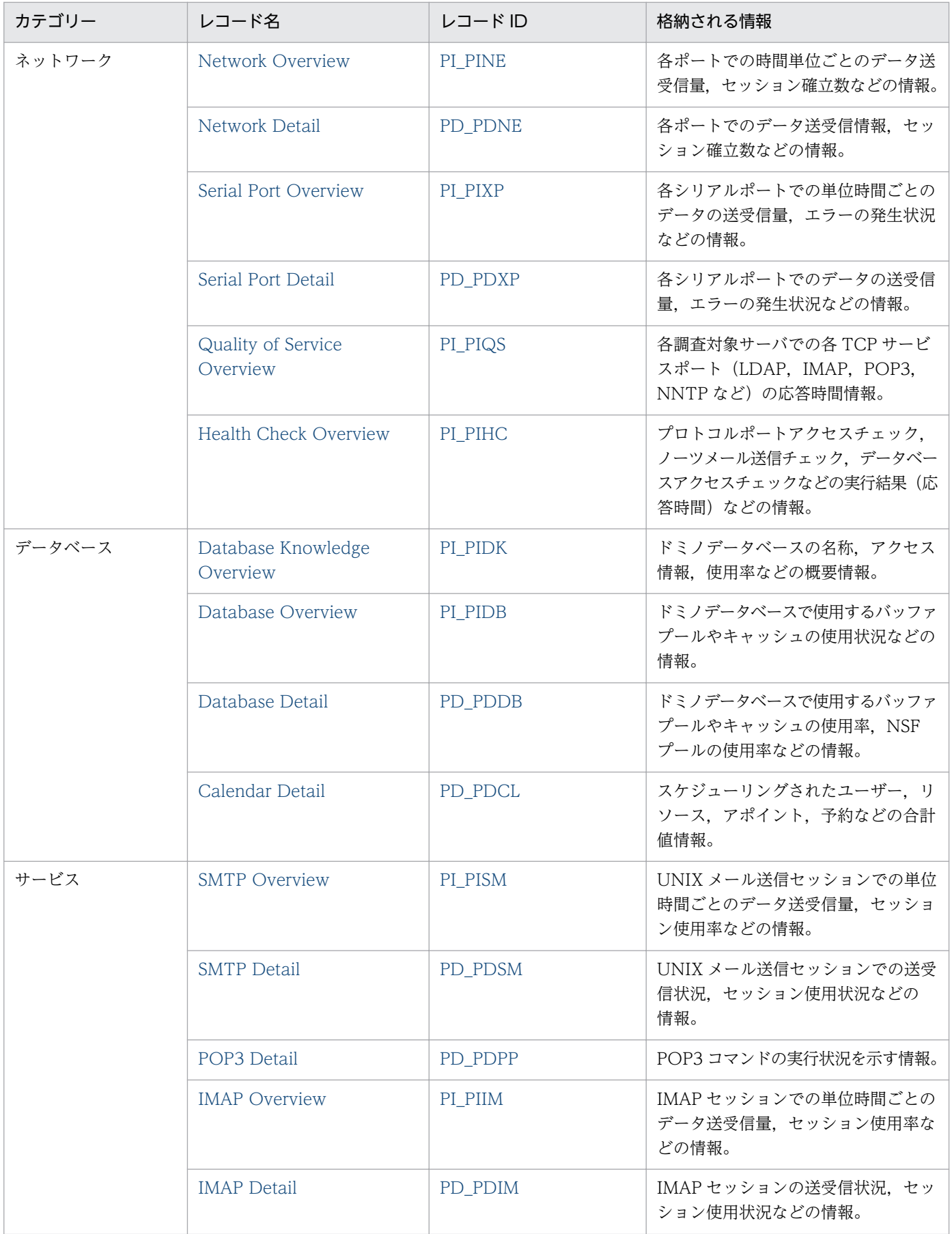

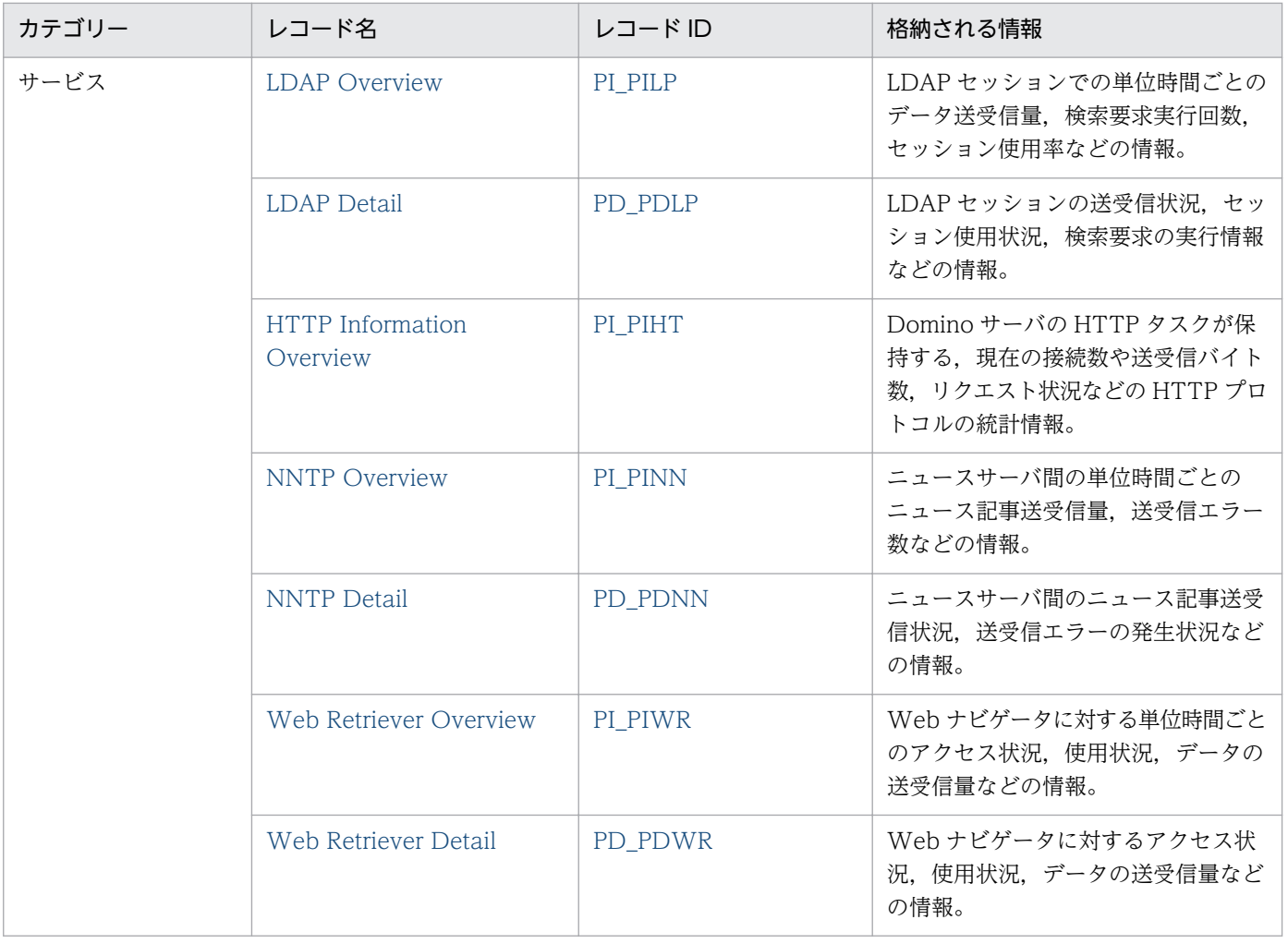

# <span id="page-311-0"></span>Agent Detail (PD\_PDAG)

#### 機能

Agent Detail (PD\_PDAG) レコードには、1日および1時間単位のエージェント実行回数,エラー回 数,アクセス拒否回数などの情報が格納されます。ただし,このレコードで扱う「エージェント」とは, Lotus Notes/Domino システムで、自動的に実行されるプログラムや処理の総称のことであり、PFM -Agent for Domino を指すものではありません。

### デフォルト値および変更できる値

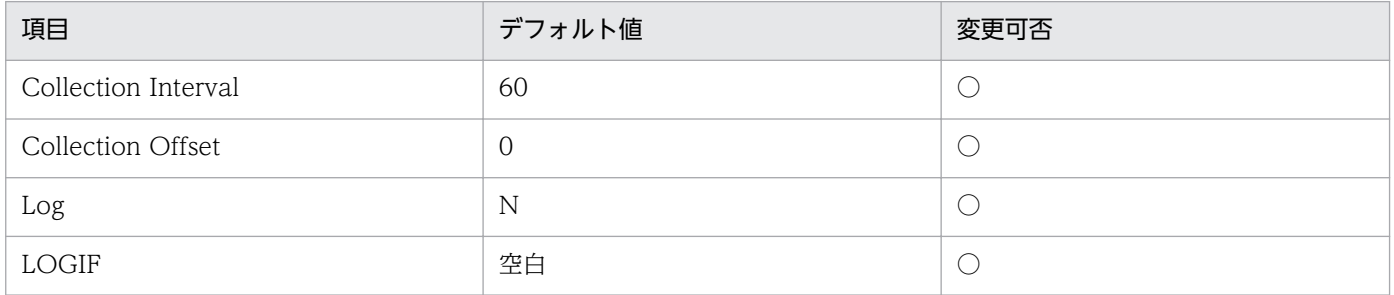

#### ODBC キーフィールド

なし

### ライフタイム

なし

#### レコードサイズ

- 固定部:841 バイト
- 可変部:0 バイト

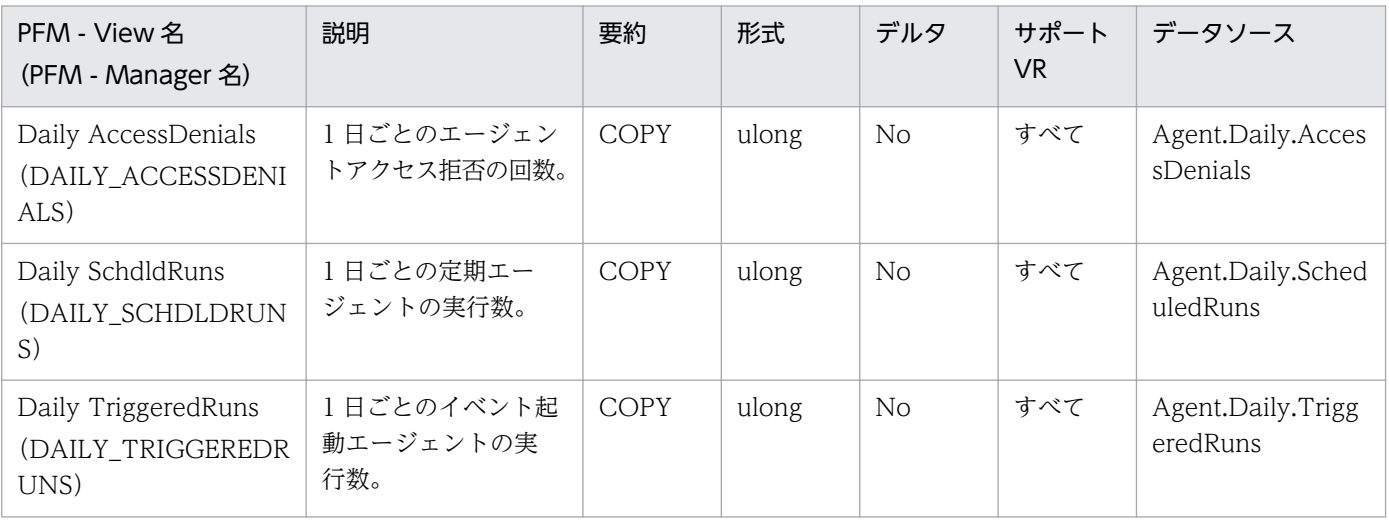

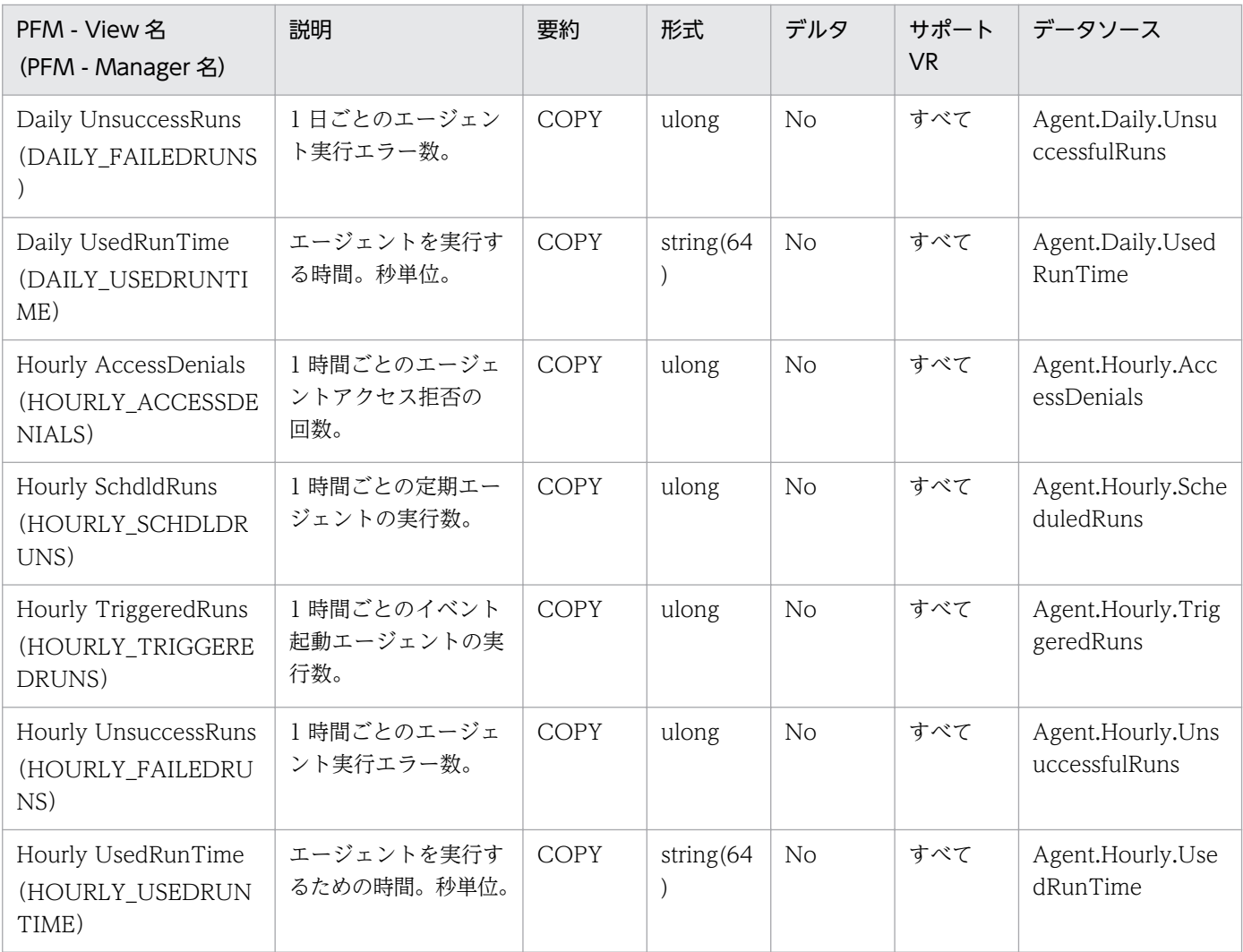

# <span id="page-313-0"></span>Calendar Detail (PD\_PDCL)

#### 機能

Calendar Detail(PD\_PDCL)レコードには,スケジューリングされたユーザー,リソース,アポイン ト,予約などの合計値情報が格納されます。

### デフォルト値および変更できる値

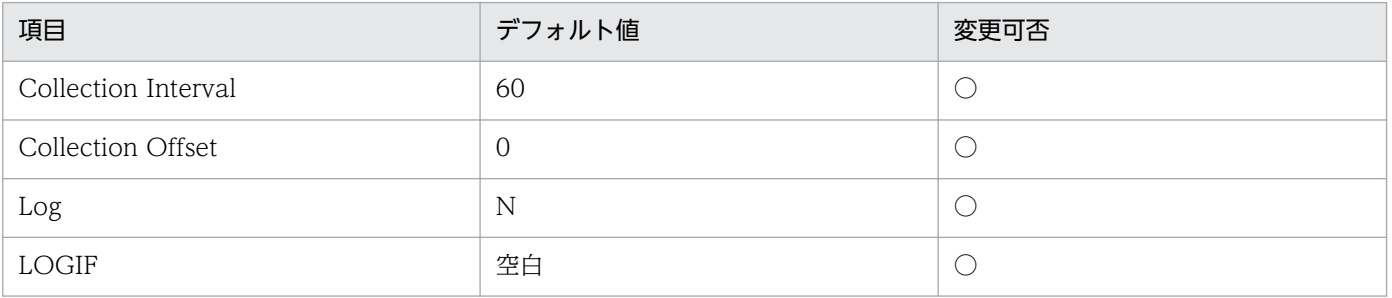

### ODBC キーフィールド

なし

# ライフタイム

なし

# レコードサイズ

- 固定部:705 バイト
- 可変部:0 バイト

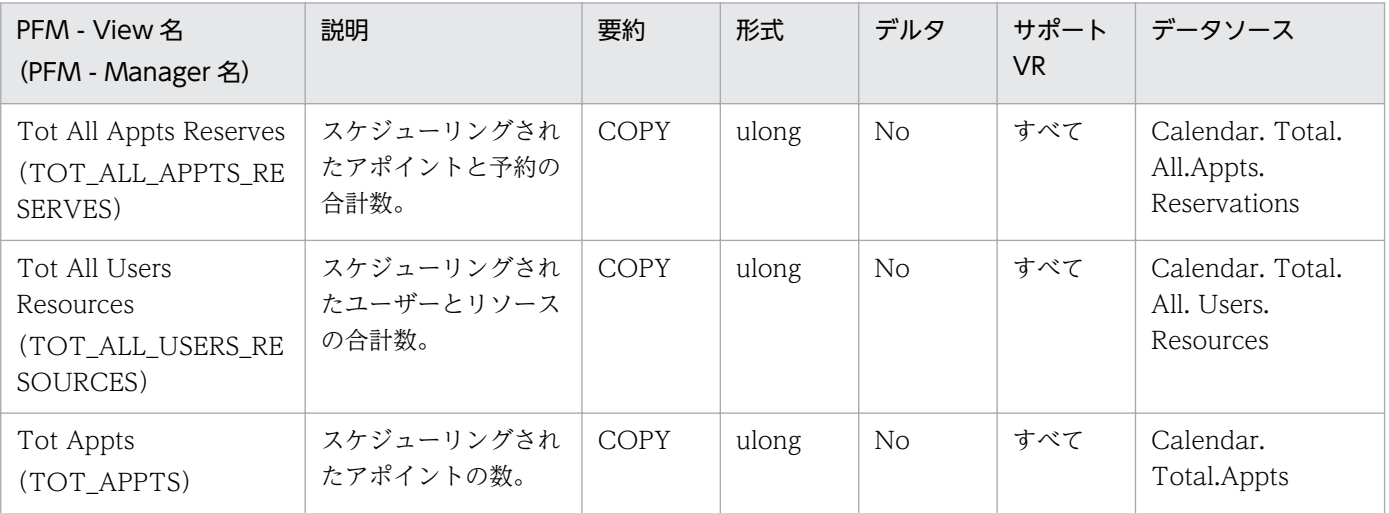

JP1/Performance Management - Agent Option for IBM Lotus Domino 314

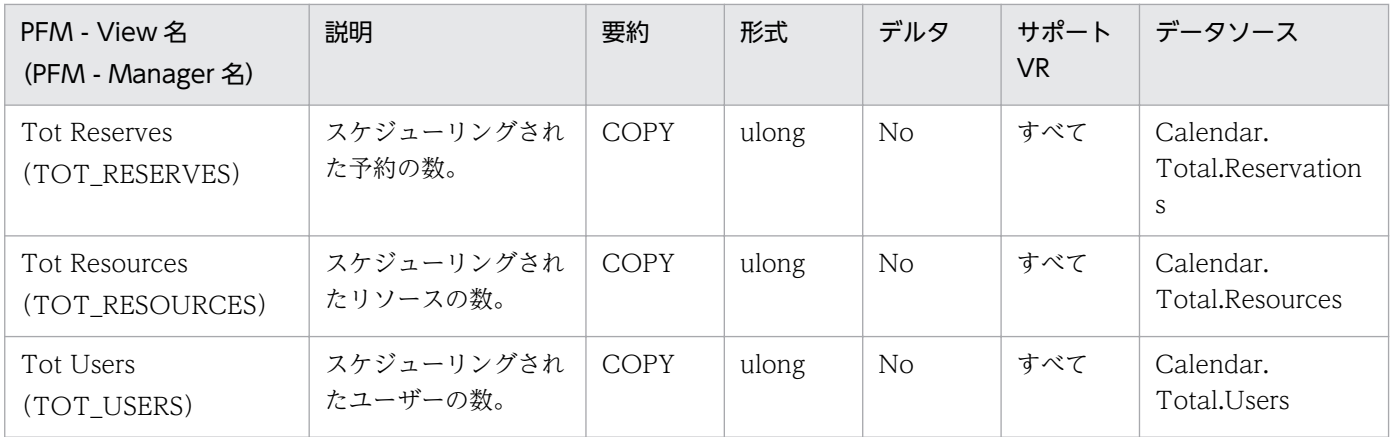

# <span id="page-315-0"></span>Database Detail (PD\_PDDB)

#### 機能

Database Detail(PD\_PDDB)レコードには,ドミノデータベースで使用するバッファプールやキャッ シュの使用率,NSF プールの使用率などの情報が格納されます。

### デフォルト値および変更できる値

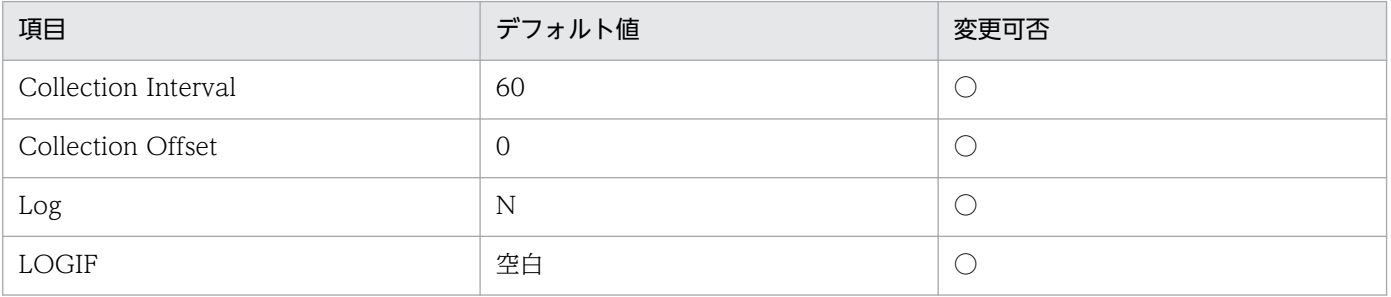

### ODBC キーフィールド

なし

# ライフタイム

なし

# レコードサイズ

- 固定部:773 バイト
- 可変部:0 バイト

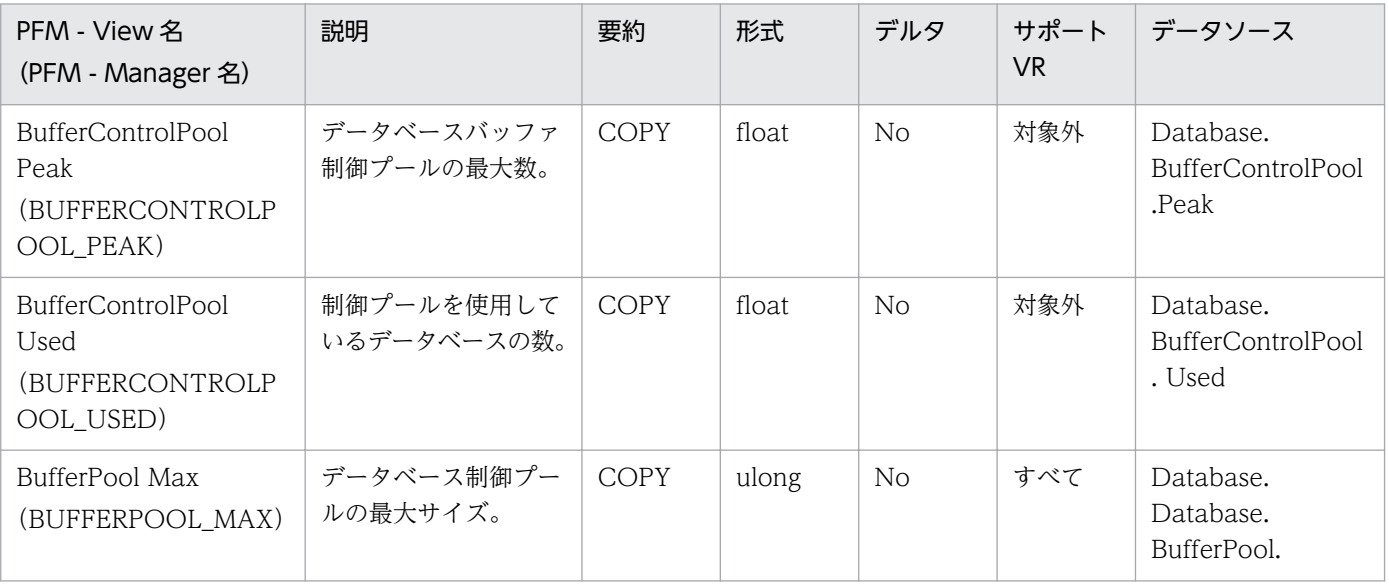

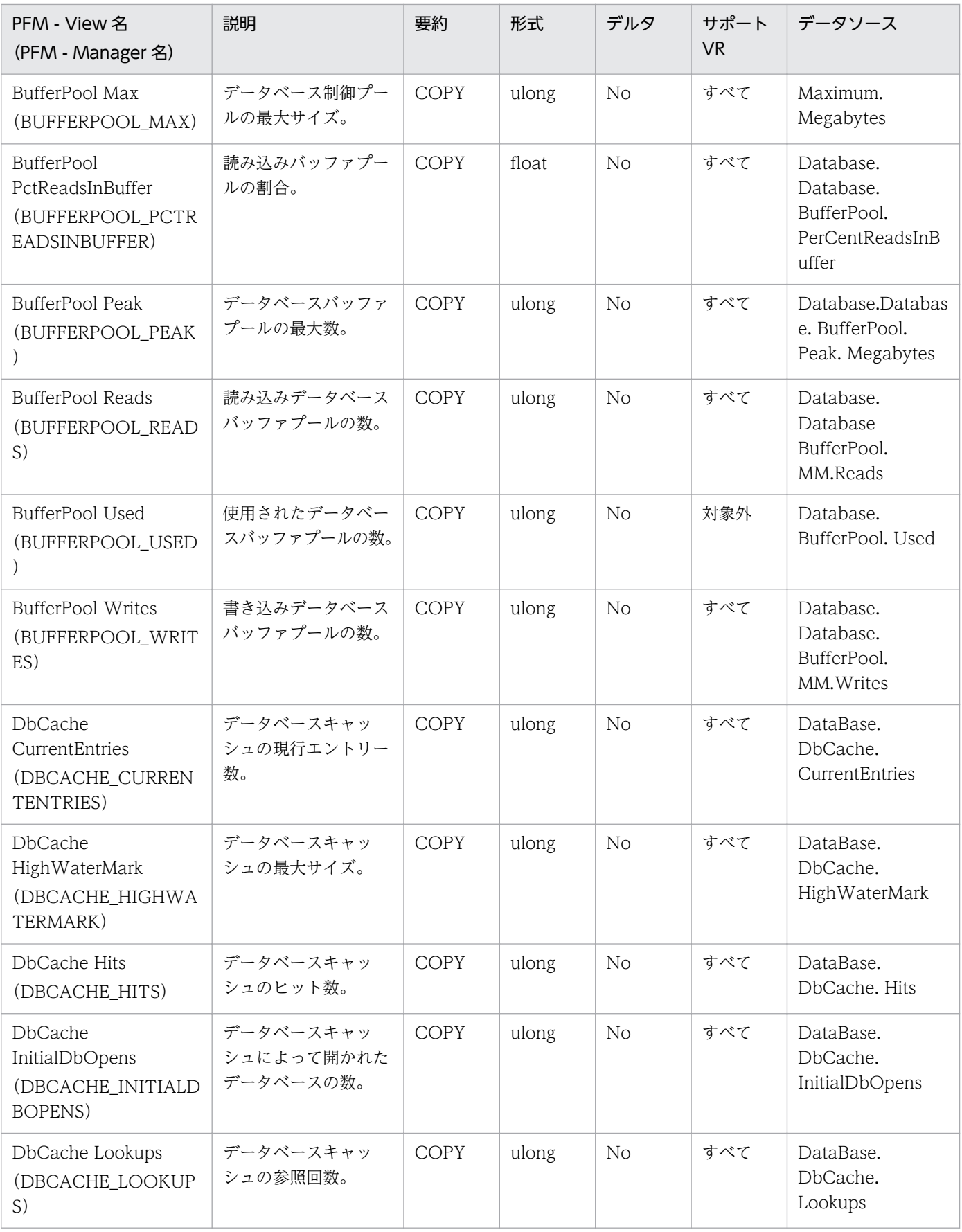

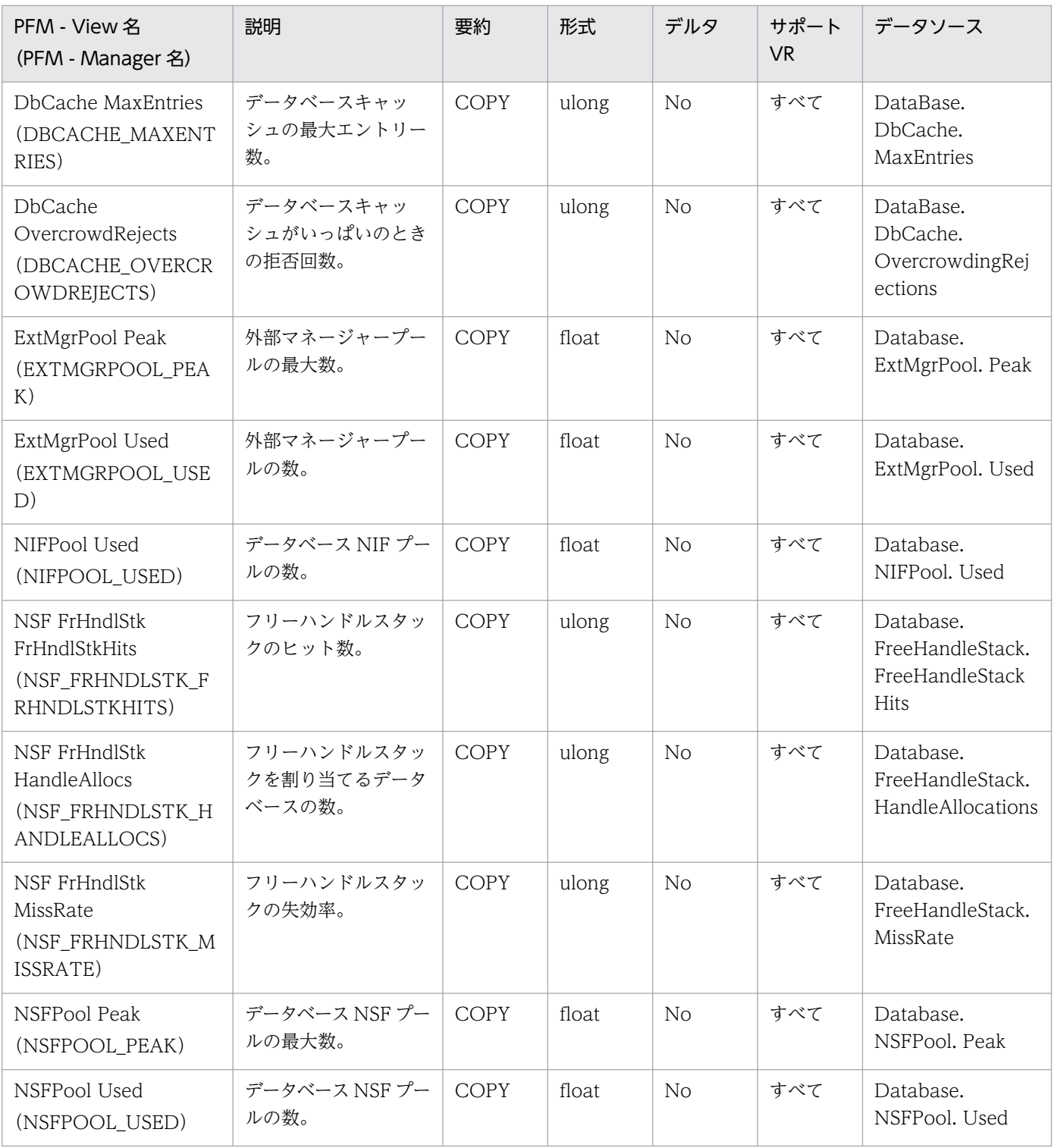

#### <span id="page-318-0"></span>機能

Database Knowledge Overview(PI\_PIDK)レコードには,ドミノデータベースの名称,アクセス情 報,使用率などの概要情報が格納されます。このレコードは,複数インスタンスレコードです。

### デフォルト値および変更できる値

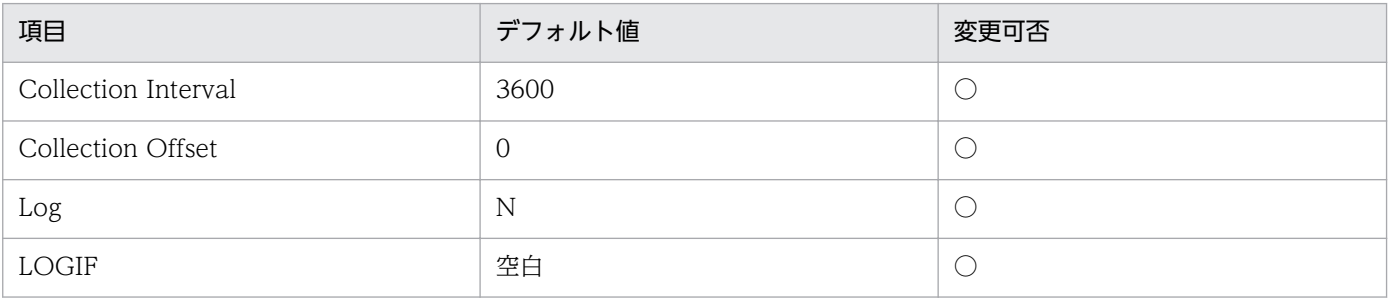

## ODBC キーフィールド

PI\_PIDK\_DB\_FILENAME

# ライフタイム

なし

# レコードサイズ

- 固定部:681 バイト
- 可変部:168 バイト

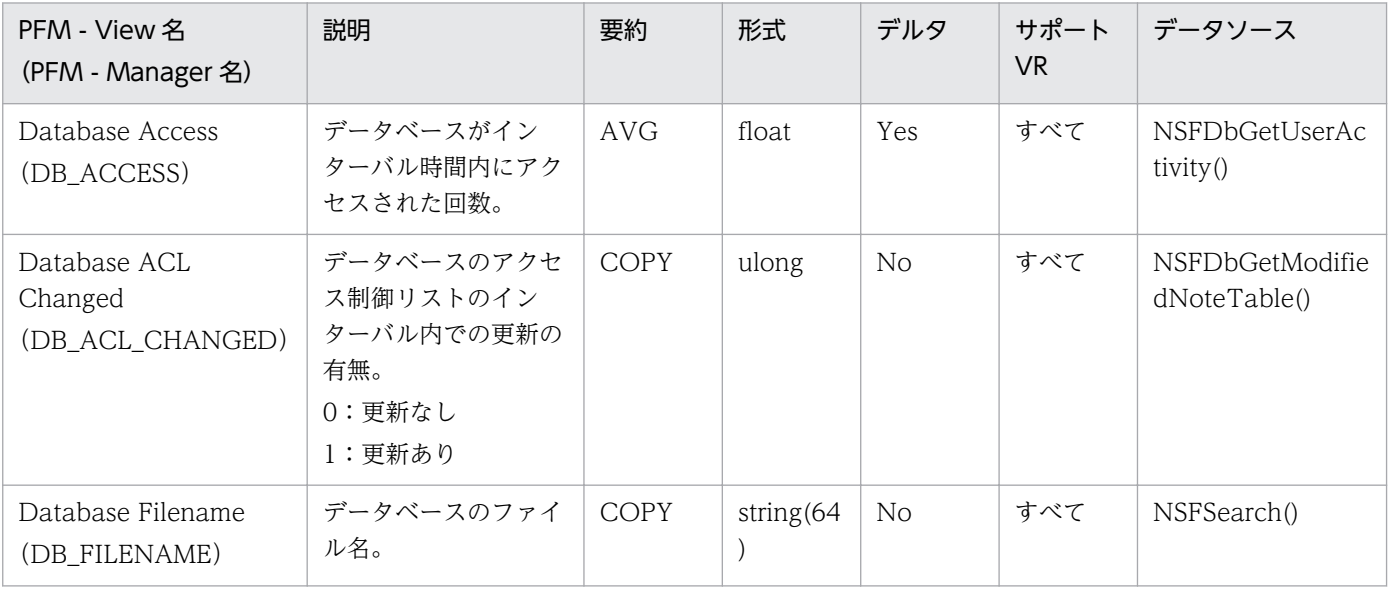

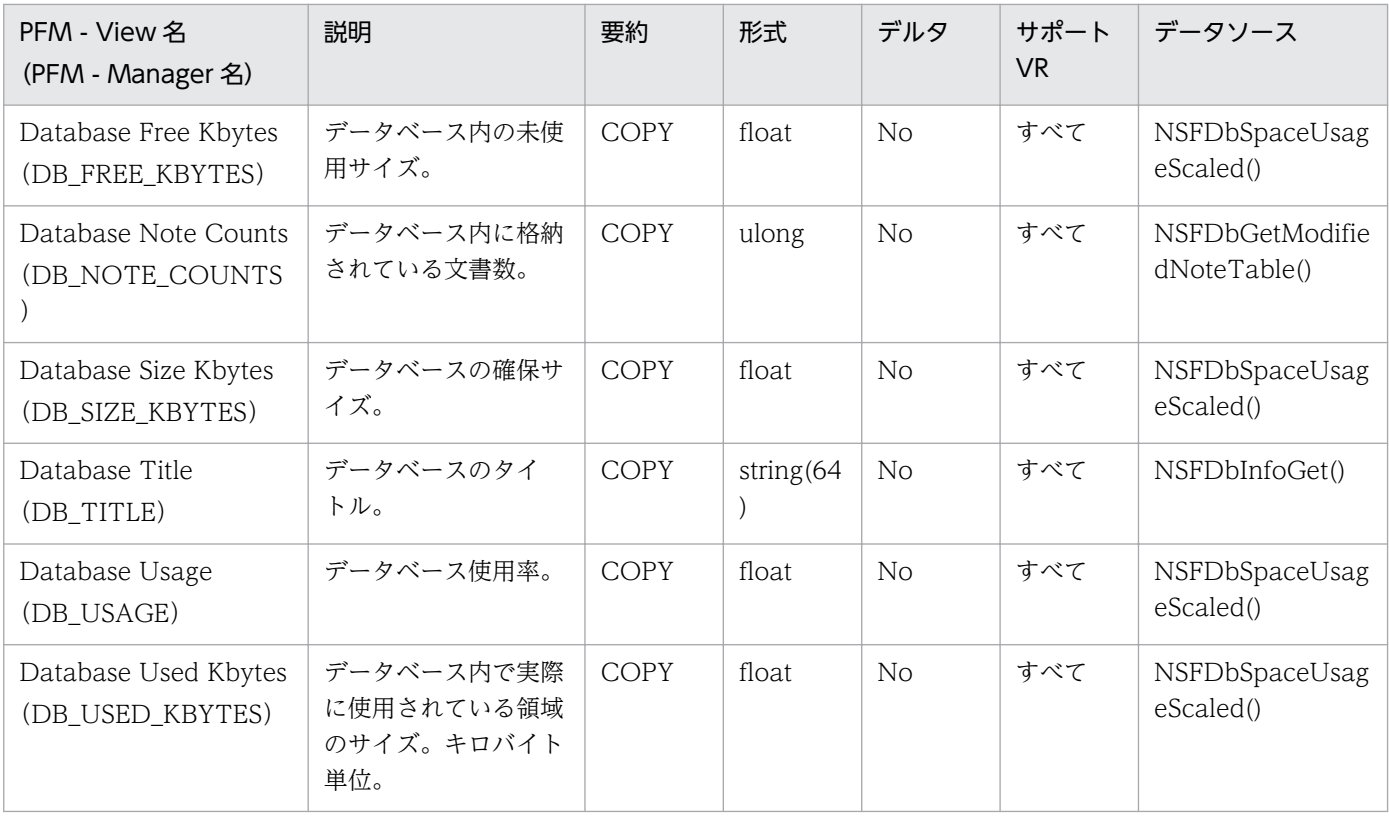

#### <span id="page-320-0"></span>機能

Database Detail(PI\_PIDB)レコードには,ドミノデータベースで使用するバッファプールやキャッシュ の使用状況などの情報が格納されます。

### デフォルト値および変更できる値

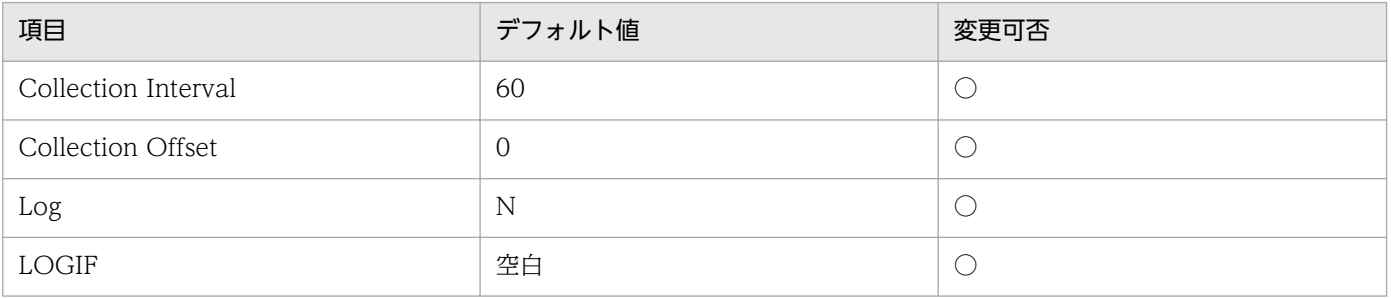

## ODBC キーフィールド

なし

# ライフタイム

なし

# レコードサイズ

- 固定部:749 バイト
- 可変部:0 バイト

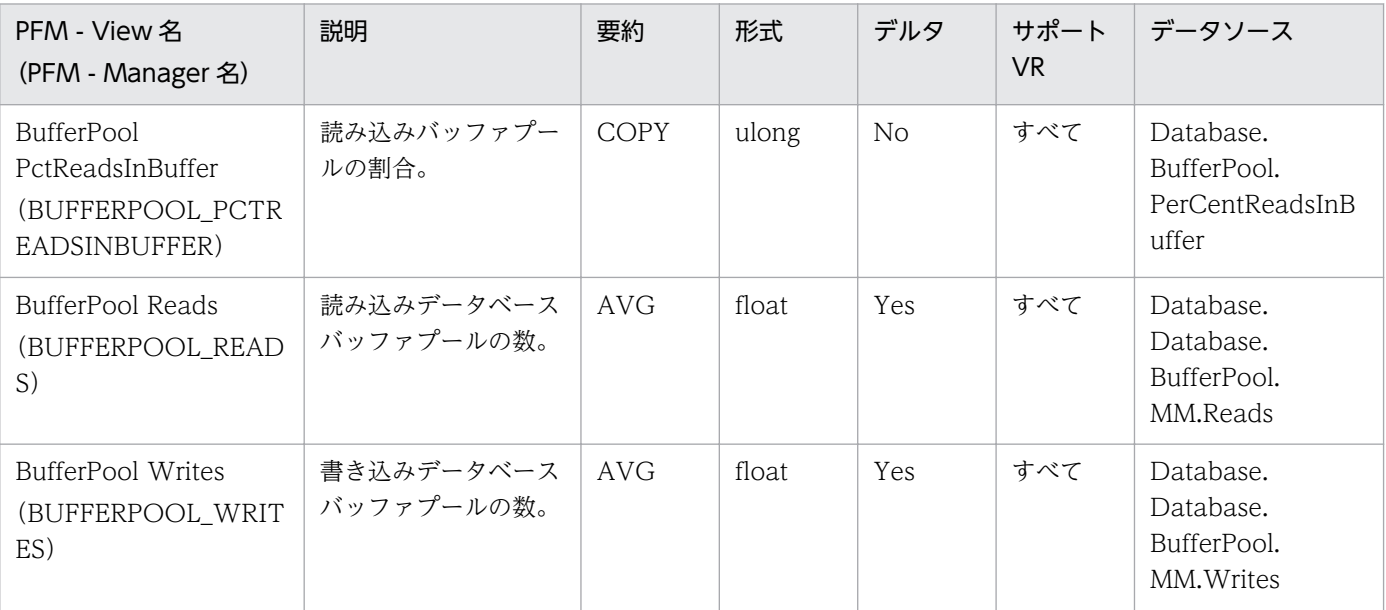

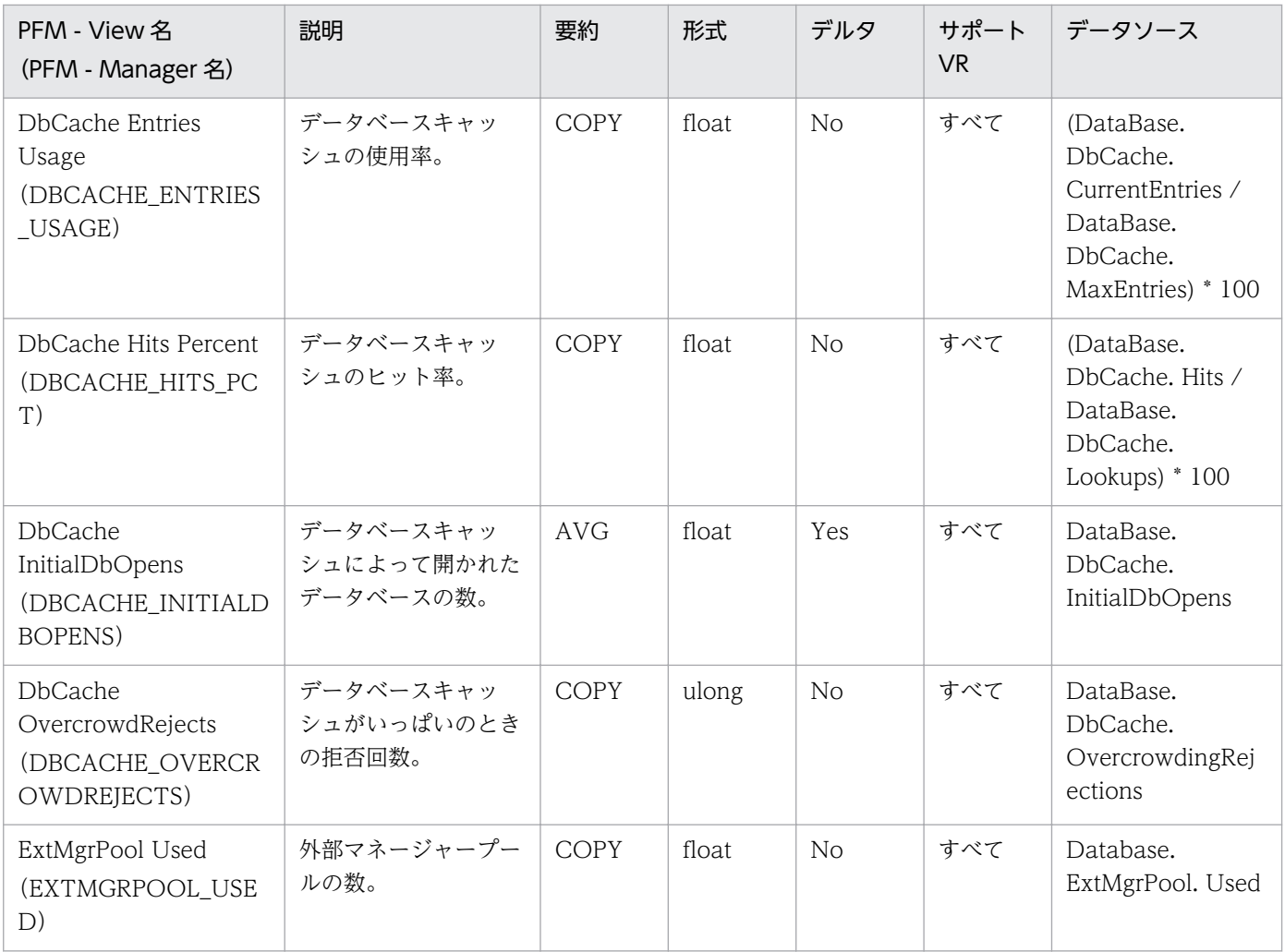

#### <span id="page-322-0"></span>機能

Domino Detail(PD\_PDDM)レコードには,ドミノのビルド情報,コマンド実行数,リクエスト数など の情報が格納されます。

### デフォルト値および変更できる値

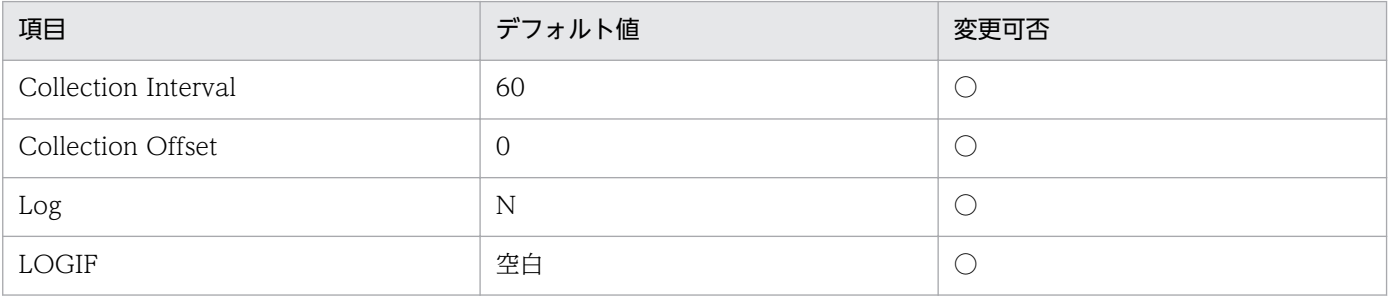

## ODBC キーフィールド

なし

# ライフタイム

なし

# レコードサイズ

- 固定部:1,013 バイト
- 可変部:0 バイト

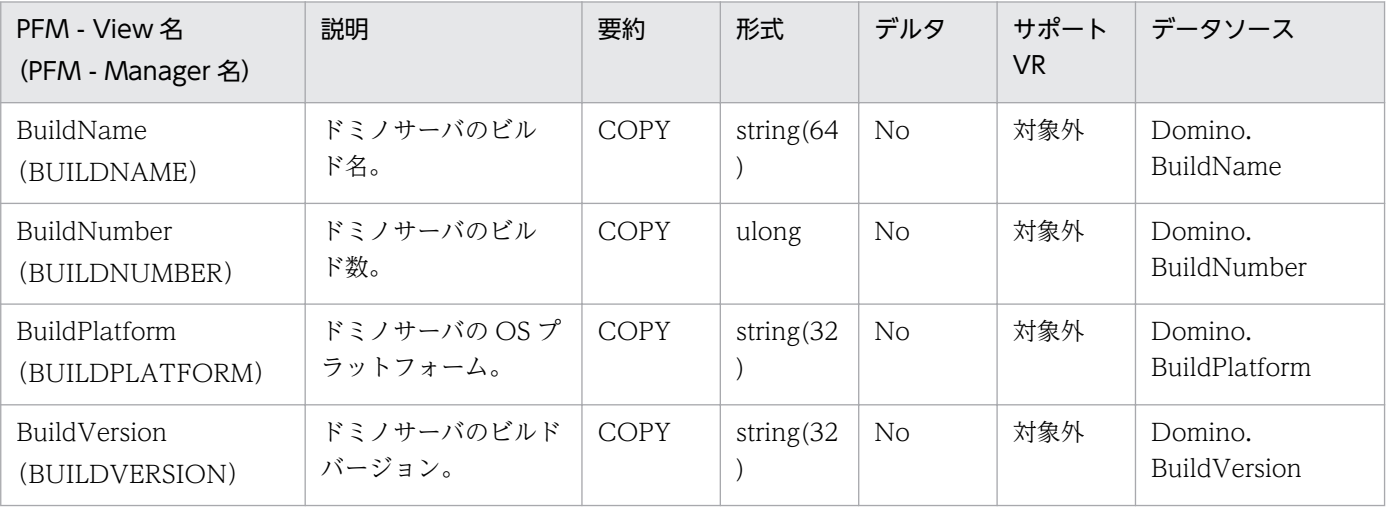

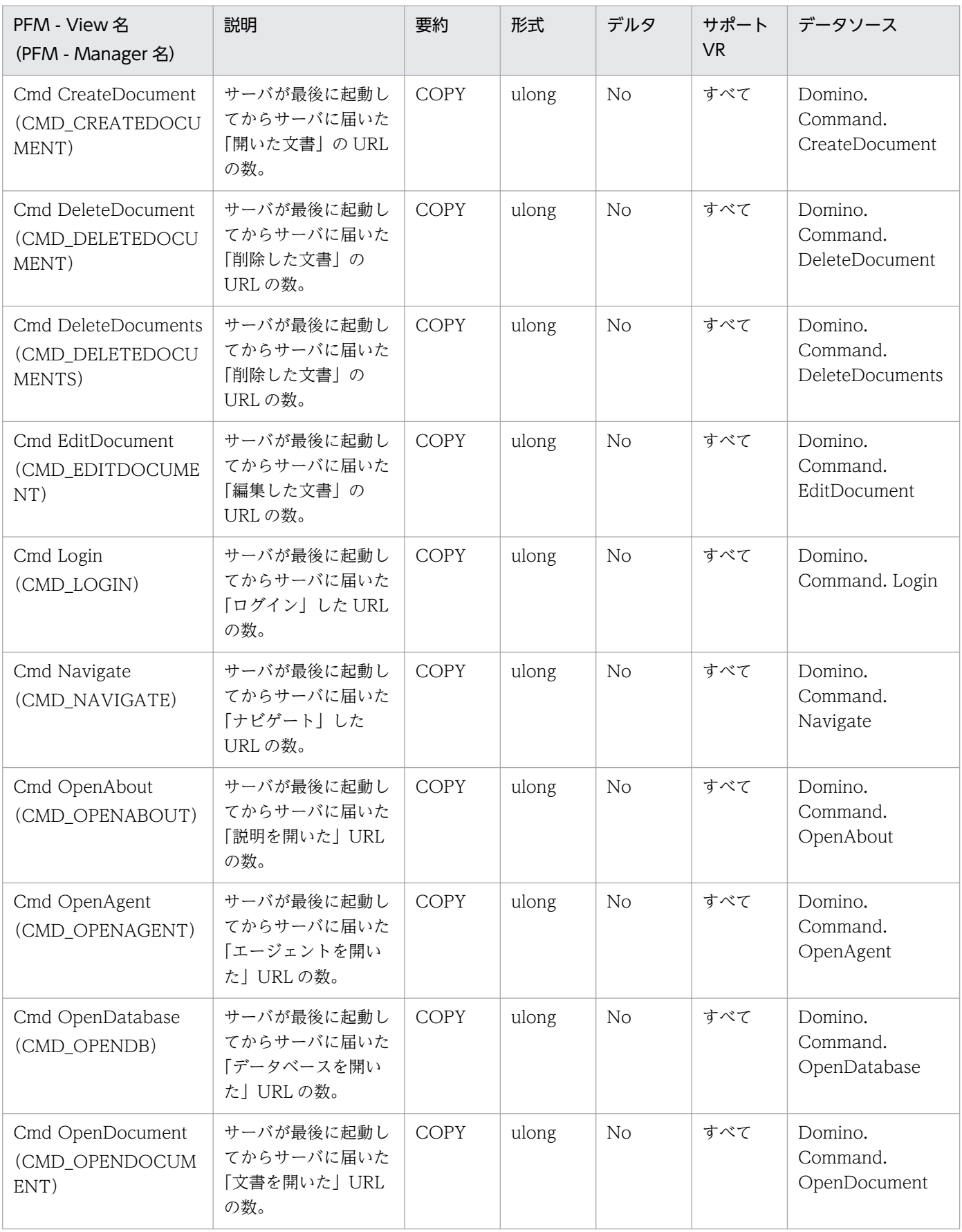
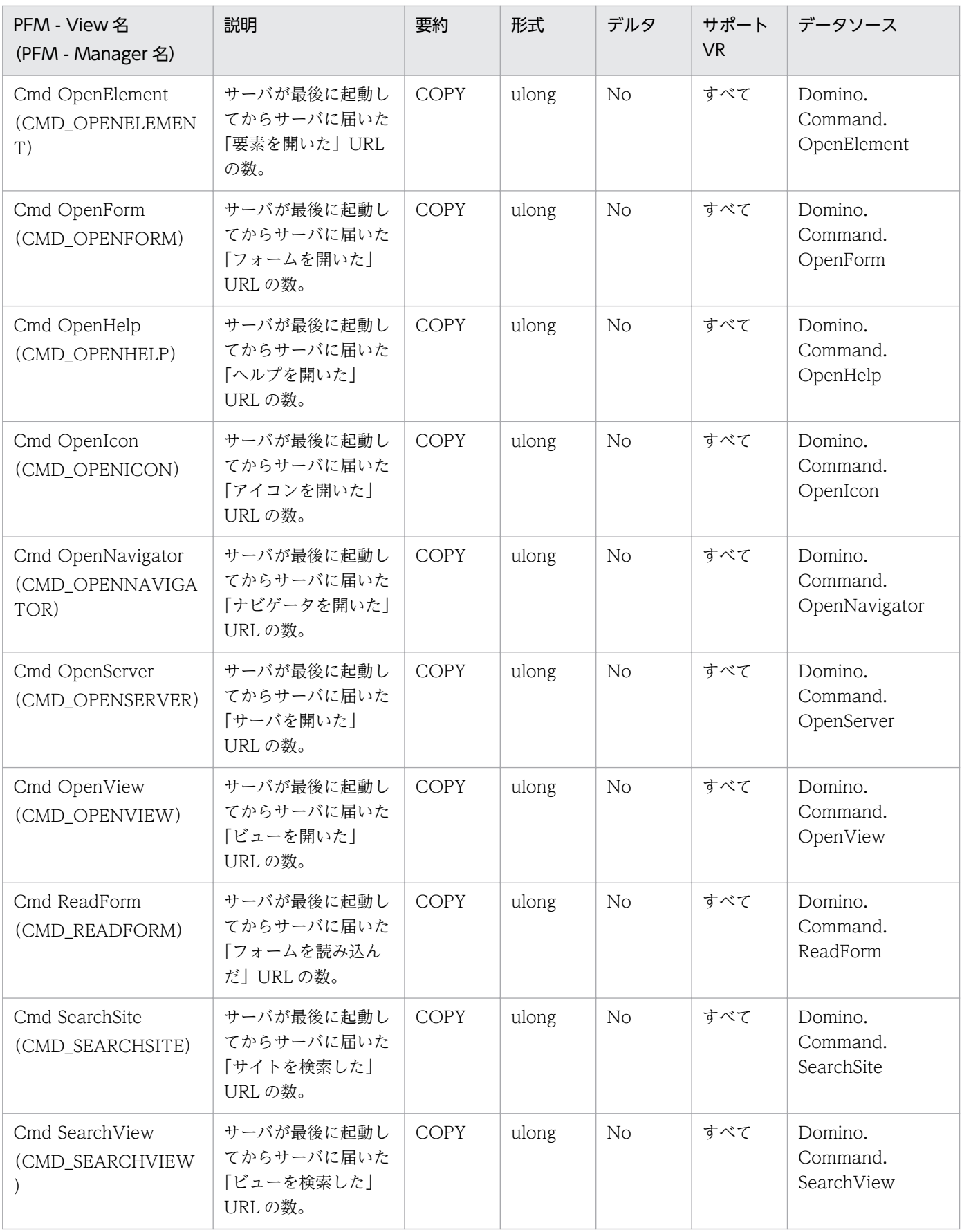

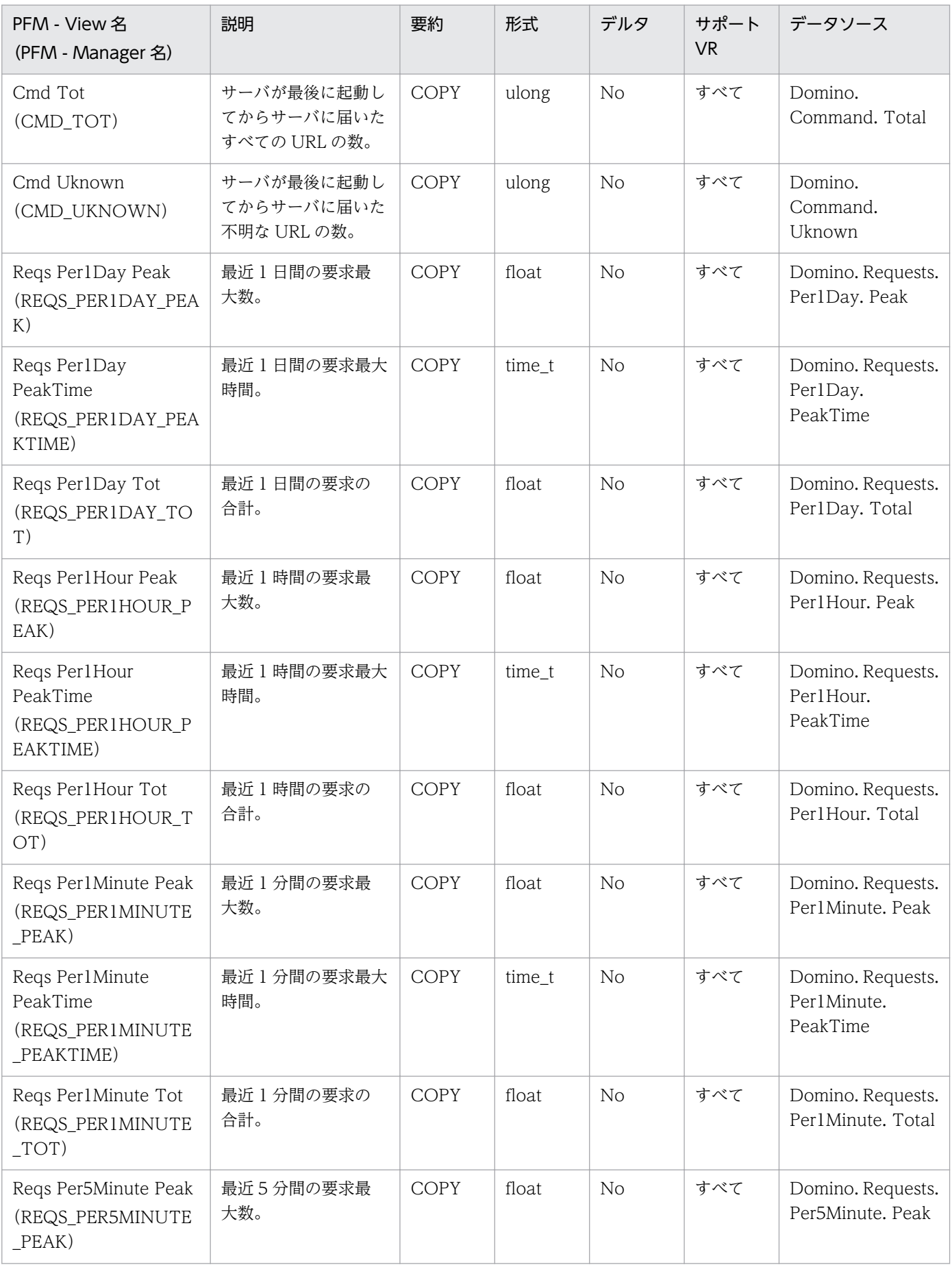

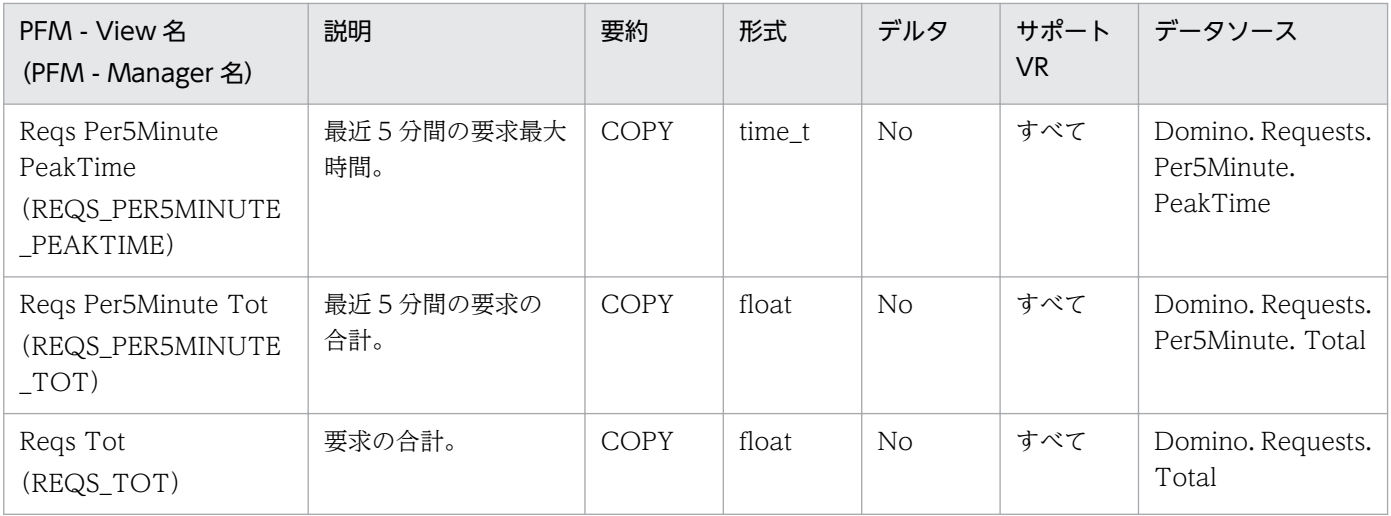

Domino Overview (PI\_PIDM) レコードには、ドミノ主要コマンドの使用回数,時間単位ごとのリクエ スト数などの情報が格納されます。

#### デフォルト値および変更できる値

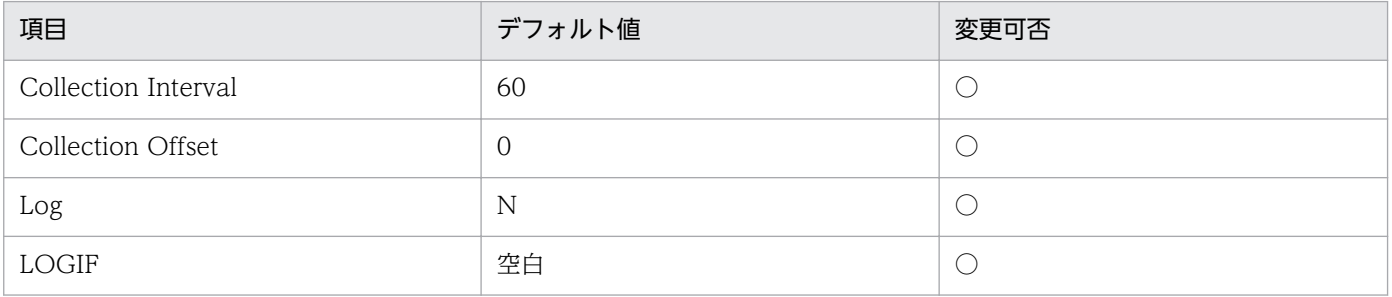

#### ODBC キーフィールド

なし

## ライフタイム

なし

## レコードサイズ

- 固定部:793 バイト
- 可変部:0 バイト

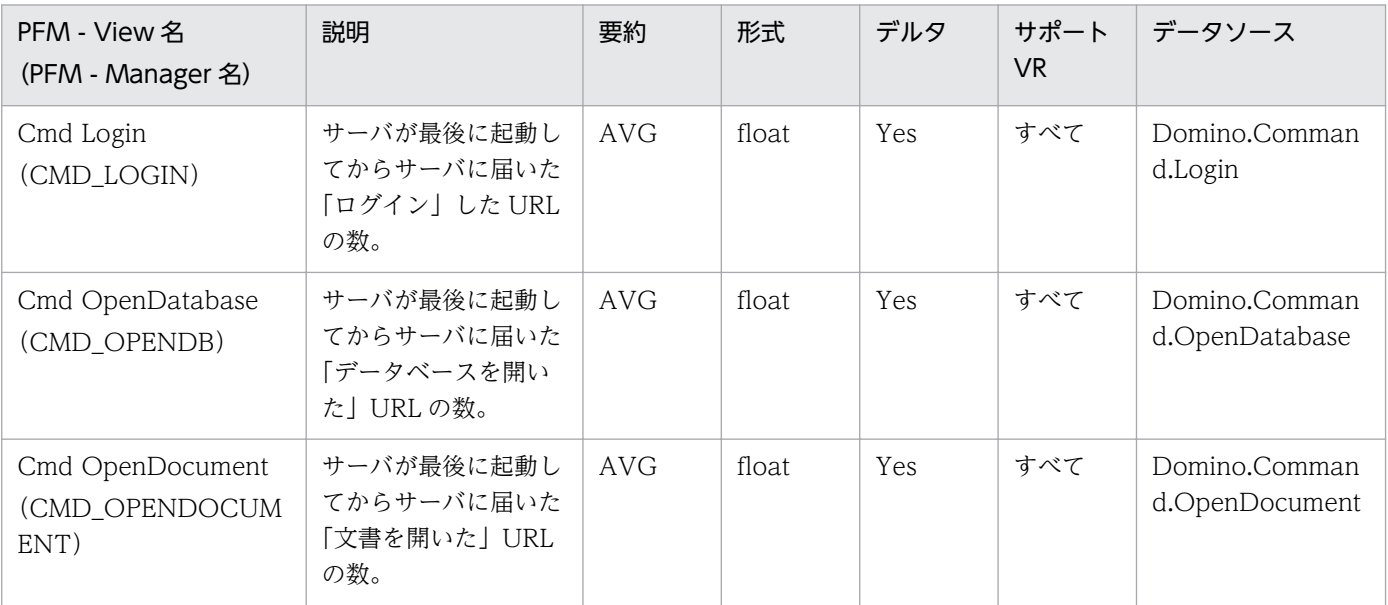

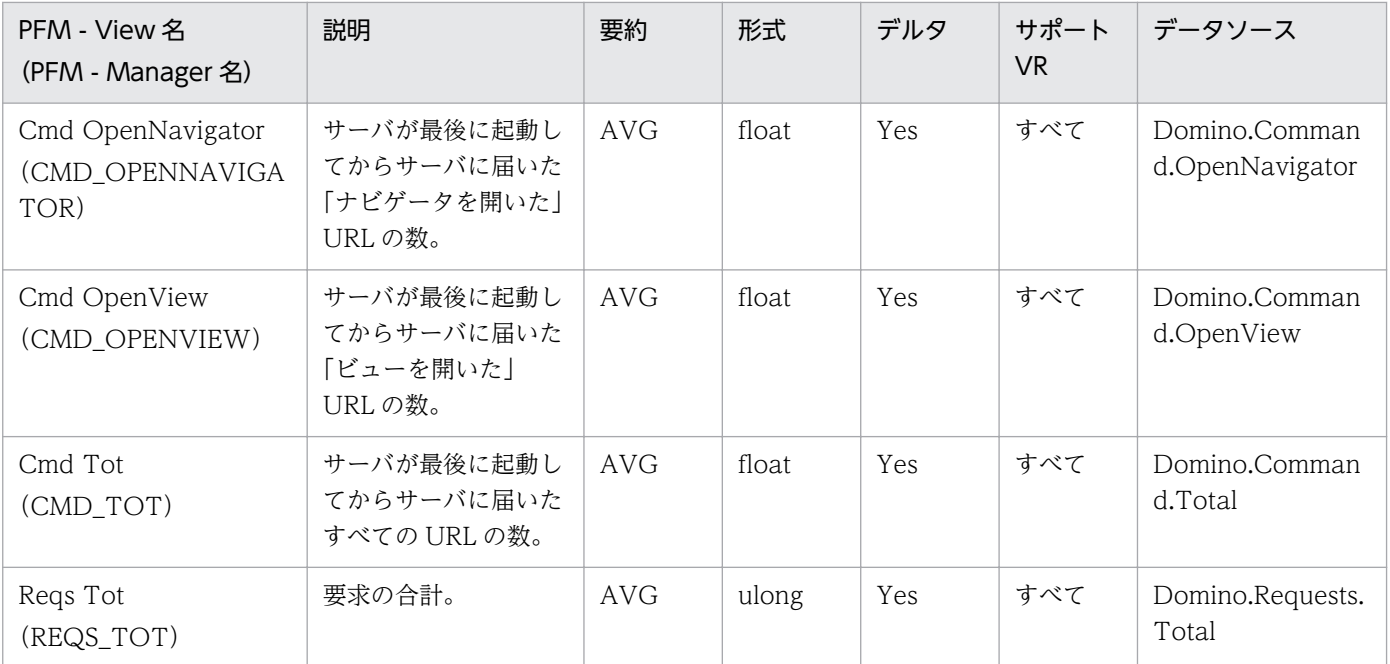

Health Check Overview (PI\_PIHC) レコードには、ドミノサーバの稼働情報が格納されます。稼働情 報は,ドミノサーバの稼働監視によってプロトコルポートアクセスチェック,ノーツメール送信チェック, データベースアクセスチェックなどの実行結果(応答時間)が求められます。どの稼働監視を行うかは, PFM - Agent for Domino の Health Check Options プロパティで指定します。詳細については,「[付録](#page-494-0) [F PFM - Agent for Domino のプロパティ](#page-494-0)」を参照してください。

### デフォルト値および変更できる値

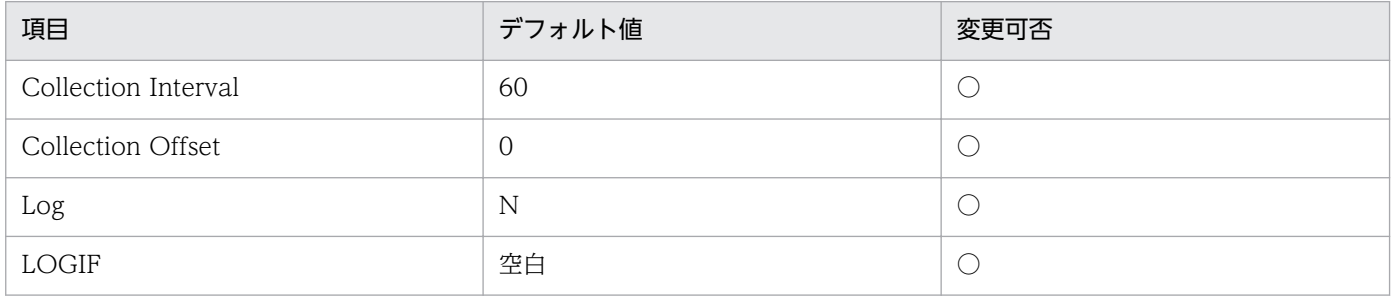

#### ODBC キーフィールド

PI\_PIHC\_CHECK\_NAME

#### ライフタイム

なし

### レコードサイズ

- 固定部:681 バイト
- 可変部:68 バイト

#### フィールド

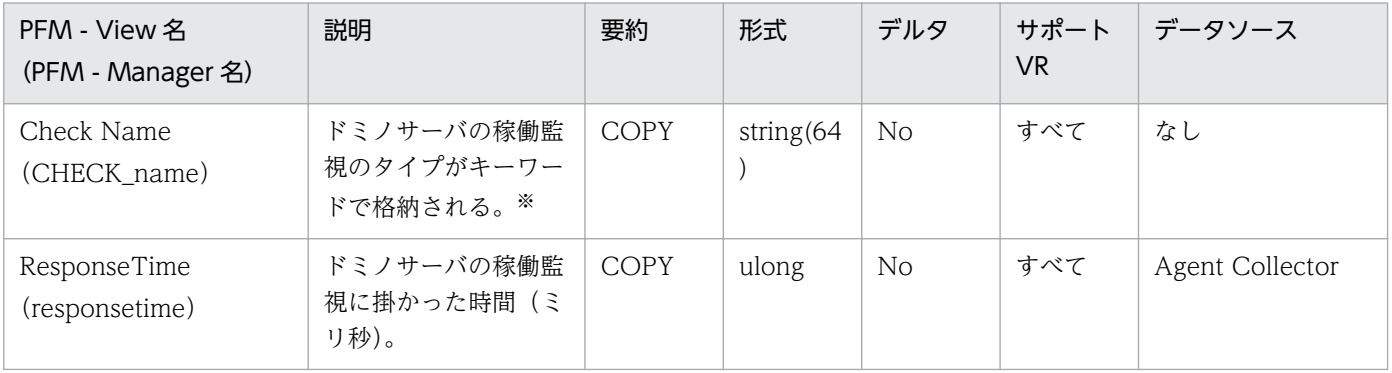

注※ 格納されるキーワードの稼働監視のタイプを次に示します。

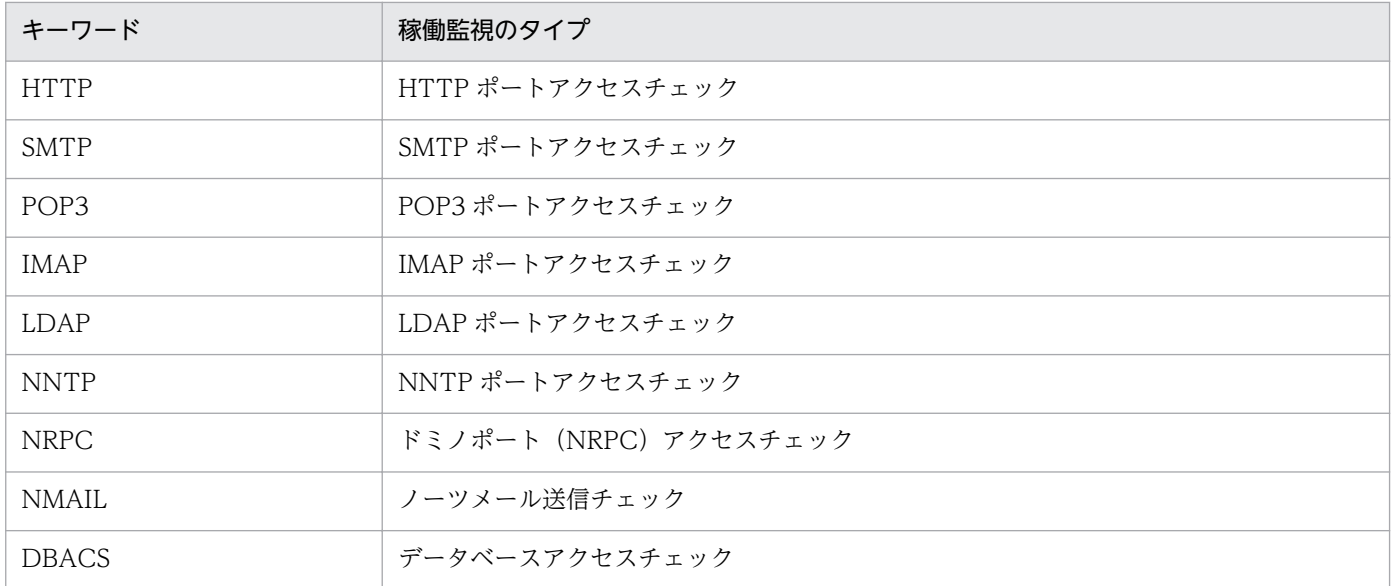

HTTP Information Overview (PI\_PIHT) レコードには、Domino サーバの HTTP タスクが保持する, 現在の接続数や送受信バイト数,リクエスト状況などの HTTP プロトコルの統計情報が格納されます。

#### デフォルト値および変更できる値

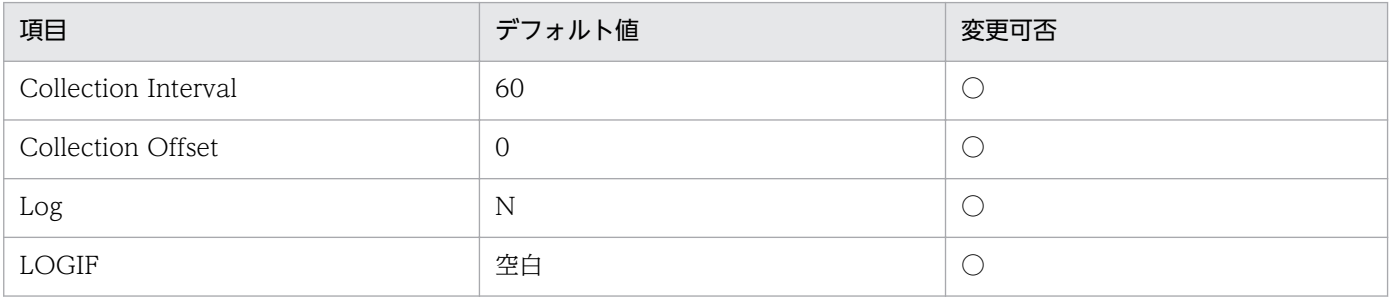

### ODBC キーフィールド

なし

## ライフタイム

なし

## レコードサイズ

- 固定部:1129 バイト
- 可変部:0 バイト

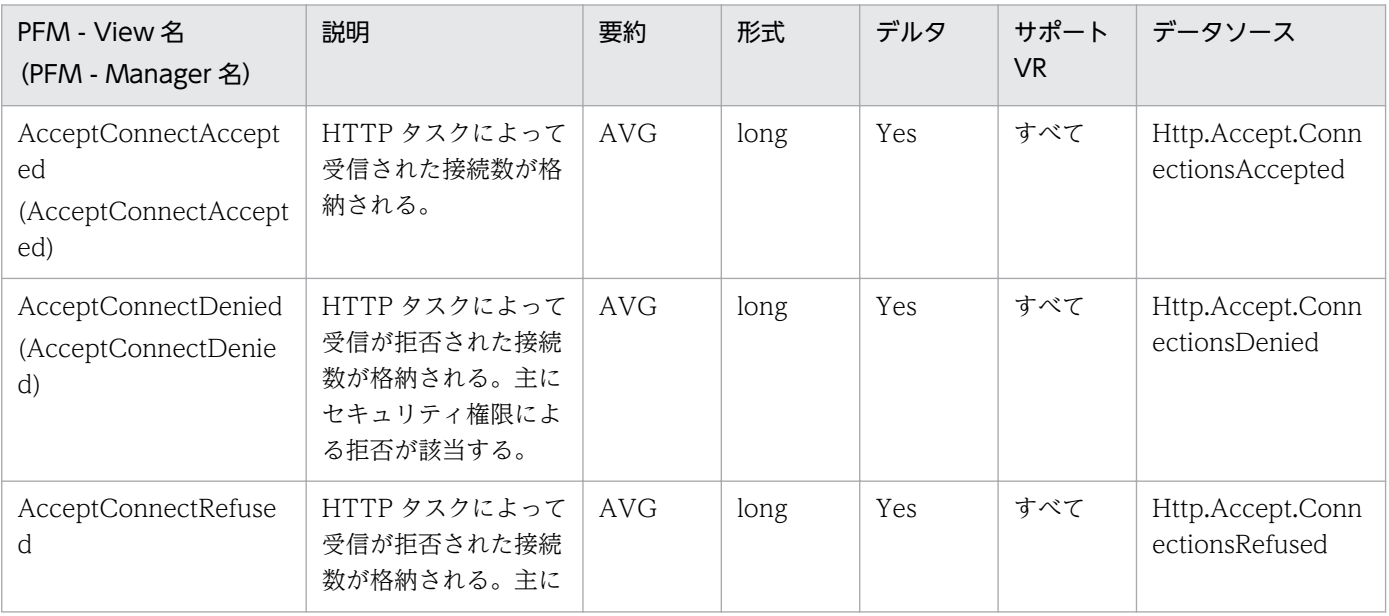

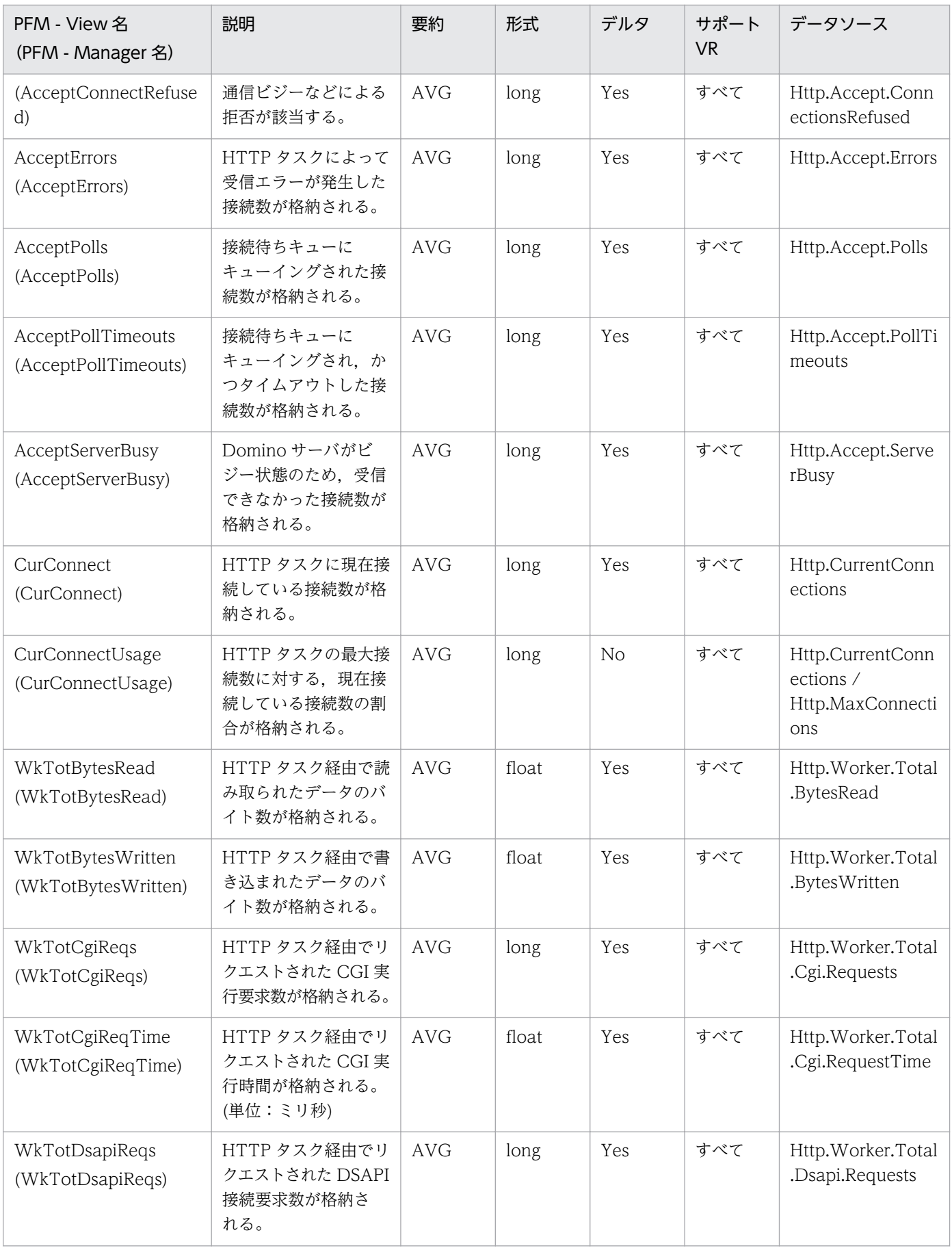

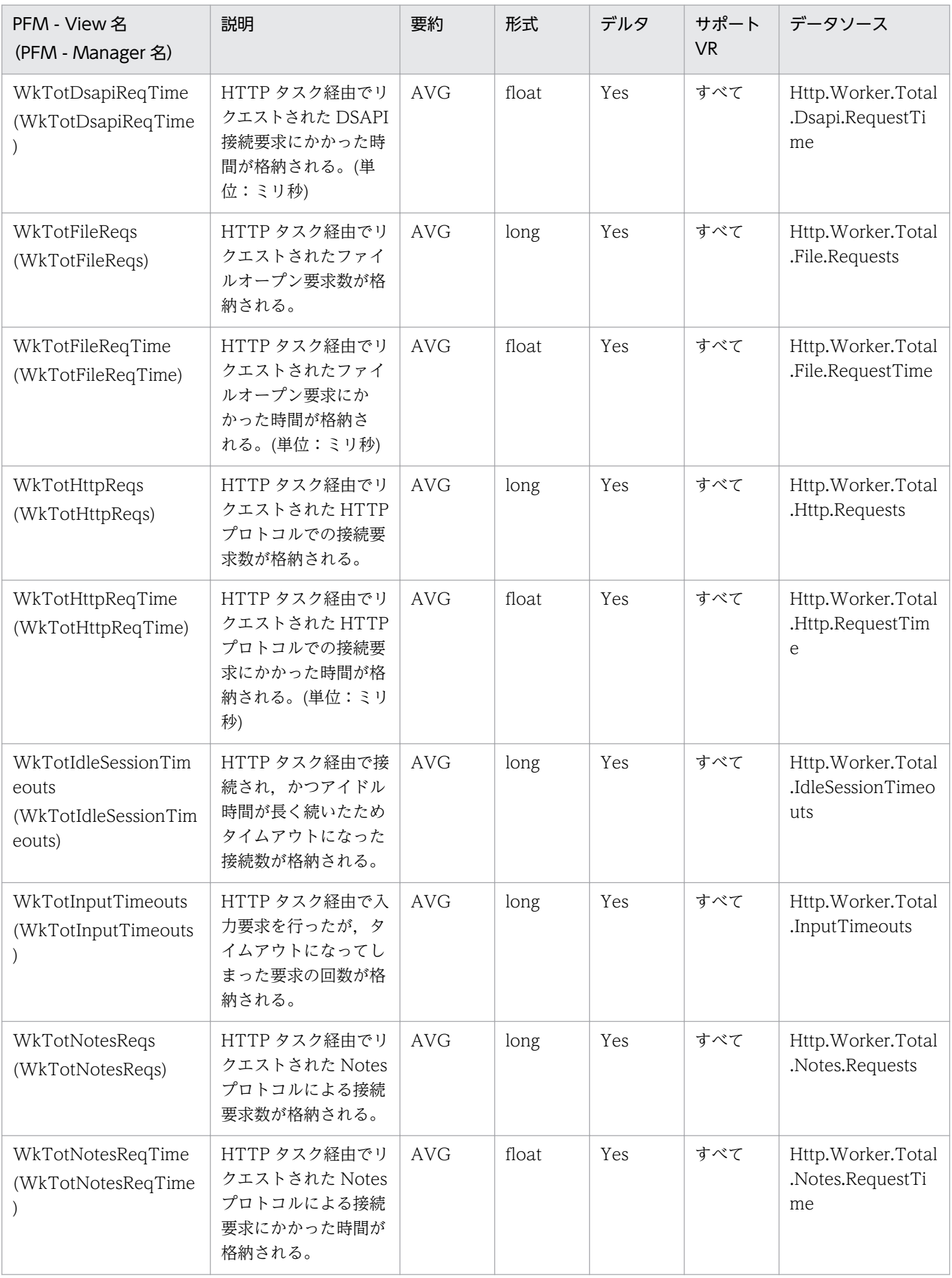

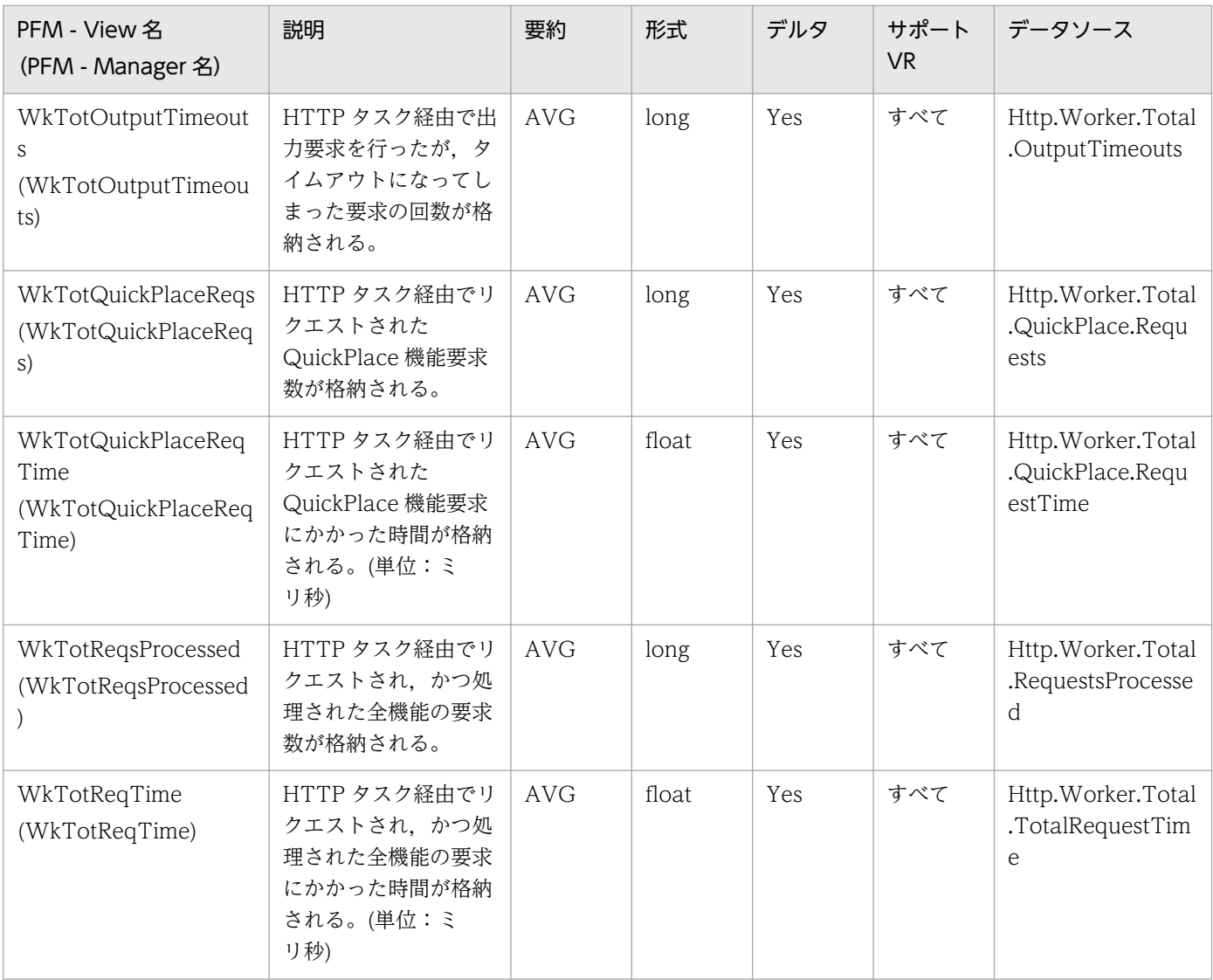

# IMAP Detail (PD\_PDIM)

#### 機能

IMAP Detail (PD\_PDIM) レコードには、IMAP セッションの送受信状況、セッション使用状況などの 情報が格納されます。

#### デフォルト値および変更できる値

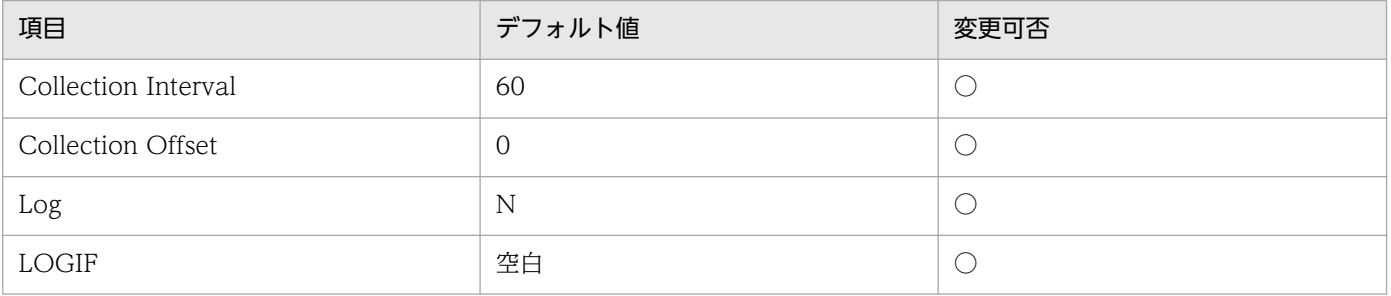

#### ODBC キーフィールド

なし

## ライフタイム

なし

## レコードサイズ

- 固定部:729 バイト
- 可変部:0 バイト

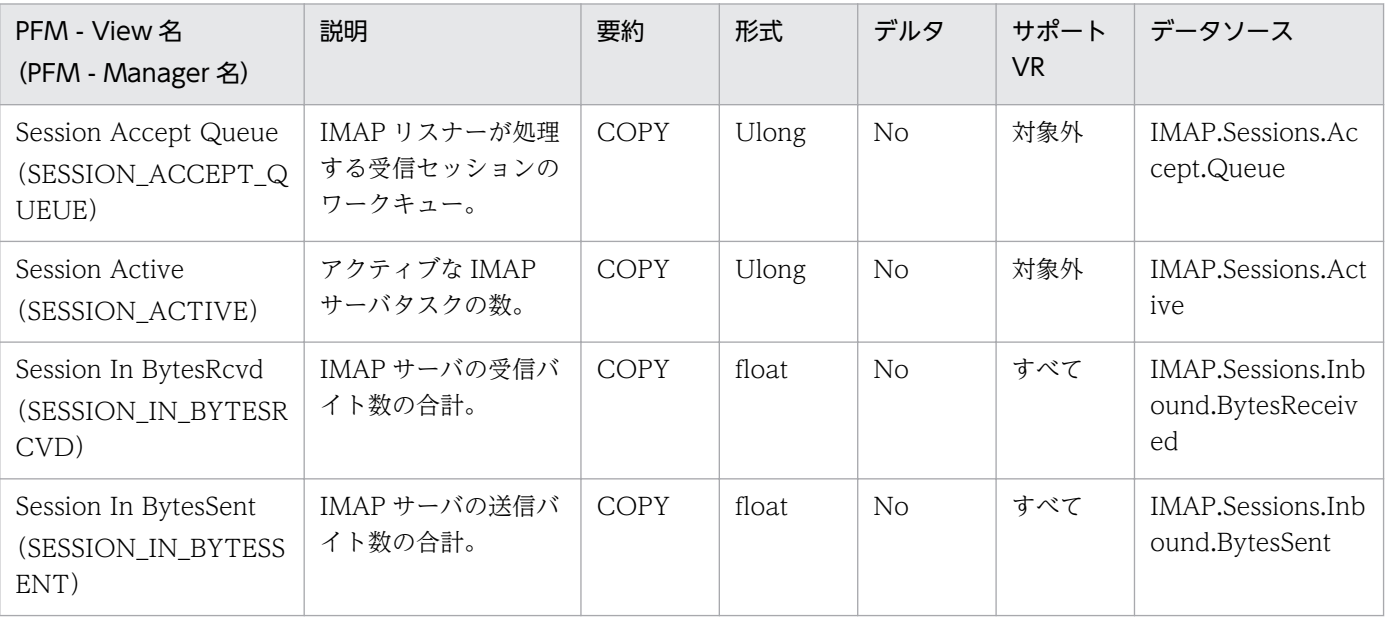

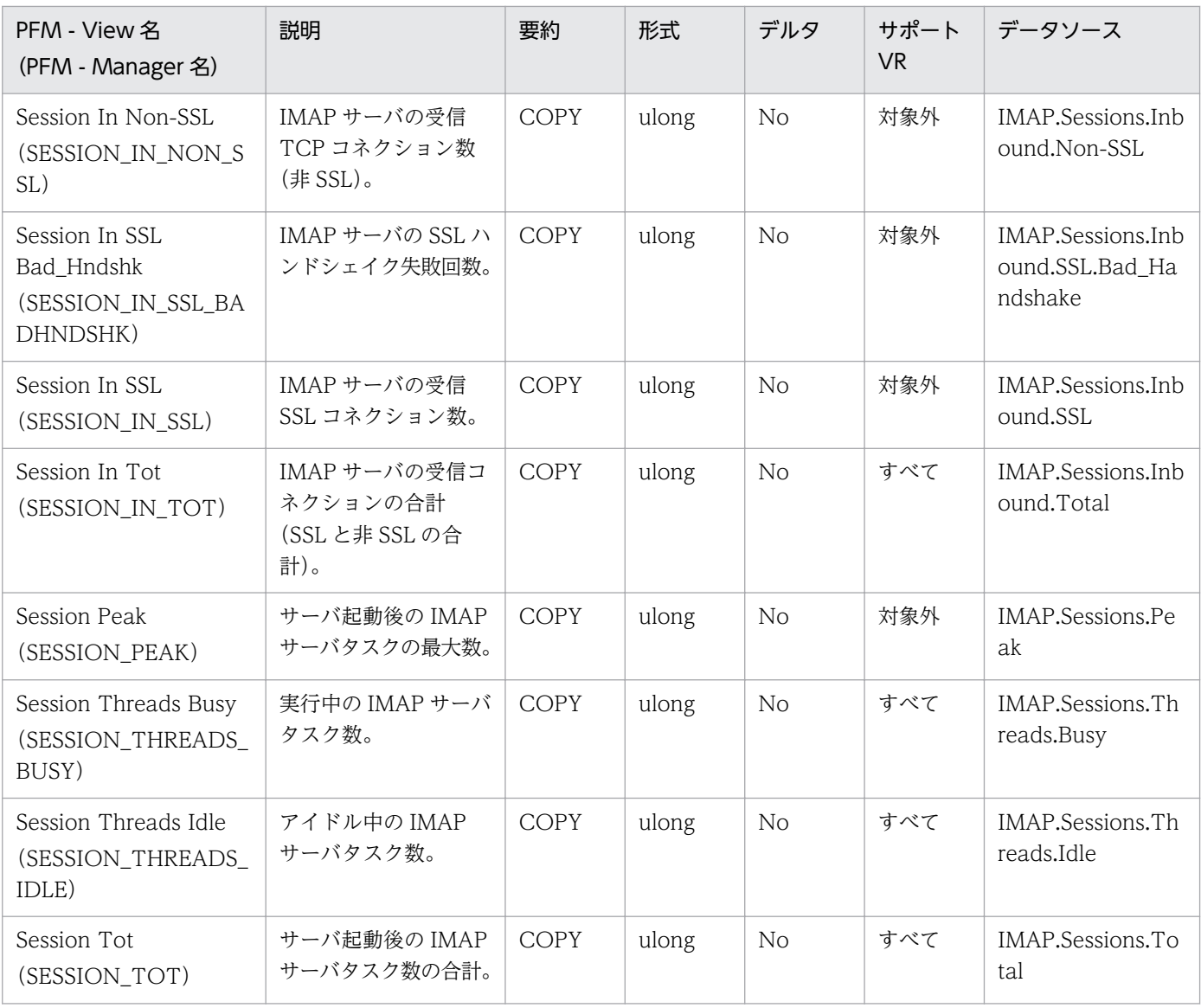

IMAP Overview (PI\_PIIM) レコードには、IMAP セッションでの単位時間ごとのデータ送受信量, セッ ション使用率などの情報が格納されます。

#### デフォルト値および変更できる値

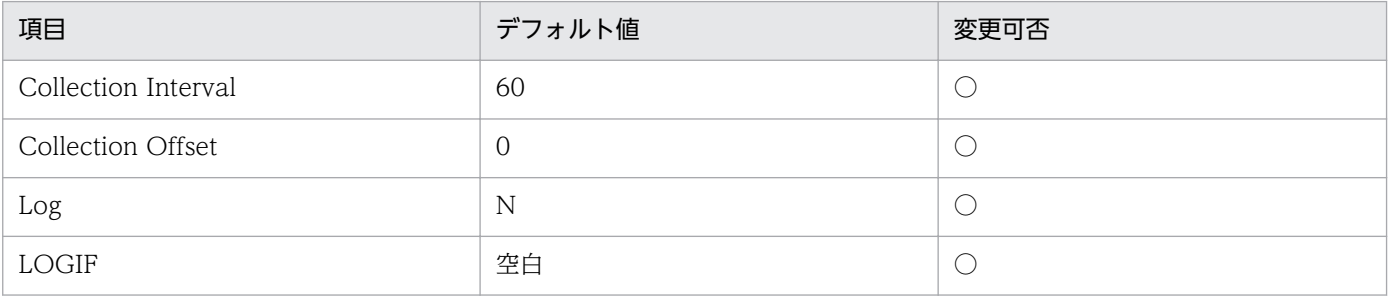

#### ODBC キーフィールド

なし

## ライフタイム

なし

## レコードサイズ

- 固定部:741 バイト
- 可変部:0 バイト

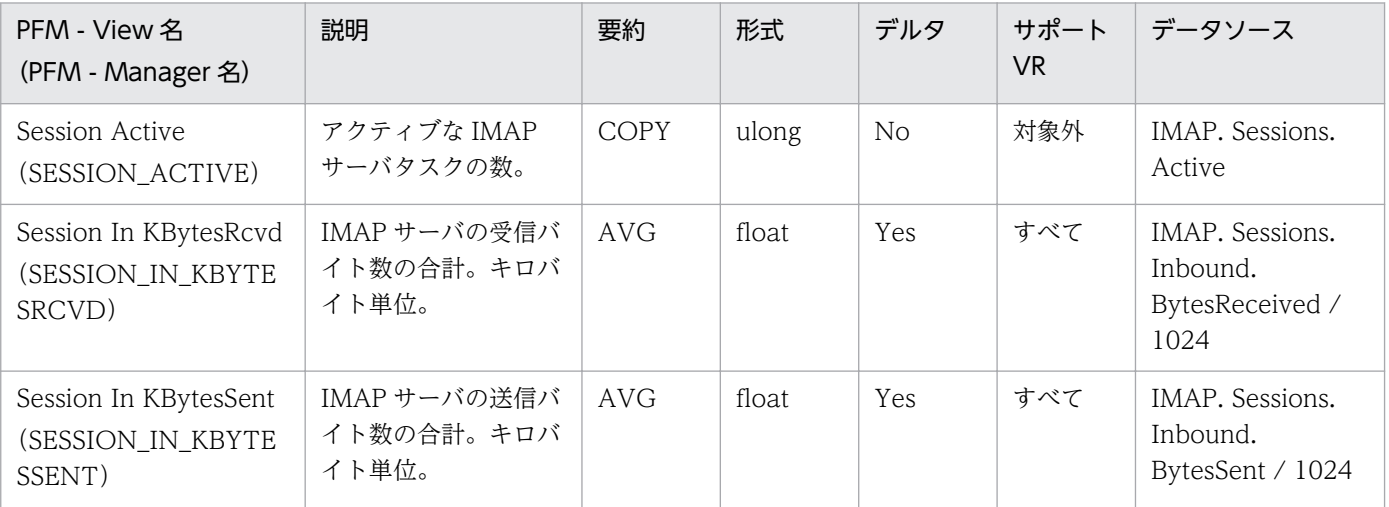

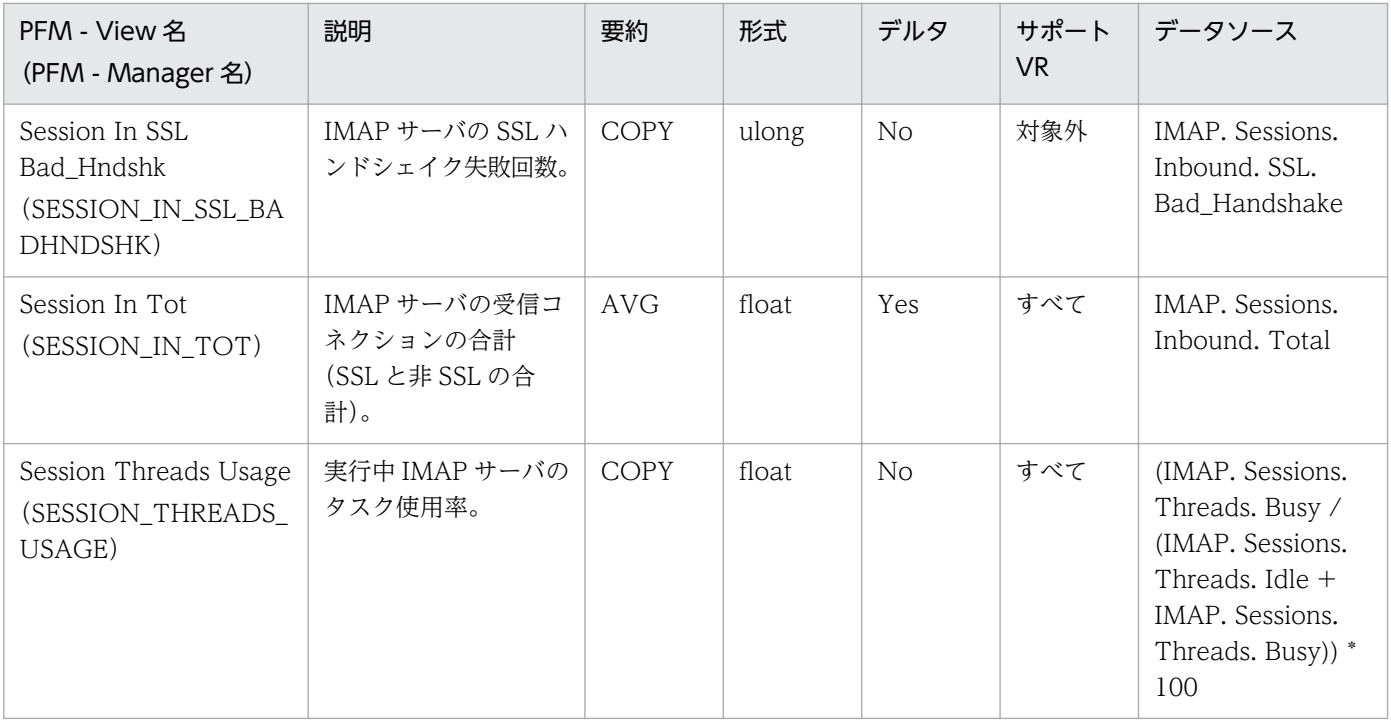

Internet Cluster Manager Detail(PD\_PDCM)レコードには,クラスタシステムでのリダイレクト状 況,セッション使用状況などの情報が格納されます。

### デフォルト値および変更できる値

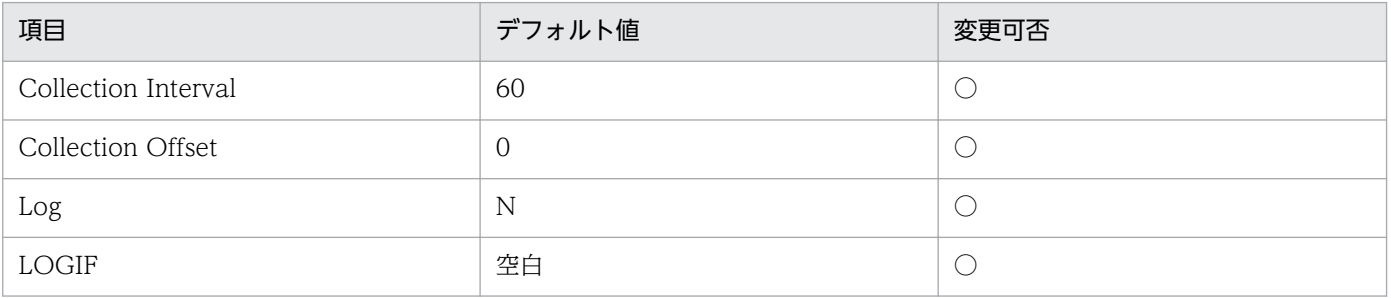

### ODBC キーフィールド

なし

## ライフタイム

なし

## レコードサイズ

- 固定部:765 バイト
- 可変部:0 バイト

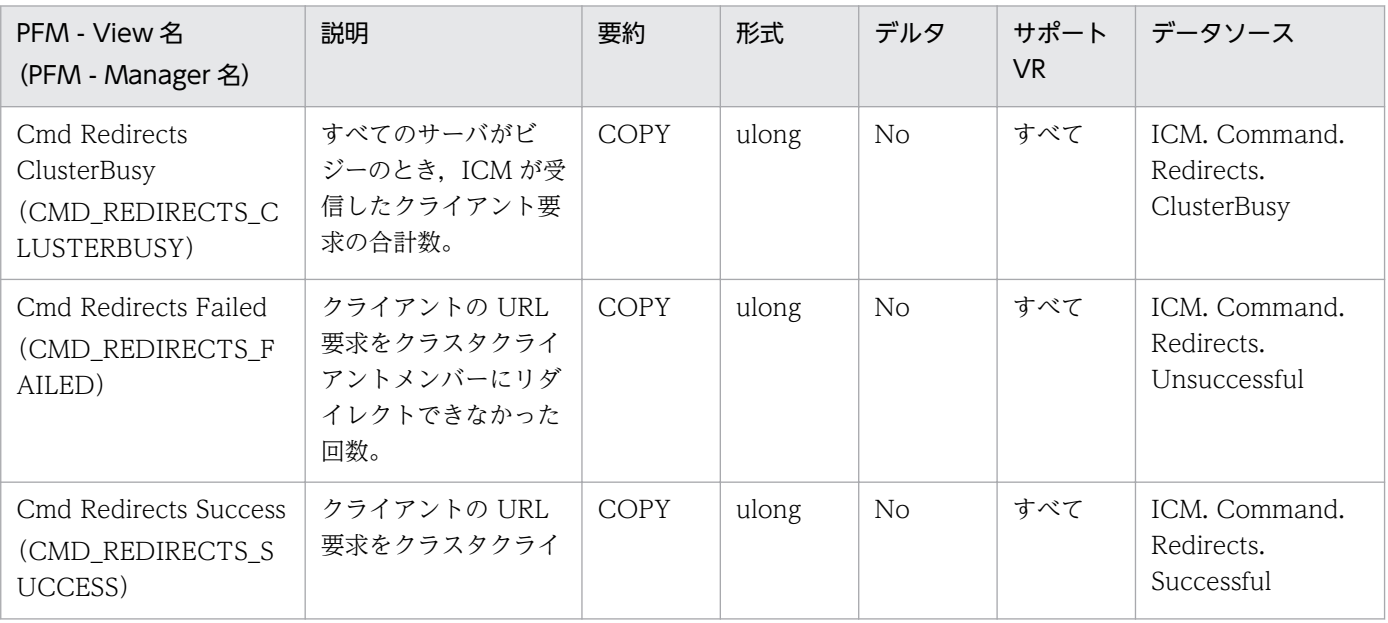

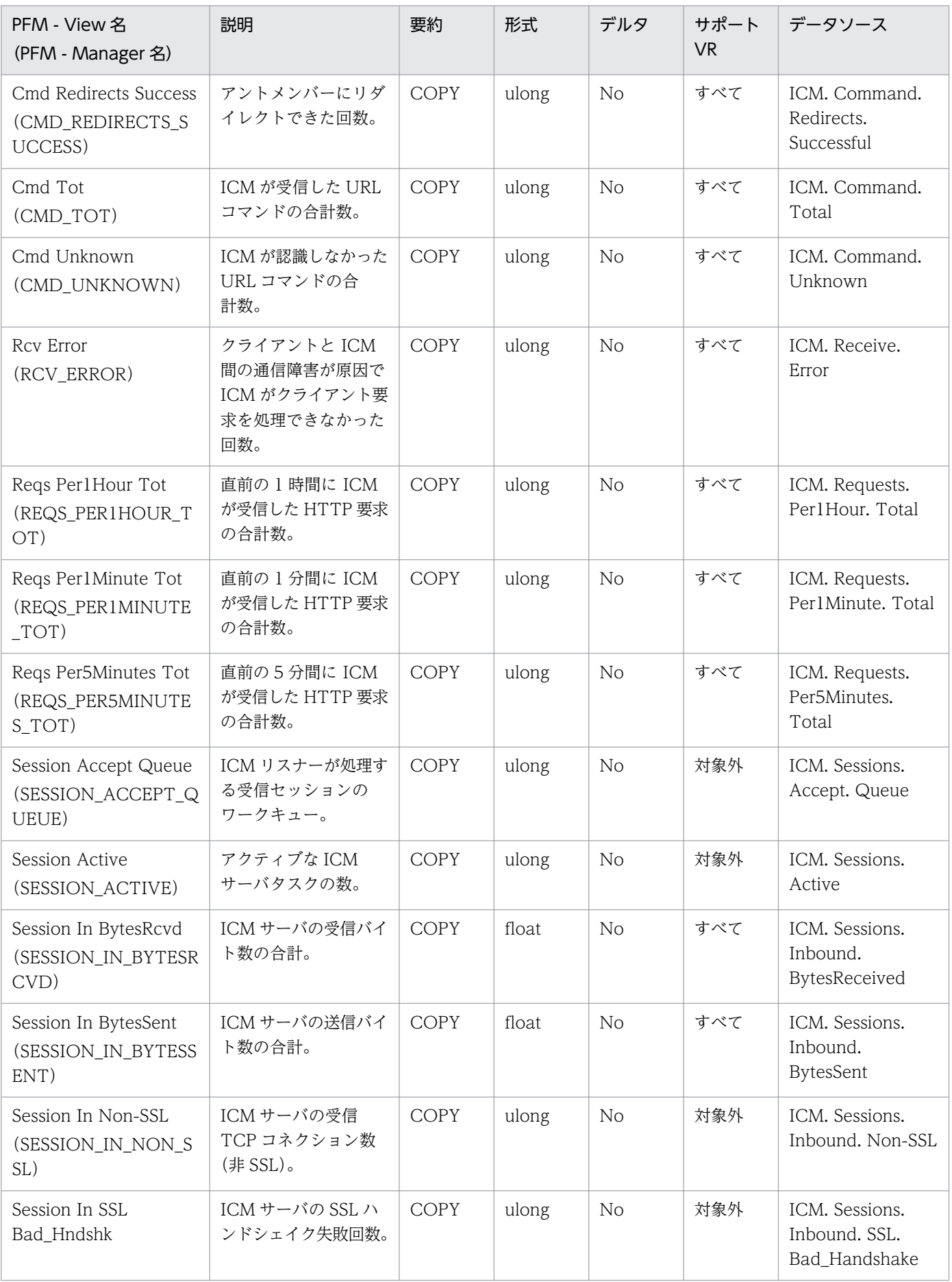

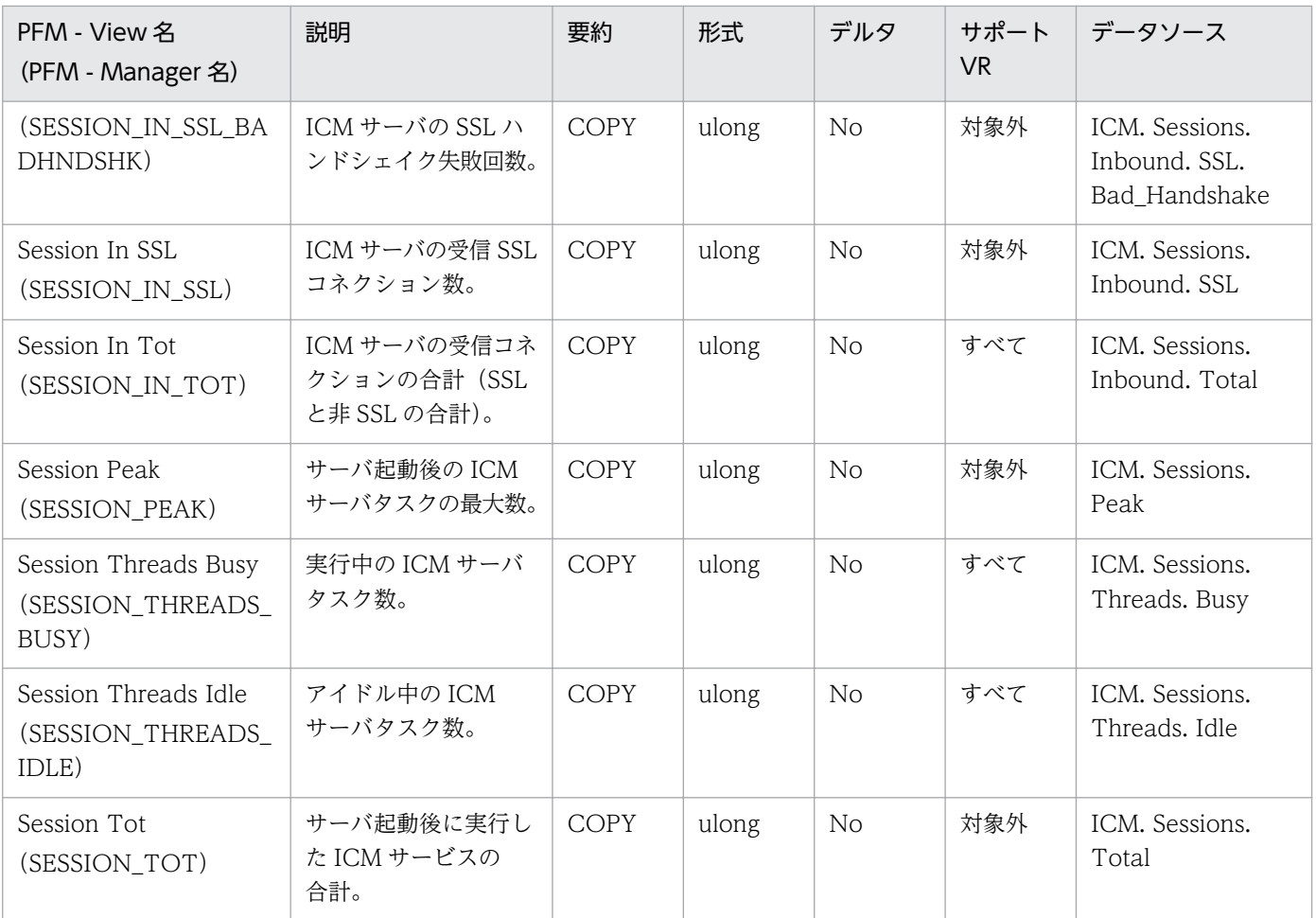

Internet Cluster Manager Overview(PI\_PICM)レコードには,クラスタシステムでの単位時間ごとの リダイレクト数,セッション使用率などの情報が格納されます。

#### デフォルト値および変更できる値

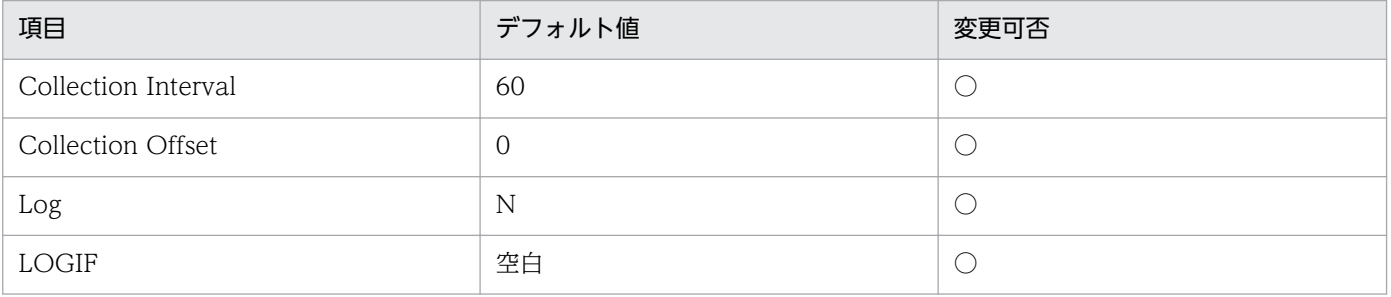

#### ODBC キーフィールド

なし

### ライフタイム

なし

### レコードサイズ

- 固定部:789 バイト
- 可変部:0 バイト

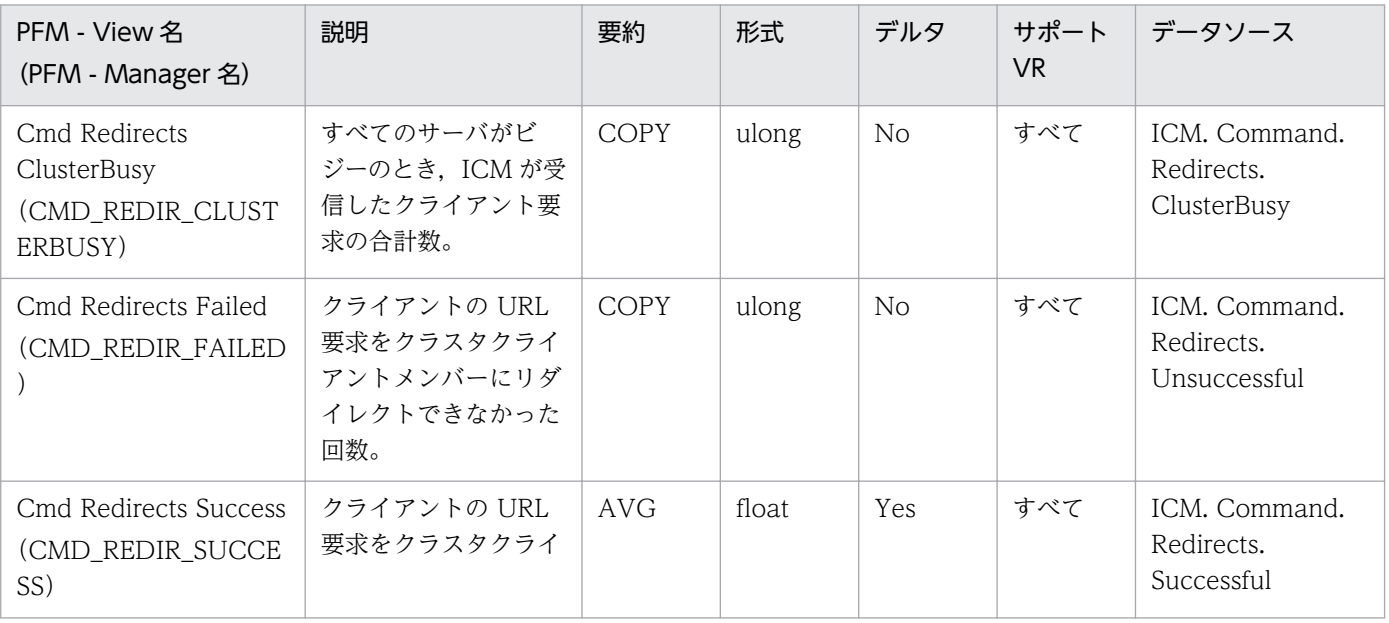

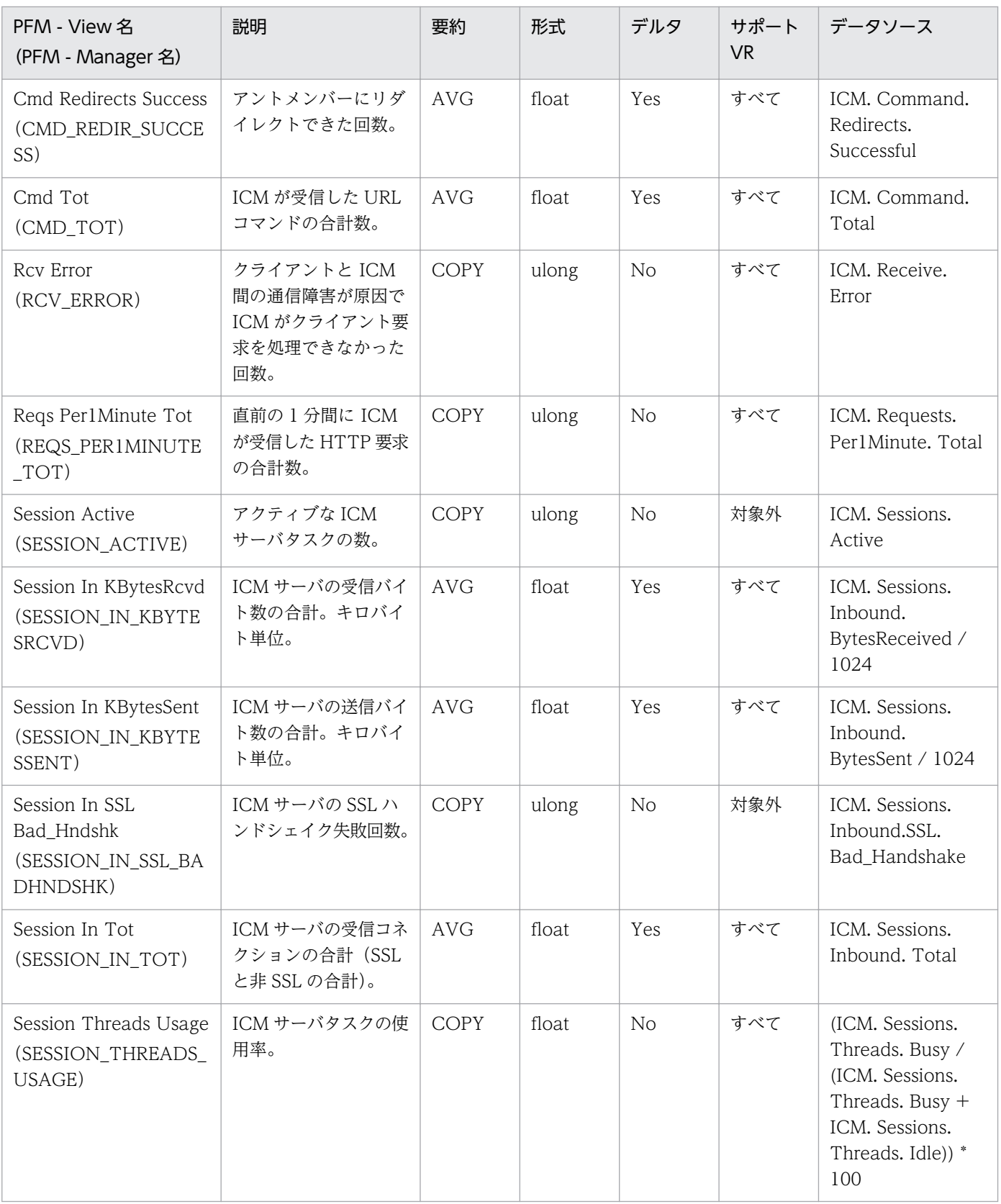

# LDAP Detail (PD\_PDLP)

#### 機能

LDAP Detail (PD\_PDLP) レコードには、LDAP セッションの送受信状況, セッション使用状況, 検索 要求の実行情報などの情報が格納されます。

#### デフォルト値および変更できる値

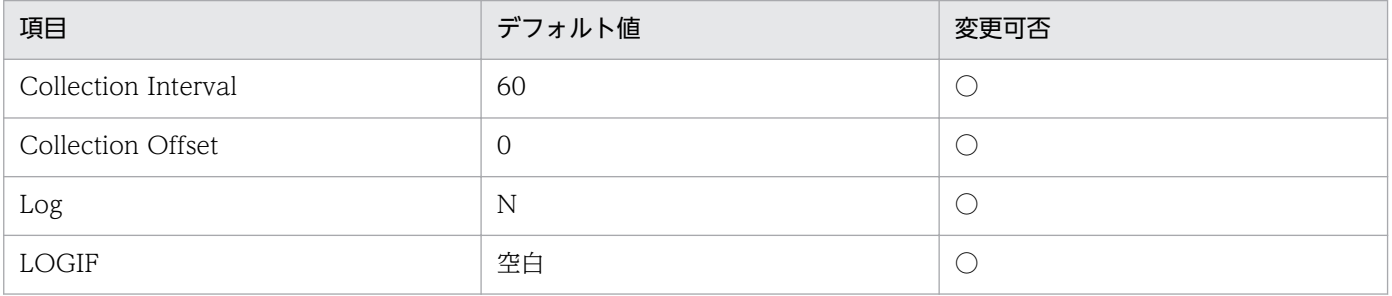

#### ODBC キーフィールド

なし

### ライフタイム

なし

### レコードサイズ

- 固定部:925 バイト
- 可変部:0 バイト

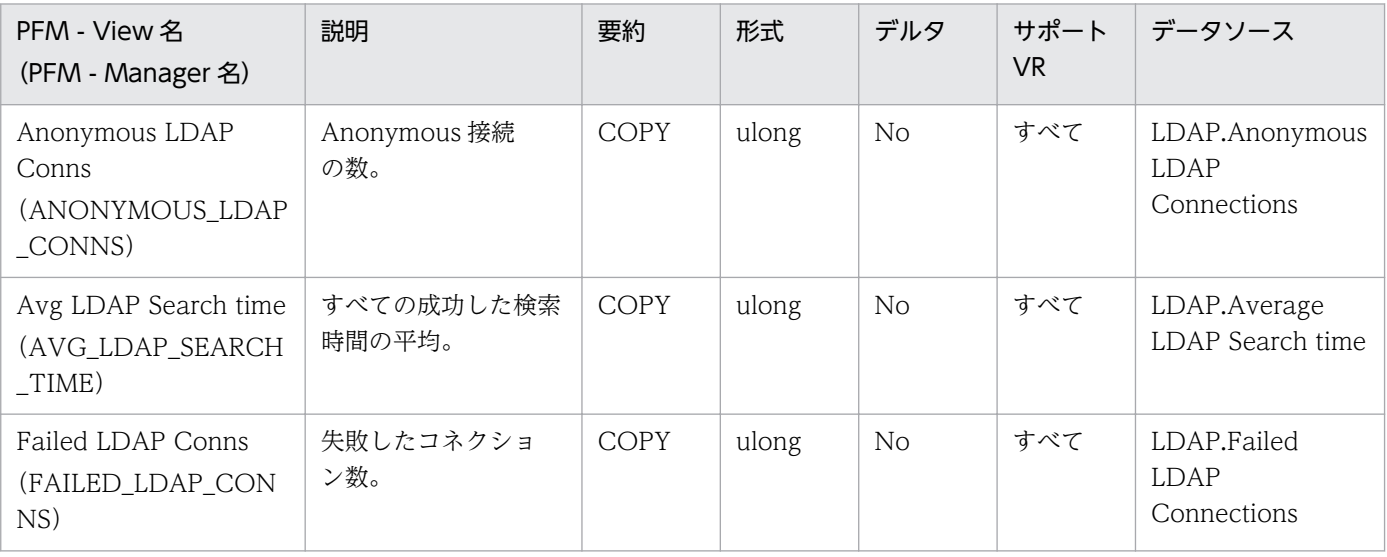

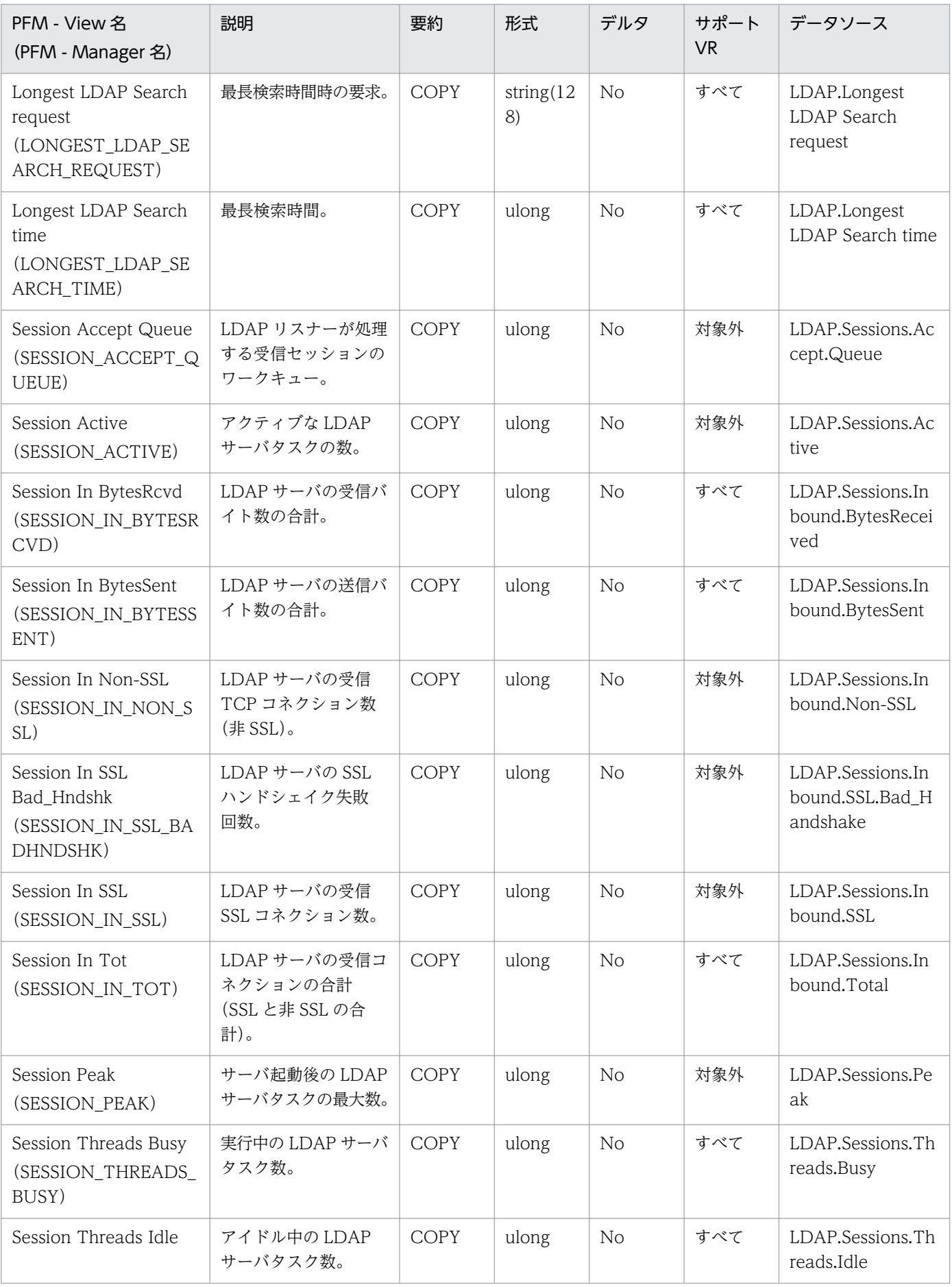

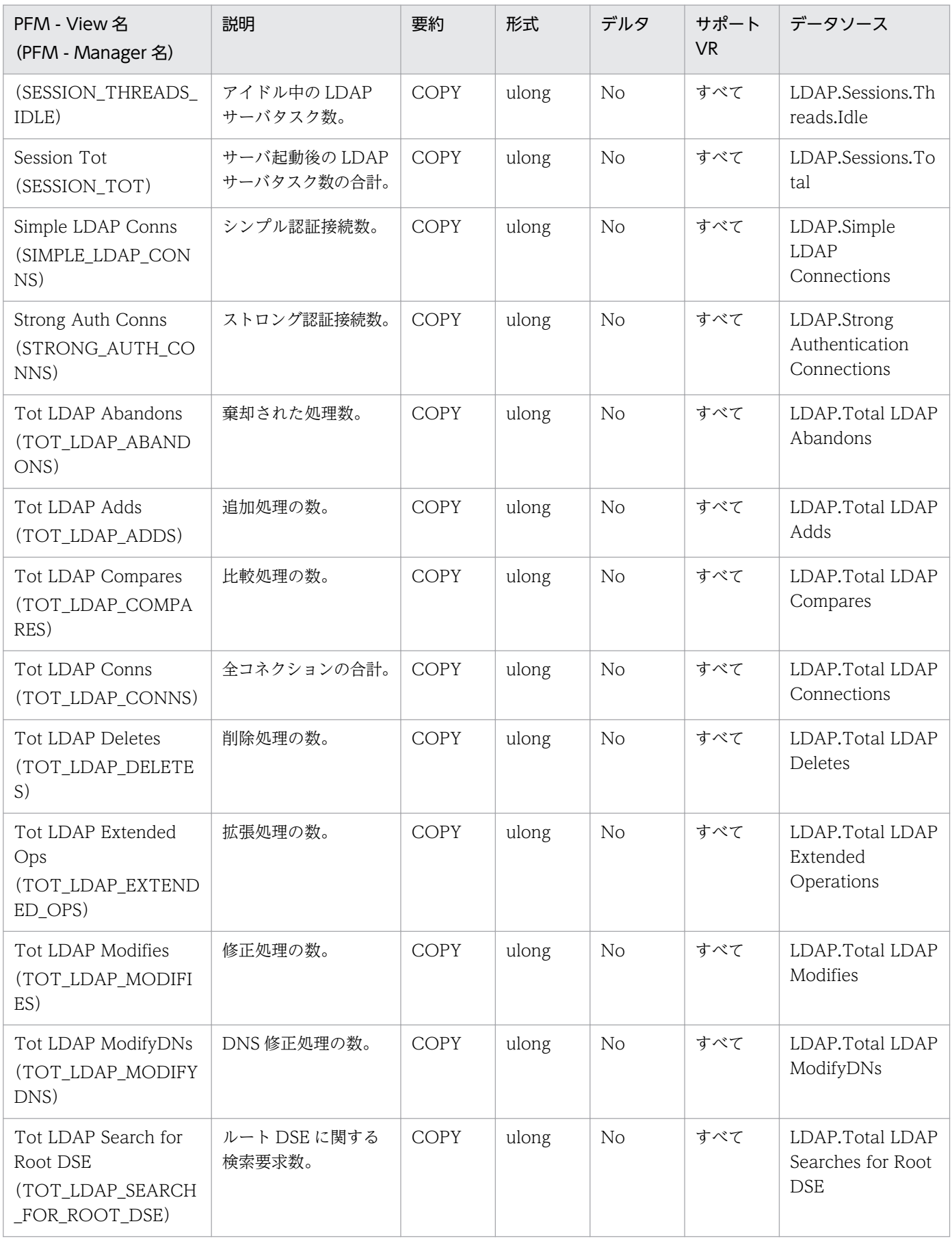

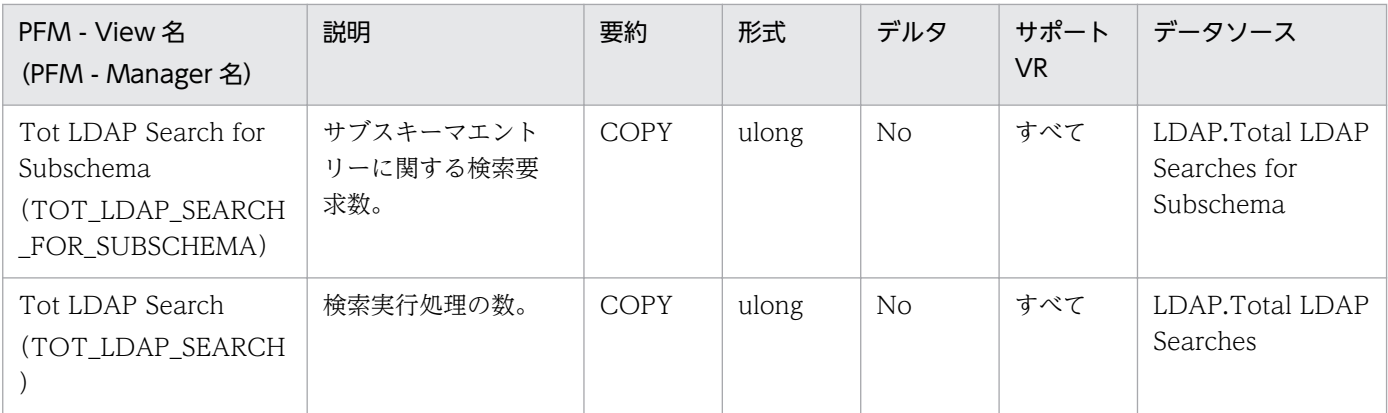

LDAP Overview (PI\_PILP) レコードには、LDAP セッションでの単位時間ごとのデータ送受信量,検 索要求実行回数,セッション使用率などの情報が格納されます。

#### デフォルト値および変更できる値

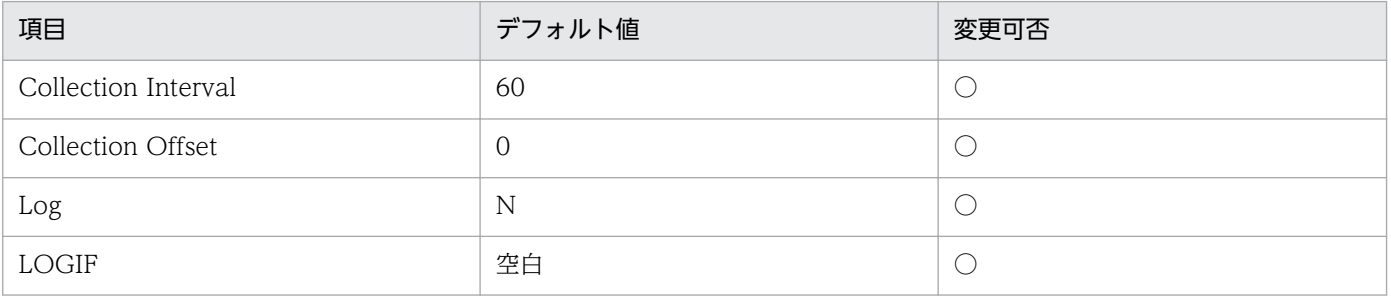

#### ODBC キーフィールド

なし

## ライフタイム

なし

## レコードサイズ

- 固定部:861 バイト
- 可変部:0 バイト

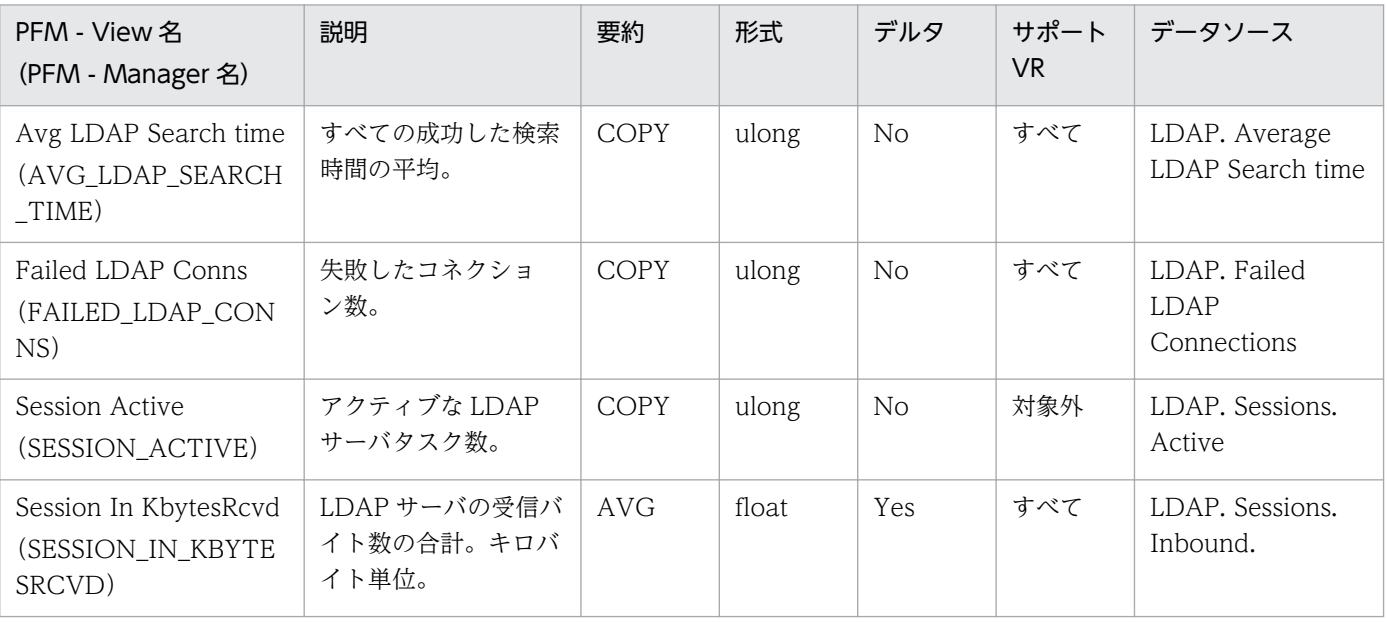

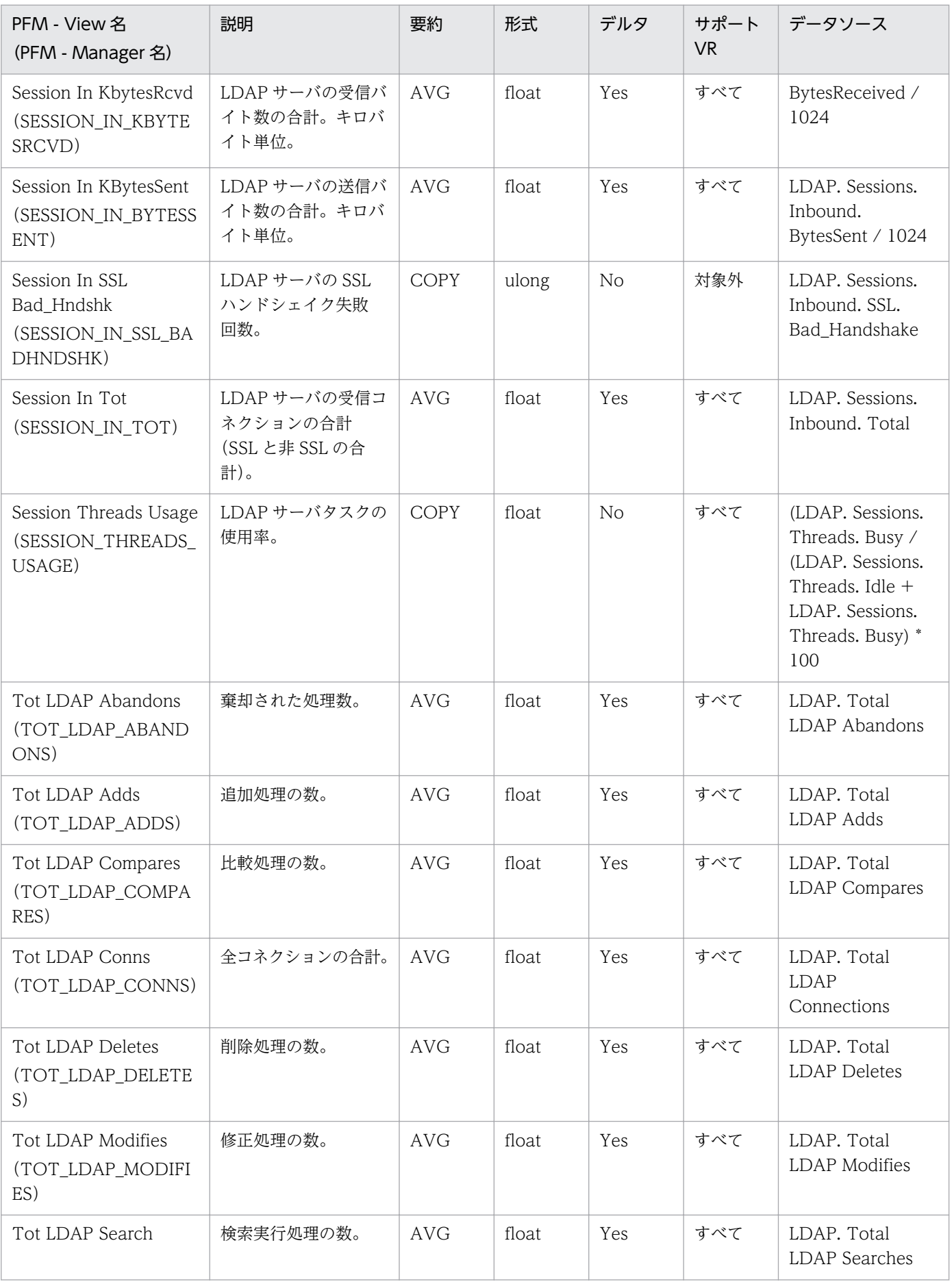

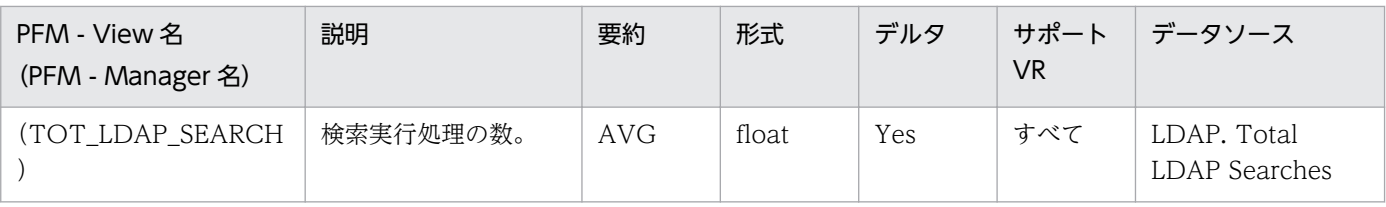

Logical Disk Overview (PI\_PILG) レコードには、各論理ディスクの使用率情報が格納されます。この レコードは,複数インスタンスレコードです。

#### デフォルト値および変更できる値

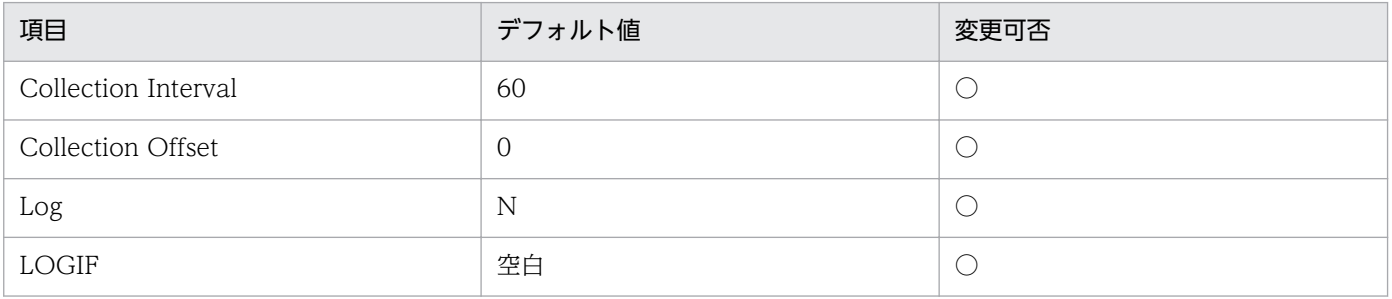

### ODBC キーフィールド

PI\_PILG\_ DISK\_NAME

## ライフタイム

なし

## レコードサイズ

- 固定部:681 バイト
- 可変部:76 バイト

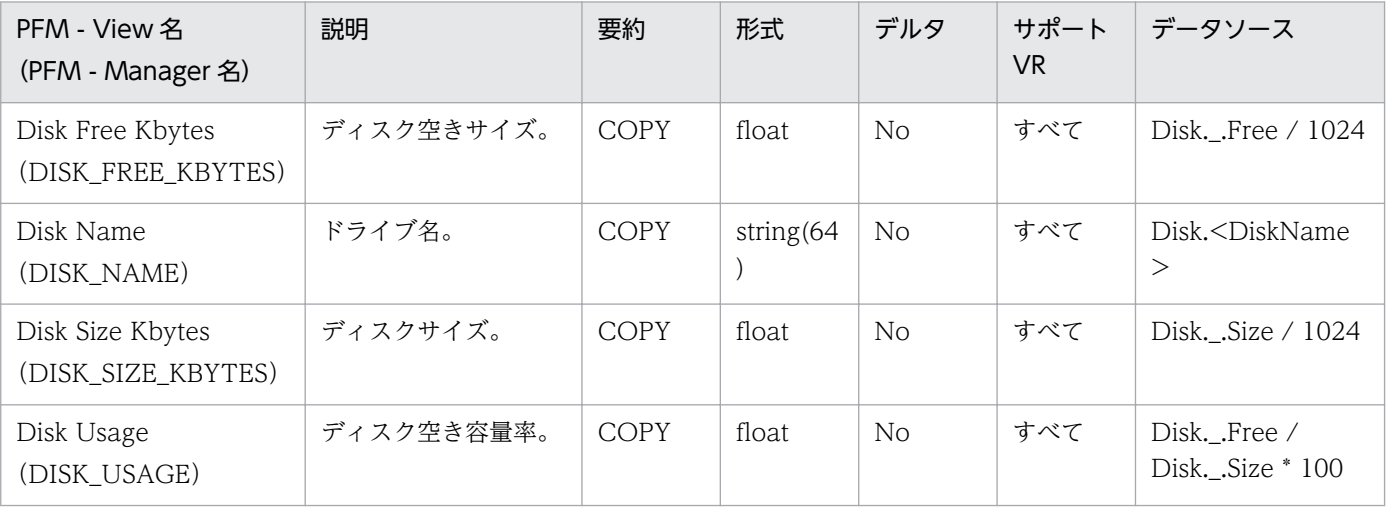

JP1/Performance Management - Agent Option for IBM Lotus Domino 350

# Mail Detail (PD\_PDML)

#### 機能

Mail Detail (PD\_PDML) レコードには、ノーツメールの発生状況、デッドメールの発生状況,転送レー ト,および負荷情報が格納されます。

#### デフォルト値および変更できる値

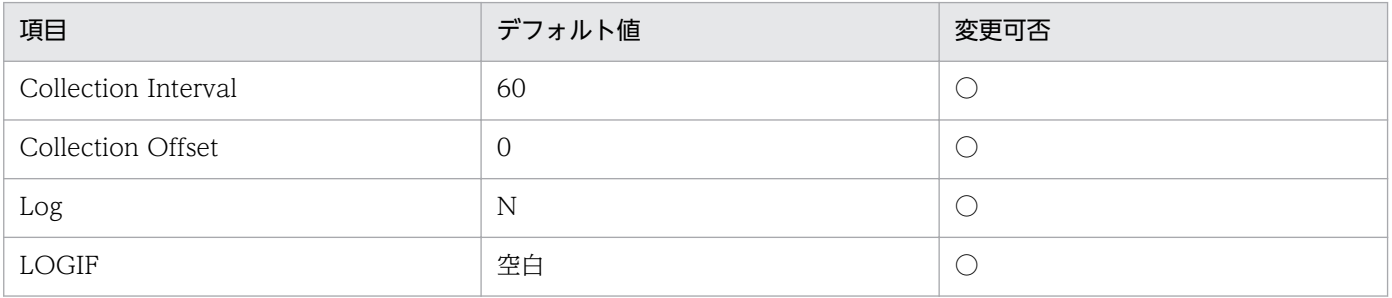

#### ODBC キーフィールド

なし

## ライフタイム

なし

## レコードサイズ

- 固定部:813 バイト
- 可変部:0 バイト

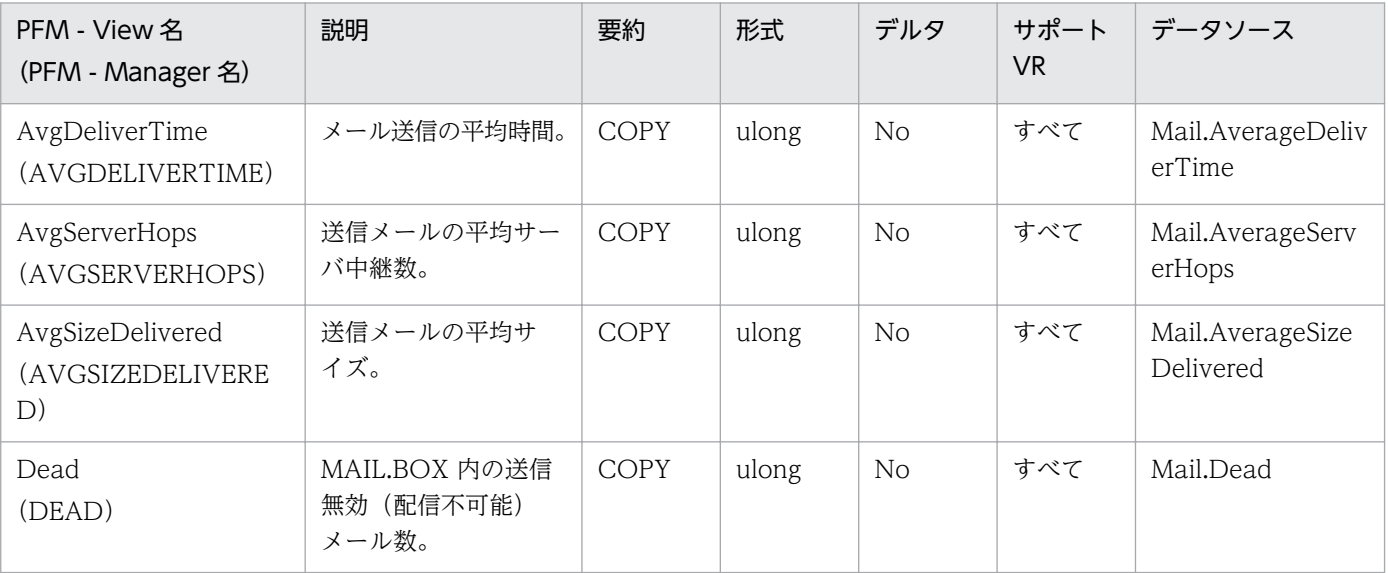

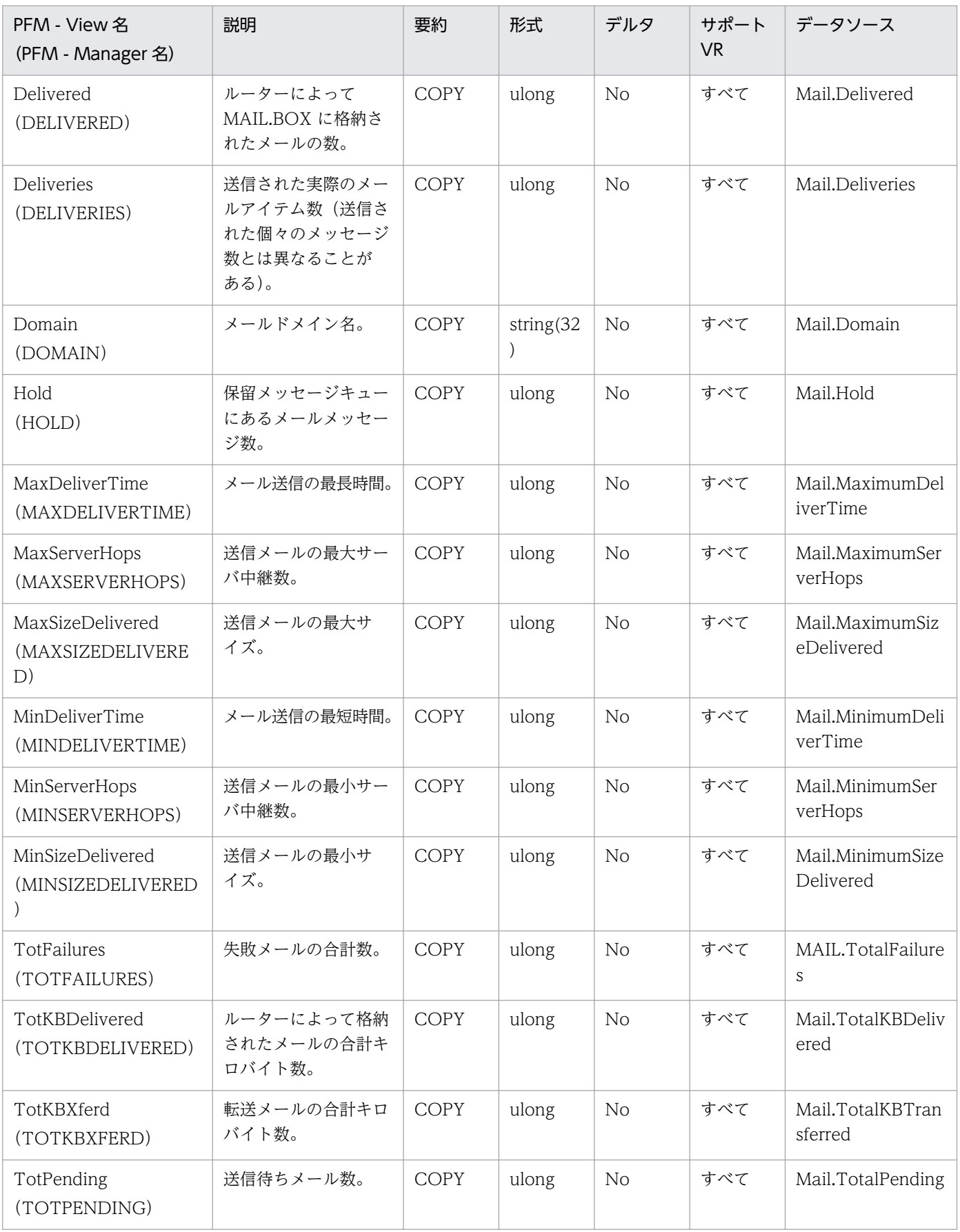

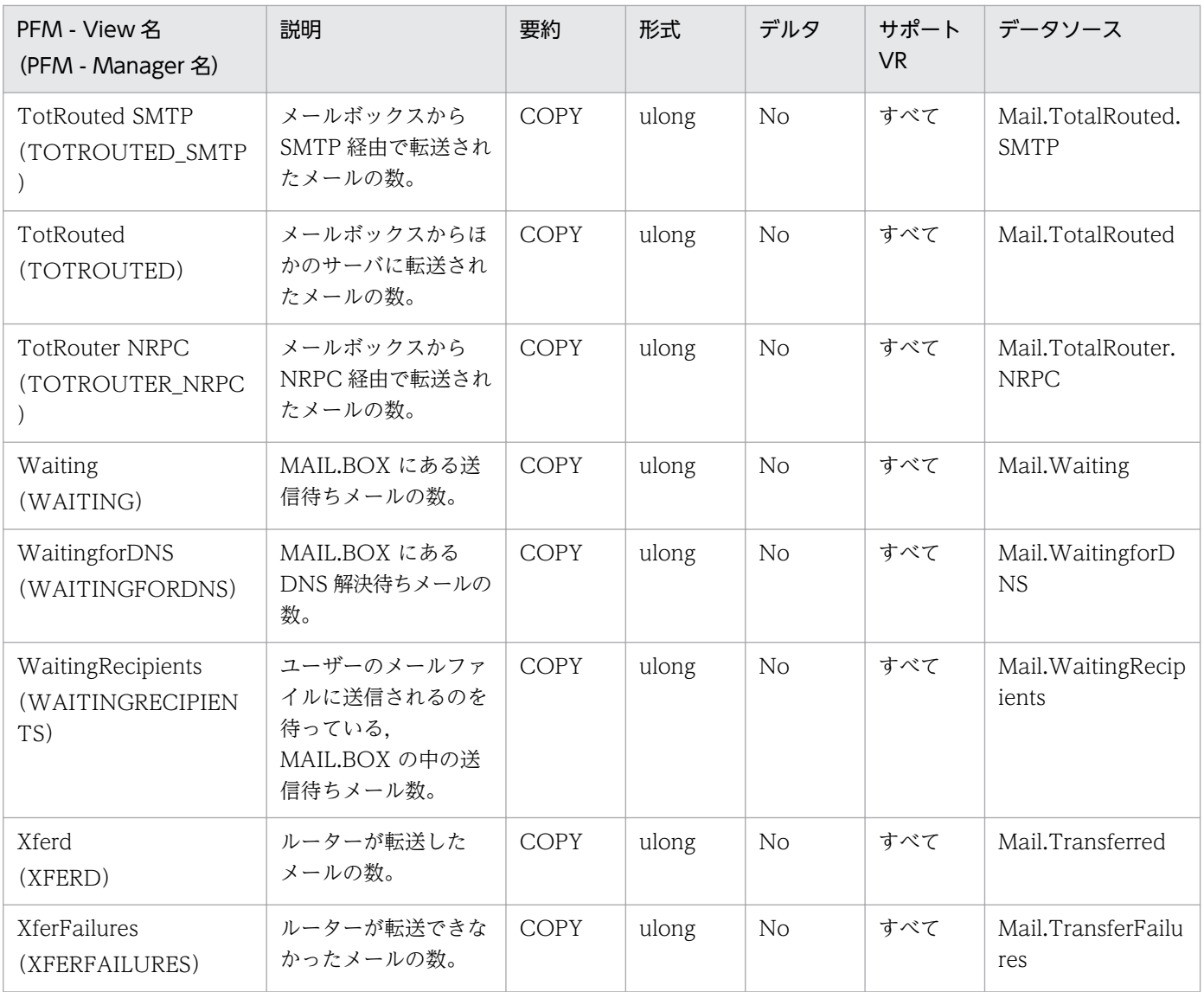

Mail Knowledge Overview (PI\_PIMK) レコードには、デッドメールの発生状況, 期間超過メールの発 生状況,各メールデータベースの使用率などの情報が格納されます。このレコードは,複数インスタンス レコードです。

#### デフォルト値および変更できる値

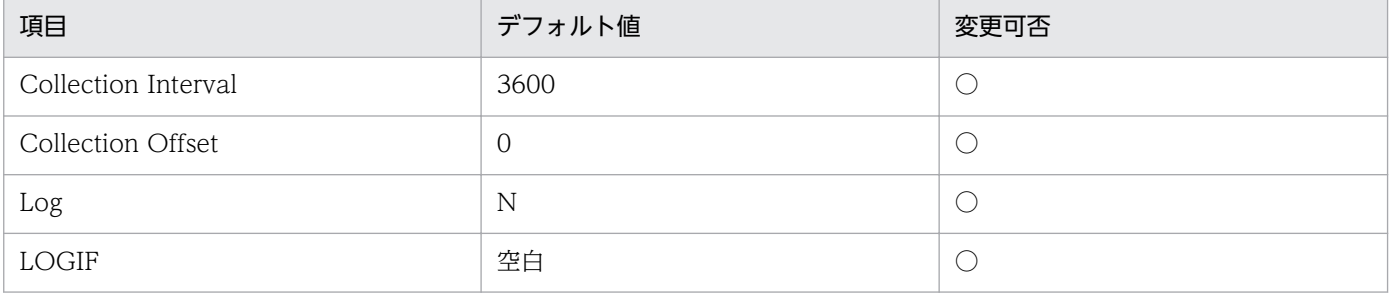

### ODBC キーフィールド

PI\_PIMK\_FILENAME

# ライフタイム

なし

#### レコードサイズ

- 固定部:681 バイト
- 可変部:148 バイト

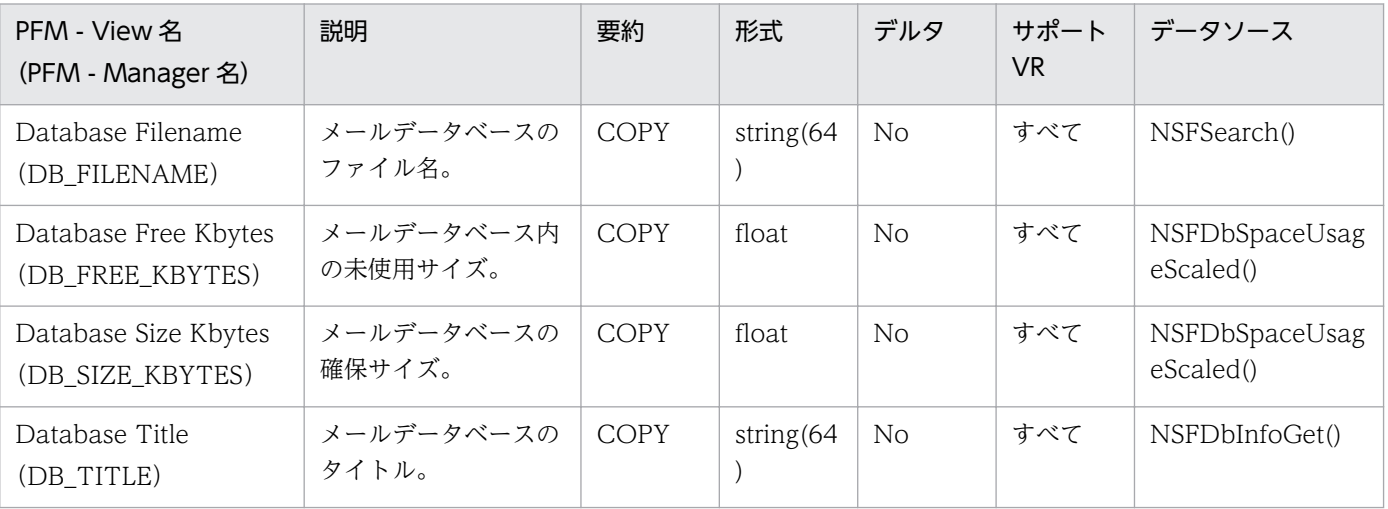

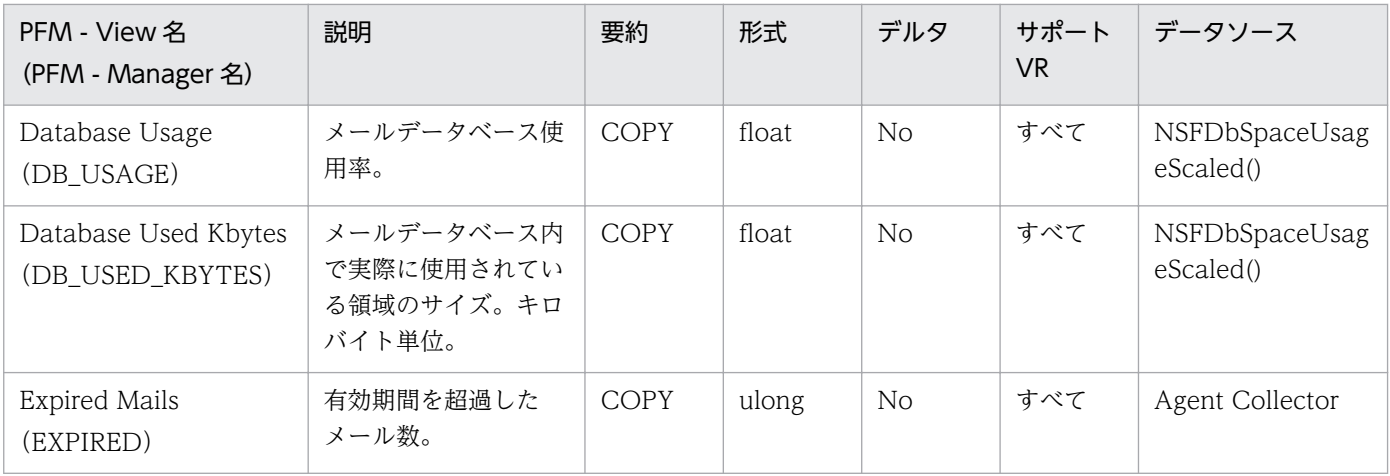

Mail Overview (PL\_PIML) レコードには、ノーツメールでの時間単位ごとのメール送信数,送信バイト 数,デッドメールの発生数などの情報が格納されます。

#### デフォルト値および変更できる値

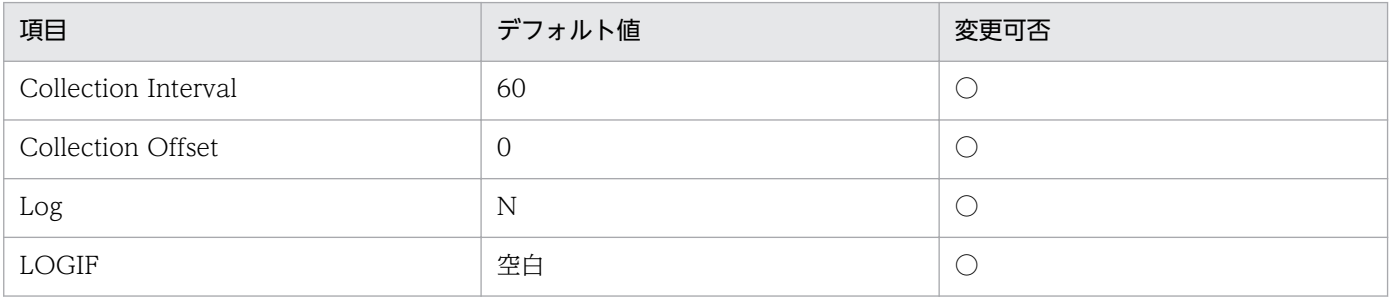

#### ODBC キーフィールド

なし

## ライフタイム

なし

## レコードサイズ

- 固定部:785 バイト
- 可変部:0 バイト

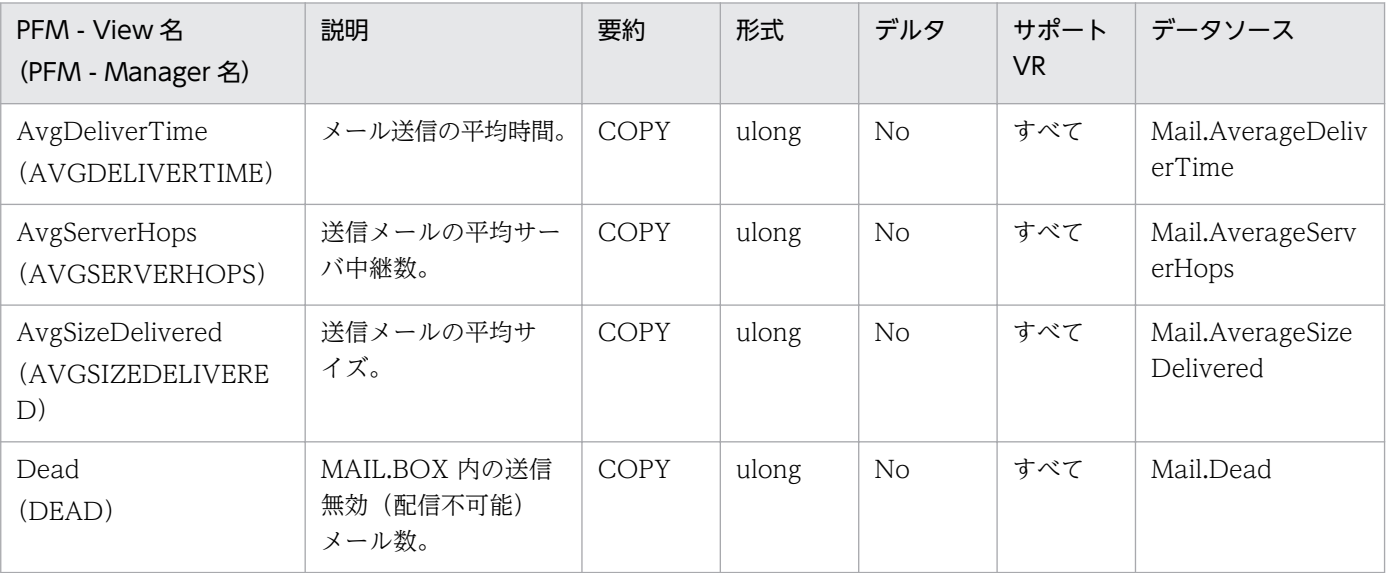

JP1/Performance Management - Agent Option for IBM Lotus Domino 356 358

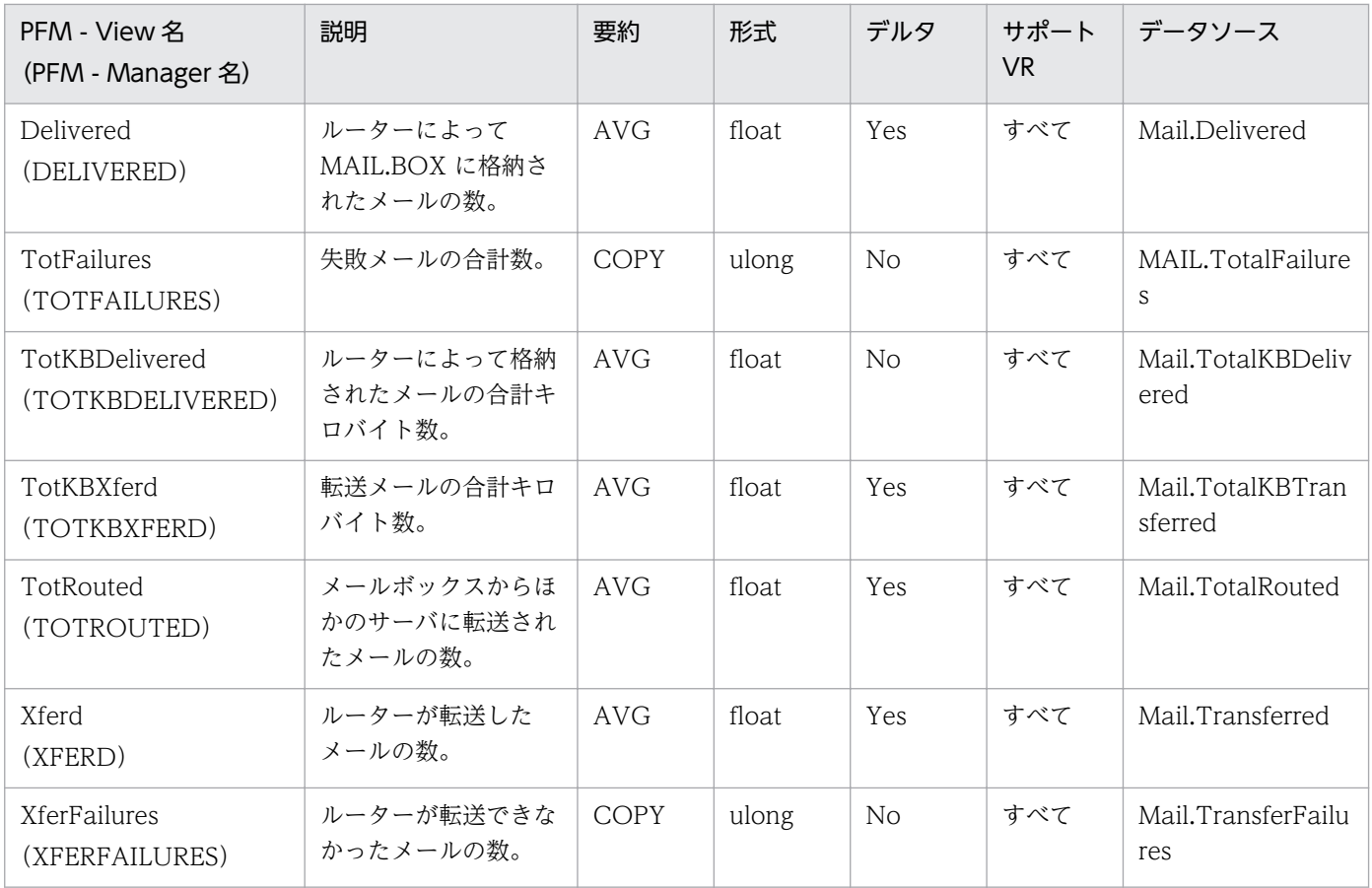

# Memory Detail (PD\_PDMM)

#### 機能

Memory Detail (PD\_PDMM) レコードには、サーバによるメモリー使用情報が格納されます。

### デフォルト値および変更できる値

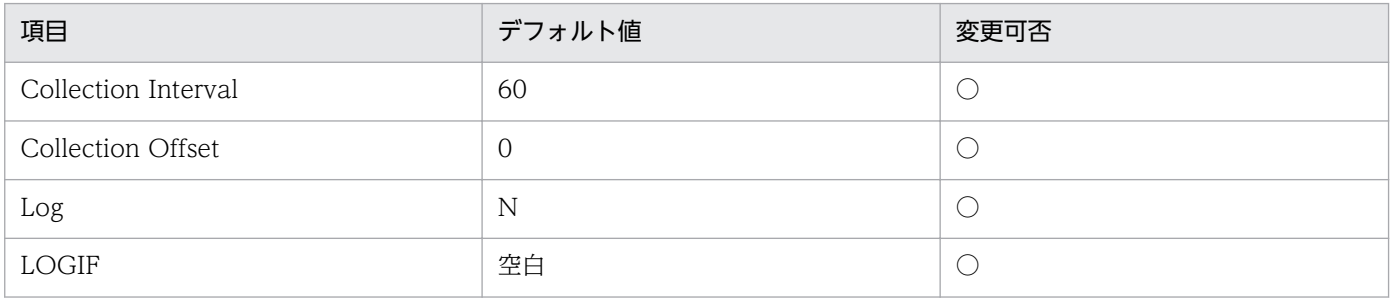

## ODBC キーフィールド

なし

## ライフタイム

なし

## レコードサイズ

- 固定部:733 バイト
- 可変部:0 バイト

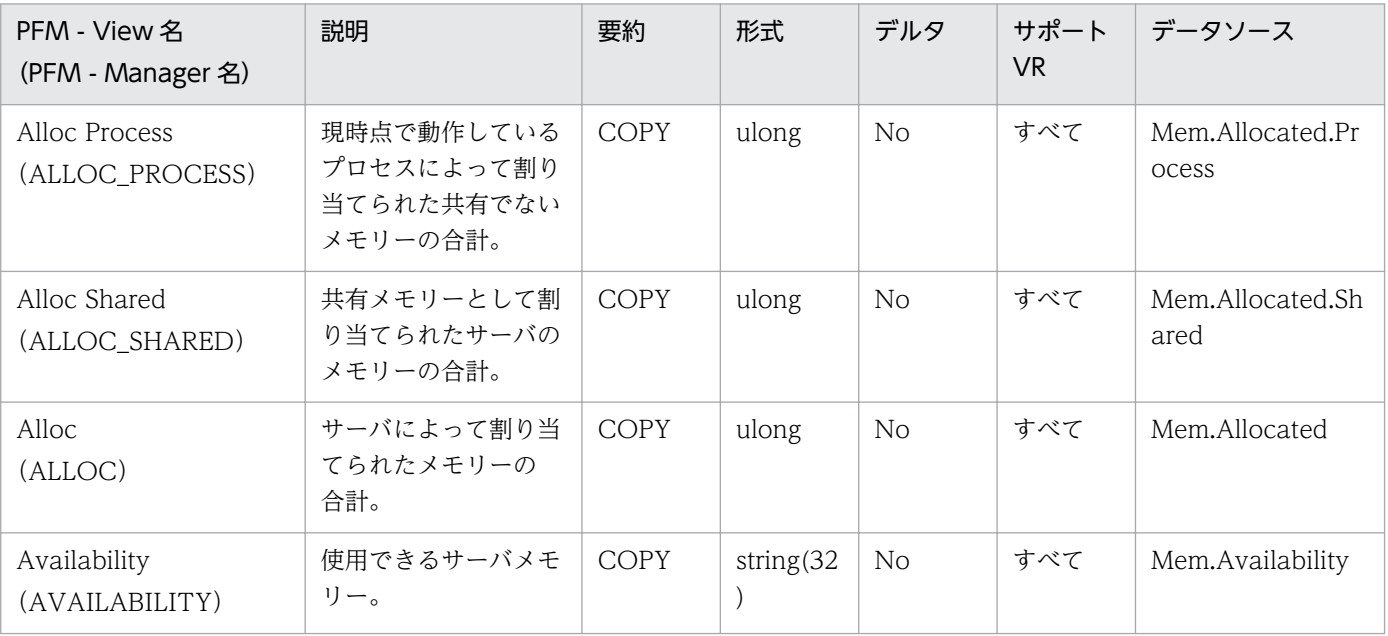
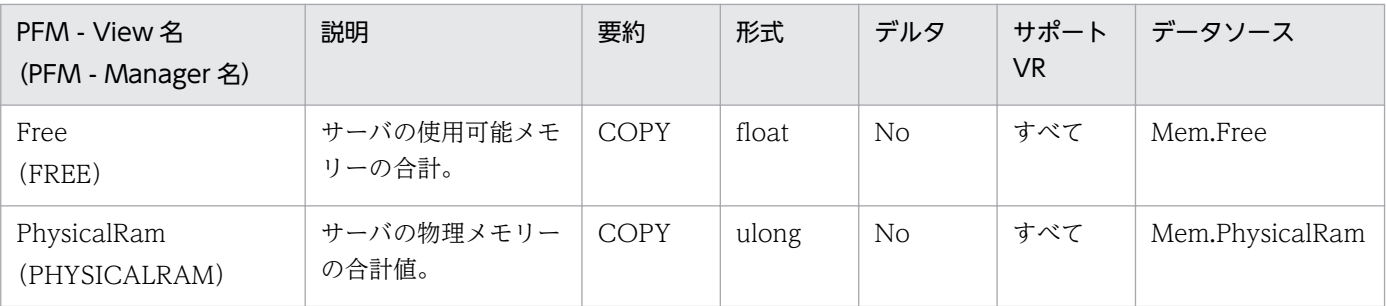

Memory Overview (PI\_PIMM) レコードには、時間単位ごとのサーバメモリー確保量,解放量,確保し たメモリーの内訳などの情報が格納されます。

### デフォルト値および変更できる値

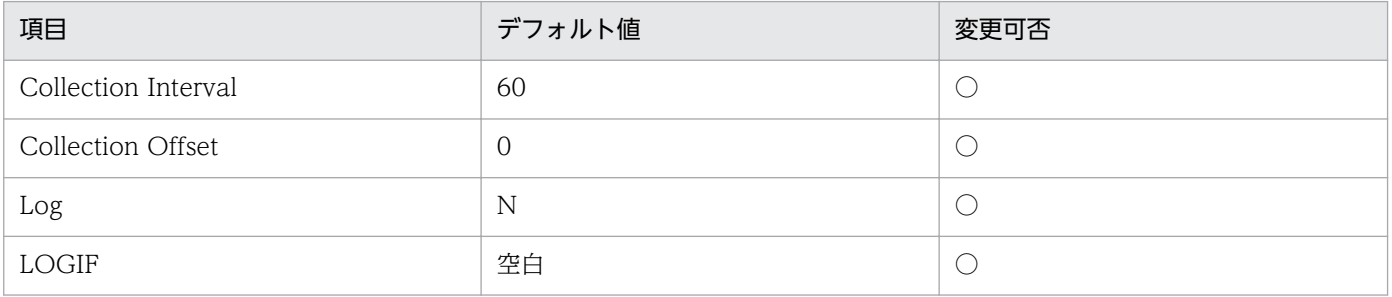

### ODBC キーフィールド

なし

## ライフタイム

なし

### レコードサイズ

- 固定部:729 バイト
- 可変部:0 バイト

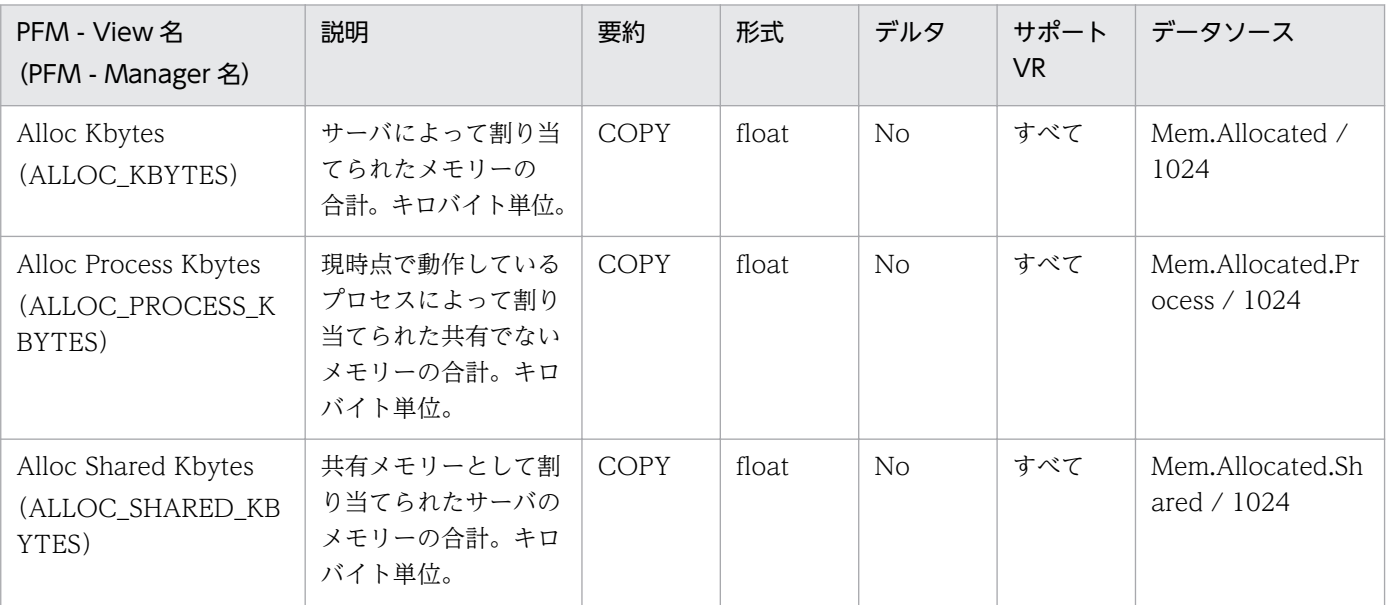

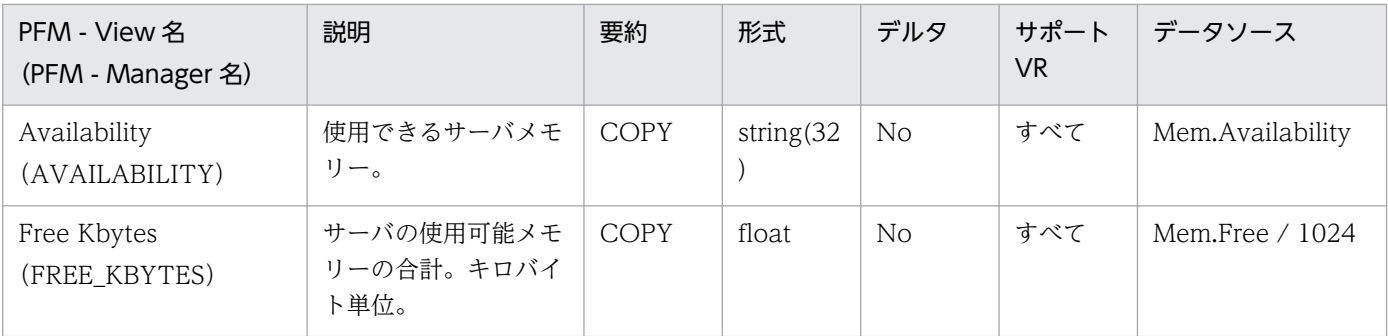

Message Transfer Agent Detail(PD\_PDMT)レコードには,各プロトコルのメール転送エージェント でのメールの送受信情報,デッドメールの発生状況,ワークキューで送信待ち状態になっているメール数 などの情報が格納されます。このレコードは,複数インスタンスレコードです。

### デフォルト値および変更できる値

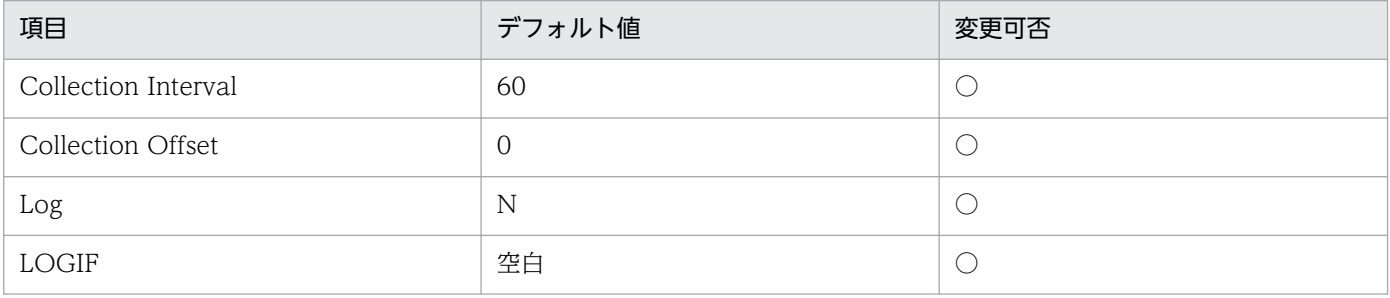

### ODBC キーフィールド

PD\_PDMT\_PROTOCOL\_NAME

### ライフタイム

なし

### レコードサイズ

- 固定部:681 バイト
- 可変部:60 バイト

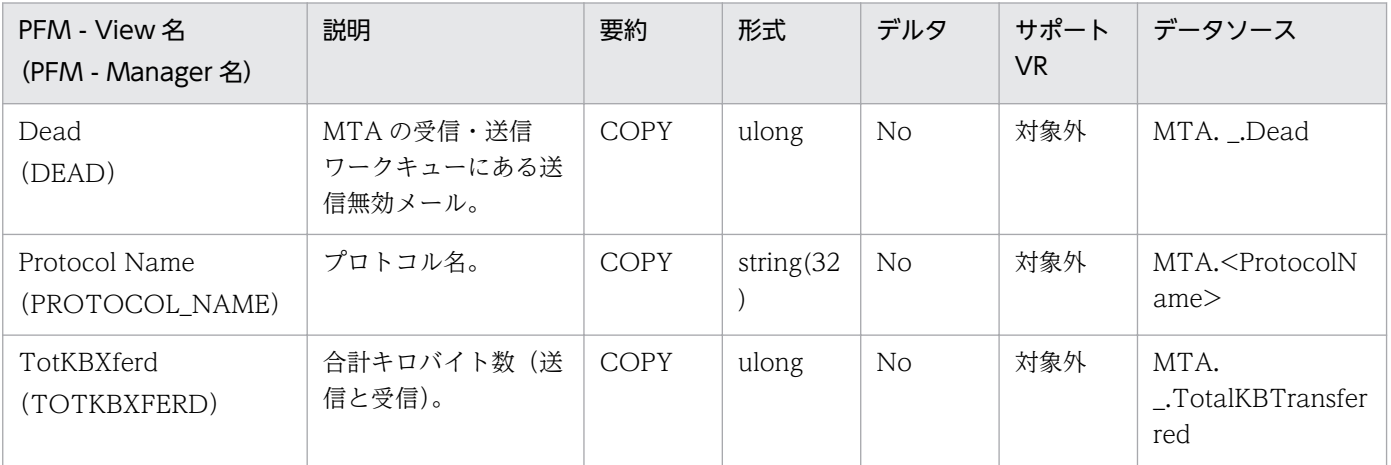

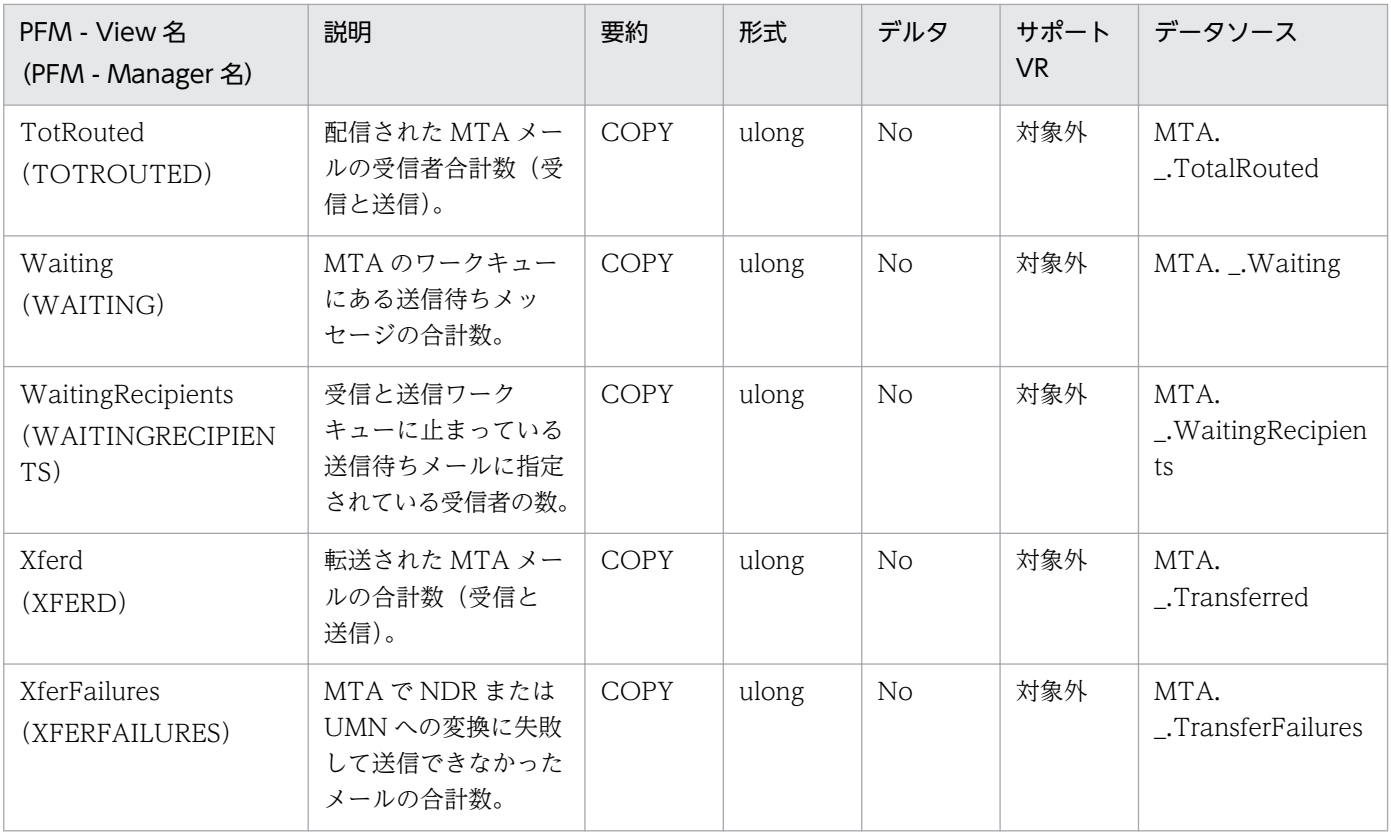

Message Transfer Agent Overview(PI\_PIMT)レコードには,各プロトコルのメール転送エージェン トでのメール転送数,転送量,デッドメールの発生数などの情報が格納されます。このレコードは,複数 インスタンスレコードです。

#### デフォルト値および変更できる値

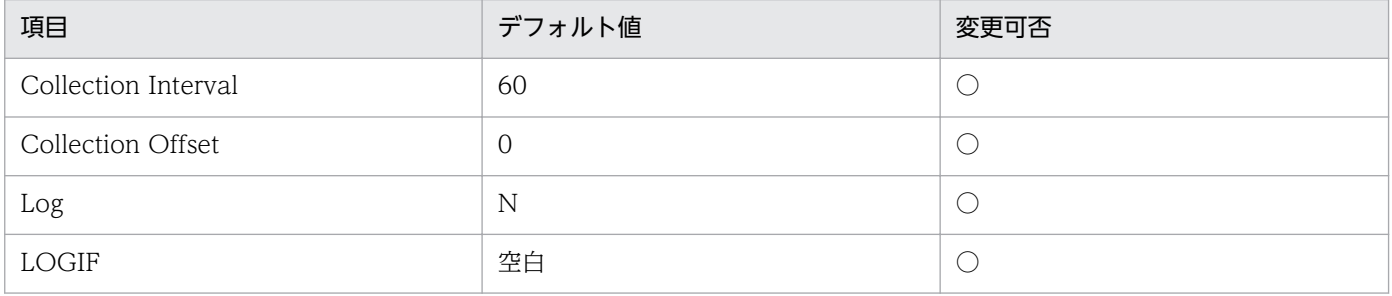

### ODBC キーフィールド

PI\_PIMT\_PROTOCOL\_NAME

### ライフタイム

なし

### レコードサイズ

- 固定部:681 バイト
- 可変部:96 バイト

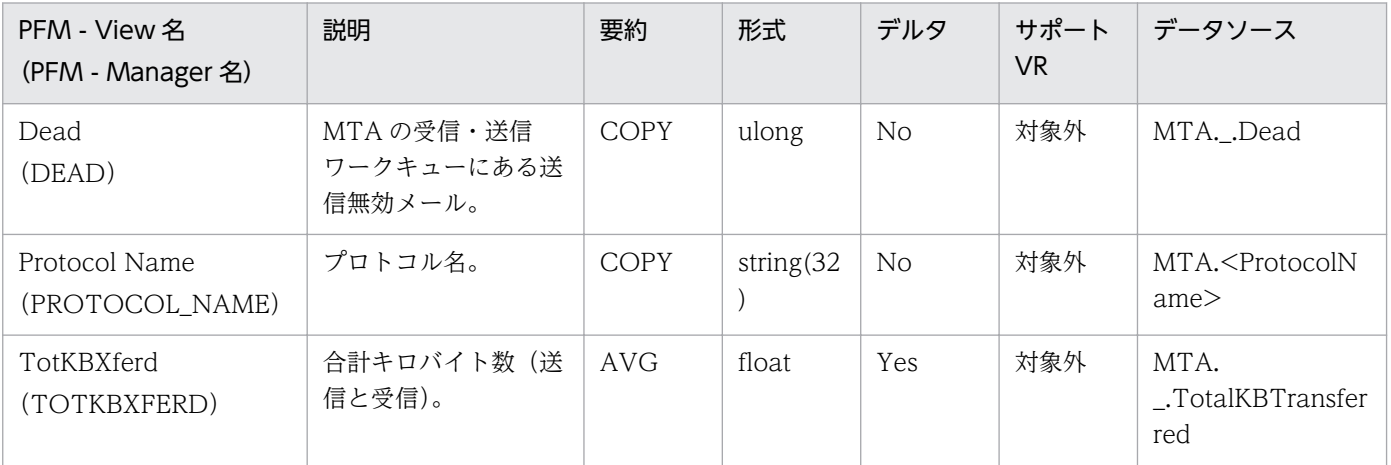

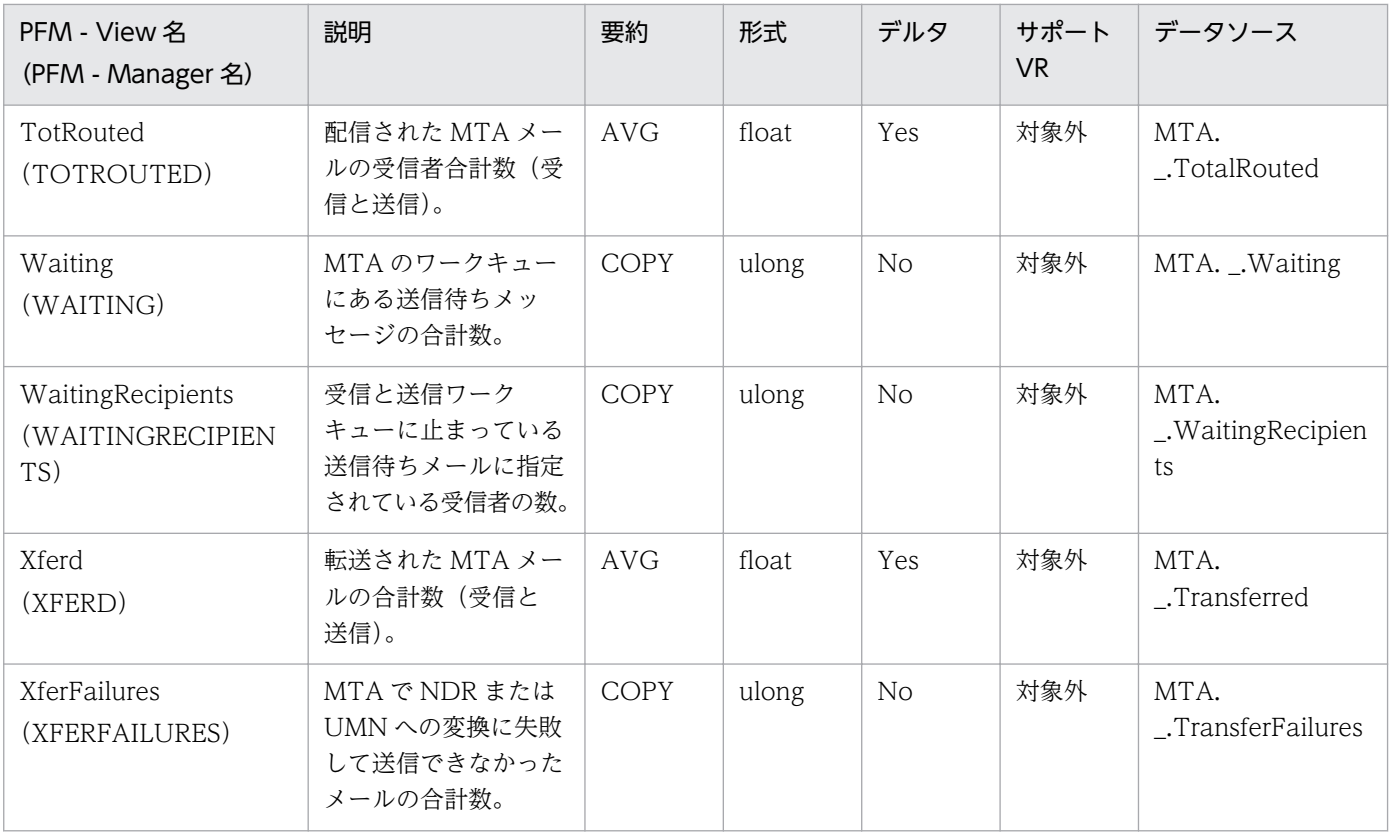

# Network Detail (PD\_PDNE)

#### 機能

Network Detail(PD\_PDNE)レコードには,各ポートでのデータ送受信情報,セッション確立数などの 情報が格納されます。このレコードは,複数インスタンスレコードです。

### デフォルト値および変更できる値

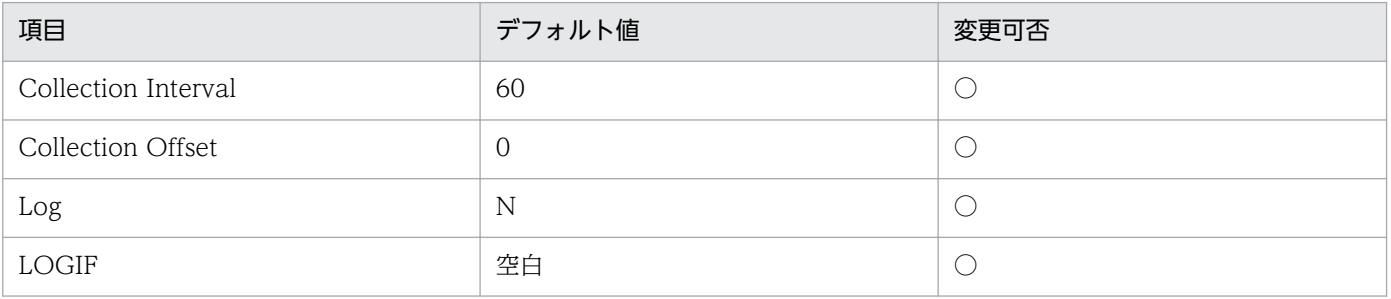

### ODBC キーフィールド

PD\_PDNE\_PORT\_NAME

## ライフタイム

なし

## レコードサイズ

- 固定部:681 バイト
- 可変部:72 バイト

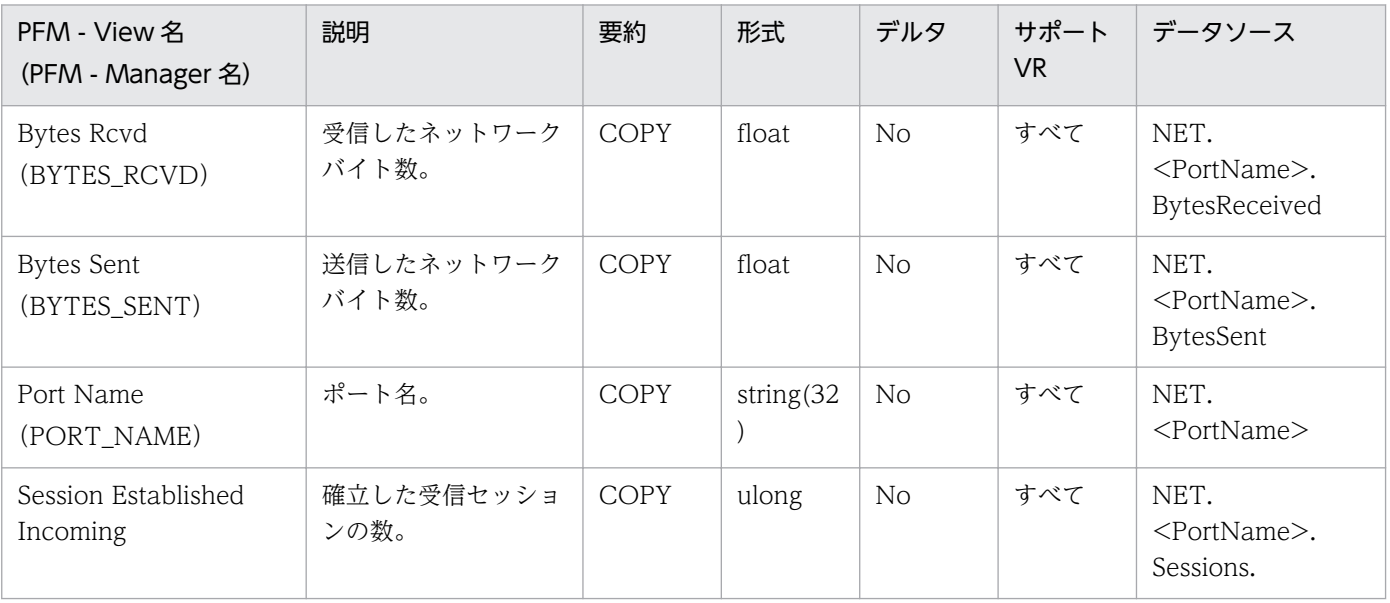

JP1/Performance Management - Agent Option for IBM Lotus Domino 368

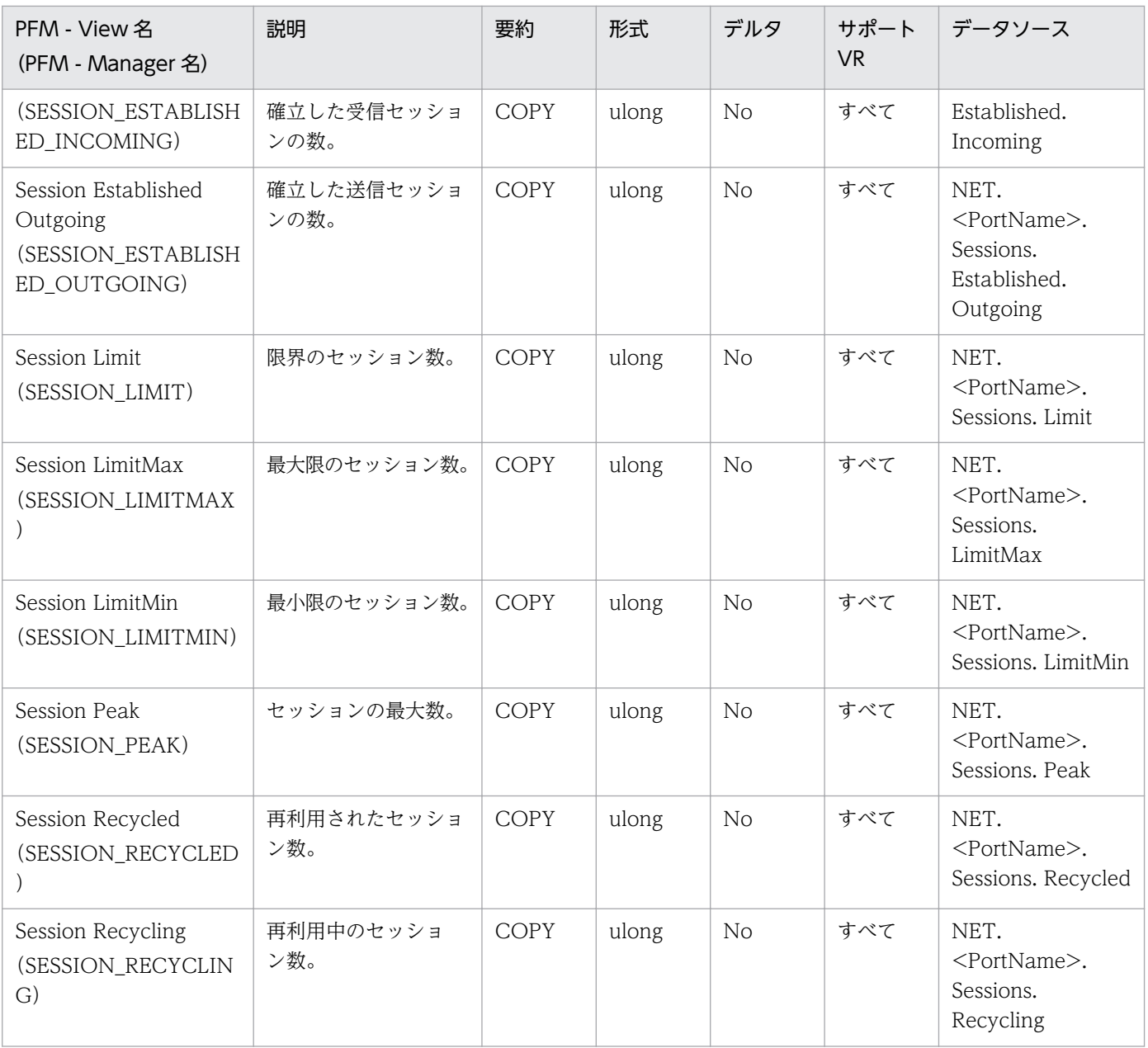

Network Overview (PI\_PINE) レコードには、各ポートでの時間単位ごとのデータ送受信量,セッショ ン確立数などの情報が格納されます。このレコードは,複数インスタンスレコードです。

### デフォルト値および変更できる値

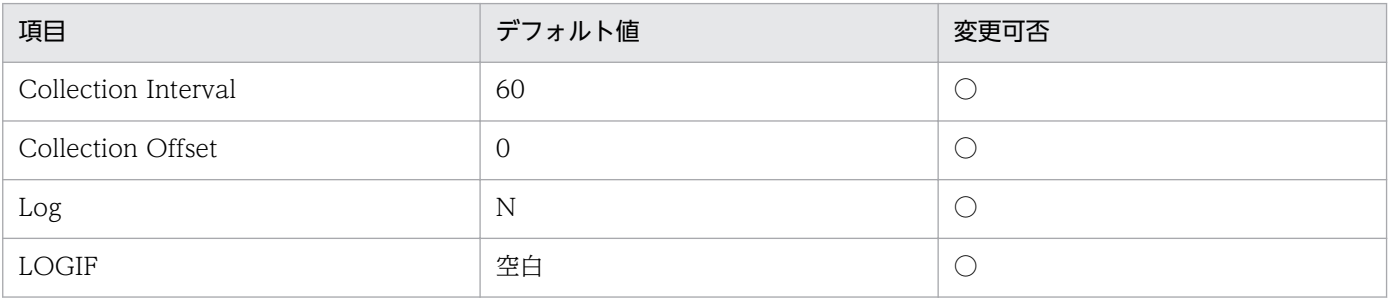

### ODBC キーフィールド

PI\_PINE\_PORT\_NAME

## ライフタイム

なし

## レコードサイズ

- 固定部:681 バイト
- 可変部:112 バイト

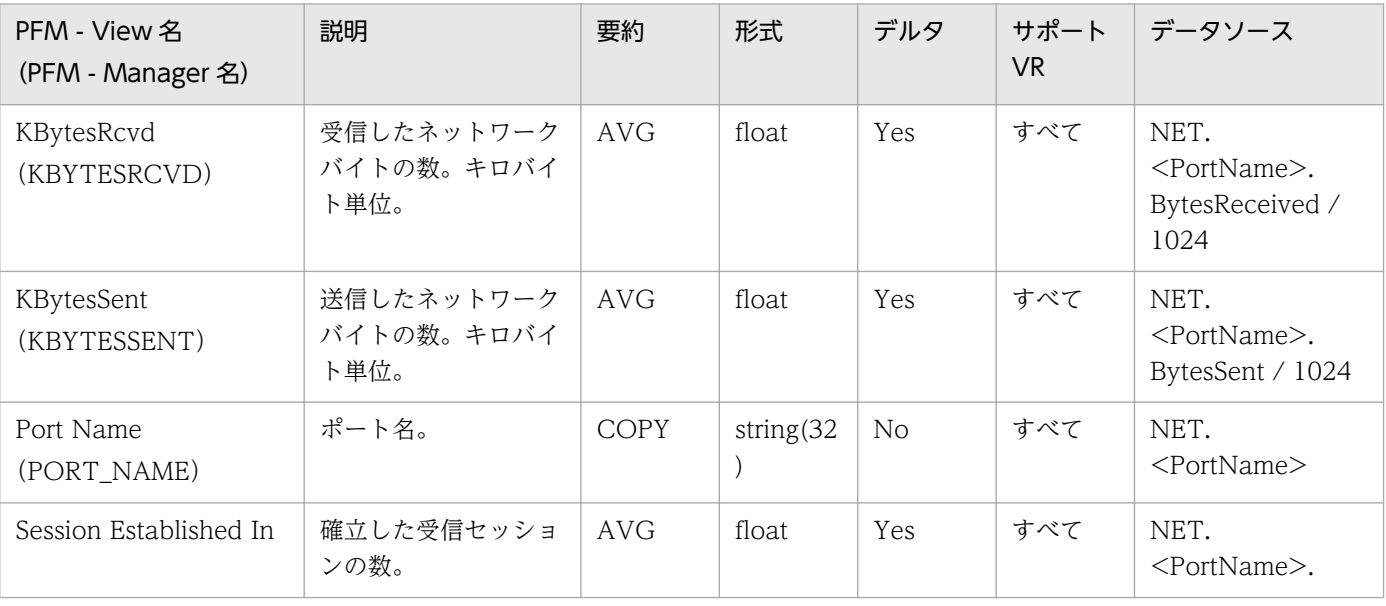

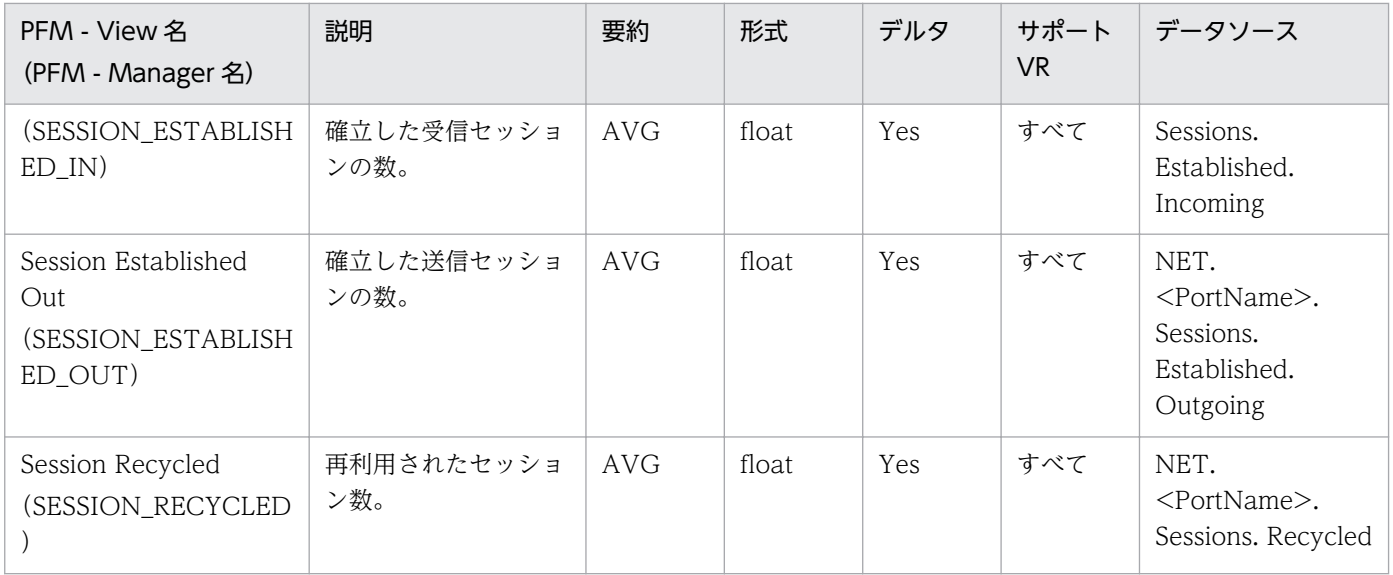

# NNTP Detail (PD\_PDNN)

#### 機能

NNTP Detail (PD\_PDNN) レコードには、ニュースサーバ間のニュース記事送受信状況,送受信エラー の発生状況などの情報が格納されます。このレコードは,複数インスタンスレコードです。

#### デフォルト値および変更できる値

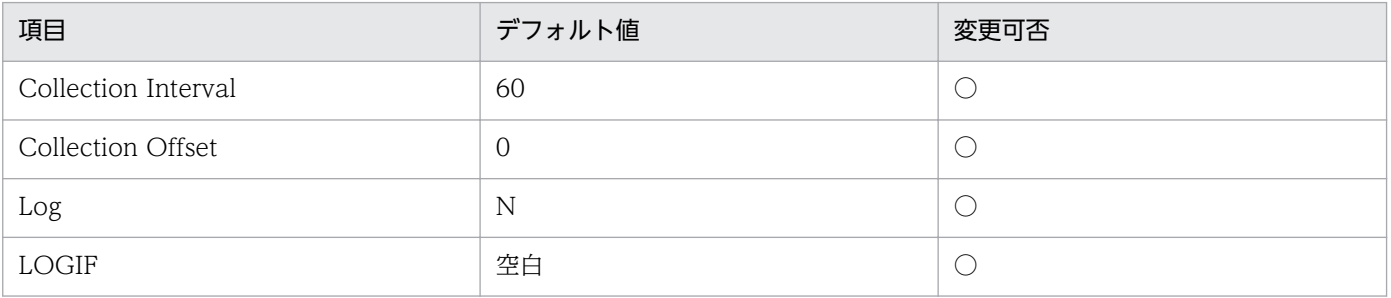

### ODBC キーフィールド

PD\_PDNN\_REMOTE\_SERVER\_NAME

## ライフタイム

なし

## レコードサイズ

- 固定部:681 バイト
- 可変部:104 バイト

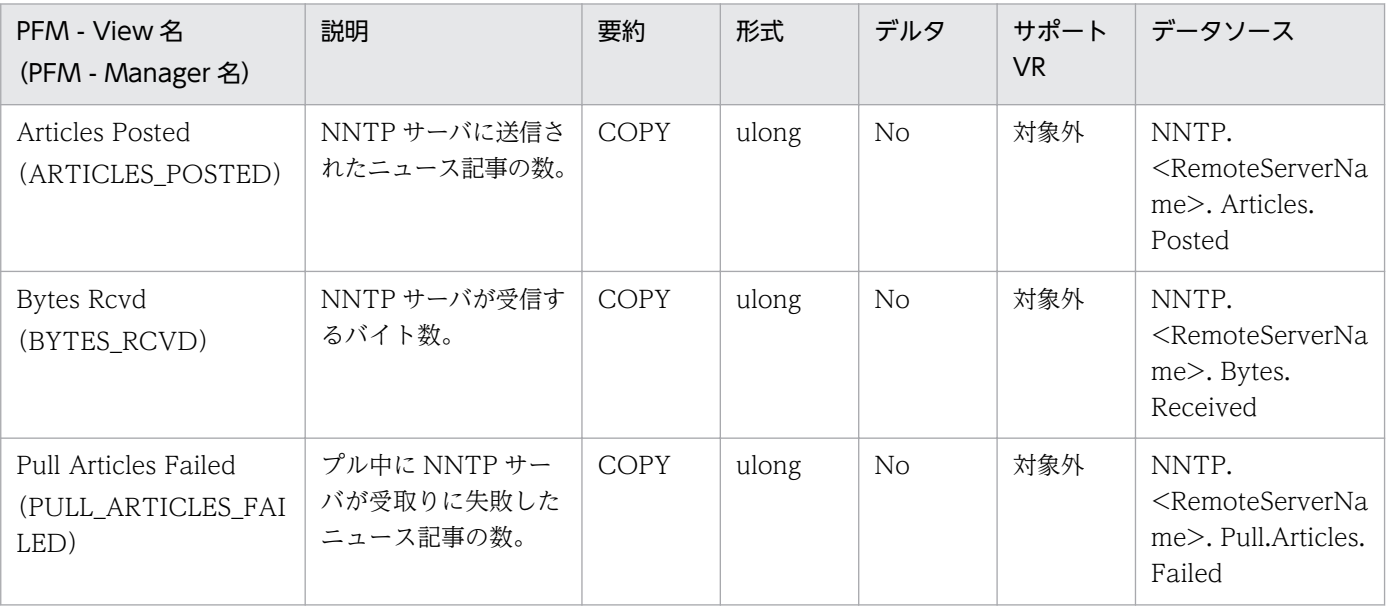

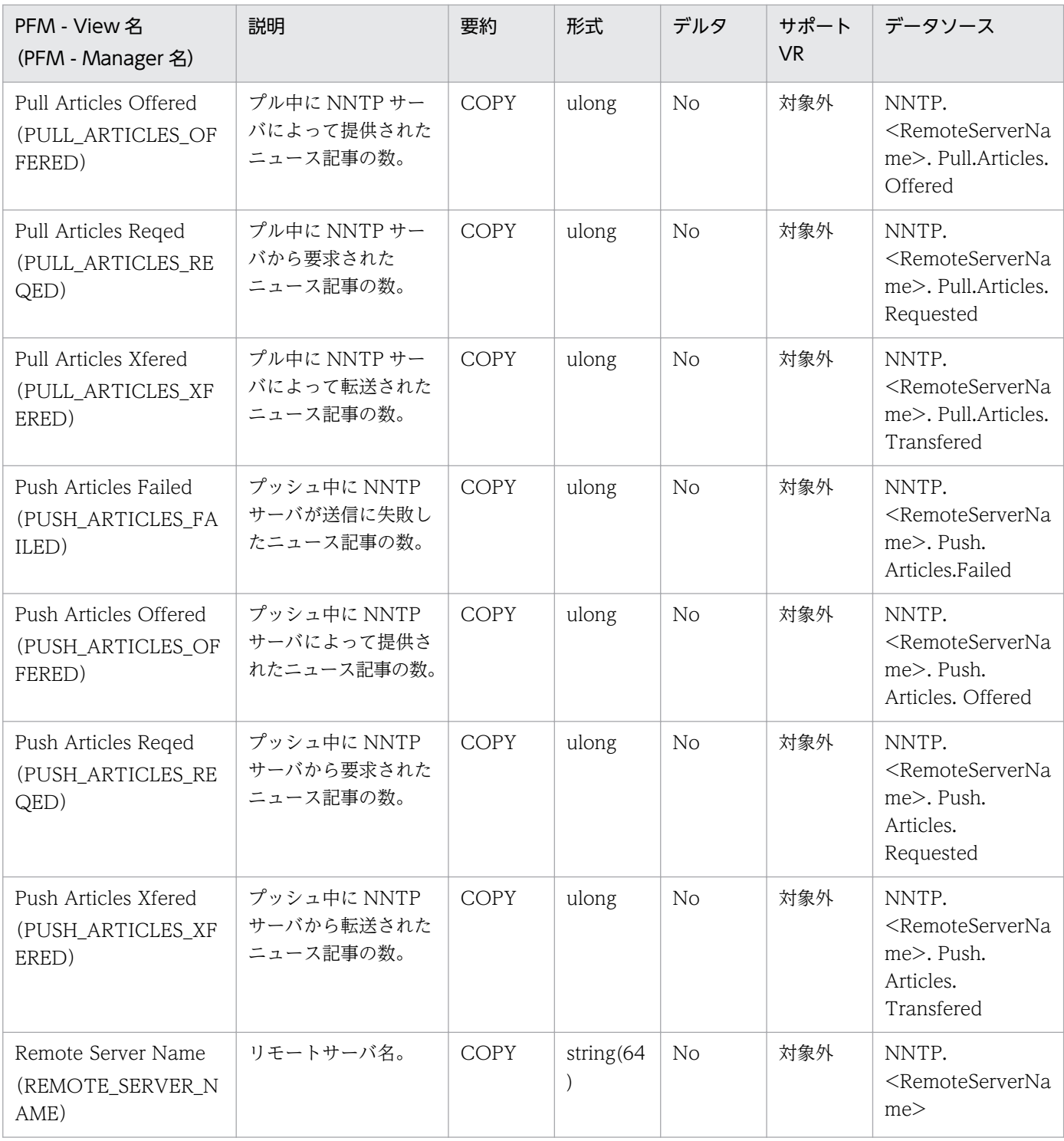

NNTP Overview (PL\_PINN) レコードには、ニュースサーバ間の単位時間ごとのニュース記事送受信 量,送受信エラー数などの情報が格納されます。

#### デフォルト値および変更できる値

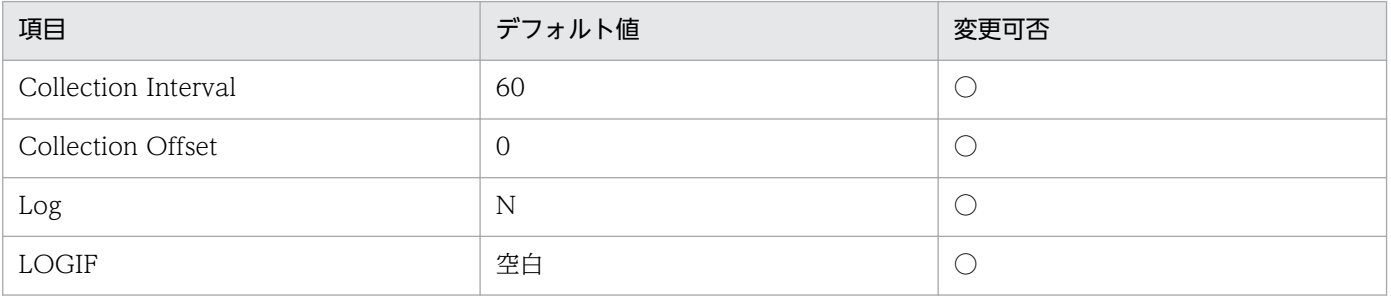

### ODBC キーフィールド

なし

## ライフタイム

なし

### レコードサイズ

- 固定部:937 バイト
- 可変部:0 バイト

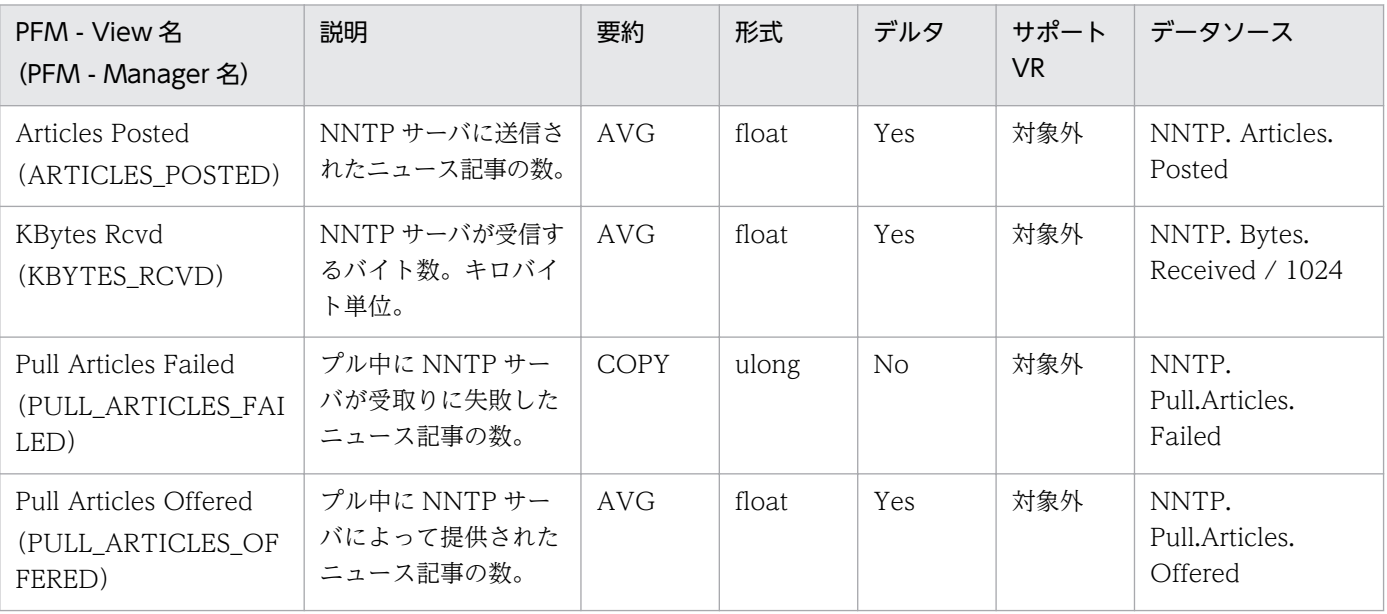

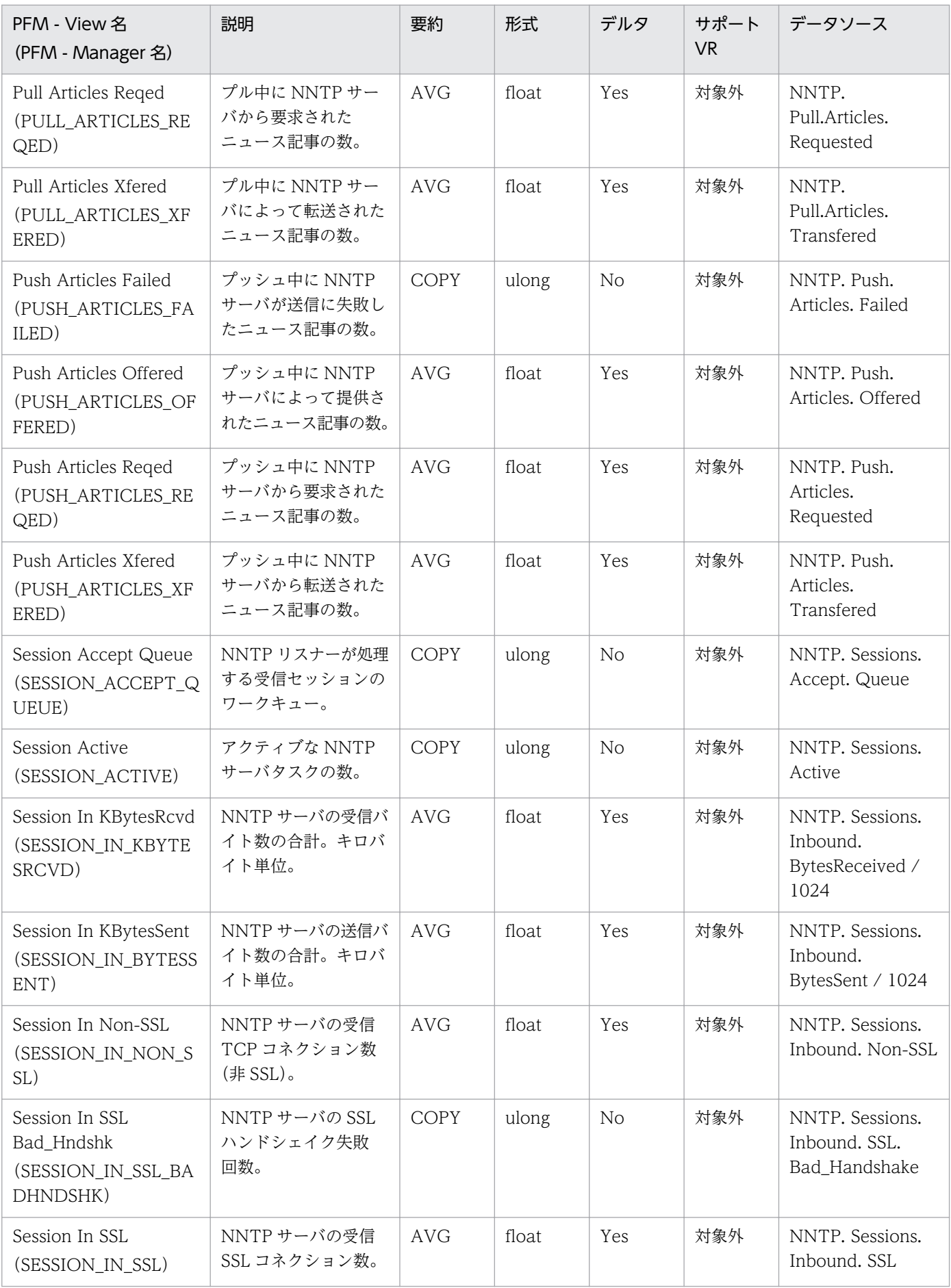

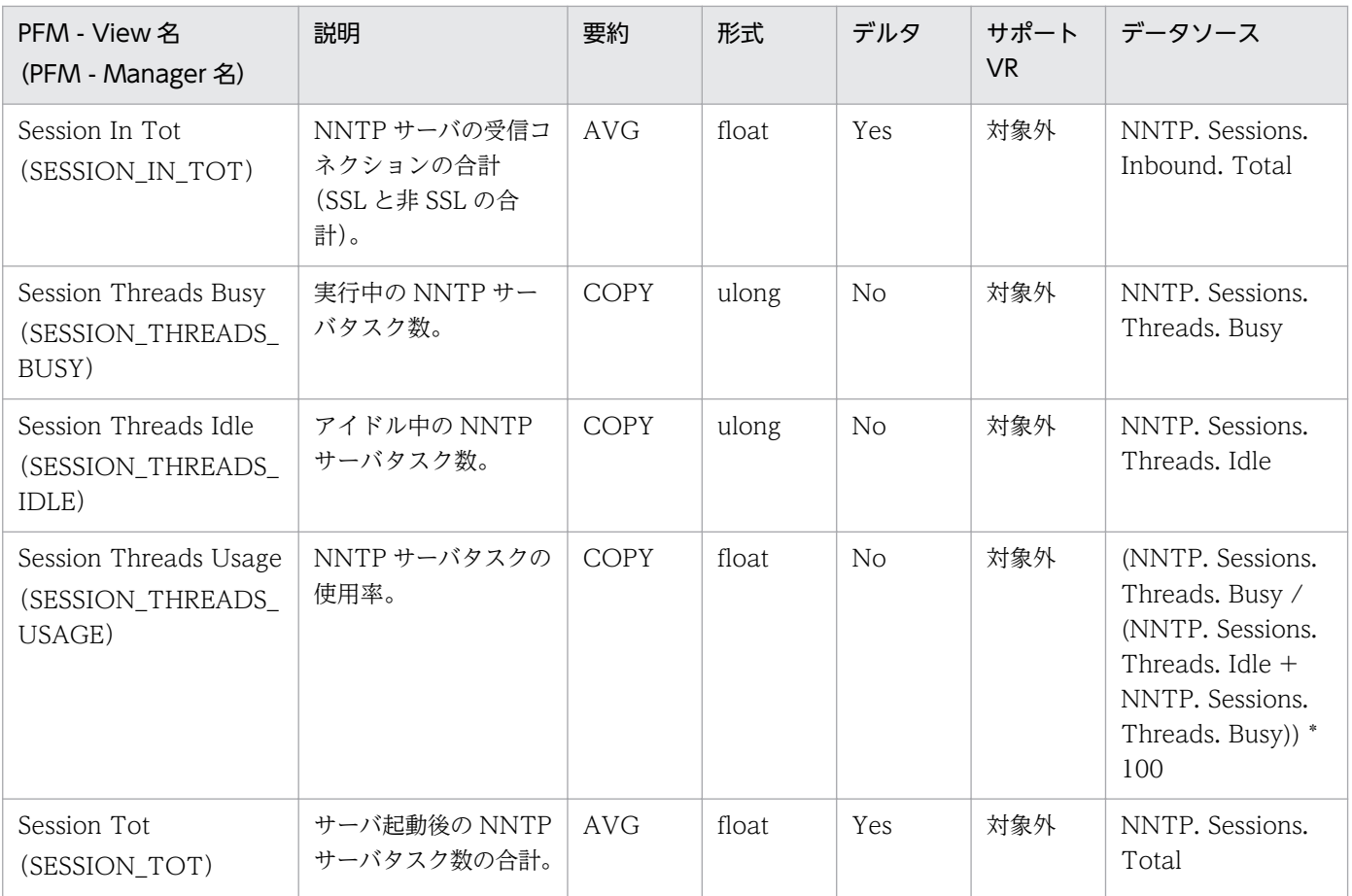

Notes Log Check Overview(PL\_PLNL)レコードには,指定したフィルター条件に一致した Notes Log のメッセージが格納されます。フィルター条件の指定は、PFM - Agent for Domino の Notes Log Check Options プロパティで指定します。詳細については,「[5. Notes Log](#page-185-0) 情報の収集」または[「付録 F PFM](#page-494-0) [- Agent for Domino のプロパティ」](#page-494-0)を参照してください。

### デフォルト値および変更できる値

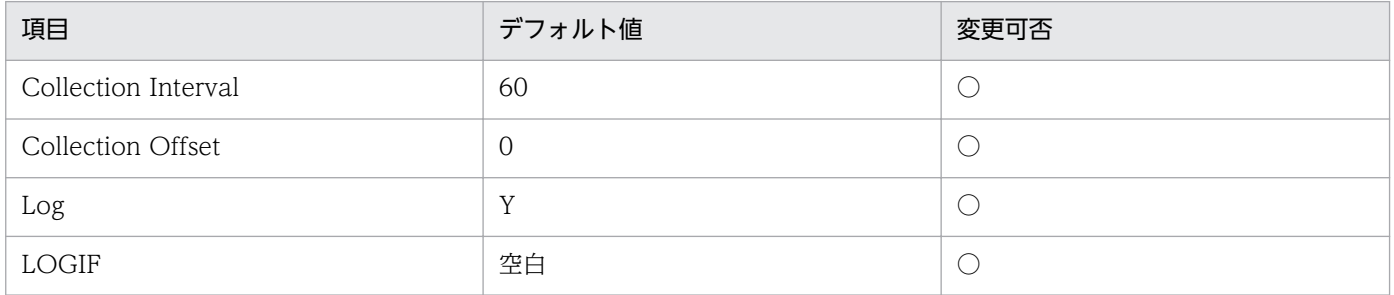

#### ODBC キーフィールド

なし

### ライフタイム

なし

### レコードサイズ

- 固定部:681 バイト
- 可変部:512 バイト

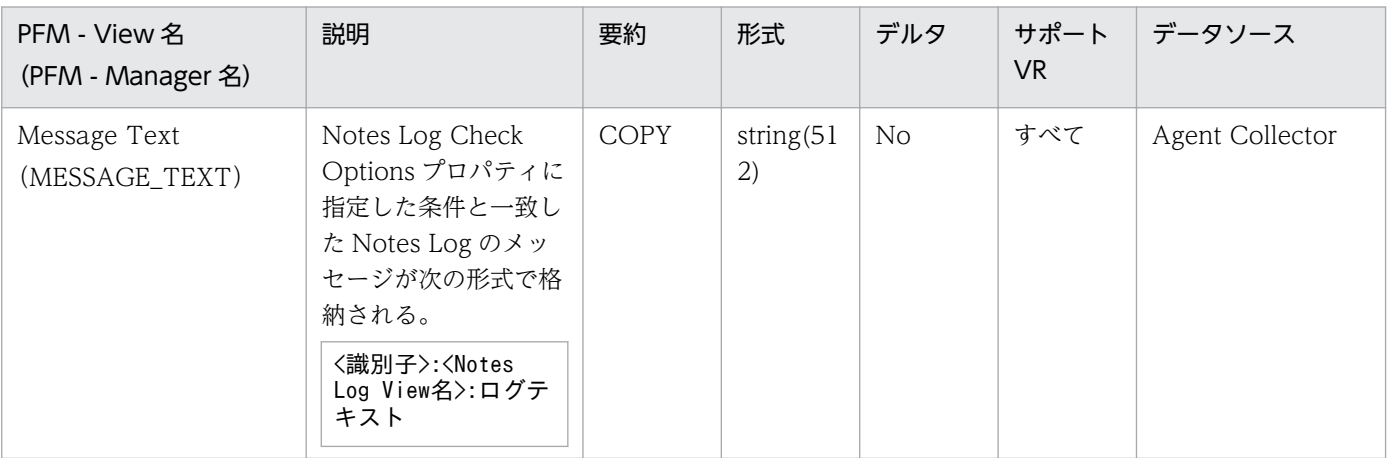

# POP3 Detail (PD\_PDPP)

#### 機能

POP3 Detail (PD\_PDPP) レコードには、POP3 コマンドの実行状況を示す情報が格納されます。

## デフォルト値および変更できる値

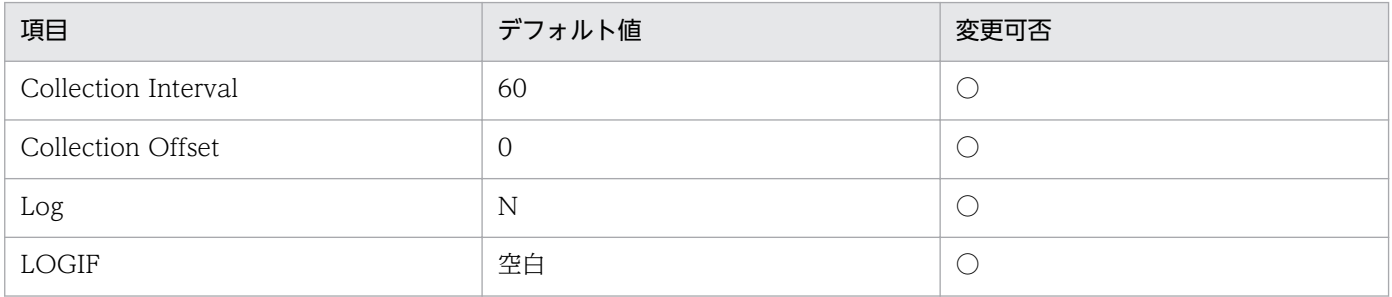

## ODBC キーフィールド

なし

## ライフタイム

なし

## レコードサイズ

- 固定部:717 バイト
- 可変部:0 バイト

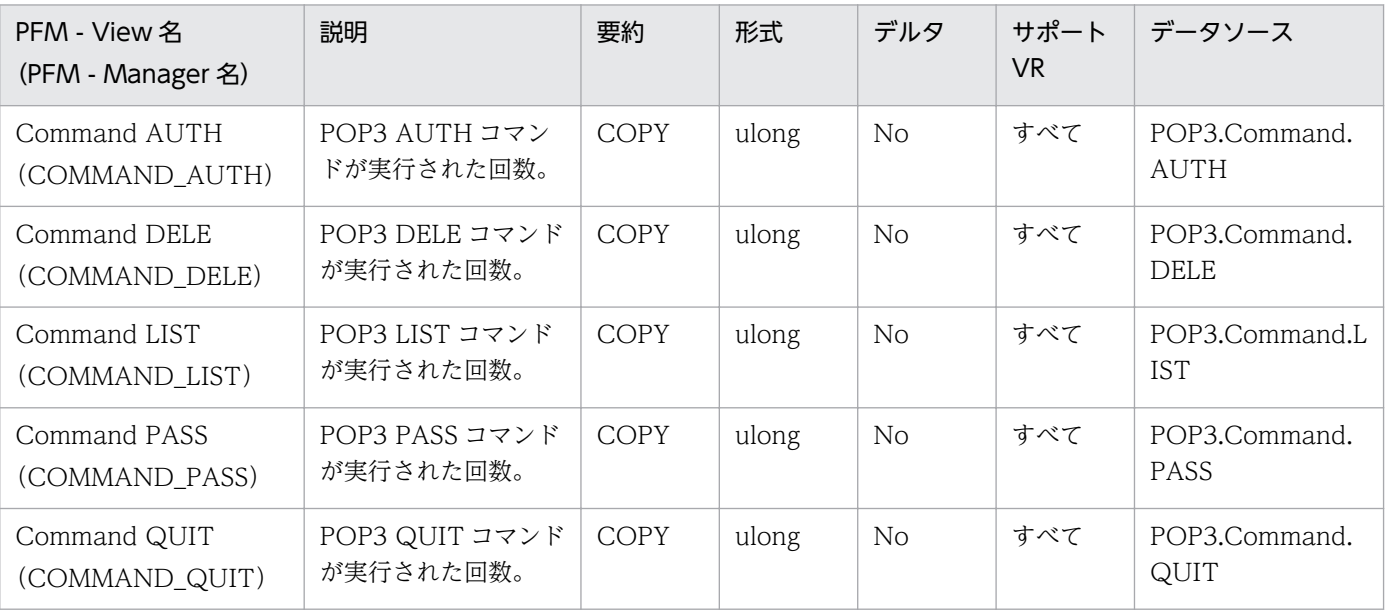

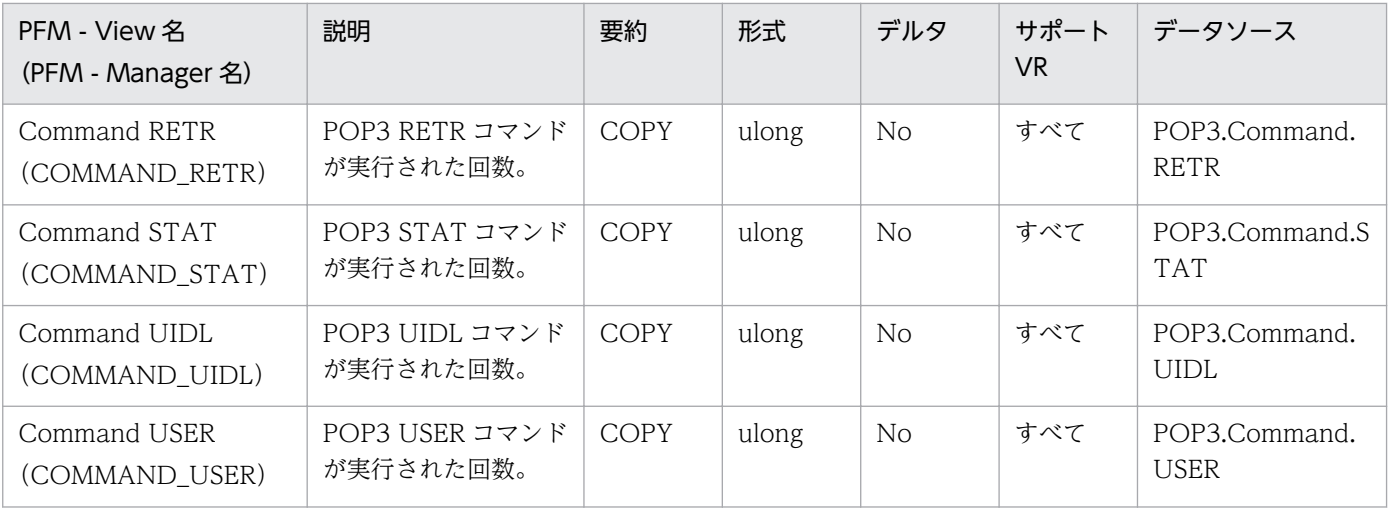

Quality of Mail Service Overview(PI\_PIQM)レコードには,各調査対象サーバでのノーツメール配 信に掛かる時間などの情報が格納されます。このレコードは,複数インスタンスレコードです。

### デフォルト値および変更できる値

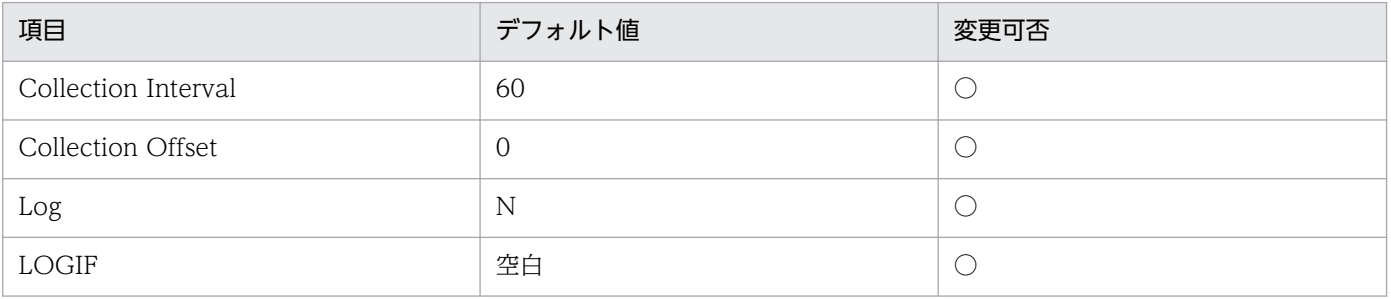

### ODBC キーフィールド

PI\_PIQM\_SERVERNAME

## ライフタイム

なし

### レコードサイズ

- 固定部:681 バイト
- 可変部:68 バイト

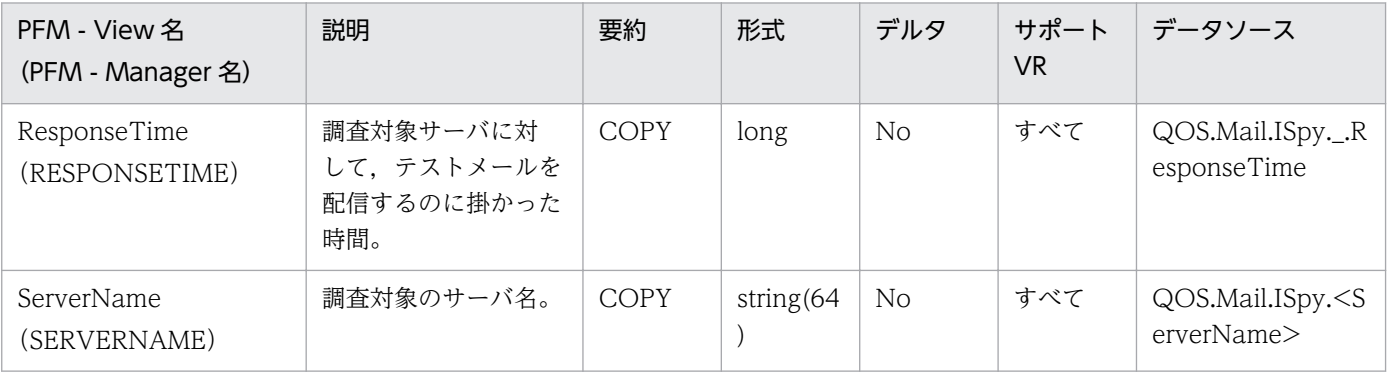

Quality of Service Overview(PI\_PIQS)レコードには,各調査対象サーバでの各 TCP サービスポート (LDAP, IMAP, POP3, NNTP など)の応答時間情報が格納されます。このレコードは、複数インスタ ンスレコードです。

#### デフォルト値および変更できる値

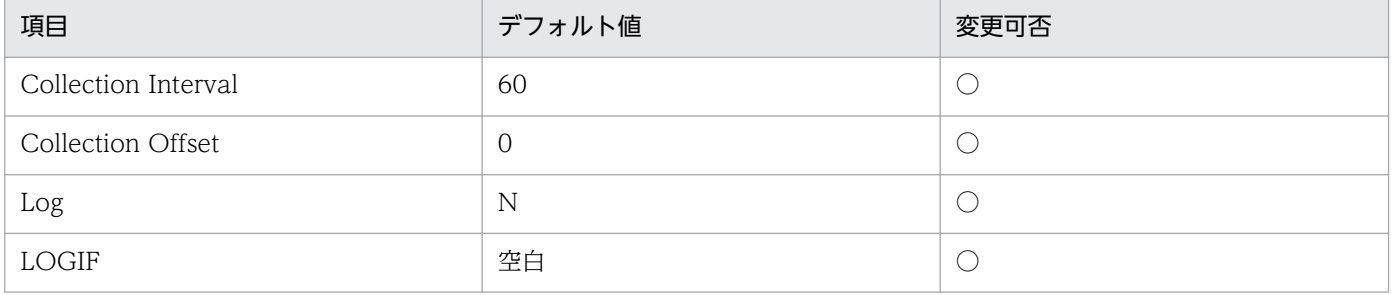

#### ODBC キーフィールド

- PI\_PIQS\_TCP\_SERVICE\_TYPE
- PI\_PIQS\_SERVERNAME
- PI\_PIQS\_MONITOR\_ID

### ライフタイム

なし

### レコードサイズ

- 固定部:681 バイト
- 可変部:196 バイト

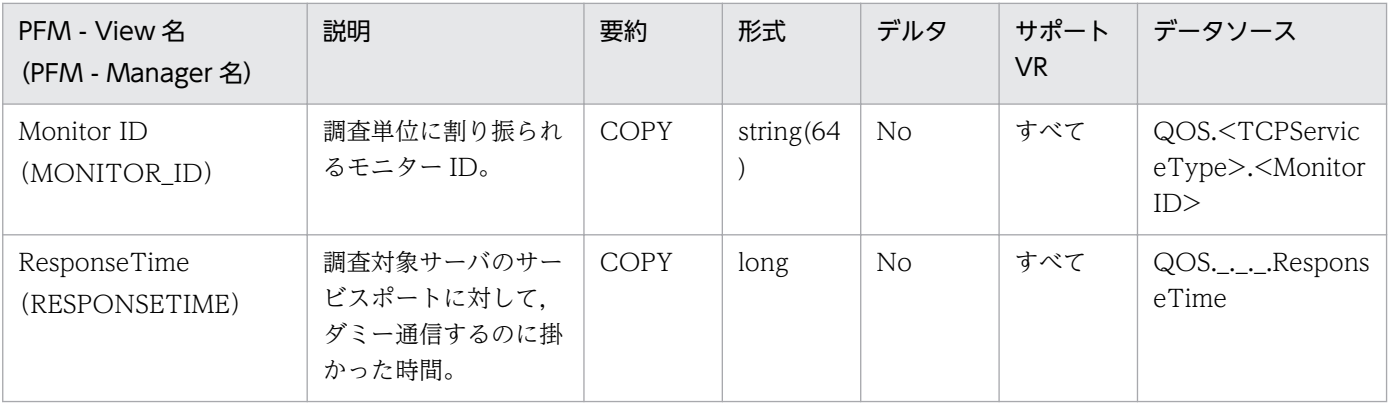

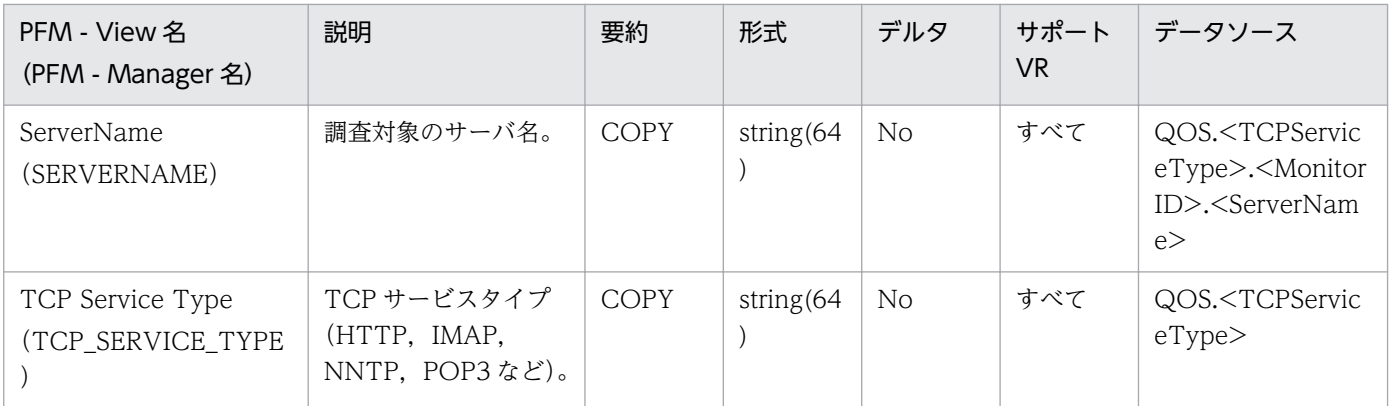

# Replica Detail (PD\_PDRP)

#### 機能

Replica Detail(PD\_PDRP)レコードには,レプリケータによる複製実行状況,エラー状況,および複 製処理のキューイング情報が格納されます。

#### デフォルト値および変更できる値

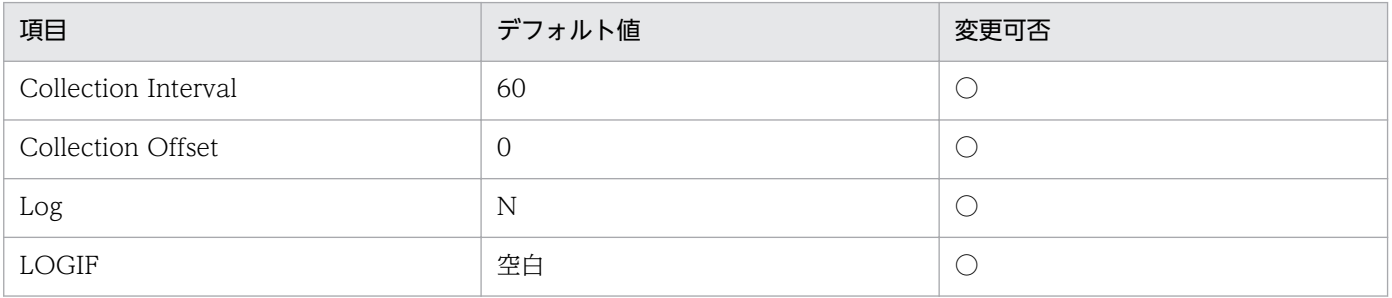

### ODBC キーフィールド

なし

### ライフタイム

なし

### レコードサイズ

- 固定部:773 バイト
- 可変部:0 バイト

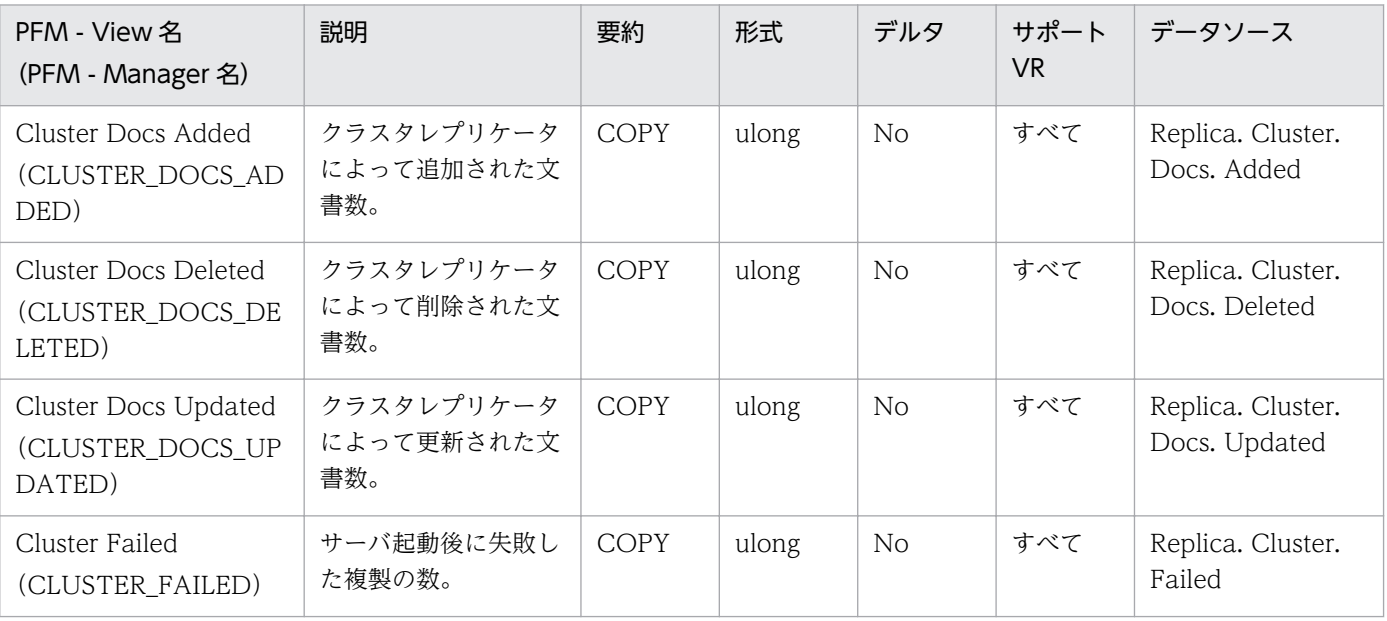

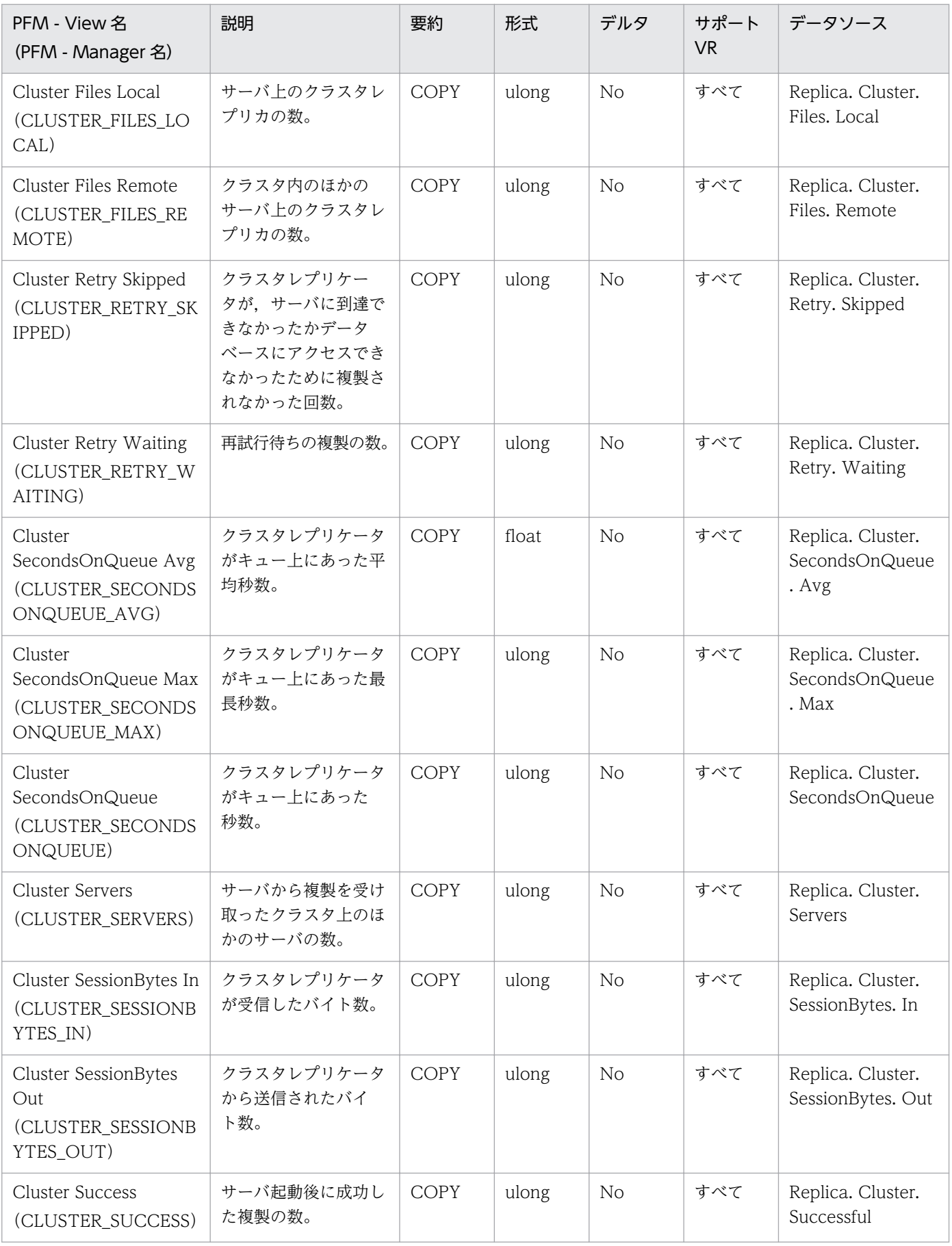

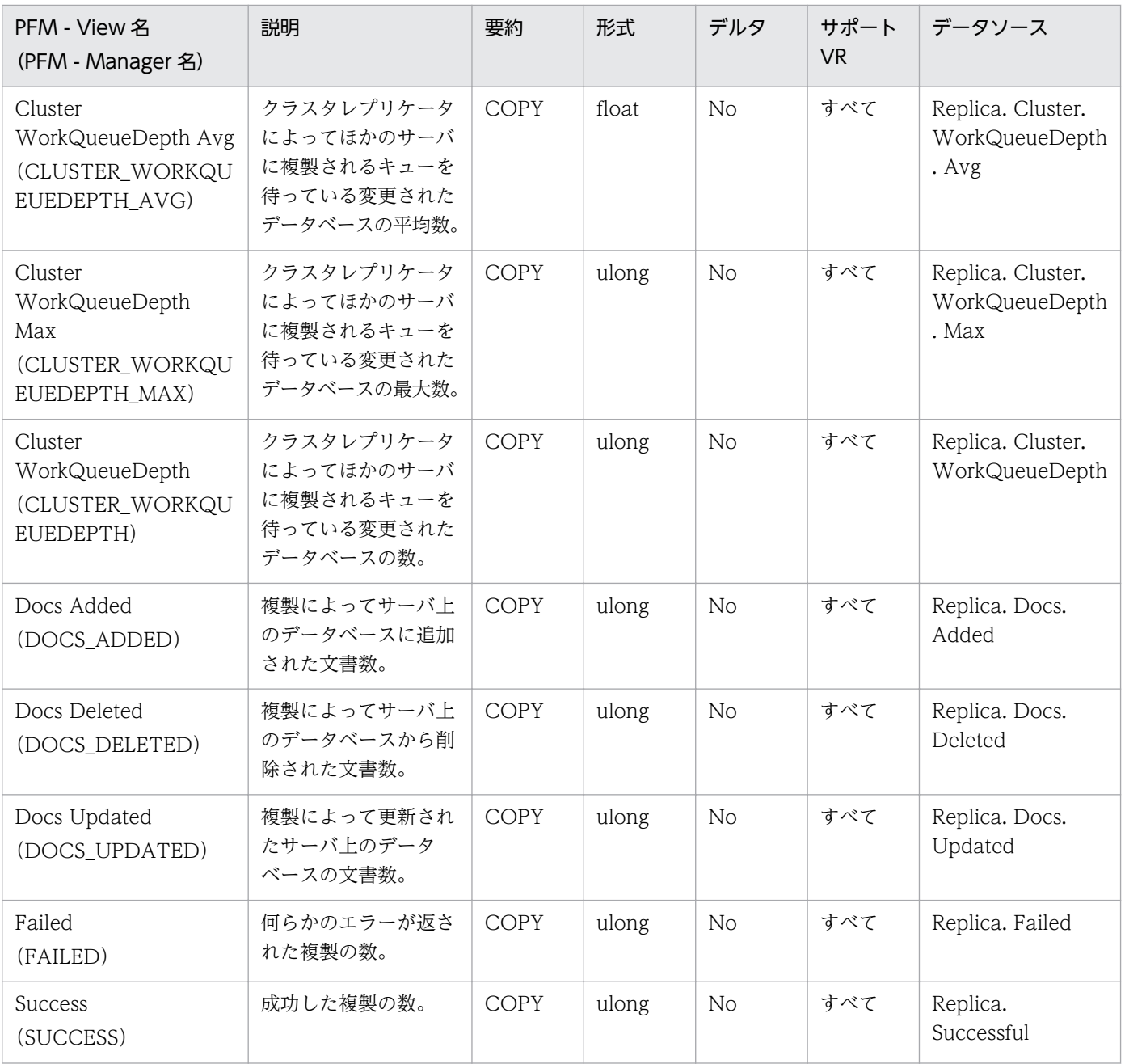

Replica Overview(PI\_PIRP)レコードには,レプリケータによる単位時間ごとの複製実行回数,エラー 回数,複製処理のキューイング平均値などの情報が格納されます。

### デフォルト値および変更できる値

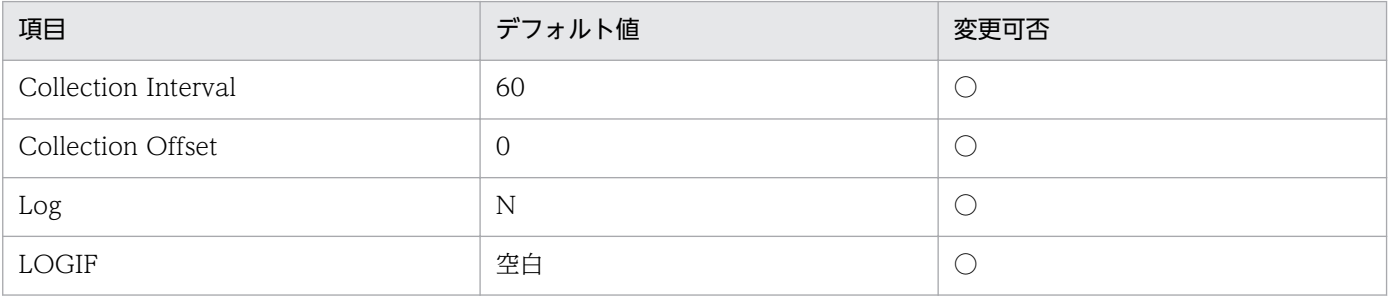

### ODBC キーフィールド

なし

### ライフタイム

なし

### レコードサイズ

- 固定部:857 バイト
- 可変部:0 バイト

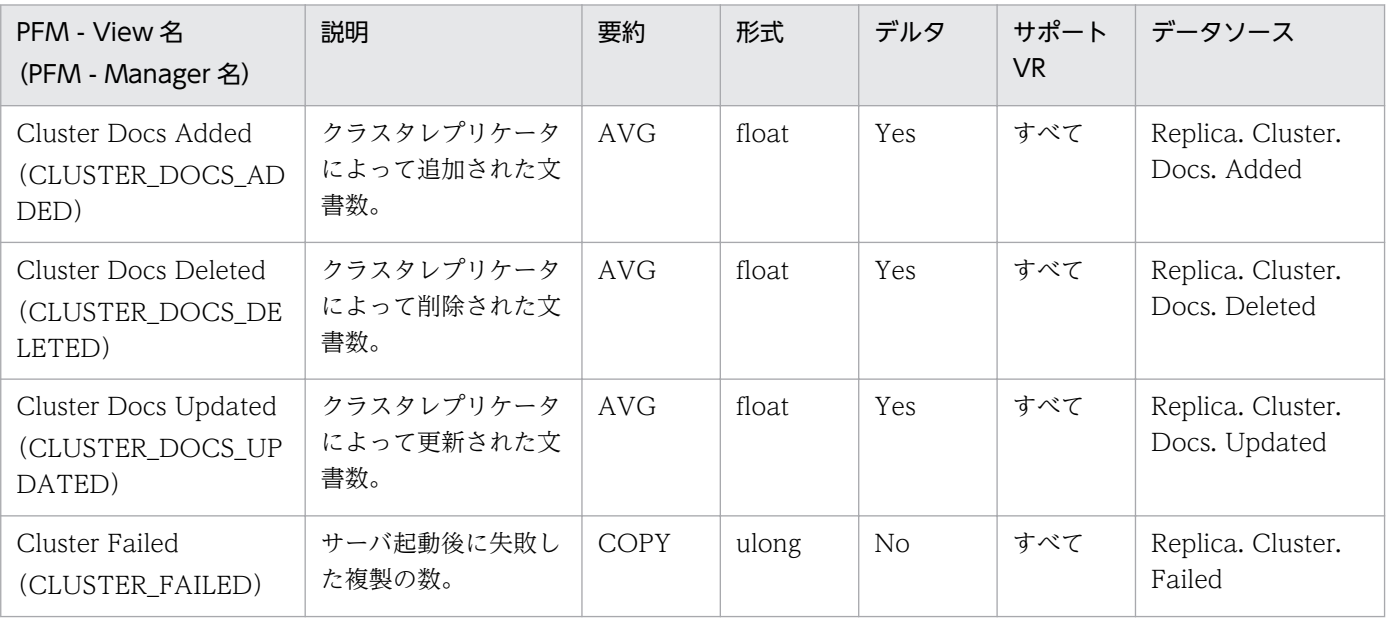

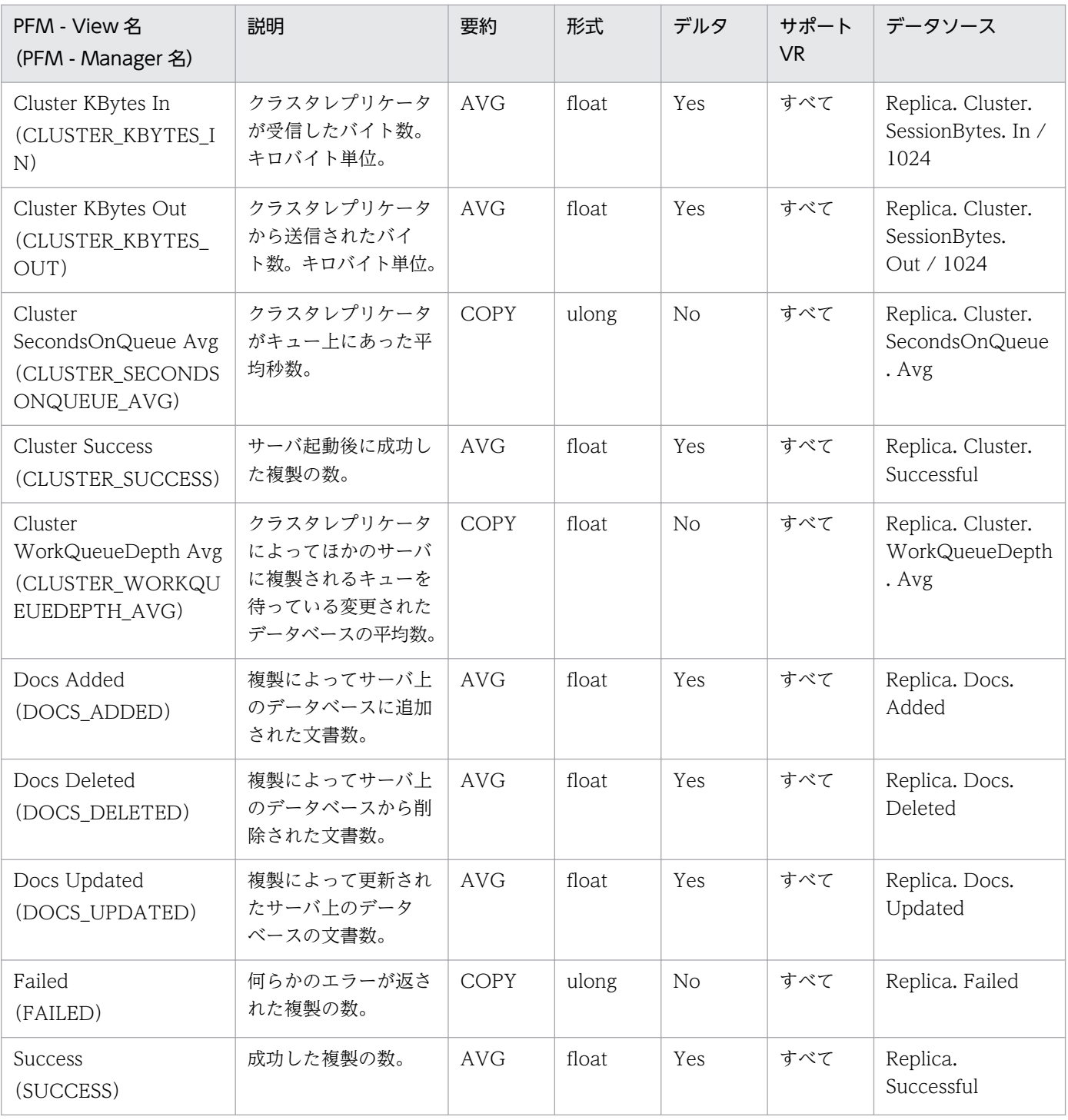

Serial Port Detail (PD\_PDXP) レコードには、各シリアルポートでのデータの送受信量,エラーの発生 状況などの情報が格納されます。このレコードは,複数インスタンスレコードです。

### デフォルト値および変更できる値

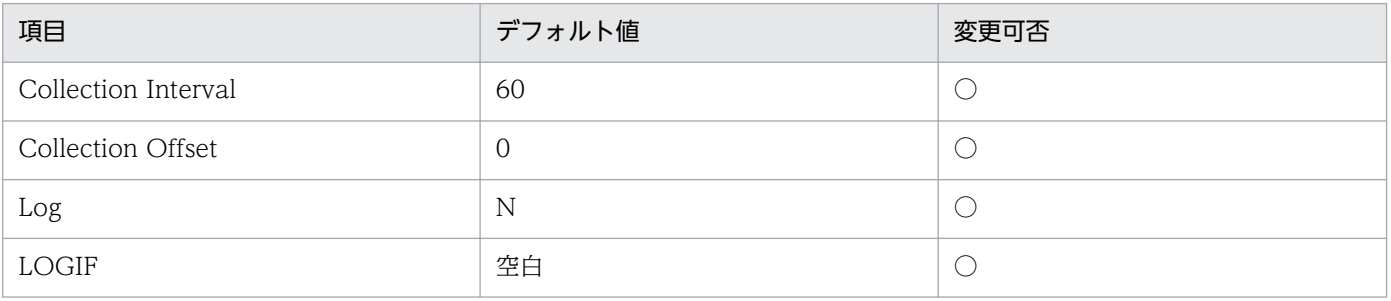

### ODBC キーフィールド

PD\_PDXP\_PORT\_NAME

## ライフタイム

なし

## レコードサイズ

- 固定部:681 バイト
- 可変部:136 バイト

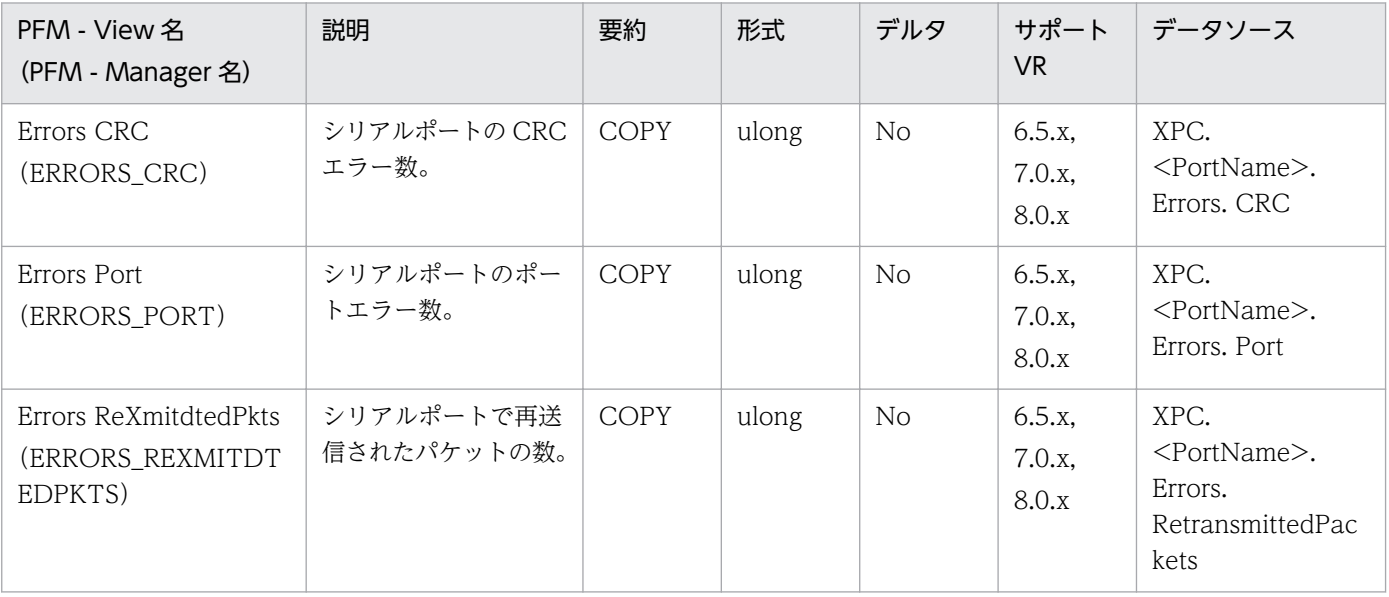

JP1/Performance Management - Agent Option for IBM Lotus Domino 388

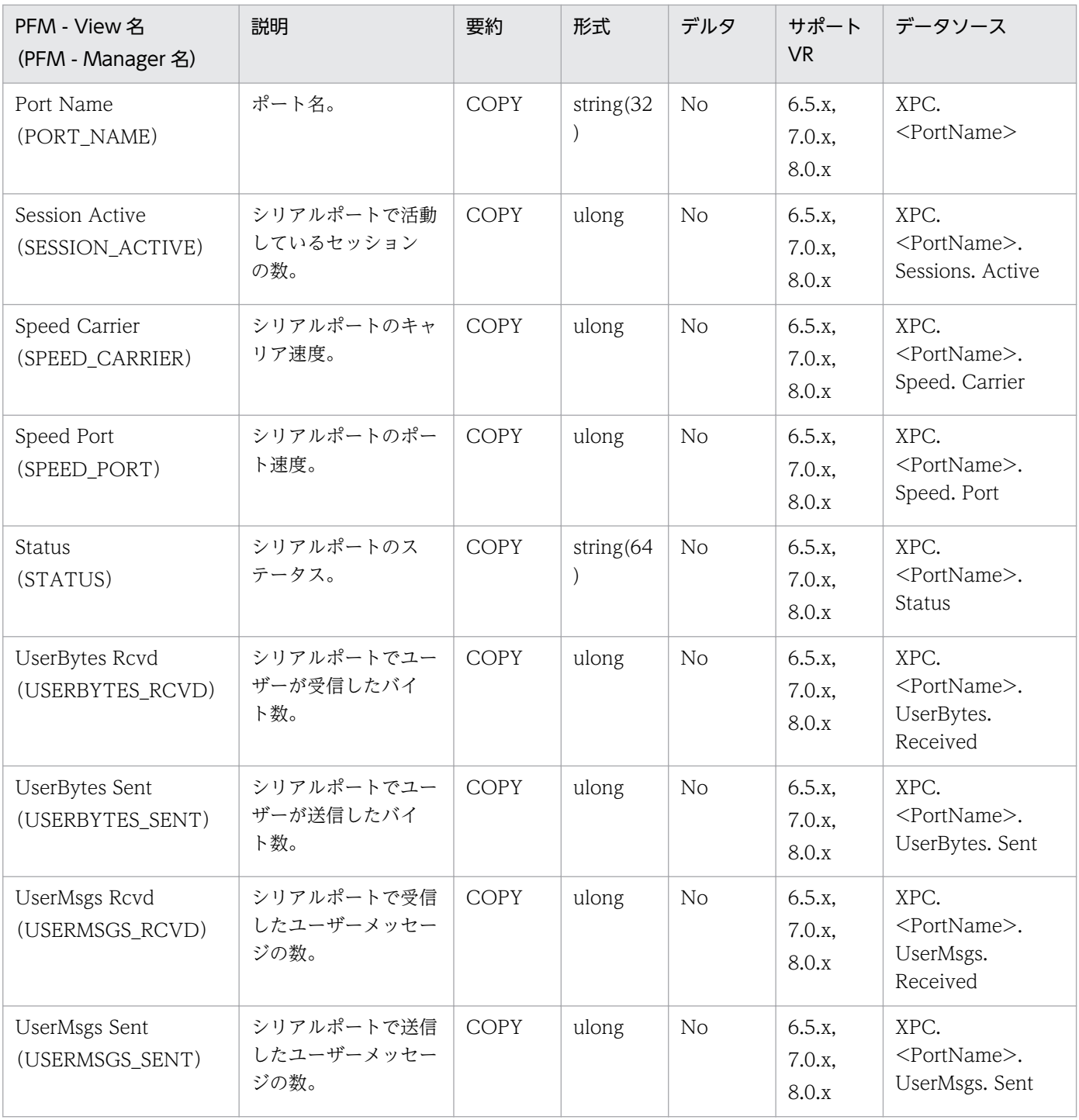

Serial Port Overview (PI\_PIXP) レコードには、各シリアルポートでの単位時間ごとのデータの送受信 量,エラーの発生状況などの情報が格納されます。このレコードは,複数インスタンスレコードです。

### デフォルト値および変更できる値

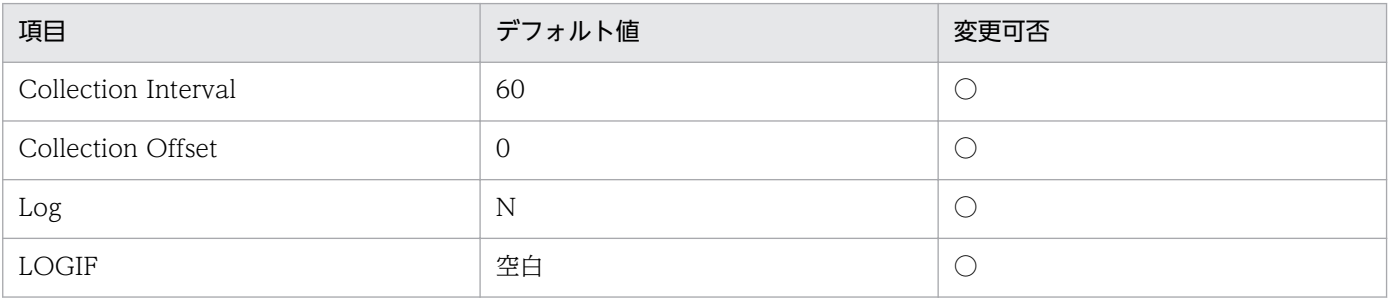

### ODBC キーフィールド

PI\_PIXP\_PORT\_NAME

## ライフタイム

なし

## レコードサイズ

- 固定部:681 バイト
- 可変部:172 バイト

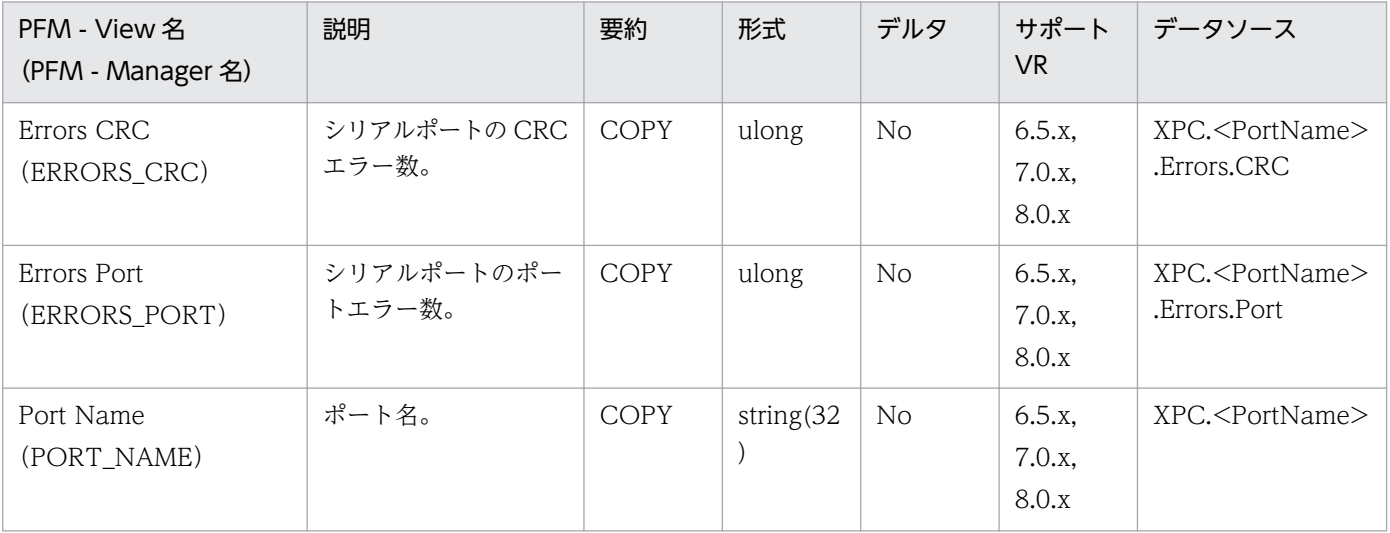

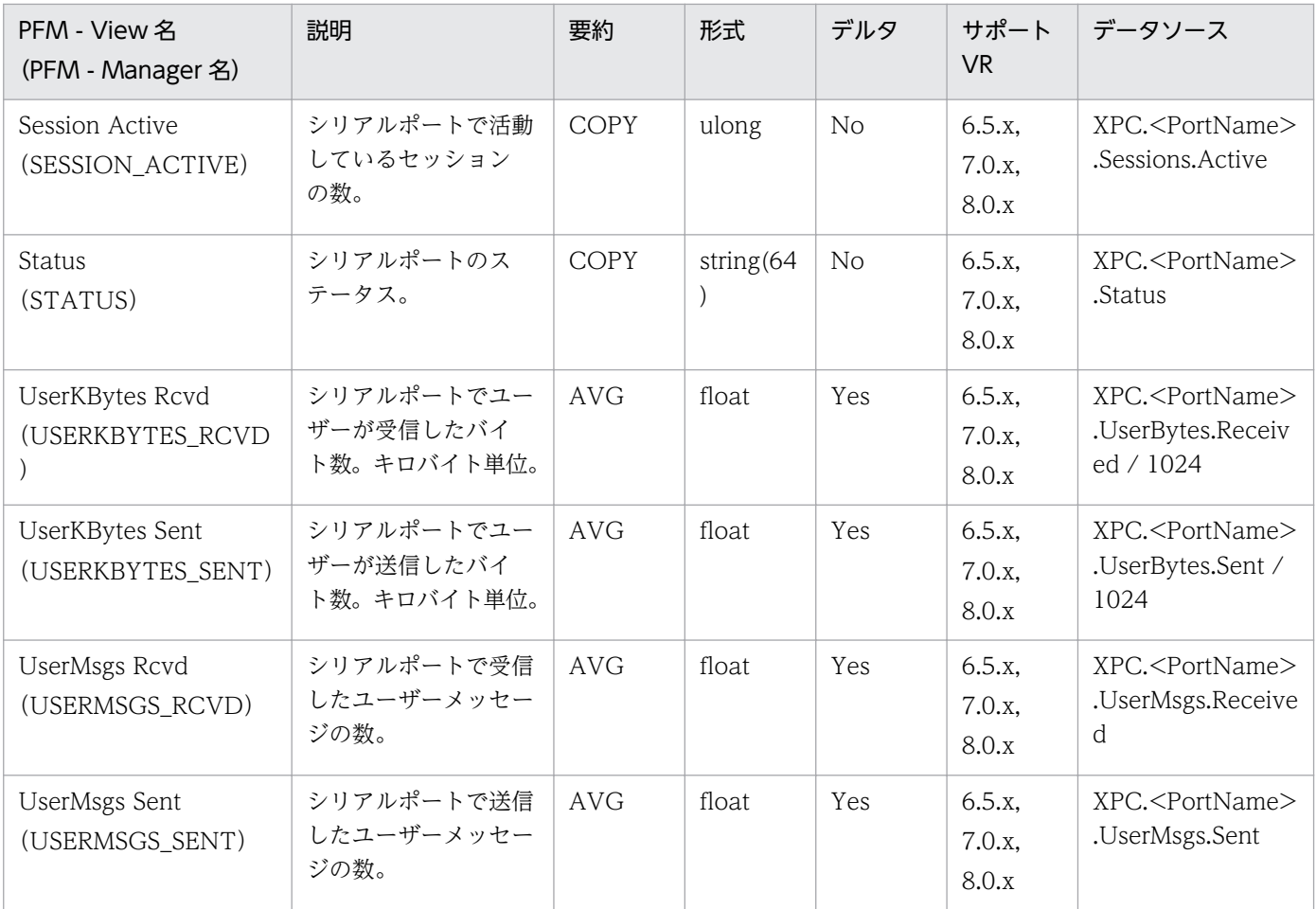

# Server Detail (PD\_PDSV)

#### 機能

Server Detail (PD\_PDSV) レコードには、ドミノサーバの稼働状況、トランザクション情報, ユーザー のログイン状況などの情報が格納されます。

#### デフォルト値および変更できる値

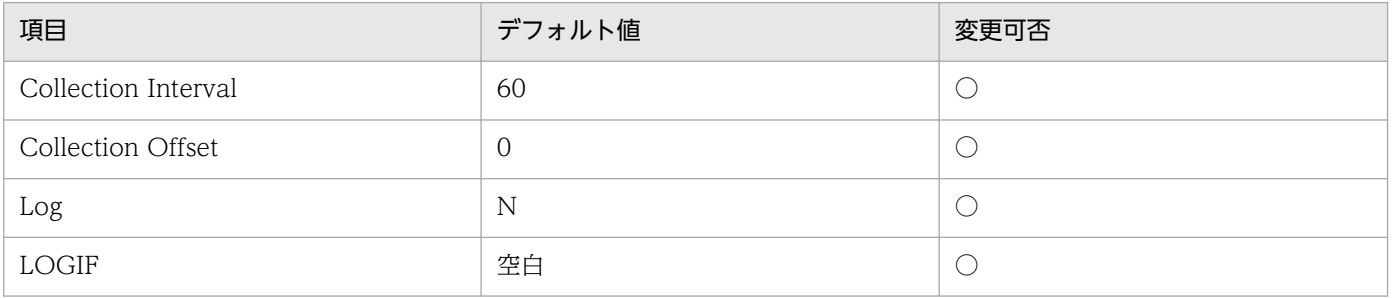

### ODBC キーフィールド

なし

### ライフタイム

なし

## レコードサイズ

- 固定部:2,145 バイト
- 可変部:0 バイト

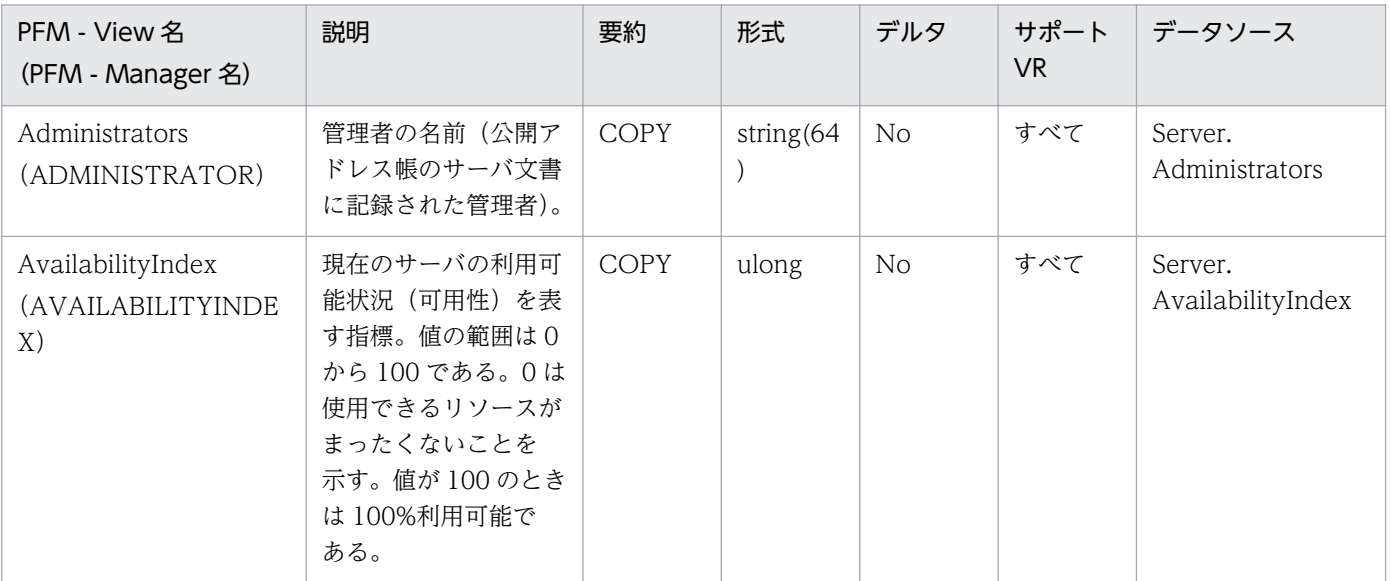

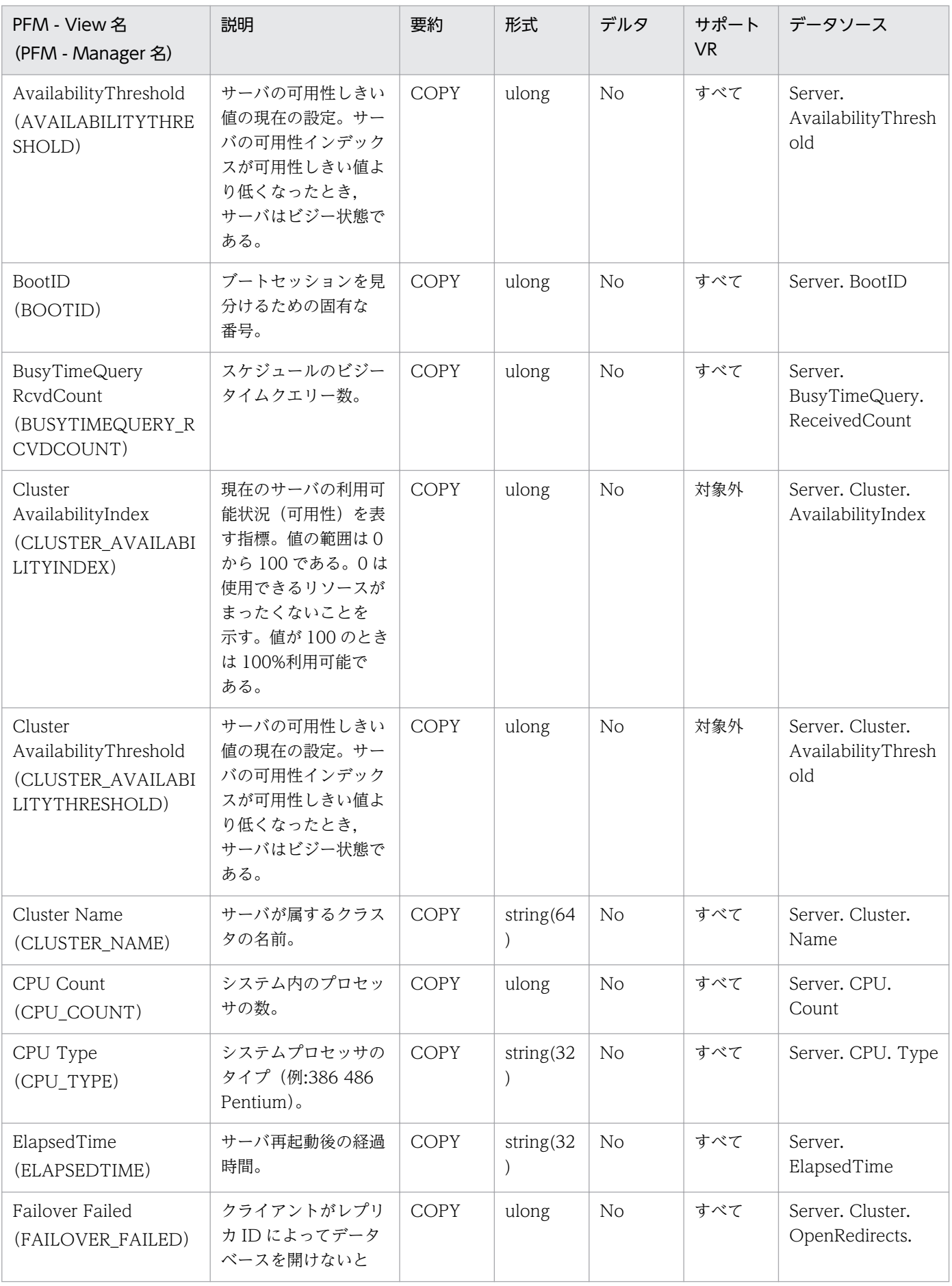

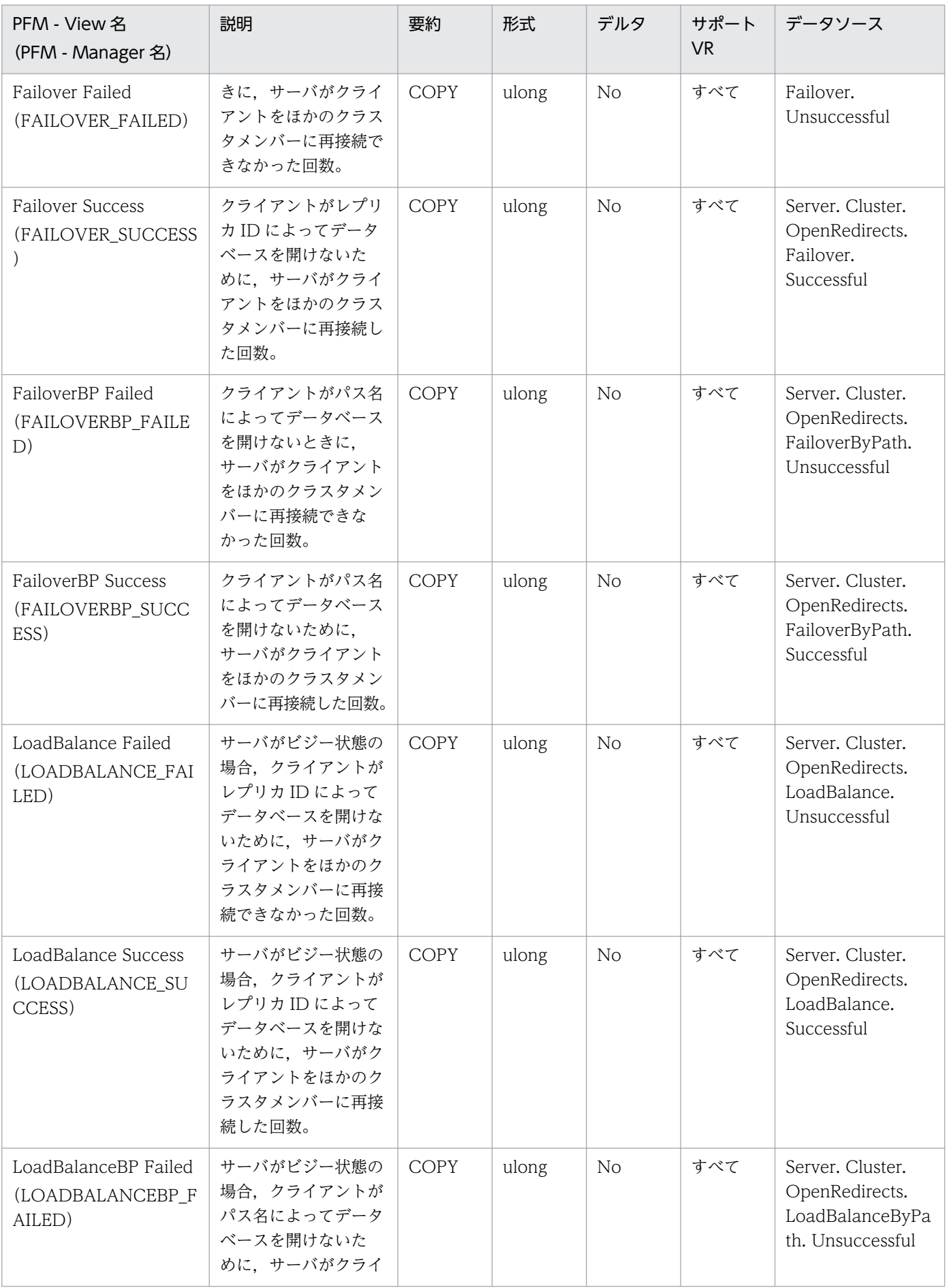

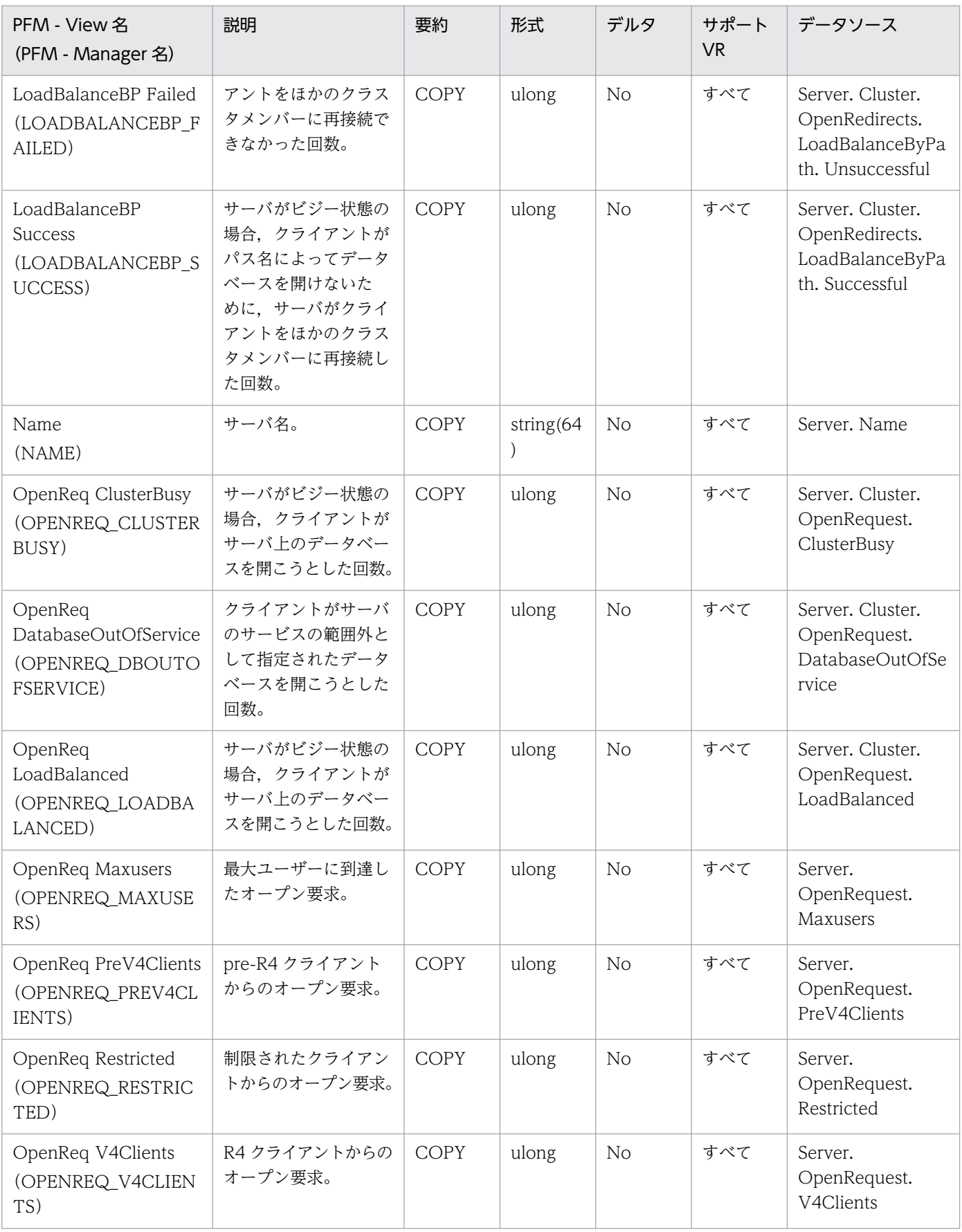

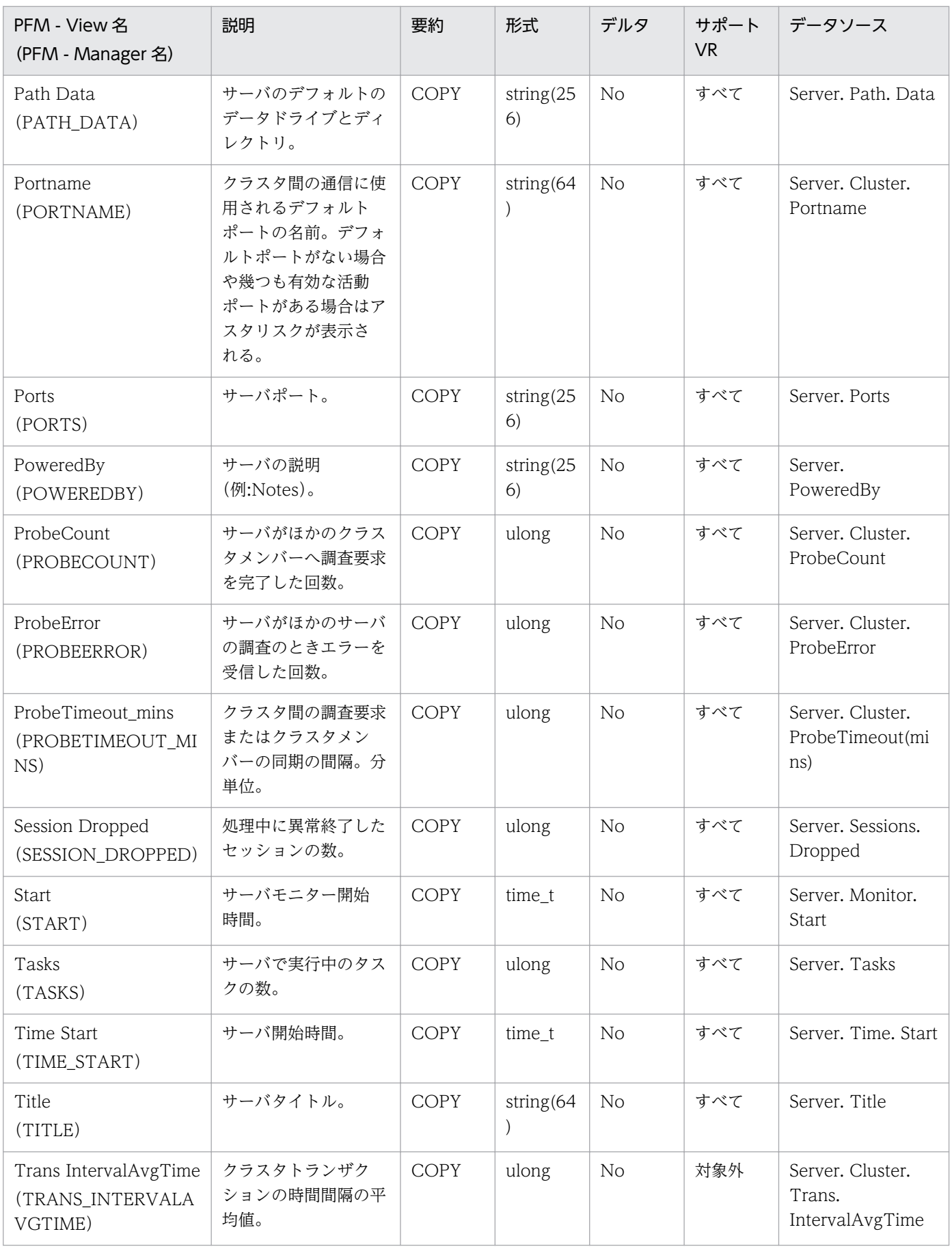
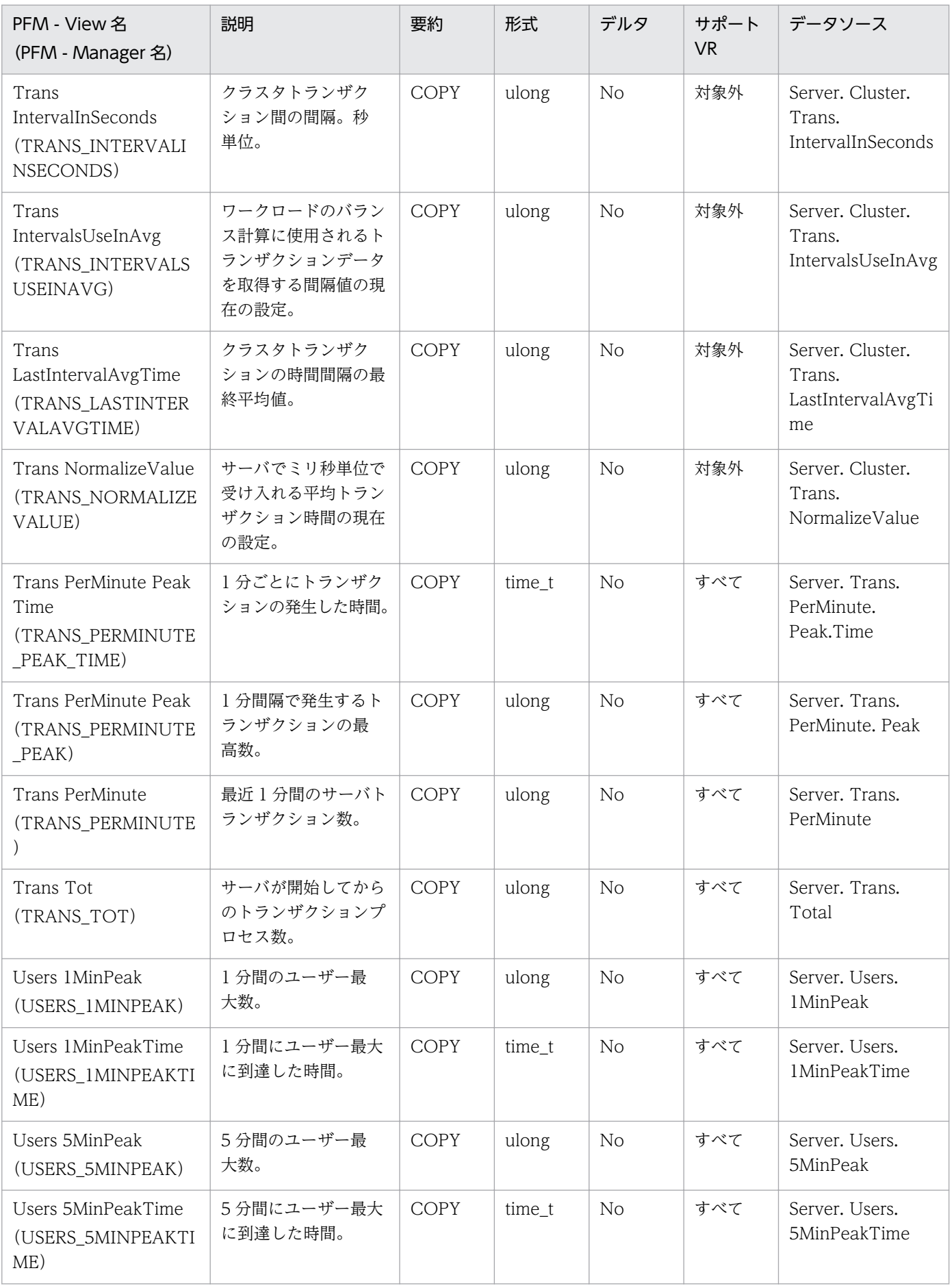

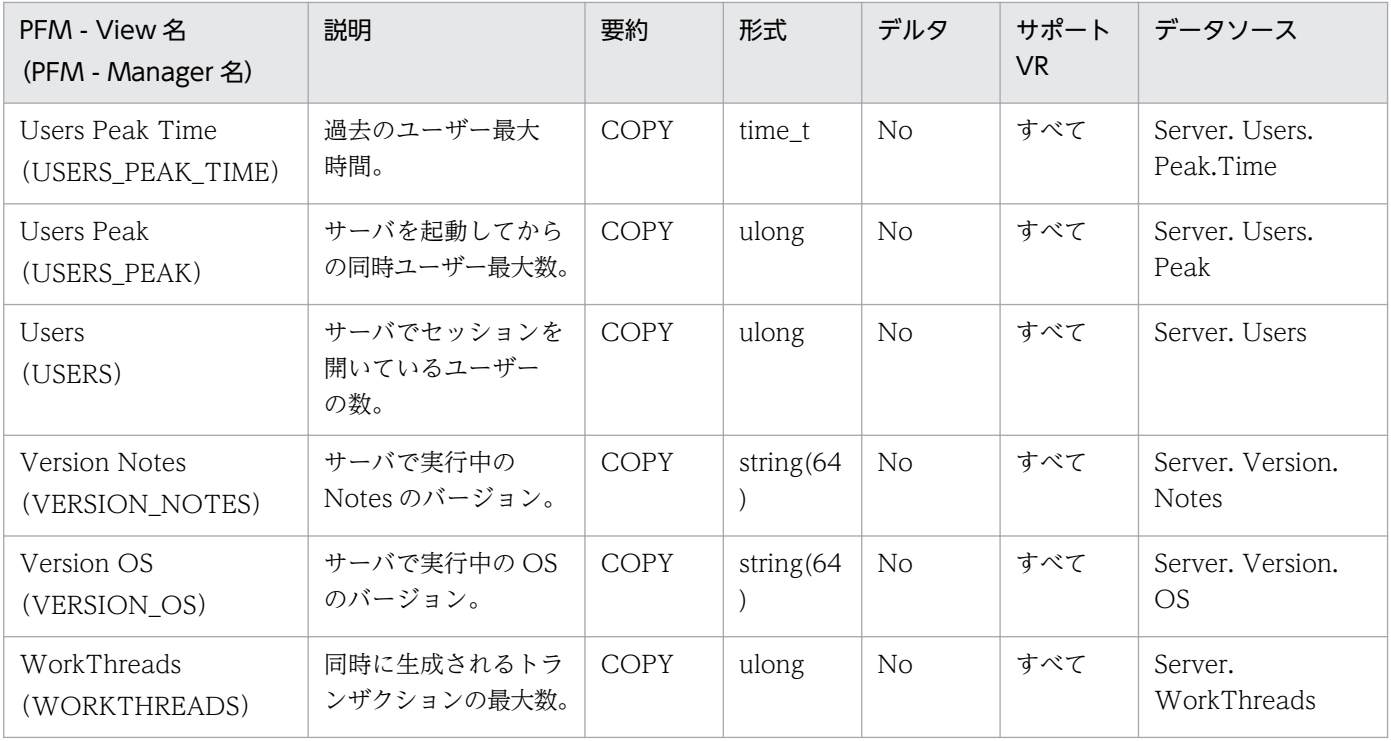

Server Overview (PL\_PISV) レコードには、ドミノサーバでの単位時間ごとの稼働状況、トランザクショ ン情報,ユーザーのログイン状況などの情報が格納されます。

### デフォルト値および変更できる値

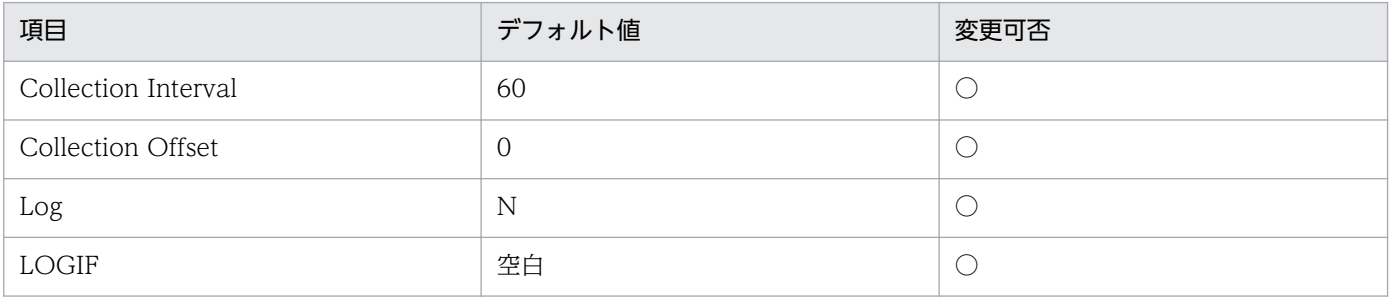

# ODBC キーフィールド

なし

# ライフタイム

なし

# レコードサイズ

- 固定部:953 バイト
- 可変部:0 バイト

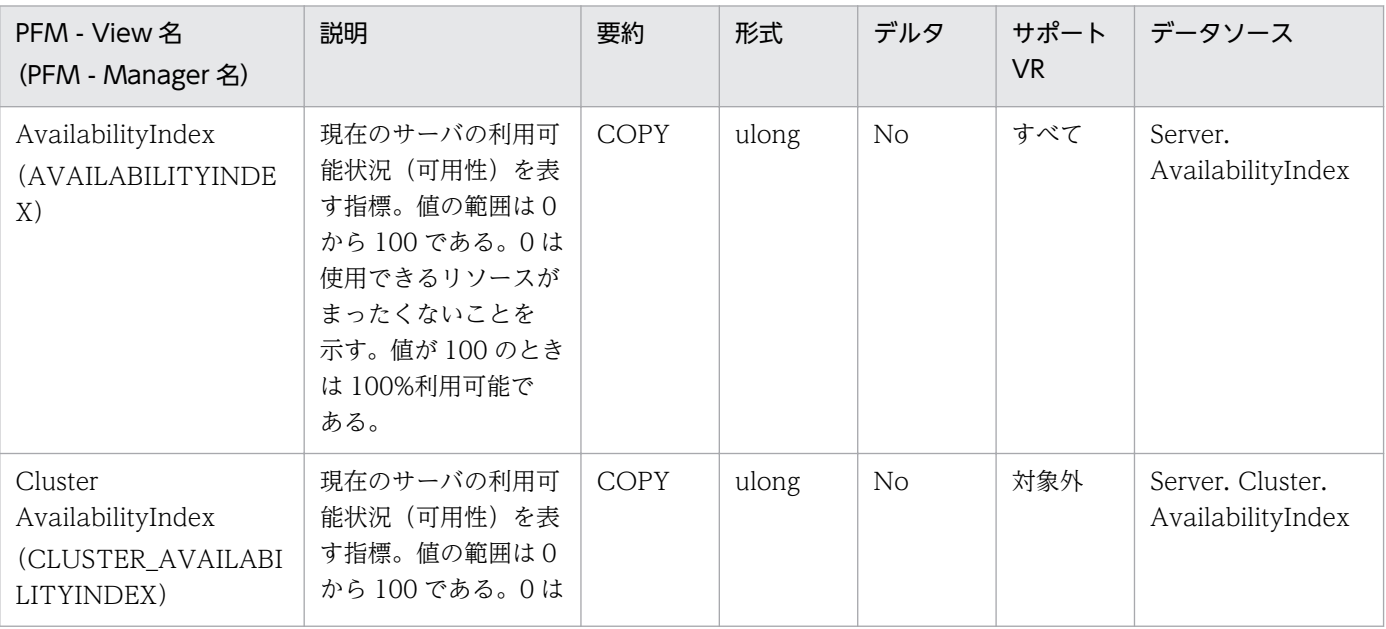

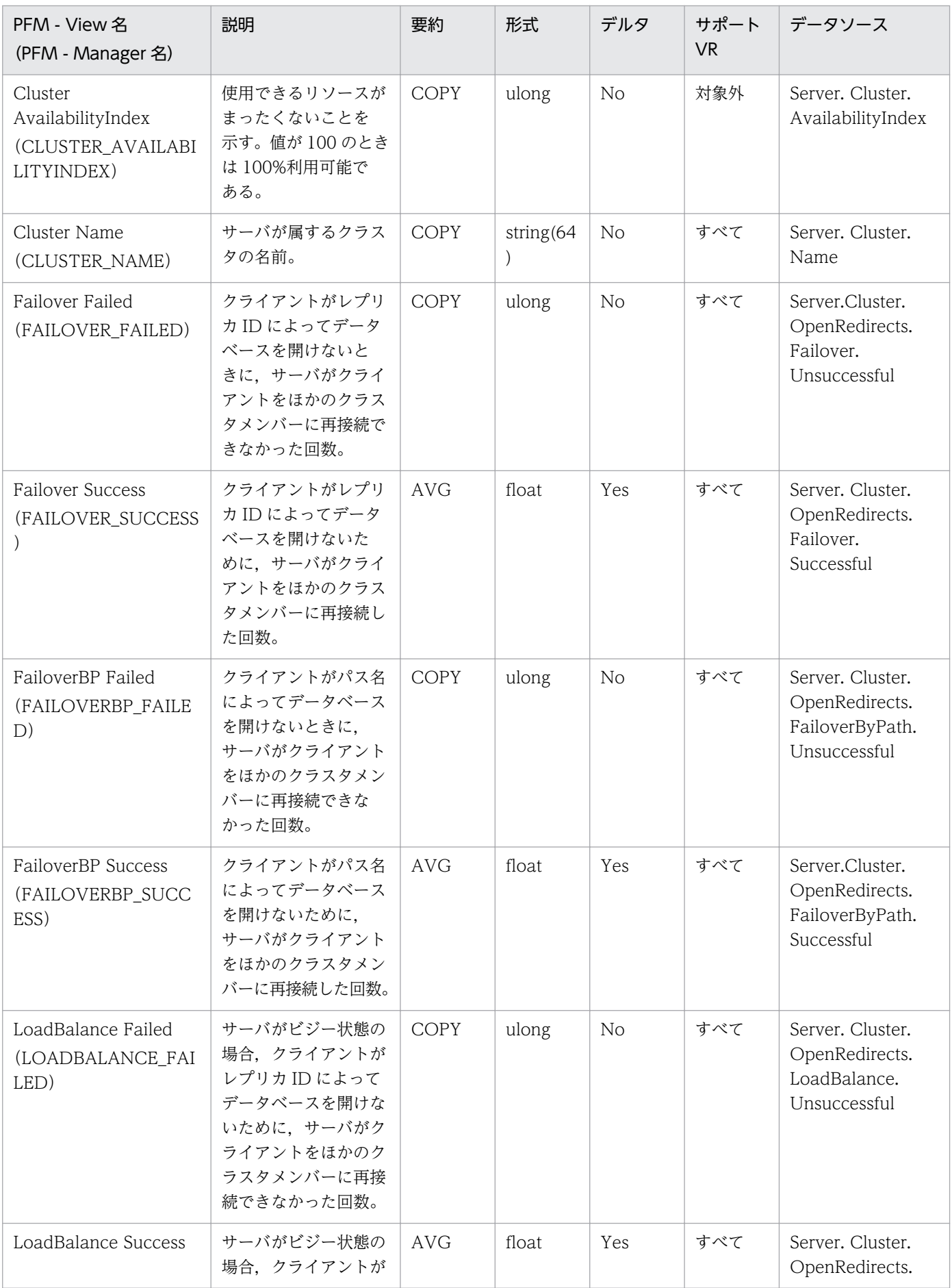

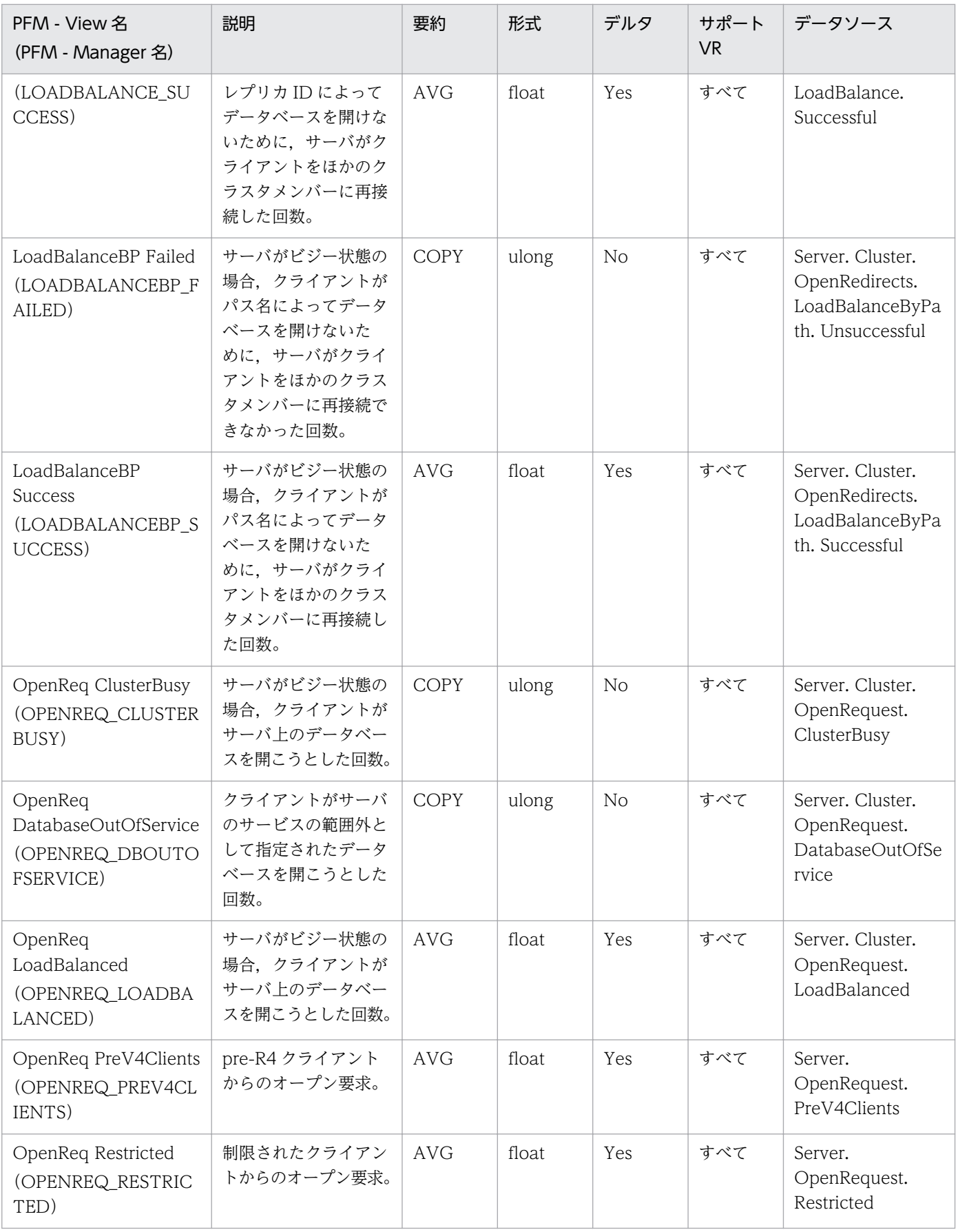

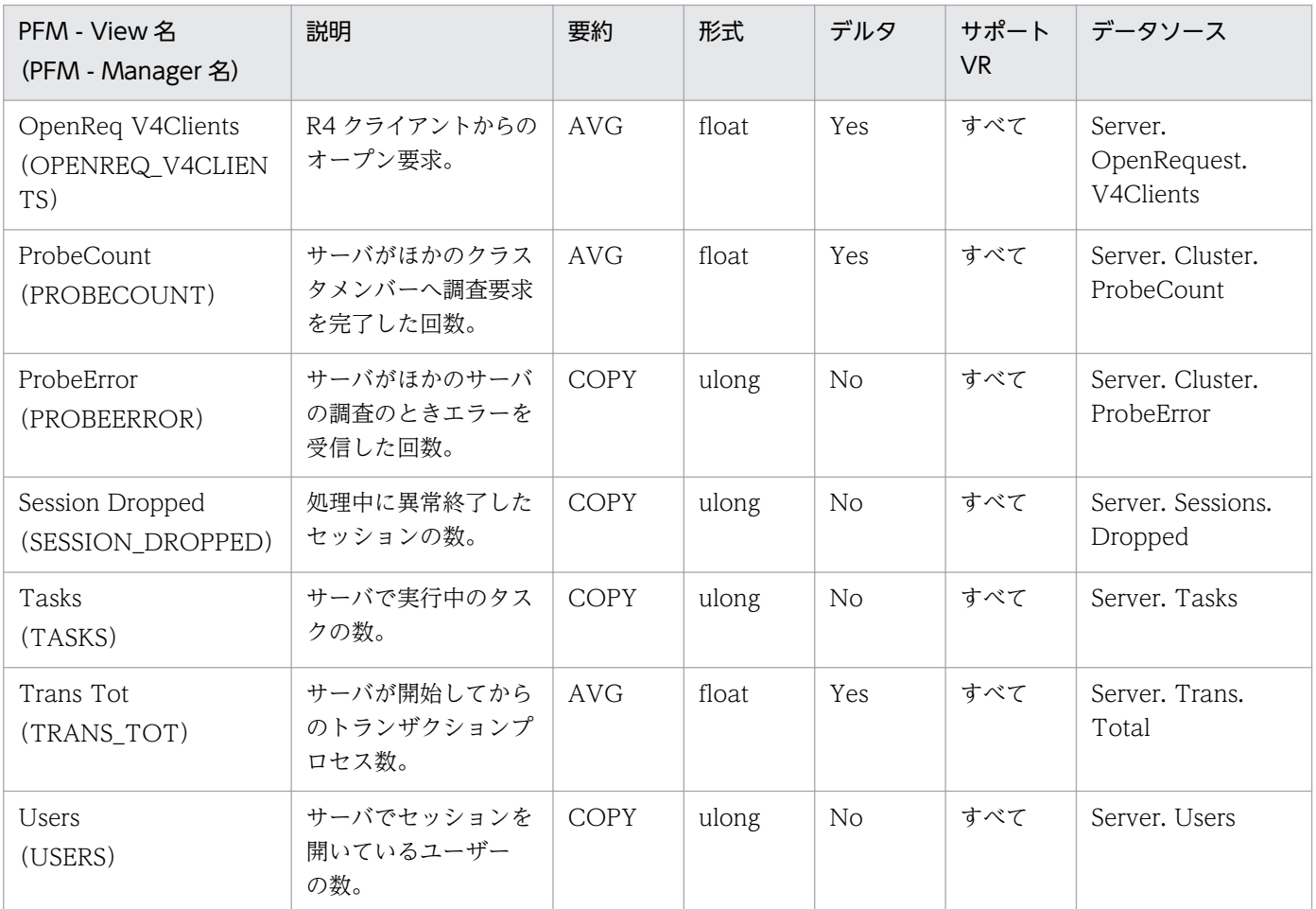

Shared Mail Object Detail(PD\_PDSO)レコードには,複数ユーザーによって共有されているオブジェ クト数情報が格納されます。

# デフォルト値および変更できる値

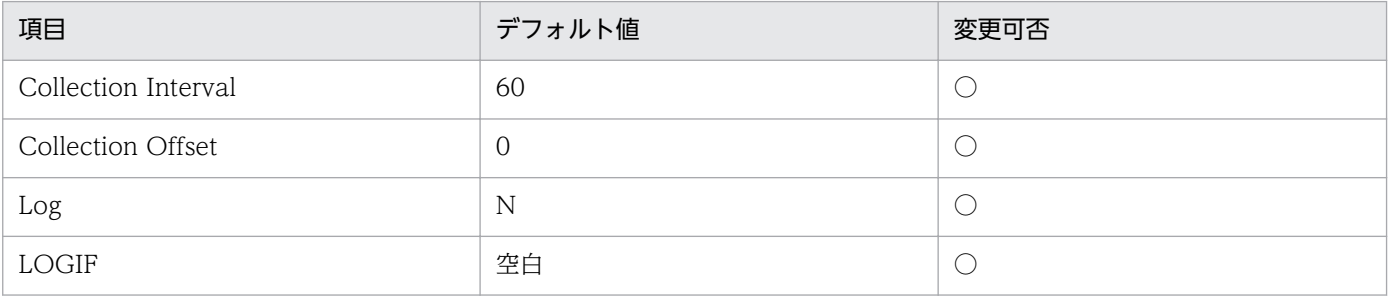

# ODBC キーフィールド

なし

# ライフタイム

なし

# レコードサイズ

- 固定部:829 バイト
- 可変部:0 バイト

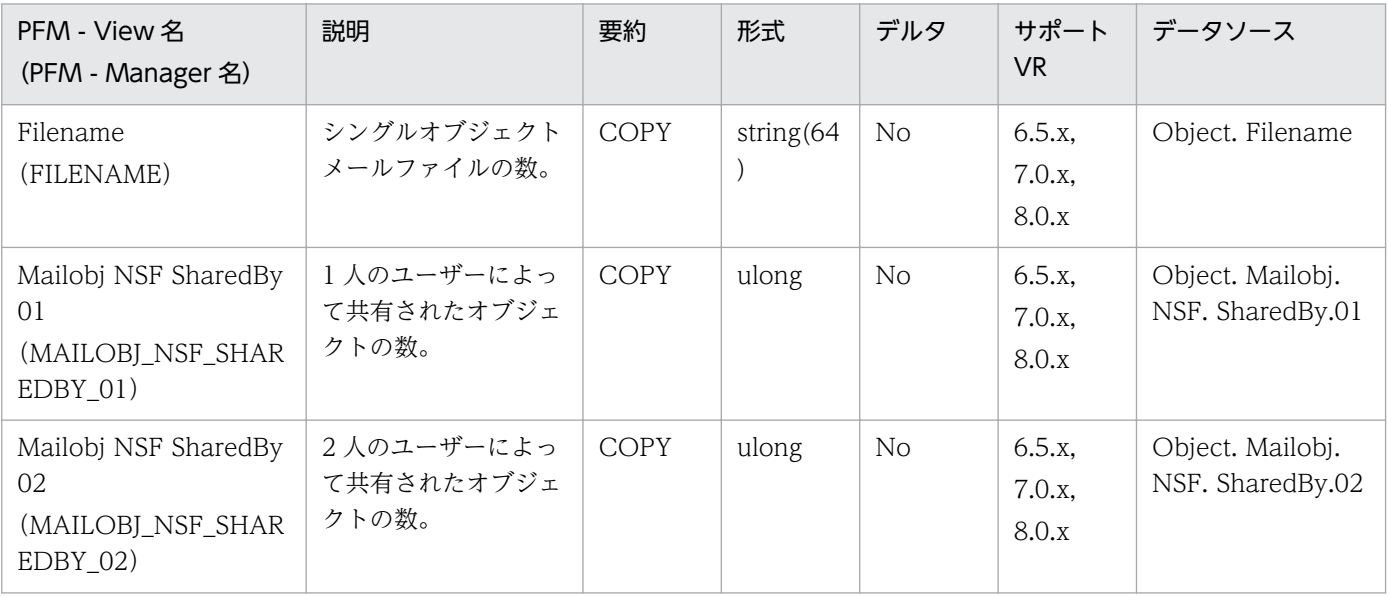

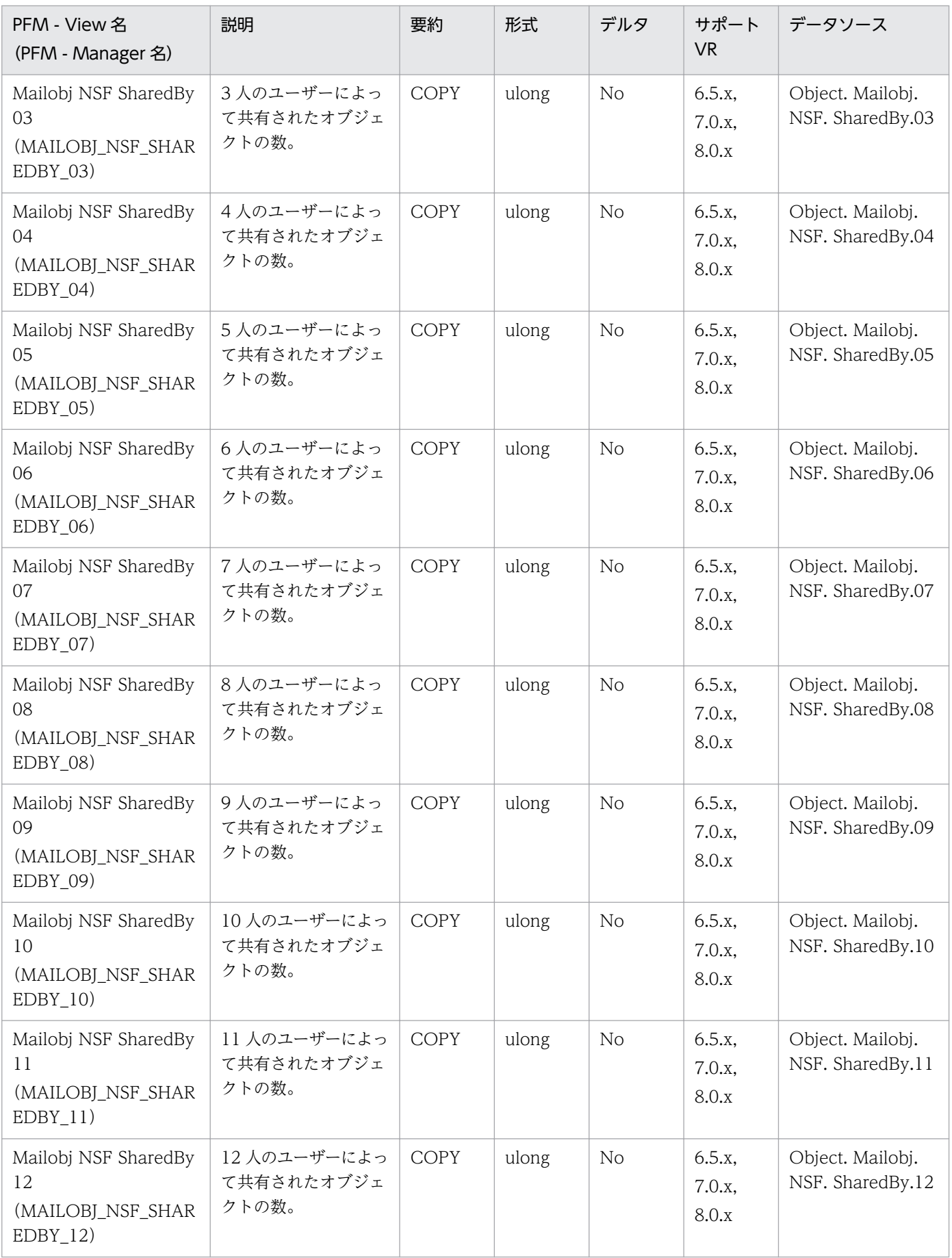

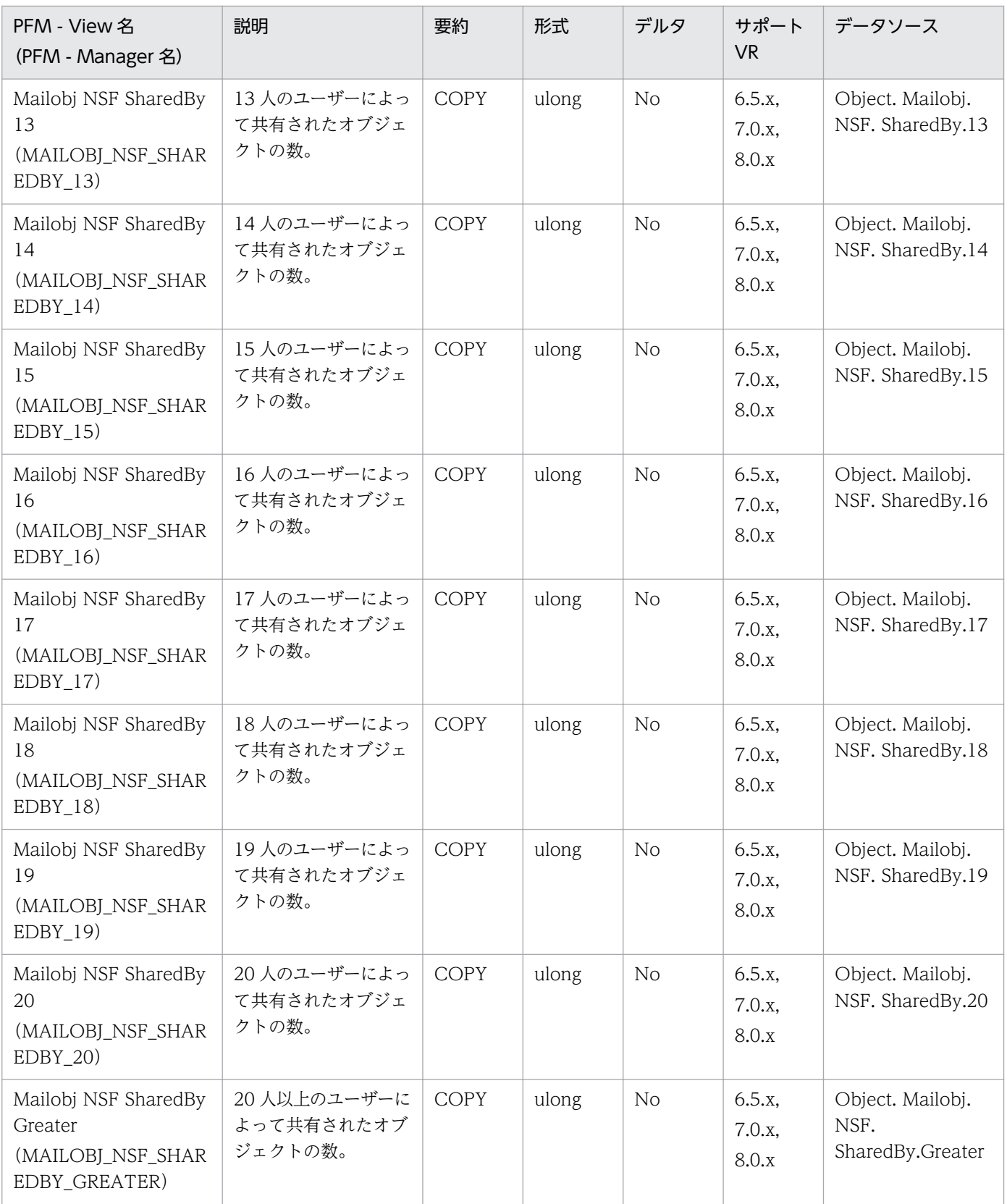

# SMTP Detail (PD\_PDSM)

#### 機能

SMTP Detail (PD\_PDSM) レコードには、UNIX メール送信セッションでの送受信状況、セッション使 用状況などの情報が格納されます。

#### デフォルト値および変更できる値

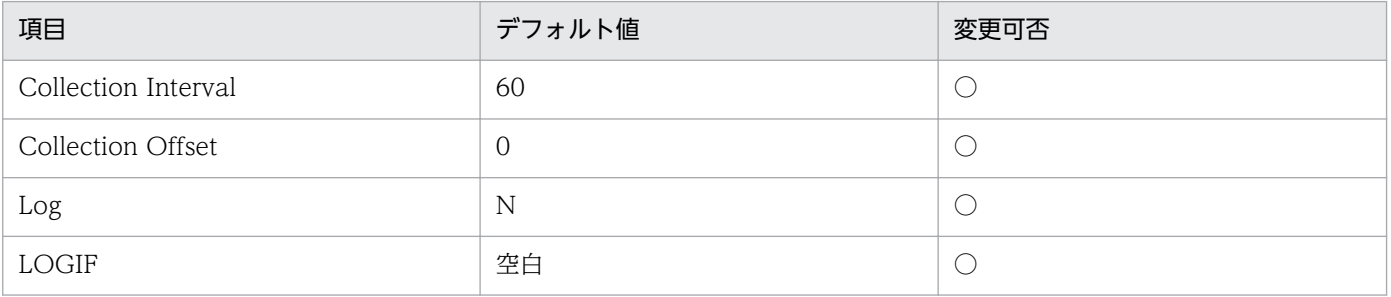

#### ODBC キーフィールド

なし

# ライフタイム

なし

# レコードサイズ

- 固定部:753 バイト
- 可変部:0 バイト

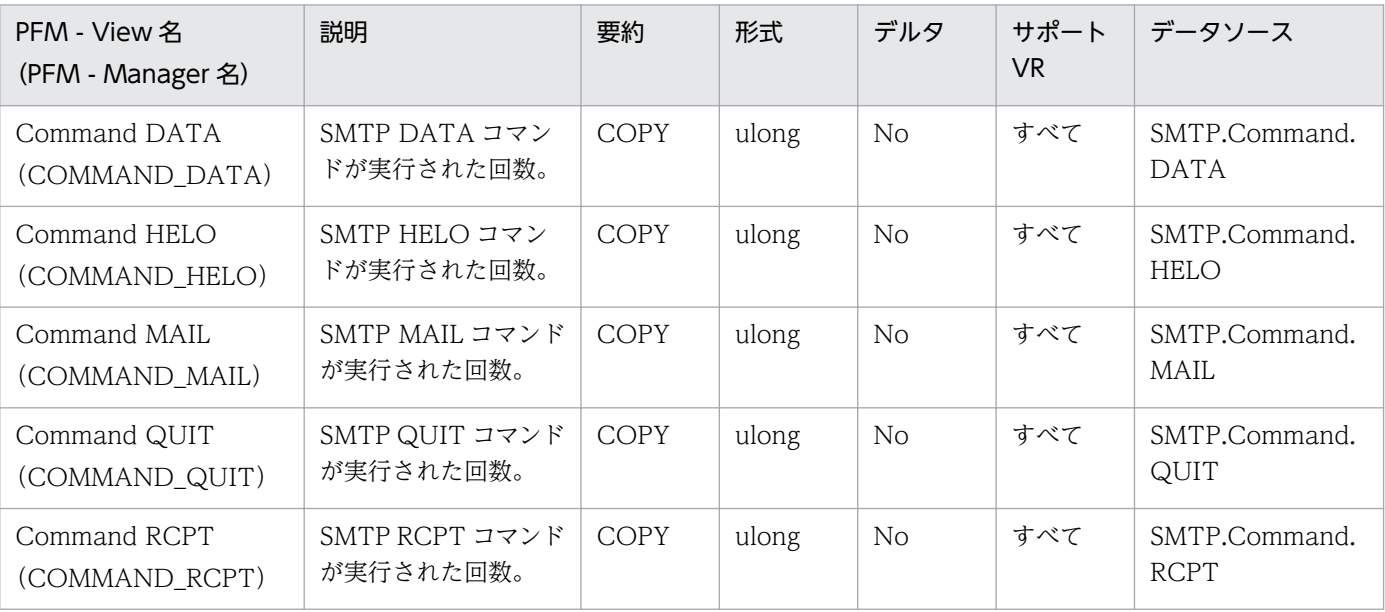

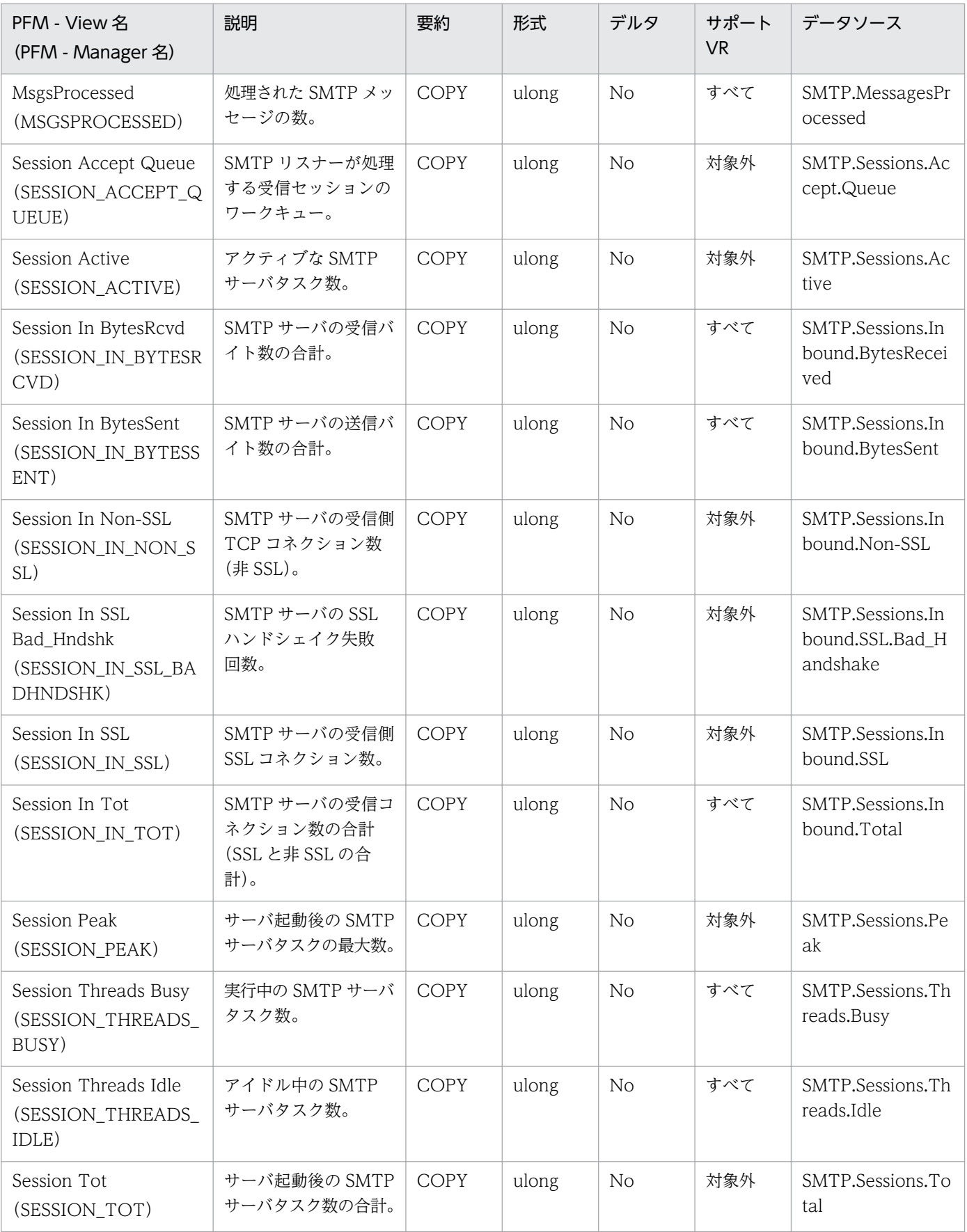

JP1/Performance Management - Agent Option for IBM Lotus Domino 407

SMTP Overview (PI\_PISM) レコードには、UNIX メール送信セッションでの単位時間ごとのデータ送 受信量,セッション使用率などの情報が格納されます。

#### デフォルト値および変更できる値

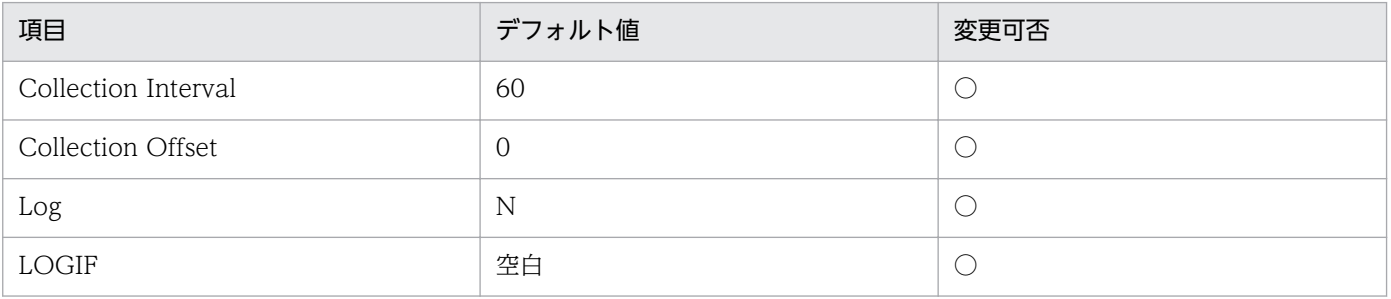

# ODBC キーフィールド

なし

# ライフタイム

なし

# レコードサイズ

- 固定部:757 バイト
- 可変部:0 バイト

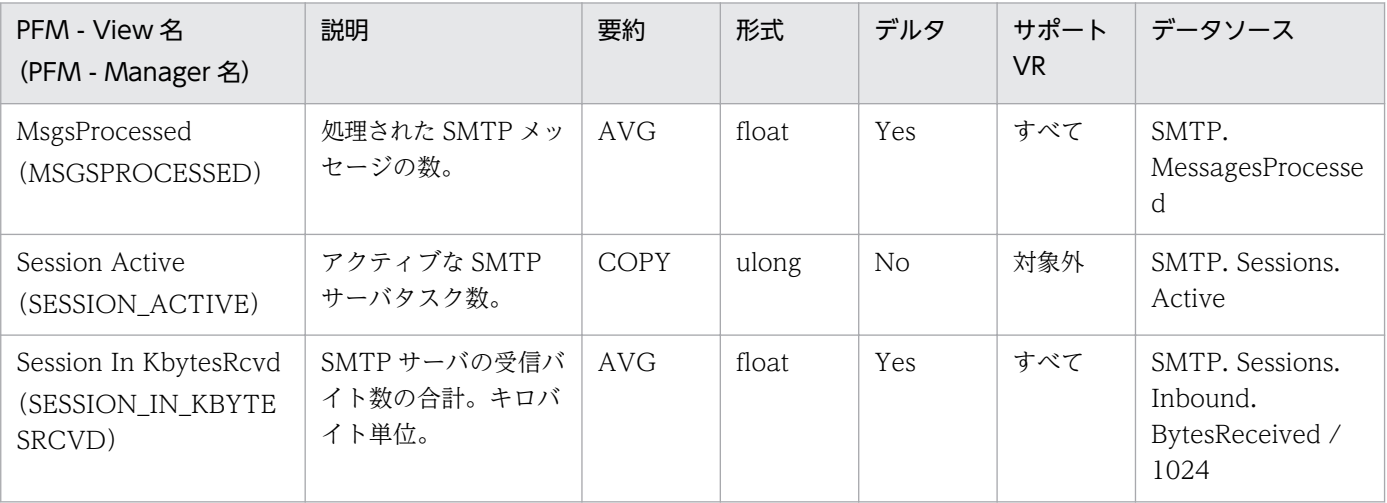

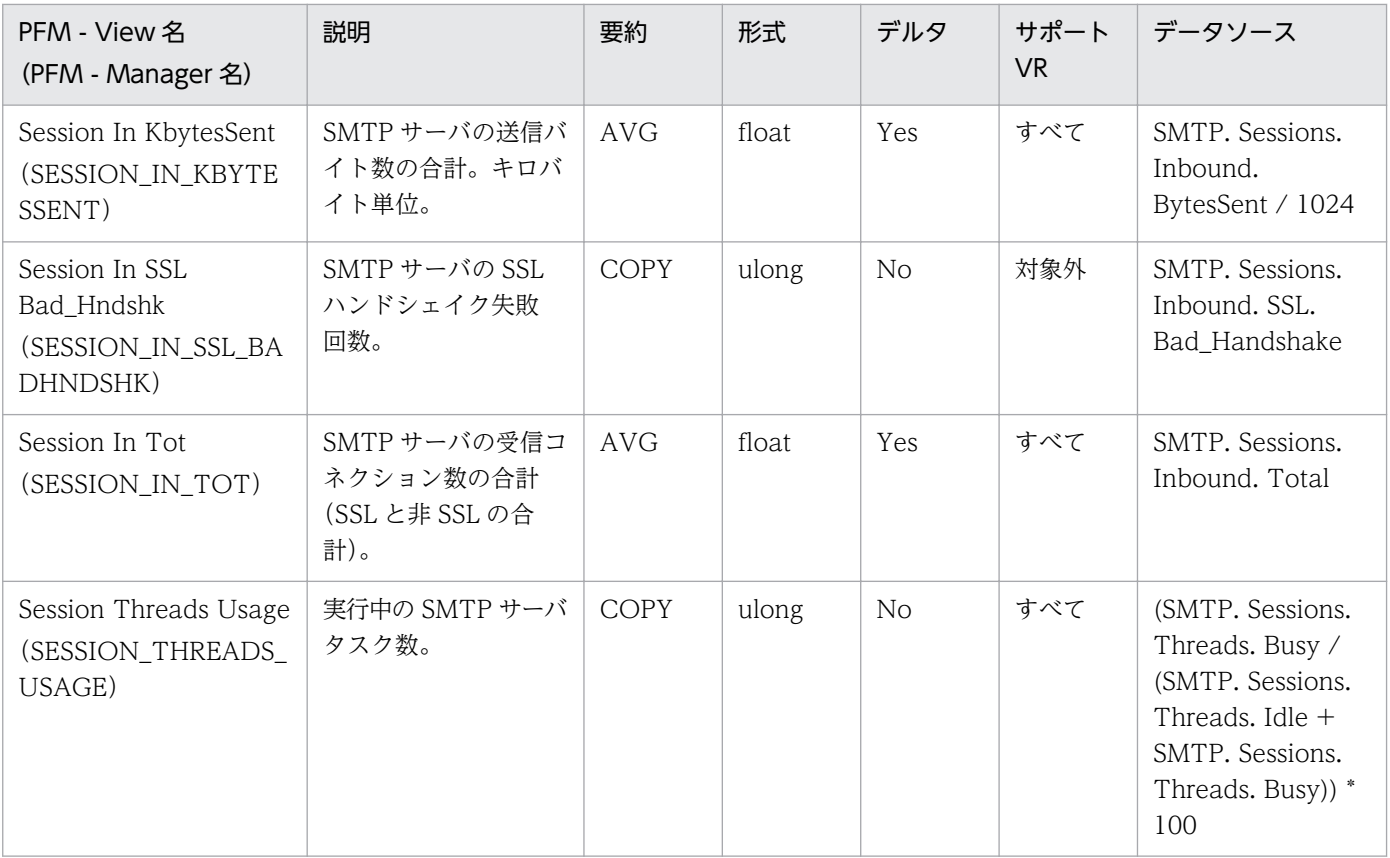

# System Detail (PD\_PD)

#### 機能

System Detail (PD\_PD) レコードには、ドミノサーバのシステム情報およびハードウェア情報が格納さ れます。

# デフォルト値および変更できる値

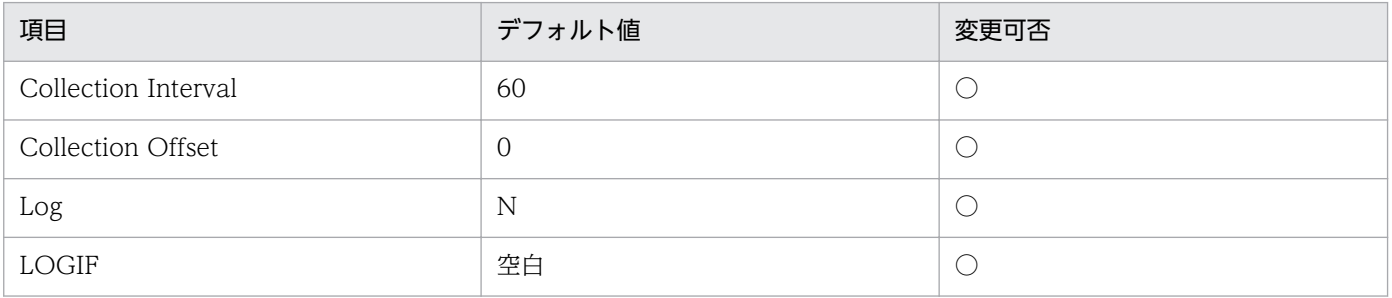

### ODBC キーフィールド

なし

# ライフタイム

なし

# レコードサイズ

- 固定部:1,405 バイト
- 可変部:0 バイト

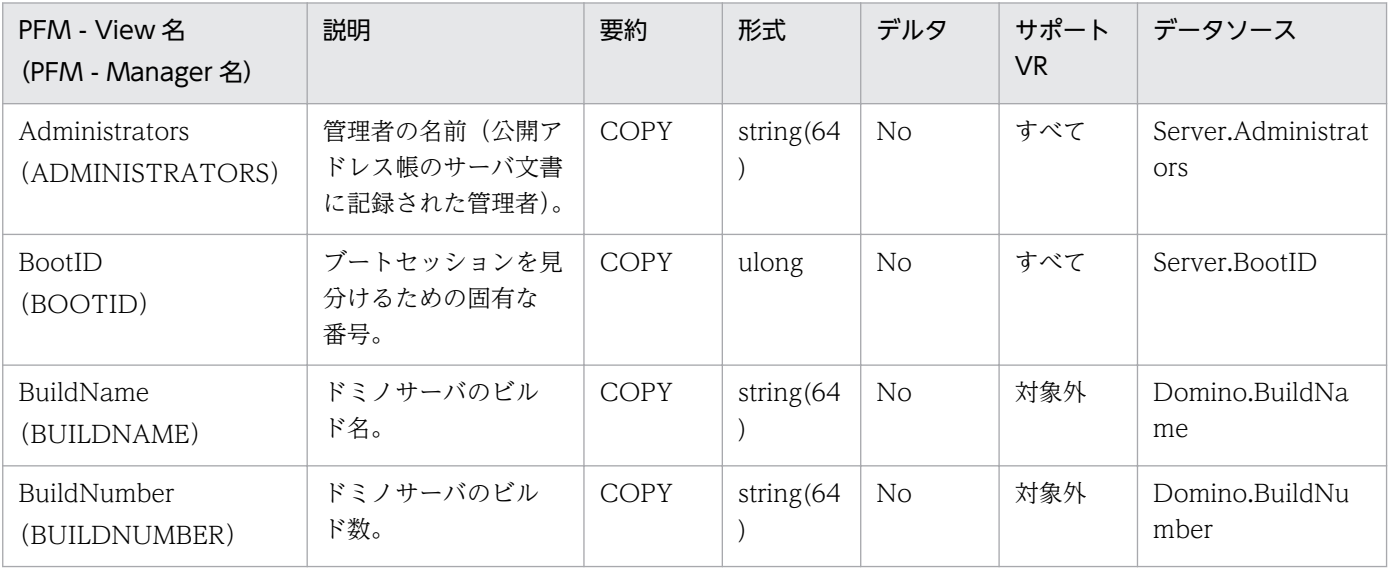

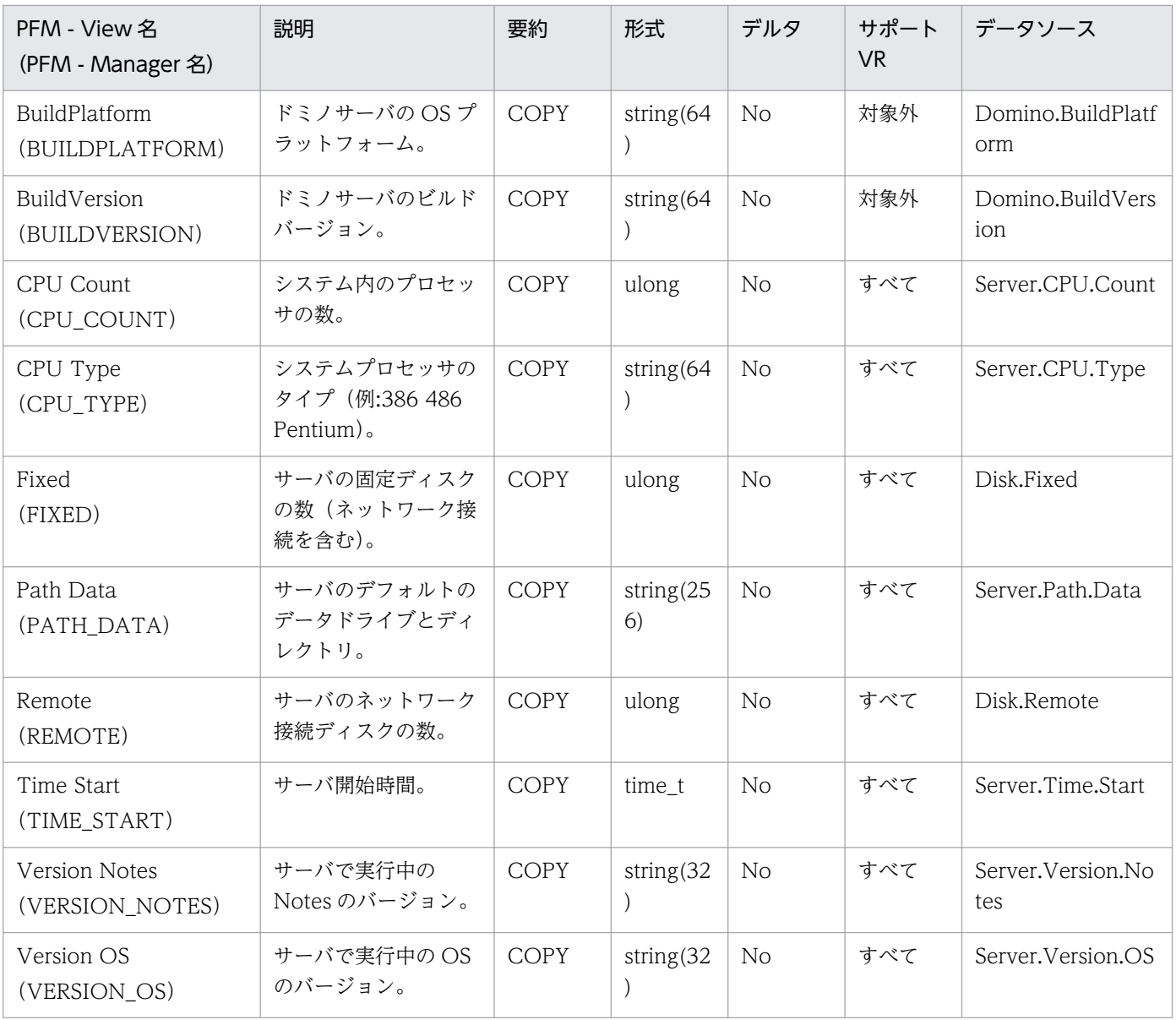

System Overview(PI\_PI)レコードには,ドミノに対するリクエスト状況,デッドメールの発生状況, データベースの複製状況,サーバのトランザクション情報,ユーザーのログイン状況など,総合的なシス テム監視情報が格納されます。

### デフォルト値および変更できる値

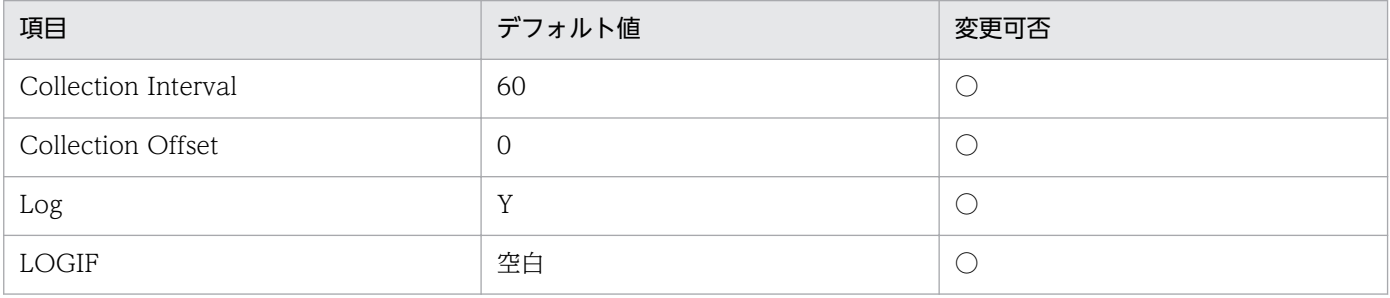

# ODBC キーフィールド

なし

# ライフタイム

なし

#### レコードサイズ

- 固定部:1,205 バイト
- 可変部:0 バイト

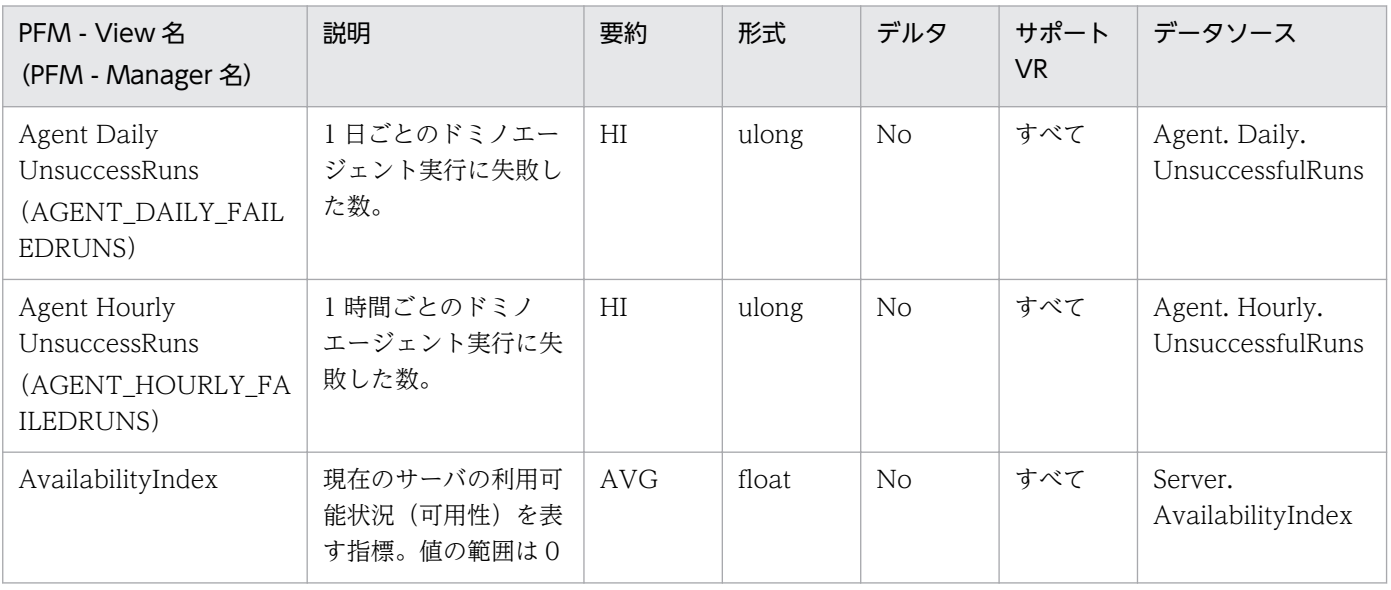

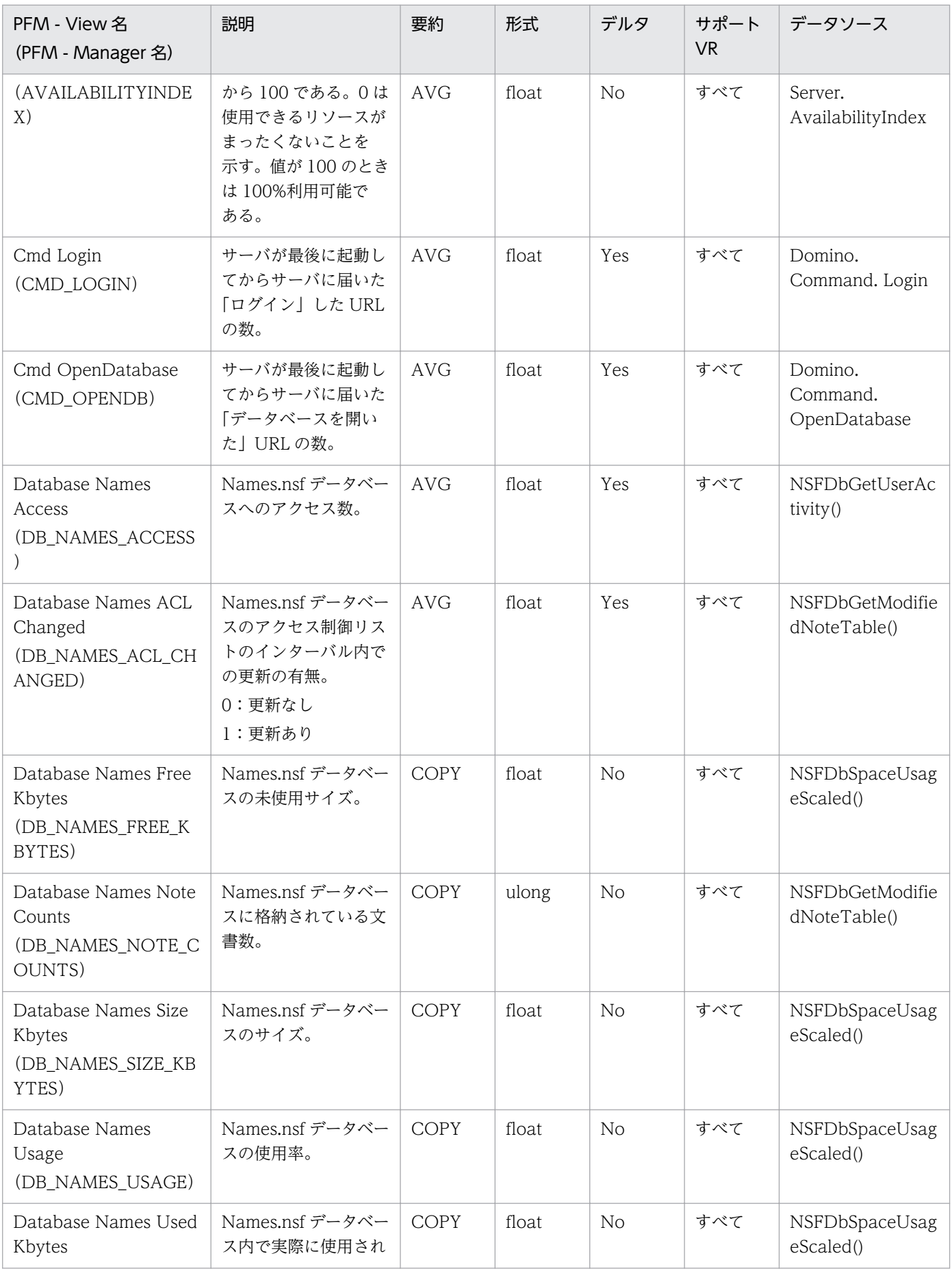

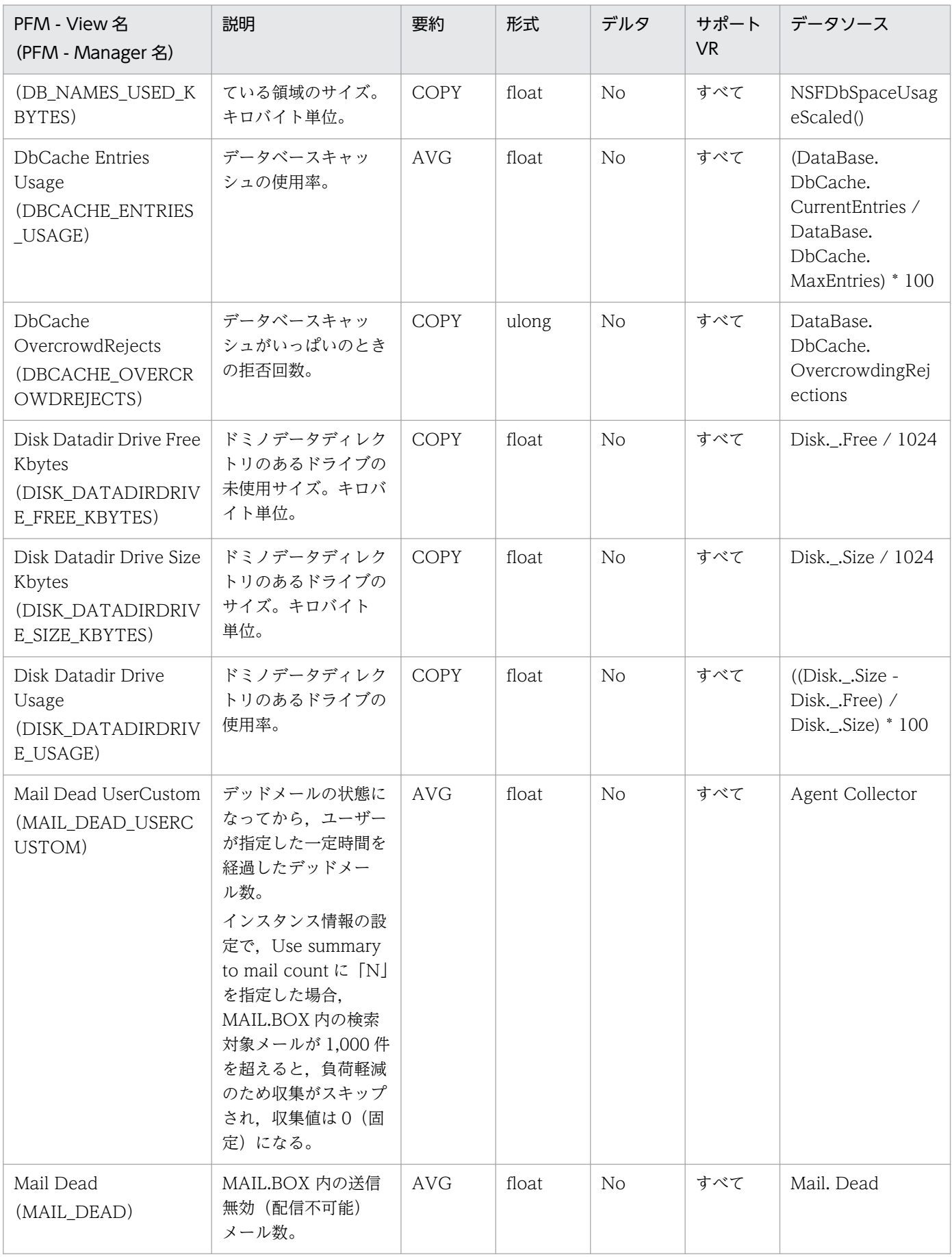

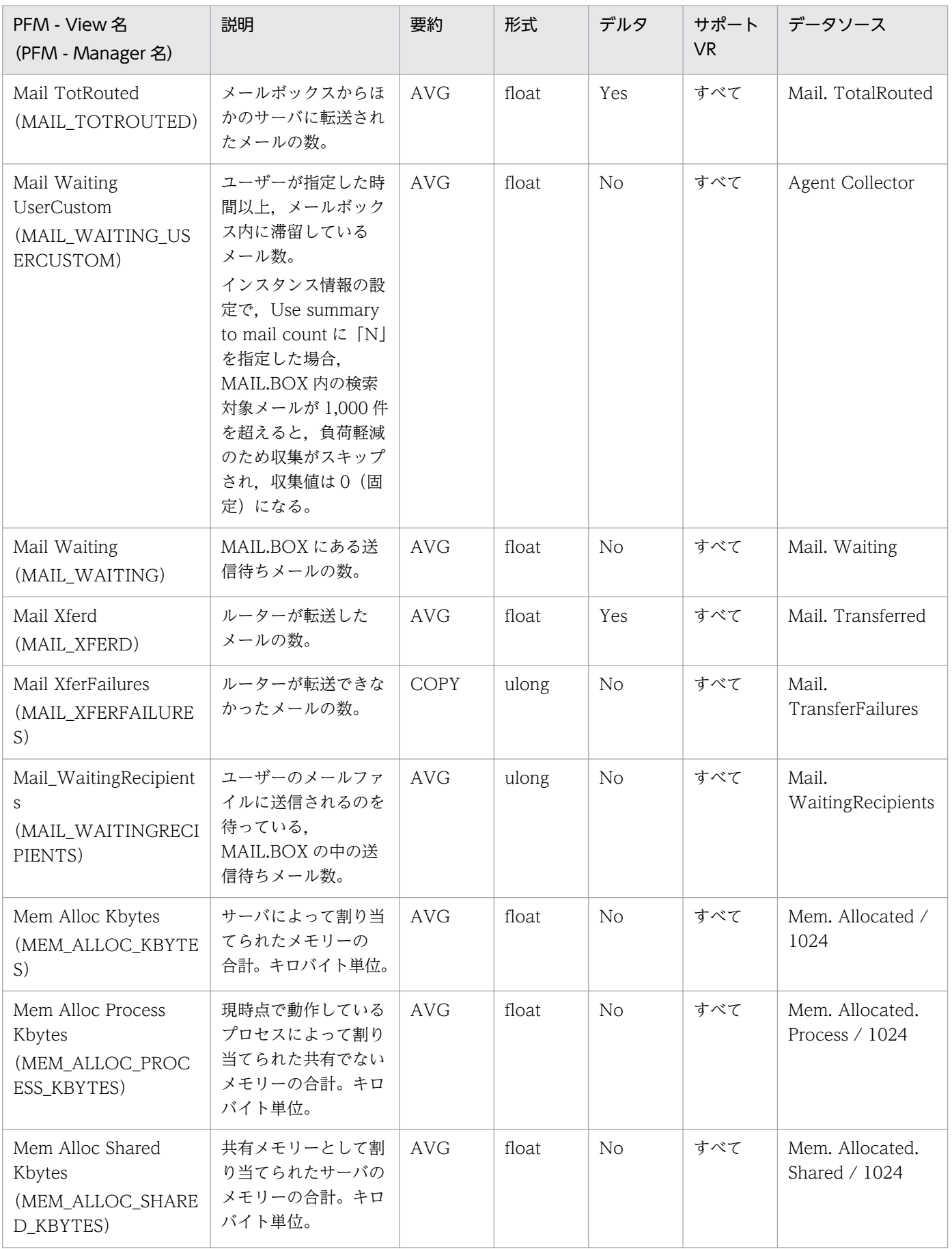

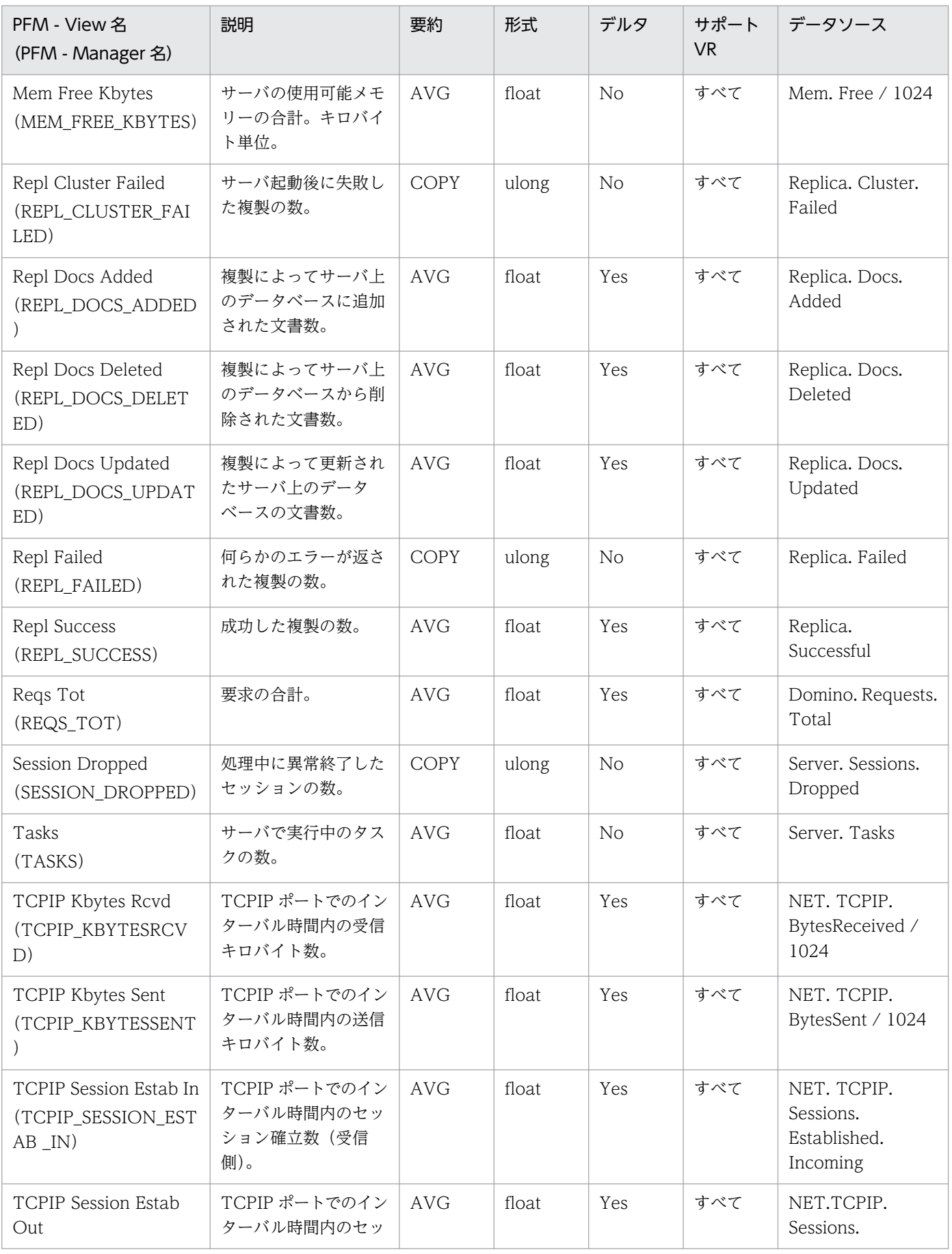

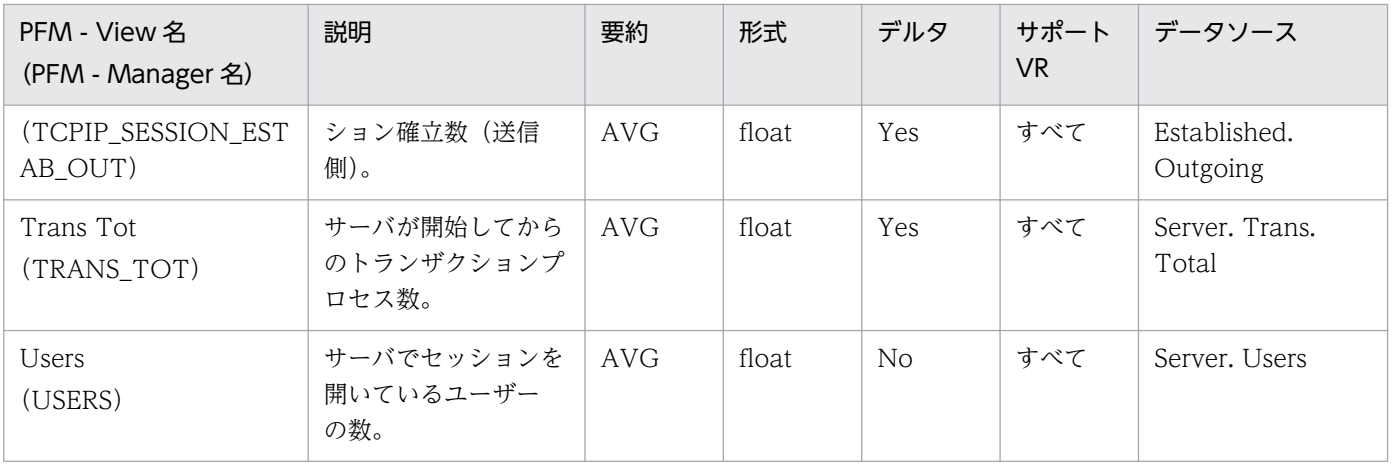

User Defined Stat Overview (PI\_PIST) レコードには、統計情報定義ファイル (StatDefine.ini) で指 定した,ドミノサーバの任意の統計情報が格納されます。このレコードは複数インスタンスレコードです。

#### デフォルト値および変更できる値

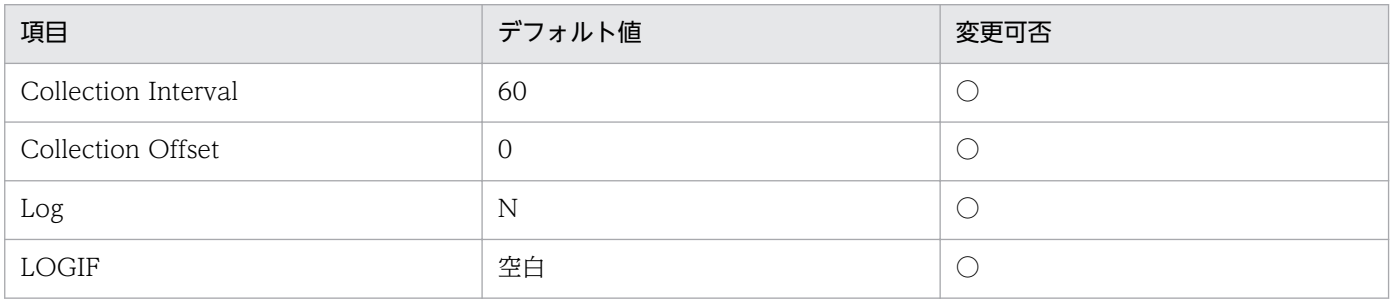

# ODBC キーフィールド

PI\_PIST\_SIGN

# ライフタイム

なし

# レコードサイズ

- 固定値:681 バイト
- 可変部:48 バイト

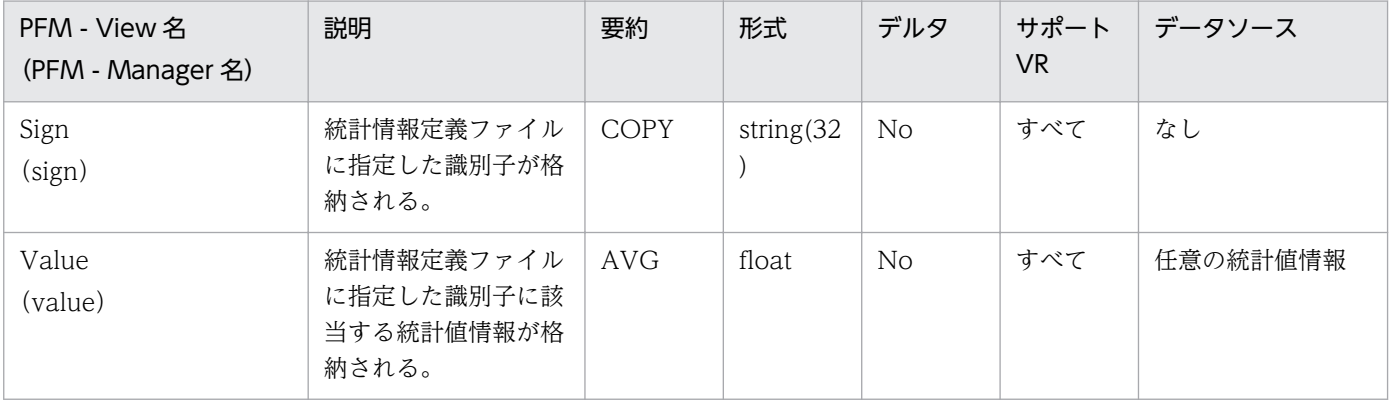

Web Retriever Detail (PD\_PDWR) レコードには、Web ナビゲータに対するアクセス状況, 使用状 況,データの送受信量などの情報が格納されます。

#### デフォルト値および変更できる値

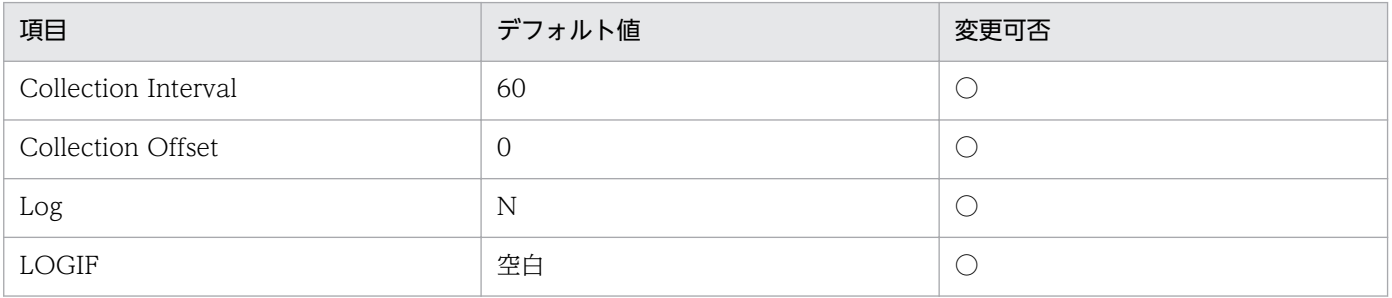

### ODBC キーフィールド

なし

# ライフタイム

なし

# レコードサイズ

- 固定部:981 バイト
- 可変部:0 バイト

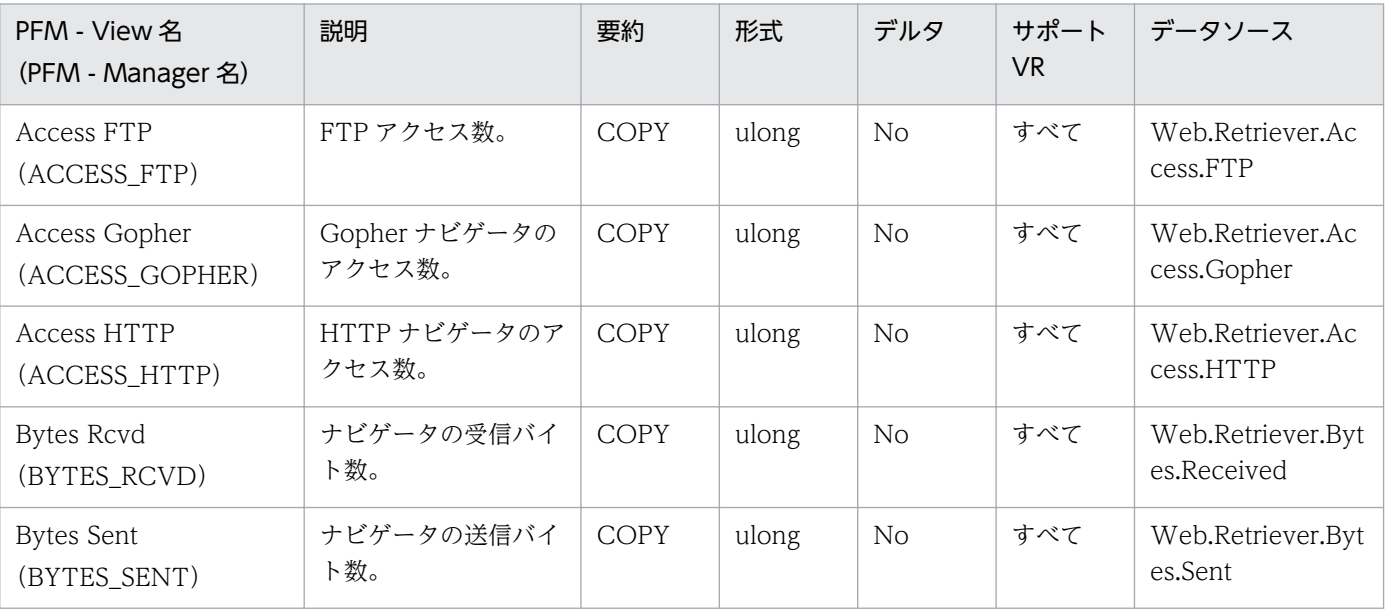

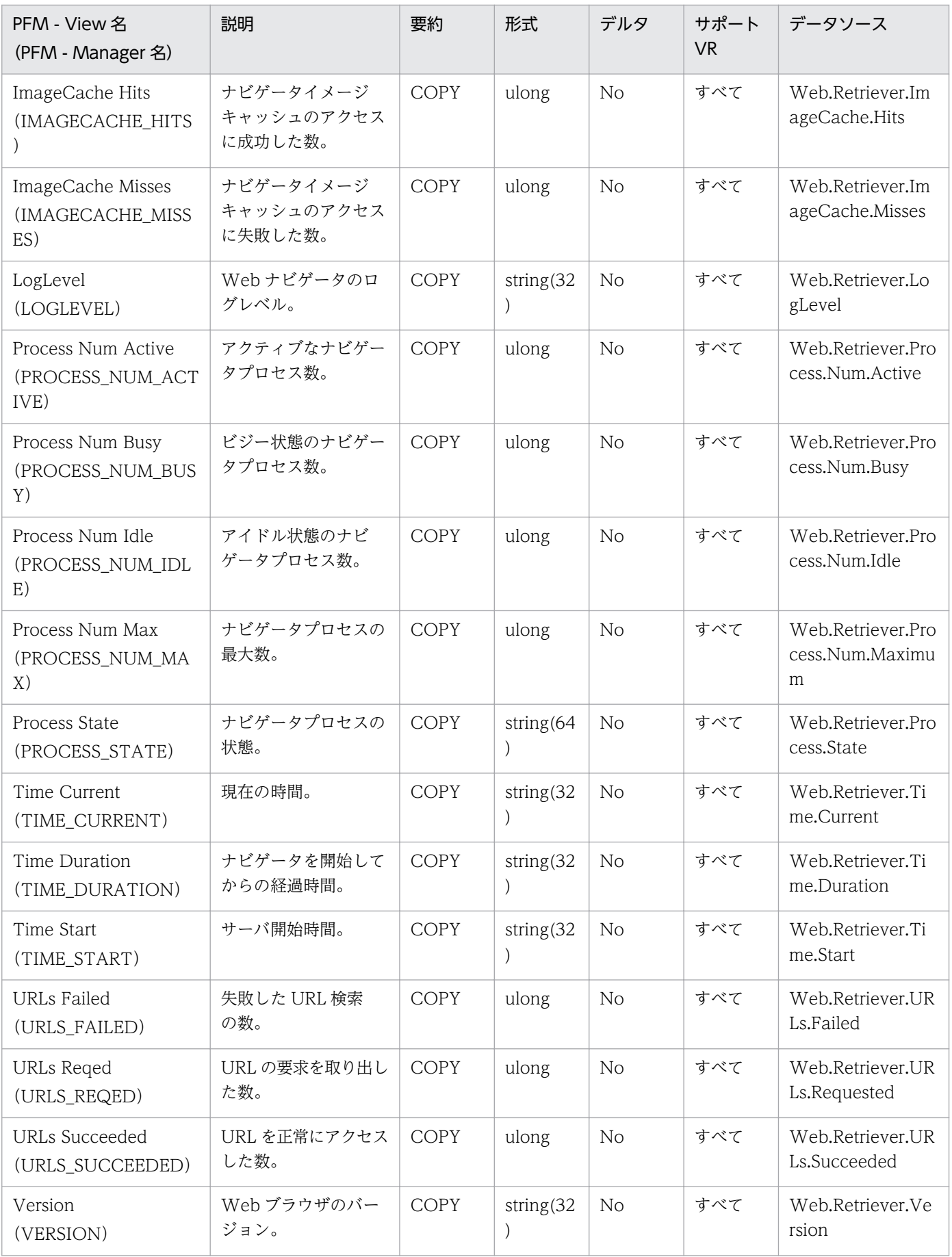

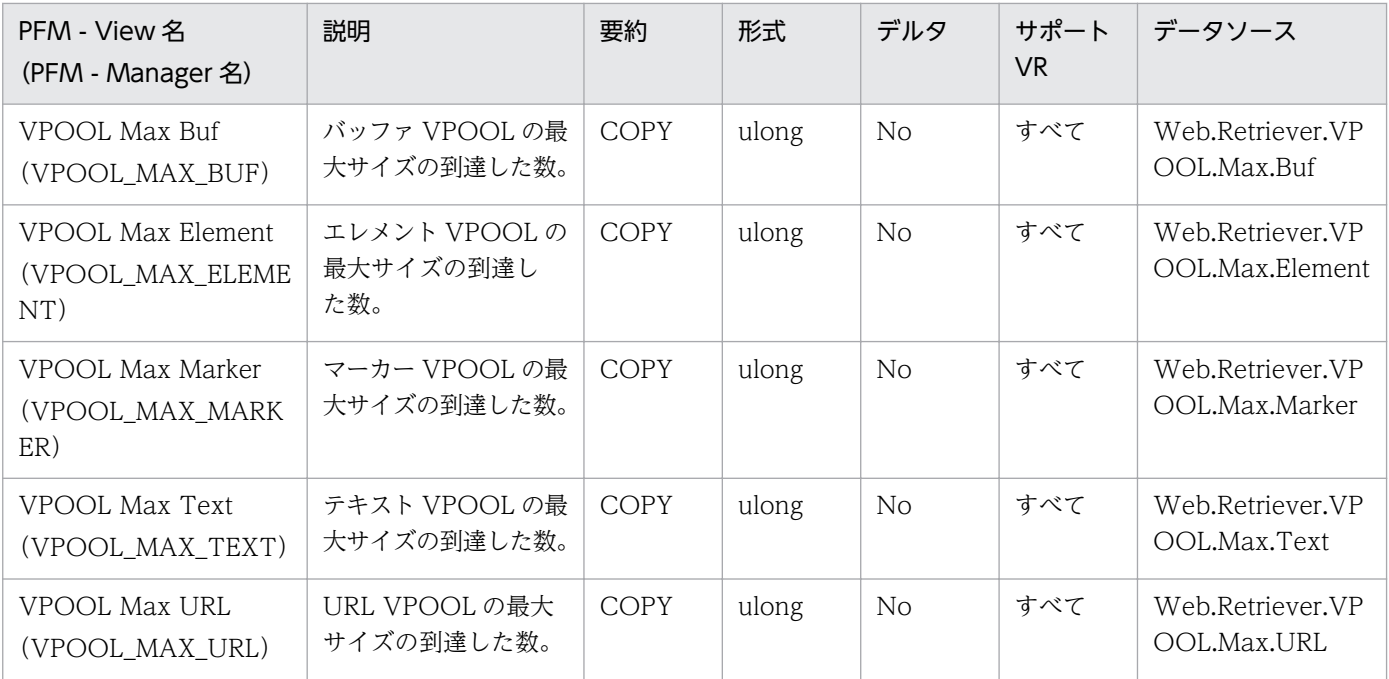

Web Retriever Overview (PI\_PIWR) レコードには、Web ナビゲータに対する単位時間ごとのアクセ ス状況,使用状況,データの送受信量などの情報が格納されます。

# デフォルト値および変更できる値

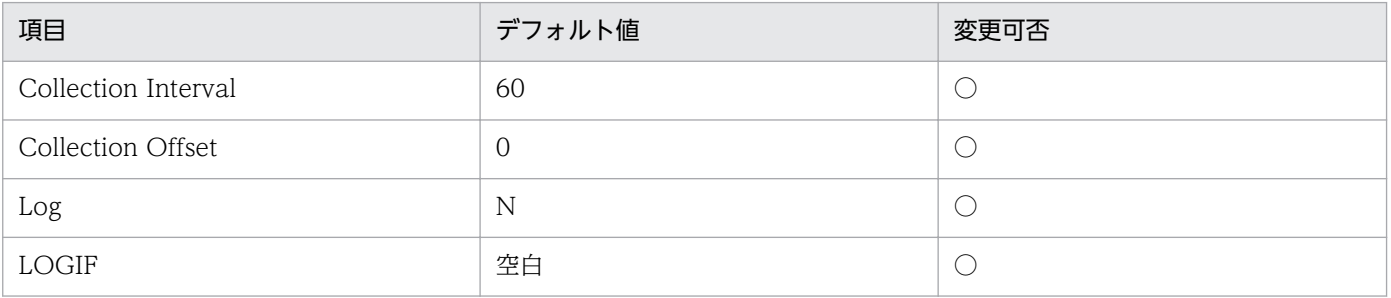

# ODBC キーフィールド

なし

# ライフタイム

なし

# レコードサイズ

- 固定部:813 バイト
- 可変部:0 バイト

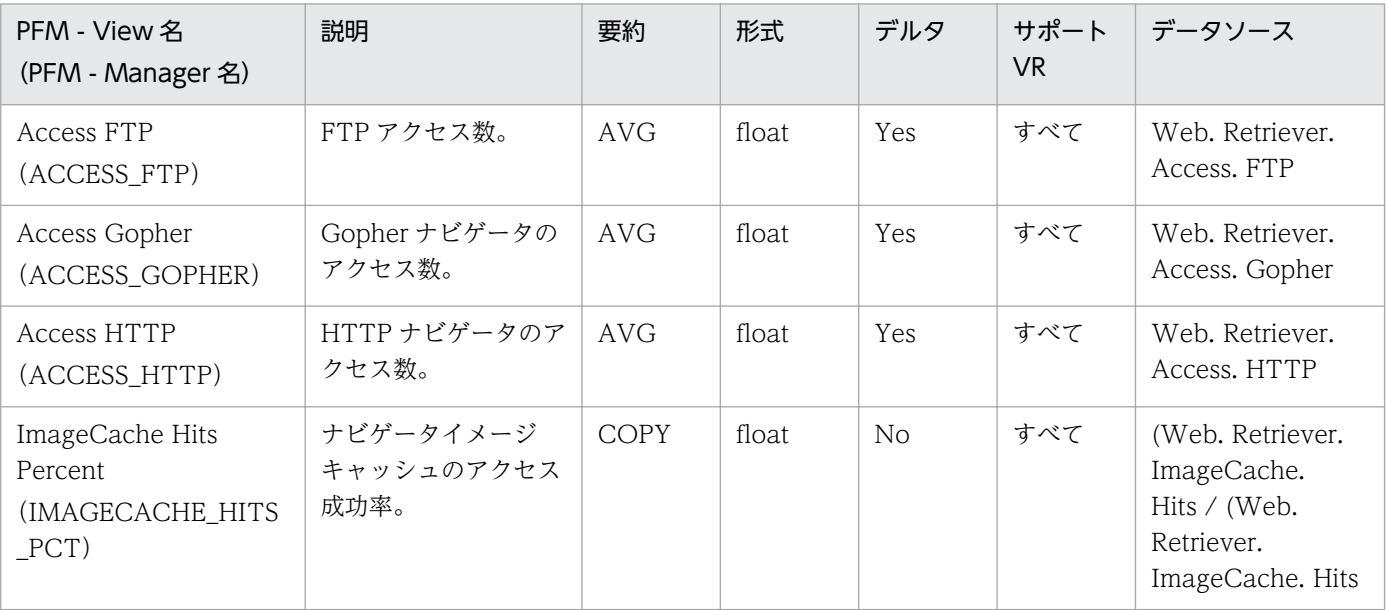

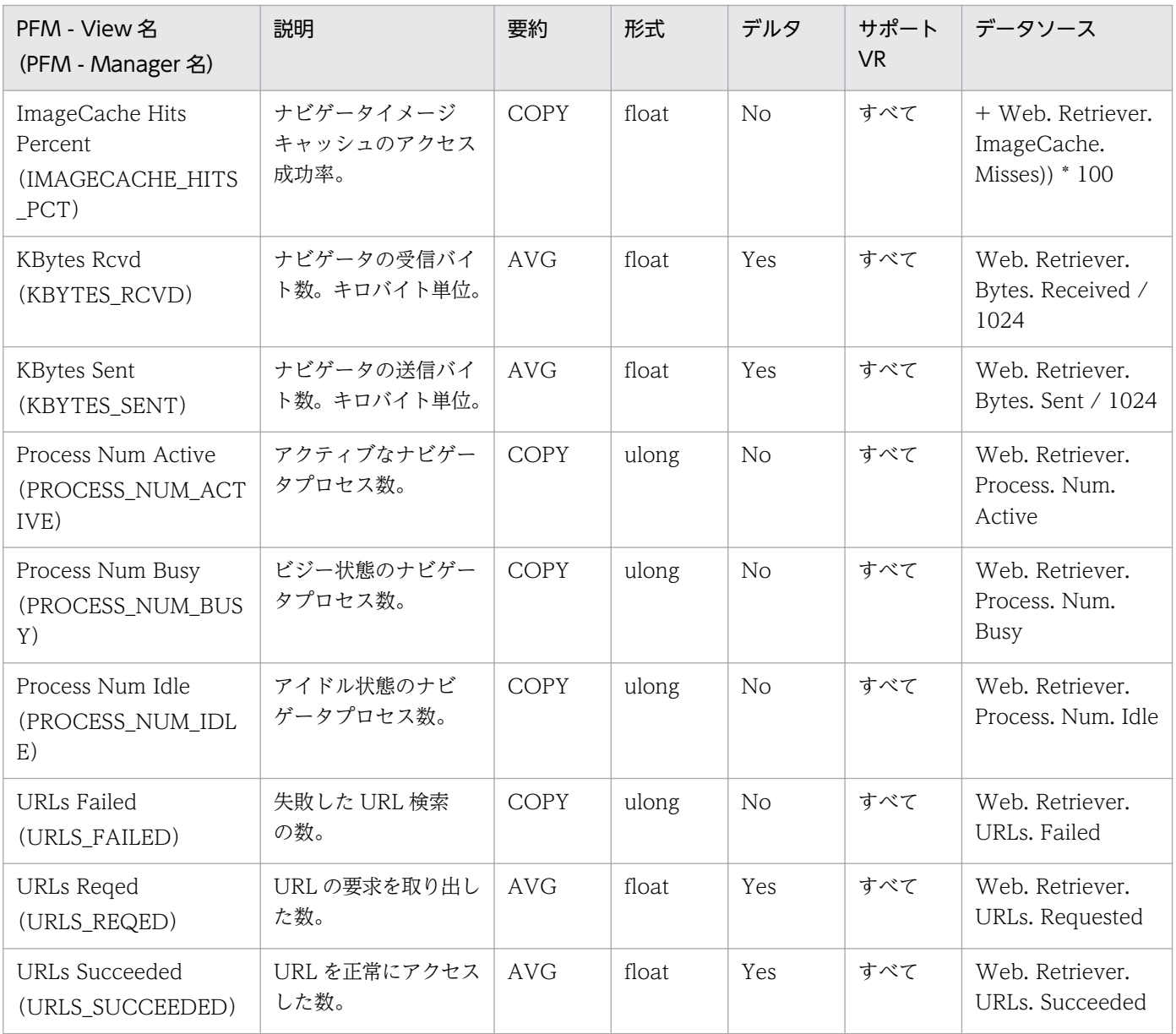

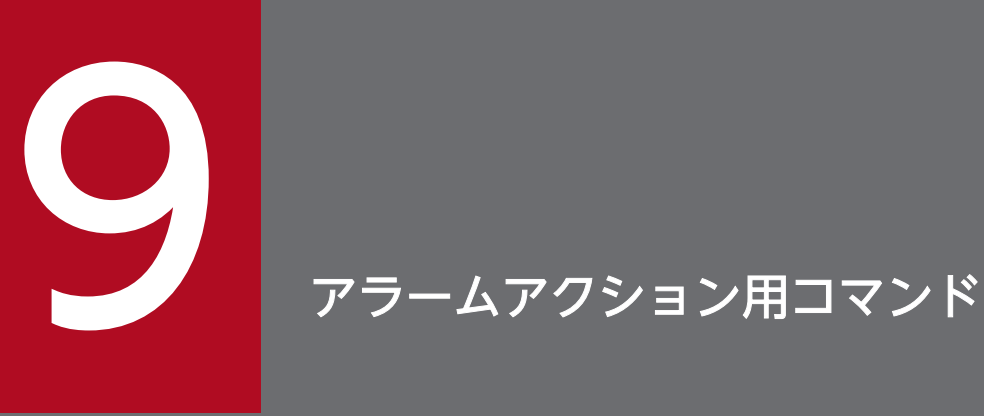

PFM - Agent for Domino では,アラーム発生時にドミノサーバに対するアクションを実行でき るように,アラームアクション用ドミノ操作コマンド(アラームアクション用コマンド)を提供 しています。

この章では,アラームアクション用コマンドの機能および操作方法について説明します。

# 9.1 アラームアクション用コマンドの概要

PFM - Agent for Domino が提供するアラームアクション用コマンドは,アラーム発生時にドミノサーバ に対するアクションを実行するコマンドです。

アラームアクション用コマンドには,次の 2 つのコマンドがあります。

- notesrestart (ドミノサーバ再起動コマンド) ドミノサーバを停止または強制終了後,再起動します。
- notesconsole (ドミノサーバコンソール入力コマンド) ドミノサーバコンソールに対して任意のサーバコマンドを実行します。

各コマンドの機能概要を次に説明します。

#### 9.1.1 notesrestart コマンドによるドミノサーバ再起動機能

Performance Management アラーム定義のアクションコマンドに指定することで、監視対象のドミノサー バ障害発生時に,自動的にドミノサーバを再起動できます。

ドミノサーバ再起動機能の流れを次の図に示します。

#### 図 9‒1 ドミノサーバ再起動機能の流れ

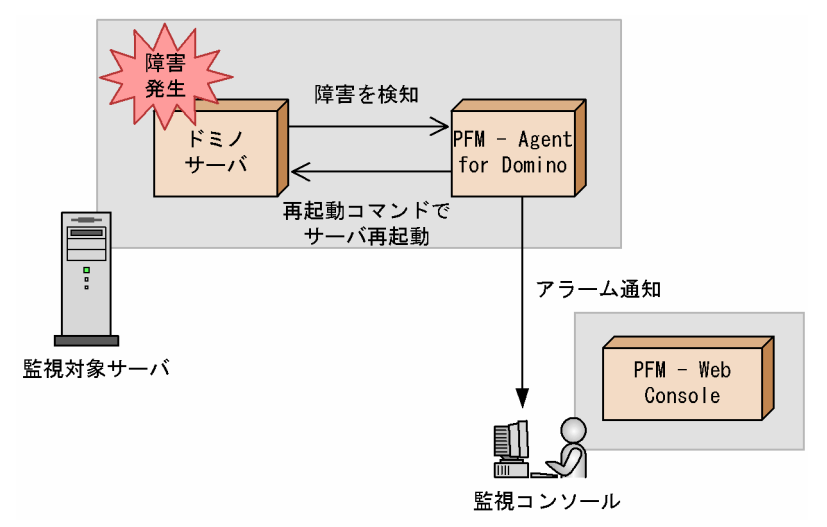

# 9.1.2 notesconsole コマンドによるドミノサーバコンソール入力コマンド 機能

Performance Management アラーム定義のアクションコマンドに指定することで、監視対象のドミノサー バ障害発生時に,任意のドミノサーバコマンドを実行できます。

ドミノサーバコンソール入力コマンド機能の流れを次の図に示します。

#### 図 9-2 ドミノサーバコンソール入力コマンド機能の流れ

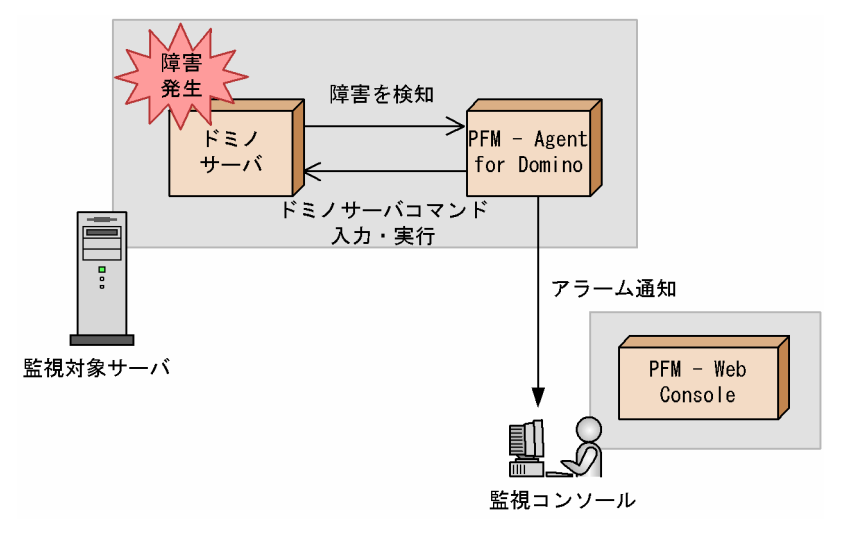

# 9.2 コマンドの形式

PFM - Agent for Domino が提供するアラームアクション用コマンドの詳細説明を,アルファベット順に 記載します。

# 9.2.1 notesconsole (ドミノサーバコンソール入力コマンド)

# (1) 形式

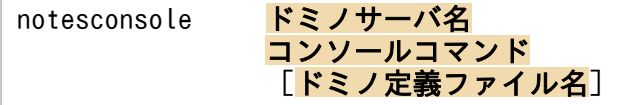

# (2) 機能

notesconsole コマンドは、ドミノサーバコンソールに対して、任意のサーバコマンドを入力するコマンド です。

入力の結果サーバが出力したメッセージを,標準出力に出力します。

# (3) 格納先フォルダ

Windows の場合

Performance Managementインストール先フォルダ\agtl\agent\notesconsole

#### UNIX の場合

/opt/jp1pc/agtl/agent/notesconsole

# (4) 引数

#### ドミノサーバ名

- コンソールコマンド入力先のドミノサーバ名を指定します。
- (例) domino01 または domino01/Organization

#### コンソールコマンド

ドミノサーバに入力するコンソールコマンドを指定します。空白を含む場合,ダブルクォーテーション で囲む必要があります。

(例)"load updall -R names.nsf"

#### ドミノ定義ファイル名

先頭に「=」記号を付けた、完全なパスを含むドミノ定義ファイルの名前を指定します。この項目は, 省略できます。

(例)

Windowsの場合:=C:\Lotus\Domino\notes.ini

UNIX の場合:=/users/notesuser1/data/notes.ini

# (5) 戻り値

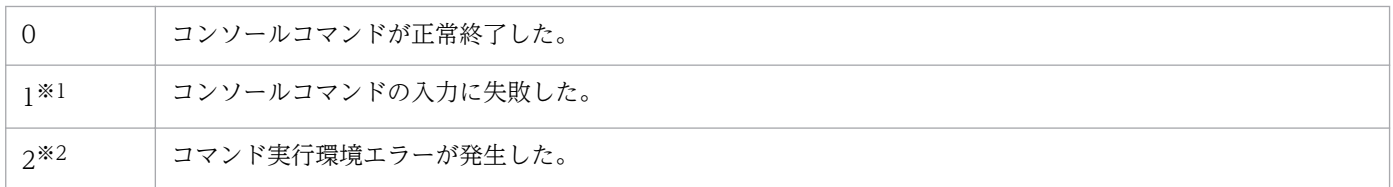

注※1

1が返された場合,次の原因が考えられます。

- ドミノサーバが起動していない。
- ドミノサーバにリモートコマンドを入力する権限がない。
- 引数で指定したドミノサーバ名に誤りがある。

注※2

2 が返された場合,次の原因が考えられます。

- notes.ini へのパスに誤りがある。
- 入力コマンドが短い(4 文字未満である)。

# 9.2.2 notesrestart (ドミノサーバ再起動コマンド)

# (1) 形式

notesrestart ドミノサーバ起動ユーザー名 notes.ini格納ディレクトリ 停止タイムアウト時間(秒) 起動タイムアウト時間(秒)

# (2) 機能

notesrestart コマンドは,ドミノサーバを停止し,再起動するコマンドです。

ドミノサーバを停止する場合,指定した停止タイムアウト時間内に停止できなかったときは,ドミノサー バを強制終了します。ドミノサーバを起動する場合,指定した起動タイムアウト時間内に起動できなかっ たときは,エラーを出力します。

# (3) 格納先フォルダ

Windows の場合

#### Performance Managementインストール先フォルダ\agtl\agent\notesrestart.exe

#### UNIX の場合

/opt/jp1pc/agtl/agent/notesrestart

# (4) 引数

#### ドミノサーバ起動ユーザー名

ドミノサーバを起動するユーザー名を指定します。

Windows の場合,この項目は空文字列""を指定してください。

(例) notesuser1

#### notes.ini 格納ディレクトリ

ドミノ定義ファイル notes.ini が格納されているディレクトリを指定します。

(例)

Windowsの場合: C:\Lotus\Domino

UNIX の場合:/users/notesuser1/notesdata

#### 停止タイムアウト時間(秒)

停止処理の実行タイムアウト時間を秒単位で指定します。

(例)300

#### 起動タイムアウト時間(秒)

起動処理の実行タイムアウト時間を秒単位で指定します。

(例)600

# (5) 戻り値

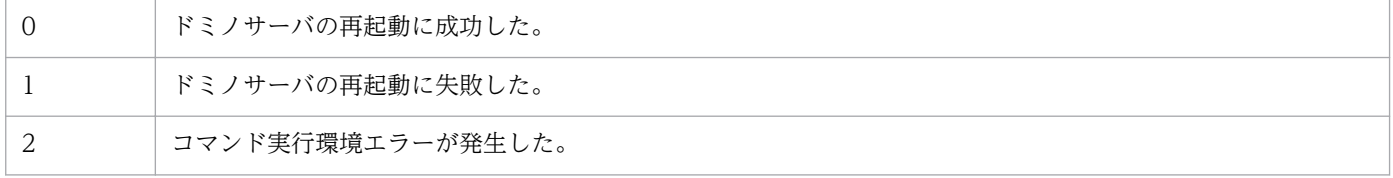

# 9.3 アラームアクション用コマンドの使用方法および使用例

PFM - Agent for Domino が提供するアラームアクション用コマンドの使用方法および使用例を,アル ファベット順に記載します。

# 9.3.1 notesconsole (ドミノサーバコンソール入力コマンド) の使用方法 および使用例

#### (1) 環境設定

対応 OS に応じて、次の環境設定を行ってください。

#### (a) Windows の場合

ドミノプログラムフォルダのパスをシステム環境変数(path)に設定してください。

#### (b) AIX の場合

1. root ユーザーで,ドミノライブラリのディレクトリを環境変数(LIBPATH)に設定する。

B シェルを使用する場合の設定例を次に示します。

LIBPATH=/opt/lotus/notes/latest/ibmpow export LIBPATH

2. 実行ユーザーに/opt/lotus/notes/latest/ibmpow/res/C へのパスを設定する。

B シェルを使用する場合の設定例を次に示します。

PATH=\${PATH}:/opt/lotus/notes/latest/ibmpow/res/C export PATH

3. root ユーザーで,ドミノプログラムディレクトリを環境変数(Notes\_ExecDirectory)に設定する。

B シェルを使用する場合の設定例を次に示します。

Notes\_ExecDirectory=/opt/lotus/notes/latest/ibmpow export Notes\_ExecDirectory

#### (c) Solaris の場合

1. root ユーザーで、ドミノライブラリのディレクトリを環境変数 (LD LIBRARY PATH)に設定する。 B シェルを使用する場合の設定例を次に示します。

LD\_LIBRARY\_PATH=/opt/lotus/notes/latest/sunspa export LD\_LIBRARY\_PATH

2. 実行ユーザーに/opt/lotus/notes/latest/sunspa/res/C へのパスを設定する。

B シェルを使用する場合の設定例を次に示します。

```
PATH=${PATH}:/opt/lotus/notes/latest/sunspa/res/C
export PATH
```
3. root ユーザーで,ドミノプログラムディレクトリを環境変数 (Notes ExecDirectory)に設定する。 B シェルを使用する場合の設定例を次に示します。

```
Notes_ExecDirectory=/opt/lotus/notes/latest/sunspa
export Notes_ExecDirectory
```
# (2) 使用方法

ドミノサーバコンソール入力コマンドは、PFM - Agent for Domino とともに、次のディレクトリにイン ストールされます。

• Windows の場合

Performance Managementインストール先フォルダ\agtl\agent\notesconsole

• UNIX の場合

/opt/jp1pc/agtl/agent/notesconsole

Performance Management のアラーム定義で使用する場合,実行するアクション種別にコマンドを設定 し、実行するコマンド名として、notesconsole コマンドを設定してください。

アラーム定義については,マニュアル「JP1/Performance Management 運用ガイド」の,アラームによ る稼働監視について説明している章を参照してください。

# (3) 使用例

ドミノサーバコンソール入力コマンドの使用例を次に示します。

#### (a) 前提条件

前提条件は、次のとおりです。

- 使用 OS:Windows
- ドミノサーバ名:yokohama/SOFT
- ドミノ定義ファイル名:C:\Lotus\Domino\notes.ini

# (b) アラーム発生のシナリオ

ドミノサーバの HTTP タスクの応答がなかった (Response Time =-1) 場合, 異常アラームを通知して ドミノサーバコンソールに指定したサーバコマンドを入力し、HTTP を起動します。

この使用例の場合,HTTP タスクが停止していたため,HTTP タスクの応答がなかったと想定して、HTTP タスクの再起動を試みています。実際の使用環境によっては,複数の要因が混在してレスポンスが返らな い場合もあるため,この使用例だけでは HTTP のレスポンスが回復しないときもあります。

#### (c) アラームの定義例

アラームの定義例は,次のとおりです。

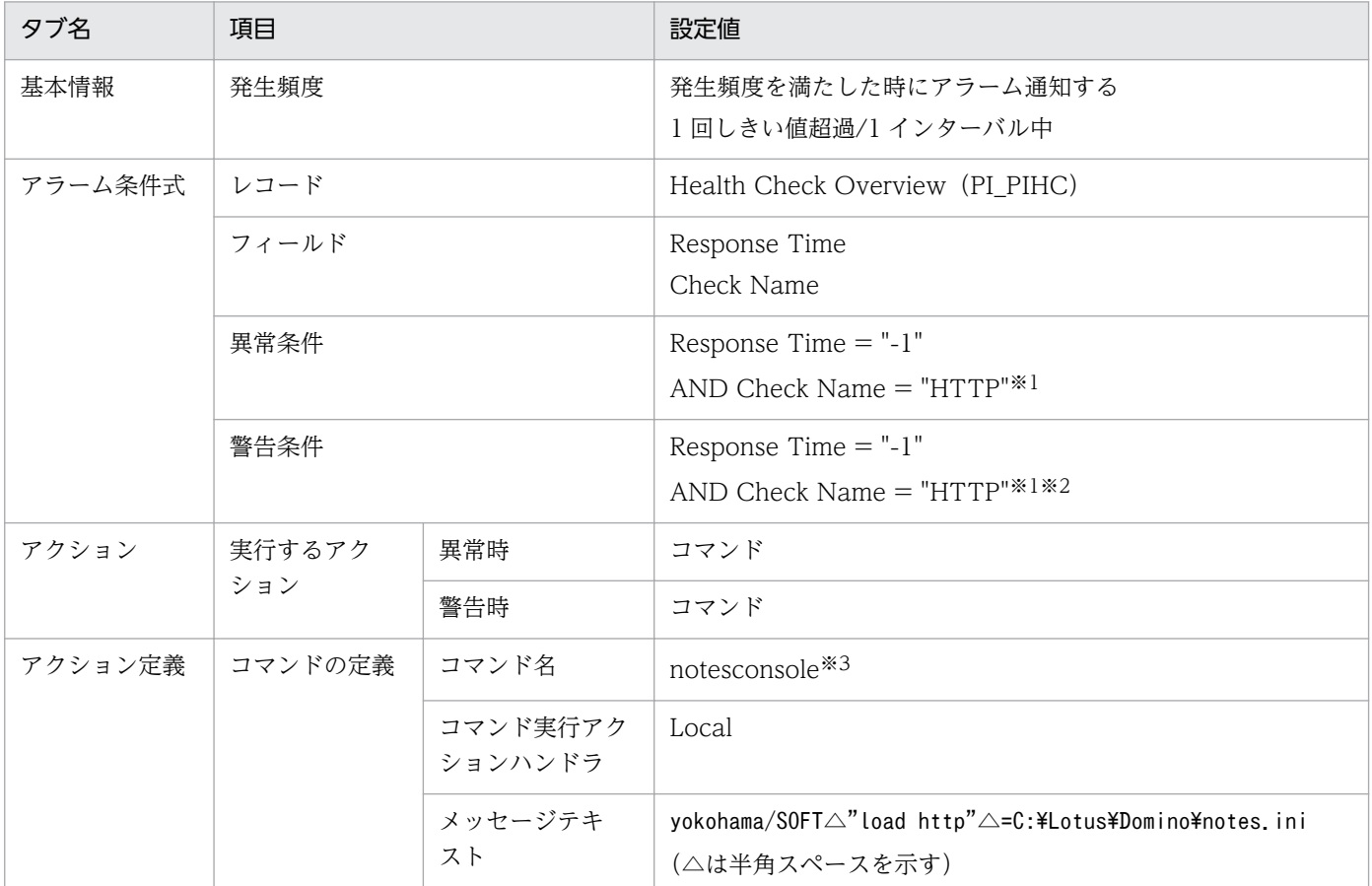

#### 注※1

大文字・小文字を区別します。

#### 注※2

異常/警告の条件に同じ条件式を指定すると,異常アラームが発生します。

注※3

ドミノサーバコンソール入力コマンドを実行パスが設定されている場所に置いている場合,コマンド名 だけを指定してください。実行パスにない場合は,絶対パスで指定してください。
# 9.3.2 notesrestart (ドミノサーバ再起動コマンド)の使用方法および使 用例

(1) 環境設定

### (a) Windows の場合

• R5 シリーズ以前をご使用の場合

1. ドミノプログラムディレクトリにある qnc.exe を実行する。

2.「Options」の「Visual Notification」をオフに設定する。

• R6 シリーズ以降をご使用の場合

環境設定は特に必要ありません。

## (b) UNIX(AIX,Solaris)の場合

1. root ユーザーで,ドミノディレクトリを環境変数(NOTESDIR)に設定する。

B シェルを使用する場合の設定例を次に示します。

NOTESDIR=/opt/lotus export NOTESDIR

2. root ユーザーで,ドミノプログラムディレクトリを環境変数(Notes\_ExecDirectory)に設定する。

B シェルを使用する場合の設定例を次に示します。

・AIX の場合

 Notes\_ExecDirectory=/opt/lotus/notes/latest/ibmpow export Notes\_ExecDirectory

・Solaris の場合

 Notes\_ExecDirectory=/opt/lotus/notes/latest/sunspa export Notes\_ExecDirectory

# (2) 使用方法

ドミノサーバ再起動コマンドは,PFM - Agent for Domino とともに,次のディレクトリにインストール されます。

• Windows の場合

Performance Managementインストール先フォルダ\agtl\agent\notesrestart.exe

• UNIX の場合

/opt/jp1pc/agtl/agent/notesrestart

```
9. アラームアクション用コマンド
```
Performance Management のアラーム定義で使用する場合、実行するアクション種別にコマンドを設定 し、実行するコマンド名として、notesrestart コマンドを設定してください。

アラーム定義については,マニュアル「JP1/Performance Management 運用ガイド」の,アラームによ る稼働監視について説明している章を参照してください。

## (3) 使用例

ドミノサーバ再起動コマンドの使用例を次に示します。

## (a) 前提条件

前提条件は次のとおりです。

- 使用 OS:Windows
- notes.iniの格納場所: C:\Lotus\Domino

## (b) アラーム発生のシナリオ

ドミノサーバ全体の使用メモリーの合計が,3 回連続で一定の値を超えた場合,異常アラームを通知して ドミノサーバを再起動します。警告アラーム発生時には E メールを送信します。

## (c) アラームの定義例

アラームの定義例は,次のとおりです。

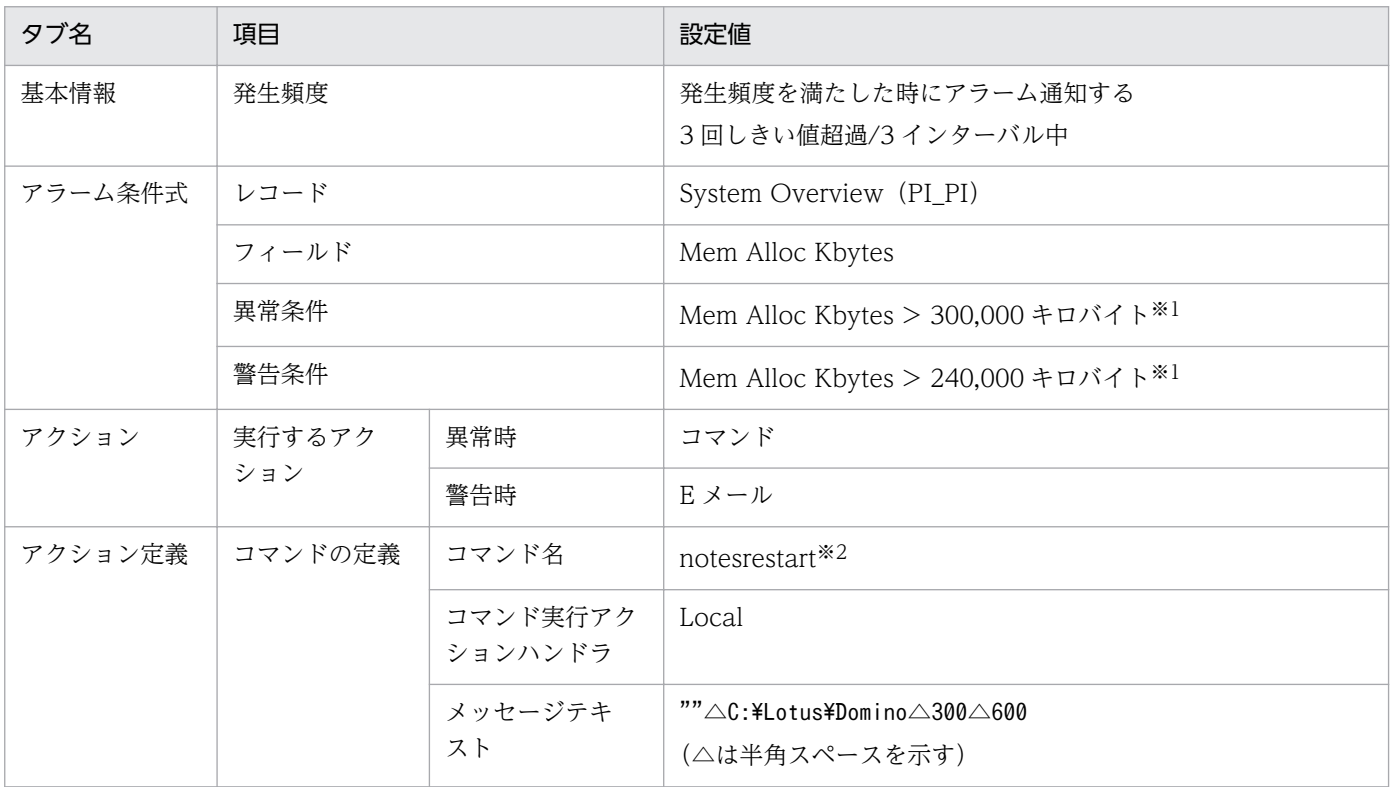

注※1

異常/警告のしきい値は、使用環境によって異なります。

注※2

ドミノサーバ再起動コマンドを実行パスが設定されている場所に置いている場合,コマンド名だけを指 定してください。実行パスにない場合は,絶対パスで指定してください。

# 9.4 アラームアクション用コマンドの運用上の注意

ここでは,PFM - Agent for Domino が提供するアラームアクション用コマンドを運用する際の注意につ いて説明します。

アラーム定義については,マニュアル「JP1/Performance Management 運用ガイド」の,アラームによ る稼働監視について説明している章を参照してください。

- アラーム定義時に設定するコマンド実行アクションハンドラには,必ず「LOCAL」を指定するか,PFM - Agent for Domino と同じホスト上のアクションハンドラを指定してください。
- アラーム定義時に設定するコマンドは,環境変数 PATH に設定されているディレクトリ下か,または Performance Management インストール先フォルダ\bin\action のディレクトリ下に格納してくだ さい。そのほかのディレクトリに格納する場合は,コマンド名を絶対パスで指定してください。
- ドミノサーバコンソール入力コマンドを使用する場合,対象となるドミノサーバの管理者に,そのドミ ノサーバ名が登録されている必要があります。登録されていない場合には,管理クライアントを使用し て監視対象とするドミノサーバ文書の管理者に,そのドミノサーバ名を追加してください。
- コマンドの実行結果を確認する場合は,シェルスクリプトを作成してテンポラリファイルに実行結果を 出力してください。その際,アラーム発生時に実行するアクションには,そのシェルスクリプトを指定 してください。

シェルスクリプトの例を次に示します。

• 前提条件

使用 OS:Windows

ドミノサーバ名:tokyo/SOFT

ドミノ定義ファイル名:C:\Lotus\Domino\notes.ini

コマンド実行結果出力先:C:\temp\log.txt

• notesconsole コマンドのスクリプト例

notesconsole コマンドのスクリプト例を次に示します。

echo "アラームが発生しました。" > C:\temp\log.txt  $\cdots$ [1] notesconsole tokyo/SOFT "show tasks" =C:\Lotus\Domino\notes.ini >> C:\temp\log.txt  $\cdots$ [2] echo "notesconsole return = " % errorlevel % >>  $C$ : \temp\log.txt  $\cdots$ [3]

#### $[1]$

スクリプトの開始メッセージをテンポラリファイルに出力します。

#### [2]

"show tasks"コマンドの出力結果をテンポラリファイルに出力します。

#### [3]

notesconsole コマンドの実行結果(戻り値)をテンポラリファイルに出力します。

<span id="page-436-0"></span>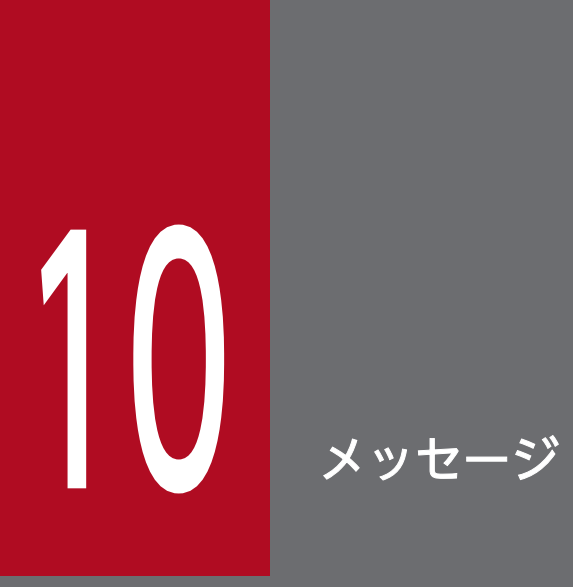

この章では、Performance Management が出力するメッセージの記載先を示します。また, PFM - Agent for Domino のメッセージ形式,出力先一覧, syslog と Windows イベントログ の一覧,およびメッセージ一覧について説明します。

## 10.1 メッセージの形式

PFM - Agent for Domino が出力するメッセージの形式と,マニュアルでの記載形式を示します。

## 10.1.1 メッセージの出力形式

PFM - Agent for Domino が出力するメッセージの形式を説明します。メッセージは,メッセージ ID と それに続くメッセージテキストで構成されます。形式を次に示します。

KAVFnnnnn-Yメッセージテキスト

メッセージ ID は、次の内容を示しています。

K

システム識別子を示します。

AVF

PFM - Agent のメッセージであることを示します。

nnnnn

メッセージの通し番号を示します。PFM - Agent for Domino のメッセージ番号は,「13xxx」です。

Y

メッセージの種類を示します。

- E:エラー 処理は中断されます。
- W:警告

メッセージ出力後,処理は続けられます。

- I:情報 ユーザーに情報を知らせます。
- Q:応答 ユーザーに応答を促します。

メッセージの種類と syslog の priority レベルとの対応を次に示します。

-E

- レベル:LOG\_ERR
- 意味:エラーメッセージ。

-W

• レベル:LOG\_WARNING

10. メッセージ

- 意味:警告メッセージ。
- $-I$
- レベル:LOG\_INFO
- 意味:付加情報メッセージ。

 $-<sub>0</sub>$ 

(該当なし)

メッセージの種類と Windows イベントログの種類との対応を次に示します。

- -E
- レベル:エラー
- 意味:エラーメッセージ。

 $-W$ 

- レベル:警告
- 意味:警告メッセージ。
- $-I$
- レベル:情報
- 意味:付加情報メッセージ。
- $-<sub>0</sub>$

(該当なし)

### 10.1.2 メッセージの記載形式

このマニュアルでのメッセージの記載形式を示します。メッセージテキストで太字になっている部分は, メッセージが表示される状況によって表示内容が変わることを示しています。また,メッセージをメッセー ジ ID 順に記載しています。記載形式の例を次に示します。

#### メッセージ ID

英語メッセージテキスト 日本語メッセージテキスト

メッセージの説明文

 $(S)$ 

システムの処置を示します。

(O)

メッセージが表示されたときに,オペレーターがとる処置を示します。

10. メッセージ

## ■参考

システム管理者がオペレーターから連絡を受けた場合は,「[11. トラブルへの対処方法」](#page-450-0)を参照し てログ情報を採取し,初期調査をしてください。

トラブル要因の初期調査をする場合は,OS のログ情報(Windows では Windows イベントロ グ, UNIX では syslog) や, PFM - Agent for Domino が出力する各種ログ情報を参照してくだ さい。これらのログ情報のトラブル発生時間帯の内容を参照して,トラブルを回避したり,トラブ ルに対処したりしてください。また,トラブルが発生するまでの操作方法などを記録してくださ い。同時に,できるだけ再現性の有無を確認するようにしてください。

ここでは、PFM - Agent for Domino が出力する各メッセージの出力先を一覧で示します。

表中では,出力先を凡例のように表記しています。

(凡例)

- $\bigcap$ : 出力する
- −:出力しない

### 表 10-1 PFM - Agent for Domino のメッセージの出力先一覧

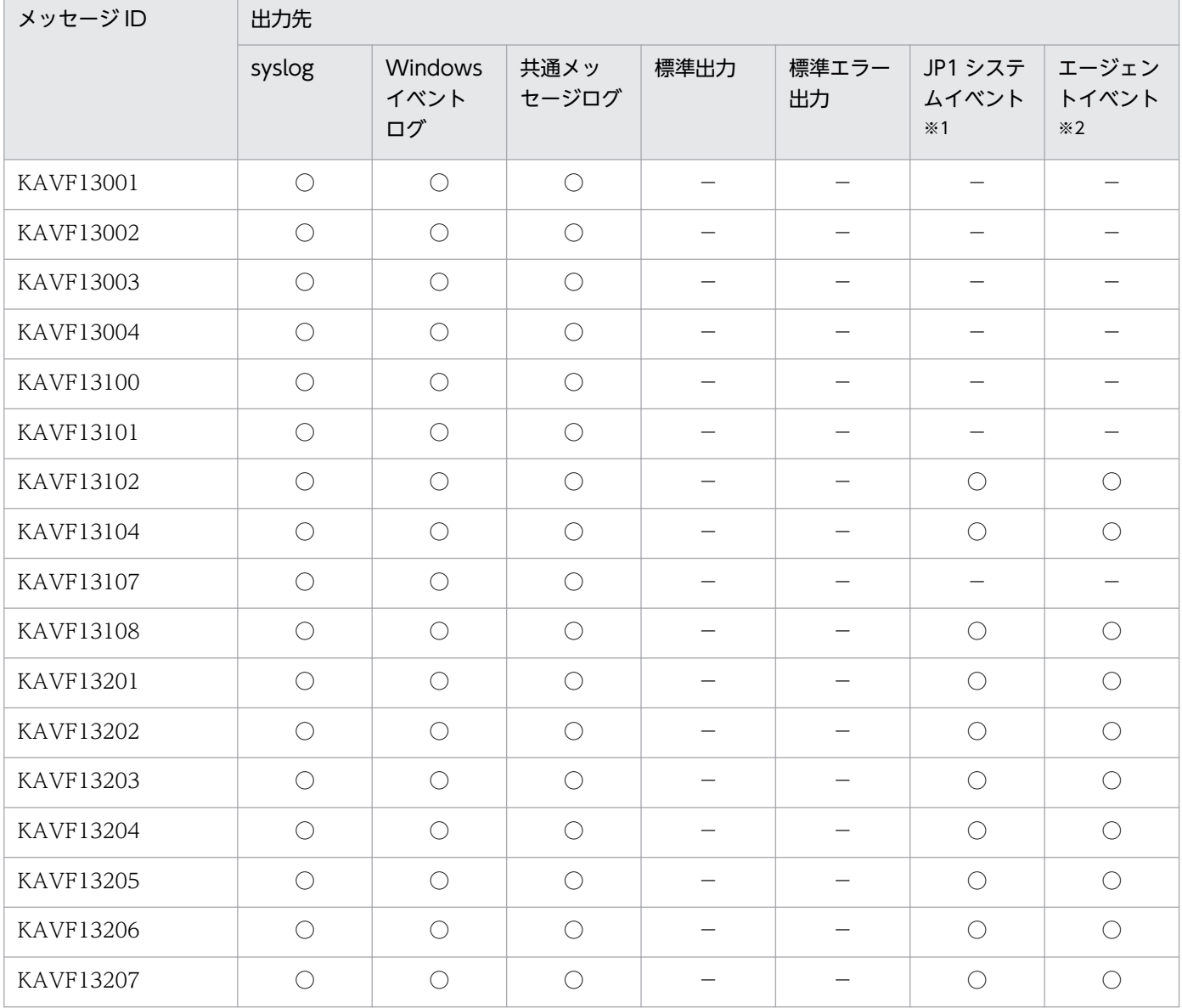

注※1

JP1 システムイベントは,エージェントの状態の変化を JP1/IM に通知するイベントです。JP1 システムイベントの詳細に ついては、マニュアル「JP1/Performance Management 運用ガイド」の,統合管理製品 (JP1/IM) と連携した稼働監視 について説明している章を参照してください。

JP1 システムイベントを発行するための前提プログラムを次の表に示します。

### 表 10-2 JP1 システムイベントを発行するための前提プログラム

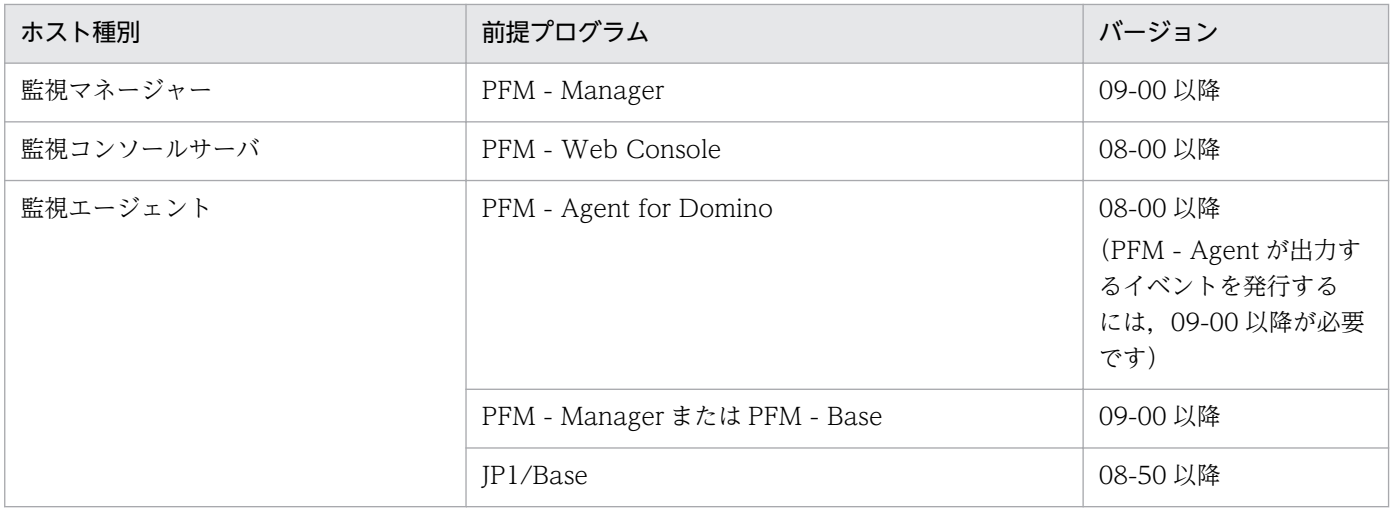

注※2

エージェントイベントは,エージェントの状態の変化を PFM - Manager に通知するイベントです。エージェントイベン トの詳細については,マニュアル「JP1/Performance Management 運用ガイド」の,イベントの表示について説明して いる章を参照してください。

エージェントイベントを発行するための前提プログラムを次の表に示します。

### 表 10‒3 エージェントイベントを発行するための前提プログラム

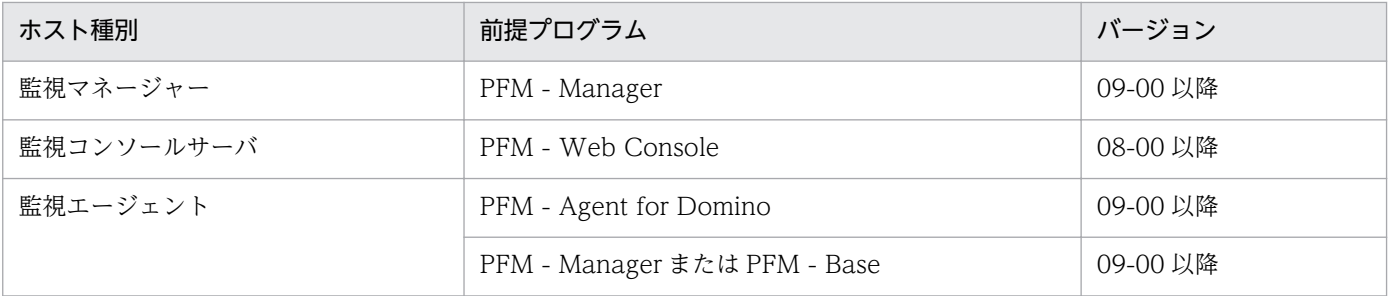

ここでは、PFM - Agent for Domino が syslog と Windows イベントログに出力するメッセージ情報の 一覧を示します。

syslog は、syslog ファイルに出力されます。syslog ファイルの格納場所については、syslog デーモンコ ンフィギュレーションファイル(デフォルトは /etc/syslogd.conf)を参照してください。

Windows イベントログは, Windows の [イベントビューア] ウィンドウで表示されます。PFM - Agent for Domino が発行するイベントは, [イベントビューア] ウィンドウのアプリケーションログとして表示 されます。

## 参考

[イベントビューア]ウィンドウは, Windows の [スタート] メニューから表示される [管理ツー ル]−[イベントビューア]を選択することで表示できます。

PFM - Agent for Domino が syslog と Windows イベントログに出力するメッセージ情報の一覧を次の 表に示します。

| メッセージ ID         | syslog     |          | Windows イベントログ |     |
|------------------|------------|----------|----------------|-----|
|                  | ファシリティ     | レベル      | イベント ID        | 種類  |
| <b>KAVF13001</b> | LOG_DAEMON | LOG_INFO | 13001          | 情報  |
| <b>KAVF13002</b> | LOG_DAEMON | LOG_INFO | 13002          | 情報  |
| <b>KAVF13003</b> | LOG_DAEMON | LOG_ERR  | 13003          | エラー |
| <b>KAVF13004</b> | LOG_DAEMON | LOG_ERR  | 13004          | エラー |
| <b>KAVF13100</b> | LOG_DAEMON | LOG_ERR  | 13100          | エラー |
| <b>KAVF13101</b> | LOG_DAEMON | LOG_ERR  | 13101          | エラー |
| KAVF13102        | LOG_DAEMON | LOG_ERR  | 13102          | エラー |
| <b>KAVF13104</b> | LOG_DAEMON | LOG_ERR  | 13104          | エラー |
| <b>KAVF13107</b> | LOG_DAEMON | LOG_ERR  | 13107          | エラー |
| <b>KAVF13108</b> | LOG_DAEMON | LOG_ERR  | 13108          | エラー |
| <b>KAVF13201</b> | LOG_DAEMON | LOG_ERR  | 13201          | 警告  |
| KAVF13202        | LOG_DAEMON | LOG_ERR  | 13202          | 情報  |
| <b>KAVF13203</b> | LOG_DAEMON | LOG_ERR  | 13203          | エラー |
| <b>KAVF13204</b> | LOG_DAEMON | LOG_ERR  | 13204          | 情報  |

表 10-4 syslog と Windows イベントログ出力メッセージ情報一覧

10. メッセージ

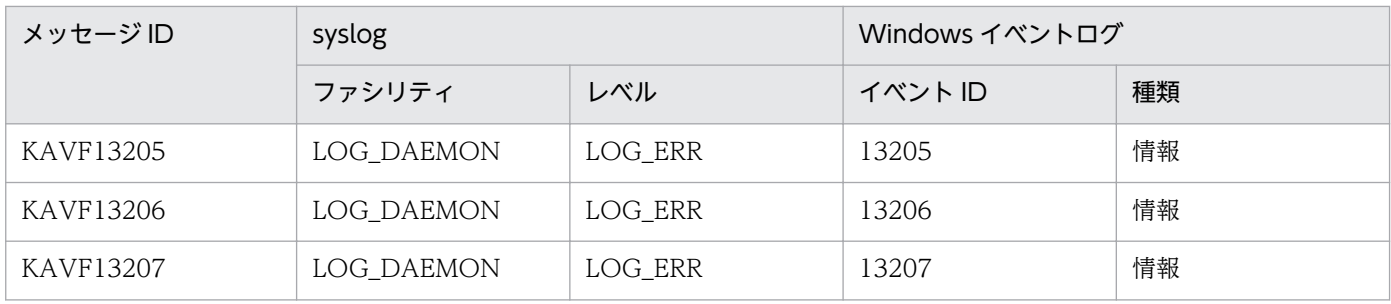

## 10.4 メッセージ一覧

PFM - Agent for Domino が出力するメッセージと対処方法について説明します。PFM - Agent for Domino のメッセージ一覧を次に示します。

### KAVF13001-I

Agent Collector has started. (host=ホスト名, service=ホスト名<Domino>) Agent Collector が起動しました (host=ホスト名, service=ホスト名<Domino>)

Agent Collector を起動しました。

(S)

Agent Collector の処理を開始します。

#### (O)

なし。

### KAVF13002-I

Agent Collector has stopped. (host=ホスト名, service=ホスト名<Domino>) Agent Collector が停止しました (host=ホスト名, service=ホスト名<Domino>)

Agent Collector を停止しました。

#### $(S)$

Agent Collector の処理を終了します。

#### (O)

なし。

### KAVF13003-E

Agent Collector has failed to start.  $(rc = \n\mathbb{R} \n\mathbb{H} \n\mathbb{H})$ Agent Collector の起動に失敗しました (rc=保守コード)

Agent Collector の起動処理に失敗しました。

#### $(S)$

処理を中断します。

#### $(O)$

保守資料を採取したあと,システム管理者に連絡してください。

### KAVF13004-E

A signal interrupted processing. (signal=シグナル番号)

シグナルによって処理が中断されました (signal=シグナル番号)

シグナル番号の要因によって処理が中断されました。

(S)

処理を中断します。

#### (O)

オペレーティングシステムのシグナル番号の要因を調査してください。

### KAVF13100-E

An error occurred in an OS API(API名). (en=OS 詳細コード)

OS の API (API名)でエラーが発生しました (en=OS 詳細コード)

OS の API でエラーが発生しました。en に表示されるコードは、システムコールの errno, または Win32API の詳細コードです。

#### (S)

処理を中断します。

#### (O)

OS 詳細コードを確認してください。要因が判明しない場合,保守資料を採取したあと,システム管理 者に連絡してください。

#### KAVF13101-E

An error occurred in a function(関数名). (rc=戻り値) 関数(関数名)でエラーが発生しました (rc=戻り値)

内部制御間の関数でエラーが発生しました。

#### (S)

処理を中断します。

#### (O)

保守資料を採取したあと,システム管理者に連絡してください。

### KAVF13102-E

Memory are insufficient.

メモリが不足しています

メモリが不足しているため,メモリの確保に失敗しました。

#### (S)

処理を中断します。

#### (O)

使用していないアプリケーションの停止,またはメモリの拡張を行ってください。

### KAVF13104-E

An attempt to access a file or directory (ファイルまたはディレクトリ名) failed. ファイルまたはディレクトリントリインへのアクセスに失敗しました

ファイルまたはディレクトリのアクセスに失敗しました。

#### (S)

処理を中断します。

#### (O)

ファイルまたはディレクトリが存在するか確認してください。

#### KAVF13107-E

An attempt to start a Windows service failed. ( $rc = \sqrt{F}$ ) Windows サービスの起動に失敗しました (rc=保守コード)

サービス起動に失敗しました。

#### $(S)$

処理を中断します。

#### (O)

保守資料を採取したあと,システム管理者に連絡してください。

#### KAVF13108-E

The inaccurate entry was detected by the setting file. (file=ファイル名, entry=エントリ名) 設定ファイルに不正なエントリが検出されました (file=ファイル名, entry=エントリ名)

設定ファイルのエントリの設定内容が不正か,または設定がありません。

#### $(S)$

処理を中断します。

#### (O)

設定ファイルのエントリ名で示される内容を確認してください。

10. メッセージ

JP1/Performance Management - Agent Option for IBM Lotus Domino **1999** and the state of the state of the state of the state of the state of the state of the state of the state of the state of the state of the state of the s

### KAVF13201-W

Target domino is NOT detected.

監視対象の Domino を認識できませんでした

監視対象 Domino のプロセスを認識できませんでした。

 $(S)$ 

縮小運転で処理を続行します。その後,収集時間ごとに監視対象 Domino の検出を試みます。

(O)

意図的に Domino を停止している場合,特に対応の必要はありません。

再起動中などビジー状態の場合は,数分待ち,回復メッセージのKAVF13202-I が出力されるかを確認し てください。

Domino が起動していてもこのメッセージが出力される場合は,プロセス情報との不一致が起こって いる可能性があります。Domino を再起動してください。

### KAVF13202-I

Target domino is detected.

監視対象の Domino を認識しました

監視対象の Domino を認識しました。

このメッセージはKAVF13201-W のメッセージが出たあと、監視対象の Domino を認識した場合に出力され ます。

#### (S)

処理を続行します。

### (O)

なし。

### KAVF13203-E

PFM Collector can NOT loaded. 監視タスク (pfmcl)の起動に失敗しました

Domino 上で動作する監視タスク (pfmcl) の起動に失敗しました。

統計情報の取得が行えない状態になっています。

#### $(S)$

縮小運転で処理を続行します。その後,収集時間ごとに監視タスク(pfmcl)の起動を試みます。

(O)

再起動中などビジー状態の場合は,数分待ち,回復メッセージのKAVF13204-I が出力されるか確認して ください。

数分待っても解消されない場合,Domino のログを確認してください。「load pfmcl xxxx」,「PFM Collector: Termination complete.」を繰り返している場合は,ディスク負荷などが高くなっている 可能性があります。Domino の状態を確認してください。それでも現状が改善されない場合は,Domino を再起動してください。

### KAVF13204-I

PFM Collector loaded successful. 監視タスク (pfmcl)の起動に成功しました

監視タスク (pfmcl) の起動に成功しました。

このメッセージはKAVF13203-E のメッセージが出たあと、監視タスク (pfmcl)の起動に成功した場合に出 力されます。

#### $(S)$

処理を続行します。

#### (O)

なし。

### KAVF13205-I

Memory insufficient is recovered.

メモリ不足が解消しました

メモリ不足になっていた状態が解消しました。

このメッセージはKAVF13102-E のメッセージが出たあと,メモリ不足が解消した場合に出力されます。

 $(S)$ 

処理を続行します。

#### (O)

なし。

#### KAVF13206-I

File or directory(ファイルまたはディレクトリ名) access successfully. ファイルまたはディレクトリイントリ名)へのアクセスに成功しました

ファイルまたはディレクトリへのアクセスに成功しました。

このメッセージはKAVF13104-E のメッセージが出たあと、設定変更によって正しくアクセスできた場合に 出力されます。

 $(S)$ 

処理を続行します。

#### (O)

なし。

### KAVF13207-I

Entry was detected successfully by the setting file. (file=ファイル名, entry=エントリ名) 設定ファイルのエントリが正しく認識されました (file=ファイル名, entry=エントリ名)

設定ファイルのエントリが正しく認識されました。

このメッセージはKAVF13108-E のメッセージが出たあと、設定変更によって正しく認識された場合に出力 されます。

### $(S)$

処理を続行します。

(O)

なし。

<span id="page-450-0"></span>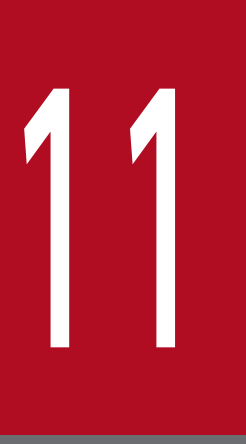

# トラブルへの対処方法

この章では、Performance Management の運用中にトラブルが発生した場合の対処方法などに ついて説明します。ここでは,主に PFM - Agent でトラブルが発生した場合の対処方法について 記載しています。Performance Management システム全体のトラブルへの対処方法について は,マニュアル「JP1/Performance Management 運用ガイド」の,トラブルへの対処方法に ついて説明している章を参照してください。

Performance Management でトラブルが起きた場合の対処の手順を次に示します。

#### 現象の確認

次の内容を確認してください。

- トラブルが発生したときの現象
- メッセージの内容(メッセージが出力されている場合)
- 共通メッセージログなどのログ情報

各メッセージの要因と対処方法については,[「10. メッセージ](#page-436-0)」を参照してください。また, Performance Management が出力するログ情報については,[「11.3 トラブルシューティング時に採](#page-462-0) [取するログ情報」](#page-462-0)を参照してください。

#### 資料の採取

トラブルの要因を調べるために資料の採取が必要です。[「11.4 トラブルシューティング時に採取が必](#page-468-0) [要な資料](#page-468-0)」および「[11.5 トラブルシューティング時に採取する資料の採取方法」](#page-476-0)を参照して、必要な 資料を採取してください。

#### 問題の調査

採取した資料を基に問題の要因を調査し,問題が発生している部分,または問題の範囲を切り分けてく ださい。

<span id="page-452-0"></span>ここでは、Performance Management 使用時のトラブルシューティングについて記述します。 Performance Management を使用しているときにトラブルが発生した場合,まず,この節で説明してい る現象が発生していないか確認してください。

Performance Management に発生する主なトラブルの内容を次の表に示します。

### 表 11‒1 トラブルの内容

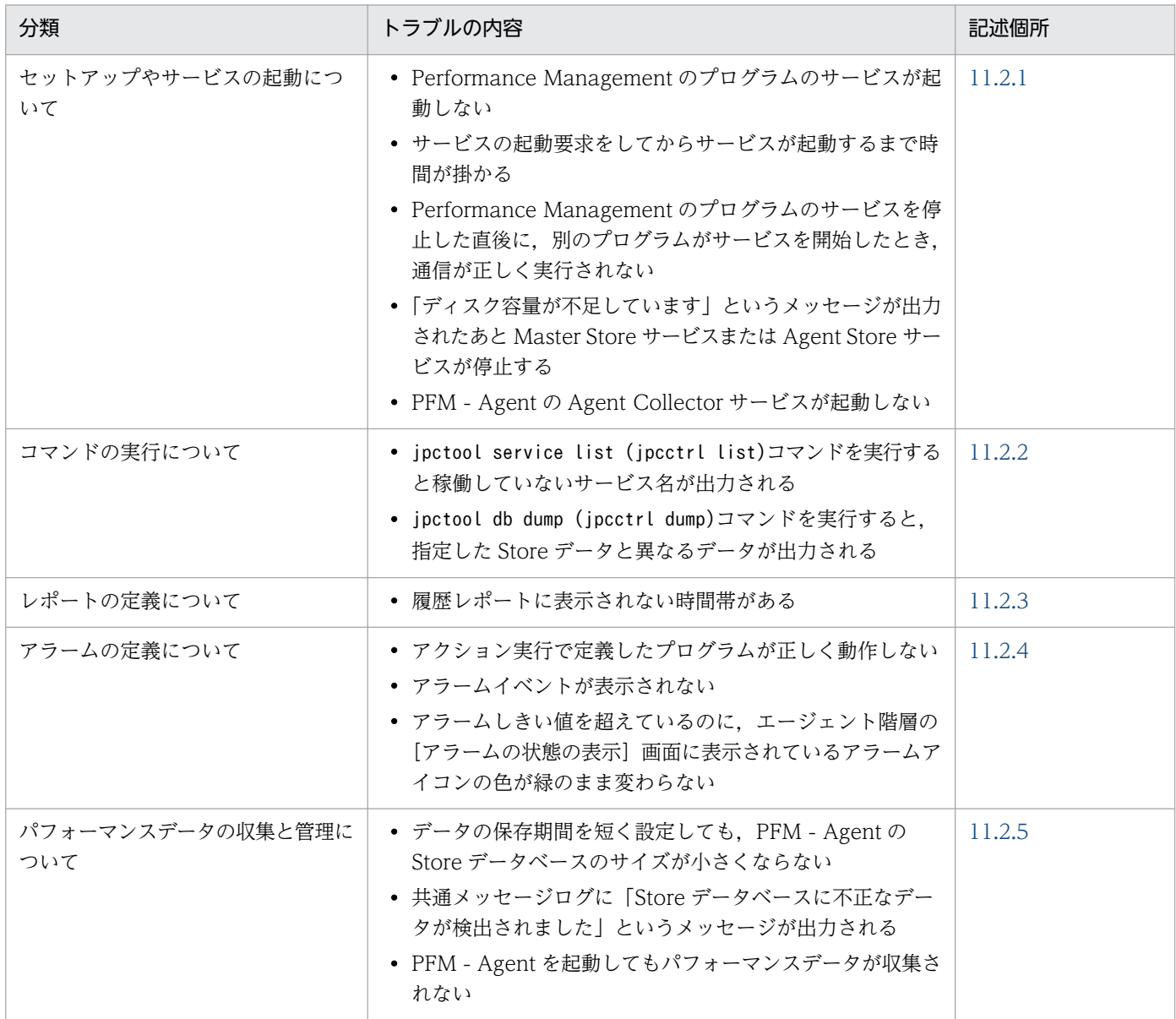

# 11.2.1 セットアップやサービスの起動に関するトラブルシューティング

セットアップやサービスの起動に関するトラブルの対処方法を次に示します。

# (1) Performance Management のプログラムのサービスが起動しない

考えられる要因およびその対処方法を次に示します。

#### • PFM - Manager が停止している

PFM - Manager と PFM - Agent が同じホストにある場合, PFM - Manager が停止していると, PFM - Agent サービスは起動できません。PFM - Manager サービスが起動されているか確認してくださ い。PFM - Manager サービスが起動されていない場合は,起動してください。サービスの起動方法に ついては、マニュアル「JP1/Performance Management 運用ガイド」の, Performance Management の起動と停止について説明している章を参照してください。

#### • PFM - Agent で設定する,接続先 PFM - Manager の設定に誤りがある

PFM - Agent のセットアップで,接続先 PFM - Manager の設定に誤りがあると, Performance Management シリーズプログラムのサービスは起動できません。jpcconf mgrhost define (jpcnshostname)コマンドを実行して接続先 PFM - Manager を確認し、誤りがあれば設定し直してく ださい。

### • Performance Management のプログラムの複数のサービスに対して同一のポート番号を設定して いる

Performance Management のプログラムの複数のサービスに対して同一のポート番号を設定している 場合, Performance Management のプログラムのサービスは起動できません。デフォルトでは、ポー ト番号は自動的に割り当てられるため,ポート番号が重複することはありません。Performance Management のセットアップ時に Performance Management のプログラムのサービスに対して固定 のポート番号を設定している場合は,ポート番号の設定を確認してください。Performance Management のプログラムの複数のサービスに対して同一のポート番号を設定している場合は、異な るポート番号を設定し直してください。ポート番号の設定については,マニュアル「JP1/Performance Management 設計・構築ガイド」の,インストールとセットアップについて説明している章を参照し てください。

#### • Store データベースの格納ディレクトリの設定に誤りがある

次のディレクトリを,アクセスできないディレクトリまたは存在しないディレクトリに設定している と、Agent Store サービスは起動できません。ディレクトリ名や属性の設定を見直し、誤りがあれば修 正してください。

- Store データベースの格納先ディレクトリ
- Store データベースのバックアップディレクトリ
- Store データベースの部分バックアップディレクトリ(Store バージョン 2.0 の場合)
- Store データベースのエクスポート先ディレクトリ
- Store データベースのインポート先ディレクトリ(Store バージョン 2.0 の場合)

また、これらのディレクトリを複数の Agent Store サービスに対して設定していると、Agent Store サービスは起動できません。ディレクトリ設定を見直し,誤りがあれば修正してください。

#### • 指定された方法以外の方法でマシンのホスト名を変更した

マシンのホスト名の変更方法については,マニュアル「JP1/Performance Management 設計・構築 ガイド」の,インストールとセットアップについて説明している章を参照してください。指定された方 法以外の方法でホスト名を変更した場合、Performance Management のプログラムのサービスが起動 しないことがあります。

#### • Lotus Notes/Domino がインストールされていない

Lotus Notes/Domino がインストールされていない場合, Agent Collector サービスは起動できませ ん。PFM - Agent ホストに Lotus Notes/Domino をインストールしてください。

#### • Lotus Notes/Domino が起動されていない

Lotus Notes/Domino が起動されていない場合, Agent Collector サービスは起動できません。Lotus Notes/Domino を起動したあと、Agent Collector サービスを起動してください。

#### • インスタンス環境のセットアップ時の設定に誤りがある

インスタンス環境のセットアップ時に設定した次の項目に誤りがあると, Agent Collector サービスは 起動できません。

• notes.ini

jpcconf inst setup (jpcinssetup)コマンドを実行して、各項目の正しい値を設定し直してください。 jpcconf inst setup (jpcinssetup)コマンドの詳細については,マニュアル「JP1/Performance Management リファレンス」の,コマンドについて説明している章を参照してください。

#### • サービスコントロールマネージャでエラーが発生した

Windows でjpcspm start (jpcstart)コマンドを実行した場合,「Windows のサービスコントロール マネージャでエラーが発生しました」というエラーメッセージが出力され,サービスの起動に失敗する ことがあります。この現象が発生した場合, jpcspm start (jpcstart)コマンドを再実行してください。 頻繁に同じ現象が発生する場合は,jpcspm start (jpcstart)コマンド実行時にサービス起動処理がリ トライされる間隔および回数を、jpccomm.ini ファイルを編集して変更してください。リトライ間隔お よびリトライ回数を変更する方法については、マニュアル「IP1/Performance Management 運用ガ イド」の,Performance Management の起動と停止について説明している章を参照してください。

## (2) サービスの起動要求をしてからサービスが起動するまで時間が掛かる

jpcspm start (jpcstart)コマンドを実行してから、または [サービス] アイコンでサービスを開始してか ら,実際にサービスが起動するまで時間が掛かることがあります。次の要因で時間が掛かっている場合, 2 回目の起動時からはサービスの起動までに掛かる時間が短縮されます。

- スタンドアロンモードで起動する場合,サービスが起動するまでに時間が掛かることがあります。
- システム停止時にサービスを自動で停止させる設定をしないで,システムを再起動してサービスを起動 すると、Store データベースのインデックスが再構築される場合があります。この場合、サービスが起 動するまでに時間が掛かることがあります。
- エージェントを新規に追加したあとサービスを起動すると、初回起動時だけ Store データベースのイン デックスが作成されます。そのため,サービスが起動するまでに時間が掛かることがあります。

• 電源切断などによって Store サービスが正常な終了処理を行えなかったときは,再起動時に Store デー タベースのインデックスが再構築されるため、Store サービスの起動に時間が掛かることがあります。

# (3) Performance Management のプログラムのサービスを停止した直後 に,別のプログラムがサービスを開始したとき,通信が正しく実行され ない

Performance Management のプログラムのサービスを停止した直後に,このサービスが使用していたポー ト番号で,ほかのプログラムがサービスを開始した場合,通信が正しく実行されないことがあります。こ の現象を回避するために、次の設定をしてください。

• Performance Management のプログラムのサービスに割り当てるポート番号を固定する Performance Management のプログラムの各サービスに対して、固定のポート番号を割り当てて運用 してください。ポート番号の設定方法については、マニュアル「JP1/Performance Management 設 計・構築ガイド」の,インストールとセットアップについて説明している章を参照してください。

Performance Management のプログラムのサービスのポート番号を固定しても通信が正しく実行されな いときは,次の設定をするとよい場合があります。ただし,システム全体に影響を与えるおそれがあるた め,十分注意して設定してください。

- TCP TIMEWAIT 値の設定をする OS ごとに、TCP TIMEWAIT 値で接続待ち時間を設定してください。 AIX の場合. 次のように指定して. 接続待ち時間を 75 秒以上にしてください。
	- AIX の場合:75 秒

tcp\_timewait:5

Windows,Solaris の場合,接続待ち時間をデフォルトの設定としてください。デフォルト値は,次の とおりです。

- Windows 2000. Solaris の場合: 4分
- Windows Server 2003, Windows Server 2008, Windows Server 2012 の場合: 2分

これらの対処を実施したあとも通信が正しく実行されない場合は,保守資料を採取したあと,システム管 理者に連絡してください。保守資料の採取方法については、マニュアル「JP1/Performance Management 運用ガイド」の,トラブルへの対処方法について説明している章を参照してください。

# (4) 「ディスク容量が不足しています」というメッセージが出力されたあと Master Store サービスまたは Agent Store サービスが停止する

Store データベースが使用しているディスクに十分な空き容量がない場合、Store データベースへのデータ の格納が中断されます。この場合,「ディスク容量が不足しています」というメッセージが出力されたあ と, Master Store サービスまたは Agent Store サービスが停止します。

このメッセージが表示された場合、次のどちらかの方法で対処してください。

• 十分なディスク容量を確保する

- Store データベースのディスク占有量を見積もり、Store データベースの格納先を十分な容量があるディ スクに変更してください。Store データベースのディスク占有量を見積もる方法については,[「付録 A](#page-486-0)  [システム見積もり」](#page-486-0)を参照してください。Store データベースの格納先を変更する方法については, [「2.4.1 パフォーマンスデータの格納先の変更](#page-75-0)」(Windows の場合)または「[3.4.1 パフォーマンス](#page-119-0) [データの格納先の変更」](#page-119-0)(UNIX の場合)を参照してください。
- Store データベースの保存条件を変更する

Store データベースの保存条件を変更し、Store データベースのデータ量の上限値を調整してください。 Store データベースの保存条件を変更する方法については、マニュアル「IP1/Performance Management 運用ガイド | の. 稼働監視データの管理について説明している章を参照してください。

これらの対処を実施したあとも Master Store サービスまたは Agent Store サービスが起動されない場合, Store データベースに回復できない論理矛盾が発生しています。この場合,バックアップデータから Store データベースをリストアしたあと, Master Store サービスまたは Agent Store サービスを起動してくださ い。利用できるバックアップデータが存在しない場合は、Store データベースを初期化したあと、Master Store サービスまたは Agent Store サービスを起動してください。Store データベースを初期化するには, Store データベースの格納先ディレクトリにある次のファイルをすべて削除してください。

- 拡張子が.DB であるファイル
- 拡張子が.IDX であるファイル

Store データベースの格納先ディレクトリについては、「[2.4.1 パフォーマンスデータの格納先の変更」](#page-75-0) (Windows の場合)または[「3.4.1 パフォーマンスデータの格納先の変更」](#page-119-0)(UNIX の場合)を参照して ください。

## (5) PFM - Agent の Agent Collector サービスが起動しない

PFM - Agent ホストが Windows の場合, PFM - Agent の起動時に Agent Collector サービスの起動に 失敗して、Windows の再起動時, Windows のイベントログに次のどちらかのメッセージが出力される ことがあります。

- •「サービス名サービスは起動時に停止しました。」
- •「サービス名サービスは開始時にハングしました。」

この現象は、Windows のサービスコントロールマネージャのタイムアウトによって発生するため、PFM - Manager への通信負荷が高く,PFM - Manager からの応答に時間が掛かるときに発生しやすくなりま す。次の条件にすべて該当する場合に発生します。

• JP1/PFM - Manager への通信負荷が高い

例えば,多数の PFM - Agent の起動処理が同時に実行されている場合などが該当します。

- <span id="page-457-0"></span>• PFM - Agent の各サービスについて, Windows の [サービス] アプレットでスタートアップ種別が 「自動」に設定されている
- OS を再起動する

この現象を回避するためには、次のどちらかの設定をして運用してください。

- OS の再起動と同時にサービスを起動する場合,Windows のサービスコントロールマネージャから起 動するのではなく, jpcspm start コマンドを実行して起動する
- PFM Agent ホストで次の設定を行って,PFM Agent の起動時間を短縮する

この設定で, PFM - Agent のサービスの起動時に, PFM - Manager に接続できない場合の再接続処 理が短縮されます。この場合, PFM - Agent のサービスがスタンドアロンモードで起動する確率が高 くなります。

PFM - Agent の起動時間を短縮するには、起動情報ファイル (jpccomm.ini)の [Agent Collector x Section]※および[Agent Store x Section]※の「NS Init Retry Count」ラベルを,「NS Init Retry Count =2」から「NS Init Retry Count =1」に変更します。

注※

「x」には,PFM - Agent のプロダクト ID が入ります。プロダクト ID については,「[付録 C 識別](#page-488-0) [子一覧](#page-488-0)」を参照してください。同一ホスト上に PFM - Agent が複数インストールされている場合 は,それぞれのプロダクト ID ごとに「NS Init Retry Count」ラベルの値を設定してください。

起動情報ファイル(jpccomm.ini)の格納先は,次のとおりです。

PFM - Agent ホストが物理ホストの場合

インストール先フォルダ\jpccomm.ini

PFM - Agent ホストが論理ホストの場合

環境ディレクトリ<sup>※</sup>\jp1pc\jpccomm.ini

注※

論理ホスト作成時に指定した共有ディスク上のディレクトリを示します。

# 11.2.2 コマンドの実行に関するトラブルシューティング

Performance Management のコマンドの実行に関するトラブルの対処方法を次に示します。

# (1) jpctool service list (jpcctrl list)コマンドを実行すると稼働していない サービス名が出力される

考えられる要因およびその対処方法を次に示します。

• Performance Management のプログラムのサービス情報を削除しないで Performance Management のプログラムをアンインストールした

<span id="page-458-0"></span>Performance Management のプログラムをアンインストールしても Performance Management の プログラムのサービス情報はデータベースに残っています。jpctool service delete (jpcctrl delete) コマンドを実行して,Performance Management のプログラムのサービス情報を削除してください。 サービス情報の削除方法については,マニュアル「JP1/Performance Management 設計・構築ガイ ド」の、Performance Management のインストールとセットアップについて説明している章を参照し てください。

• Performance Management のプログラムのサービス情報を削除しないでマシンのホスト名を変更 した

Performance Management のプログラムのサービス情報を削除しないでマシンのホスト名を変更した 場合,以前のホスト名が付加されているサービス ID のサービス情報が, Master Manager サービスが 管理しているデータベースに残っています。jpctool service delete (jpcctrl delete)コマンドを実 行して、Performance Management のプログラムのサービス情報を削除してください。サービス情報 の削除方法およびホスト名の変更方法については、マニュアル「IP1/Performance Management 設 計・構築ガイド」の, Performance Management のインストールとセットアップについて説明してい る章を参照してください。

# (2) jpctool db dump (jpcctrl dump)コマンドを実行すると、指定した Store データベースと異なるデータが出力される

同じ Master Store サービスまたは Agent Store サービスに対して、同じエクスポートファイル名を指定 して、複数回jpctool db dump (jpcctrl dump)コマンドを実行すると、先に実行した出力結果があとから 実行された実行結果に上書きされます。同じ Master Store サービスまたは Agent Store サービスに対し て,複数回jpctool db dump (jpcctrl dump)コマンドを実行する場合は,異なる名称のエクスポートファ イルを指定してください。Store データベースのエクスポート方法については、マニュアル「IP1/ Performance Management 運用ガイド」の、稼働監視データの管理について説明している章を参照して ください。

# 11.2.3 レポートの定義に関するトラブルシューティング

Performance Management のレポートの定義に関するトラブルの要因を次に示します。

## (1) 履歴レポートに表示されない時間帯がある

PFM - Agent がインストールされたマシンの現在時刻を,現在時刻よりも未来の時刻に変更した場合,変 更前の時刻から変更後の時刻までの履歴情報は保存されません。

# 11.2.4 アラームの定義に関するトラブルシューティング

Performance Management のアラームの定義に関するトラブルの対処方法を次に示します。

11. トラブルへの対処方法

JP1/Performance Management - Agent Option for IBM Lotus Domino 459

## (1) アクション実行で定義したプログラムが正しく動作しない

考えられる要因とその対処方法を次に示します。

• PFM - Manager またはアクション実行先ホストの Action Handler サービスが起動されていない PFM - Manager またはアクション実行先ホストの Action Handler サービスが停止していると,アク ションが実行されません。アクションを実行する場合は,PFM - Manager およびアクション実行先ホ ストの Action Handler サービスを起動しておいてください。

## (2) アラームイベントが表示されない

考えられる要因とその対処方法を次に示します。

• PFM - Manager が起動されていない

PFM - Manager を停止すると, PFM - Agent からのアラームイベントを正しく発行できません。ア ラームイベントを監視する場合は,PFM - Manager を起動しておいてください。

# (3) アラームしきい値を超えているのに,エージェント階層の[アラームの 状態の表示]画面に表示されているアラームアイコンの色が緑のまま変 わらない

考えられる要因とその対処方法を次に示します。

• PFM - Manager ホストおよび PFM - Agent ホストの LANG 環境変数が日本語にそろっていない環境 で,日本語を使用したアラームテーブルをバインドしている

このような場合,日本語を使用したアラームは正常に評価されません。PFM - Manager ホストおよび PFM - Agent ホストの LANG 環境変数を,日本語にそろえて運用してください。LANG 環境変数の 設定は共通メッセージログを確認し,最新のサービス起動メッセージが日本語と英語のどちらで出力さ れているかで確認してください。

なお, PFM - Manager ホストが英語環境の場合, 現在の設定のまま日本語環境に変更すると, 既存の アラーム定義が文字化けして削除できなくなります。このため,次の作業を実施してください。

1. アラーム定義内に日本語を使用したアラームテーブルが必要な場合は,PFM - Web Console からす べてエクスポートする。

エクスポートする際に, jpctool alarm export (jpcalarm export)コマンドは使用できません。

- 2. アラーム定義内に日本語を使用したアラームテーブルをすべて削除する。
- 3. PFM Manager を停止する。
- 4. PFM Manager ホストの LANG 環境変数を日本語に変更する。
- 5. PFM Manager を起動する。

11. トラブルへの対処方法

### <span id="page-460-0"></span>6. 手順 1 でアラームテーブルをエクスポートした場合は,PFM - Web Console またはjpctool alarm import (jpcalarm import)コマンドを使用して,アラームテーブルをインポートする。

また,日本語および英語の混在環境での,その他の注意事項については,マニュアル「JP1/Performance Management 設計・構築ガイド」の,日本語版と英語版の混在環境での注意事項について記載している 章を参照してください。

## 11.2.5 パフォーマンスデータの収集と管理に関するトラブルシューティ ング

Performance Management のパフォーマンスデータの収集と管理に関するトラブルの対処方法を次に示 します。

## (1) データの保存期間を短く設定しても,PFM - Agent の Store データベー スのサイズが小さくならない

Store バージョン 1.0 で Store データベースのファイル容量がすでに限界に達している場合、データの保 存期間を短く設定してもファイルサイズは小さくなりません。この場合,保存期間を短く設定したあと, いったん Store データベースをバックアップし,リストアし直してください。

データの保存期間の設定方法については、マニュアル「JP1/Performance Management 運用ガイド」 の、稼働監視データの管理について説明している章を参照してください。また、Store データベースのバッ クアップとリストアの方法については,マニュアル「JP1/Performance Management 運用ガイド」の, バックアップとリストアについて説明している章を参照してください。

## (2) 共通メッセージログに「Store データベースに不正なデータが検出され ました」というメッセージが出力される

予期しないサービスの停止またはマシンのシャットダウンによって、Store データベースに不整合なデー タが発生したおそれがあります。次の方法で対処してください。

- Store データベースをバックアップしてある場合は、Store データベースをリストアしてください。
- Store データベースをバックアップしていない場合は、Agent Store サービスを停止したあと、対応す るデータベースファイル(\*.DB ファイルおよび\*.IDX ファイル)を削除し,サービスを再起動してくだ さい。

## (3) PFM - Agent を起動してもパフォーマンスデータが収集されない

次の方法で対処をしてください。

- Lotus Notes/Domino の起動状態を確認し,停止している場合は起動してください。
- インスタンス環境をセットアップしたときの設定を見直してください。

インスタンス環境のセットアップ時に設定した次の項目に誤りがあると、Agent Collector サービスは 起動できません。

• notes.ini

jpcconf inst setup (jpcinssetup)コマンドを実行して、各項目の正しい値を設定し直してください。 jpcconf inst setup (jpcinssetup)コマンドの詳細については,マニュアル「JP1/Performance Management リファレンス」の,コマンドについて説明している章を参照してください。

# 11.2.6 その他のトラブルに関するトラブルシューティング

トラブルが発生したときの現象を確認してください。メッセージが出力されている場合は,メッセージの 内容を確認してください。また, Performance Management が出力するログ情報については, [11.3 [トラブルシューティング時に採取するログ情報](#page-462-0)」を参照してください。

[「11.2.1 セットアップやサービスの起動に関するトラブルシューティング」](#page-452-0)〜「[11.2.5 パフォーマンス](#page-460-0) [データの収集と管理に関するトラブルシューティング](#page-460-0)」に示した対処をしても,トラブルが解決できなかっ た場合,または,これら以外のトラブルが発生した場合,トラブルの要因を調査するための資料を採取し, システム管理者に連絡してください。

採取が必要な資料および採取方法については,[「11.4 トラブルシューティング時に採取が必要な資料」](#page-468-0)お よび[「11.5 トラブルシューティング時に採取する資料の採取方法](#page-476-0)」を参照してください。

# <span id="page-462-0"></span>11.3 トラブルシューティング時に採取するログ情報

Performance Management でトラブルが発生した場合,ログ情報を確認して対処方法を検討します。 Performance Management を運用しているときに出力されるログ情報には、次の4種類があります。

- システムログ
- 共通メッセージログ
- 稼働状況ログ
- トレースログ

ここでは,4 種類のログ情報および各ログ情報に設定できるログオプションについて説明します。

## 11.3.1 トラブルシューティング時に採取するログ情報の種類

# (1) システムログ

システムログとは,システムの状態やトラブルを通知するログ情報のことです。このログ情報は次のログ ファイルに出力されます。

- Windows の場合 イベントログファイル
- UNIX の場合

syslog ファイル

出力形式については、マニュアル「JP1/Performance Management リファレンス」の、ログ情報につい て説明している章を参照してください。

#### • クラスタ運用の場合の注意事項

Performance Management のシステムログのほかに,クラスタソフトによる Performance Management の制御などを確認するためにクラスタソフトのログが必要です。

# (2) 共通メッセージログ

共通メッセージログとは,システムの状態やトラブルを通知するログ情報のことです。システムログより も詳しいログ情報が出力されます。共通メッセージログの出力先ファイル名やファイルサイズについては, 「[11.3.2 トラブルシューティング時に参照するログファイルおよびフォルダ一覧](#page-463-0)」を参照してください。 また、出力形式については、マニュアル「IP1/Performance Management リファレンス」の、ログ情報 について説明している章を参照してください。

#### <span id="page-463-0"></span>クラスタ運用の場合の注意事項

論理ホスト運用の Performance Management の場合,共通メッセージログは共有ディスクに出力さ れます。共有ディスク上にあるログファイルは,フェールオーバーするときにシステムとともに引き継 がれますので,メッセージは同じログファイルに記録されます。

## (3) 稼働状況ログ

稼働状況ログとは,PFM - Web Console が出力するログ情報のことです。稼働状況ログの出力先ファイ ル名やファイルサイズについては,マニュアル「JP1/Performance Management 運用ガイド」の,トラ ブルへの対処方法について説明している章を参照してください。また,出力形式については,マニュアル 「JP1/Performance Management リファレンス」の,ログ情報について説明している章を参照してくだ さい。

# (4) トレースログ

トレースログとは,トラブルが発生した場合に,トラブル発生の経緯を調査したり,各処理の処理時間を 測定したりするために採取するログ情報のことです。

トレースログは. Performance Management のプログラムの各サービスが持つログファイルに出力され ます。

#### クラスタ運用の場合の注意事項

論理ホスト運用の Performance Management の場合,トレースログは共有ディスクに出力されます。 共有ディスク上にあるログファイルは,フェールオーバーするときにシステムとともに引き継がれます ので,メッセージは同じログファイルに記録されます。

# 11.3.2 トラブルシューティング時に参照するログファイルおよびフォルダ 一覧

ここでは、Performance Management から出力されるログ情報について説明します。

Performance Management が出力するログ情報は次のとおりです。

- 共通メッセージログ
- トレースログ

稼働状況ログの出力先ファイル名やファイルサイズについては,マニュアル「JP1/Performance Management 運用ガイド」の,トラブルへの対処方法について説明している章を参照してください。

## (1) 共通メッセージログ

ここでは、Performance Management のログ情報のうち、共通メッセージログについて、ログの出力元 であるサービス名または制御名,ログファイル名,およびディスク使用量を,OS ごとに表に示します。

### 表 11-2 共通メッセージログのファイル名 (Windows の場合)

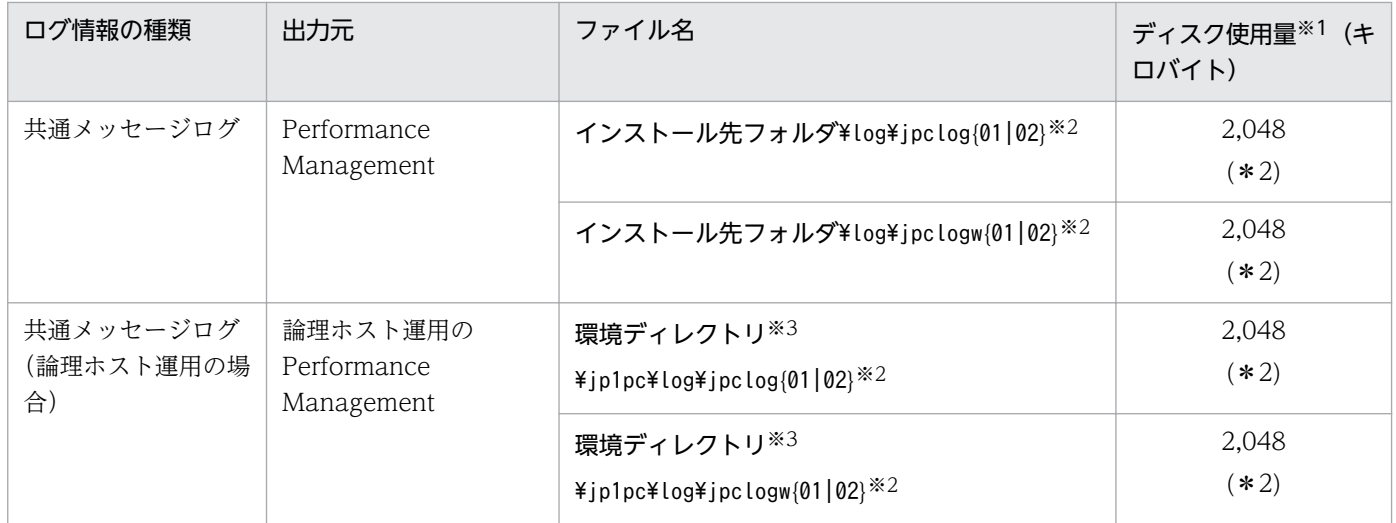

注※1

( )内の数字は,1 つのサービスに対して作成されるログファイルの数を示します。例えば,「2,048(\* 2)」の場合,ディスク使用量が 2,048 キロバイトのログファイルが最大で 2 つ作成されることを示し ます。この場合,ディスク使用量は合計で 4,096 キロバイトとなります。

注※2

共通メッセージログのログファイル名には、末尾に「01」または「02」が付加されます。

#### シーケンシャルファイル(jpclog)方式の場合

ログ情報は、まず、末尾が「01」のログファイルに出力されます。ログファイルのサイズが上限に 達すると,ログファイル名の末尾が「01」から「02」に変更され,ファイル名の末尾が「01」の ログファイルが新規作成されます。その後出力されるログ情報は、末尾が「01」のログファイルに 出力されます。すでにファイル名の末尾が「02」のログファイルがある場合は、上書きされます。 最新のログは常にファイル名の末尾が「01」のログファイルに出力されます。

#### ラップアラウンドファイル(jpclogw)方式の場合

ログ情報は、まず、末尾が「01」のログファイルに出力されます。ログファイルのサイズが上限に 達すると,ファイル名の末尾が「02」のログファイルが新規作成されます。その後出力されるログ 情報は,末尾が「02」のログファイルに出力されます。すでにファイル名の末尾が「02」のログ ファイルがある場合は,末尾が「02」のログファイルのデータをすべて削除し,先頭行からログが 出力されます。そのあとログの出力ファイルが交互に入れ替わります。

ログファイルの出力方式については,マニュアル「JP1/Performance Management 運用ガイド」の, Performance Management の障害検知について説明している章を参照してください。

注※3

環境ディレクトリは,論理ホスト作成時に指定した共有ディスク上のディレクトリです。

### 表 11-3 共通メッセージログのファイル名 (UNIX の場合)

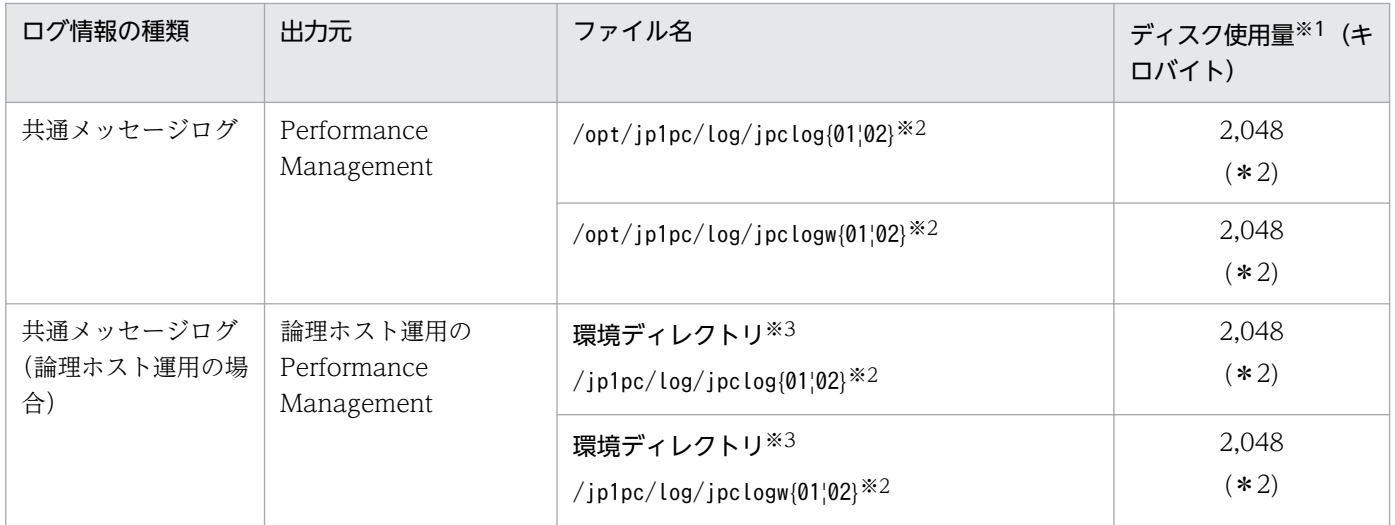

注※1

( )内の数字は,1 つのサービスに対して作成されるログファイルの数を示します。例えば,「2,048(\* 2)」の場合,ディスク使用量が 2,048 キロバイトのログファイルが最大で 2 つ作成されることを示し ます。この場合,ディスク使用量は合計で 4,096 キロバイトとなります。

注※2

共通メッセージログのログファイル名には、末尾に「01」または「02」が付加されます。

#### シーケンシャルファイル(jpclog)方式の場合

ログ情報は、まず、末尾が「01」のログファイルに出力されます。ログファイルのサイズが上限に 達すると,ログファイル名の末尾が「01」から「02」に変更され,ファイル名の末尾が「01」の ログファイルが新規作成されます。その後出力されるログ情報は,末尾が「01」のログファイルに 出力されます。すでにファイル名の末尾が「02」のログファイルがある場合は,上書きされます。 最新のログは常にファイル名の末尾が「01」のログファイルに出力されます。

#### ラップアラウンドファイル(jpclogw)方式の場合

ログ情報は、まず、末尾が「01」のログファイルに出力されます。ログファイルのサイズが上限に 達すると,ファイル名の末尾が「02」のログファイルが新規作成されます。その後出力されるログ 情報は,末尾が「02」のログファイルに出力されます。すでにファイル名の末尾が「02」のログ ファイルがある場合は,末尾が「02」のログファイルのデータをすべて削除し,先頭行からログが 出力されます。そのあとログの出力ファイルが交互に入れ替わります。

ログファイルの出力方式については,マニュアル「JP1/Performance Management 運用ガイド」の, Performance Management の障害検知について説明している章を参照してください。

注※3

環境ディレクトリは,論理ホスト作成時に指定した共有ディスク上のディレクトリです。

## (2) トレースログ

ここでは, Performance Management のログ情報のうち, PFM - Agent のトレースログの出力元である サービス名または制御名および格納先ディレクトリ名を,OS ごとに表に示します。

### 表 11-4 トレースログの格納先フォルダ名 (Windows の場合)

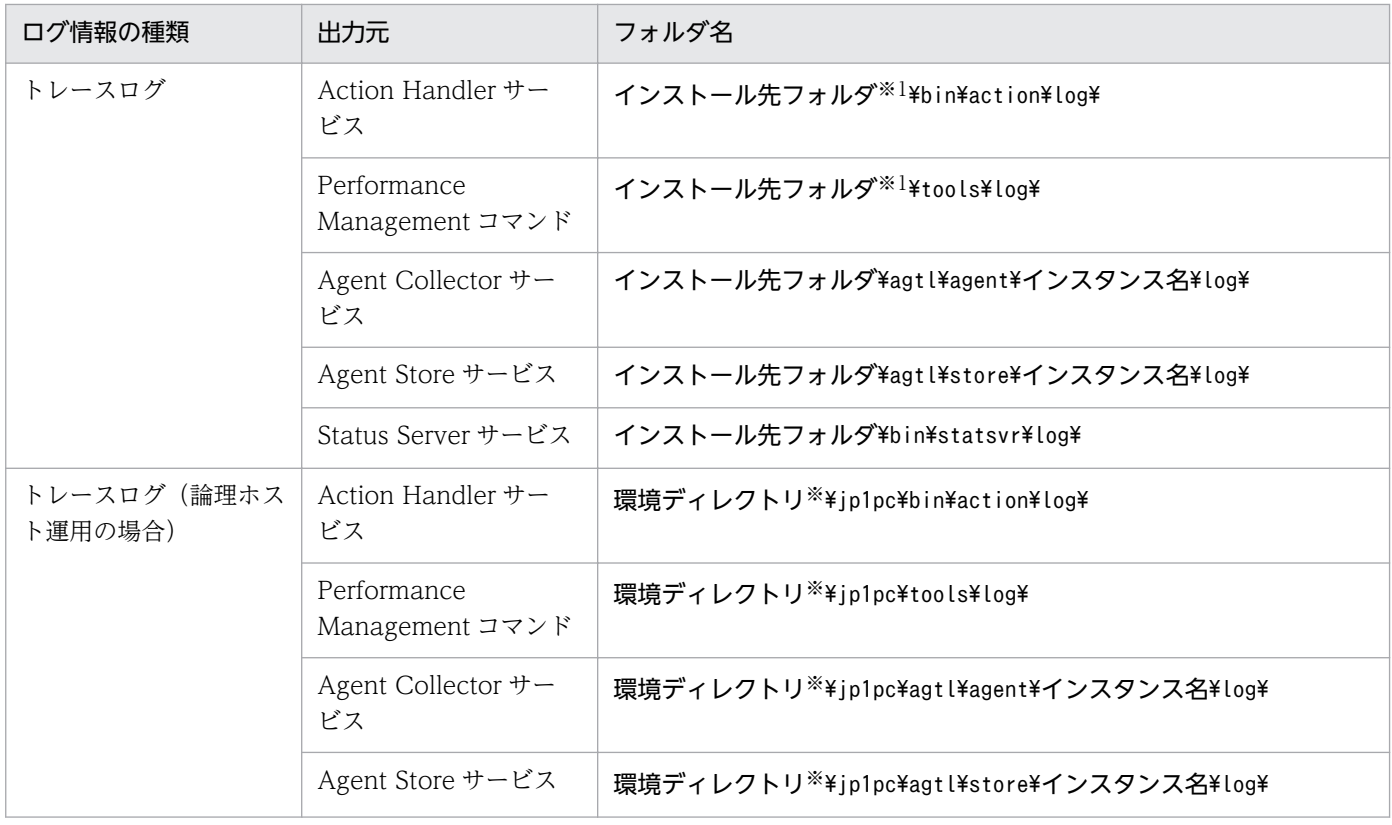

注※

環境ディレクトリは,論理ホスト作成時に指定した共有ディスク上のディレクトリです。

### 表 11-5 トレースログの格納先ディレクトリ名 (UNIX の場合)

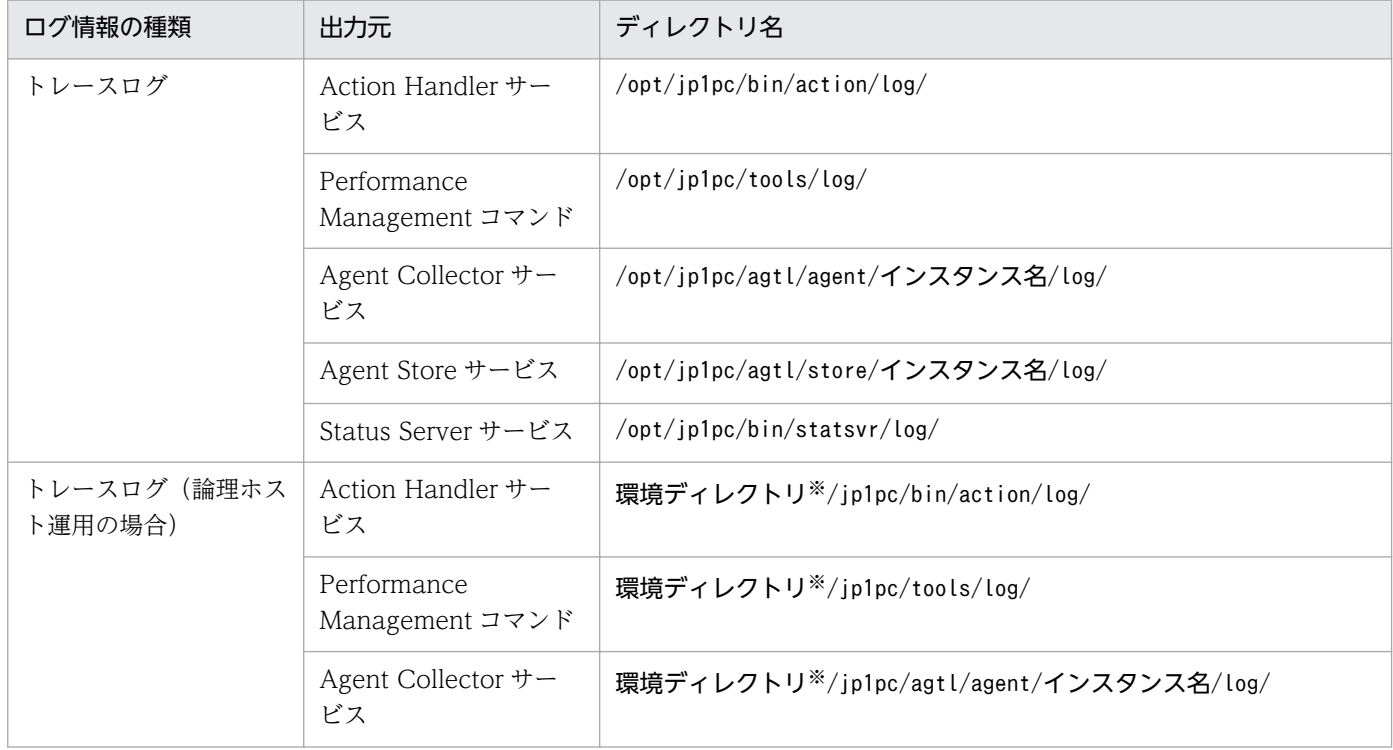

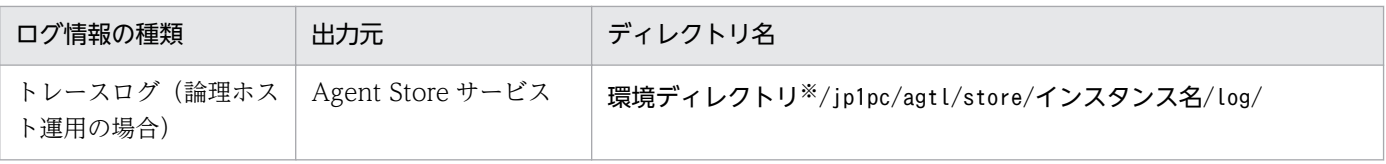

### 注※

環境ディレクトリは,論理ホスト作成時に指定した共有ディスク上のディレクトリです。
## 11.4 トラブルシューティング時に採取が必要な資料

[「11.2 トラブルシューティング](#page-452-0)」に示した対処をしてもトラブルを解決できなかった場合,トラブルの要 因を調べるための資料を採取し,システム管理者に連絡する必要があります。この節では,トラブル発生 時に採取が必要な資料について説明します。

Performance Management では,採取が必要な資料を一括採取するためのコマンドを用意しています。 PFM - Agent の資料を採取するには、jpcras コマンドを使用します。jpcras コマンドを使用して採取で きる資料については,表中に記号で示しています。

#### 注意

jpcras コマンドで採取できる資料は、コマンド実行時に指定するオプションによって異なります。コ マンドに指定するオプションと採取できる資料については,マニュアル「JP1/Performance Management リファレンス」の,コマンドについて説明している章を参照してください。

#### 論理ホスト運用の場合の注意事項

論理ホスト運用する場合の Performance Management のログは、共有ディスクに格納されます。な お,共有ディスクがオンラインになっている場合(Windows),またはマウントされている場合 (UNIX) は、jpcras コマンドで共有ディスク上のログも一括して採取することができます。

また,フェールオーバー時の問題を調査するには,フェールオーバーの前後の資料が必要です。このた め,実行系と待機系の両方の資料が必要になります。

なお,論理ホスト運用の Performance Management の調査には,クラスタソフトの資料が必要です。 論理ホスト運用の Performance Management は、クラスタソフトから起動や停止を制御されている ので,クラスタソフトの動きと Performance Management の動きを対比して調査するためです。

## 11.4.1 Windows の場合

## (1) トラブルシューティング時に採取する OS のログ情報

OS のログ情報で、採取が必要な情報を次の表に示します。

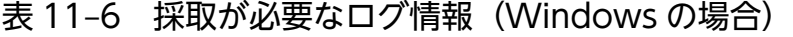

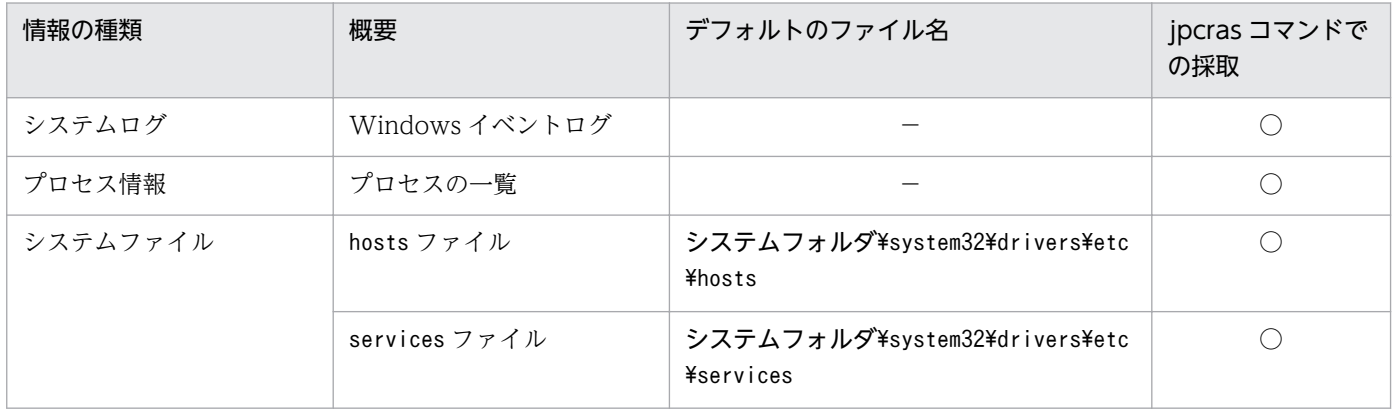

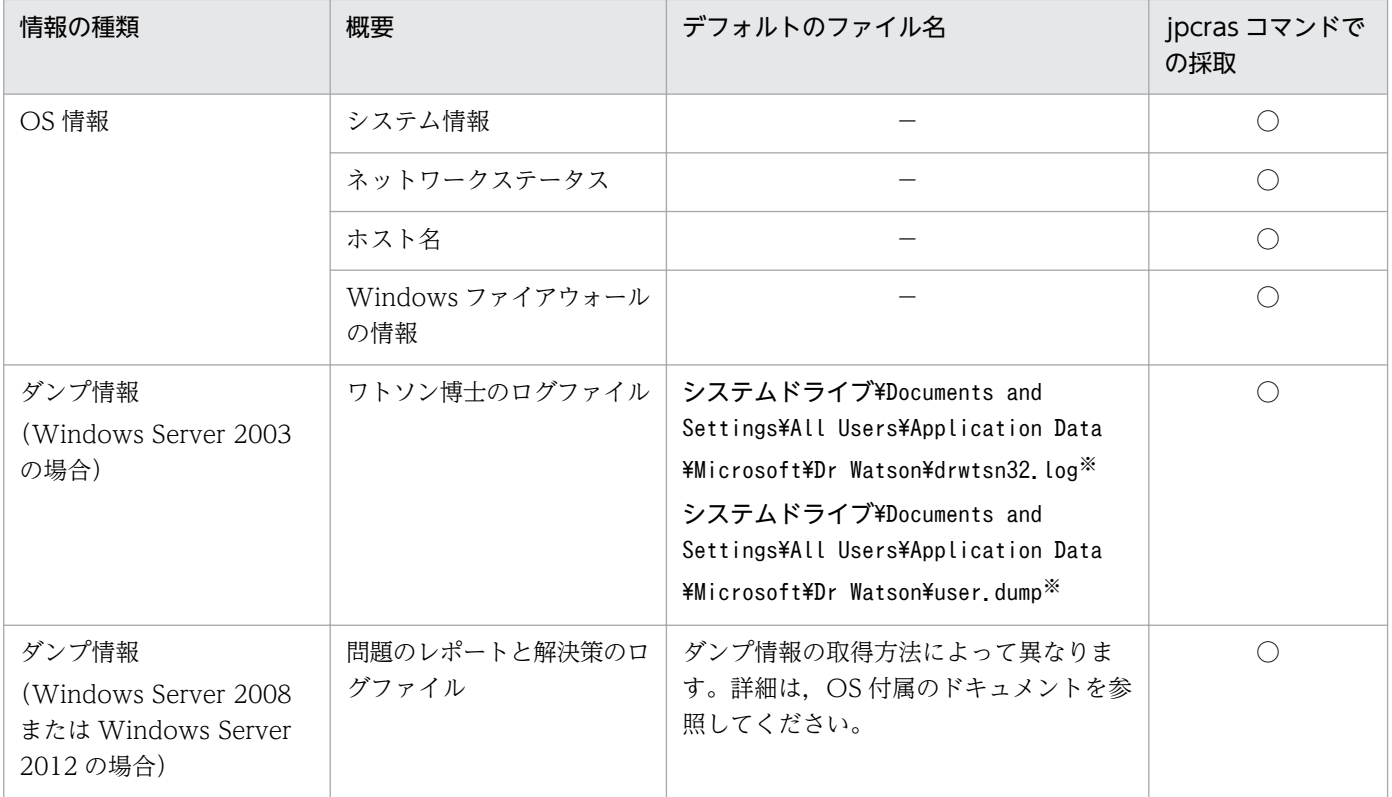

```
(凡例)
```
○:採取できる

−:該当しない

注※

別のフォルダにログファイルが出力されるように設定している場合は,該当するフォルダから資料を採 取してください。

# (2) トラブルシューティング時に採取する Performance Management の 情報

Performance Management に関する次の情報の採取が必要です。また,ネットワーク接続でのトラブル の場合,接続先マシン上のファイルの採取も必要です。

Performance Management の情報を次の表に示します。

### 表 11-7 採取が必要な Performance Management の情報 (Windows の場合)

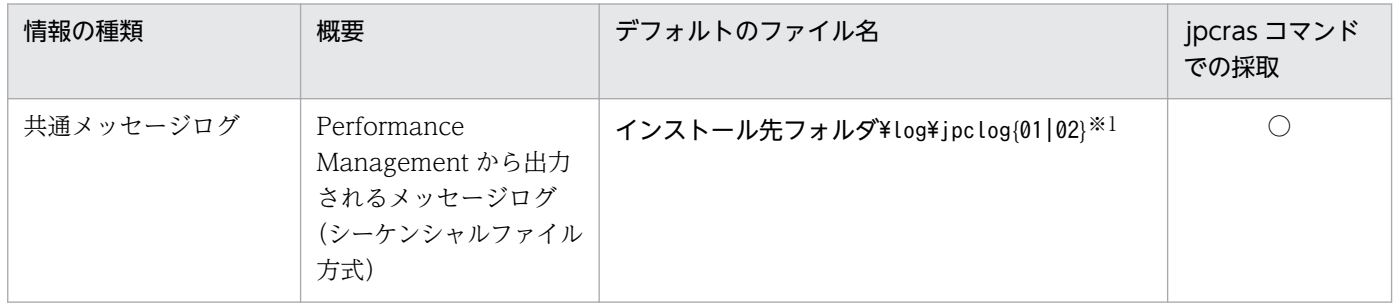

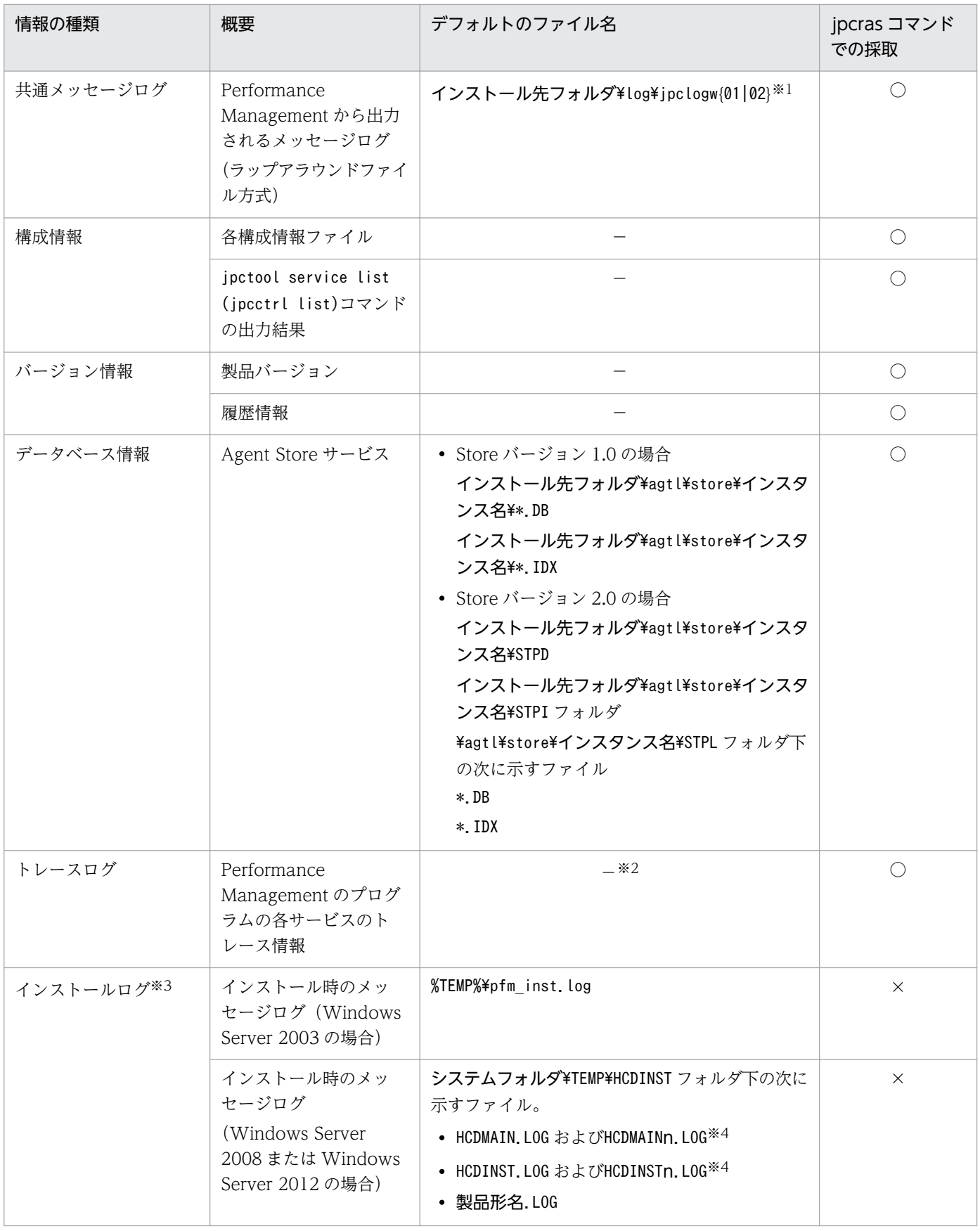

(凡例)

○:採取できる

11. トラブルへの対処方法

×:採取できない

−:該当しない

#### 注※1

ログファイルの出力方式については、マニュアル「JP1/Performance Management 運用ガイド」の, Performance Management の障害検知について説明している章を参照してください。

#### 注※2

トレースログの格納先フォルダについては,[「11.3.2 トラブルシューティング時に参照するログファ](#page-463-0) [イルおよびフォルダ一覧」](#page-463-0)を参照してください。

注※3

インストールに失敗した場合に採取してください。

注※4

n は数字を示します。

## (3) トラブルシューティング時に採取するオペレーション内容

トラブル発生時のオペレーション内容について,次に示す情報が必要です。

- オペレーション内容の詳細
- トラブル発生時刻
- マシン構成(各 OS のバージョン,ホスト名, PFM Manager と PFM Agent の構成など)
- 再現性の有無
- PFM Web Console からログインしている場合は,ログイン時の Performance Management ユー ザー名
- コマンド実行時にトラブルが発生した場合は,コマンドに指定した引数

## (4) トラブルシューティング時に採取する画面上のエラー情報

次に示すハードコピーを採取してください。

- アプリケーションエラーが発生した場合は,操作画面のハードコピー
- エラーメッセージダイアログボックスのハードコピー(詳細ボタンがある場合はその内容を含む)
- コマンド実行時にトラブルが発生した場合は, [コマンドプロンプト] ウィンドウまたは [管理者コン ソール]ウィンドウのハードコピー

# (5) トラブルシューティング時に採取するユーザーダンプ(Windows Server 2008 または Windows Server 2012 の場合)

Windows Server 2008 または Windows Server 2012 で Performance Management のプロセスがア プリケーションエラーで停止した場合は,ユーザーダンプを採取してください。

# (6) トラブルシューティング時に採取する問題レポート(Windows Server 2008 または Windows Server 2012 の場合)

Windows Server 2008 または Windows Server 2012 で Performance Management のプロセスがア プリケーションエラーで停止した場合は,問題レポートを採取してください。

## (7) トラブルシューティング時に採取するその他の情報

その他の必要な情報を次に示します。

- Windows の [イベントビューア] ウィンドウの, [システム] および [アプリケーション] の内容
- •[アクセサリ]−[システムツール]−[システム情報]の内容

## 11.4.2 UNIX の場合

## (1) トラブルシューティング時に採取する OS のログ情報

OS のログ情報で、採取が必要な情報を次の表に示します。

### 表 11-8 採取が必要なログ情報 (UNIX の場合)

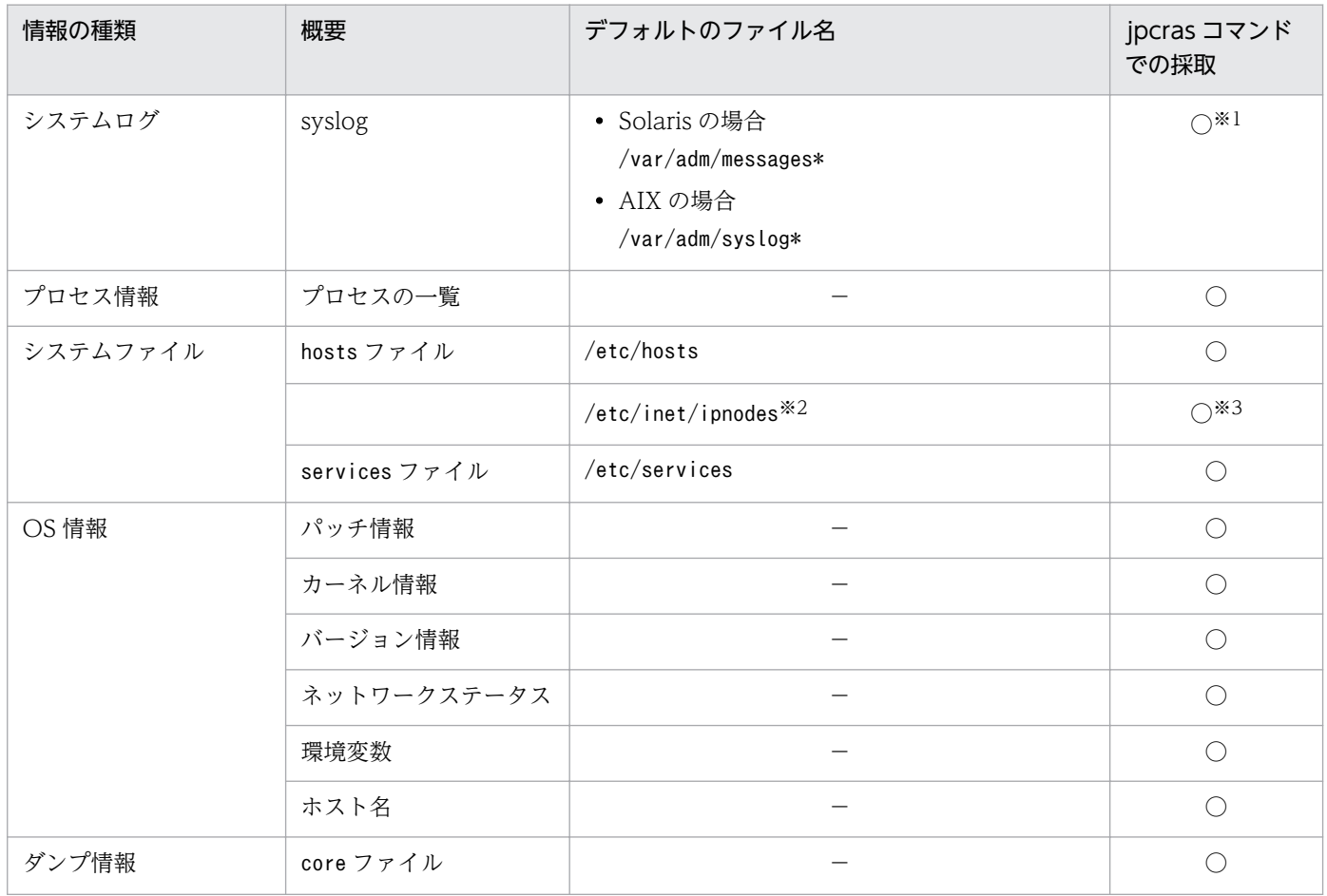

(凡例)

○:採取できる

−:該当しない

注※1

デフォルトのパスおよびファイル名以外に出力されるように設定されているシステムでは、収集できま せん。手動で収集してください。

注※2

/etc/inet/ipnodes ファイルは Solaris だけに存在するファイルです。/etc/hosts ファイルと一緒に収 集してください。

注※3

PFM - Manager 08-50 以降または PFM - Base 08-50 以降のjpcras コマンドだけで収集できます。

# (2) トラブルシューティング時に採取する Performance Management の 情報

Performance Management に関する情報で、採取が必要な情報を次の表に示します。また、ネットワー ク接続でのトラブルの場合,接続先マシン上のファイルの採取も必要です。

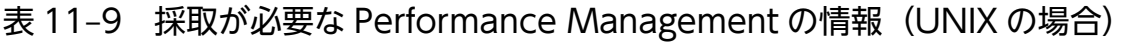

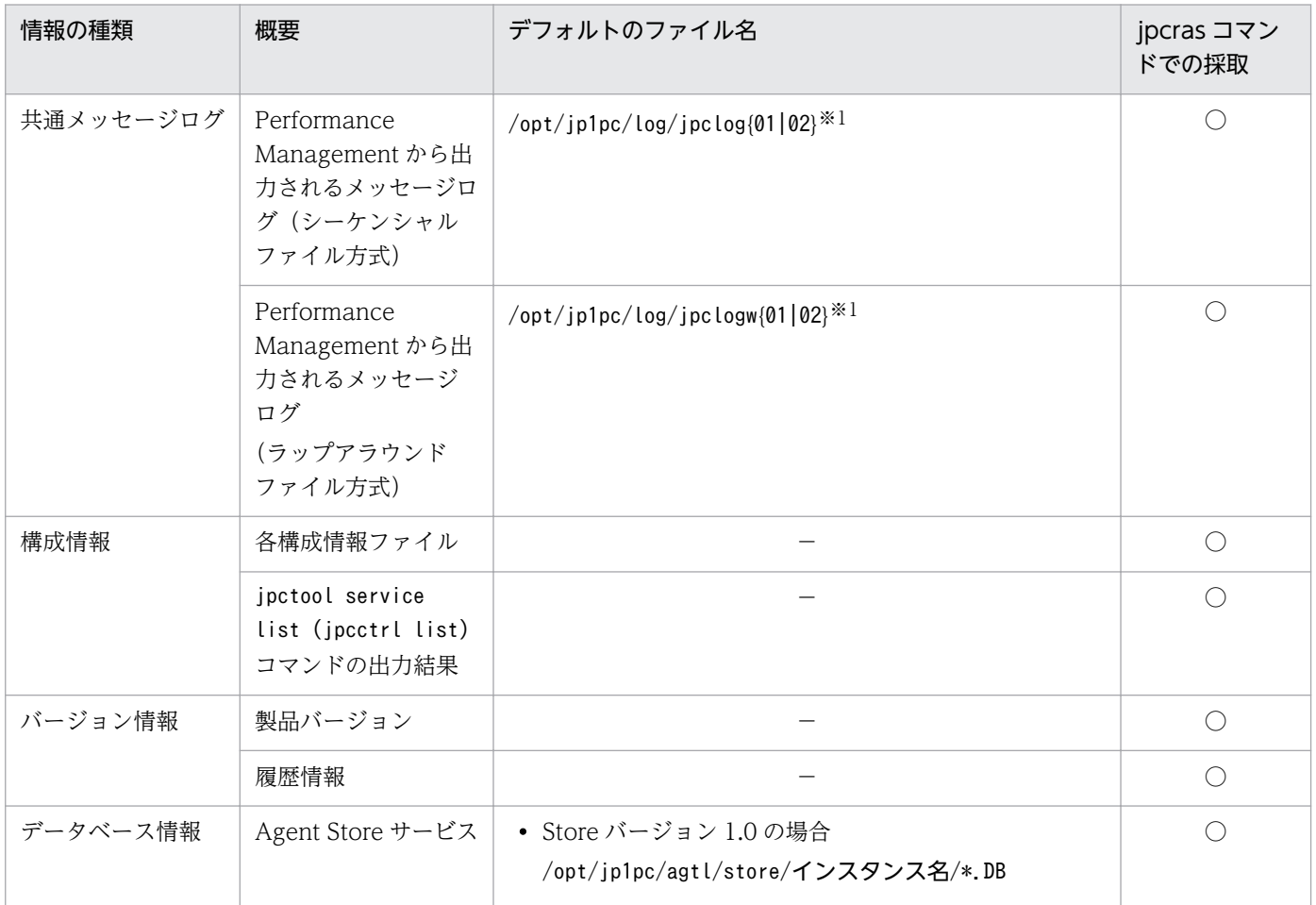

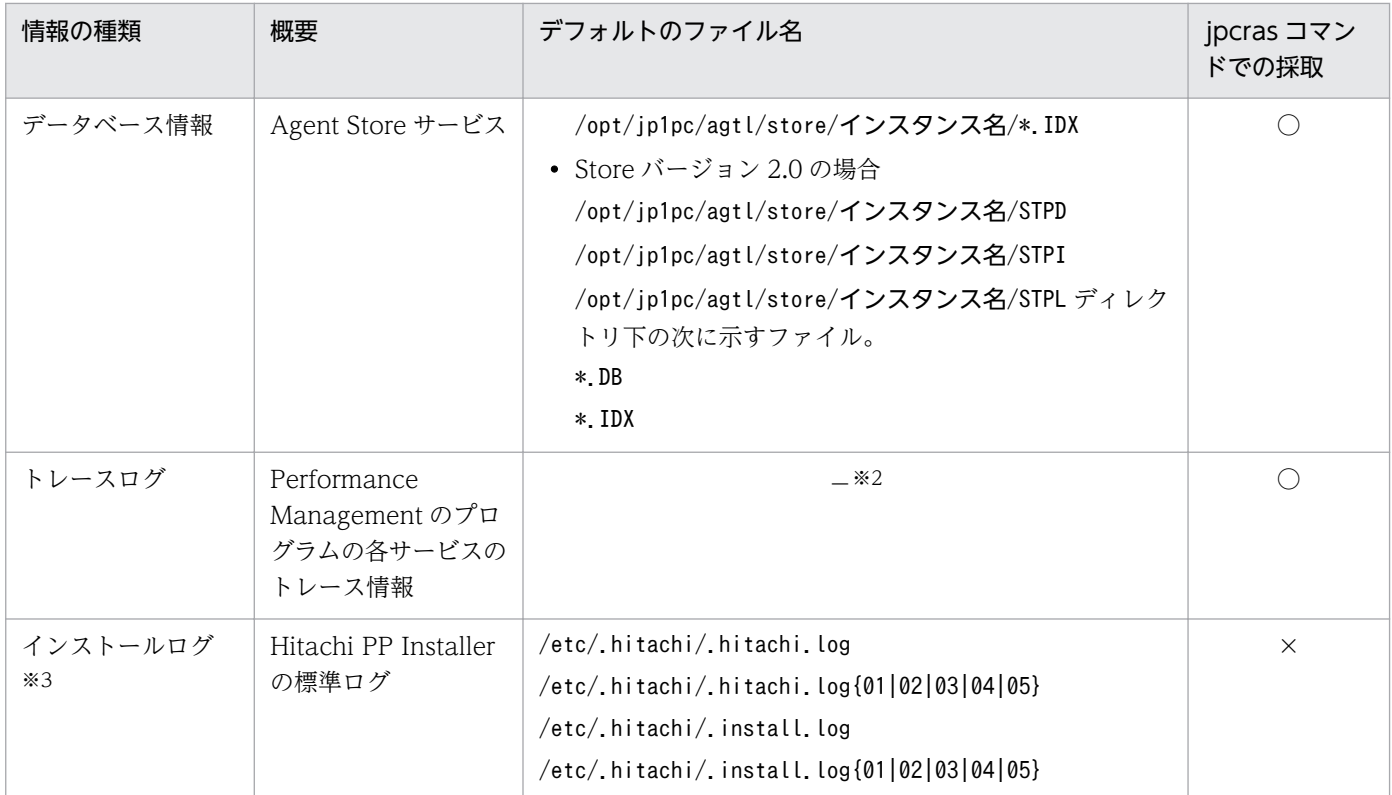

```
(凡例)
```
- ○:採取できる
- ×:採取できない
- −:該当しない

#### 注※1

ログファイルの出力方式については,マニュアル「JP1/Performance Management 運用ガイド」の, Performance Management の障害検知について説明している章を参照してください。

### 注※2

トレースログの格納先ディレクトリについては,[「11.3.2 トラブルシューティング時に参照するログ](#page-463-0) [ファイルおよびフォルダ一覧」](#page-463-0)を参照してください。

#### 注※3

インストールに失敗した場合に採取してください。

## (3) トラブルシューティング時に採取するオペレーション内容

トラブル発生時のオペレーション内容について,次に示す情報が必要です。

- オペレーション内容の詳細
- トラブル発生時刻
- マシン構成 (各 OS のバージョン, ホスト名, PFM Manager と PFM Agent の構成など)
- 再現性の有無

11. トラブルへの対処方法

• PFM - Web Console からログインしている場合は,ログイン時の Performance Management ユー ザー名

## (4) トラブルシューティング時に採取するエラー情報

次に示すエラー情報を採取してください。

• コマンド実行時にトラブルが発生した場合は,コンソールに出力されたメッセージ

## (5) トラブルシューティング時に採取するその他の情報

その他の必要な情報を次に示します。

• コマンド実行時にトラブルが発生した場合は,コマンドに指定した引数

## 11.5 トラブルシューティング時に採取する資料の採取方法

トラブルが発生したときに資料を採取する方法を次に示します。

### 11.5.1 Windows の場合

## (1) トラブルシューティング時のダンプ情報(Windows Server 2008 また は Windows Server 2012 の場合)の採取方法

Windows Server 2008 または Windows Server 2012 の環境での,ダンプ情報の採取手順を次に示しま す。

1. タスクマネージャーを開く。

2. プロセスのタブを選択する。

### 3. ダンプを取得するプロセス名を右クリックし, [ダンプファイルの作成] を選択する。

次のフォルダに,ダンプファイルが格納される。

システムドライブ¥Users¥ユーザー名¥AppData¥Local¥Temp

4. 手順 3 のフォルダからダンプファイルを採取する。

手順 3 と異なるフォルダにダンプファイルが出力されるように環境変数の設定を変更している場合は, 変更先のフォルダからダンプファイルを採取してください。

### (2) 資料採取コマンドの実行によるトラブルシューティング資料の採取方法

トラブルの要因を調べるための資料の採取には,jpcras コマンドを使用します。資料採取コマンドの実行 手順を次に示します。なお,ここで説明する操作は,OS ユーザーとして Administrator 権限を持つユー ザーが実行してください。

1. 資料採取するサービスがインストールされているホストにログオンする。

### 2. コマンドプロンプトで次に示すコマンドを実行して,コマンドインタープリタの「コマンド拡張機能」 を有効にする。

cmd /E:ON

3. 採取する資料および資料の格納先フォルダを指定して, jpcras コマンドを実行する。

jpcras コマンドで, 採取できるすべての情報をc:\tmp\jpc\agt フォルダに格納する場合の, コマンド の指定例を次に示します。

ipcras c:\tmp\ipc\agt all all

11. トラブルへの対処方法

jpcras コマンドを実行すると、PFM サービスの一覧取得および起動状態の確認のため、内部的に「jpctool service list -id \* -host \* (jpcctrl list \* host=\*)」コマンドが実行されます。コマンド実行ホスト とほかの Performance Management システムのホストとの間にファイアウォールが設定されていたり, システム構成が大規模だったりすると,「jpctool service list -id \* -host \* (jpcctrl list \* host=\*)」コマンドの実行に時間が掛かる場合があります。そのような場合は、環境変数 JPC\_COLCTRLNOHOST に 1 を設定することで「jpctool service list -id \* -host \* (jpcctrl list \* host=\*)」コマンドの処理を抑止し,コマンドの実行時間を短縮できます。

jpcras コマンドの詳細については、マニュアル「IP1/Performance Management リファレンス」の、コ マンドについて説明している章を参照してください。

Windows Server 2008 または Windows Server 2012 の環境で実行する場合の注意事項

OS のユーザーアカウント制御機能(UAC)を有効にしている場合は,コマンド実行時にユーザーア カウント制御のダイアログが表示されることがあります。ダイアログが表示された場合は, [続行] ボ タンをクリックして資料採取を続行してください。[キャンセル]ボタンをクリックした場合は,資料 採取が中止されます。

## (3) 資料採取コマンドの実行によるトラブルシューティング資料の採取方法 (論理ホスト運用の場合)

論理ホスト運用の Performance Management の資料は共有ディスクにあり,資料は実行系と待機系の両 方で採取する必要があります。

トラブルの要因を調べるための資料の採取には、jpcras コマンドを使用します。資料採取コマンドの実行 手順を次に示します。なお,ここで説明する操作は,OS ユーザーとして Administrator 権限を持つユー ザーが実行してください。

論理ホスト運用の場合の資料採取コマンドの実行について,手順を説明します。

#### 1. 共有ディスクをオンラインにする。

論理ホストの資料は共有ディスクに格納されています。実行系ノードでは,共有ディスクがオンライン になっていることを確認して資料を採取してください。

2. 実行系と待機系の両方で, 採取する資料および資料の格納先フォルダを指定して, jpcras コマンドを 実行する。

jpcras コマンドで, 採取できるすべての情報をc:\tmp\jpc\agt フォルダに格納する場合の, コマンド の指定例を次に示します。

jpcras c:\tmp\jpc\agt all all

jpcras コマンドをlhost の引数を指定しないで実行すると、そのノードの物理ホストと論理ホストの Performance Management の資料が一とおり採取されます。論理ホスト環境の Performance Management がある場合は、共有ディスク上のログファイルが取得されます。

11. トラブルへの対処方法

JP1/Performance Management - Agent Option for IBM Lotus Domino 478

なお、共有ディスクがオフラインになっているノードでjpcras コマンドを実行すると、共有ディスク 上のファイルを取得できませんが,エラーは発生しないで正常終了します。

#### 注意

実行系ノードと待機系ノードの両方で,資料採取コマンドを実行して資料採取をしてください。 フェールオーバーの前後の調査をするには,実行系と待機系の両方の資料が必要です。

jpcras コマンドを実行すると, PFM サービスの一覧取得および起動状態の確認のため, 内部的に 「jpctool service list -id \* -host \* (jpcctrl list \* host=\*)」コマンドが実行されます。コマン ド実行ホストとほかの Performance Management システムのホストとの間にファイアウォールが設 定されていたり,システム構成が大規模だったりすると,「jpctool service list -id \* -host \* (jpcctrl list \* host=\*)」コマンドの実行に時間が掛かる場合があります。そのような場合は,環境 変数 JPC\_COLCTRLNOHOST に 1 を設定することで 「jpctool service list -id \* -host \* (jpcctrl list \* host=\*)」コマンドの処理を抑止し,コマンドの実行時間を短縮できます。 jpcras コマンドの詳細については、マニュアル「IP1/Performance Management リファレンス」の, コマンドについて説明している章を参照してください。

#### 3. クラスタソフトの資料を採取する。

この資料は,クラスタソフトと Performance Management のどちらでトラブルが発生しているのか を調査するために必要になります。クラスタソフトから Performance Management への起動停止な どの制御要求と結果を調査できる資料を採取してください。

#### Windows Server 2008 または Windows Server 2012 の環境で実行する場合の注意事項

OS のユーザーアカウント制御機能(UAC)を有効にしている場合は,コマンド実行時にユーザーア カウント制御のダイアログが表示されることがあります。ダイアログが表示された場合は、[続行]ボ タンをクリックして資料採取を続行してください。[キャンセル]ボタンをクリックした場合は,資料 採取が中止されます。

## (4) トラブルシューティング時の Windows イベントログ資料の採取方法

Windows の [イベントビューア] ウィンドウの, [システム] および [アプリケーション] の内容を採取 してください。

## (5) トラブルシューティング時に確認するオペレーション内容の採取方法

トラブル発生時のオペレーション内容を確認し,記録しておいてください。確認が必要な情報を次に示し ます。

- オペレーション内容の詳細
- トラブル発生時刻
- マシン構成(各 OS のバージョン,ホスト名,PFM Manager と PFM Agent の構成など)
- 再現性の有無
- 11. トラブルへの対処方法
- PFM Web Console からログインしている場合は,ログイン時の Performance Management ユー ザー名
- コマンド実行時にトラブルが発生した場合は,コマンドに指定した引数

### (6) トラブルシューティング時の画面上のエラー情報の採取方法

次に示すハードコピーを採取してください。

- アプリケーションエラーが発生した場合は,操作画面のハードコピー
- エラーメッセージダイアログボックスのハードコピー 詳細情報がある場合はその内容をコピーしてください。
- コマンド実行時にトラブルが発生した場合は. [コマンドプロンプト] ウィンドウまたは [管理者コン ソール]ウィンドウのハードコピー

[コマンドプロンプト]ウィンドウまたは [管理者コンソール] ウィンドウのハードコピーを採取する 際は、["コマンドプロンプト"のプロパティ]ウィンドウについて次のように設定しておいてください。

- [オプション] タブの [編集オプション] [簡易編集モード]がチェックされた状態にする。
- [レイアウト] タブ [画面バッファのサイズ]の[高さ]に「500」を設定する。

## (7) トラブルシューティング時に採取するその他の資料の採取方法

[アクセサリ]−[システムツール]−[システム情報]によって,資料を採取できます。

### 11.5.2 UNIX の場合

### (1) 資料採取コマンドの実行によるトラブルシューティング資料の採取方法

トラブルの要因を調べるための資料の採取には,jpcras コマンドを使用します。資料採取コマンドの実行 手順を次に示します。なお,ここで説明する操作は,OS ユーザーとして root ユーザー権限を持つユー ザーが実行してください。

1. 資料採取するサービスがインストールされているホストにログインする。

#### 2. 採取する資料および資料の格納先ディレクトリを指定して,jpcras コマンドを実行する。

jpcras コマンドで,採取できるすべての情報を/tmp/jpc/agt ディレクトリに格納する場合の,コマン ドの指定例を次に示します。

jpcras /tmp/jpc/agt all all

資料採取コマンドで収集された資料は、tar コマンドおよびcompress コマンドで圧縮された形式で、指 定されたディレクトリに格納されます。ファイル名を次に示します。

#### jpcrasYYMMDD.tar.Z

YYMMDD には年月日が付加されます。

jpcras コマンドを実行すると、PFM サービスの一覧取得および起動状態の確認のため、内部的に「jpctool service list -id \* -host \* (jpcctrl list \* host=\*)」コマンドが実行されます。コマンド実行ホスト とほかの Performance Management システムのホストとの間にファイアウォールが設定されていたり, システム構成が大規模だったりすると,「jpctool service list -id \* -host \* (jpcctrl list \* host=\*)| コマンドの実行に時間が掛かる場合があります。そのような場合は、環境変数 JPC\_COLCTRLNOHOST に 1 を設定することで「jpctool service list -id \* -host \* (jpcctrl list \* host=\*)」コマンドの処理を抑止し,コマンドの実行時間を短縮できます。

jpcras コマンドの詳細については、マニュアル「JP1/Performance Management リファレンス」の, コ マンドについて説明している章を参照してください。

## (2) 資料採取コマンドの実行によるトラブルシューティング資料の採取方法 (論理ホスト運用の場合)

論理ホスト運用の Performance Management の資料は共有ディスクにあり,資料は実行系と待機系の両 方で採取する必要があります。

トラブルの要因を調べるための資料の採取には,jpcras コマンドを使用します。資料採取コマンドの実行 手順を次に示します。なお,ここで説明する操作は,OS ユーザーとして root ユーザー権限を持つユー ザーが実行してください。

論理ホスト運用の場合の,資料採取コマンドの実行について,手順を説明します。

#### 1. 共有ディスクをマウントする。

論理ホストの資料は共有ディスクに格納されています。実行系ノードでは,共有ディスクがマウントさ れていることを確認して資料を採取してください。

### 2. 実行系と待機系の両方で,採取する資料および資料の格納先ディレクトリを指定して, jpcras コマン ドを実行する。

jpcras コマンドで、採取できるすべての情報を/tmp/jpc/agt ディレクトリに格納する場合の、コマン ドの指定例を次に示します。

jpcras /tmp/jpc/agt all all

資料採取コマンドで収集された資料は、tar コマンドおよびcompress コマンドで圧縮された形式で、指 定されたディレクトリに格納されます。ファイル名を次に示します。

jpcrasYYMMDD.tar.Z

YYMMDD には年月日が付加されます。

11. トラブルへの対処方法

jpcras コマンドをlhost の引数を指定しないで実行すると,そのノードの物理ホストと論理ホストの Performance Management の資料が一とおり採取されます。論理ホスト環境の Performance Management がある場合は、共有ディスク上のログファイルが取得されます。

なお、共有ディスクがマウントされていないノードでjpcras コマンドを実行すると、共有ディスク上 のファイルを取得できませんが,エラーは発生しないで正常終了します。

#### 注意

実行系ノードと待機系ノードの両方で,資料採取コマンドを実行して資料採取をしてください。 フェールオーバーの前後の調査をするには,実行系と待機系の両方の資料が必要です。

jpcras コマンドを実行すると, PFM サービスの一覧取得および起動状態の確認のため, 内部的に 「jpctool service list -id \* -host \* (jpcctrl list \* host=\*)」コマンドが実行されます。コマン ド実行ホストとほかの Performance Management システムのホストとの間にファイアウォールが設 定されていたり,システム構成が大規模だったりすると,「jpctool service list -id \* -host \* (jpcctrl list \* host=\*)」コマンドの実行に時間が掛かる場合があります。そのような場合は,環境 変数 IPC COLCTRLNOHOST に 1 を設定することで「ipctool service list -id \* -host \* (jpcctrl list \* host=\*)」コマンドの処理を抑止し,コマンドの実行時間を短縮できます。 jpcras コマンドの詳細については、マニュアル「JP1/Performance Management リファレンス」の, コマンドについて説明している章を参照してください。

#### 3. クラスタソフトの資料を採取する。

この資料は,クラスタソフトと Performance Management のどちらでトラブルが発生しているのか を調査するために必要になります。クラスタソフトから Performance Management への起動停止な どの制御要求と結果を調査できる資料を採取してください。

## (3) トラブルシューティング時に確認するオペレーション内容の採取方法

トラブル発生時のオペレーション内容を確認し、記録しておいてください。確認が必要な情報を次に示し ます。

- オペレーション内容の詳細
- トラブル発生時刻
- マシン構成(各 OS のバージョン, ホスト名, PFM Manager と PFM Agent の構成など)
- 再現性の有無
- PFM Web Console からログインしている場合は,ログイン時の Performance Management ユー ザー名

## (4) トラブルシューティング時のエラー情報の採取方法

次に示すエラー情報を採取してください。

• コマンド実行時にトラブルが発生した場合は,コンソールに出力されたメッセージ

## (5) トラブルシューティング時に採取するその他の資料の採取方法

- (1)〜(4)で説明した情報以外で必要な情報を採取してください。
- コマンド実行時にトラブルが発生した場合は,コマンドに指定した引数

## 11.6 Performance Management の障害検知

Performance Management では,ヘルスチェック機能を利用することで Performance Management 自 身の障害を検知できます。ヘルスチェック機能では,監視エージェントや監視エージェントが稼働するホ ストの稼働状態を監視し,監視結果を監視エージェントの稼働状態の変化として PFM - Web Console 上 に表示します。

また, PFM サービス自動再起動機能を利用することで, PFM サービスが何らかの原因で異常停止した場 合に自動的に PFM サービスを再起動したり、定期的に PFM サービスを再起動したりできます。

ヘルスチェック機能によって監視エージェントの稼働状態を監視したり、PFM サービス自動再起動機能に よって PFM サービスを自動再起動したりするには、Performance Management のサービスの詳細な状 態を確認するステータス管理機能を使用します。このため,対象となる監視エージェントがステータス管 理機能に対応したバージョンであり,ステータス管理機能が有効になっている必要があります。ホストの 稼働状態を監視する場合は前提となる条件はありません。

また、Performance Management のログファイルをシステム統合監視製品である JP1/Base で監視する ことによっても、Performance Management 自身の障害を検知できます。これによって、システム管理 者は,トラブルが発生したときに障害を検知し,要因を特定して復旧の対処をします。

Performance Management 自身の障害検知の詳細については,マニュアル「JP1/Performance Management 運用ガイド」の, Performance Management の障害検知について説明している章を参照 してください。

Performance Management のサーバで障害が発生したときは、バックアップファイルを基にして、障害 が発生する前の正常な状態に回復する必要があります。

障害が発生する前の状態に回復する手順については、マニュアル「JP1/Performance Management 運用 ガイド」の,トラブルへの対処方法について説明している章を参照してください。

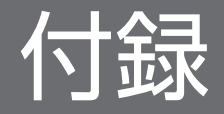

## 付録 A システム見積もり

PFM - Agent for Domino を使ったシステムを構築する前に、使用するマシンの性能が, PFM - Agent for Domino を運用するのに十分であるか,見積もっておくことをお勧めします。

### 付録 A.1 メモリー所要量

メモリー所要量は,PFM - Agent for Domino の設定状況や使用状況によって変化します。メモリー所要 量の見積もり式については,リリースノートを参照してください。

## 付録 A.2 ディスク占有量

ディスク占有量は,パフォーマンスデータを収集するレコード数によって変化します。ディスク占有量の 見積もりには、システム全体のディスク占有量, Store データベース (Store バージョン 1.0)のディスク 占有量,または Store データベース (Store バージョン 2.0)の見積もりが必要になります。これらの見積 もり式については,リリースノートを参照してください。

## 付録 A.3 クラスタ運用時のディスク占有量

クラスタ運用時のディスク占有量の見積もりは,クラスタシステムで運用しない場合のディスク占有量の 見積もりと同じです。ディスク占有量については,リリースノートを参照してください。

PFM - Agent for Domino では,カーネルパラメーターの調整は不要です。

なお, UNIX 環境で PFM - Manager および PFM - Web Console を使用する場合の、カーネルパラメー ターの調整については,マニュアル「JP1/Performance Management 設計・構築ガイド」の,付録に記 載されているカーネルパラメーター一覧を参照してください。

# 付録 C 識別子一覧

PFM - Agent for Domino を操作したり, PFM - Agent for Domino の Store データベースからパフォー マンスデータを抽出したりする際,PFM - Agent for Domino であることを示す識別子が必要な場合があ ります。PFM - Agent for Domino の識別子を次の表に示します。

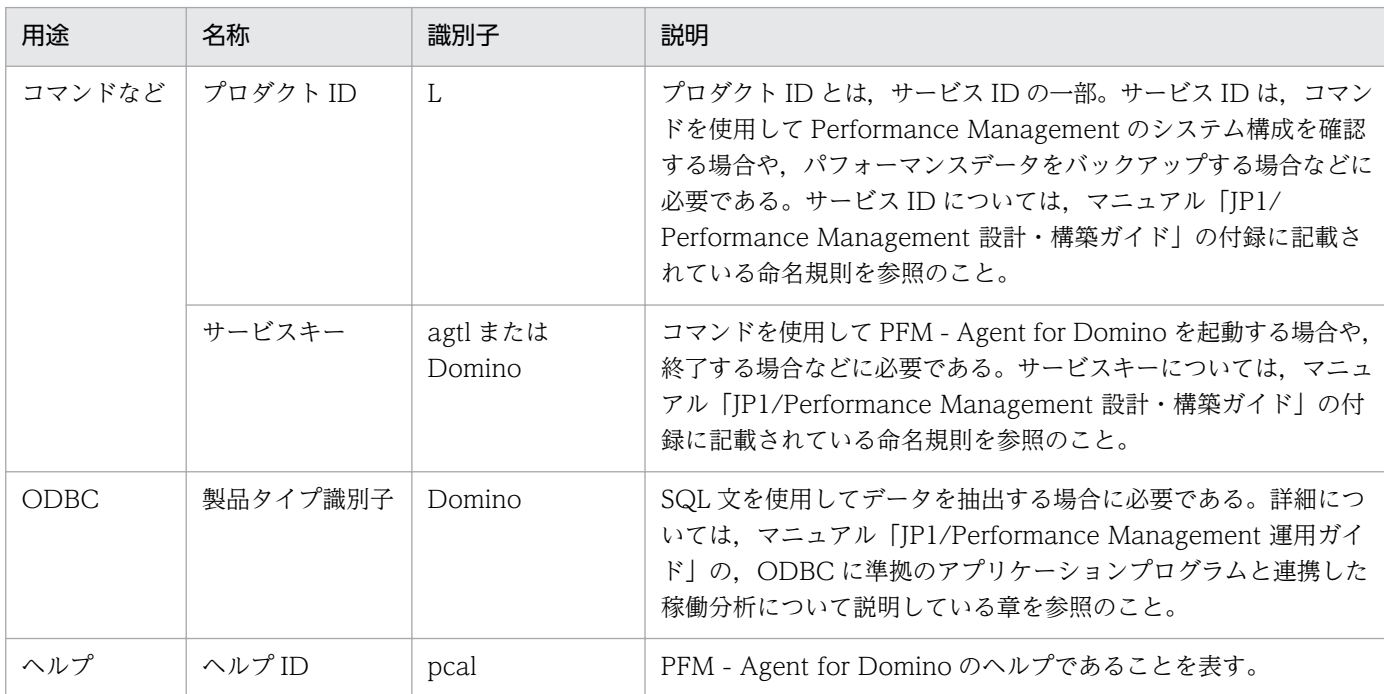

## 表 C‒1 PFM Agent for Domino の識別子一覧

# 付録 D プロセス一覧

ここでは、PFM - Agent for Domino のプロセス一覧を記載します。

PFM - Manager, PFM - Web Console, および PFM - Base のプロセスについては、マニュアル「JP1/ Performance Management リファレンス」の付録を参照してください。

PFM - Agent for Domino のプロセス一覧を次の表に示します。なお,プロセス名の後ろに記載されてい る値は、同時に起動できるプロセス数です。n の場合は、PFM - Agent for Domino のインスタンスごと にプロセスが 1 つ起動することを表します。

### 注意

論理ホストの PFM - Agent でも、動作するプロセスおよびプロセス数は同じです。

### 表 D-1 PFM Agent for Domino のプロセス一覧 (Windows 版)

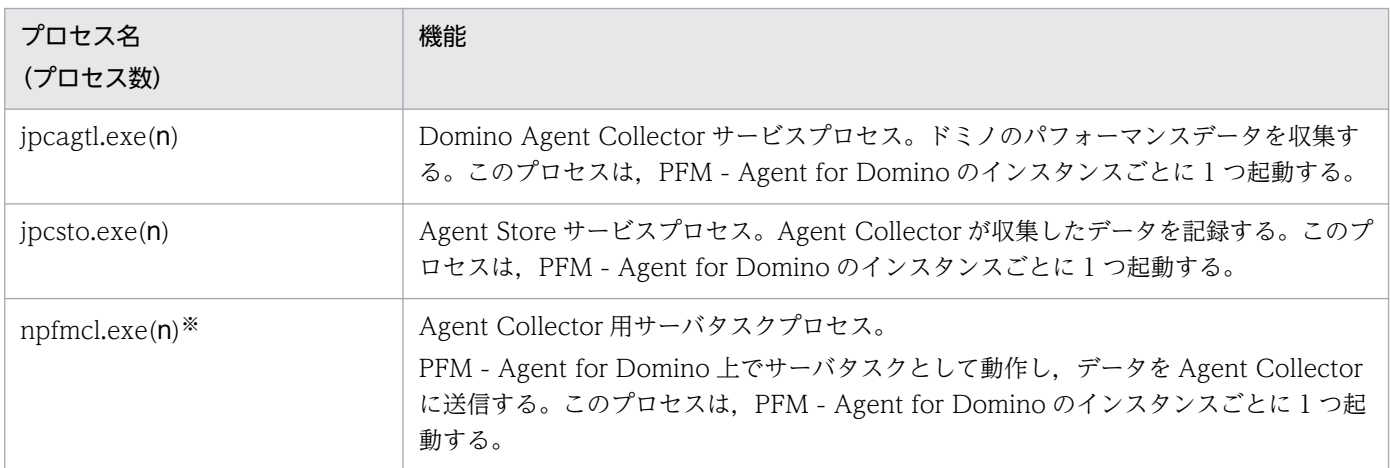

#### 注※

プロセスの起動と停止は監視対象の PFM - Agent for Domino と同期します。

### 表 D-2 PFM Agent for Domino のプロセス一覧 (UNIX 版)

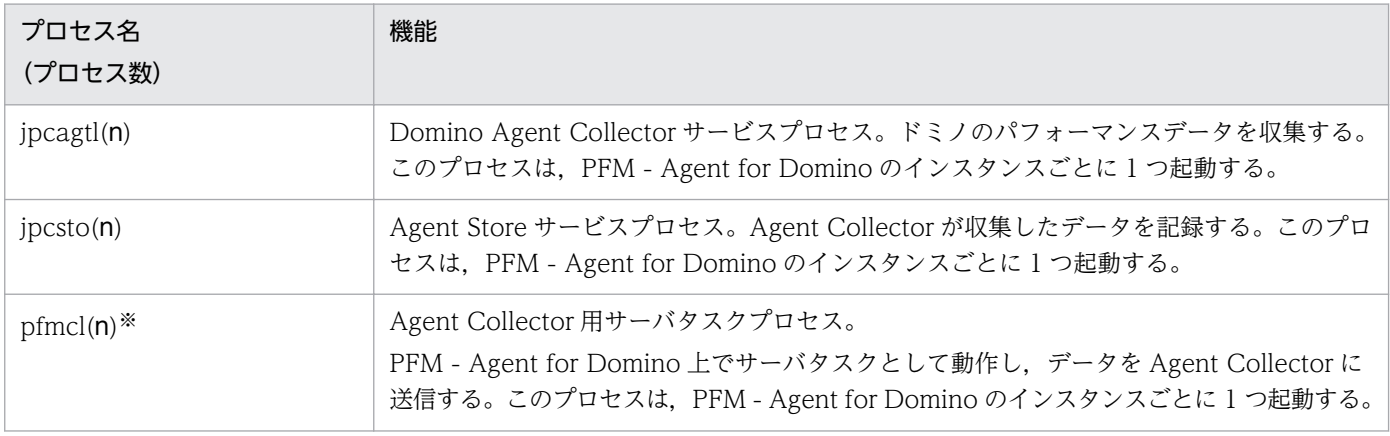

#### 注※

プロセスの起動と停止は監視対象の PFM - Agent for Domino と同期します。

## <span id="page-490-0"></span>付録 E ポート番号一覧

ここでは、Performance Management のポート番号とファイアウォールの通過方向を記載します。

PFM - Manager,PFM - Web Console,および PFM - Base のポート番号およびファイアウォールの 通過方向については,マニュアル「JP1/Performance Management リファレンス」の付録を参照してく ださい。

#### 注意

Performance Management は,1 対 1 のアドレス変換をする静的 NAT(Basic NAT)に対応していま す。

動的 NAT や、ポート変換機能を含む NAPT (IP Masquerade, NAT+) には対応していません。

## 付録 E.1 PFM - Agent for Domino のポート番号

PFM - Agent for Domino 使用するポート番号を次の表に示します。

#### 表 E–1 PFM Agent for Domino で使用するポート番号

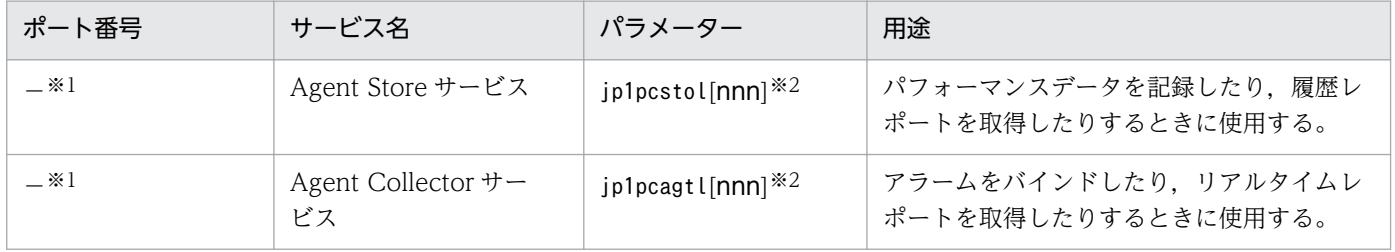

注※1

サービスが再起動されるたびに,システムで使用されていないポート番号が自動的に割り当てられます。 注※2

複数インスタンスを作成している場合,2 番目以降に作成したインスタンスに通番(nnn)が付加され ます。最初に作成したインスタンスには,通番は付加されません。

ポート番号は,ユーザー環境に合わせて任意の番号に変更することもできます。

ポート番号の変更方法については,マニュアル「JP1/Performance Management 設計・構築ガイド」 の,インストールとセットアップについて説明している章を参照してください。なお,使用するプロトコ ルは TCP/IP です。

## 付録 E.2 ファイアウォールの通過方向

## (1) ファイアウォールの通過方向の設定

ファイアウォールを挟んで PFM - Manager と PFM - Agent for Domino を配置する場合は,PFM - Manager と PFM - Agent のすべてのサービスにポート番号を固定値で設定してください。また、各ポー ト番号を次の表に示す方向で設定し,すべてのサービスについてファイアウォールを通過させるようにし てください。

### 表 E–2 ファイアウォールの通過方向 (PFM Manager と PFM - Agent 間)

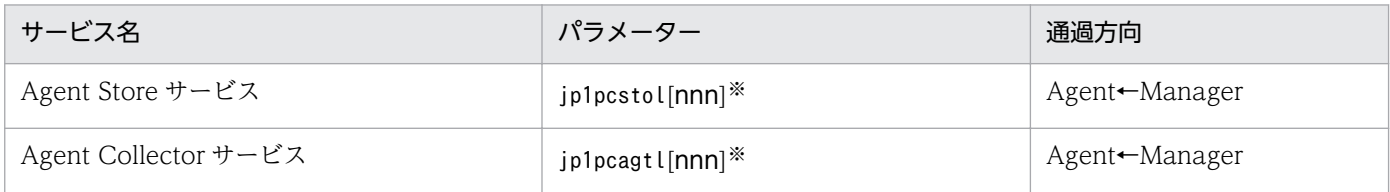

(凡例)

Manager:PFM - Manager ホスト

Agent:PFM - Agent ホスト

←:右項から左項への通信(コネクション)を開始する方向

注※

複数インスタンスを作成している場合,2 番目以降に作成したインスタンスに通番(nnn)が付加され ます。最初に作成したインスタンスには,通番は付加されません。

通信(コネクション)を開始するときは、接続を受ける側(矢印が向いている側)が, PFM - Agent for Domino で使用するポート番号を受信ポートとして使用します。PFM - Agent for Domino で使用する ポート番号については,「[表 E-1](#page-490-0)」を参照してください。

接続する側は,OS によって割り当てられる空きポート番号を送信ポートとして使用します。この場合に 使用するポート番号の範囲は,OS によって異なります。

Manager で一時的に使用される送信ポートが Agent の受信ポートを通過できるようにファイアウォール を設定してください。

#### 注意

PFM - Agent のホストでjpctool db dump (jpcctrl dump)コマンドまたはjpctool service list (jpcctrl list)コマンドを実行したい場合,次のどちらかの方法でコマンドを実行してください。

• jpctool db dump (jpcctrl dump)コマンドまたはjpctool service list (jpcctrl list)コマンドの proxy オプションで,PFM - Manager を経由して通信するように指定してください。jpctool db dump (jpcctrl dump)コマンドまたはjpctool service list (jpcctrl list)コマンドのproxy オプ ションについては,マニュアル「JP1/Performance Management リファレンス」の,コマンドに ついて説明している章を参照してください。

• 各 PFM - Agent ホスト間で次の表に示す方向でポート番号を設定し,ファイアウォールを通過さ せるようにしてください。

表 E–3 ファイアウォールの通過方向(各 PFM - Agent ホスト間)

| サービス名                | パラメーター                      | 通過方向           |
|----------------------|-----------------------------|----------------|
| Agent Store サービス     | jp1pcstol[nnn] <sup>※</sup> | ' Agent←→Agent |
| Agent Collector サービス | jp1pcagtl[nnn] <sup>※</sup> | ∆ Agent←→Agent |

(凡例)

Agent:PFM - Agent ホスト

←→:左項から右項,および右項から左項への通信(コネクション)を開始する方向

注※

複数インスタンスを作成している場合,2 番目以降に作成したインスタンスに通番(nnn)が付加され ます。最初に作成したインスタンスには,通番は付加されません。

### (2) ファイアウォールの通過方向の設定(論理ホスト運用の場合)

ファイアウォールを挟んで PFM - Manager と PFM - Agent for Domino を配置する場合は,PFM - Manager と PFM - Agent のすべてのサービスにポート番号を固定値で設定してください。また、各ポー ト番号を次の表に示す方向で設定し,すべてのサービスについてファイアウォールを通過させるようにし てください。

### 表 E-4 ファイアウォールの通過方向 (PFM - Manager と PFM - Agent 間 (論理ホスト運用の 場合))

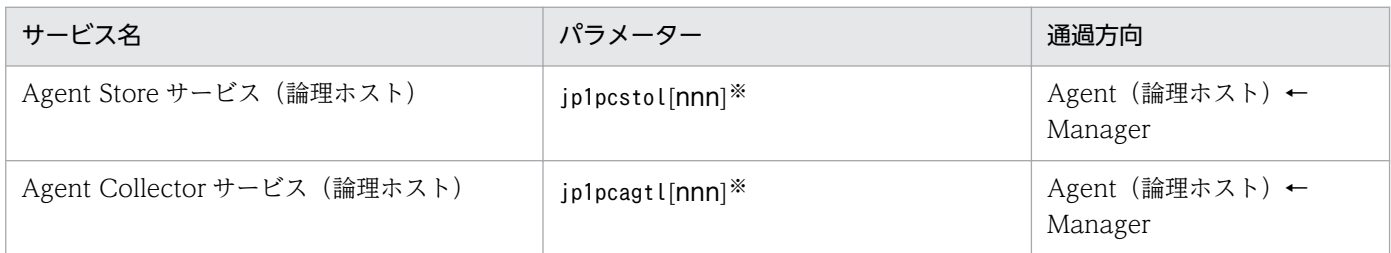

(凡例)

Manager:PFM - Manager ホスト

Agent(論理ホスト):PFM - Agent ホスト

←:右項から左項への通信(コネクション)を開始する方向

注※

複数インスタンスを作成している場合,2 番目以降に作成したインスタンスに通番(nnn)が付加され ます。最初に作成したインスタンスには,通番は付加されません。

通信(コネクション)を開始する時は, 接続を受ける側(矢印が向いている側)が, 表 E-1 のポート番号 を受信ポートとして使用します。接続する側は,OS によって割り当てられる空きポート番号を送信ポー トとして使用します。この場合に使用するポート番号の範囲は、OS によって異なります。

Manager で一時的に使用される送信ポートが Agent の論理ホストの受信ポートを通過できるようにファ イアウォールを設定してください。

# 付録 F PFM - Agent for Domino のプロパティ

ここでは, PFM - Web Console で表示される PFM - Agent for Domino の Agent Store サービスのプ ロパティ一覧,および Agent Collector サービスのプロパティ一覧を記載します。

# 付録 F.1 Agent Store サービスのプロパティ一覧

PFM - Agent for Domino の Agent Store サービスのプロパティ一覧を次の表に示します。

### 表 F-1 AgentStore サービスのプロパティ一覧

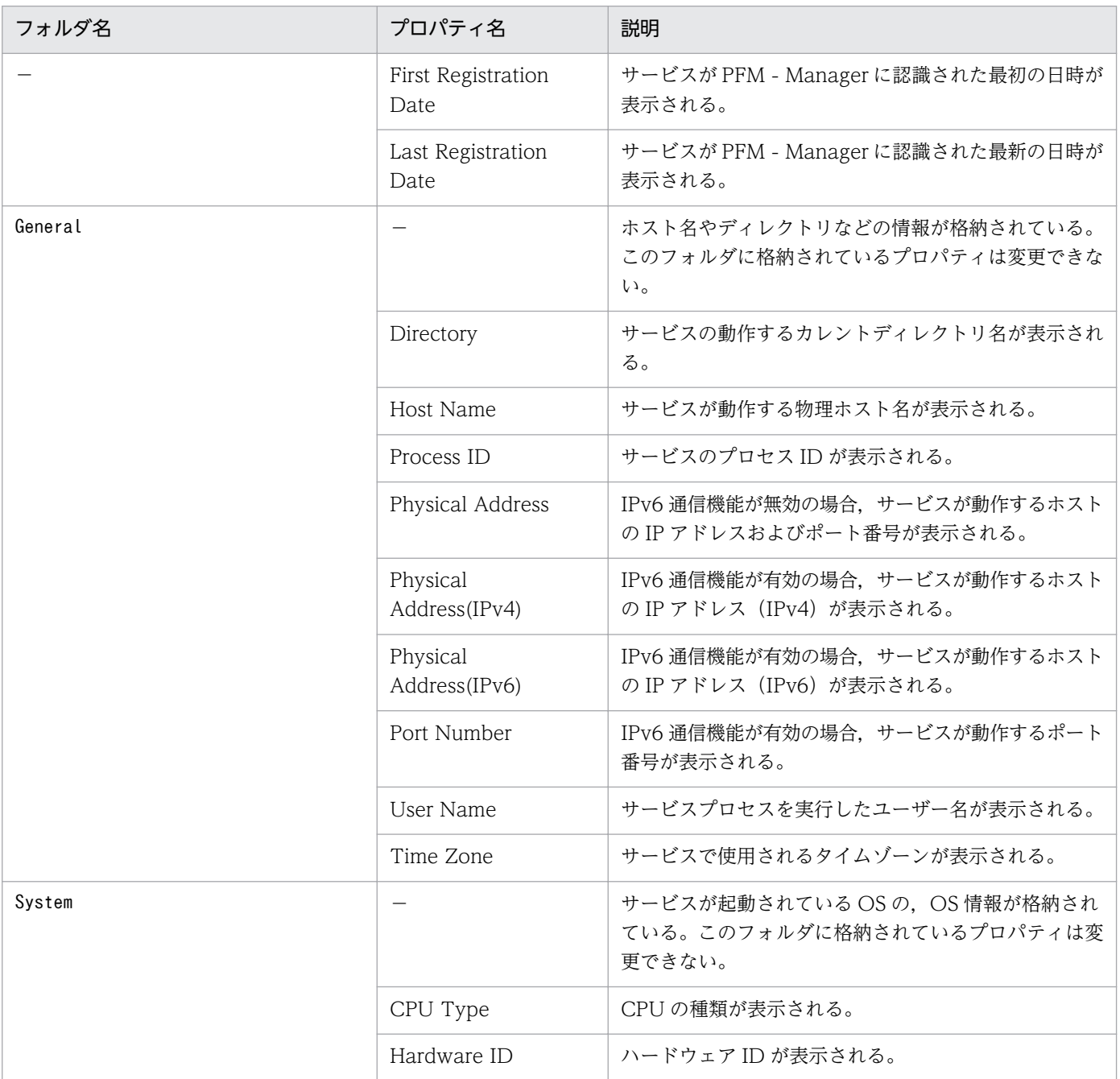

付録 F PFM - Agent for Domino のプロパティ

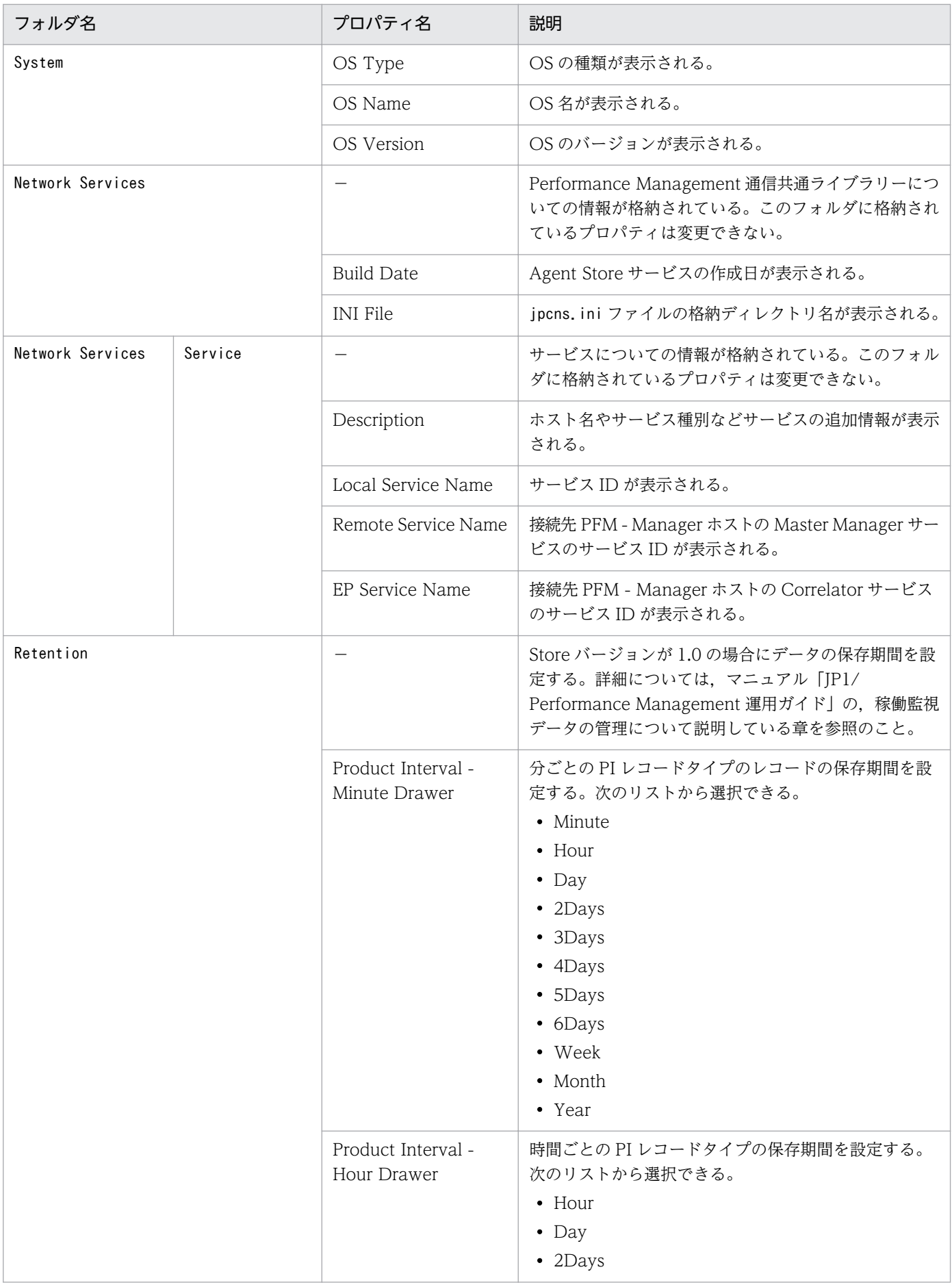

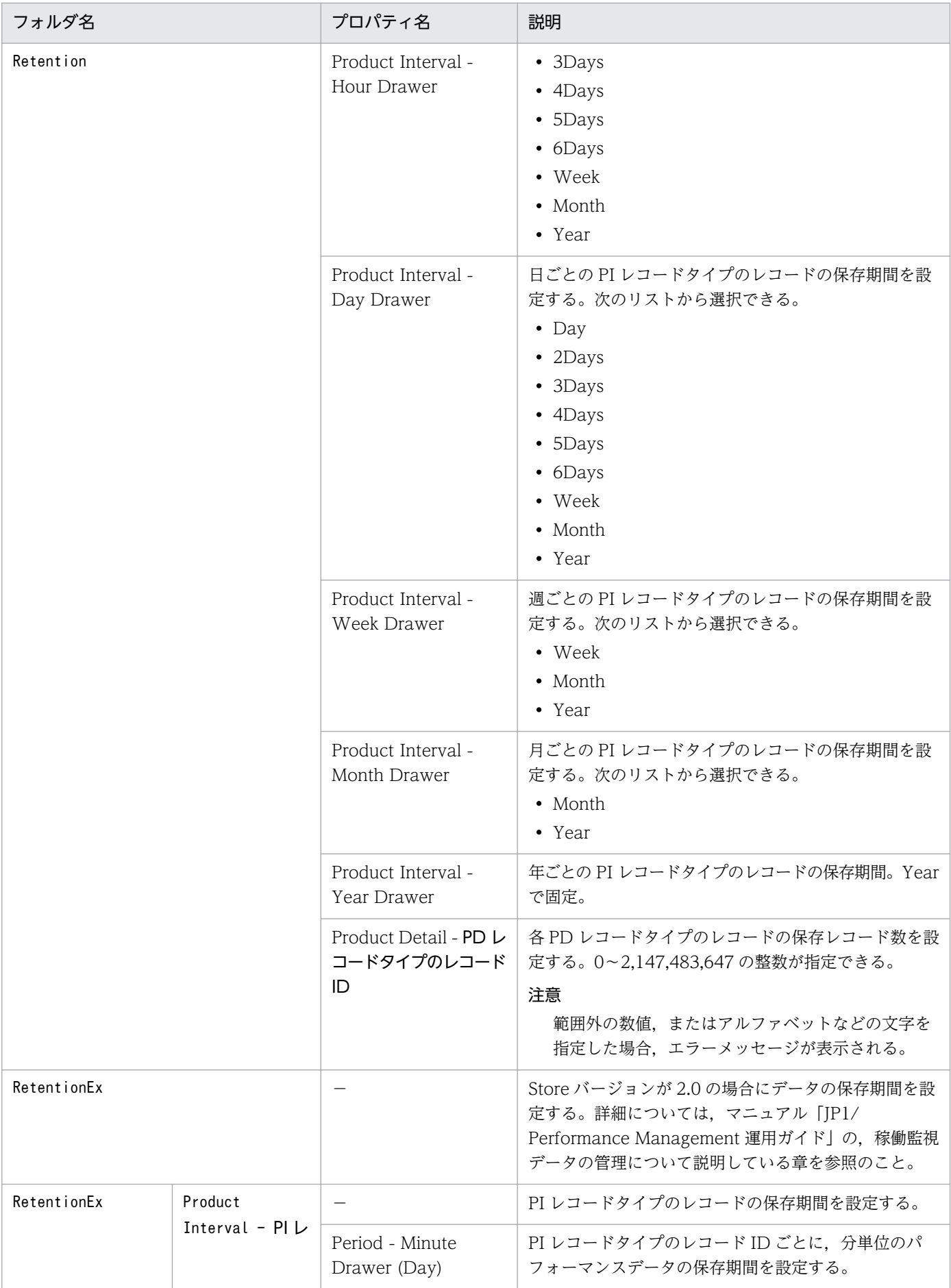

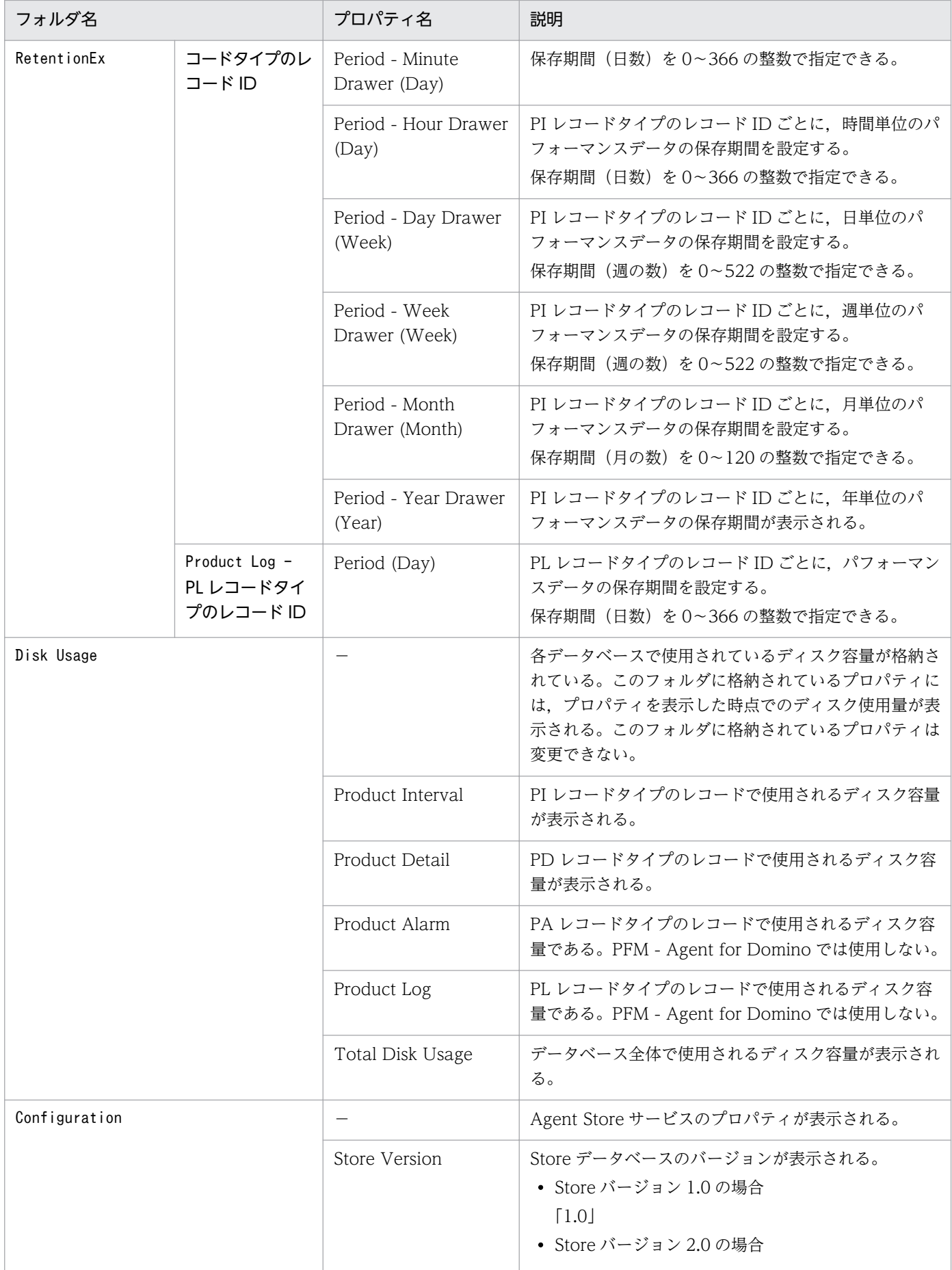

付録 F PFM - Agent for Domino のプロパティ

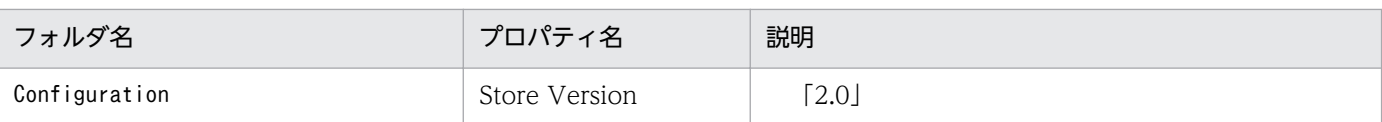

(凡例)

−:該当しない

# 付録 F.2 Agent Collector サービスのプロパティ一覧

PFM - Agent for Domino の Agent Collector サービスのプロパティ一覧を次の表に示します。

### 表 F-2 AgentCollector サービスのプロパティ一覧

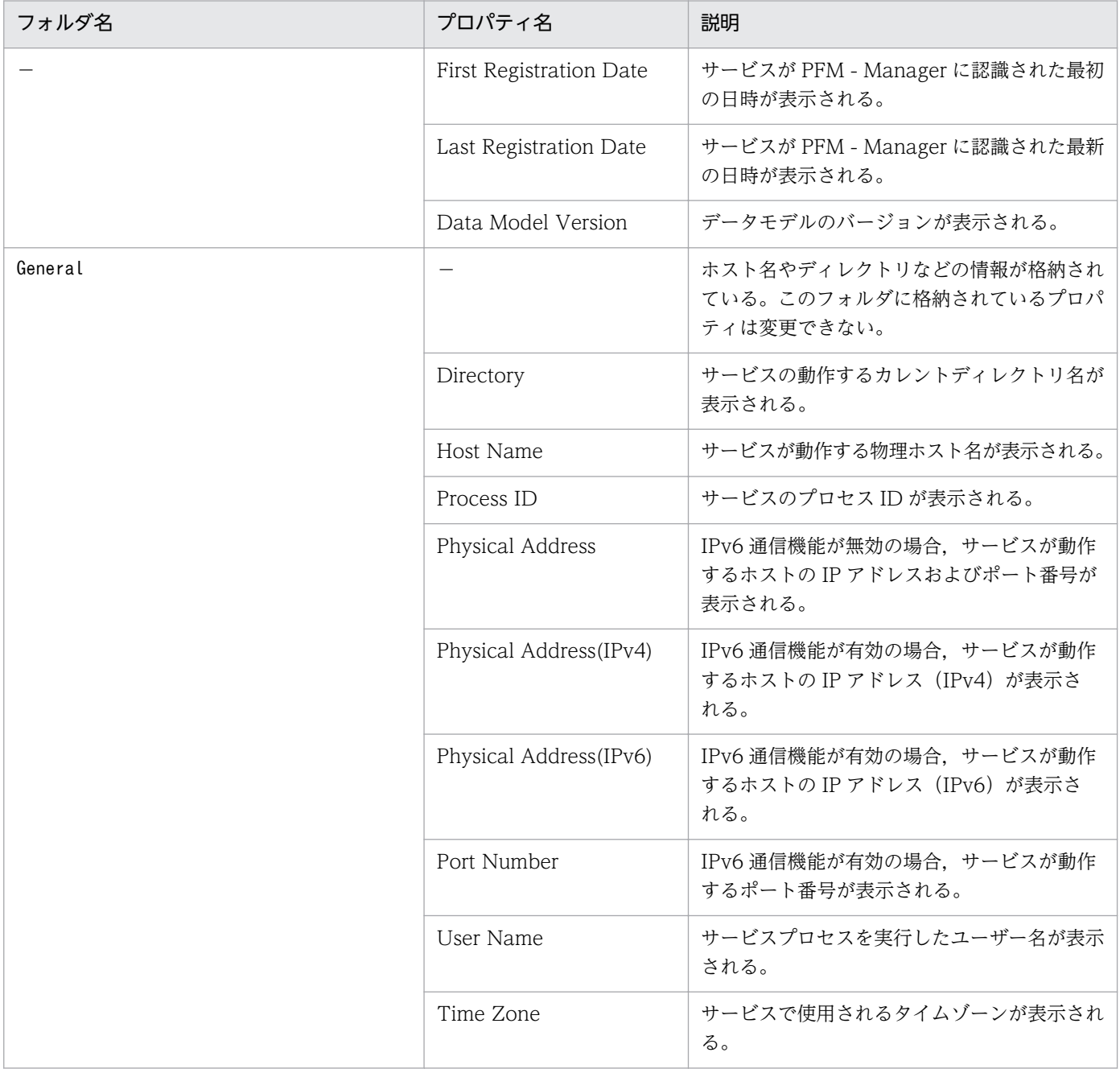

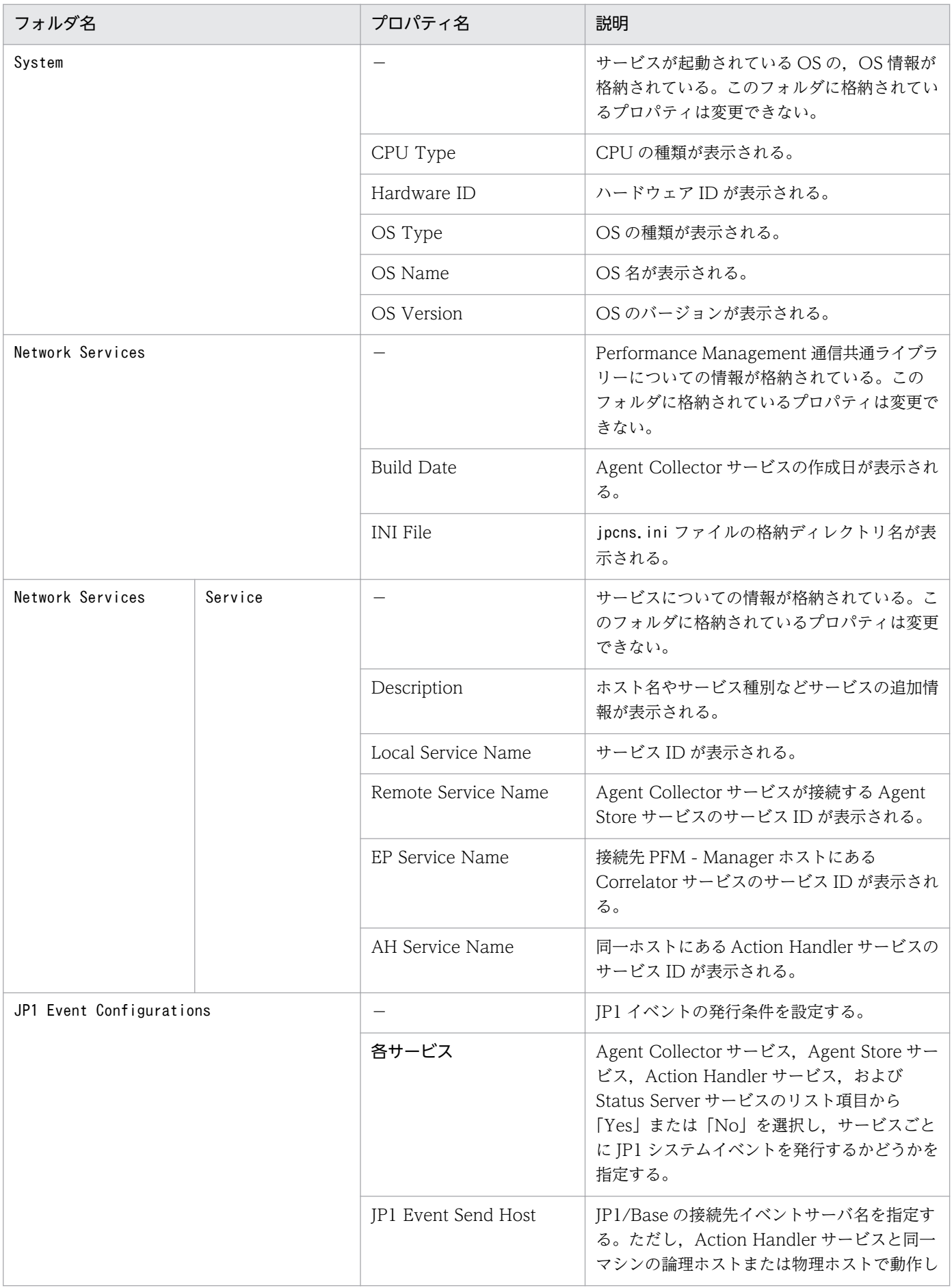

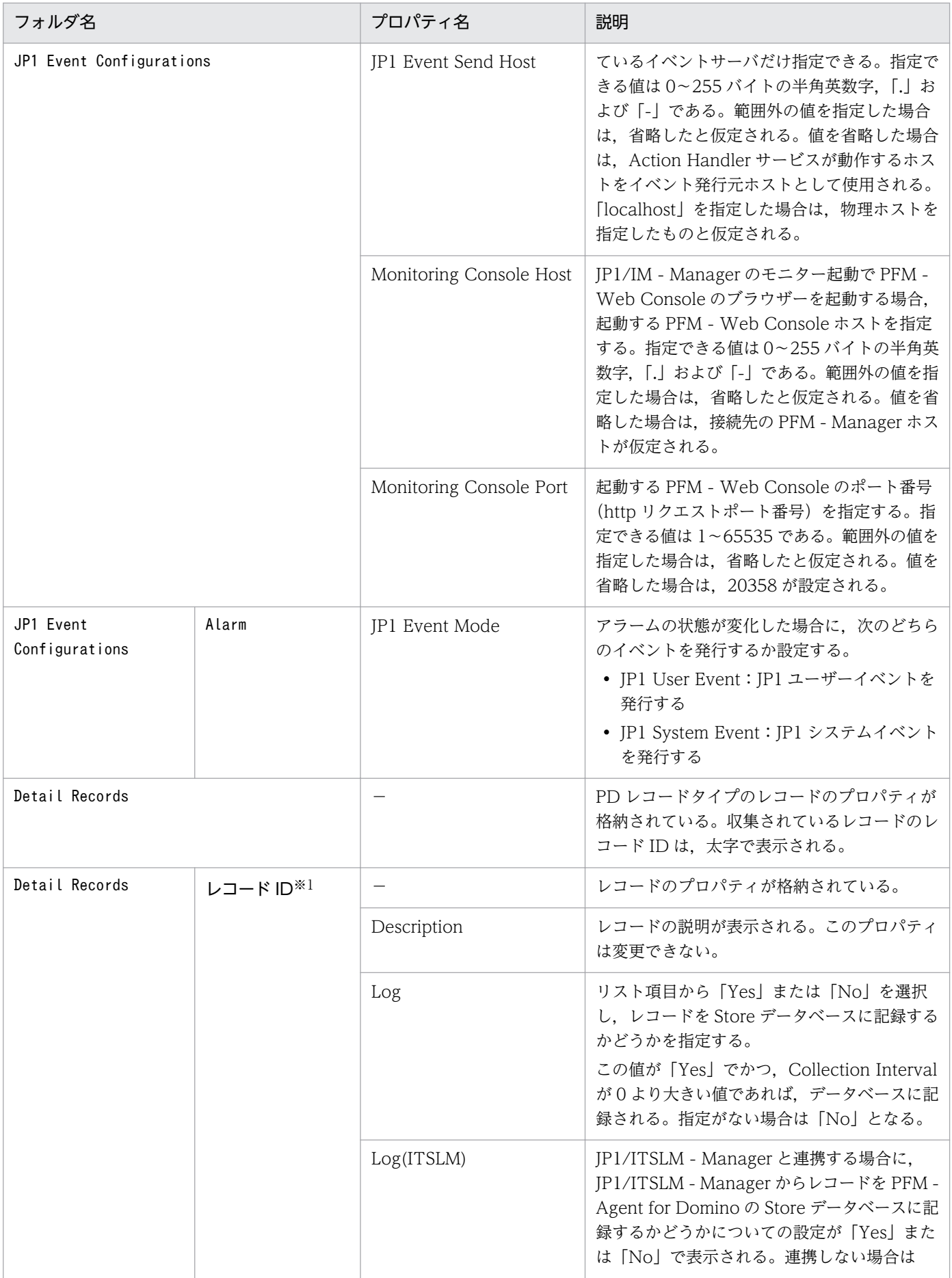

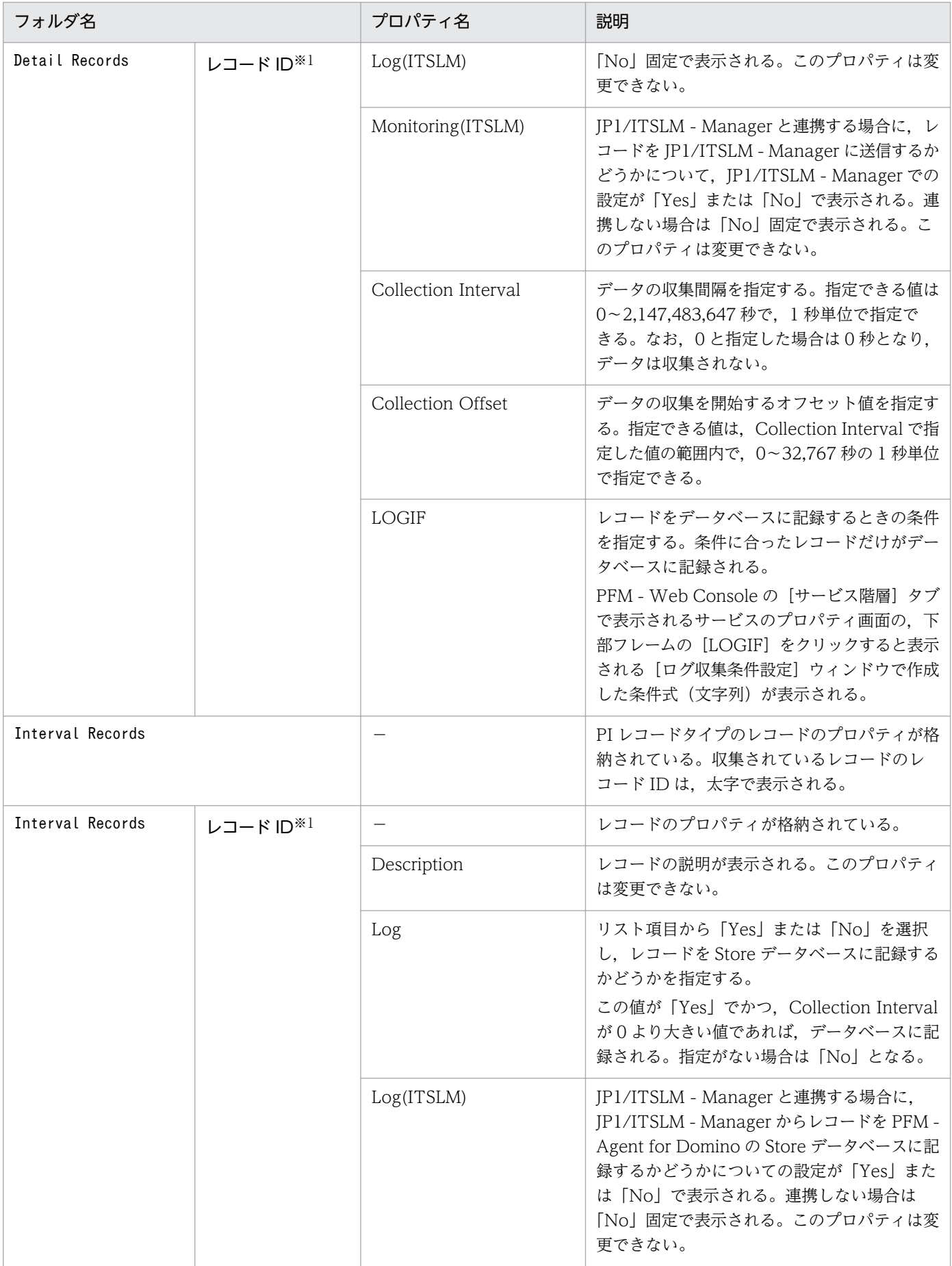

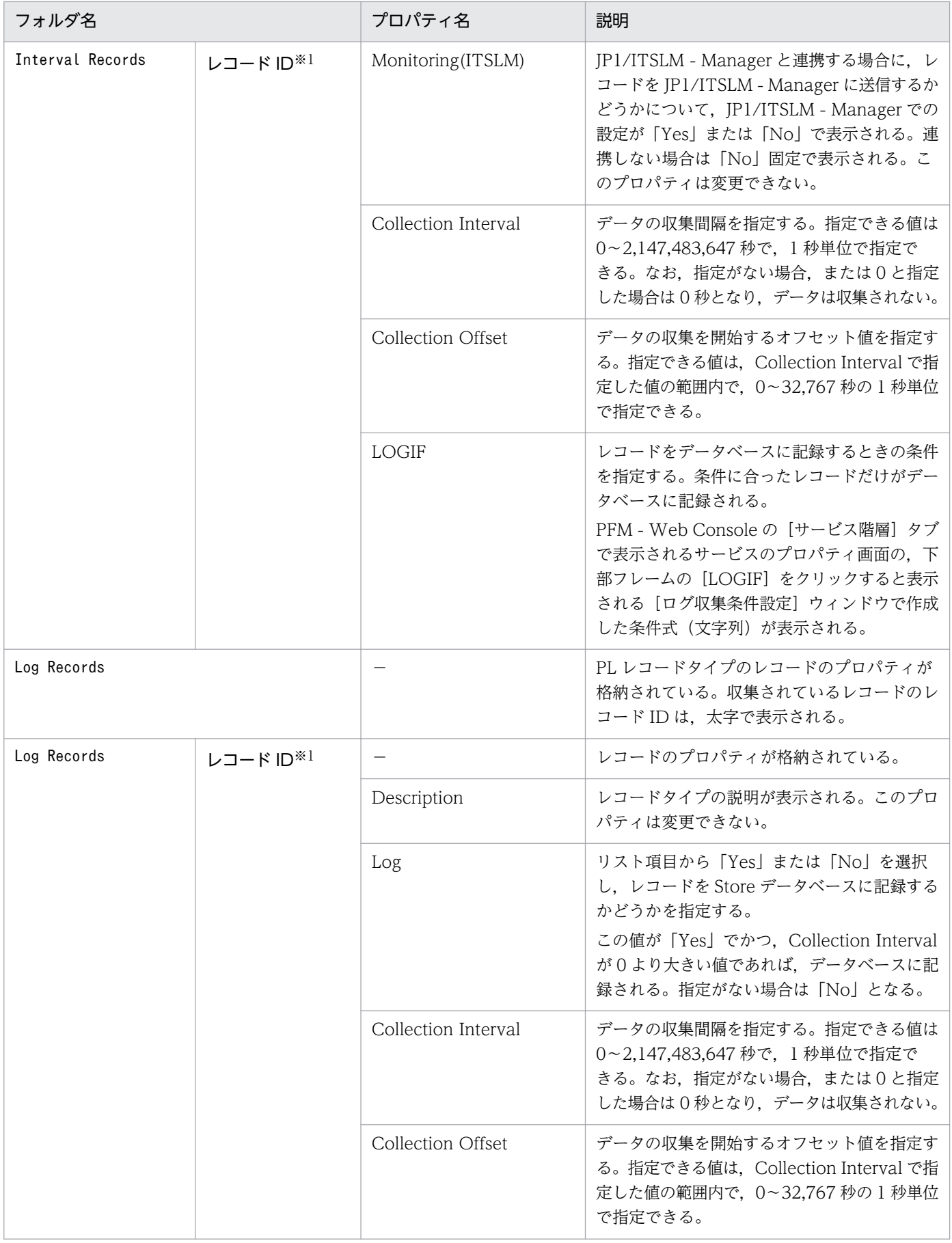

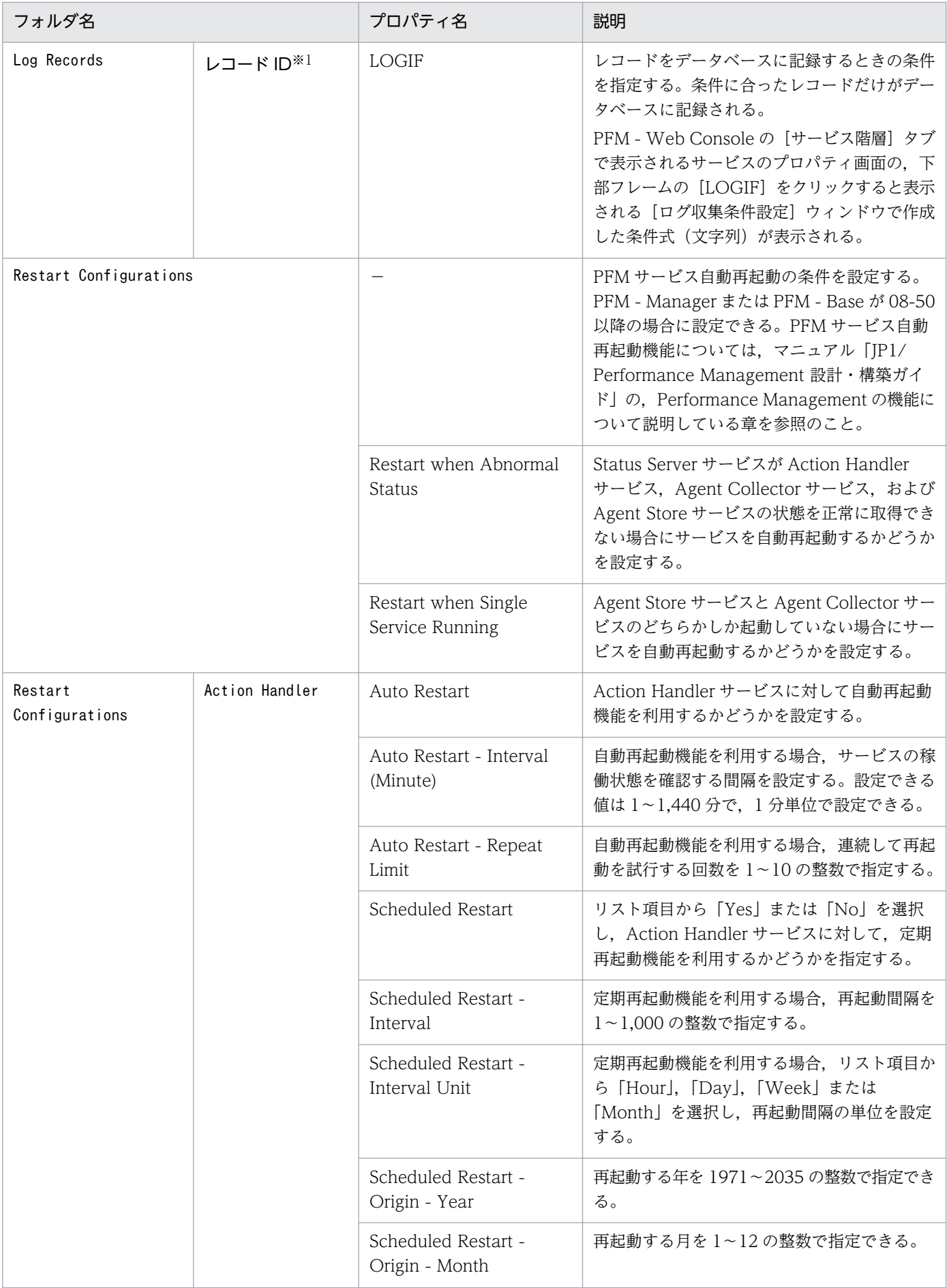
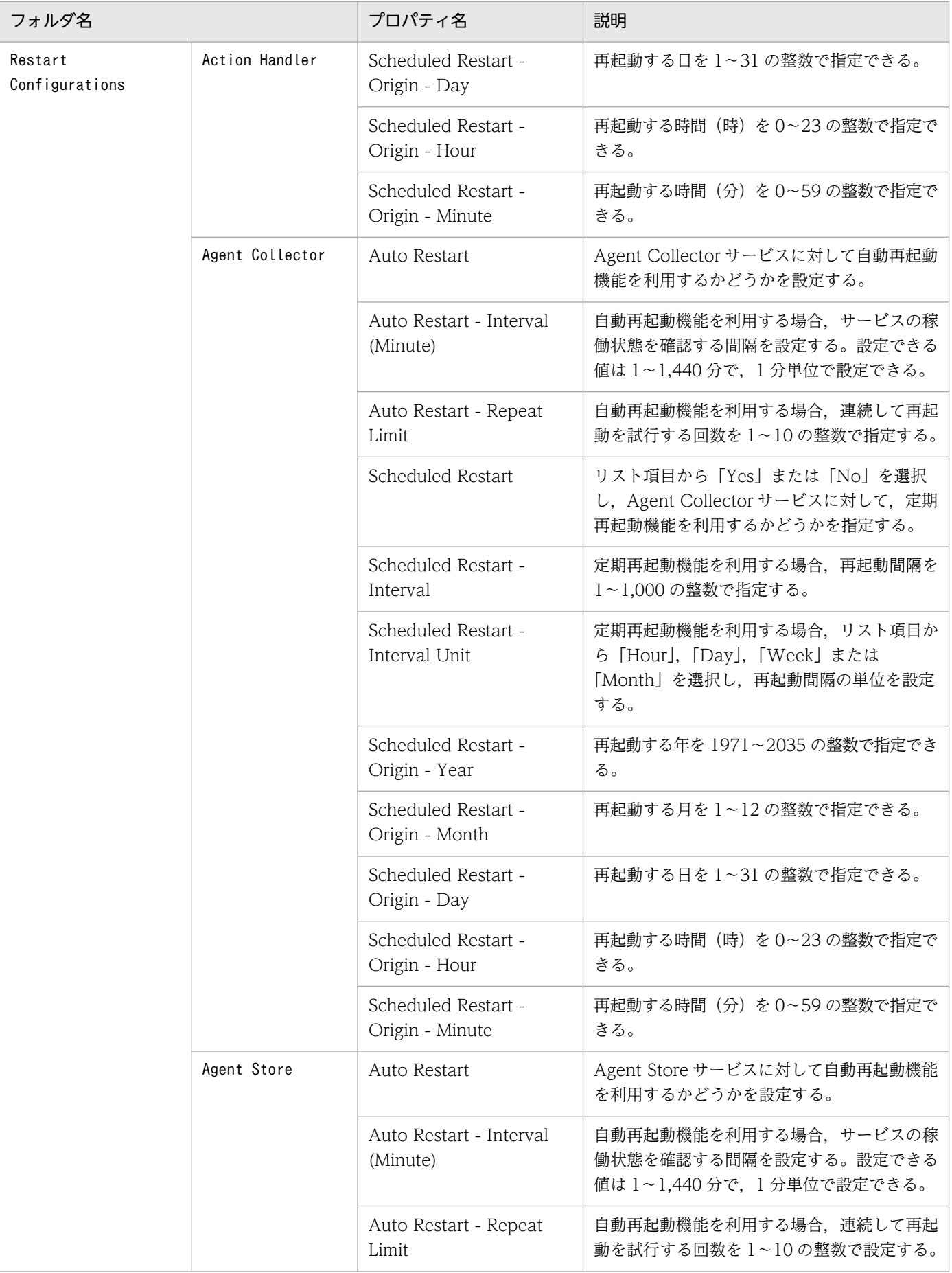

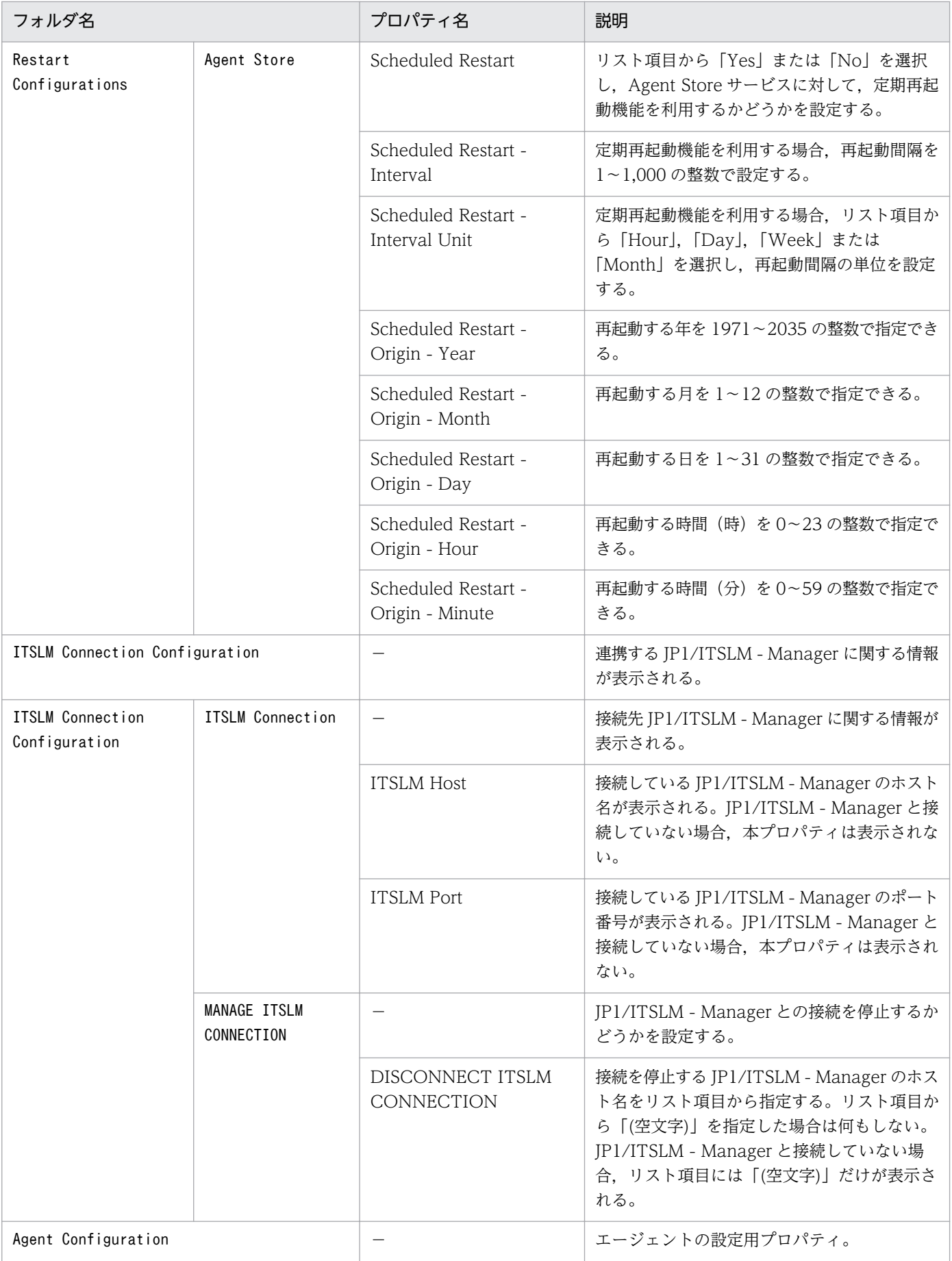

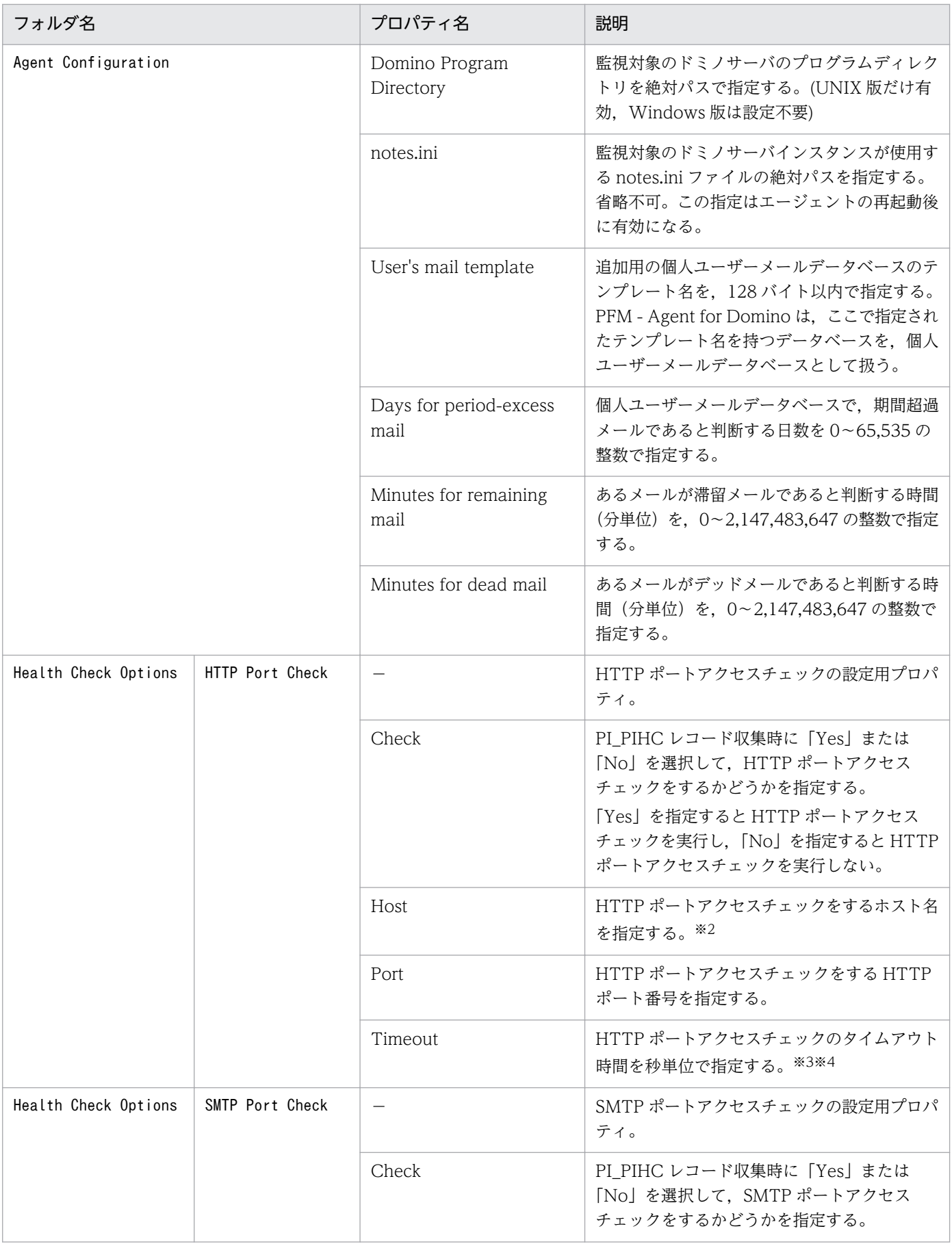

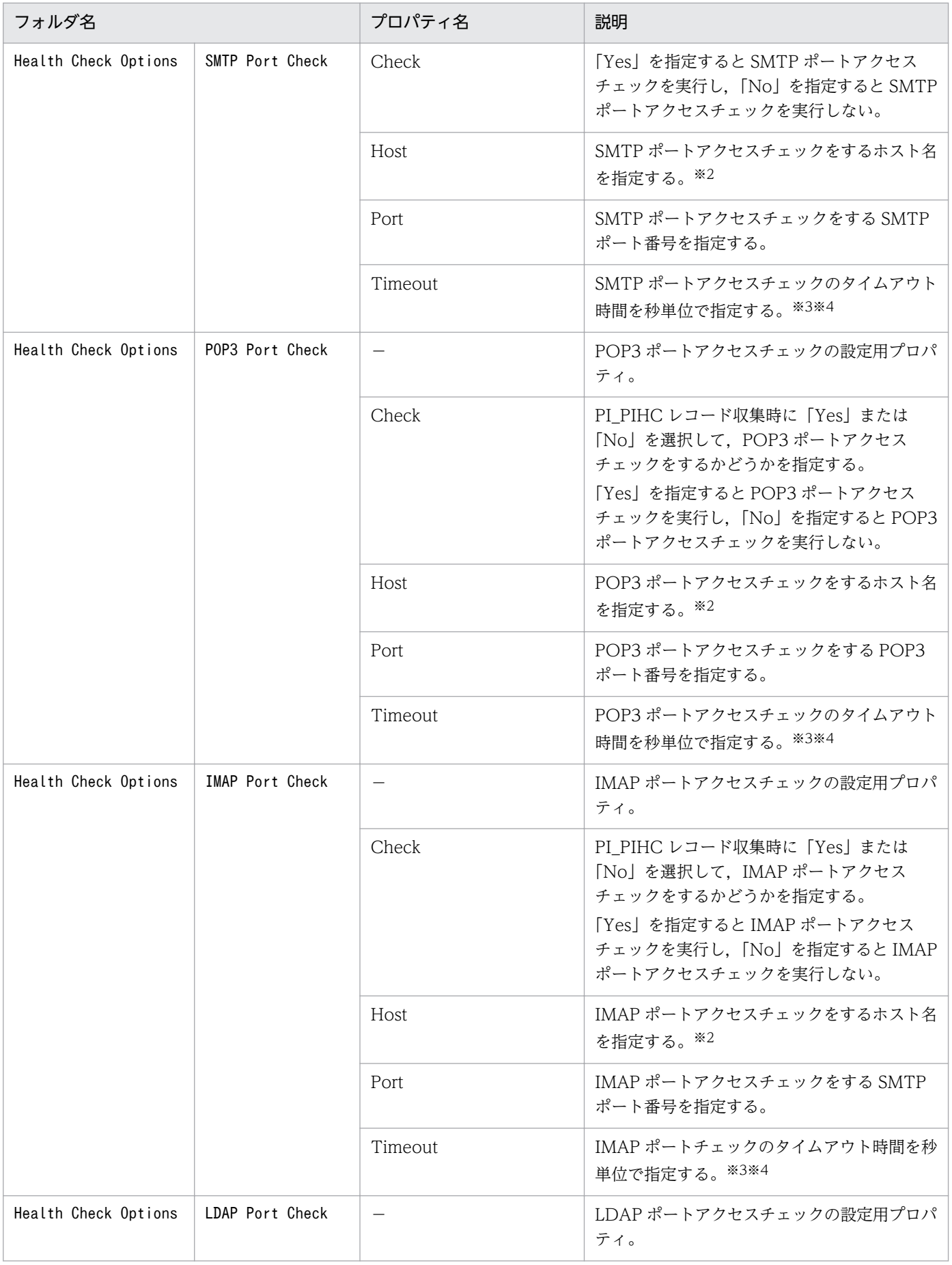

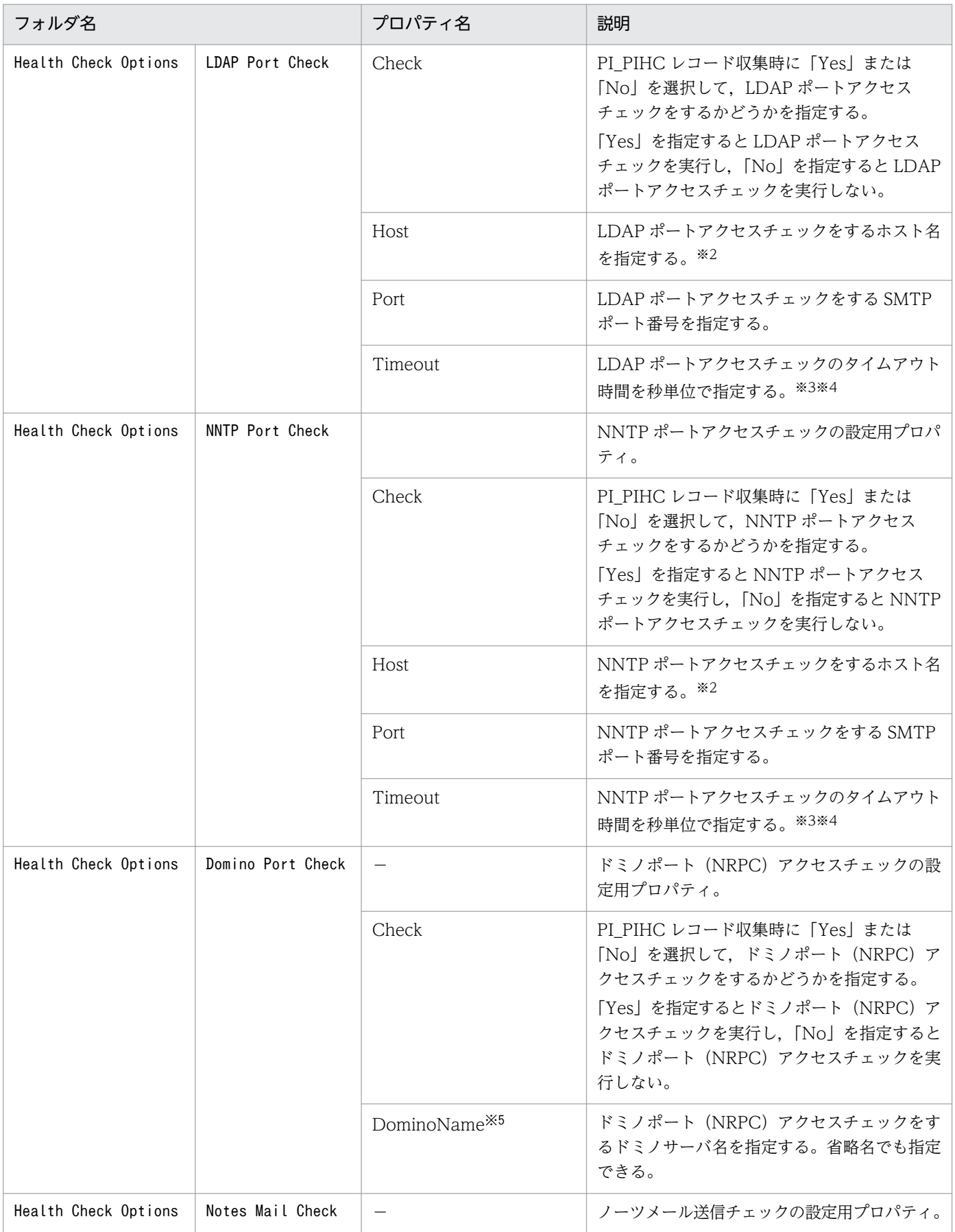

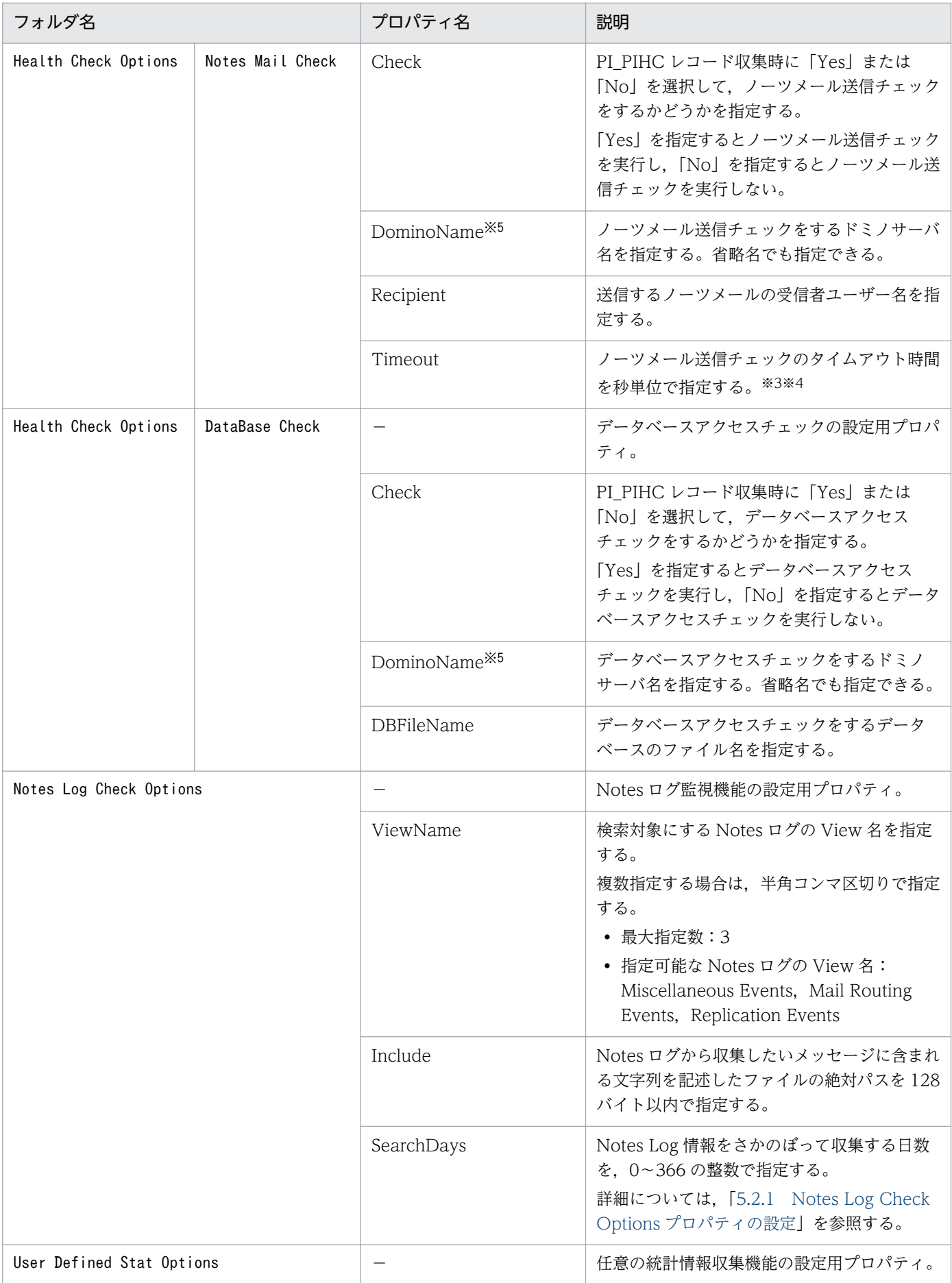

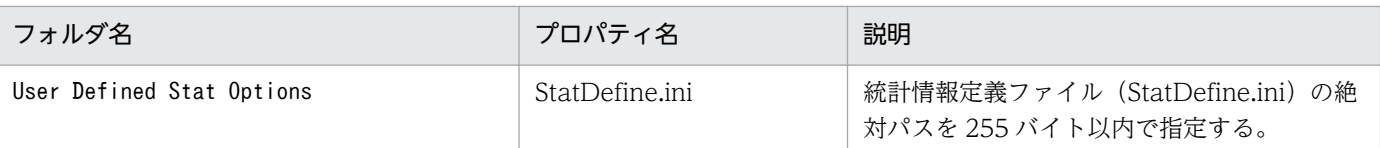

#### (凡例)

−:該当しない

#### 注※1

フォルダ名には,データベース ID を除いたレコード ID が表示されます。各レコードのレコード ID に ついては,[「8. レコード」](#page-290-0)を参照してください。

### 注※2

HA クラスタシステムなどで、論理ホスト環境を使用する場合には、論理ホスト名を指定してください。 注※3

Timeout に設定した時間内にチェック応答がない場合は,PI\_PIHC レコードの ResponseTime フィー ルドに(-1)が返されます。

#### 注※4

PI PIHC レコードの収集間隔(デフォルト 60 秒)以下の値を設定してください。

注※5

「DominoServer1/DominoDomain1」という定義の場合, Domino サーバとエージェントが起動し ているサーバマシン上から,ホスト名「DominoServer1」に対して Ping が通る環境を構築してくだ さい。

# 付録 G ファイルおよびディレクトリ一覧

ここでは, PFM - Agent for Domino のファイルおよびディレクトリー覧を OS ごとに記載します。

PFM - Agent for Domino のインストール先ディレクトリを OS ごとに示します。

#### Windows の場合

Performance Management のインストール先フォルダは,任意です。デフォルトのインストール先 フォルダは次のとおりです。

• Windows Server 2003 (x64), 64 ビット版の Windows Server 2008, Windows Server 2012 の場合

システムドライブ\Program Files(x86)\Hitachi\jp1pc

• 上記以外の場合

システムドライブ\Program Files\Hitachi\jp1pc

UNIX の場合

Performance Management のインストール先ディレクトリは,「/opt/jp1pc/」です。

# 付録 G.1 PFM - Agent for Domino のファイルおよびディレクトリ一覧

## (1) Windows の場合

Windows 版 PFM - Agent for Domino のファイルおよびフォルダ一覧を次の表に示します。

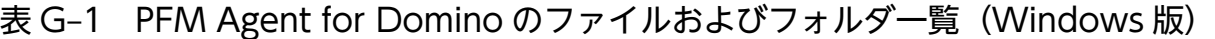

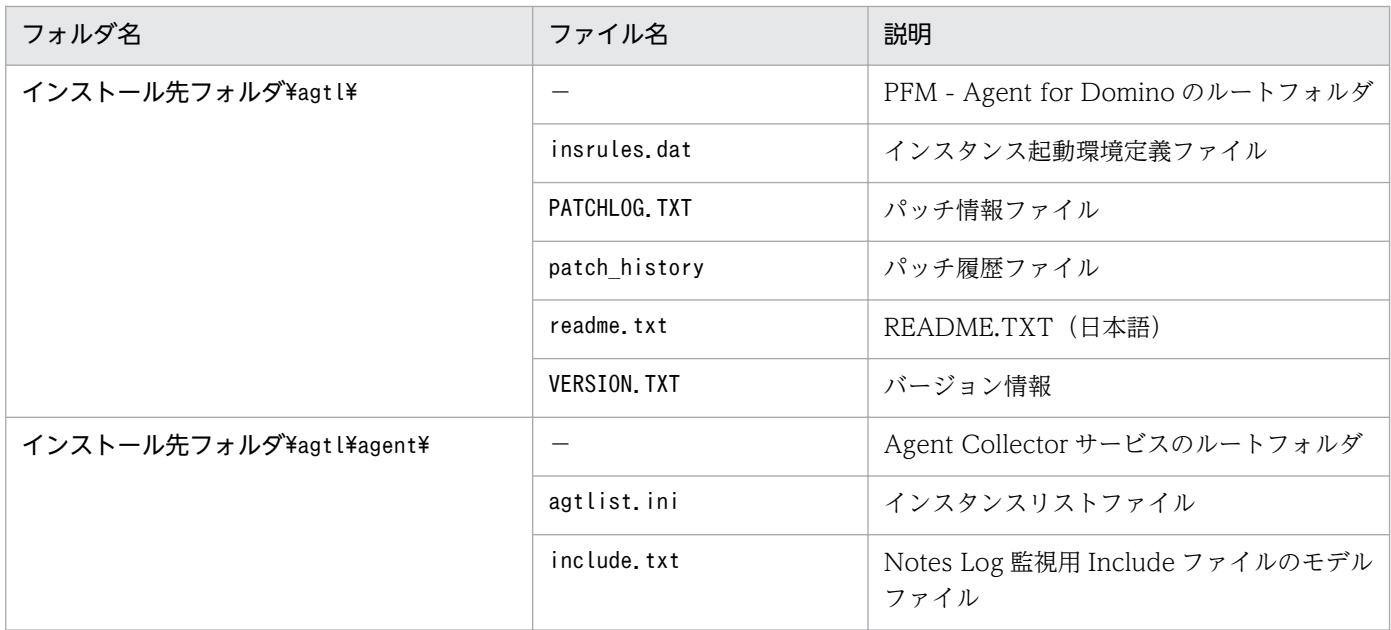

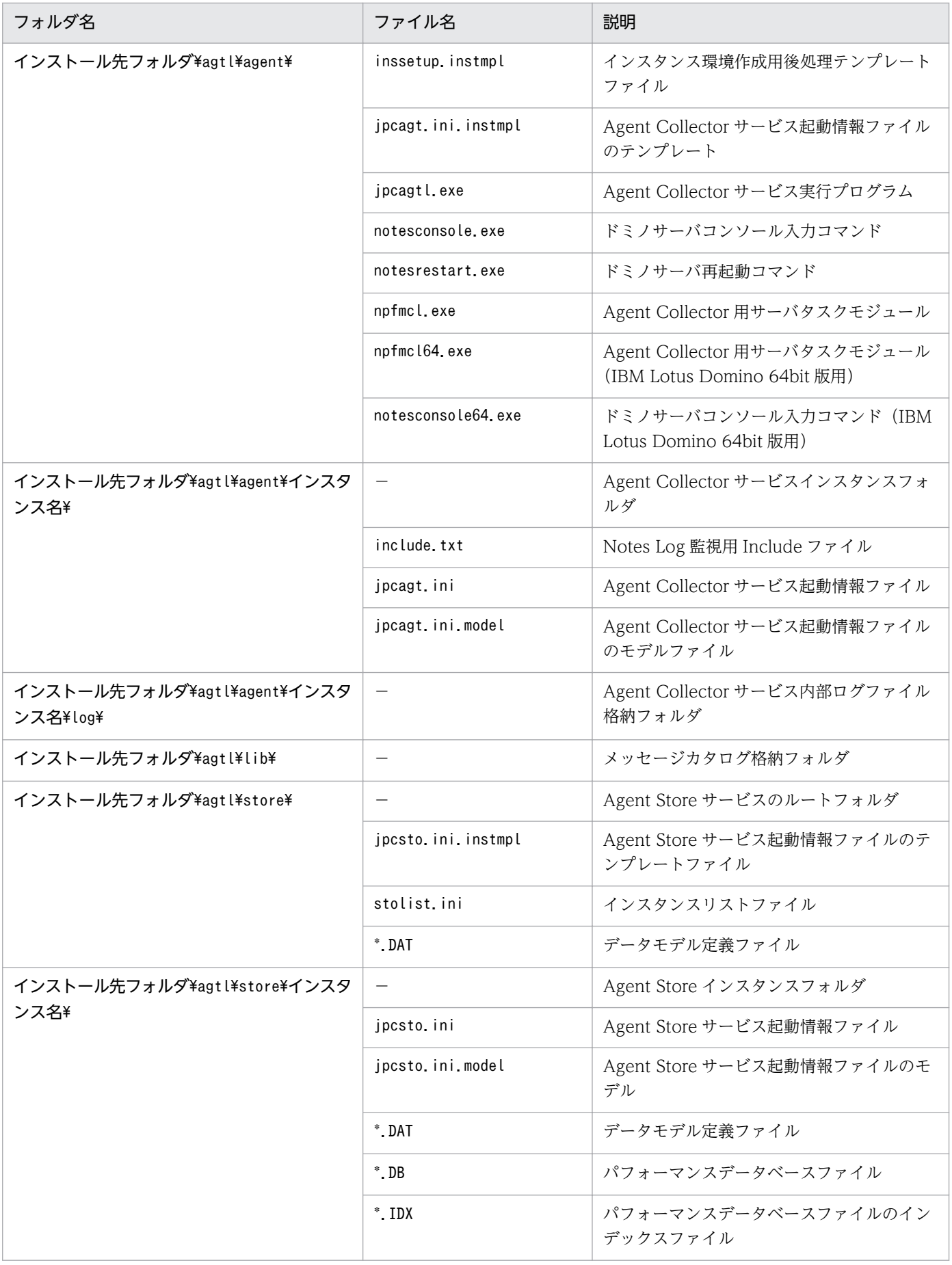

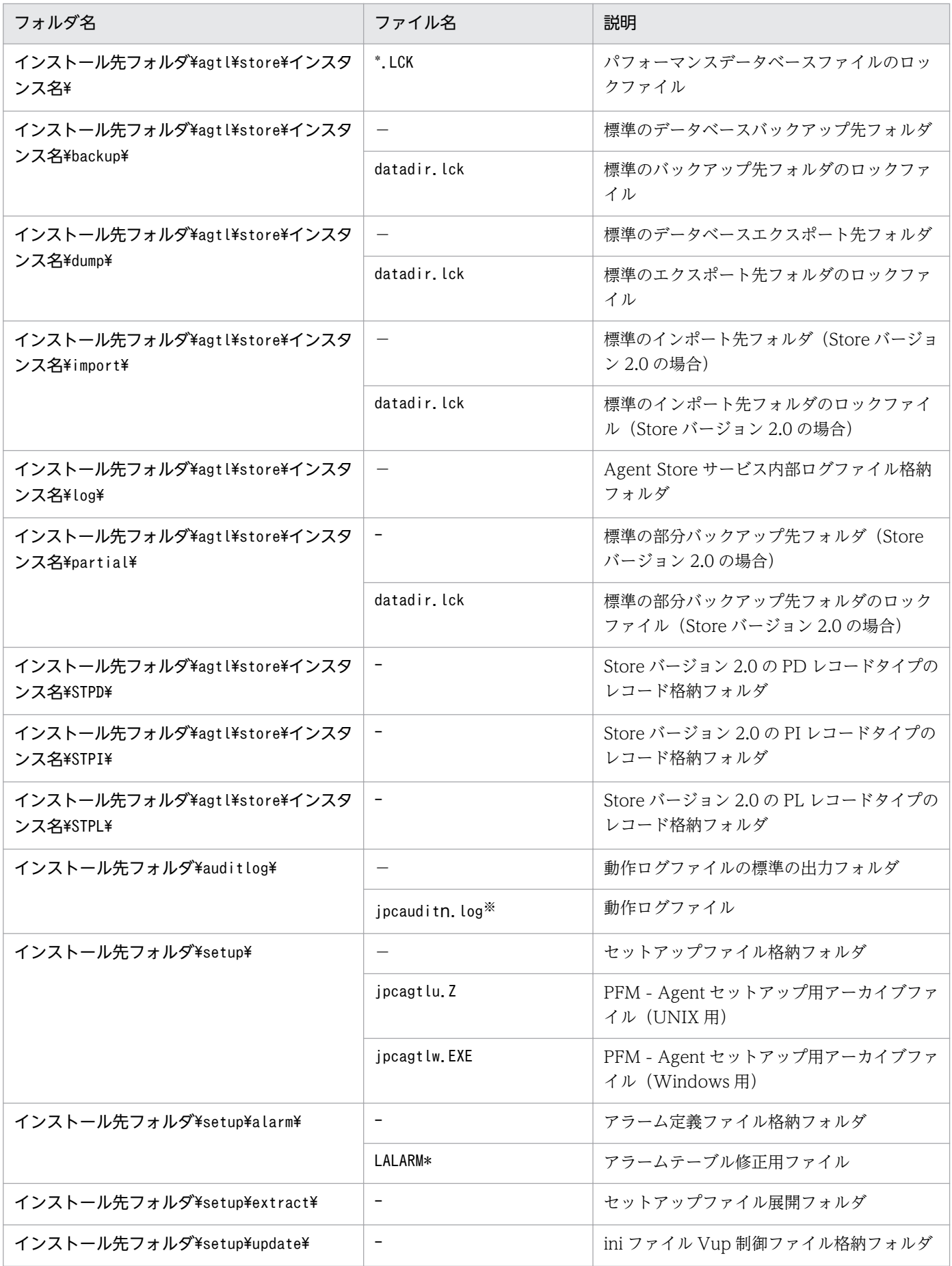

(凡例)

−:該当しない

注※

nは数値です。ログファイル数は、jpccomm.ini ファイルで変更できます。

# (2) UNIX の場合

UNIX 版 PFM - Agent for Domino のファイルおよびディレクトリ一覧を次の表に示します。

表 G-2 PFM Agent for Domino のファイルおよびディレクトリー覧 (UNIX 版)

| ディレクトリ名                | ファイル名                    | 説明                                                          |
|------------------------|--------------------------|-------------------------------------------------------------|
| /opt/jp1pc/agtl/       | $\overline{\phantom{0}}$ | PFM - Agent for Domino のルートディレク<br>$\upharpoonright$ 1)     |
|                        | insrules.dat             | インスタンス起動環境定義ファイル                                            |
|                        | patch_history            | パッチ履歴ファイル                                                   |
|                        | PATCHLOG. TXT            | パッチ履歴ファイル                                                   |
|                        | readme.txt               | README.TXT (日本語)                                            |
| /opt/jp1pc/agtl/agent/ | $\overline{\phantom{0}}$ | Agent Collector サービスのルートディレク<br>トリ                          |
|                        | agtlist.ini              | インスタンスリストファイル                                               |
|                        | include txt              | Notes Log 監視用 Include ファイルのモデル<br>ファイル                      |
|                        | inssetup instmpl         | インスタンス環境作成用後処理テンプレートファ<br>イル                                |
|                        | jpcagt.ini.instmpl       | Agent Collector サービス起動情報ファイルの<br>テンプレート                     |
|                        | jpcagtl                  | Agent Collector サービス実行プログラム                                 |
|                        | notesconsole             | ドミノサーバコンソール入力コマンド                                           |
|                        | notesrestart             | ドミノサーバ再起動コマンド                                               |
|                        | pfmcl                    | Agent Collector 用サーバタスクモジュール                                |
|                        | pfmcl64                  | Agent Collector 用サーバタスクモジュール<br>(IBM Lotus Domino 64bit 版用) |
|                        | notesconsole64           | ドミノサーバコンソール入力コマンド (IBM<br>Lotus Domino 64bit 版用)            |
|                        | srvchk                   | IBM Lotus Domino 起動確認用シェルスクリ<br>プト                          |

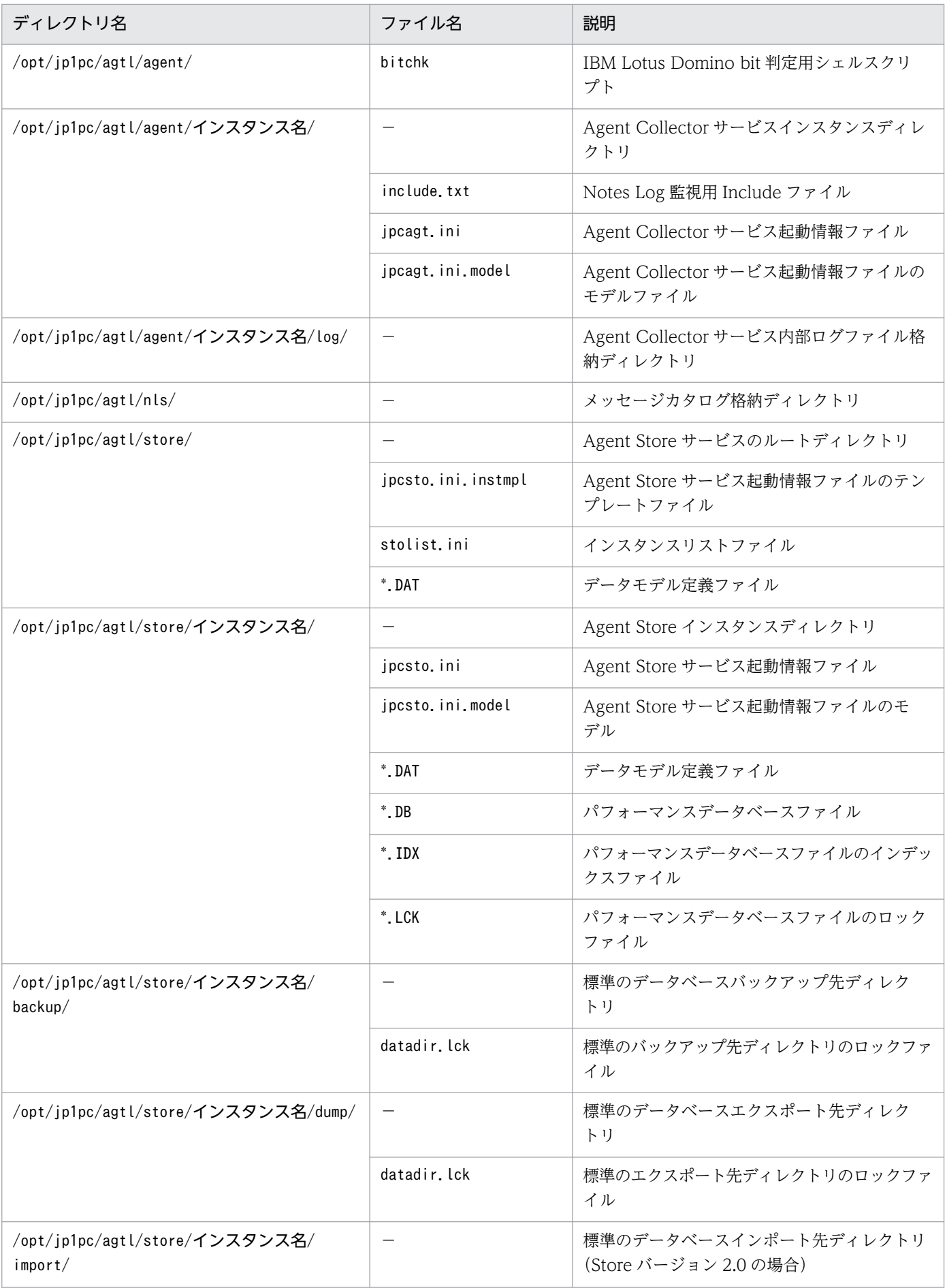

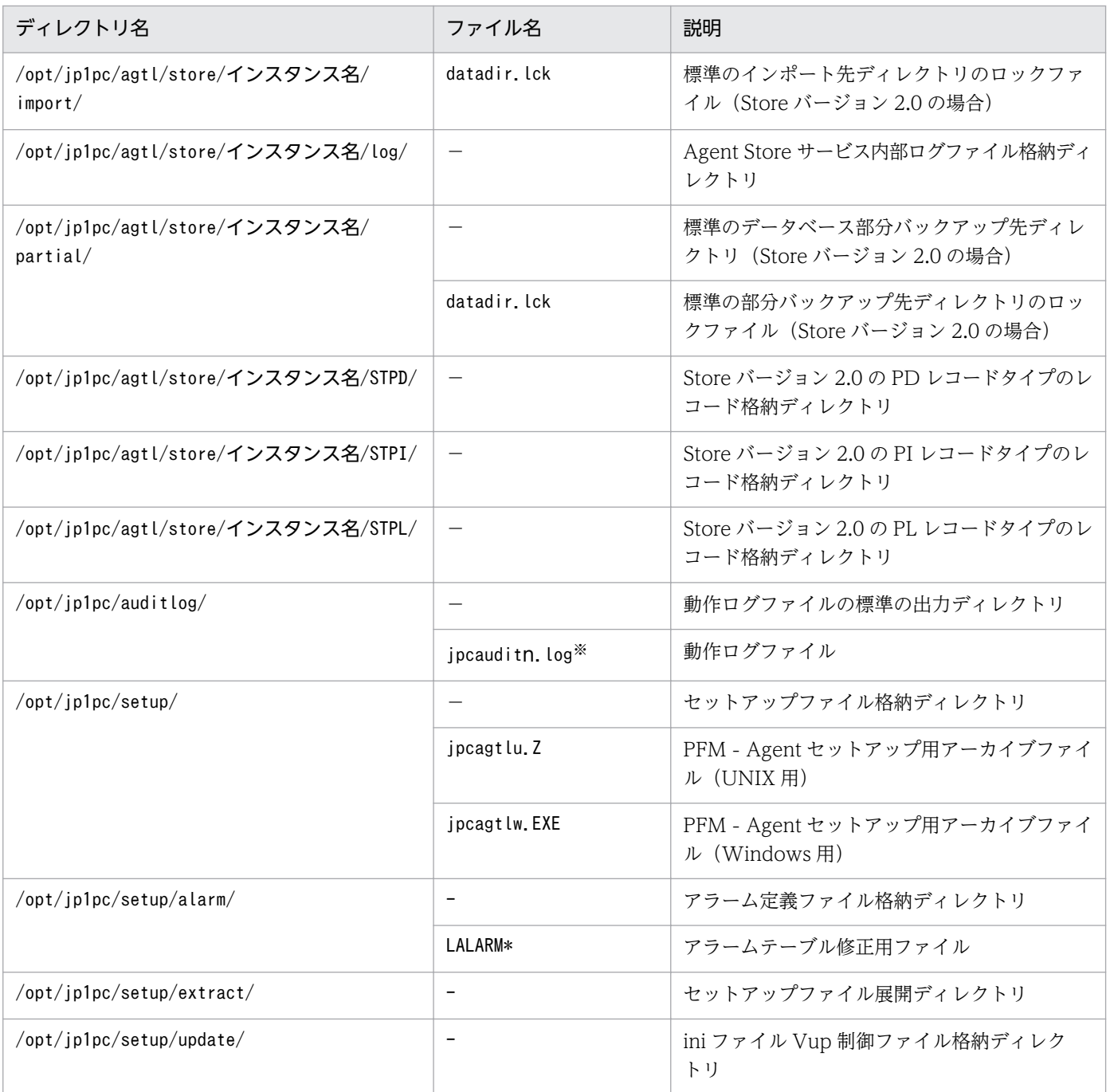

### (凡例)

−:該当しない

注※

nは数値です。ログファイル数は、jpccomm.ini ファイルで変更できます。

## 付録 H 移行手順と移行時の注意事項

PFM - Agent for Domino をバージョンアップするには、PFM - Agent for Domino を上書きインストー ルします。インストールの操作の詳細については,「[2. インストールとセットアップ\(Windows の場](#page-47-0) [合\)」](#page-47-0)[「3. インストールとセットアップ\(UNIX の場合\)](#page-90-0)」「[4. クラスタシステムでの運用](#page-133-0)」を参照して ください。

また、旧バージョンの Performance Management からの移行 (07-50 以前から 08-00 へのバージョン アップ)についての詳細は,マニュアル「JP1/Performance Management 設計・構築ガイド」の付録を 参照してください。

#### 注意

- バージョンアップする際には,古いバージョンの PFM Agent for Domino をアンインストールし ないでください。アンインストールすると,古いバージョンで作成したパフォーマンスデータなど も一緒に削除されてしまうため,新しいバージョンで使用できなくなります。
- PFM Agent for Domino を上書きインストールすると、次の項目が自動的に更新されます。
	- ・Agent Store サービスの Store データベースファイル
	- ・ini ファイル
- バージョン 08-00 以降の Performance Management プログラムでは、Store 実行プログラム (Windows の場合jpcsto.exe,UNIX の場合jpcsto)の配置先が変更されています。PFM - Manager および PFM - Agent を 08-00 以降にバージョンアップする際に,旧配置先の Store 実行 プログラムは削除されます。
- 以下の条件を満たす場合,インストールに失敗する場合があります。
	- ・前バージョン(06-70〜,07-00〜)からの上書きインストールである。
	- ・前バージョン(06-70〜,07-00〜)ですでにインスタンスを生成している。
	- ・Lotus Domino を「/opt/lotus(デフォルト)」以外にインストールしている。

この場合、以下の手順でインストールしてください。

#### 1. 一時的に以下のファイルを作成する。ファイルとして存在していれば中身はなんでもよい。

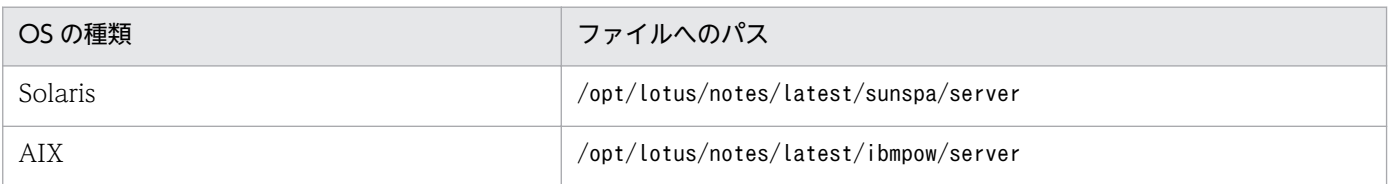

### 2. PFM - Agent for Domino をインストールする。

- 3. jpcconf inst setup (jpcinssetup)コマンドを使用して、各インスタンスの更新処理を行い, [Domino Program Directory」を, Lotus Domino をインストールしているパスに変更する。
- 4. 1 で作成したファイルを削除する。

# 付録| バージョン互換

PFM - Agent には,製品のバージョンのほかに,データモデルのバージョンと監視テンプレートのアラー ムテーブルのバージョンがあります。

PFM - Agent をバージョンアップしたときに,データモデルもバージョンアップされます。データモデル は,上位互換を保っているため,古いバージョンで定義したレポートの定義やアラームの定義は,新しい バージョンのデータモデルでも使用できます。

PFM - Agent for Domino のバージョンの対応を次の表に示します。

表 I-1 PFM Agent for Domino のバージョン対応表

| PFM - Agent for Domino のバージョン データモデルのバージョン |     | 監視テンプレートのアラームテーブルの<br>バージョン |
|--------------------------------------------|-----|-----------------------------|
| 06-70                                      | 3.0 | 6.70                        |
| 07-00                                      | 4.0 | 7.00                        |
| 07-50                                      | 5.0 | 7.00                        |
| 08-00                                      | 5.0 | 7.00                        |
| 08-50                                      | 5.0 | 7.00                        |
| 09-00                                      | 6.0 | 09.00                       |
| $10 - 00$                                  | 6.0 | 09.00                       |

バージョン互換については、マニュアル「JP1/Performance Management 設計・構築ガイド」の,付録 に記載されているバージョン互換を参照してください。

# 付録 J 動作ログの出力

Performance Management の動作ログとは,システム負荷などのしきい値オーバーに関するアラーム機 能と連動して出力される履歴情報です。

例えば, PFM サービスの起動・停止時や, PFM - Manager との接続状態の変更時に動作ログに出力され ます。

動作ログは,PFM - Manager または PFM - Base が 08-10 以降の場合に出力できます。

動作ログは、CSV 形式で出力されるテキストファイルです。定期的に保存して表計算ソフトで加工するこ とで,分析資料として利用できます。

動作ログは, jpccomm.ini の設定によって出力されるようになります。ここでは、PFM - Agent および PFM - Base が出力する動作ログの出力内容と、動作ログを出力するための設定方法について説明します。

### 付録 J.1 動作ログに出力される事象の種別

動作ログに出力される事象の種別および PFM - Agent および PFM - Base が動作ログを出力する契機を 次の表に示します。事象の種別とは,動作ログに出力される事象を分類するための,動作ログ内での識別 子です。

### 表 J-1 動作ログに出力される事象の種別

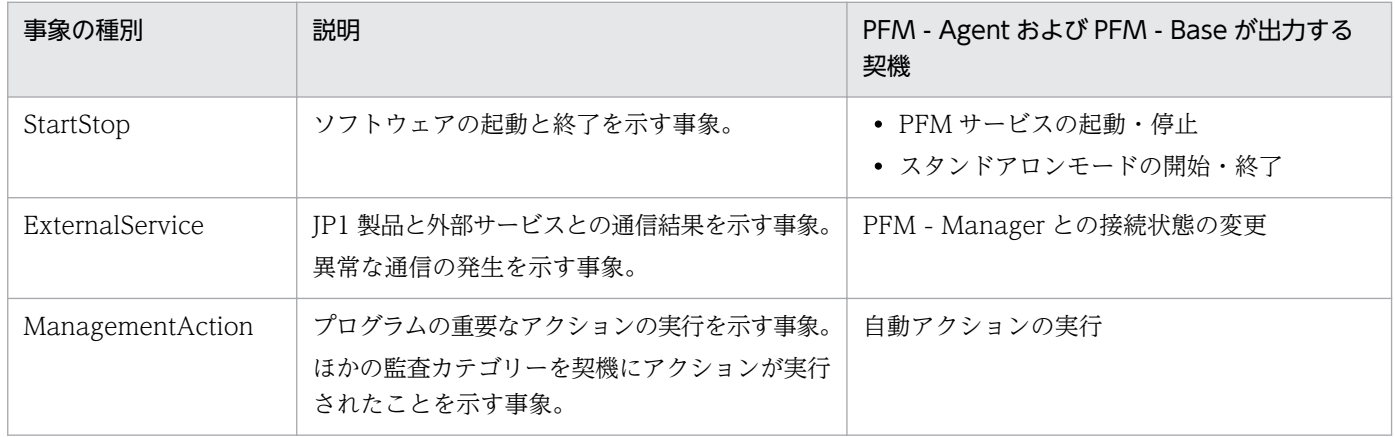

## 付録 J.2 動作ログの保存形式

ここでは,動作ログのファイル保存形式について説明します。

動作ログは規定のファイル(カレント出力ファイル)に出力され,満杯になった動作ログは別のファイル (シフトファイル)として保存されます。動作ログのファイル切り替えの流れは次のとおりです。

1. 動作ログは,カレント出力ファイル「jpcaudit.log」に順次出力されます。

付録 J 動作ログの出力

2. カレント出力ファイルが満杯になると,その動作ログはシフトファイルとして保存されます。 シフトファイル名は,カレント出力ファイル名の末尾に数値を付加した名称です。シフトファイル名 は,カレント出力ファイルが満杯になるたびにそれぞれ「ファイル名末尾の数値+1」へ変更されます。 つまり,ファイル末尾の数値が大きいほど,古いログファイルとなります。

#### 例

カレント出力ファイル「jpcaudit.log」が満杯になると,その内容はシフトファイル 「jpcaudit1.log」へ保管されます。

カレント出力ファイルが再び満杯になると,そのログは「jpcaudit1.log」へ移され,既存のシフト ファイル「jpcaudit1.log」は「jpcaudit2.log」へリネームされます。

なお、ログファイル数が保存面数 (jpccomm.ini ファイルで指定) を超えると、いちばん古いログファ イルが削除されます。

3. カレント出力ファイルが初期化され、新たな動作ログが書き込まれます。

動作ログの出力要否,出力先および保存面数は,jpccomm.ini ファイルで設定します。jpccomm.ini ファイ ルの設定方法については,「[付録 J.4 動作ログを出力するための設定」](#page-525-0)を参照してください。

### 付録 J.3 動作ログの出力形式

Performance Management の動作ログには、監査事象に関する情報が出力されます。動作ログは、ホス ト(物理ホスト・論理ホスト)ごとに 1 ファイル出力されます。動作ログの出力先ホストは次のようにな ります。

- サービスを実行した場合:実行元サービスが動作するホストに出力
- コマンドを実行した場合:コマンドを実行したホストに出力

動作ログの出力形式,出力先,出力項目について次に説明します。

## (1) 出力形式

CALFHM x.x,出力項目1=値1,出力項目2=値2,…,出力項目n=値n

## (2) 出力先

物理ホストの場合

- Windows の場合 インストール先フォルダ¥auditlog¥
- UNIX の場合 /opt/jp1pc/auditlog/

付録 J 動作ログの出力

論理ホストの場合

- Windows の場合 環境フォルダ\jp1pc\auditlog\
- UNIX の場合 環境ディレクトリ/jp1pc/auditlog/

動作ログの出力先は、jpccomm.ini ファイルで変更できます。jpccomm.ini ファイルの設定方法について は,「[付録 J.4 動作ログを出力するための設定」](#page-525-0)を参照してください。

# (3) 出力項目

出力項目には 2 つの分類があります。

- 共通出力項目 動作ログを出力する JP1 製品が共通して出力する項目です。
- 固有出力項目 動作ログを出力する JP1 製品が任意に出力する項目です。

## (a) 共通出力項目

共通出力項目に出力される値と項目の内容を次の表に示します。なお,この表は PFM - Manager が出力 する項目や内容も含みます。

### 表 J‒2 動作ログの共通出力項目

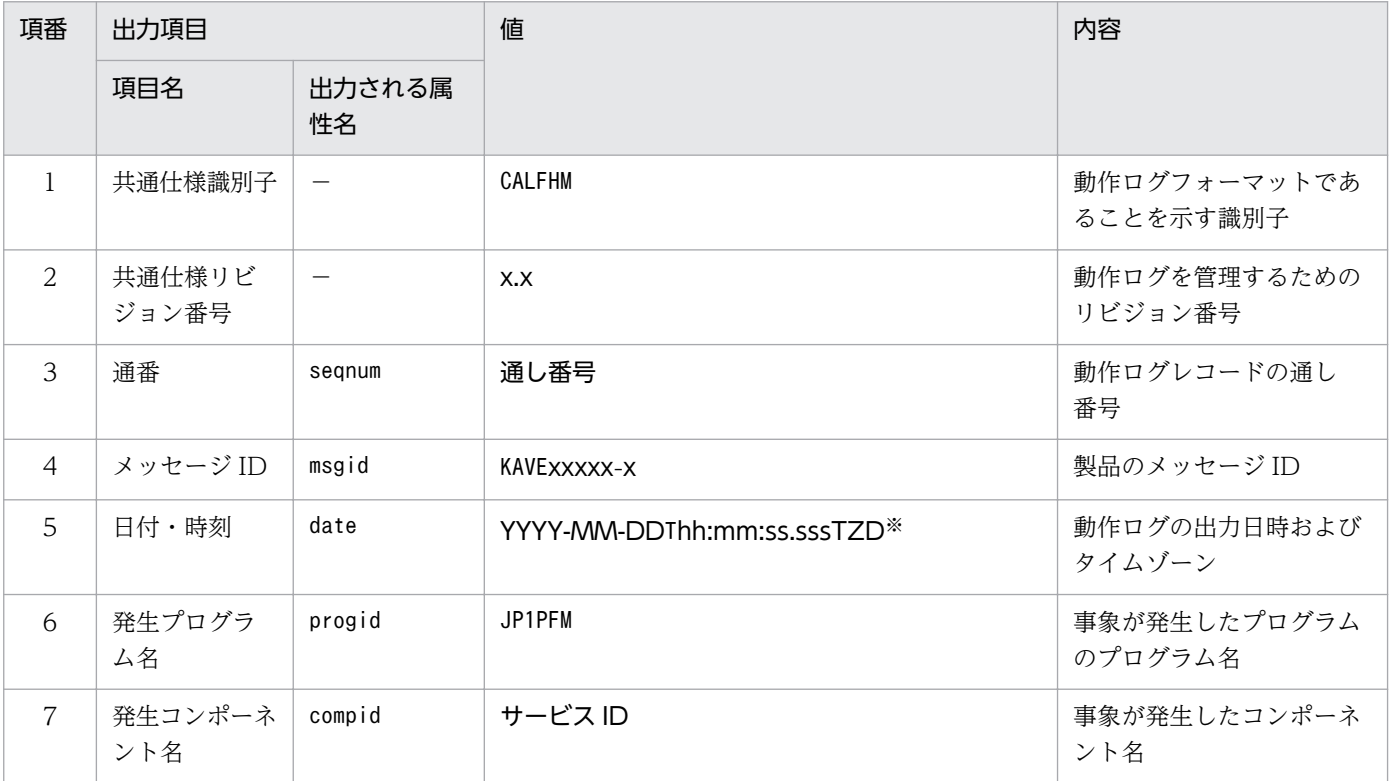

付録 J 動作ログの出力

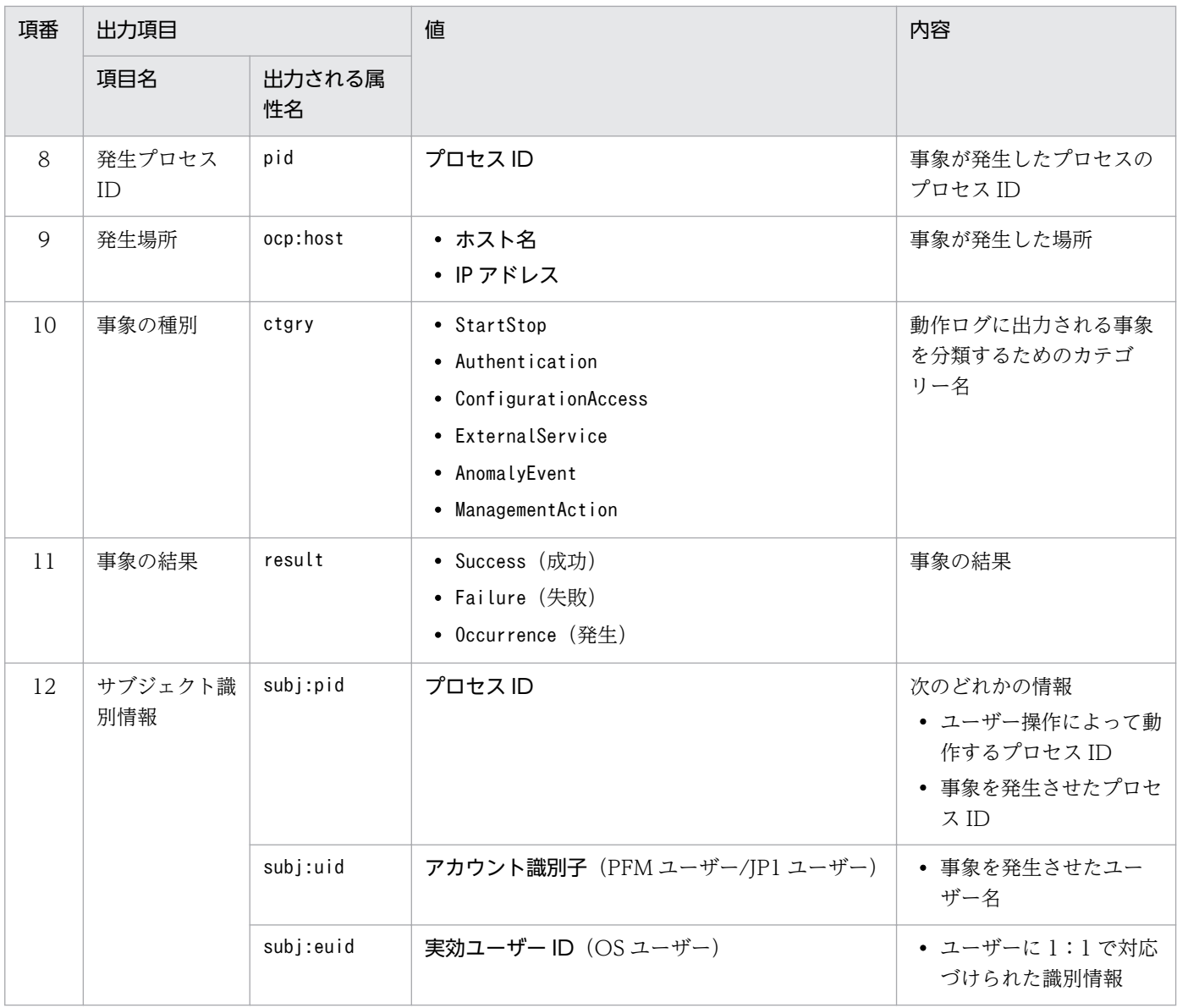

#### (凡例)

−:なし。

#### 注※

T は日付と時刻の区切りです。

TZD はタイムゾーン指定子です。次のどれかが出力されます。 +hh:mm:UTC から hh:mm だけ進んでいることを示します。 -hh:mm:UTC から hh:mm だけ遅れていることを示します。 Z:UTC と同じであることを示します。

### (b) 固有出力項目

固有出力項目に出力される値と項目の内容を次の表に示します。なお,この表は PFM - Manager が出力 する項目や内容も含みます。

### 表 J‒3 動作ログの固有出力項目

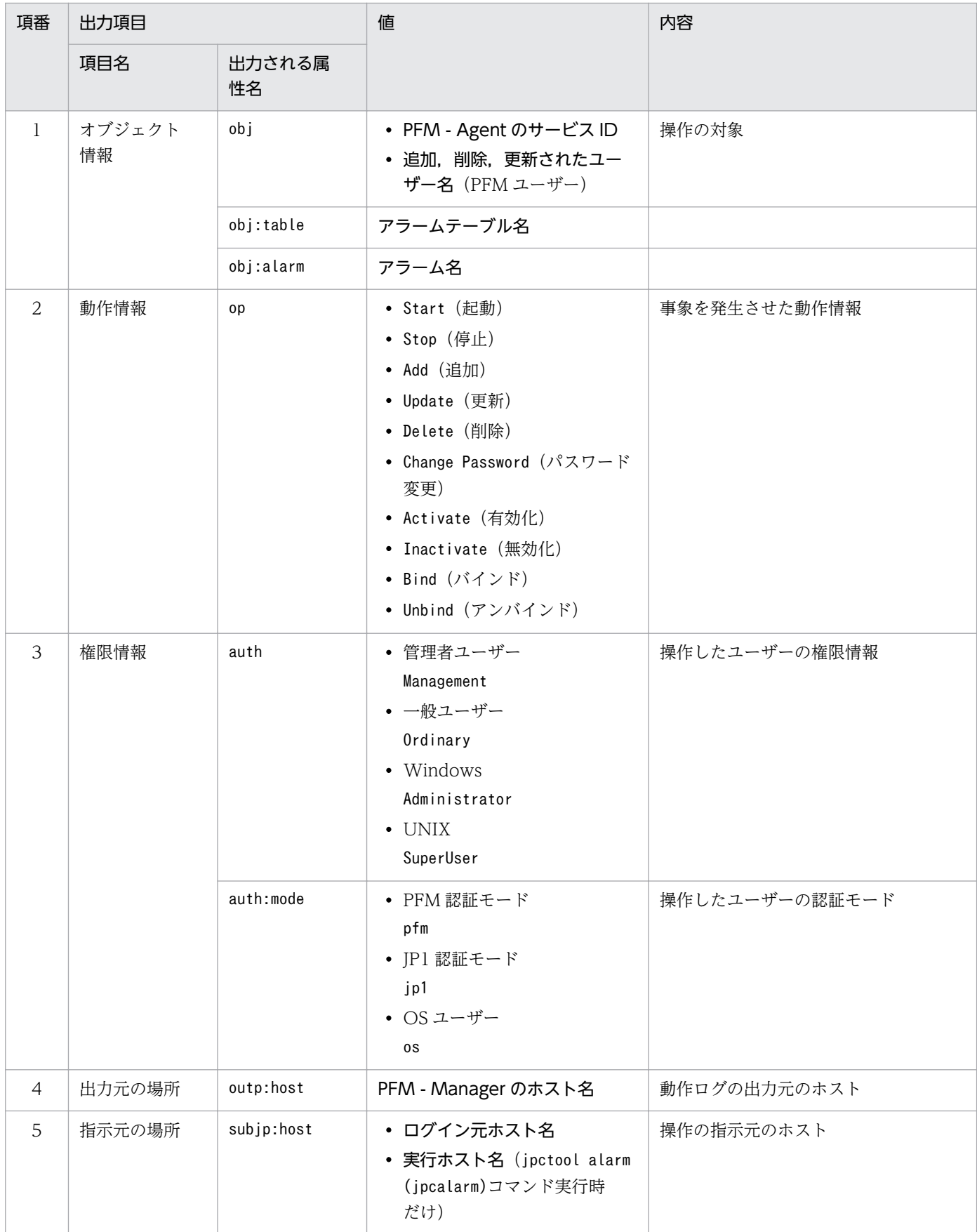

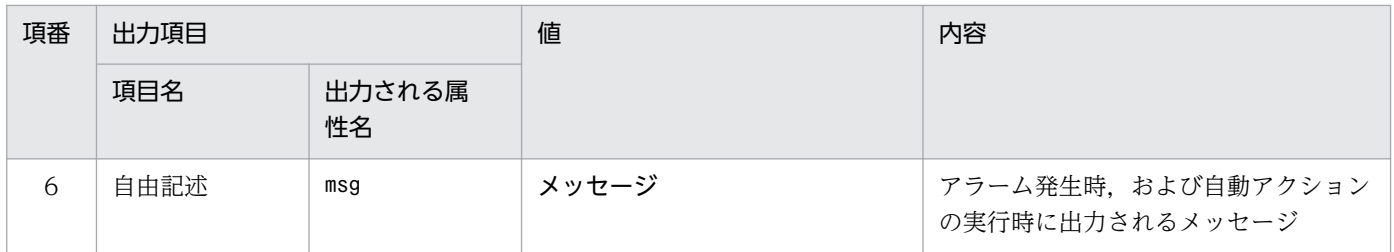

固有出力項目は,出力契機ごとに出力項目の有無や内容が異なります。出力契機ごとに,メッセージ ID と固有出力項目の内容を次に説明します。

### ■ PFM サービスの起動・停止 (StartStop)

- 出力ホスト:該当するサービスが動作しているホスト
- 出力コンポーネント:起動・停止を実行する各サービス

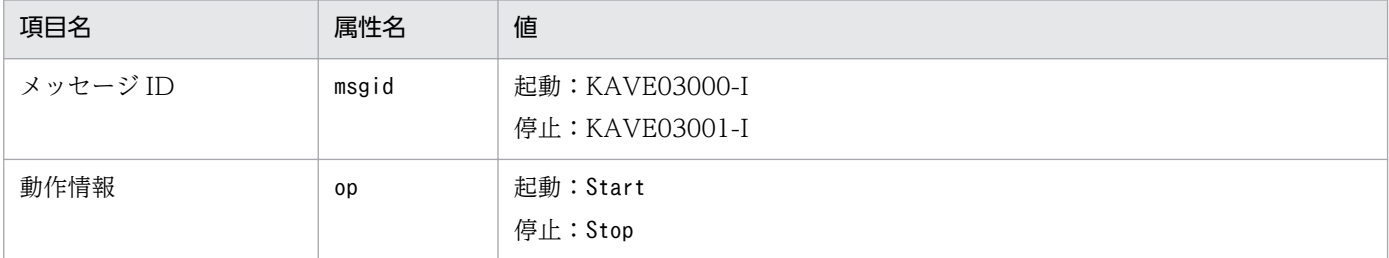

### ■ スタンドアロンモードの開始・終了(StartStop)

- 出力ホスト:PFM Agent ホスト
- 出力コンポーネント: Agent Collector サービス, Agent Store サービス

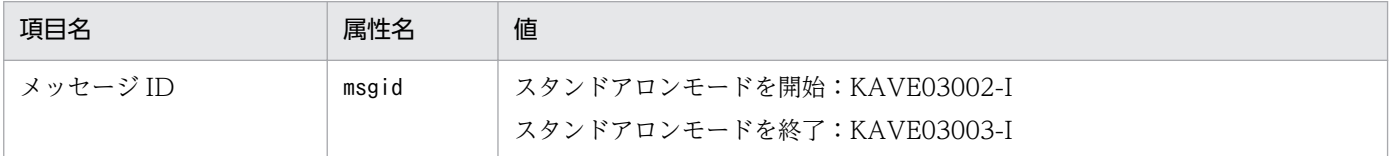

注 1 固有出力項目は出力されません。

注 2 PFM - Agent の各サービスは、起動時に PFM - Manager ホストに接続し、ノード情報の登録、最新のアラーム定義 情報の取得などを行います。PFM - Manager ホストに接続できない場合,稼働情報の収集など一部の機能だけが有効な状態 (スタンドアロンモード)で起動します。その際,スタンドアロンモードで起動することを示すため,KAVE03002-I が出力 されます。その後,一定期間ごとに PFM - Manager への再接続を試み,ノード情報の登録,定義情報の取得などに成功する と、スタンドアロンモードから回復し, KAVE03003-I が出力されます。この動作ログによって、KAVE03002-I と KAVE03003-I が出力されている間は、PFM - Agent が不完全な状態で起動していることを知ることができます。

### ■ PFM - Manager との接続状態の変更 (ExternalService)

- 出力ホスト:PFM Agent ホスト
- 出力コンポーネント: Agent Collector サービス, Agent Store サービス

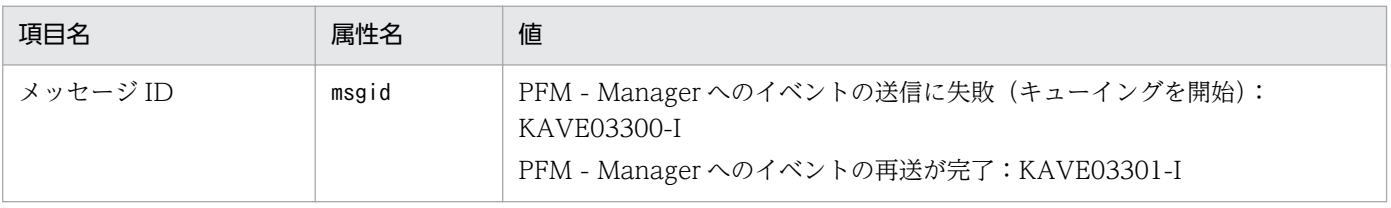

付録 J 動作ログの出力

<span id="page-525-0"></span>注 1 固有出力項目は出力されません。

注 2 Agent Store サービスは、PFM - Manager へのイベント送信に失敗すると、イベントのキューイングを開始し、以降 はイベントごとに最大 3件がキューにためられます。KAVE03300-I は、イベント送信に失敗し、キューイングを開始した時 点で出力されます。PFM - Manager との接続が回復したあと,キューイングされたイベントの送信が完了した時点で, KAVE03301-I が出力されます。この動作ログによって, KAVE03300-I と KAVE03301-I が出力されている間は, PFM -Manager へのイベント送信がリアルタイムでできていなかった期間と知ることができます。

注 3 Agent Collector サービスは,通常,Agent Store サービスを経由して PFM - Manager にイベントを送信します。何 らかの理由で Agent Store サービスが停止している場合だけ,直接 PFM - Manager にイベントを送信しますが,失敗した 場合に KAVE03300-I が出力されます。この場合, キューイングを開始しないため, KAVE03301-I は出力されません。こ の動作ログによって,PFM - Manager に送信されなかったイベントがあることを知ることができます。

### ■ 自動アクションの実行(ManagementAction)

- 出力ホスト:アクションを実行したホスト
- 出力コンポーネント:Action Handler サービス

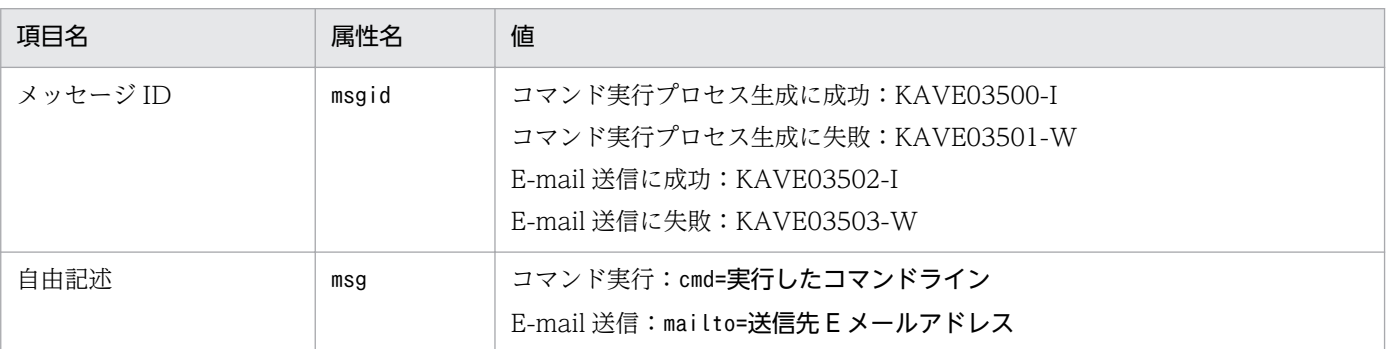

注 コマンド実行プロセスの生成に成功した時点で KAVE03500-I が出力されます。その後,コマンドが実行できたかどうか のログ,および実行結果のログは,動作ログには出力されません。

# (4) 出力例

動作ログの出力例を次に示します。

```
CALFHM 1.0, seqnum=1, msgid=KAVE03000-I, date=2007-01-18T22:46:49.682+09:00,
progid=JP1PFM, compid=LA1host01, pid=2076,
ocp:host=host01, ctgry=StartStop, result=Occurrence,
subj:pid=2076,op=Start
```
## 付録 J.4 動作ログを出力するための設定

動作ログを出力するための設定は,jpccomm.ini ファイルで定義します。設定しない場合,動作ログは出 力されません。動作ログを出力するための設定内容とその手順について次に示します。

# (1) 設定手順

動作ログを出力するための設定手順を次に示します。

### 1. ホスト上の全 PFM サービスを停止させる。

2. テキストエディターなどで, jpccomm. ini ファイルを編集する。

3. jpccomm.ini ファイルを保存して閉じる。

# (2) jpccomm.ini ファイルの詳細

jpccomm.ini ファイルの詳細について説明します。

## (a) 格納先ディレクトリ

Windows の場合

インストール先フォルダ

UNIX の場合

/opt/jp1pc/

## (b) 形式

jpccomm.ini ファイルには、次の内容を定義します。

- 動作ログの出力の有無
- 動作ログの出力先
- 動作ログの保存面数
- 動作ログのファイルサイズ

指定形式は次のとおりです。

### "項目名"=値

設定項目を次の表に示します。

### 表 J-4 jpccomm.ini ファイルで設定する項目および初期値

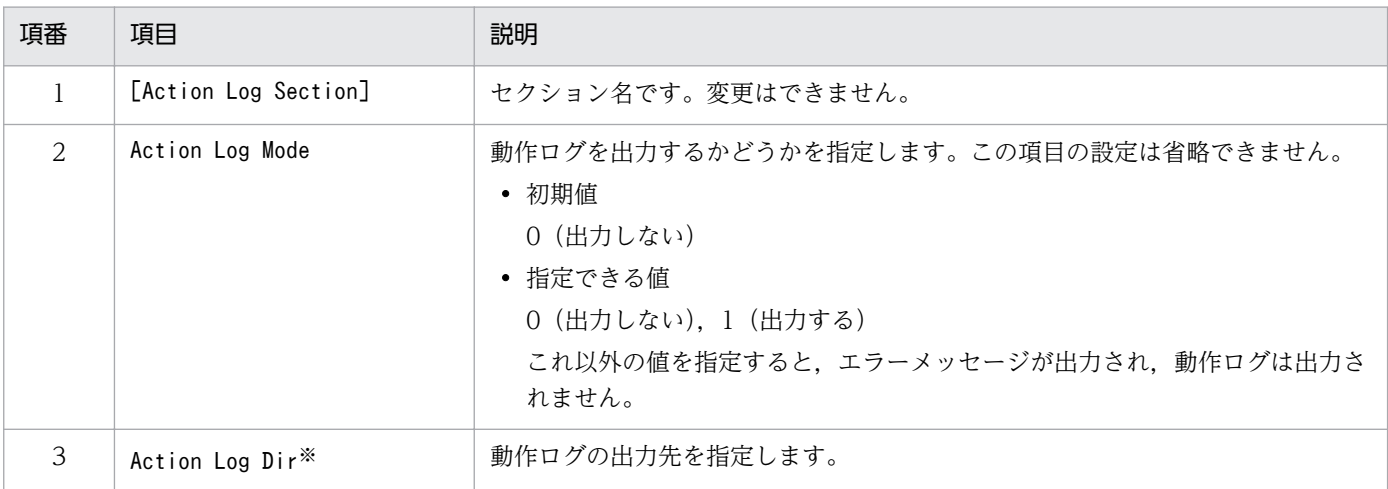

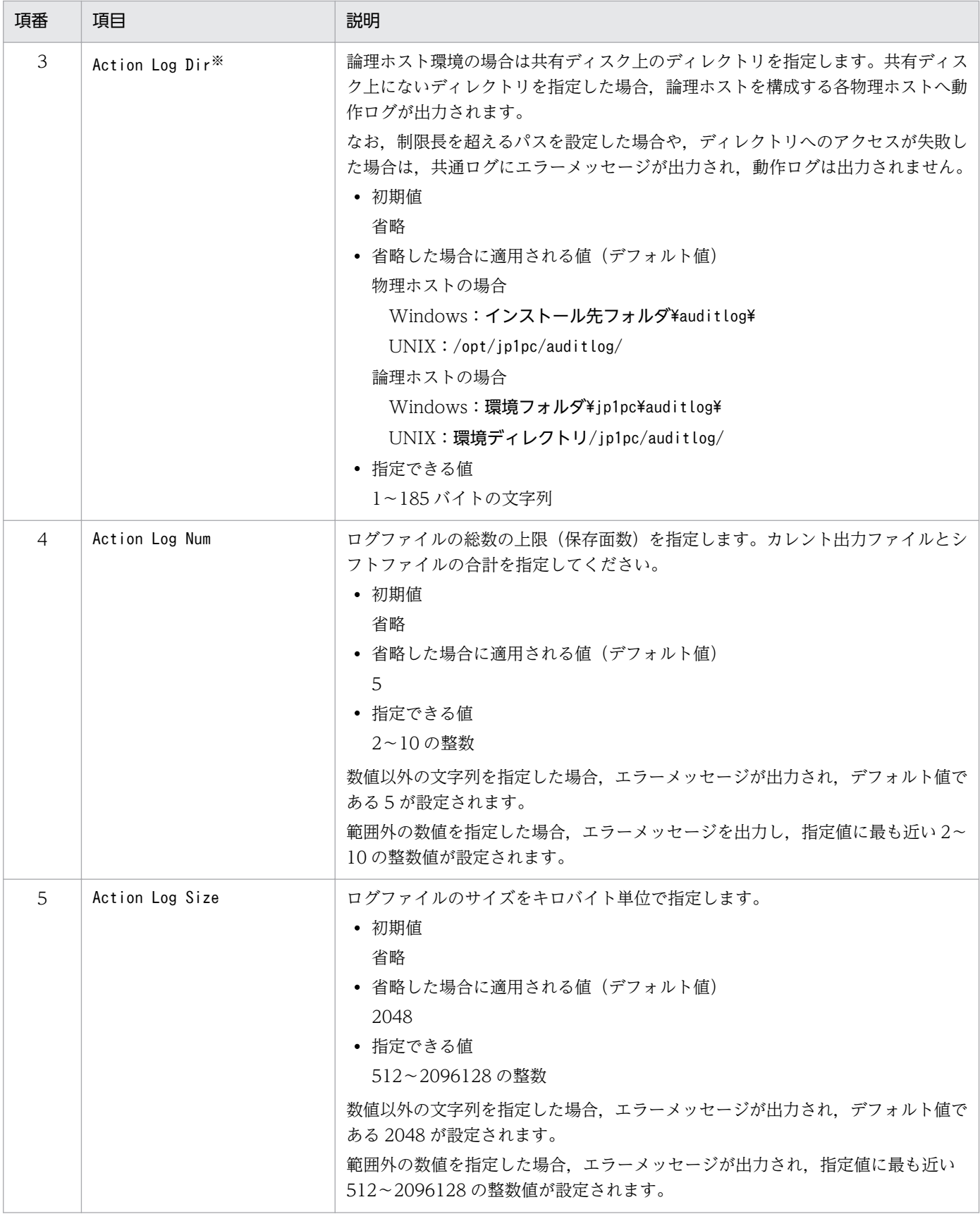

#### 注※

物理ホストで設定したあと,jpcconf ha (jpchasetup)コマンドで論理ホストを設定すると,物理ホストの設定が論理ホストに も反映されます。論理ホストと物理ホストを同時に使用する場合には,動作ログの出力先ディレクトリが同一にならないよう にしてください。

付録 J 動作ログの出力

## 付録 K JP1/ITSLM との連携

PFM - Agent for Domino は, JP1/ITSLM と連携することで,稼働状況の監視を強化できます。

PFM - Agent for Domino は, JP1/ITSLM 上での監視を実現するために, JP1/ITSLM 用のデフォルト監 視項目を PFM - Manager に提供します。

PFM - Agent for Domino から PFM - Manager に提供するデフォルト監視項目は次のとおりです。

複数インスタンスレコードの場合,キーに指定した値と一致したレコードを収集します。収集対象とする キーについては,各レコードの収集結果を確認してください。

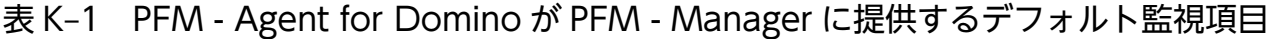

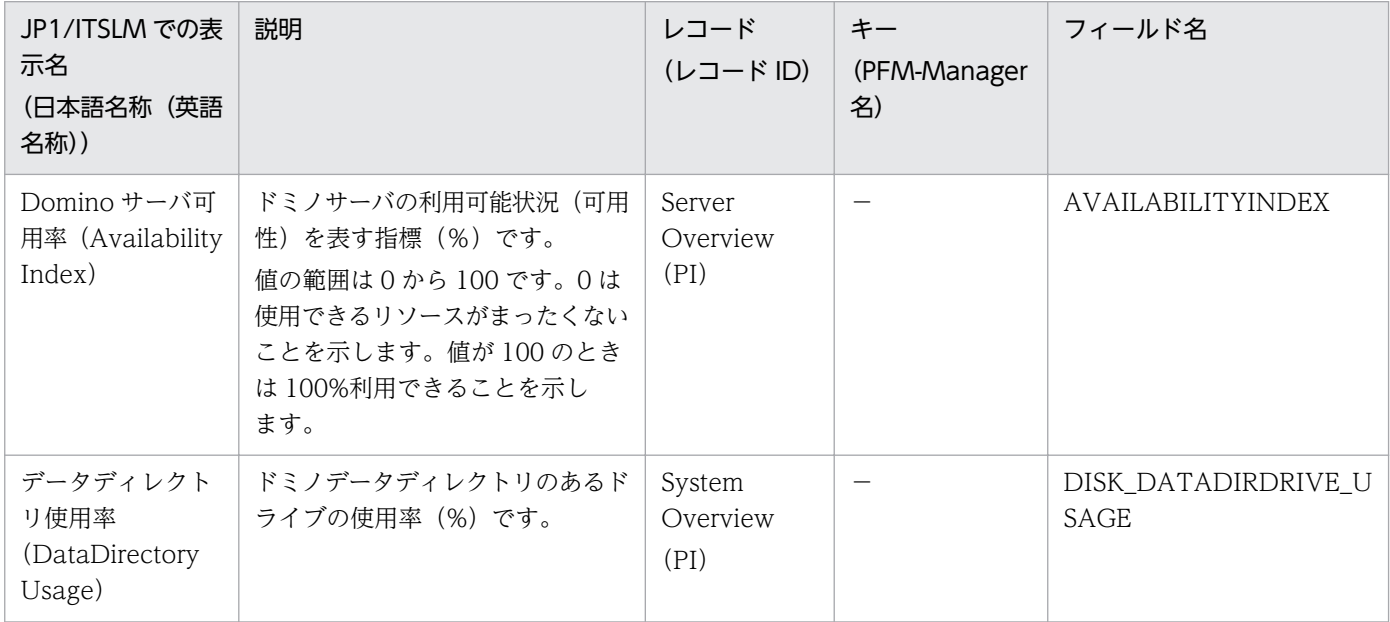

(凡例)

−:なし

デフォルト監視項目を PFM - Manager に提供するためには、セットアップファイルをコピーして、セッ トアップコマンドを実行する必要があります。詳細については,「[2.1.4 PFM - Agent for Domino の](#page-59-0) [セットアップ手順](#page-59-0)」を参照してください。

# 付録 L IPv4 環境と IPv6 環境での通信について

Performance Management では,ネットワーク構成が IPv4 環境だけでなく IPv6 環境にも対応していま す。そのため, IPv4 環境と IPv6 環境が混在するネットワーク構成でも, Performance Management を 運用できます。

ただし, PFM - Agent for Domino および PFM - Manager が導入されているホストの OS が Windows Server 2008 R2, Windows Server 2012 または Linux の場合に限ります。

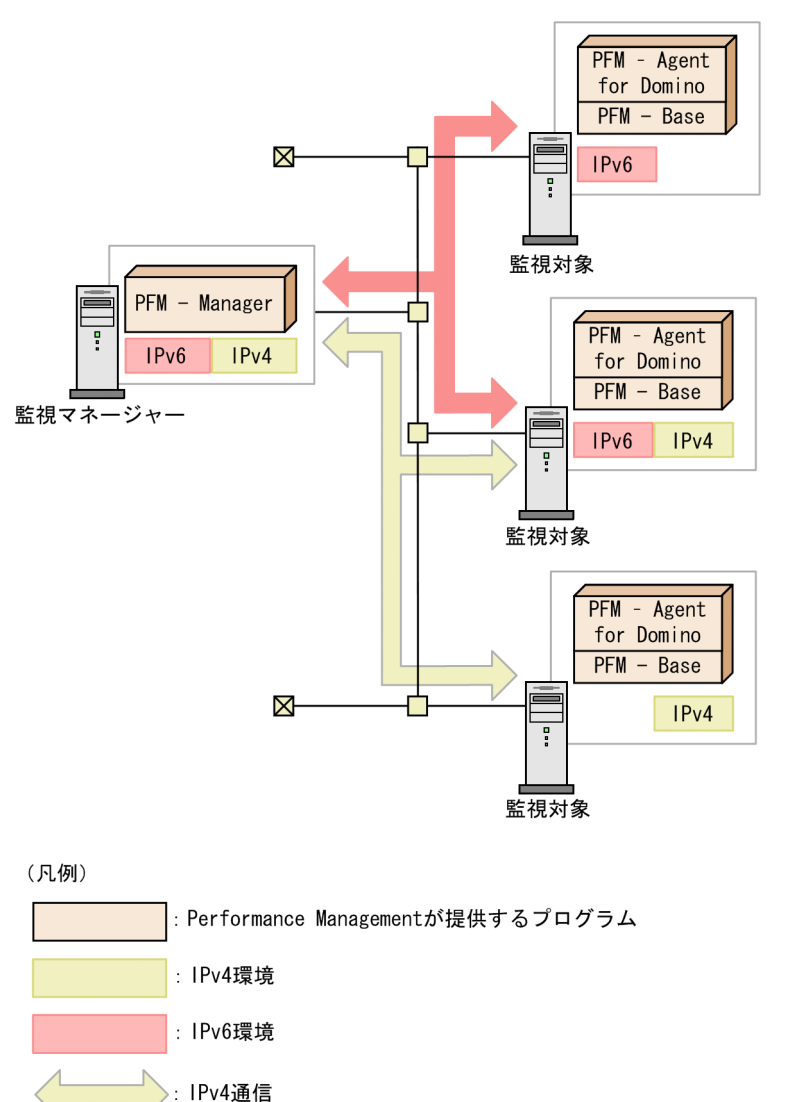

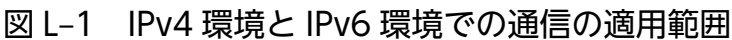

IPv6 環境で通信を有効にするには、jpcconf ipv6 enable コマンドを実行する必要があります。jpcconf ipv6 enable コマンドの詳細については、マニュアル「JP1/Performance Management リファレンス」 のコマンドについて説明している章を参照してください。また,jpcconf ipv6 enable コマンドを実行す る条件やタイミングについては,マニュアル「JP1/Performance Management 設計・構築ガイド」の IPv6 環境が含まれる場合のネットワーク構成例について説明している章を参照してください。

: IPv6通信

### 付録 M.1 10-00 の変更内容

- Solaris および AIX 環境に本製品をインストールすると作成される,ファイルおよびディレクトリの権 限を強化しました。
- デッドメール数および滞留メール数の収集に,メールボックスの一覧情報(サマリ情報)を使用する か,メール文書の情報を使用するかを指定できるようにしました。
- IPv6 の環境でもパフォーマンスデータを収集できるようにしました。
- 次のデフォルト監視項目を PFM Manager に提供することで,JP1/IT Service Level Management と連携できるようにしました。
	- AVAILABILITYINDEX
	- DISK\_DATADIRDRIVE\_USAGE
- IBM Lotus Domino 64bit 版の監視に対応しました。
- 監視対象となる Lotus Domino のバージョン 9(IBM Domino 9 Social Edition)をサポートしました。
- PFM Agent for Domino の適用 OS から次の OS を削除しました。
	- Solaris 9
- PFM Agent for Domino の適用 OS に次の OS を追加しました。
	- Microsoft(R) Windows Server(R) 2012
	- $•$  AIX 71

### 付録 M.2 09-00 の変更内容

- •「ソリューションセット」の名称を「監視テンプレート」に変更しました。
- 08-51 以前のコマンドと互換性を持つ新形式のコマンドが追加されたことに伴い,コマンドを次のよう に表記しました。

09-00 以降のコマンド(08-51 以前のコマンド)

- PFM Agent for Domino の適用 OS から次の OS を削除しました。
	- Microsoft(R) Windows(R) 2000
	- AIX 5L V5.2
- PFM Agent for Domino の適用 OS に次の OS を追加しました。
	- Microsoft(R) Windows Server(R) 2008
	- AIX V6.1

- 監視対象となる Lotus Domino のバージョン 8.5 をサポートしました。
- 監視対象となる Lotus Domino からバージョン 5 およびバージョン 6 を対象外としました。
- アラームの監視テンプレートのバージョンを 7.00 から 09.00 に変更しました。変更内容を次に示しま す。

追加(アラーム)

- Availability (PFM Domino Template Alarms 09.00)
- Availability (PFM Domino Template Alarms [SRV] 09.00)
- DataDirectory Usage (PFM Domino Template Alarms 09.00)
- DataDirectory Usage (PFM Domino Template Alarms [DB] 09.00)
- DB Response
- Dead Mail
- HTTP Down
- IMAP Down
- LDAP Down
- Log Detect
- NNTP Down
- POP3 Down
- Router Down
- Server Down
- SMTP Down
- Waiting Mail

追加(レポート)

- Notes Log Status Summary (4.0)
- Router Status Summary (4.0)
- Server Status Summary (4.0)
- Task Status Summary (4.0)

追加(フィールド)

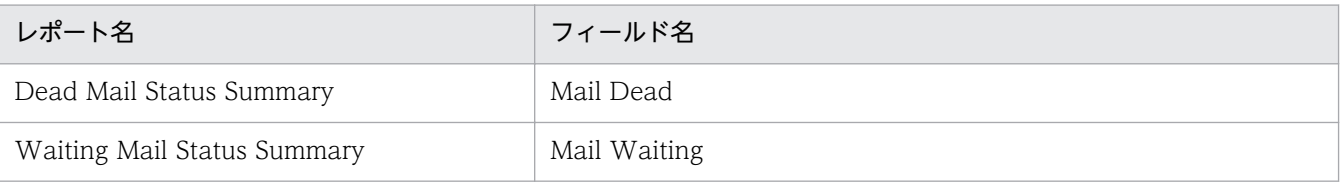

削除(アラーム)

• DbCacheEntries Usage

- Login Users
- Mail Dead Custom
- Mail Waiting Custom
- Mem Alloc Kbytes
- Repl Cluster Failed
- データモデルのバージョンを 5.0 から 6.0 に変更しました。
- 次のレコードを追加しました。
	- User Defined Stat Overview (PI\_PIST)
- 次のレコードのフィールドで,サポートバージョンに「8.5.x」を追加しました。
	- Agent Detail (PD\_PDAG)
	- Calendar Detail (PD\_PDCL)
	- Database Detail (PD PDDB)
	- Database Knowledge Overview (PI\_PIDK)
	- Database Overview (PI\_PIDB)
	- Domino Detail (PD\_PDDM)
	- Domino Overview (PI\_PIDM)
	- Health Check Overview (PI\_PIHC)
	- HTTP Information Overview (PI PIHT)
	- IMAP Detail (PD\_PDIM)
	- IMAP Overview (PI\_PIIM)
	- Internet Cluster Manager Detail (PD\_PDCM)
	- Internet Cluster Manager Overview (PI\_PICM)
	- LDAP Detail (PD\_PDLP)
	- LDAP Overview (PI\_PILP)
	- Logical Disk Overview (PI\_PILG)
	- Mail Detail (PD\_PDML)
	- Mail Knowledge Overview (PI\_PIMK)
	- Mail Overview (PI\_PIML)
	- Memory Detail (PD\_PDMM)
	- Memory Overview (PI\_PIMM)
	- Network Detail (PD\_PDNE)
	- Network Overview (PI\_PINE)

- Notes Log Check Overview (PL\_PLNL)
- POP3 Detail (PD\_PDPP)
- Quality of Mail Service Overview (PI\_PIQM)
- Quality of Service Overview (PI\_PIQS)
- Replica Detail (PD\_PDRP)
- Replica Overview (PI\_PIRP)
- Serial Port Detail (PD\_PDXP)
- Serial Port Overview (PI\_PIXP)
- Server Detail (PD\_PDSV)
- Server Overview (PI\_PISV)
- Shared Mail Object Detail (PD\_PDSO)
- SMTP Detail (PD\_PDSM)
- SMTP Overview (PI\_PISM)
- System Detail (PD PD)
- System Overview (PI\_PI)
- Web Retriever Detail (PD\_PDWR)
- Web Retriever Overview (PI\_PIWR)

# 付録 M.3 08-50 の変更内容

- PFM Agent for Domino を使ったパフォーマンス監視の例を追加しました。
- セットアップを簡易化しました。
- Store バージョン 2.0 をサポートしました。
- 動作ログを取得できるようにしました。
- 監視対象となる Lotus Domino のバージョン 8 をサポートしました。
- 次のレコードのフィールドで,サポートバージョンに「8.0.x」を追加しました。
	- Agent Detail (PD\_PDAG)
	- Calendar Detail (PD\_PDCL)
	- Database Detail (PD\_PDDB)
	- Database Knowledge Overview (PI\_PIDK)
	- Database Overview (PI\_PIDB)
	- Domino Detail (PD\_PDDM)

- Domino Overview (PI\_PIDM)
- Health Check Overview (PI\_PIHC)
- HTTP Information Overview (PI\_PIHT)
- IMAP Detail (PD\_PDIM)
- IMAP Overview (PI\_PIIM)
- Internet Cluster Manager Detail (PD\_PDCM)
- Internet Cluster Manager Overview (PI\_PICM)
- LDAP Detail (PD\_PDLP)
- LDAP Overview (PI\_PILP)
- Logical Disk Overview (PI\_PILG)
- Mail Detail (PD\_PDML)
- Mail Knowledge Overview (PI\_PIMK)
- Mail Overview (PI\_PIML)
- Memory Detail (PD\_PDMM)
- Memory Overview (PI\_PIMM)
- Network Detail (PD\_PDNE)
- Network Overview (PI\_PINE)
- Notes Log Check Overview (PL\_PLNL)
- POP3 Detail (PD\_PDPP)
- Quality of Mail Service Overview (PI\_PIQM)
- Quality of Service Overview (PI\_PIQS)
- Replica Detail (PD\_PDRP)
- Replica Overview (PI\_PIRP)
- Serial Port Detail (PD\_PDXP)
- Serial Port Overview (PI\_PIXP)
- Server Detail (PD\_PDSV)
- Server Overview (PI\_PISV)
- Shared Mail Object Detail (PD\_PDSO)
- SMTP Detail (PD\_PDSM)
- SMTP Overview (PI\_PISM)
- System Detail (PD\_PD)
- System Overview (PI\_PI)

- Web Retriever Detail (PD\_PDWR)
- Web Retriever Overview (PI\_PIWR)
- ディスク占有量の見積もり例を追加しました。

## 付録 M.4 08-00 の変更内容

- 製品名を JP1/Performance Management Agent Option for Domino に変更しました。
- 対象製品に PFM Web Console および PFM Base を追加しました。
- 対象製品から PFM View を削除しました。
- 監視対象となる Lotus Domino のバージョン 7 をサポートしました。
- PFM Agent for Domino の適用 OS から次の OS を削除しました。
	- AIX 5L 5.1
	- Solaris 8
- PFM Agent for Domino の適用 OS に次の OS を追加しました。
	- Solaris 10

## 付録 M.5 07-50 の変更内容

- 監視対象となる Lotus Domino のバージョン 6.5.3 をサポートしました。
- データモデルのバージョンを 4.0 から 5.0 に変更しました。変更内容を次に示します。
	- 追加

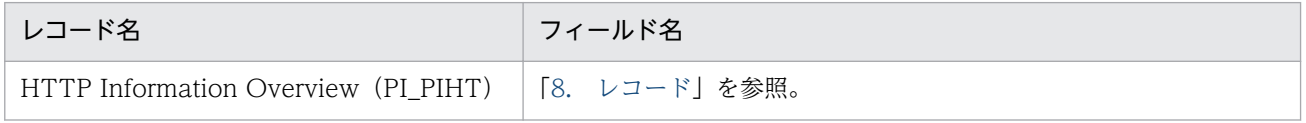

• 次のプロパティを追加しました。

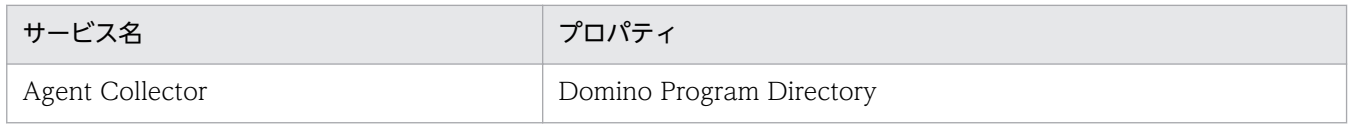

# 付録 M.6 07-00 の変更内容

• PFM - Agent for Domino の適用 OS を次のように変更しました。

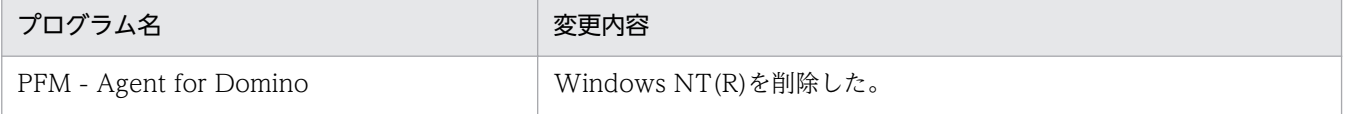

- 監視対象となる Lotus Domino のバージョン R5.0.12 とバージョン 6.0.1 をサポートしました。
- 複数 LAN 接続機能をサポートしました。
- HA クラスタシステムに対応しました。
- アラームの監視テンプレートバージョンを 6.70 から 7.00 に変更しました。
- データモデルのバージョンを 3.0 から 4.0 に変更しました。変更内容を次に示します。
	- 追加

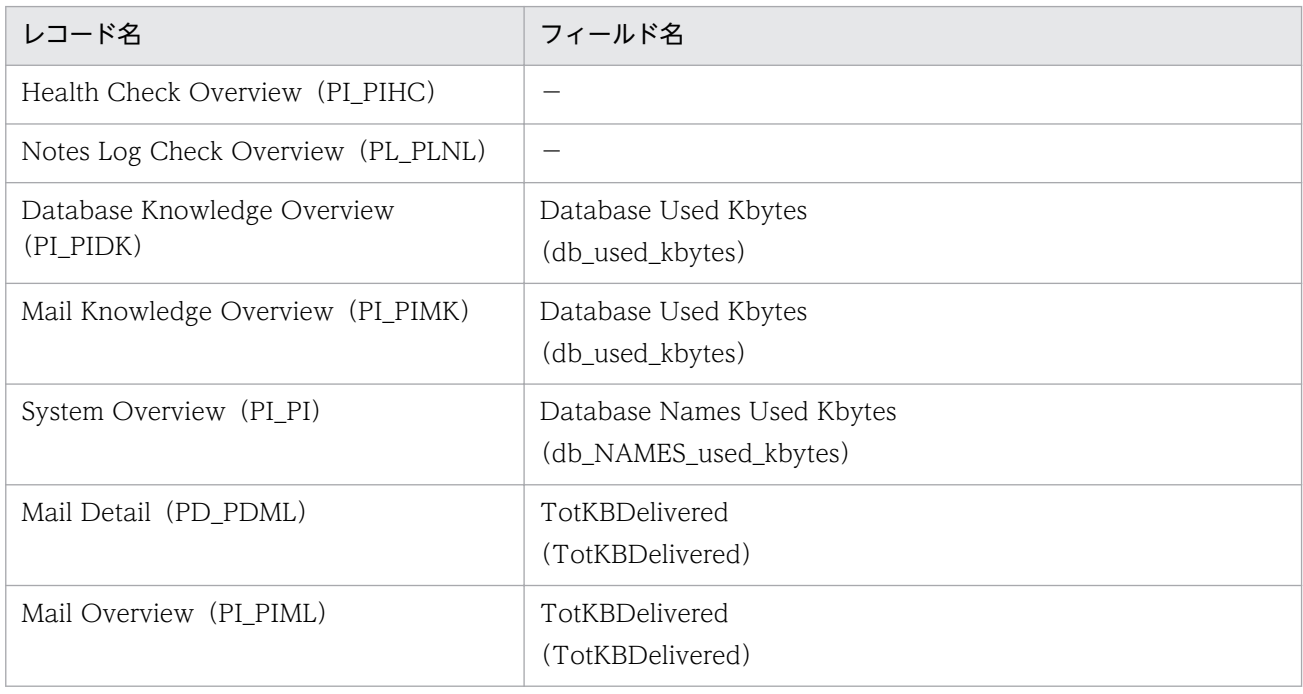

#### • 変更

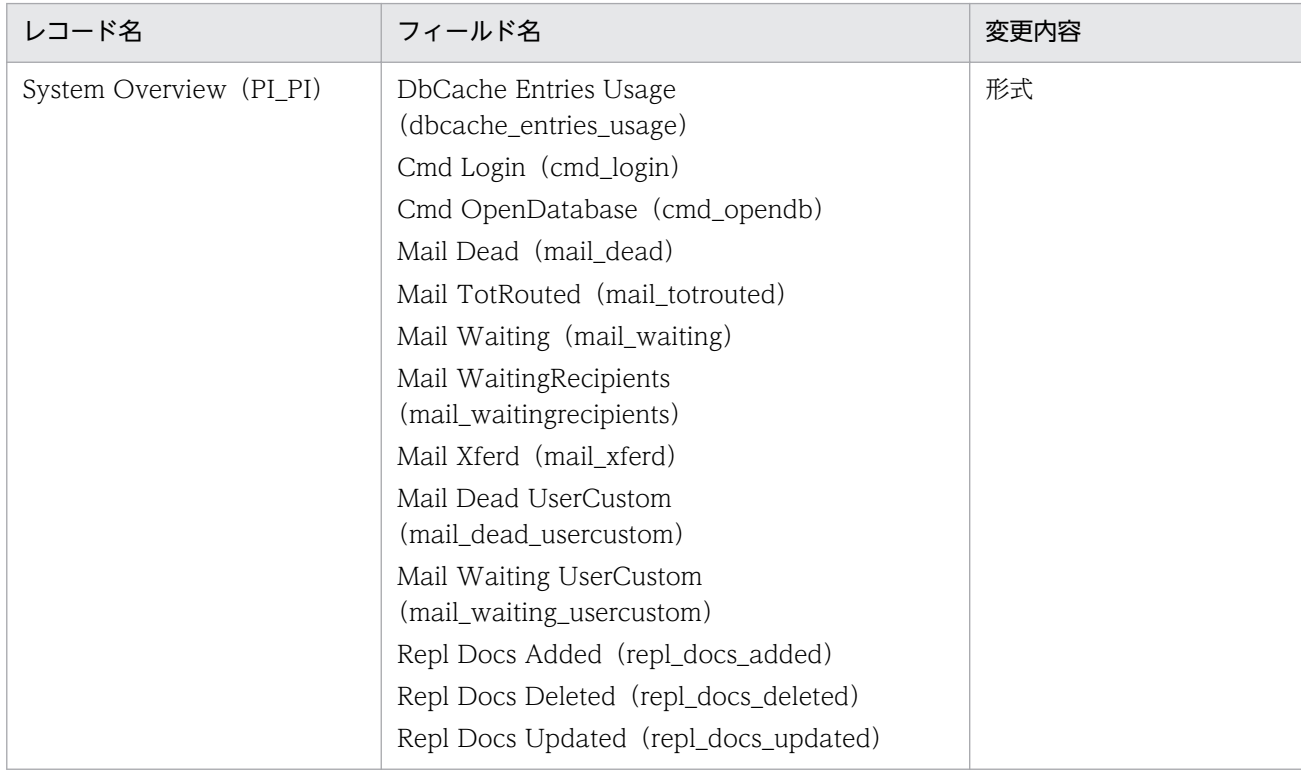

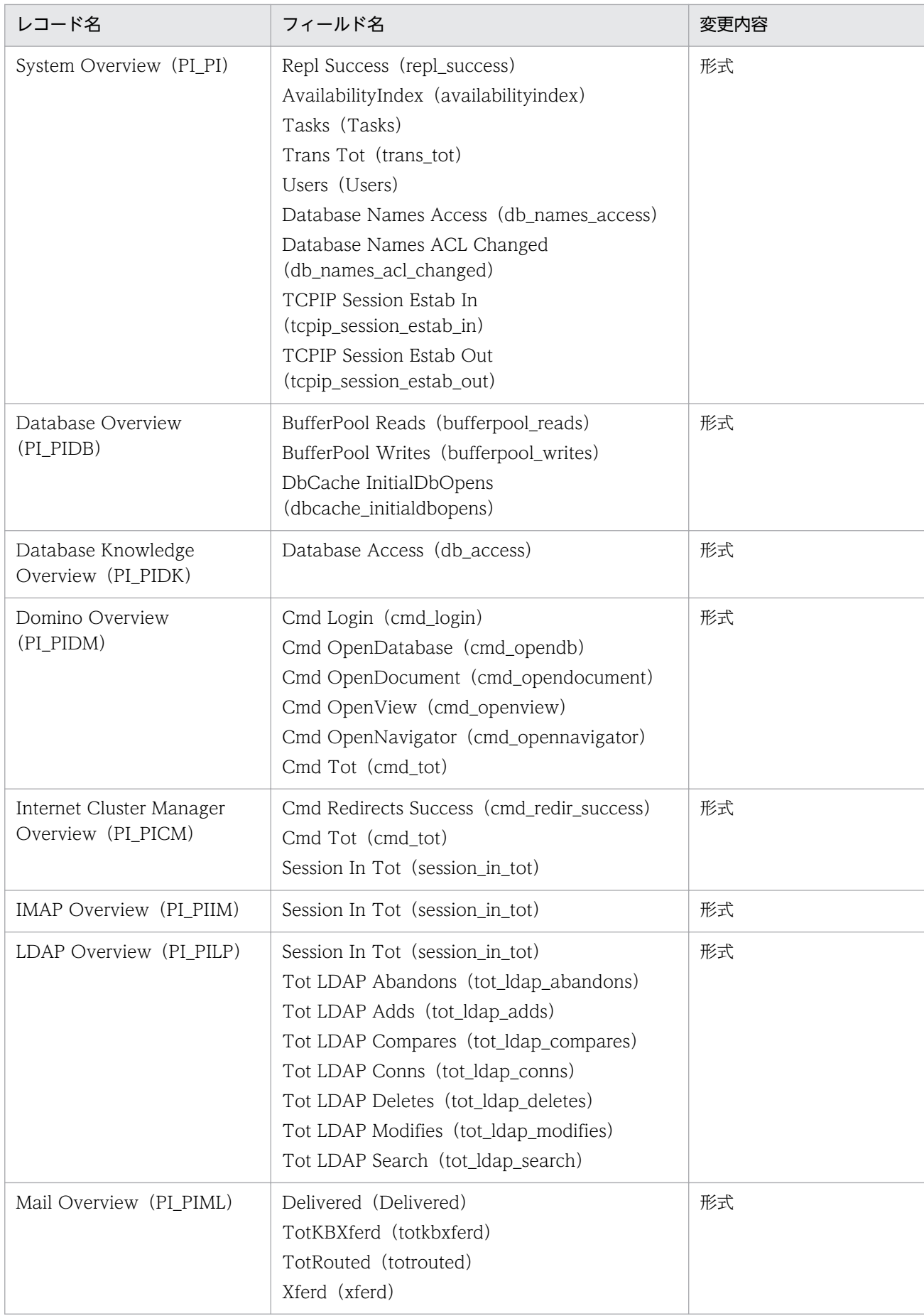

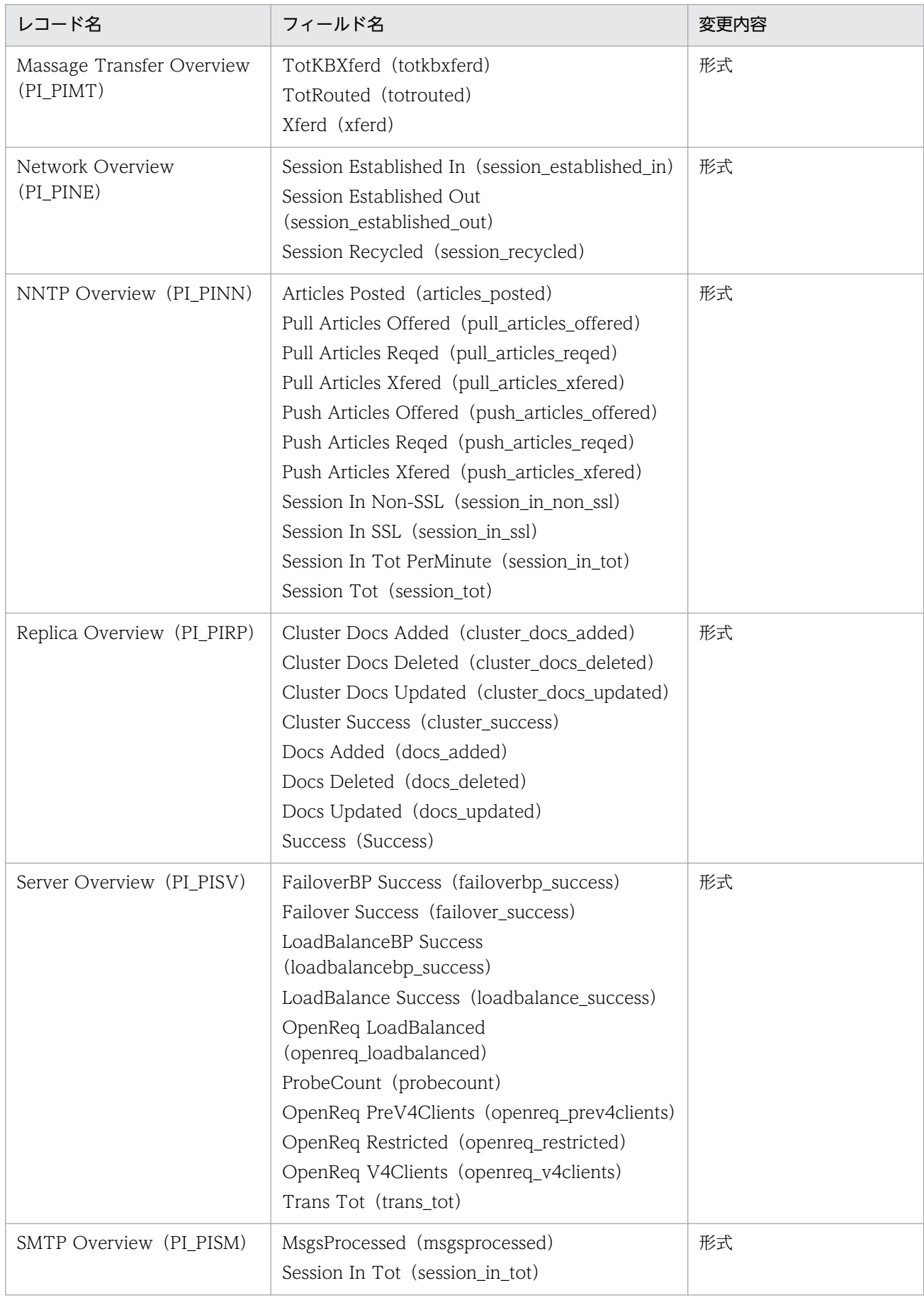

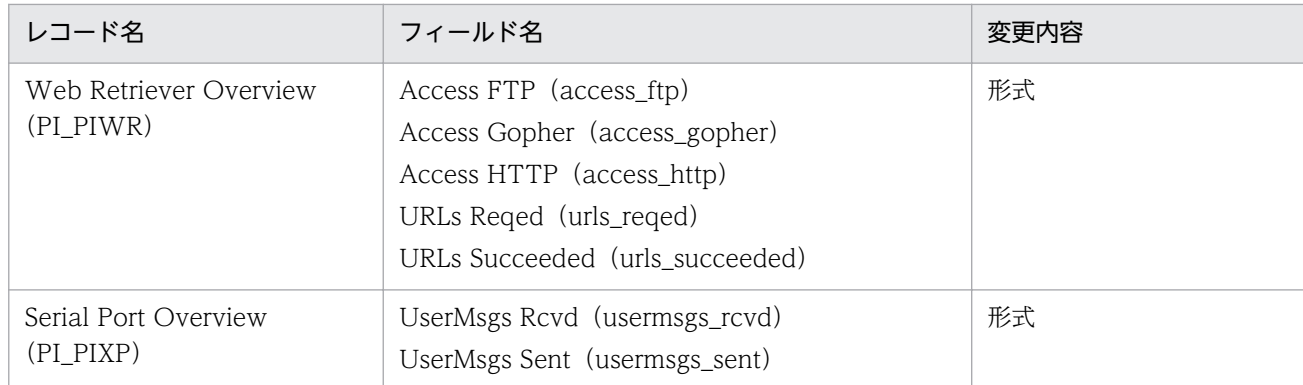

- スタンドアロンモードで PFM Agent を起動する機能をサポートしました。
- インストール時の障害を出力するインストールログファイルを追加しました。
- 次のプロパティを追加しました。

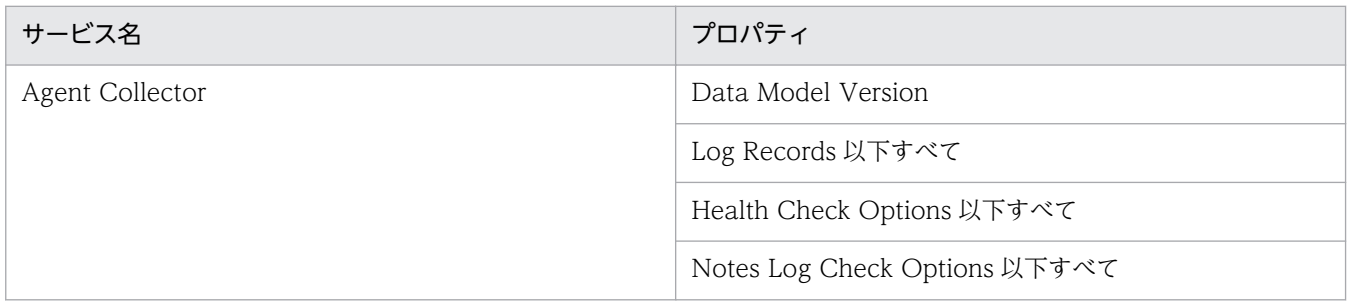

• 次のプロパティを削除しました。

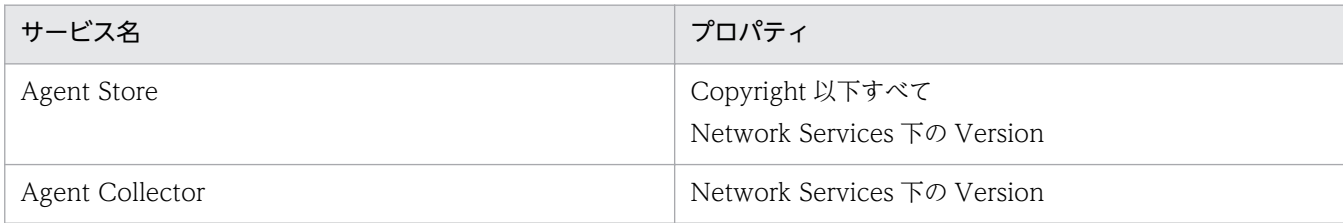
# 付録 N このマニュアルの参考情報

このマニュアルを読むに当たっての参考情報を示します。

# 付録 N.1 関連マニュアル

関連マニュアルを次に示します。必要に応じてお読みください。

#### JP1/Performance Management 関連

- JP1 Version 10 JP1/Performance Management 設計・構築ガイド (3021-3-041)
- JP1 Version 10 JP1/Performance Management 運用ガイド (3021-3-042)
- JP1 Version 10 JP1/Performance Management リファレンス(3021-3-043)

#### JP1 関連

- JP1 Version 10 JP1/Base 運用ガイド (3021-3-001)
- JP1 Version 8 JP1/Cm2/Network Node Manager ネットワーク管理ガイド (3020-3-L01)
- JP1 Version 9 JP1/NETM/DM 運用ガイド 1 (Windows(R)用) (3020-3-S81)
- JP1 Version 8 JP1/NETM/DM SubManager (UNIX(R)用) (3020-3-L42)
- JP1 Version 9 JP1/NETM/DM Client (UNIX(R)用) (3020-3-S85)
- JP1 Version 6 JP1/NETM/DM Manager (3000-3-841)

# 付録 N.2 このマニュアルでの表記

このマニュアルでは、製品名を次のように表記しています。

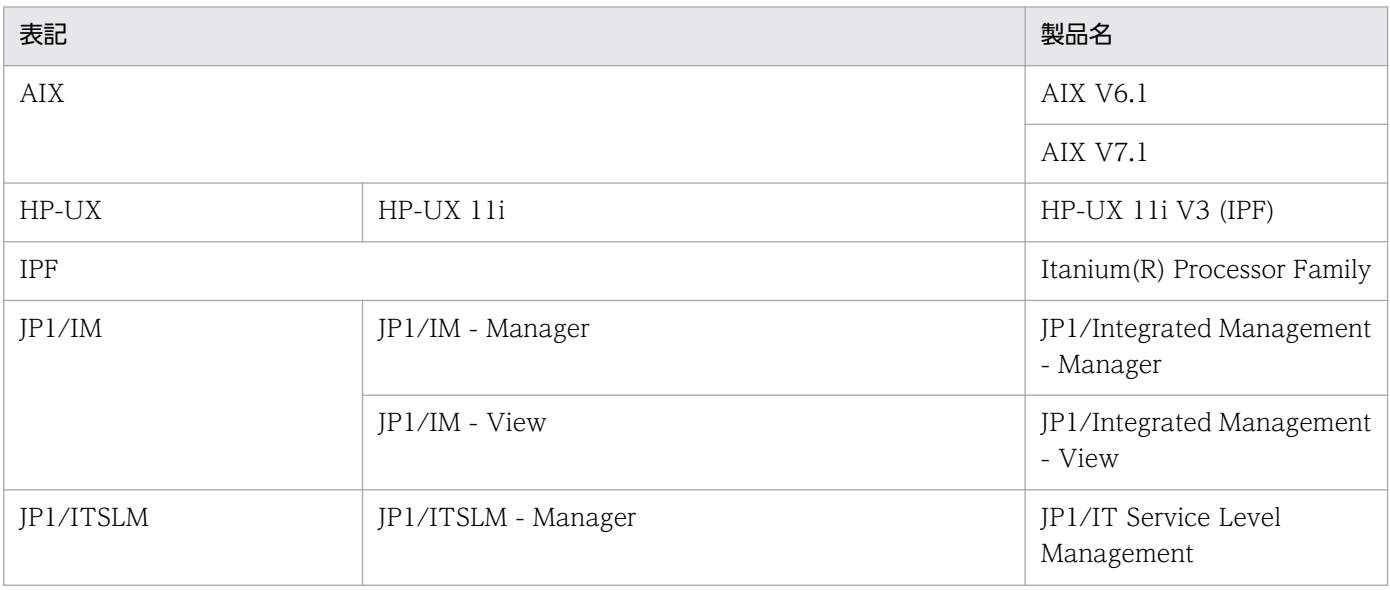

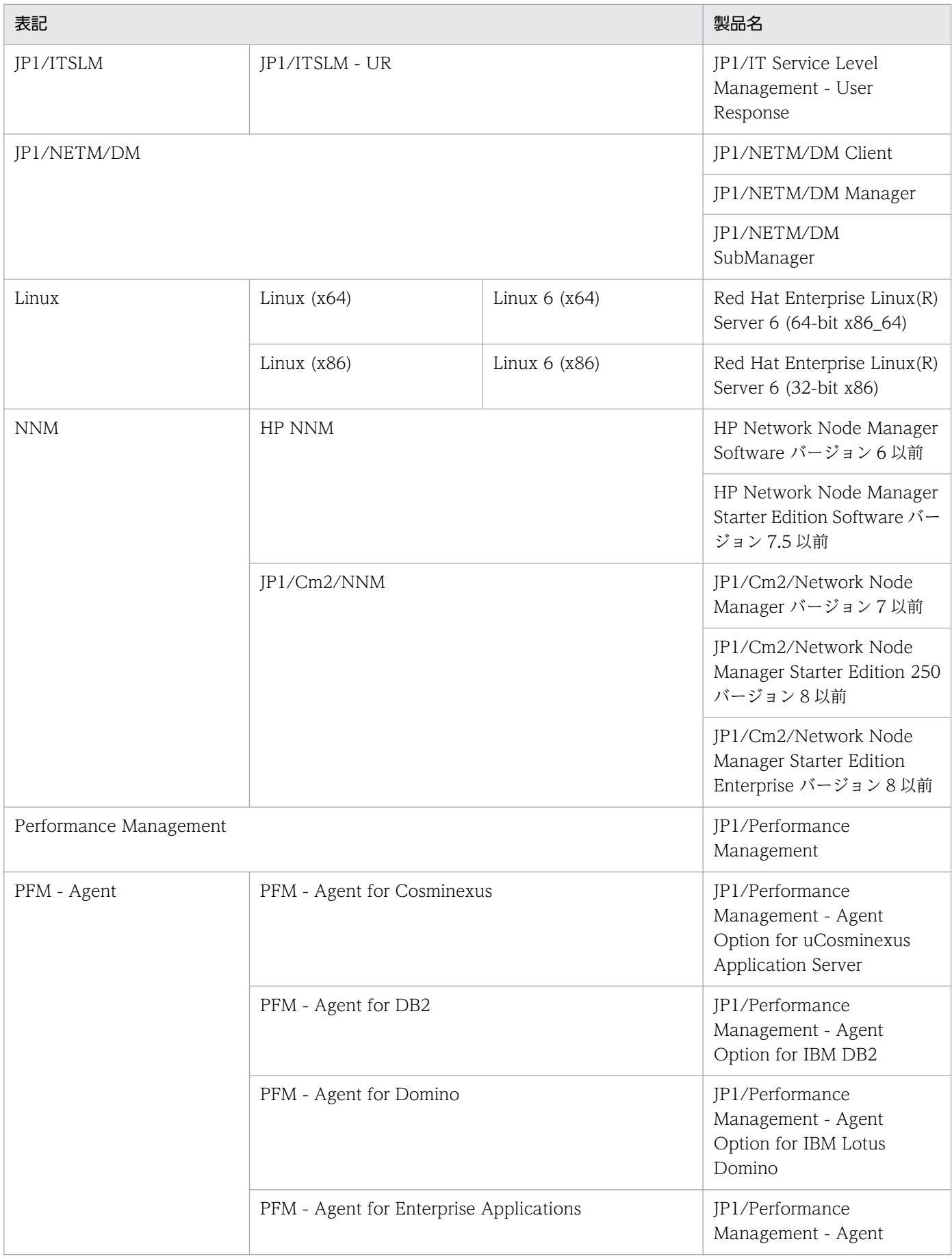

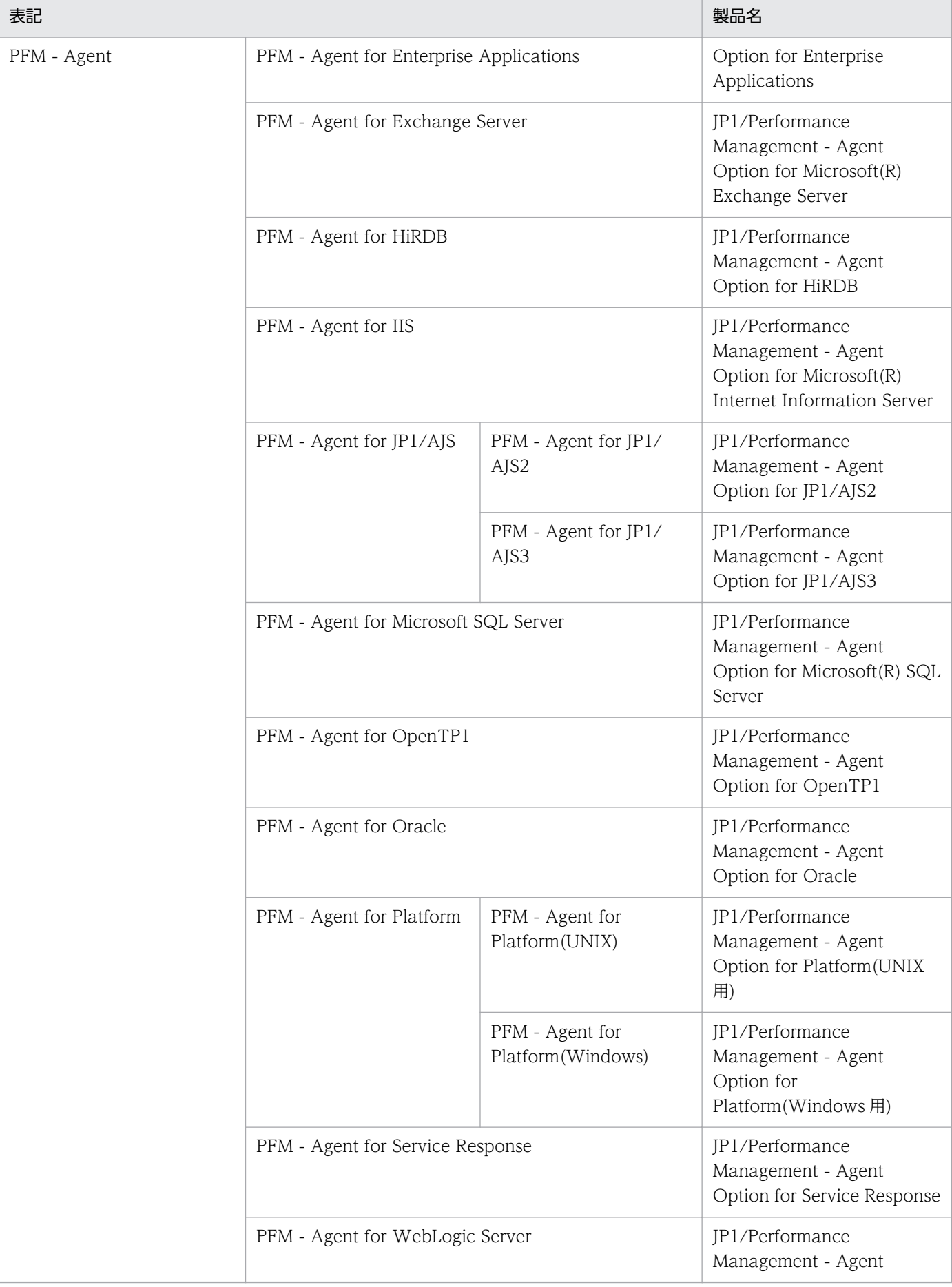

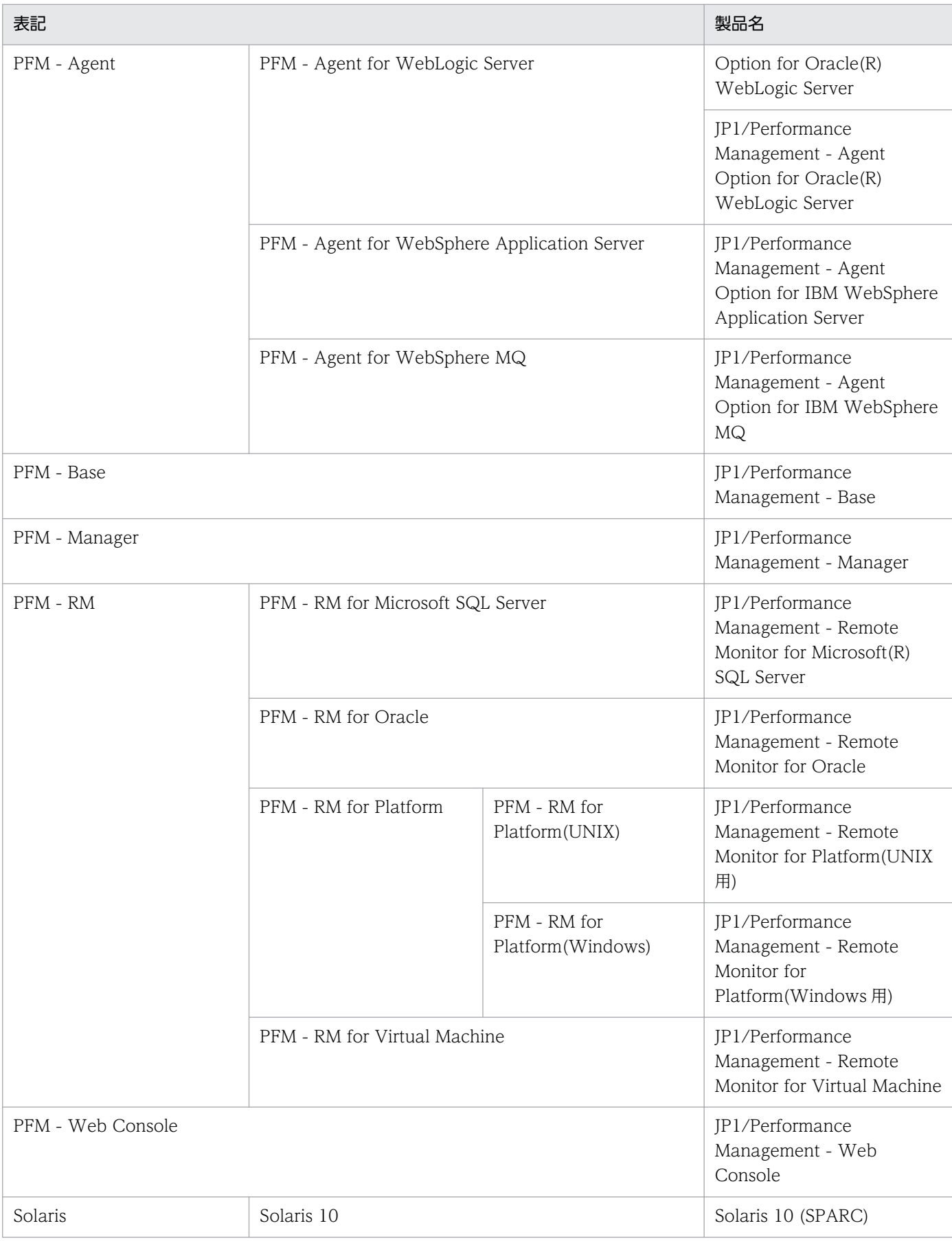

• PFM - Manager, PFM - Agent, PFM - Base, PFM - Web Console, および PFM - RM を総称して, Performance Management と表記することがあります。

• HP-UX, Solaris, AIX, および Linux を総称して, UNIX と表記することがあります。

# 付録 N.3 英略語

このマニュアルで使用する英略語を次に示します。

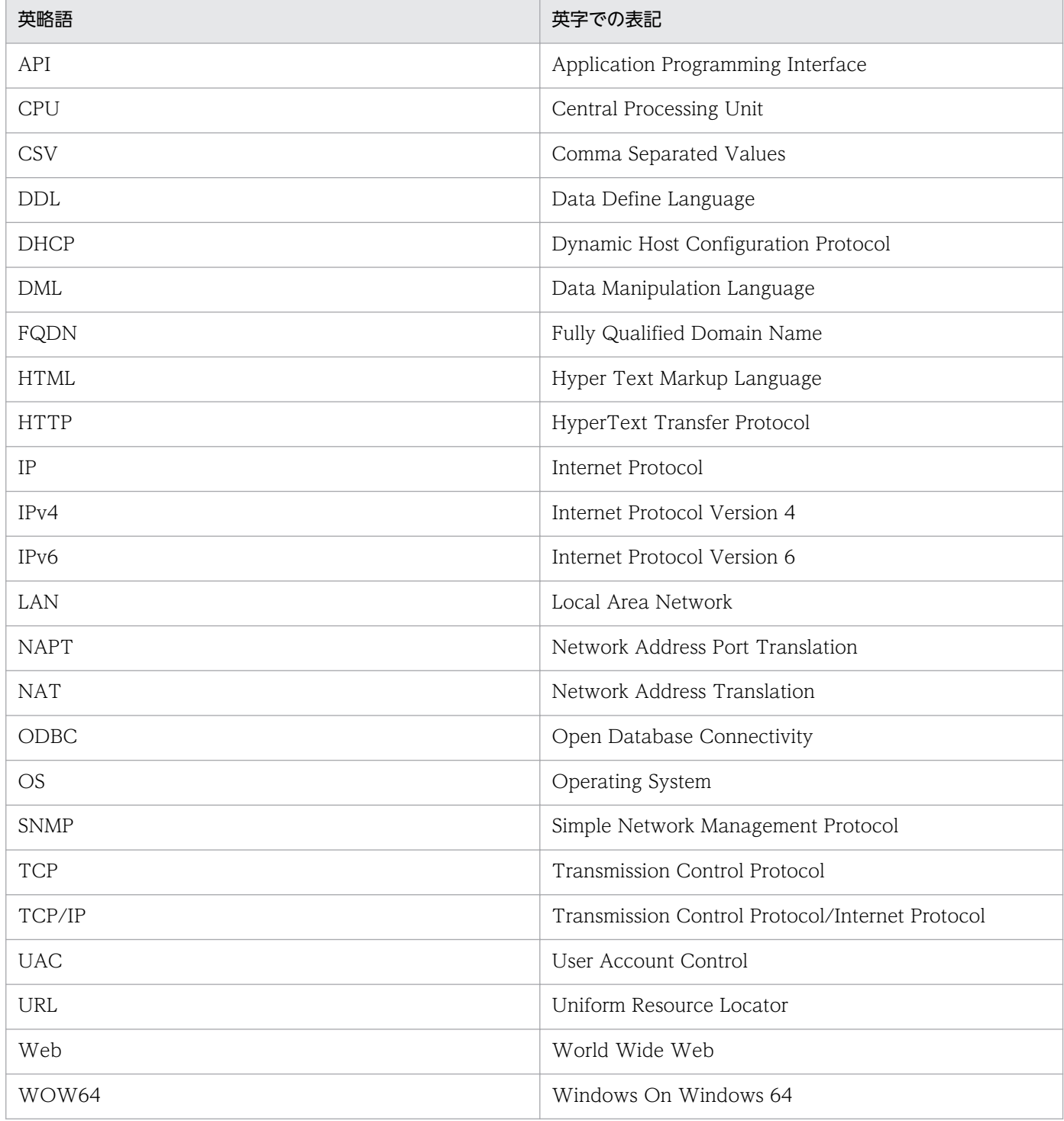

# 付録 N.4 このマニュアルでのプロダクト名, サービス ID, およびサービス キーの表記

Performance Management 09-00 以降では、プロダクト名表示機能を有効にすることで、サービス ID およびサービスキーをプロダクト名で表示できます。

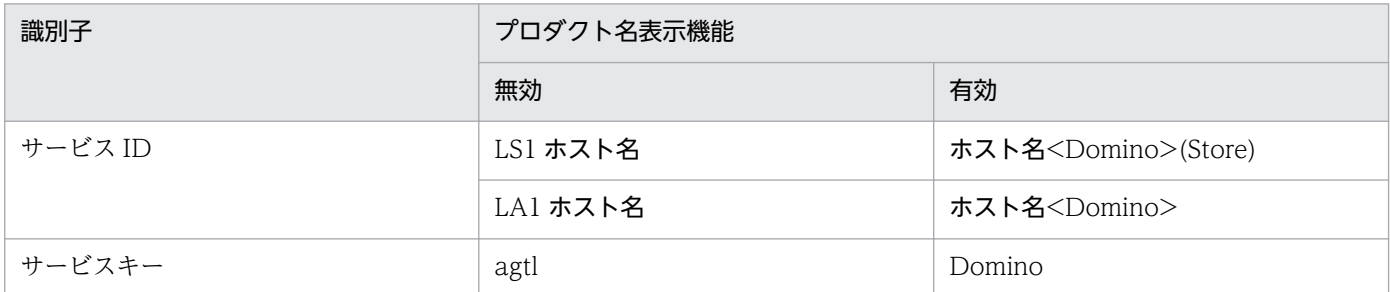

このマニュアルでは,プロダクト名表示機能を有効としたときの形式で表記しています。

なお,プロダクト名表示機能を有効にできるのは,次の条件を同時に満たす場合です。

- PFM Agent の同一装置内の前提プログラム (PFM Manager または PFM Base) のバージョンが 09-00 以降
- PFM Web Console および接続先の PFM Manager のバージョンが 09-00 以降

# 付録 N.5 Performance Management のインストール先ディレクトリの 表記

このマニュアルでは、Windows 版 Performance Management のインストール先フォルダをインストー ル先フォルダ, UNIX 版 Performance Management のインストール先ディレクトリをインストール先 ディレクトリと表記しています。

Windows 版 Performance Management のデフォルトのインストール先フォルダは、次のとおりです。

#### PFM - Base のインストール先フォルダ

• Windows Server 2003 (x64), 64 ビット版の Windows Server 2008, Windows Server 2012 の場合

システムドライブ\Program Files (x86)\Hitachi\jp1pc

• 上記以外の場合

システムドライブ\Program Files\Hitachi\jp1pc

このマニュアルでは、PFM - Base のインストール先フォルダを、インストール先フォルダと表記して います。

## PFM - Manager のインストール先フォルダ

• Windows Server 2003 (x64), 64 ビット版の Windows Server 2008, Windows Server 2012 の場合

システムドライブ\Program Files (x86)\Hitachi\jp1pc

• 上記以外の場合 システムドライブ\Program Files\Hitachi\jp1pc

PFM - Web Console のインストール先フォルダ

• Windows Server 2003 (x64), 64 ビット版の Windows Server 2008, Windows Server 2012 の場合

システムドライブ\Program Files (x86)\Hitachi\jp1pcWebCon

• 上記以外の場合 システムドライブ\Program Files\Hitachi\jp1pcWebCon

UNIX 版 Performance Management のデフォルトのインストール先ディレクトリは、次のとおりです。

PFM - Base のインストール先フォルダ

/opt/jp1pc

PFM - Manager のインストール先ディレクトリ

/opt/jp1pc

PFM - Web Console のインストール先ディレクトリ

/opt/jp1pcwebcon

# 付録 N.6 Performance Management で対応する NNM 製品について

Performance Management では,次の製品との連携をサポートしています。

- HP Network Node Manager Software バージョン 6 以前
- HP Network Node Manager Starter Edition Software バージョン 7.5 以前
- JP1/Cm2/Network Node Manager バージョン 7 以前
- JP1/Cm2/Network Node Manager Starter Edition 250 バージョン 8 以前
- JP1/Cm2/Network Node Manager Starter Edition Enterprise バージョン 8 以前

このマニュアルでは,これらの製品を「NNM」,これらの製品と連携するための機能を「NNM 連携」と 表記します。

なお、Performance Management では、次の製品との連携はサポートしていません。ご注意ください。

• HP Network Node Manager i Software v8.10

• JP1/Cm2/Network Node Manager i 09-00 以降

# 付録 N.7 KB (キロバイト)などの単位表記について

1KB (キロバイト), 1MB (メガバイト), 1GB (ギガバイト), 1TB (テラバイト) はそれぞれ 1,024 バ イト,1,024<sup>2</sup> バイト,1,024<sup>3</sup> バイト,1,024<sup>4</sup> バイトです。

# <span id="page-548-0"></span>(英字)

#### Action Handler

PFM - Manager または PFM - Agent のサービスの 1 つです。アクションを実行するサービ スのことです。

#### Agent Collector

PFM - Agent のサービスの 1 つです。パフォーマンスデータを収集したり,アラームに設定 されたしきい値で,パフォーマンスデータを評価したりするサービスのことです。

#### Agent Store

PFM - Agent のサービスの 1 つです。パフォーマンスデータを格納するサービスのことです。 Agent Store サービスは,パフォーマンスデータの記録のためにデータベースを使用します。 各 PFM - Agent に対応して、各 Agent Store サービスがあります。

#### Correlator

PFM - Manager のサービスの 1 つです。サービス間のイベント配信を制御するサービスのこ とです。アラームの状態を評価して,しきい値を超過するとアラームイベントおよびエージェ ントイベントを,Trap Generator サービスおよび PFM - Web Console に送信します。

#### JP1/ITSLM

業務システムをサービス利用者が体感している性能などの視点で監視し、サービスレベルの維 持を支援する製品です。

JP1/ITSLM と連携することで,稼働状況の監視を強化できます。

#### Master Manager

PFM - Manager のサービスの 1 つです。PFM - Manager のメインサービスのことです。

#### Master Store

PFM - Manager のサービスの 1 つです。各 PFM - Agent から発行されたアラームイベント を管理するサービスのことです。Master Store サービスはイベントデータの保持のためにデー タベースを使用します。

#### Name Server

PFM - Manager のサービスの 1 つです。システム内のサービス構成情報を管理するサービス のことです。

## <span id="page-549-0"></span>ODBC キーフィールド

PFM - Manager で, SQL を使用して Store データベースに格納されているレコードのデータ を利用する場合に必要な ODBC キーフィールドを示します。ODBC キーフィールドには,全 レコード共通のものと各レコード固有のものとがあります。

# PD レコードタイプ

→ [Product Detail レコードタイプ] を参照してください。

## Performance Management

システムのパフォーマンスに関する問題を監視および分析するために必要なソフトウェア群の 総称です。Performance Management は、次の5つのプログラムプロダクトで構成されます。

- PFM Manager
- PFM Web Console
- PFM Base
- PFM Agent
- PFM RM

# PFM - Agent

Performance Management を構成するプログラムプロダクトの 1 つです。PFM - Agent は, システム監視機能に相当し, 監視対象となるアプリケーション,データベース, OS によって, 各種の PFM - Agent があります。PFM - Agent には、次の機能があります。

- 監視対象のパフォーマンスの監視
- 監視対象のデータの収集および記録

## PFM - Base

Performance Management を構成するプログラムプロダクトの 1 つです。Performance Management の稼働監視を行うための基盤機能を提供します。PFM - Agent を動作させるた めの前提製品です。PFM - Base には、次の機能があります。

- 各種コマンドなどの管理ツール
- Performance Management と他システムとの連携に必要となる共通機能

## PFM - Manager

Performance Management を構成するプログラムプロダクトの 1 つです。PFM - Manager は,マネージャ機能に相当し,次の機能があります。

- Performance Management のプログラムプロダクトの管理
- イベントの管理

付録 O 用語解説

## <span id="page-550-0"></span>PFM - Manager 名

Store データベースに格納されているフィールドを識別するための名称です。コマンドでフィー ルドを指定する場合などに使用します。

# PFM - View 名

PFM - Manager 名の別名です。PFM - Manager 名に比べ,より直感的な名称になっていま す。例えば, PFM - Manager 名の「INPUT\_RECORD\_TYPE」は, PFM - View 名で 「Record Type」です。PFM - Web Console の GUI 上でフィールドを指定する場合などに 使用します。

# PFM - Web Console

Performance Management を構成するプログラムプロダクトの 1 つです。Web ブラウザで Performance Management システムを一元的に監視するため Web アプリケーションサーバ の機能を提供します。PFM - Web Console には、次の機能があります。

- GUI の表示
- 統合監視および管理機能
- レポートの定義およびアラームの定義

## PI レコードタイプ

→ [Product Interval レコードタイプ| を参照してください。

## PL レコードタイプ

→ [Product Log レコードタイプ]を参照してください。

## Product Detail レコードタイプ

現在起動しているプロセスの詳細情報など、ある時点でのシステムの状態を示すパフォーマン スデータが格納されるレコードタイプのことです。PD レコードタイプは、次のような、ある 時点でのシステムの状態を知りたい場合に使用します。

- システムの稼働状況
- 現在使用しているファイルシステム容量

# Product Interval レコードタイプ

1分ごとのプロセス数など、ある一定の時間(インターバル)ごとのパフォーマンスデータが 格納されるレコードタイプのことです。PI レコードタイプは、次のような、時間の経過に伴う システムの状態の変化や傾向を分析したい場合に使用します。

- 一定時間内に発生したシステムコール数の推移
- 使用しているファイルシステム容量の推移

# <span id="page-551-0"></span>Product Log レコードタイプ

UNIX 上で実行されているアプリケーションまたはデータベースのログ情報が格納されるレ コードタイプのことです。

#### Store データベース

Agent Collector サービスが収集したパフォーマンスデータが格納されるデータベースのこと です。

#### Trap Generator

PFM - Manager のサービスの 1 つです。SNMP トラップを発行するサービスのことです。

# (ア行)

#### アクション

監視するデータがしきい値に達した場合に,Performance Management によって自動的に実 行される動作のことです。次の動作があります。

- E メールの送信
- コマンドの実行
- SNMP トラップの発行
- JP1 イベントの発行

#### アラーム

監視するデータがしきい値に達した場合のアクションやイベントメッセージを定義した情報の ことです。

#### アラームテーブル

次の情報を定義した 1 つ以上のアラームをまとめたテーブルです。

- 監視するオブジェクト(Process,TCP,WebService など)
- 監視する情報(CPU 使用率,1 秒ごとの受信バイト数など)
- 監視する条件(しきい値)

# インスタンス

このマニュアルでは,インスタンスという用語を次のように使用しています。

- レコードの記録形式を示す場合 1 行で記録されるレコードを「単数インスタンスレコード」、複数行で記録されるレコード を「複数インスタンスレコード」,レコード中の各行を「インスタンス」と呼びます。
- PFM Agent の起動方式を示す場合

付録 O 用語解説

<span id="page-552-0"></span>同一ホスト上の監視対象を 1 つのエージェントで監視する方式のエージェントを「シング ルインスタンスエージェント」,同一ホスト上の監視対象を複数のエージェントで監視する 方式のエージェントを「マルチインスタンスエージェント」,マルチインスタンスエージェ ントの各エージェントサービスを「インスタンス」と呼びます。

#### エージェント

パフォーマンスデータを収集する PFM - Agent のサービスのことです。

# (カ行)

監視テンプレート

PFM - Agent に用意されている、定義済みのアラームとレポートのことです。監視テンプレー トを使用することで,複雑な定義をしなくても PFM - Agent の運用状況を監視する準備が容 易にできるようになります。

#### 管理ツール

サービスの状態の確認やパフォーマンスデータを操作するために使用する各種のコマンドまた は GUI 上の機能のことです。次のことができます。

- サービスの構成および状態の表示
- パフォーマンスデータの退避および回復
- パフォーマンスデータのテキストファイルへのエクスポート
- パフォーマンスデータの消去

#### クラスタシステム

クラスタシステムとは,複数のサーバシステムを連携して 1 つのシステムとして運用するシス テムで,障害が発生しても業務を継続できるようにすることを目的としています。業務を実行 中のサーバ(実行系)で障害が発生すると,待機していた別のサーバ(待機系)が業務の処理 を引き継ぎます。実行「系」から待機「系」へ業務を切り替えるので,「系切り替えシステム」 とも呼びます。

なお,クラスタシステムという用語には,並列処理による負荷分散機能という意味もあります が,このマニュアルでは,系を切り替えて業務の中断を防ぐ機能のことだけを指します。

# (サ行)

#### サービス ID

Performance Management プログラムのサービスに付加された,一意の ID のことです。コ マンドを使用して Performance Management のシステム構成を確認する場合,または個々の <span id="page-553-0"></span>エージェントのパフォーマンスデータをバックアップする場合などは,Performance Management プログラムのサービス ID を指定してコマンドを実行します。

サービス ID の形式は,プロダクト名表示機能の設定によって異なります。サービス ID の形式 については,マニュアル「JP1/Performance Management 設計・構築ガイド」の, Performance Management の機能について説明している章を参照してください。

#### スタンドアロンモード

PFM - Agent 単独で起動している状態のことです。PFM - Manager の Master Manager サー ビスおよび Name Server サービスが、障害などのため起動できない状態でも、PFM - Agent だけを起動して,パフォーマンスデータを収集できます。

#### ステータス管理機能

PFM - Manager および PFM - Agent 上で動作するすべてのサービスの状態を管理する機能 です。ステータス管理機能を用いると,システム管理者は各ホストでのサービスの起動や停止 などの状態を正しく把握できるため,障害復旧のための適切な対処を迅速に行うことができます。

# (タ行)

#### 単数インスタンスレコード

1 行で記録されるレコードです。このレコードは、固有の ODBC キーフィールドを持ちません。

→「インスタンス」を参照してください。

#### データベース ID

PFM - Agent の各レコードに付けられた,レコードが格納されるデータベースを示す ID で す。データベース ID は,そのデータベースに格納されるレコードの種類を示しています。デー タベース ID を次に示します。

- PI:PI レコードタイプのレコードのデータベースであることを示します。
- PD:PD レコードタイプのレコードのデータベースであることを示します。

#### データモデル

各 PFM - Agent が持つレコードおよびフィールドの総称のことです。データモデルは、バー ジョンで管理されています。

#### ドリルダウンレポート

レポートまたはレポートのフィールドに関連づけられたレポートです。あるレポートの詳細情 報や関連情報を表示したい場合に使用します。

<span id="page-554-0"></span>(ハ行)

#### バインド

アラームをエージェントと関連づけることです。バインドすると,エージェントによって収集 されているパフォーマンスデータが,アラームで定義したしきい値に達した場合,ユーザーに 通知できるようになります。

#### パフォーマンスデータ

監視対象システムから収集したリソースの稼働状況データのことです。

#### 非対話形式 (コマンド)

コマンドの実行中に必要な入力作業について,オプションの指定や定義ファイルの読み込みで 代替するコマンドの実行形式です。

非対話形式でコマンドを実行することで,稼働監視システムの構築を省力化でき,ユーザーの 負担を軽減できます。

#### フィールド

レコードを構成するパフォーマンスデータの集まりのことです。

#### 複数インスタンスレコード

複数行で記録されるレコードです。このレコードは,固有の ODBC キーフィールドを持って います。

→「インスタンス」を参照してください。

#### 物理ホスト

クラスタシステムを構成する各サーバに固有な環境のことです。物理ホストの環境は,フェー ルオーバー時にもほかのサーバに引き継がれません。

# (ラ行)

#### ライフタイム

各レコードに収集されるパフォーマンスデータの一貫性が保証される期間のことです。

#### リアルタイムレポート

監視対象の現在の状況を示すレポートです。

#### 履歴レポート

監視対象の過去から現在までの状況を示すレポートです。

## <span id="page-555-0"></span>レコード

収集したパフォーマンスデータを格納する形式のことです。レコードの種類は、Store データ ベースの各データベースによって異なります。

レポート

PFM - Agent が収集したパフォーマンスデータをグラフィカルに表示する際の情報を定義した ものです。主に、次の情報を定義します。

- レポートに表示させるレコード
- パフォーマンスデータの表示項目
- パフォーマンスデータの表示形式 (表, グラフなど)

#### 論理ホスト

クラスタシステムでの運用時にドミノサーバの実行環境となる論理上のサーバのことです。障 害の発生時には,論理ホスト単位で系が切り替わります。

論理ホストは専用の IP アドレスを持ち、系切り替え時にはその IP アドレスを引き継いで動作 します。そのため,障害で物理的なサーバが切り替わった場合も,クライアントからは同じ IP アドレスでアクセスでき,1 つのサーバが常に動作しているように見えます。

# 索引

# A

Action Handler [549](#page-548-0) Agent Collector [549](#page-548-0) Agent Collector サービスのプロパティ一覧 [499](#page-498-0) Agent Collector のプロパティ一覧 [499](#page-498-0) Agent Detail (PD PDAG) レコード [312](#page-311-0) Agent Store [549](#page-548-0) Agent Store サービスのプロパティ一覧 [495](#page-494-0) Agent Store のプロパティ一覧 [495](#page-494-0) Availability アラーム〔PFM Domino Template Alarms [SRV] 09.00〕 [206](#page-205-0) Availability アラーム〔PFM Domino Template Alarms 09.00〕 [204](#page-203-0)

# C

Calendar Detail(PD\_PDCL)レコード [314](#page-313-0) Cluster Manager Detail [244](#page-243-0) Cluster Replication Detail [245](#page-244-0) Correlator [549](#page-548-0)

# D

Database Access Status - Top 10 Databases [247](#page-246-0) Database Cache Detail [248](#page-247-0) Database Detail(PD\_PDDB)レコード [316](#page-315-0) Database Detail (PI\_PIDB) レコード [321](#page-320-0) Database Knowledge Overview (PI\_PIDK) レ コード [319](#page-318-0) Database Note Count Status - Top 10 Databases [249](#page-248-0) Database Size Status - Top 10 Databases [250](#page-249-0) DataDirectory Drive Usage Trend (Multi-Agent) [251](#page-250-0) DataDirectory Usage アラーム〔PFM Domino Template Alarms [DB] 09.00〕 [210](#page-209-0) DataDirectory Usage アラーム〔PFM Domino Template Alarms 09.00〕 [208](#page-207-0) Days for period-excess mail [UNIX の場合] [108](#page-107-0) Days for period-excess mail [Windows の場合] [64](#page-63-0) DbCache Usage Status [252](#page-251-0) DbCache Usage Status Summary [253](#page-252-0) DB Response アラーム [212](#page-211-0) Dead Mail Status (Multi-Agent) [255](#page-254-0) Dead Mail Status Summary [254](#page-253-0) Dead Mail アラーム [214](#page-213-0) Domino Agent Failed Status Summary [256](#page-255-0) Domino Detail(PD\_PDDM)レコード [323](#page-322-0) Domino Memory Status [257](#page-256-0) Domino Memory Status Summary [258](#page-257-0) Domino Memory Status Trend (Multi-Agent) [259](#page-258-0) Domino Overview(PI\_PIDM)レコード [328](#page-327-0) Domino Program Directory [UNIX の場合] [108](#page-107-0) Domino Program Directory [Windows の場合] [63](#page-62-0)

# E

Expired Mail Status - Top 10 Databases [260](#page-259-0)

# H

HA クラスタシステム [135](#page-134-0) Health Check Overview (PI PIHC) レコード [330](#page-329-0) Health Check Status (4.0) [261](#page-260-0) HTTP Commands Status [262](#page-261-0) HTTP Commands Status Trend (Multi-Agent) [263](#page-262-0) HTTP Down アラーム [216](#page-215-0) HTTP Information Overview(PI\_PIHT)レコード [332](#page-331-0)

# I

IMAP Detail(PD\_PDIM)レコード [336](#page-335-0) IMAP Down アラーム [218](#page-217-0) IMAP Overview (PI PIIM) レコード [338](#page-337-0) Include ファイルの書式 [190](#page-189-0)

Internet Cluster Manager Detail (PD\_PDCM) レ コード [340](#page-339-0)

Internet Cluster Manager Overview (PI\_PICM) レコード [343](#page-342-0)

IPv4 環境と IPv6 環境での通信について [530](#page-529-0) IP アドレスの設定〔UNIX の場合〕 [93](#page-92-0) IP アドレスの設定〔Windows の場合〕 [50](#page-49-0)

J

JP1/ITSLM [549](#page-548-0) JP1/ITSLM との連携 [529](#page-528-0) jpcconf inst list (jpcinslist)コマンド [71,](#page-70-0) [115](#page-114-0) jpcconf inst setup (jpcinssetup)コマンド [65](#page-64-0), [109](#page-108-0) jpcconf inst unsetup (jpcinsunsetup)コマンド [71,](#page-70-0) [115,](#page-114-0) [116](#page-115-0) jpcconf mgrhost define (jpcnshostname)コマ ンド [68](#page-67-0) jpchosts ファイル [150,](#page-149-0) [163](#page-162-0) jpcras コマンド [477](#page-476-0) jpcsto.ini ファイルの設定項目〔UNIX の場合〕 [121](#page-120-0) jpcsto.ini ファイルの設定項目〔Windows の場合〕 [77](#page-76-0) jpcsto.ini ファイルの編集手順〔UNIX の場合〕 [123](#page-122-0) jpcsto.ini ファイルの編集手順〔Windows の場合〕 [79](#page-78-0) jpctool service list (jpcctrl list)コマンド [70](#page-69-0)

L

LANG 環境変数の設定 [104](#page-103-0) LDAP Detail(PD\_PDLP)レコード [345](#page-344-0) LDAP Down アラーム [220](#page-219-0) LDAP Overview(PI\_PILP)レコード [349](#page-348-0) Log Detect アラーム [222](#page-221-0) Logical Disk Overview(PI\_PILG)レコード [352](#page-351-0) Login Users Status [264](#page-263-0) Login Users Status (Multi-Agent) [267](#page-266-0) Login Users Status Summary [265](#page-264-0) Login Users Status Trend (Multi-Agent) [266](#page-265-0) Log Records プロパティの設定 [191](#page-190-0)

Lotus Domino が動作しているマシンのメモリー空き 容量を監視したい [30](#page-29-0) Lotus Domino のメモリー使用量を監視したい [30](#page-29-0)

# M

Mail Database Size Status - Top 10 Databases [268](#page-267-0) Mail Deliveries Detail [269](#page-268-0) Mail Delivery Status [270](#page-269-0) Mail Delivery Status Trend (Multi-Agent) [271](#page-270-0) Mail Detail(PD\_PDML)レコード [353](#page-352-0) Mail Knowledge Overview(PI\_PIMK)レコード [356](#page-355-0) Mail Overview (PI PIML) レコード [358](#page-357-0) Mail Service Quality Status [272](#page-271-0) Master Manager [549](#page-548-0) Master Store [549](#page-548-0) Memory Detail (PD\_PDMM) レコード [360](#page-359-0) Memory Overview(PI\_PIMM)レコード [362](#page-361-0) Message Transfer Agent Detail (PD\_PDMT) レ コード [364](#page-363-0) Message Transfer Agent Overview (PI\_PIMT) レ コード [366](#page-365-0) Minutes for dead mail [UNIX の場合] [108](#page-107-0) Minutes for dead mail [Windows の場合] [64](#page-63-0) Minutes for remaining mail [UNIX の場合] [108](#page-107-0) Minutes for remaining mail [Windows の場合] [64](#page-63-0)

# N

Names Database Access Status [273](#page-272-0) Names Database Size Status Trend (Multi-Agent) [274](#page-273-0) Name Server [549](#page-548-0) Network Detail(PD\_PDNE)レコード [368](#page-367-0) Network Overview(PI\_PINE)レコード [370](#page-369-0) NNTP Detail (PD\_PDNN) レコード [372](#page-371-0) NNTP Down アラーム [225](#page-224-0) NNTP Overview (PI\_PINN) レコード [374](#page-373-0) notes.ini [UNIX の場合] [108](#page-107-0)

notes.ini [Windows の場合] [64](#page-63-0) notesconsole [427](#page-426-0) Notes Log Check Options プロパティの設定 [189](#page-188-0) Notes Log Check Overview(PL\_PLNL)レコード [377](#page-376-0) Notes Log Status Summary(4.0) [275](#page-274-0) Notes Log 情報の収集の概要 [187](#page-186-0) notesrestart [428](#page-427-0) Notes ログに特定のメッセージが出力されたことを監 視したい [33](#page-32-0)

# $\Omega$

ODBC キーフィールド [550](#page-549-0) ODBC キーフィールド一覧 [297](#page-296-0)

# P

Performance Management プログラム〔UNIX の 場合〕 [97](#page-96-0) Performance Management プログラム 〔Windows の場合〕 [54](#page-53-0) PFM - Agent [550](#page-549-0) PFM - Agent for Domino のアンインストールとア ンセットアップの流れ〔UNIX の場合〕 [176](#page-175-0) PFM - Agent for Domino のアンインストールとア ンセットアップの流れ〔Windows の場合〕 [169](#page-168-0) PFM - Agent for Domino の運用方式の変更 [183](#page-182-0) PFM - Agent for Domino の運用方式の変更〔UNIX の場合〕 [120](#page-119-0) PFM - Agent for Domino の運用方式の変更 〔Windows の場合〕 [76](#page-75-0) PFM - Agent for Domino の概要 [20](#page-19-0) PFM - Agent for Domino のシステム構成の変更 〔UNIX の場合〕 [118](#page-117-0) PFM - Agent for Domino のシステム構成の変更 〔Windows の場合〕 [74](#page-73-0) PFM - Agent for Domino の接続先 PFM - Manager の設定〔UNIX の場合〕 [112](#page-111-0) PFM - Agent for Domino の接続先 PFM - Manager の設定〔Windows の場合〕 [68](#page-67-0) PFM - Agent for Domino のセットアップ手順 〔UNIX の場合〕 [104](#page-103-0) PFM - Agent for Domino のセットアップ手順 〔Windows の場合〕 [60](#page-59-0) PFM - Agent for Domino のセットアップファイル をコピーする〔UNIX の場合〕 [106](#page-105-0) PFM - Agent for Domino のセットアップファイル をコピーする〔Windows の場合〕 [62](#page-61-0) PFM - Agent for Domino の登録〔UNIX の場合〕 [161](#page-160-0) PFM - Agent for Domino の登録〔Windows の 場合〕 [60](#page-59-0) PFM - Agent for Domino の特長 [21](#page-20-0) PFM - Agent for Domino のファイルおよびディレ クトリ一覧 [512](#page-511-0) PFM - Agent for Domino のプロパティ [495](#page-494-0) PFM - Agent の登録〔Windows の場合〕 [147](#page-146-0) PFM - Agent の論理ホストのアンセットアップ 〔UNIX の場合〕 [179](#page-178-0)

PFM - Agent の論理ホストのアンセットアップ 〔Windows の場合〕 [171](#page-170-0) PFM - Agent の論理ホストのセットアップ〔UNIX の 場合〕 [161](#page-160-0) PFM - Agent の論理ホストのセットアップ 〔Windows の場合〕 [147](#page-146-0) PFM - Base [550](#page-549-0) PFM - Manager [550](#page-549-0) PFM - Manager が停止した場合の影響 [140](#page-139-0) PFM - Manager での設定の削除〔UNIX の場合〕 [181](#page-180-0) PFM - Manager での設定の削除〔Windows の 場合〕 [174](#page-173-0) PFM - Manager 名 [551](#page-550-0) PFM - View 名 [551](#page-550-0) PFM - Web Console [551](#page-550-0) PI\_PI [412](#page-411-0) PI PICM [343](#page-342-0) PI\_PIDB [321](#page-320-0) PI PIDK [319](#page-318-0) PI PIDM [328](#page-327-0) PI PIHC [330](#page-329-0) PI PIHT [332](#page-331-0) PI PIIM [338](#page-337-0) PI PILG [352](#page-351-0) PI PILP [349](#page-348-0) PI PIMK [356](#page-355-0) PI PIML [358](#page-357-0) PI PIMM [362](#page-361-0) PI PIMT [366](#page-365-0) PI\_PINE [370](#page-369-0) PI PINN [374](#page-373-0) PI PIQM [380](#page-379-0) PI PIQS [381](#page-380-0) PI PIRP [386](#page-385-0) PI\_PISM [408](#page-407-0) PI PIST [418](#page-417-0) PI PISV [399](#page-398-0) PI\_PIWR [422](#page-421-0)

PI Records プロパティの設定 [197](#page-196-0) PI レコードタイプ [22](#page-21-0), [551](#page-550-0) PL\_PLNL [377](#page-376-0) PL レコードタイプ [551](#page-550-0) POP3 Detail(PD\_PDPP)レコード [378](#page-377-0) POP3 Down アラーム [227](#page-226-0) Product Detail レコードタイプ [551](#page-550-0) Product Interval レコードタイプ [551](#page-550-0) Product Log レコードタイプ [552](#page-551-0)

# Q

Quality of Mail Service Overview(PI\_PIQM)レ コード [380](#page-379-0) Quality of Service Overview(PI\_PIQS)レコード [381](#page-380-0)

# R

Replica Detail(PD\_PDRP)レコード [383](#page-382-0) Replica Overview(PI\_PIRP)レコード [386](#page-385-0) Replication Status [276](#page-275-0) Replication Status Summary [277](#page-276-0) Replication Status Trend (Multi-Agent) [278](#page-277-0) Router Down アラーム [229](#page-228-0) Router Status Summary(4.0) [279](#page-278-0)

# S

Serial Port Detail(PD\_PDXP)レコード [388](#page-387-0) Serial Port Overview (PI\_PIXP) レコード [390](#page-389-0) Server Detail(PD\_PDSV)レコード [392](#page-391-0) Server Down アラーム [231](#page-230-0) Server Overview(PI\_PISV)レコード [399](#page-398-0) Server Status Summary (4.0) [280](#page-279-0) Server Transaction Status [281](#page-280-0) Server Transaction Status Trend (Multi-Agent) [282](#page-281-0) Shared Mail Object Detail(PD\_PDSO)レコード [403](#page-402-0) SMTP Detail (PD\_PDSM) レコード [406](#page-405-0) SMTP Down アラーム [233](#page-232-0) SMTP Overview (PI\_PISM) レコード [408](#page-407-0)

PI\_PIXP [390](#page-389-0)

Store Version [UNIX の場合] [108](#page-107-0) Store Version [Windows の場合] [64](#page-63-0) Store データベース [22](#page-21-0), [552](#page-551-0) Store データベースに格納されているデータをエクス ポートすると出力されるフィールド [307](#page-306-0) Store データベースに記録されるときだけ追加される フィールド [305](#page-304-0) syslog と Windows イベントログの一覧 [443](#page-442-0) System Detail (PD\_PD) レコード [410](#page-409-0) System Overview [283](#page-282-0) System Overview (PI\_PI) レコード [412](#page-411-0) System Overview Trend (Multi-Agent) [284](#page-283-0)

# T

Task Status Summary(4.0) [285](#page-284-0) TCPIP Connection Status [287](#page-286-0) TCPIP Connection Status Trend (Multi-Agent) [288](#page-287-0) TCP Service Quality Status [286](#page-285-0) Trap Generator [552](#page-551-0)

# $\cup$

User's mail template [UNIX の場合] [108](#page-107-0) User's mail template [Windows の場合] [64](#page-63-0) User Defined Stat Options プロパティの設定 [195](#page-194-0) User Defined Stat Overview (PI\_PIST) レコード [418](#page-417-0)

Use summary to mail count [UNIX の場合] [108](#page-107-0) Use summary to mail count [Windows の場合] [64](#page-63-0)

# W

Waiting Mail Status (Multi-Agent) [290](#page-289-0) Waiting Mail Status Summary [289](#page-288-0) Waiting Mail アラーム [235](#page-234-0) Web Retriever Detail(PD\_PDWR)レコード [419](#page-418-0) Web Retriever Overview (PI\_PIWR) レコード[422](#page-421-0) Web ブラウザでマニュアルを参照するための設定 [89](#page-88-0)

#### あ

アクション [23,](#page-22-0) [552](#page-551-0) アラーム [23,](#page-22-0) [552](#page-551-0) アラームアクション用コマンド [424](#page-423-0) アラーム一覧 [202](#page-201-0) アラームテーブル [23,](#page-22-0) [552](#page-551-0) アラームの記載形式 [201](#page-200-0) アラームの定義に関するトラブルシューティング [459](#page-458-0) アンインストール手順〔UNIX の場合〕 [116,](#page-115-0) [182](#page-181-0) アンインストール手順〔Windows の場合〕 [73,](#page-72-0) [175](#page-174-0) アンインストールとアンセットアップ(UNIX の 場合) [176](#page-175-0) アンインストールとアンセットアップ(Windows の 場合) [169](#page-168-0) アンインストールとアンセットアップの前に〔UNIX の場合〕 [114](#page-113-0) アンインストールとアンセットアップの前に 〔Windows の場合〕 [70](#page-69-0) アンインストールとアンセットアップ〔UNIX の 場合〕 [114](#page-113-0) アンインストールとアンセットアップ〔Windows の 場合〕 [70](#page-69-0) アンインストールに必要な OS ユーザー権限に関する 注意事項〔UNIX の場合〕 [114](#page-113-0) アンインストールに必要な OS ユーザー権限に関する 注意事項〔Windows の場合〕 [70](#page-69-0) アンセットアップ手順〔UNIX の場合〕 [115](#page-114-0) アンセットアップ手順〔UNIX の場合〕 [177](#page-176-0) アンセットアップ手順〔Windows の場合〕 [71,](#page-70-0) [170](#page-169-0)

## い

移行手順と移行時の注意事項 [518](#page-517-0) インスタンス [552](#page-551-0) インスタンス環境のアンセットアップ〔UNIX の 場合〕 [115](#page-114-0) インスタンス環境のアンセットアップ〔Windows の 場合〕 [71](#page-70-0) インスタンス環境の更新の設定 [183](#page-182-0) インスタンス環境の更新の設定〔UNIX の場合〕 [124](#page-123-0) インスタンス環境の更新の設定〔Windows の場合〕 [80](#page-79-0)

インスタンス環境の設定〔UNIX の場合〕 [107](#page-106-0), [162](#page-161-0) インスタンス環境の設定〔Windows の場合〕 [63,](#page-62-0) [149](#page-148-0) インスタンス環境のディレクトリ構成 [110](#page-109-0) インスタンス環境のフォルダ構成 [66](#page-65-0) インスタンス環境を削除する〔UNIX の場合〕 [115](#page-114-0) インスタンス環境を削除する〔Windows の場合〕 [71](#page-70-0) インスタンス情報を設定する〔UNIX の場合〕 [107](#page-106-0) インスタンス情報を設定する〔Windows の場合〕 [63](#page-62-0) インストール手順〔UNIX の場合〕 [101,](#page-100-0) [160](#page-159-0) インストール手順〔Windows の場合〕 [59,](#page-58-0) [146](#page-145-0) インストールとセットアップ (UNIX の場合) 91.155 インストールとセットアップ(Windows の場合) [48,](#page-47-0) [141](#page-140-0) インストールとセットアップの流れ〔UNIX の場合〕 [92,](#page-91-0) [155](#page-154-0) インストールとセットアップの流れ〔Windows の場 合〕 [49,](#page-48-0) [141](#page-140-0) インストールとセットアップの前に〔UNIX の場合〕 [93,](#page-92-0) [157](#page-156-0) インストールとセットアップの前に〔Windows の場 合〕 [50,](#page-49-0) [143](#page-142-0) インストールとセットアップ〔UNIX の場合〕 [92](#page-91-0) インストールとセットアップ〔Windows の場合〕 [49](#page-48-0) インストールに必要な OS ユーザー権限について 〔UNIX の場合〕 [96](#page-95-0) インストールに必要な OS ユーザー権限について 〔Windows の場合〕 [53](#page-52-0) え

エイリアス名 [50,](#page-49-0) [93](#page-92-0) エージェント [553](#page-552-0)

## か

カーネルパラメーター [488](#page-487-0) 稼働状況ログ [464](#page-463-0) 環境変数に関する注意事項 [56,](#page-55-0) [98](#page-97-0) 監視対象プログラム〔UNIX の場合〕 [97](#page-96-0) 監視対象ホストに障害が発生した場合のフェールオー バー [139](#page-138-0) 監視テンプレート [23,](#page-22-0) [199,](#page-198-0) [200](#page-199-0), [553](#page-552-0)

監視テンプレートの概要 [200](#page-199-0) 管理ツール [553](#page-552-0)

#### き

共通フィールド [296](#page-295-0) 共通メッセージログ [463](#page-462-0), [464](#page-463-0) 共有ディスクのアンマウント〔UNIX の場合〕 [164](#page-163-0), [180](#page-179-0) 共有ディスクのマウント〔UNIX の場合〕 [161](#page-160-0), [178](#page-177-0) 共有ディスクをオフラインにする〔Windows の 場合〕 [151](#page-150-0), [173](#page-172-0) 共有ディスクをオンラインにする〔Windows の 場合〕 [147](#page-146-0), [171](#page-170-0)

# く

クラスタ運用時のディスク占有量 [487](#page-486-0) クラスタ間の複製エラーを監視したい [31](#page-30-0) クラスタシステム [553](#page-552-0) クラスタシステムでのインストールとセットアップに ついて〔UNIX の場合〕 [98](#page-97-0) クラスタシステムでのインストールとセットアップに ついて〔Windows の場合〕 [56](#page-55-0) クラスタシステムでの運用 [134](#page-133-0) クラスタシステムでの環境設定〔UNIX の場合〕 [167](#page-166-0) クラスタシステムでの環境設定〔Windows の場合〕 [153](#page-152-0) クラスタシステムの概要 [135](#page-134-0) クラスタソフトからの PFM - Agent の登録解除 〔UNIX の場合〕 [181](#page-180-0) クラスタソフトからの PFM - Agent の登録解除 〔Windows の場合〕 [174](#page-173-0) クラスタソフトからの起動・停止の確認〔UNIX の場 合〕 [167](#page-166-0) クラスタソフトからの起動・停止の確認〔Windows の場合〕 [153](#page-152-0) クラスタソフトからの停止〔UNIX の場合〕 [178](#page-177-0) クラスタソフトからの停止〔Windows の場合〕 [171](#page-170-0) クラスタソフトへの PFM - Agent の登録〔UNIX の 場合〕 [166](#page-165-0) クラスタソフトへの PFM - Agent の登録〔Windows の場合〕 [152](#page-151-0)

#### こ

コマンドの実行に関するトラブルシューティング [458](#page-457-0) コマンドプロンプトの起動方法 [85](#page-84-0) 固有フィールド [298](#page-297-0)

# さ

サーバタスク稼働状況を監視したい [32](#page-31-0) サーバタスクダウンを自動復旧したい [32](#page-31-0) サービス ID [553](#page-552-0) サービスに関する注意事項〔UNIX の場合〕 [114](#page-113-0) サービスに関する注意事項〔Windows の場合〕 [70](#page-69-0)

#### し

識別子一覧 [489](#page-488-0) システム見積もり [487](#page-486-0) システムログ [463](#page-462-0) 実ホスト名 [50,](#page-49-0) [93](#page-92-0) 障害検知 [484](#page-483-0) 障害発生時の資料採取の準備 [97](#page-96-0)

す

スタンドアロンモード [554](#page-553-0) ステータス管理機能 [484](#page-483-0), [554](#page-553-0)

# せ

接続先 PFM - Manager の設定〔UNIX の場合〕 [162](#page-161-0) 接続先 PFM - Manager の設定〔Windows の場合〕 [148](#page-147-0) セットアップコマンドを実行する〔PFM - Manager ホスト:UNIX の場合〕 [106](#page-105-0) セットアップコマンドを実行する〔PFM - Manager ホスト:Windows の場合〕 [62](#page-61-0) セットアップコマンドを実行する〔PFM - Web Console ホスト:UNIX の場合〕 [107](#page-106-0) セットアップコマンドを実行する〔PFM - Web Console ホスト:Windows の場合〕 [63](#page-62-0) セットアップ手順〔UNIX の場合〕 [160](#page-159-0) セットアップ手順〔Windows の場合〕 [147](#page-146-0) セットアップやサービスの起動に関するトラブルシュー ティング [453](#page-452-0)

前提 OS〔UNIX の場合〕 [93](#page-92-0) 前提 OS〔Windows の場合〕 [50](#page-49-0) 前提プログラム〔UNIX の場合〕 [96](#page-95-0) 前提プログラム〔Windows の場合〕 [53](#page-52-0)

#### そ

その他の注意事項〔アンインストール・アンセット アップ:UNIX の場合〕 [115](#page-114-0) その他の注意事項〔アンインストール・アンセット アップ:Windows の場合〕 [71](#page-70-0) その他の注意事項〔インストール・セットアップ: UNIX の場合〕 [100](#page-99-0) その他の注意事項〔インストール・セットアップ: Windows の場合〕 [58](#page-57-0) その他のトラブルに関するトラブルシューティング [462](#page-461-0)

# た

他 Performance Management プログラムの論理ホ ストのアンセットアップ〔UNIX の場合〕 [180](#page-179-0) 他 Performance Management プログラムの論理ホ ストのアンセットアップ〔Windows の場合〕 [172](#page-171-0) 他 Performance Management プログラムの論理ホ ストのセットアップ〔UNIX の場合〕 [163](#page-162-0) 他 Performance Management プログラムの論理ホ ストのセットアップ〔Windows の場合〕 [149](#page-148-0) 滞留メールの発生を監視したい [29](#page-28-0) 単数インスタンスレコード [554](#page-553-0)

#### つ

追加フィールド [298](#page-297-0)

#### て

定義例 [33](#page-32-0) ディスク占有量 [487](#page-486-0) ディスク容量を不要に消費しているメールデータベー スを特定したい [29](#page-28-0) データ型一覧 [301](#page-300-0) データディレクトリの使用率を監視したい [28](#page-27-0) データベース ID [554](#page-553-0) データベースキャッシュの使用率を監視したい [28](#page-27-0)

データモデル [22,](#page-21-0) [292,](#page-291-0) [554](#page-553-0) デッドメールの発生を監視したい [29](#page-28-0)

#### と

同一ホストに Performance Management プログラ ムを複数インストール,セットアップするときの注意 事項〔UNIX の場合〕 [98](#page-97-0) 同一ホストに Performance Management プログラ ムを複数インストール,セットアップするときの注意 事項〔Windows の場合〕 [56](#page-55-0) 統計情報定義ファイル(StatDefine.ini) [195](#page-194-0) 統計情報定義ファイル(StatDefine.ini)の書式 [196](#page-195-0) 動作ログ出力の設定 [150](#page-149-0) 動作ログの出力 [520](#page-519-0) 動作ログを出力するための設定 [526](#page-525-0) ドミノクラスタシステム [137](#page-136-0) ドミノクラスタシステムでの PFM - Agent for Domino の構成 [137](#page-136-0) ドミノクラスタシステムでのドミノサーバの構成 [137](#page-136-0) ドミノサーバコンソール入力コマンド機能 [425](#page-424-0) ドミノサーバ再起動機能 [425](#page-424-0) トラブルシューティング [453](#page-452-0) トラブルシューティング時に採取が必要な資料 [469](#page-468-0) トラブルシューティング時に採取する資料の採取方法 [477](#page-476-0) トラブルシューティング時に採取するログ情報 [463](#page-462-0) トラブルシューティング時に採取するログ情報の種類 [463](#page-462-0) トラブルシューティング時に参照するログファイルお よびフォルダ一覧 [464](#page-463-0) トラブルへの対処方法 [451](#page-450-0) ドリルダウンレポート [554](#page-553-0) ドリルダウンレポート(フィールドレベル) [237](#page-236-0) ドリルダウンレポート(レポートレベル) [237](#page-236-0) トレースログ [464](#page-463-0), [466](#page-465-0)

#### に

任意の統計値情報収集 [193](#page-192-0) 任意の統計値情報収集の概要 [194](#page-193-0) 任意の統計値情報収集の設定手順 [195](#page-194-0) 任意の統計値情報収集の注意事項 [198](#page-197-0)

#### ね

ネットワークに関する注意事項〔UNIX の場合〕 [114](#page-113-0) ネットワークに関する注意事項〔Windows の場合〕 [70](#page-69-0) ネットワークの環境設定〔UNIX の場合〕 [93](#page-92-0) ネットワークの環境設定〔Windows の場合〕 [50](#page-49-0) ネットワークの設定〔UNIX の場合〕 [111,](#page-110-0) [163](#page-162-0) ネットワークの設定〔Windows の場合〕 [67](#page-66-0), [149](#page-148-0)

# $\boldsymbol{\sigma}$

PFM - Agent for Domino の登録〔UNIX の場合[105](#page-104-0)

## は

バージョン互換 [519](#page-518-0) 配信エラーとなったメール数を監視したい [30](#page-29-0) バインド [23,](#page-22-0) [555](#page-554-0) バックアップ [86,](#page-85-0) [129](#page-128-0) パフォーマンス監視の運用例 [26](#page-25-0) パフォーマンス監視の概要 [26](#page-25-0) パフォーマンス監視のしかた [27](#page-26-0) パフォーマンスデータ [555](#page-554-0) パフォーマンスデータの格納先の変更 [150](#page-149-0), [164](#page-163-0) パフォーマンスデータの格納先の変更〔UNIX の 場合〕 [111](#page-110-0), [120](#page-119-0) パフォーマンスデータの格納先の変更〔Windows の 場合〕 [67,](#page-66-0) [76](#page-75-0) パフォーマンスデータの管理方法 [25](#page-24-0) パフォーマンスデータの収集と管理に関するトラブル シューティング [461](#page-460-0) パフォーマンスデータの収集と管理の概要 [25](#page-24-0) パフォーマンスデータの収集方法 [25](#page-24-0)

# ひ

非対話形式(コマンド) [555](#page-554-0)

ふ

ファイアウォールの通過方向 [492](#page-491-0) ファイルおよびディレクトリ一覧 [512](#page-511-0)

フィールド [22,](#page-21-0) [237,](#page-236-0) [555](#page-554-0) フィールドの値 [302](#page-301-0) フェールオーバー時の処理 [139](#page-138-0) 複数インスタンスレコード [555](#page-554-0) 複製のエラーを監視したい [31](#page-30-0) 物理ホスト [555](#page-554-0) プログラムに関する注意事項〔UNIX の場合〕 [114](#page-113-0) プログラムに関する注意事項〔Windows の場合〕 [70](#page-69-0) プログラムのインストール順序〔UNIX の場合〕 [101](#page-100-0) プログラムのインストール順序〔Windows の場合〕 [59](#page-58-0) プログラムのインストール方法〔UNIX の場合〕 [102](#page-101-0) プログラムのインストール方法〔Windows の場合〕 [59](#page-58-0) プロセス一覧 [490](#page-489-0)

#### ほ

ポート番号一覧 [491](#page-490-0) ポート番号の設定の解除〔UNIX の場合〕 [178](#page-177-0) ポート番号の設定の解除〔Windows の場合〕 [171](#page-170-0) ポート番号の設定〔UNIX の場合〕 [95](#page-94-0) ポート番号の設定〔Windows の場合〕 [52](#page-51-0)

#### ま

マニュアルの参照手順〔UNIX の場合〕 [133](#page-132-0) マニュアルの参照手順〔Windows の場合〕 [90](#page-89-0) マニュアルを参照するための設定〔UNIX の場合〕 [132](#page-131-0)

マニュアルを参照するための設定〔Windows の 場合〕 [89](#page-88-0)

#### め

メッセージ [437](#page-436-0) メッセージ一覧 [445](#page-444-0) メッセージの記載形式 [439](#page-438-0) メッセージの形式 [438](#page-437-0) メッセージの出力形式 [438](#page-437-0) メッセージの出力先一覧 [441](#page-440-0) メモリー所要量 [487](#page-486-0)

#### よ

要約ルール [298](#page-297-0)

#### ら

ライフタイム [555](#page-554-0)

#### り

リアルタイムレポート [21,](#page-20-0) [555](#page-554-0) リストア [87,](#page-86-0) [130](#page-129-0) 履歴レポート [22,](#page-21-0) [555](#page-554-0)

#### れ

レコード [22,](#page-21-0) [237,](#page-236-0) [291](#page-290-0), [556](#page-555-0) レコード一覧 [308](#page-307-0) レコードの記載形式 [293](#page-292-0) レポート [21,](#page-20-0) [556](#page-555-0) レポート一覧 [241](#page-240-0) レポートの記載形式 [237](#page-236-0) レポートの定義に関するトラブルシューティング [459](#page-458-0) レポートのフォルダ構成 [239](#page-238-0)

#### ろ

ログインユーザー数を監視したい [28](#page-27-0) ログ情報の収集 [186](#page-185-0) ログ情報の収集の設定手順 [189](#page-188-0) ログ情報の収集の注意事項 [192](#page-191-0) ログのファイルサイズ変更 [150](#page-149-0), [163](#page-162-0) ログのファイルサイズ変更〔UNIX の場合〕 [111](#page-110-0) ログのファイルサイズ変更〔Windows の場合〕 [67](#page-66-0) 論理ホスト [556](#page-555-0) 論理ホスト環境定義ファイルのインポート〔UNIX の 場合〕 [165](#page-164-0), [181](#page-180-0) 論理ホスト環境定義ファイルのインポート〔Windows の場合〕 [151](#page-150-0), [173](#page-172-0) 論理ホスト環境定義ファイルのエクスポート・イン ポート [184](#page-183-0) 論理ホスト環境定義ファイルのエクスポート〔UNIX の場合〕 [164](#page-163-0), [180](#page-179-0) 論理ホスト環境定義ファイルのエクスポート 〔Windows の場合〕 [150,](#page-149-0) [172](#page-171-0)

論理ホスト環境定義ファイルの待機系ノードへのコ ピー〔UNIX の場合〕 [164,](#page-163-0) [180](#page-179-0) 論理ホスト環境定義ファイルの待機系ノードへのコ ピー〔Windows の場合〕 [151](#page-150-0), [173](#page-172-0)